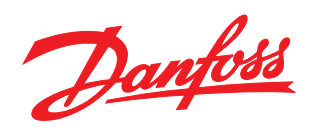

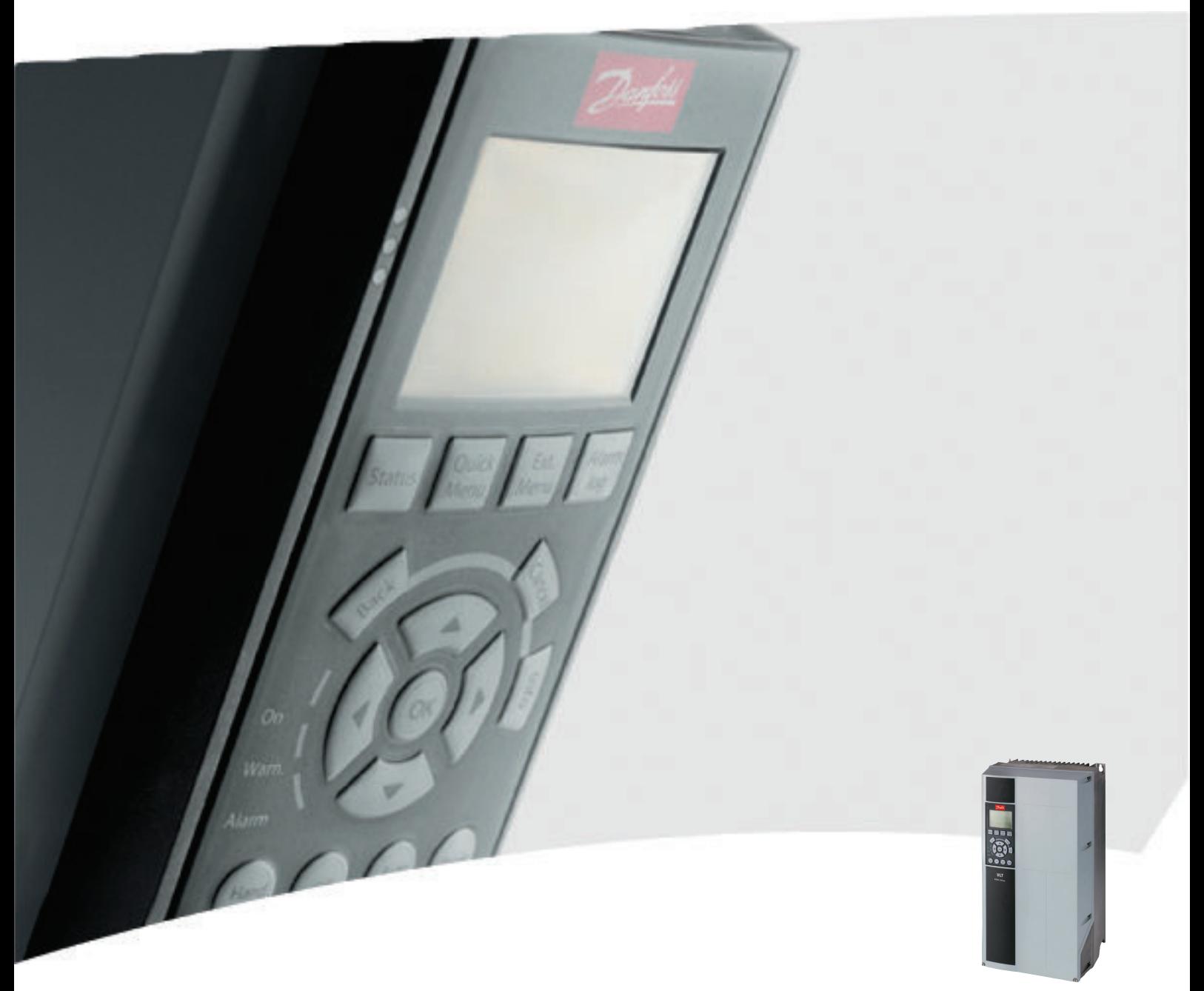

# Guia de Programação VLT® HVAC Drive

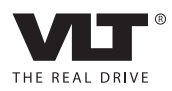

Danfoss

## Índice

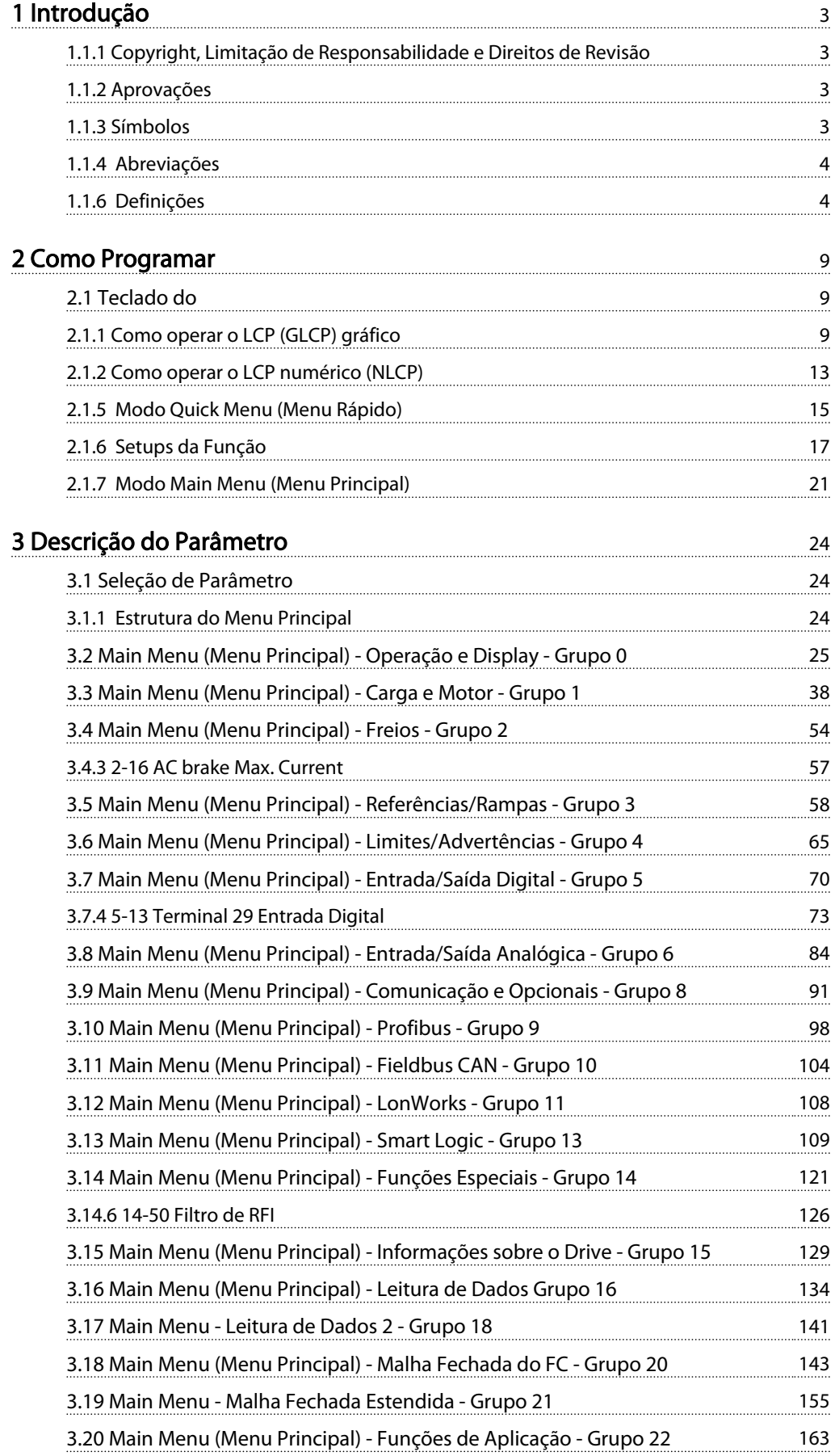

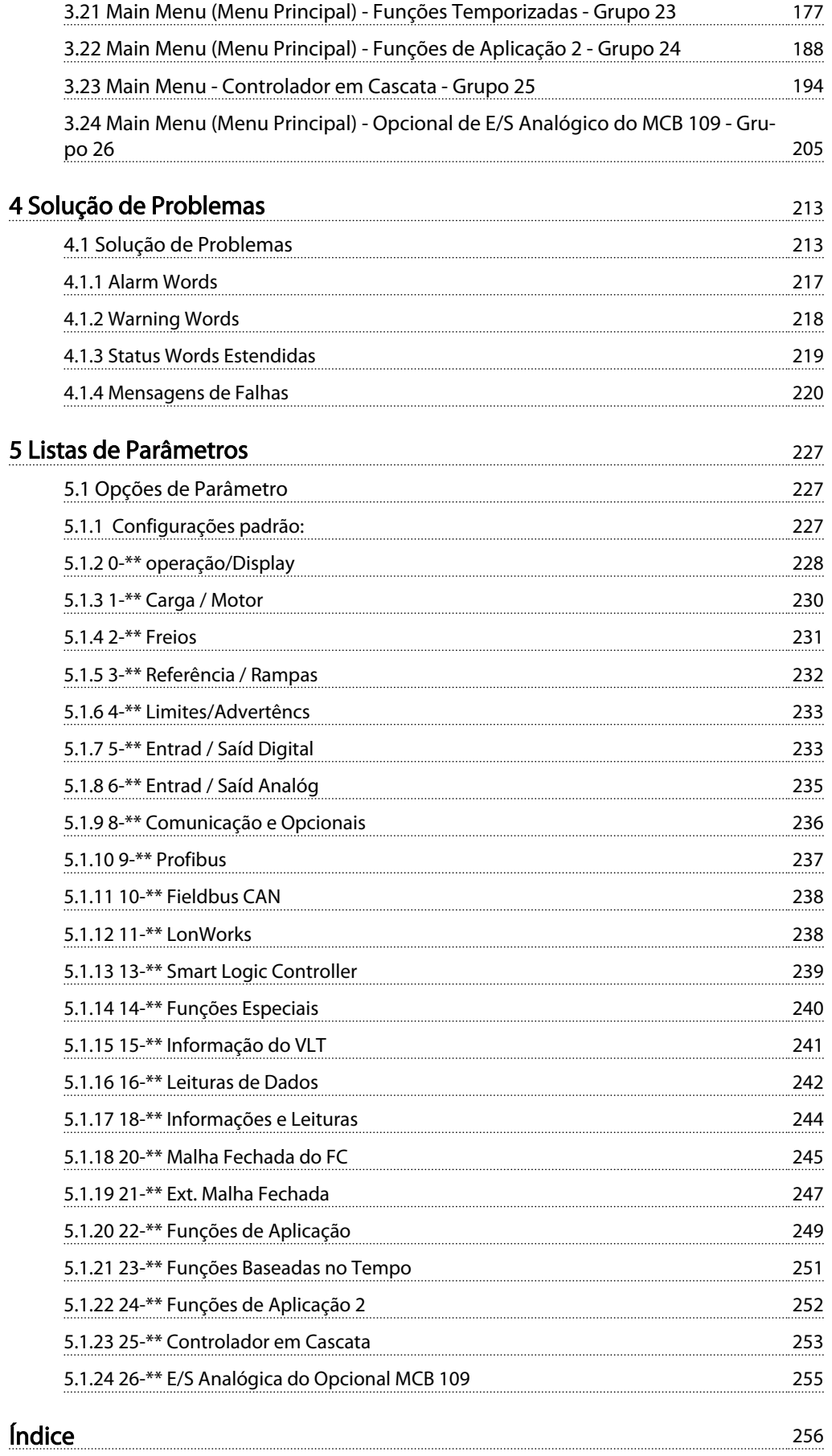

#### <span id="page-3-0"></span>Introdução Guia de Programação do Drive do HVAC do VLT®

Danfoss

## 1 Introdução

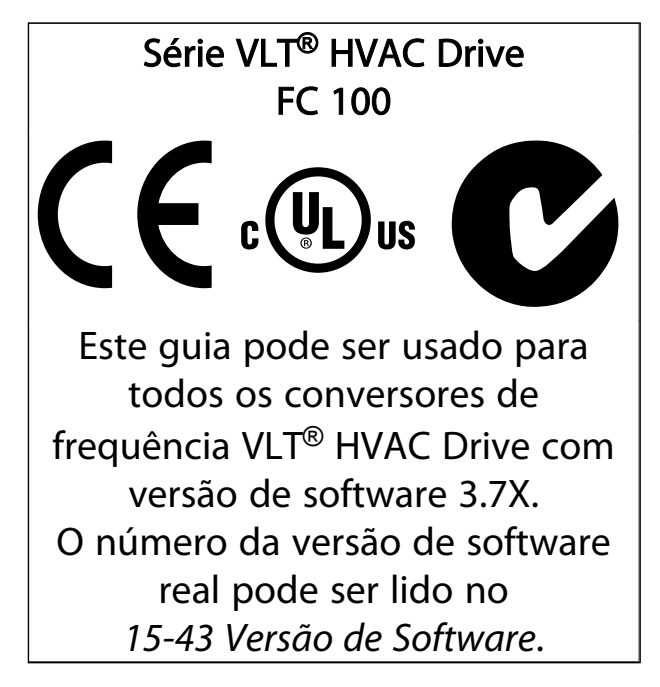

#### Tabela 1.1

1.1.1 Copyright, Limitação de Responsabilidade e Direitos de Revisão

Esta publicação contém informações proprietárias da Danfoss. Ao aceitar e utilizar este manual, o usuário concorda em usar as informações nele contidas exclusivamente para a operação do equipamento da Danfoss ou de equipamento de outros fornecedores, desde que tais equipamentos sejam destinados a comunicar-se com equipamentos da Danfoss através de conexão de comunicação serial. Esta publicação está protegida pelas leis de Direitos Autorais da Dinamarca e na maioria dos países.

A Danfoss não garante que um programa de software desenvolvido de acordo com as orientações fornecidas neste manual funcionará adequadamente em todo ambiente físico, de hardware ou de software.

Embora a Danfoss tenha testado e revisado a documentação contida neste manual, a Danfoss não fornece nenhuma garantia ou declaração, expressa ou implícita, com relação a esta documentação, inclusive a sua qualidade, função ou a sua adequação para um propósito específico.

Em nenhuma hipótese, a Danfoss poderá ser responsabilizada por danos diretos, indiretos, especiais, incidentes ou consequentes que decorram do uso ou da impossibilidade de usar as informações contidas neste manual, inclusive se for advertida sobre a possibilidade de tais danos. Em particular, a Danfossnão é responsável por quaisquer custos, inclusive, mas não limitados àqueles decorrentes de resultados de perda de lucros ou renda, perda ou dano de equipamentos, perda de programas de computador, perda de dados e os custos para recuperação destes ou quaisquer reclamações oriundas de terceiros.

A Danfoss reserva-se o direito de revisar esta publicação sempre que necessário e implementar alterações do seu conteúdo, sem aviso prévio ou qualquer obrigação de notificar usuários antigos ou atuais dessas revisões ou alterações.

### 1.1.2 Aprovações

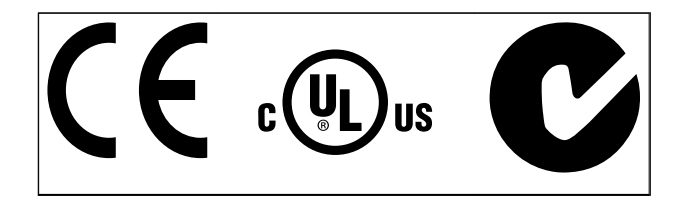

Tabela 1.2

1.1.3 Símbolos

Símbolos utilizados neste guia.

### OBSERVAÇÃO!

Indica algum item que o leitor deve observar.

# **ACUIDADOI**

Indica uma situação potencialmente perigosa que, se não for evitada, poderá resultar em ferimentos leves ou moderados ou danos ao equipamento.

# **AADVERTÊNCIA**

Indica uma situação potencialmente perigosa que, se não for prevenida, pode resultar em morte ou ferimentos graves.

Indica configuração padrão

Tabela 1.3

#### <span id="page-4-0"></span>Introdução Guia de Programação do Drive do HVAC do VLT®

### 1.1.4 Abreviações

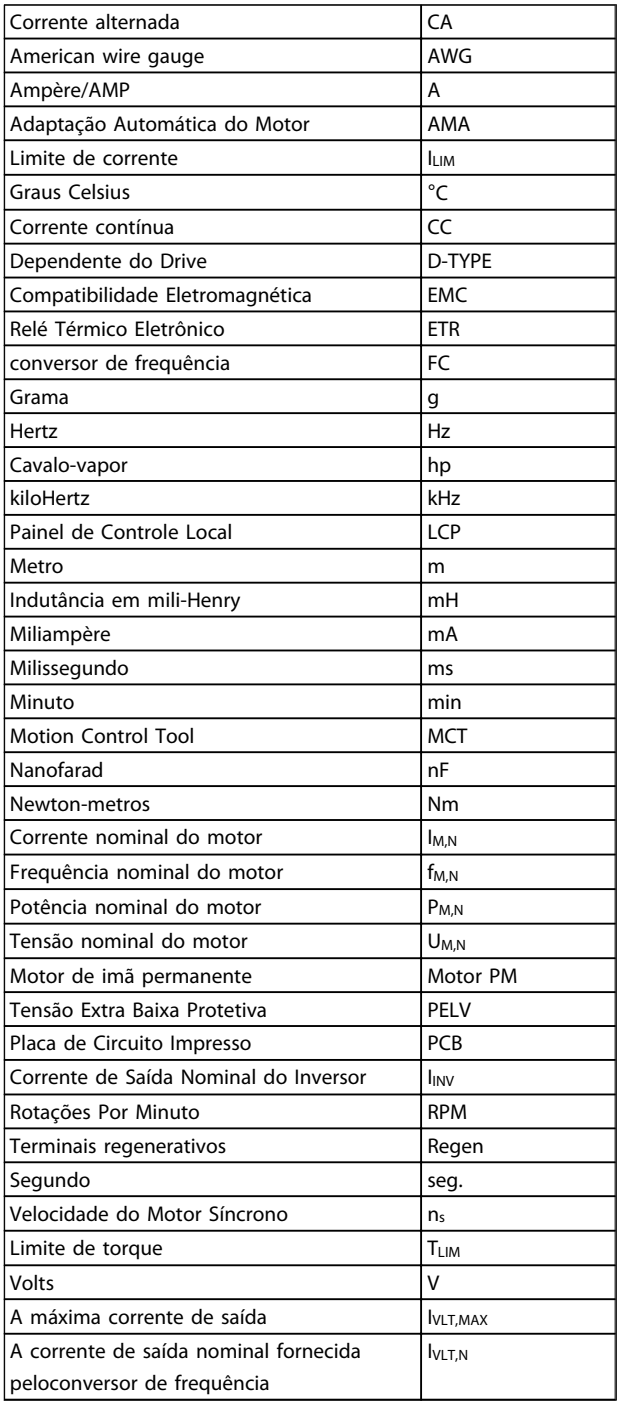

#### Tabela 1.4

### 1.1.5 Literatura disponível para VLT® HVAC Drive

- O Guia de Design MG.11.Bx.yy engloba todas as informações técnicas sobre o conversor de frequência e o design e aplicações do cliente.
- O Guia de Programação MG.11.Cx.yy fornece as informações sobre como programar e inclui descrições completas dos parâmetros.
- Nota da Aplicação, Guia de Derating da Temperatura, MN.11.Ax.yy
- A Ferramenta de Configuração baseada em PC MCT 10, MG.10.Ax.yy permite ao usuário configurar o conversor de frequência em um ambiente de PC baseado em Windows™.
- O software da Caixa de Energia do VLT® Danfoss no endereço *www.danfoss.com/BusinessAreas/ DrivesSolutions*, em seguida, selecione PC Software Download
- Instruções de Operação VLT® HVAC Drive BACnet, MG.11.Dx.yy
- Instruções Operacionais VLT® HVAC Drive Metasys, MG.11.Gx.yy
- Instruções Operacionais VLT® HVAC Drive FLN, MG.11.Zx.yy

X = Número da revisão yy = Código do idioma

A literatura técnica da Danfoss está disponível em papel no Escritório de Vendas local da Danfoss ou on-line em: *www.danfoss.com/BusinessAreas/DrivesSolutions/Documentations/Technical+Documentation.htm*

### 1.1.6 Definições

#### Conversor de frequência:

IVLT,MAX

Corrente máxima de saída.

IVLT,N

Corrente de saída nominal fornecida pelo conversor de frequência.

UVLT, MAX Tensão máxima de saída.

#### Entrada:

Comando de controle

Pode-se dar partida e parar o motor conectado por meio de LCP e entradas digitais.

As funções estão divididas em dois grupos.

As funções do grupo 1 têm prioridade mais alta que as do grupo 2.

#### Introdução Guia de Programação do Drive do HVAC do VLT®

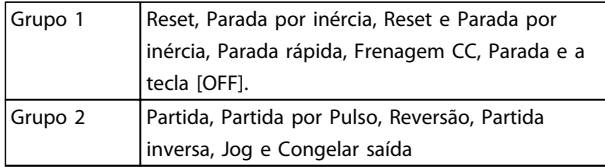

#### Tabela 1.5

#### Motor:

#### Motor em funcionamento

Torque gerado no eixo de saída e rotação de zero RPM até máx. rotação no motor.

#### fJOG

Frequência do motor quando a função jog é ativada (por meio dos terminais digitais).

#### $f_M$

frequência do motor.

#### fMAX

Frequência máxima do motor.

### **fMIN**

Frequência mínima do motor.

#### fM,N

Frequência nominal do motor (dados da plaqueta de identificação).

### IM

Corrente do motor (real).

#### IM,N

Corrente nominal do motor (dados da plaqueta de identificação).

#### $\underline{\mathsf{m}}$ <sub>M,N</sub>

Velocidade nominal do motor (dados da plaqueta de identificação).

#### $n<sub>s</sub>$

Velocidade do motor síncrono

#### $n_{\sf s}$  = <u>2 × par. 1 – 23 × 60 s</u><br>par. 1 – 39

#### PM,N

Potência nominal do motor (dados da plaqueta de identificação em kW ou HP).

#### TM,N

Torque nominal (motor).

#### U<sup>M</sup>

Tensão instantânea do motor.

#### $U_{M,N}$

Tensão nominal do motor (dados da plaqueta de identificação).

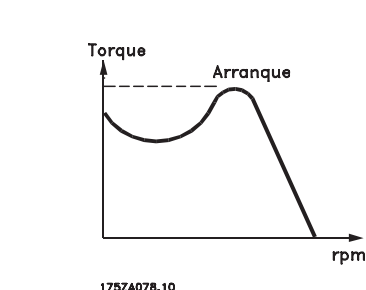

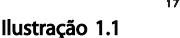

Torque de segurança

#### $p$ <sub>VLT</sub>

A eficiência do conversor de frequência é definida como a relação entre a potência de saída e a potência de entrada.

#### Comando inibidor da partida

É um comando de parada que pertence aos comandos de controle do grupo 1 - consulte as informações sobre este grupo.

#### Comando de parada

Consulte as informações sobre os comandos de Controle.

#### Referências:

#### Referência Analógica

Um sinal transmitido para a entrada analógica 53 ou 54 pode ser uma tensão ou uma corrente.

#### Referência Binária

Um sinal transmitido para a porta de comunicação serial.

#### Referência Predefinida

Uma referência predefinida a ser programada de -100% a +100% do intervalo de referência. Podem ser selecionadas oito referências predefinidas por meio dos terminais digitais.

#### Referência de Pulso

É um sinal de pulso transmitido às entradas digitais (terminal 29 ou 33).

#### Ref<sub>MAX</sub>

Determina a relação entre a entrada de referência a 100% do valor de escala completa (tipicamente 10 V, 20 mA) e a referência resultante. O valor de referência máximo é programado no *3-03 Maximum Reference*.

#### Ref<sub>MIN</sub>

Determina a relação entre a entrada de referência, em 0% do valor de fundo de escala (tipicamente 0 V, 0 mA, 4 mA), e a referência resultante. O valor de referência mínimo é programado no *3-02 Minimum Reference*.

#### Diversos:

#### Entradas Analógicas

As entradas analógicas são utilizadas para controlar várias funções do conversor de frequência. Há dois tipos de entradas analógicas: Entrada de corrente, 0-20mA e 4-20mA

#### Introdução Guia de Programação do Drive do HVAC do VLT®

1 1

Entrada de tensão, 0-10 VCC () Entrada de tensão, -10 - +10 VCC (FC 102).

#### Saídas Analógicas

As saídas analógicas podem fornecer um sinal de 0-20 mA, 4-20 mA.

Adaptação Automática do Motor, AMA AMA determina os parâmetros elétricos do motor conectado parado.

#### Resistor de Freio

O resistor de freio é um módulo capaz de absorver a energia de frenagem gerada na frenagem regenerativa. Esta energia de frenagem regenerativa aumenta a tensão do circuito intermediário e um circuito de frenagem garante que a energia seja transmitida para o resistor do freio.

#### Características de TC

Características de torque constante utilizadas por todas as aplicações, como correias transportadoras, bombas de deslocamento e guindastes.

#### Entradas Digitais

As entradas digitais podem ser utilizadas para controlar várias funções do conversor de frequência.

#### Saídas Digitais

O conversor de frequência contém duas saídas de Estado Sólido que são capazes de fornecer um sinal de 24 V CC (máx. 40 mA).

#### DSP

Processador de Sinal Digital.

#### ETR

Relé Térmico Eletrônico é um cálculo da carga térmica baseado na carga e no tempo atual. Sua finalidade é fazer uma estimativa da temperatura do motor.

#### Hiperface®

Hiperface® é marca registrada da Stegmann.

#### Inicialização

Se a inicialização for executada (*14-22 Operation Mode*), o conversor de frequênciaretorna à configuração padrão.

#### Ciclo Útil Intermitente

Uma característica nominal intermitente refere-se a uma sequência de ciclos úteis. Cada ciclo consiste de um período com carga e outro sem carga. A operação pode ser de funcionamento periódico ou de funcionamento aperiódico.

#### LCP

O Painel de Controle Local forma uma interface completa para controle e programação do conversor de frequência. O painel de controle é destacável e pode ser instalado a até 3 metros do conversor de frequência, ou seja, em um painel frontal por meio do opcional do kit de instalação.

#### lsb

É o bit menos significativo.

#### msb

É o bit mais significativo.

#### **MCM**

Sigla de Mille Circular Mil, uma unidade de medida norte- -americana para seção transversal de cabos. 1 MCM ≡ 0,5067 mm<sup>2</sup>.

Danfoss

#### Parâmetros On-line/Off-line

As alterações nos parâmetros on-line são ativadas imediatamente após a mudança no valor dos dados. As alterações nos parâmetros off-line só serão ativadas depois que a tecla [OK] for pressionada no LCP.

#### PID de processo

O controle do PID mantém os valores desejados de velocidade, pressão, temperatura etc. ao ajustar a frequência de saída para que corresponda à variação da carga.

#### PCD

Dados de Controle de Processo

#### Ciclo de energização

Desligue a rede elétrica até o display (LCP) ficar escuro em seguida, ligue a energia novamente.

#### Entrada de Pulso/Encoder Incremental

É um transmissor digital de pulso, externo, utilizado para retornar informações sobre a velocidade do motor. O encoder é utilizado em aplicações em que há necessidade de extrema precisão no controle da velocidade.

#### RCD

Dispositivo de Corrente Residual.

#### Setup

Pode-se salvar as configurações de parâmetros em quatro tipos de Setups. Alterne entre os quatro Setups de parâmetros e edite um deles, enquanto o outro Setup estiver ativo.

#### SFAVM

Padrão de chaveamento chamado Stator Flux oriented Asynchronous Vector Modulation, (*14-00 Switching Pattern*).

#### Compensação de Escorregamento

O conversor de frequência compensa o desvio do motor suplementando a frequência que acompanha a carga medida do motor mantendo a velocidade do motor quase constante.

#### Smart Logic Control (SLC)

O SLC é uma sequência de ações definidas pelo usuário, executadas quando os eventos associados definidos pelo usuário são avaliados como true (verdadeiro) pelo Smart Logic Controller. (Grupo do par. 13-\*\* *Smart Logic Control (SLC)*.

#### STW

Status Word

#### Barramento Padrão do FC

Inclui o bus do RS 485 com o protocolo do FC ou protocolo MC. Consulte *8-30 Protocol*.

#### Termistor

Um resistor dependente de temperatura posicionado onde a temperatura deverá ser monitorada (conversor de frequência ou motor).

#### Desarme

Um estado adotado em situações de falha, por exemplo, se o conversor de frequência estiver sujeito a um superaquecimento ou quando o conversor de frequência estiver protegendo o motor, processo ou mecanismo. Uma nova partida é impedida até a causa da falha ser eliminada e o estado de desarme cancelado pelo acionamento do reset ou, em certas situações, por ser progrado para reset automático. O desarme não pode ser utilizado para fins de segurança pessoal.

#### Bloqueado por Desarme

Um estado adotado em situações de falha quando o conversor de frequência estiver se protegendo e exige intervenção física, por ex. se o conversor de frequência estiver sujeito a curto circuito na saída. Um desarme bloqueado somente poderá ser cancelado desconectando a rede elétrica, removendo a causa da falha e conectando o conversor de frequência novamente. A reinicialização é suspensa até que o desarme seja cancelado, pelo acionamento do reset ou, em certas situações, programando um reset automático. O desarme não pode ser utilizado para fins de segurança pessoal.

#### Características do TV

Características de torque variável, utilizado em bombas e ventiladores.

#### VVCplus

Se comparado com o controle da taxa de tensão/ frequência padrão, o Controle Vetorial da Tensão (VVCplus) melhora tanto a dinâmica quanto a estabilidade, quando a referência de velocidade é alterada e em relação ao torque de carga.

#### 60° AVM

Padrão de chaveamento chamado 60° Asynchronous Vector Modulation (*14-00 Switching Pattern*).

#### Fator de Potência

O fator de potência é a relação entre I<sub>1</sub> entre IRMS.

Referência factor = 
$$
\frac{\sqrt{3} \times U \times I_1 \cos\varphi}{\sqrt{3} \times U \times I_{RMS}}
$$

O fator de potência para controle trifásico:

$$
= \frac{11 \times cos\varphi 1}{I_{RMS}} = \frac{I_1}{I_{RMS}} \text{ desde } cos\varphi 1 = 1
$$

O fator de potência a indica a extensão em que o conversor de frequência impõe uma carga na alimentação de rede elétrica.

Quanto menor o fator de potência, maior será a IRMS para o mesmo desempenho em kW.

$$
I_{RMS} = \sqrt{I_1^2 + I_5^2 + I_7^2} + \ldots + I_n^2
$$

Além disso, um fator de potência alto indica que as diferentes correntes harmônicas são baixas.

As bobinas CC integradas nos conversores de frequência produzem um fator de potência alto, o que minimiza a carga imposta na alimentação de rede elétrica.

## <u>ADVERTÊNCIA</u>

A tensão do conversor de frequência é perigosa sempre que estiver conectado à rede elétrica. A instalação incorreta do motor, conversor de frequência ou de fieldbus pode causar morte, ferimentos pessoais graves ou danos no equipamento. Consequentemente, as instruções neste manual, bem como as normas nacional e local devem ser obedecidas.

#### Normas de Segurança

- 1. A alimentação de rede elétrica para o conversor de frequência deve ser desconectada sempre que for necessário realizar reparos. Verifique se a alimentação da rede foi desligada e que haja passado tempo suficiente, antes de remover os plugues do motor e da alimentação de rede elétrica.
- 2. O botão [OFF] do painel de controle do conversor de frequência não desconecta a alimentação de rede e, consequentemente, não deve ser usado como interruptor de segurança.
- 3. O equipamento deve estar adequadamente aterrado, o usuário deve estar protegido contra a tensão de alimentação e o motor deve estar protegido contra sobrecarga, conforme as normas nacional e local aplicáveis.
- 4. A corrente de fuga para o terra excede 3,5 mA.
- 5. A proteção contra sobrecarga do motor não está incluída na configuração de fábrica. Se essa função for desejada, programe *1-90 Motor Thermal Protection* para o valor de dados desarme do ETR 1 [4] ou valor de dados aquecimento ETR 1 [3].
- 6. Não remova os plugues do motor e da alimentação da rede enquanto o conversor de frequência estiver conectado à rede elétrica. Verifique se a alimentação da rede foi desligada e que haja passado tempo suficiente, antes de remover o motor e os plugues da rede elétrica.
- 7. Observe que o conversor de frequência tem mais fontes de tensão além de L1, L2 e L3, quando divisão de carga (ligação do circuito intermediário CC) ou 24 V CC externo estiver instalado. Verifique se todas as fontes de tensão foram desligadas e se já decorreu o tempo necessário, antes de iniciar o trabalho de reparo.

#### Advertência contra partida acidental

- 1. O motor pode ser parado por meio de comandos digitais, comandos pelo barramento, referências ou parada local, durante o período em que o conversor de frequência estiver ligado à rede elétrica. Se por motivos de segurança pessoal (p.ex., risco de ferimento pessoal causado por partes móveis de máquina, após uma partida acidental) tornar-se necessário garantir que não ocorra nenhuma partida acidental, estas funções de parada não são suficientes. Nesses casos, a alimentação de rede elétrica deve ser desconectada ou a função da *Parada Segura* deverá estar ativada.
- 2. O motor pode dar partida ao mesmo tempo em que os parâmetros são configurados. Se isso significar que a segurança pessoal pode estar comprometida (p.ex., ferimentos pessoais causados por parte móveis da máquina), deve-se evitar que o motor dê partida, por exemplo, utilizando-se a função de *Parada Segura* ou garantindo a desconexão do motor.
- 3. Um motor, que foi parado com a alimentação de rede conectada, poderá dar partida se ocorrerem defeitos na eletrônica do conversor de frequência,, por meio de uma sobrecarga temporária ou uma falha na alimentação de rede elétrica ou se a conexão do motor for corrigida. Se for necessário prevenir uma partida acidental por motivos de segurança pessoal (p.ex., risco de ferimento causado por partes móveis da máquina), as funções de parada normais do conversor de frequência não são suficientes. Nesses casos, a alimentação de rede elétrica deve ser desconectada ou a função da *Parada Segura* deverá estar ativada.
- 4. Os sinais de controle a partir do ou internos ao conversor de frequência podem, em raras ocasiões, estar ativados com erro, estar em atraso ou totalmente em falha. Quando forem utilizados em situações onde a segurança é crítica, p.ex., quando controlam a função de frenagem eletromagnética de uma aplicação de içamento, estes sinais de controle não devem ser confiáveis com exclusividade.

# **AADVERTÊNCIA**

#### Alta Tensão

Tocar nas partes elétricas pode ser fatal - mesmo após o equipamento ter sido desconectado da rede elétrica. Certifique-se de que as outras entradas de tensão foram desconectadas, como a alimentação externa de 24 V CC, divisão de carga (ligação de circuito CC intermediário), bem como a conexão de motor para backup cinético. Se necessário, os sistemas onde os conversores de frequência estão instalados devem estar equipados com dispositivos de monitoramento e proteção adicionais, de acordo com as normas de segurança válidas, p.ex., legislação sobre ferramentas mecânicas, normas para prevenção de acidentes, etc. As modificações nos conversores de frequência por meio de software operacional são permitidas.

Danfoss

### OBSERVAÇÃO!

As situações perigosas serão identificadas pelo construtor/ integrador da máquina, que é responsável por levar em consideração as medidas preventivas necessárias. Dispositivos adicionais de proteção e monitoramento poderão ser incluídos, sempre de acordo com os regulamentos nacionais de segurança em vigor, por exemplo, leis sobre ferramentas mecânicas, regulamentos para a prevenção de acidentes.

#### Modo Proteção

Quando do limite de hardware na corrente do motor ou na tensão do barramento CC for excedida, o conversor de frequência entra no "Modo de proteção". "Modo Proteção" significa uma mudança da estratégia de modulação PWM (Pulse Width Modulation, Modulação da Largura de Pulso) e de uma frequência de chaveamento baixa, para otimizar perdas. Isso continua por mais 10 segundos após a última falha e aumenta a confiabilidade e a robustez do conversor de frequência, enquanto restabelece controle total do motor.

## <span id="page-9-0"></span>2 Como Programar

### 2.1 Teclado do

### 2.1.1 Como operar o LCP (GLCP) gráfico

As instruções a seguir são válidas para o GLCP (LCP 102).

O GLCP está dividido em quatro grupos funcionais

- 1. Display gráfico com linhas de Status.
- 2. Teclas de menu e luzes indicadoras (LEDs) para selecionar o modo, alterar parâmetros e alternar entre funções de display.
- 3. Teclas de navegação e luzes indicadoras(LEDs).
- 4. Teclas de operação e luzes indicadoras (LEDs).

#### Display gráfico

O display de LCD tem um fundo luminoso, com um total de 6 linhas alfanuméricas. Todos os dados, exibidos no LCP, podem mostrar até cinco itens de dados operacionais, durante o modo [Status].

#### Linhas do display

- a. Linha de status Mensagens de status exibindo ícones e gráfico.
- b. Linhas 1-2 Linhas de dados do operador que exibem dados definidos ou selecionados pelo usuário. Ao pressionar a tecla [Status] pode-se acrescentar mais uma linha.
- c. Linha de status Mensagem de status exibindo texto.

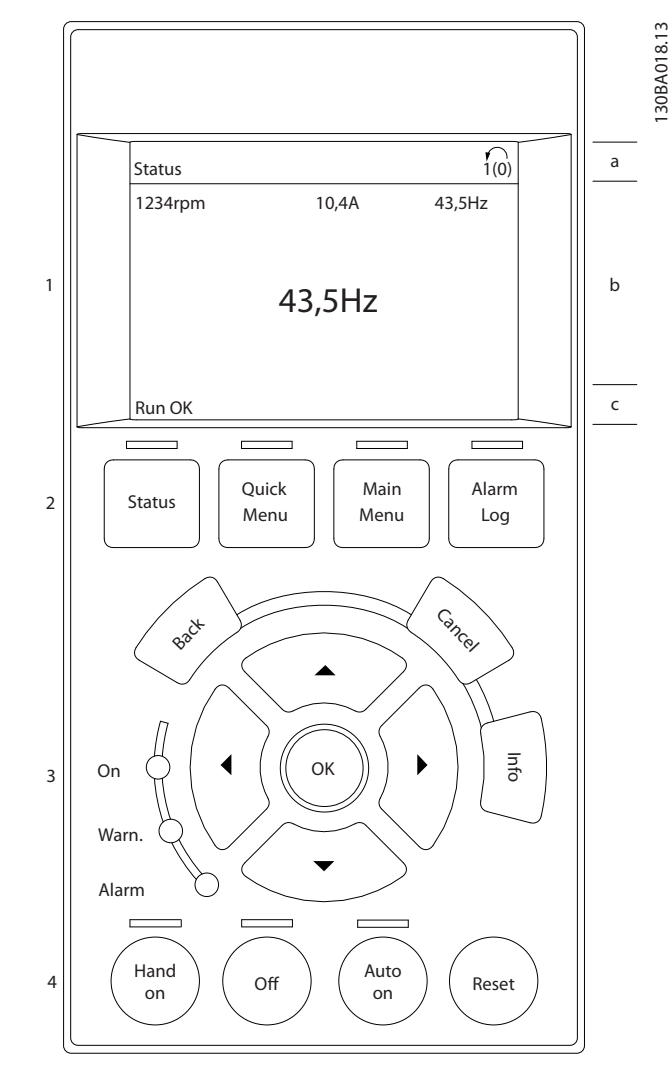

#### Ilustração 2.1

O display está dividido em 3 seções

A Seção superior (a) exibe o status quando no modo status ou até 2 variáveis quando não no modo status e no caso de Alarme/Advertência.

O número identificador do Setup Ativo é exibido (selecionado como Setup Ativo no *[0-10 Setup Ativo](#page-26-0)*). Ao programar um Setup diferente do Setup Ativo, o número do Setup que está sendo programado aparece à direita, entre colchetes.

A Seção central (b) exibe até 5 variáveis com as respectivas unidades de medida, independentemente do status. No caso de alarme/advertência, é exibida a advertência ao invés das variáveis.

Danfoss

A Seção inferior (c) sempre mostra o estado do conversor de frequência no modo Status.

Ao pressionar a tecla [Status] é possível alternar entre três displays de leitura de status diferentes. Variáveis operacionais, com formatações diferentes, são mostradas em cada tela de status - veja a seguir.

Diversos valores ou medições podem ser conectados a cada uma das variáveis operacionais exibidas. Os valores/ medições a serem exibidos podem ser definidos por meio dos *[0-20 Linha do Display 1.1 Pequeno](#page-28-0)*, *0-21 Linha do Display 1.2 Pequeno*, *0-22 Linha do Display 1.3 Pequeno*, *0-23 Linha do Display 2 Grande* e *0-24 Linha do Display 3 Grande*, que podem ser acessados por intermédio de [QUICK MENU] (Menu Rápido), "Q3 Setups de Função", "Q3-1 Configurações Gerais", "Q3-13 Configurações do Display".

Cada leitura de valor / medição do parâmetro selecionado nos *[0-20 Linha do Display 1.1 Pequeno](#page-28-0)* a *0-24 Linha do Display 3 Grande*, tem a sua escala de medida própria bem como as respectivas casas decimais. Os valores numéricos grandes são exibidos com poucos dígitos após a vírgula decimal.

Ex.: Leitura de corrente 5,25 A; 15,2 A 105 A.

#### Display do status I

Este estado de leitura é padrão após a energização ou inicialização.

Utilize [INFO] para obter informações sobre o valor/ medição vinculado às variáveis operacionais exibidas /1.1, 1.2, 1.3, 2 e 3).

Consulte as variáveis de operação mostradas na tela nessa ilustração. 1.1, 1.2 e 1.3 são mostradas em tamanho pequeno. 2 e 3 são mostradas em tamanho médio.

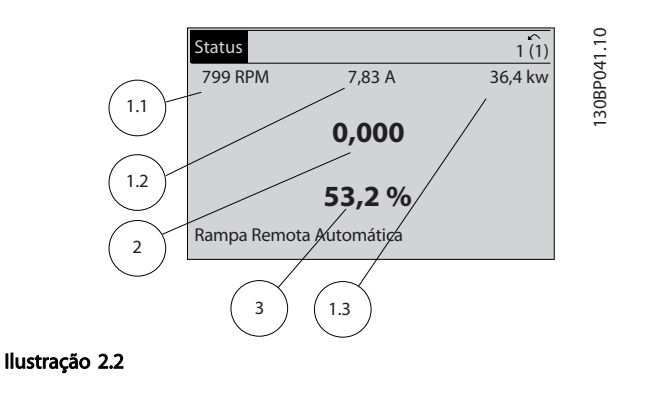

#### Display de status II

Consulte, nesta ilustração, as variáveis de operação (1.1, 1.2, 1.3 e 2) mostradas na tela.

No exemplo, Velocidade, Corrente do motor, Potência do motor e Frequência são selecionadas como variáveis na primeira e segunda linhas.

As linhas 1.1, 1.2 e 1.3 são exibidas em tamanho pequeno. A linha 2 é exibida em tamanho grande.

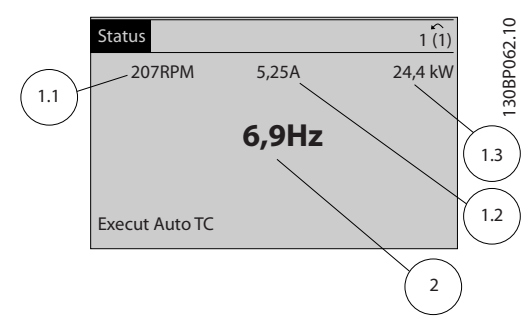

#### Ilustração 2.3

#### Display de status III

Este status exibe o evento e a ação do Smart Logic Control. Para obter mais informações, consulte *[3.13 Main](#page-109-0) [Menu \(Menu Principal\) - Smart Logic - Grupo 13](#page-109-0)*.

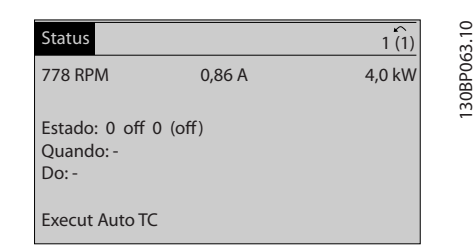

#### Ilustração 2.4

#### Ajuste do Contraste do Display

Pressione [status] e [▲] para display mais escuro Pressione [status] e [▼] para display mais claro

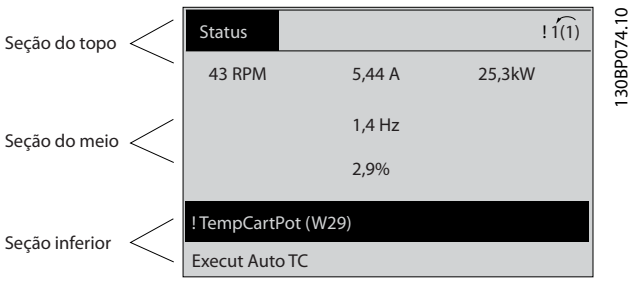

Ilustração 2.5

Danfoss

#### Luzes Indicadoras (LEDs)

Se determinados valores limites forem excedidos, o LED de alarme e/ou advertência acende. Um texto de status e de alarme aparece no painel de controle.

O LED On (Ligado) é ativado quando o conversor de frequência recebe energia da tensão de rede, de um terminal de barramento CC ou de uma alimentação de 24 V externa. Ao mesmo tempo, a luz de fundo acende.

- LED Verde/Aceso: Indica que a seção de controle está funcionando.
- LED Amarelo/Advert.: Indica que há uma advertência.
- LED Vermelho piscando/Alarme: Indica que há um alarme.

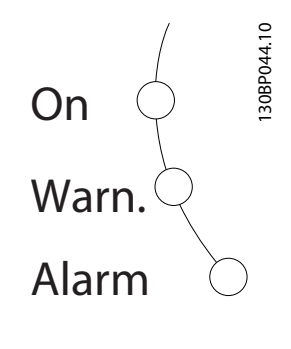

#### Ilustração 2.6

#### GLCP teclas

#### Teclas de menu

As teclas de menu estão divididas por funções: As teclas abaixo do display e das luzes indicadoras são utilizadas para o setup dos parâmetros, inclusive para a escolha das indicações de display, durante o funcionamento normal.

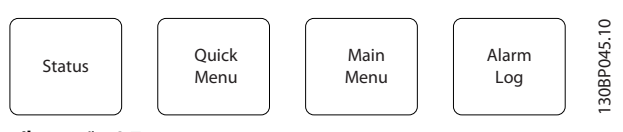

Ilustração 2.7

#### [Status]

indica o status do conversor de frequência e/ou do motor. É possível escolher entre três leituras diferentes

pressionando a tecla [Status]:

5 linhas de leituras, 4 linhas de leituras ou o Smart Logic Control.

Utilize [Status] para selecionar o modo de display ou para retornar ao modo Display, a partir do modo Menu Rápido ou do modo Menu Principal ou do modo Alarme. Utilize também a tecla [Status] para alternar entre o modo de leitura simples ou dupla.

#### [Quick Menu]

permite configuração rápida do conversor de frequência. As funções VLT® HVAC Drive mais comuns podem ser programadas aqui.

#### O [Quick Menu] (Menu Rápido) consiste em

- Meu Menu Pessoal
- Setup Rápido
- Setup de função
- Alterações Efetuadas
- **Registros**

O Setup de função fornece um acesso rápido e fácil a todos os parâmetros necessários à maioria das VLT® HVAC Drive aplicações, inclusive à maioria das fontes de alimentação de VAV e CAV e ventiladores de retorno, ventiladores de torre de resfriamento, Bombas Primárias, Secundárias e de Condensador d'Água e outras aplicações de bomba, ventilador e compressor. Entre outros recursos, inclui também parâmetros para a seleção das variáveis a serem exibidas no LCP, velocidades digitais predefinidas, escalonamento de referências analógicas, aplicações de zona única e multizonas em malha fechada e funções específicas relacionada a Ventiladores, Bombas e Compressores.

Os parâmetros do Quick Menu (Menu Rápido) podem ser acessados imediatamente, a menos que uma senha tenha sido criada por meio do *[0-60 Senha do Menu Principal](#page-35-0)*, *[0-61 Acesso ao Menu Principal s/ Senha](#page-35-0)*, *[0-65 Senha de Menu](#page-35-0) [Pessoal](#page-35-0)* ou *[0-66 Acesso ao Menu Pessoal s/ Senha](#page-35-0)*. É possível alternar diretamente entre o Quick Menu (Menu Rápido) e o Main Menu (Menu Principal).

#### [Main Menu]

é utilizado para programar todos os parâmetros. Os parâmetros do Menu Principal podem ser acessados imediatamente, a menos que uma senha tenha sido criada via *[0-60 Senha do Menu Principal](#page-35-0)*, *[0-61 Acesso ao Menu](#page-35-0) [Principal s/ Senha](#page-35-0)*, *[0-65 Senha de Menu Pessoal](#page-35-0)* ou *[0-66 Acesso ao Menu Pessoal s/ Senha](#page-35-0)*. Para a maioria das aplicações de VLT® HVAC Drive não é necessário acessar os parâmetros do Main Menu (Menu Principal), mas, em lugar deste, o Quick Menu (Menu Rápido), Setup Rápido e o Setup de Função propiciam acesso mais simples e mais rápido aos parâmetros típicos necessários.

É possível alternar diretamente entre o modo Menu Principal e o modo Menu Rápido.

O atalho para parâmetro pode ser conseguido mantendo a tecla [Main Menu] (Menu Principal) pressionada durante 3 segundos. O atalho de parâmetro permite acesso direto a qualquer parâmetro.

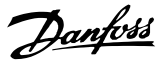

#### [Alarm Log]

exibe uma lista de Alarmes com os dez últimos alarmes (numerados de A1-A10). Para detalhes adicionais sobre um determinado alarme, utilize as teclas de navegação para selecionar o número do alarme e pressione [OK]. São exibidas informações sobre a condição do conversor de frequência antes de entrar no modo de alarme.

O botão de registro de Alarmes no LCP permite acesso tanto ao registro de Alarmes como ao Registro de Manutenção.

#### [Back]

retorna à etapa ou camada anterior na estrutura de navegação.

#### [Cancel]

cancela a última alteração ou comando, desde que o display não tenha mudado.

#### [Info]

fornece informações sobre um comando, parâmetro ou função em qualquer janela do display. [Info] fornece informações detalhadas sempre que necessário. Para sair do modo info, pressione [Info], [Back] ou [Cancel].

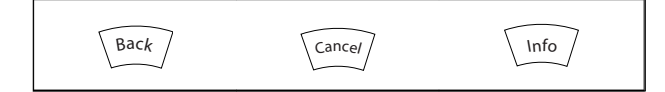

#### Tabela 2.1

#### Teclas de Navegação

As quatro setas para navegação são utilizadas para navegar entre as diferentes opções disponíveis em [Quick Menu] (Menu Rápido), [Main Menu] (Menu Principal) e [Alarm log] (Log de Alarmes). Utilize as teclas para mover o cursor.

[OK] é utilizada para selecionar um parâmetro assinalado pelo cursor e para possibilitar a alteração de um parâmetro.

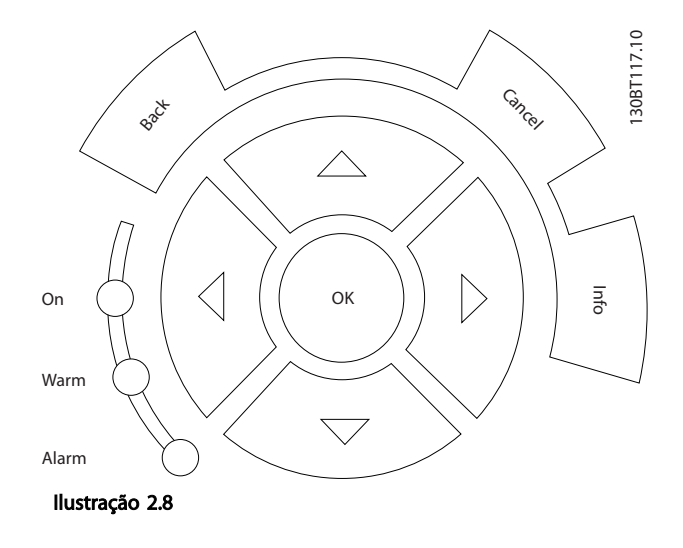

As Teclas Operacionais, para o controle local, encontram-se na parte inferior no painel de controle.

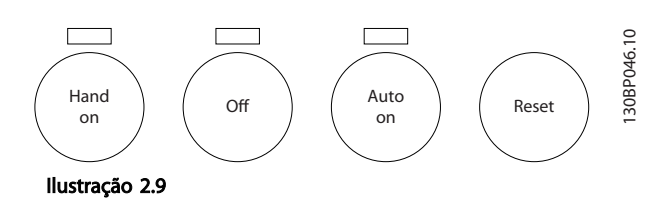

#### [Hand On] (Manual ligado)

permite controlar o conversor de frequência por intermédio do GLCP. [Hand On] (Manual Ligado) também dá partida no motor e, atualmente, é possível digitar os dados da velocidade do motor por meio das teclas de navegação. A tecla pode ser selecionada como Ativado [1] ou Desativado [0], por meio do *[0-40 Tecla \[Hand on\]](#page-34-0) [\(Manual ligado\) do LCP](#page-34-0)*.

Os sinais de controle a seguir ainda permanecerão ativos quando [Hand On] (Manual ligado) for ativada:

- [Hand On] [Off] [Auto On]
- Reset
- Paradapor inércia inversa
- **Reversão**
- Seleção de setup lsb Seleção de setup msb
- Comando Parar a partir da comunicação serial
- Parada rápida
- Freio CC

### OBSERVAÇÃO!

Sinais de parada externos, ativados por meio de sinais de controle ou de um barramento serial, ignoram um comando de 'partida' executado via LCP.

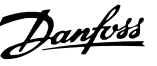

#### <span id="page-13-0"></span>[Off] (Desligado)

para o motor. A tecla pode ser selecionada como Ativada [1] ou Desativada [0] por meio do *[0-41 Tecla \[Off\] do LCP](#page-34-0)*. Se não for selecionada nenhuma função de parada externa e a tecla [Off] (Desligado) estiver inativa, o motor somente pode ser parado desligando a alimentação de rede elétrica.

#### [Auto On] (Automático Ligado)

permite que o conversor de frequência seja controlado por meio dos terminais de controle e/ou da comunicação serial. Quando um sinal de partida for aplicado aos terminais de controle e/ou ao barramento, o conversor de frequência será iniciado. A tecla pode ser selecionada como Ativada [1] ou Desativada [0] via *[0-42 Tecla \[Auto on\]](#page-34-0) [\(Automát. ligado\) do LCP](#page-34-0)*.

### OBSERVAÇÃO!

Um sinal HAND-OFF-AUTO (MANUAL-DESLIGADO- -AUTOMÁTICO) ativado por meio das entradas digitais tem prioridade mais alta que as teclas de controle [Hand On] (Manual ligado) – [Auto On] (Automático ligado).

#### [Reset]

é usado para reiniciar o conversor de frequência após um alarme (desarme). Pode ser selecionada como *Ativado* [1] ou *Desativado* [0] por meio do *[0-43 Tecla \[Reset\] do LCP](#page-34-0)*.

O atalho de parâmetro pode ser executado pressionando e mantendo, durante 3 segundos, a tecla [Main Menu] (Menu Principal). O atalho de parâmetro permite acesso direto a qualquer parâmetro.

#### 2.1.2 Como operar o LCP numérico (NLCP)

As instruções seguintes são válidas para o NLCP (LCP 101). O painel de controle está dividido em quatro grupos funcionais:

- 1. Display numérico.
- 2. Teclas de menu e luzes indicadoras (LEDs) para alterar parâmetros e alternar entre funções de display.
- 3. Teclas de navegação e luzes indicadoras(LEDs).
- 4. Teclas de operação e luzes indicadoras (LEDs).

### OBSERVAÇÃO!

A cópia de parâmetros não é possível com o Painel de Controle Local Numérico (LCP 101).

#### Selecione um dos seguintes modos:

Modo Status:> Exibe o status do conversor de frequência ou do motor.

Se ocorrer um alarme, o NLCP alterna automaticamente para o modo status.

Diversos alarmes podem ser exibidos.

#### Modo Quick Setup (Setup Rápido) ou Main Menu (Menu

Principal): Exibe parâmetros e programações de parâmetros.

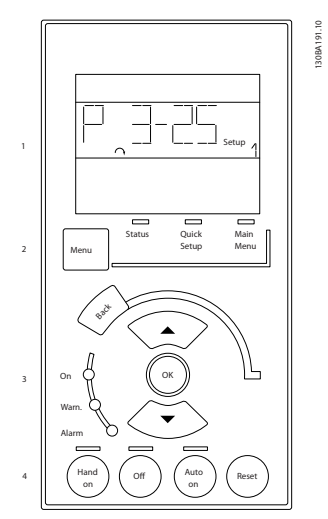

Ilustração 2.10 LCP Numérico (NLCP)

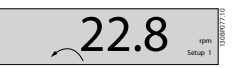

Ilustração 2.11 Exemplo de Exibição de Status

#### Luzes Indicadoras (LEDs):

- LED Verde/Aceso: Indica se a seção de controle está funcionando.
- LED Amarelo/Advert.: Indica que há uma advertência.
- LED Vermelho piscando/Alarme: Indica que há um alarme.

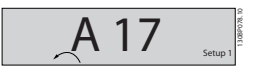

Ilustração 2.12 Exemplo de Exibição de Alarme

#### Tecla de Menu

[Menu] Selecione um dos sequintes modos:

- **Status**
- Setup Rápido
- Menu Principal

Main Menu é utilizado para programar todos os parâmetros.

Os parâmetros podem ser acessados imediatamente, a menos que uma senha tenha sido criada por meio do *[0-60 Senha do Menu Principal](#page-35-0)*, *[0-61 Acesso ao Menu Principal](#page-35-0) [s/ Senha](#page-35-0)*, *[0-65 Senha de Menu Pessoal](#page-35-0)* ou *[0-66 Acesso ao](#page-35-0) [Menu Pessoal s/ Senha](#page-35-0)*.

Quick Setup (Setup Rápido) é usado para programar o conversor de frequência usando somente os parâmetros mais essenciais.

Os valores de parâmetros podem ser alterados utilizando as setas de navegação para cima/para baixo, quando o valor estiver piscando.

Selecione o Main Menu (Menu Principal) apertando a tecla [Menu] diversas vezes, até que o LED do Main Menu acenda.

Selecione o grupo do parâmetro [xx-\_\_] e pressione [OK] Selecione o parâmetro [\_\_-xx] e pressione [OK] Se o parâmetro referir-se a um parâmetro de matriz, selecione o número da matriz e pressione a tecla [OK] Selecione os valores de dados desejados e pressione a tecla [OK]

#### Teclas de Navegação [Back] para voltar

As setas [▼] [▲] são utilizadas para mover entre os grupos do parâmetro, parâmetros e dentro dos parâmetros. [OK] é utilizada para selecionar um parâmetro marcado

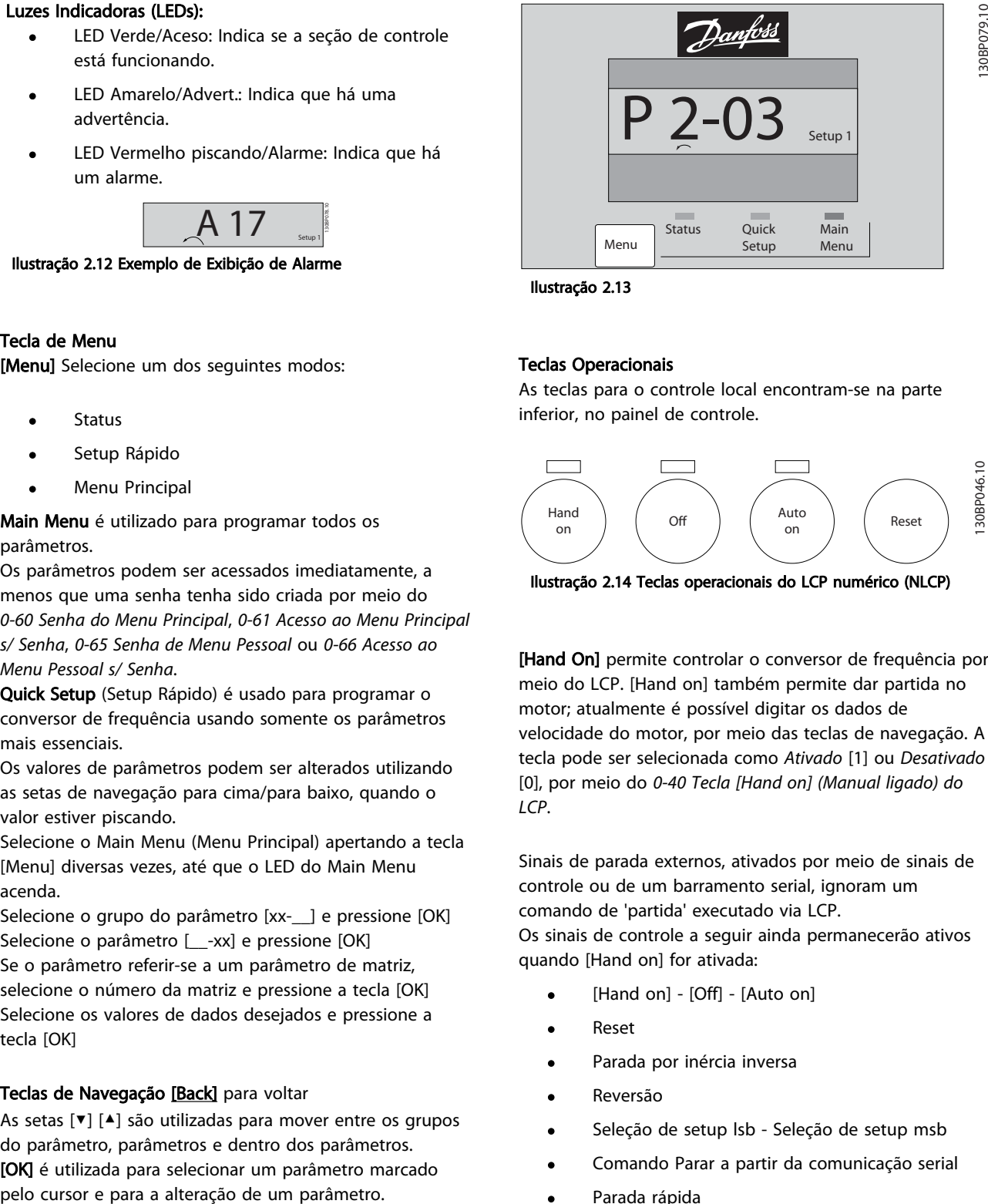

Ilustração 2.13

#### Teclas Operacionais

As teclas para o controle local encontram-se na parte inferior, no painel de controle.

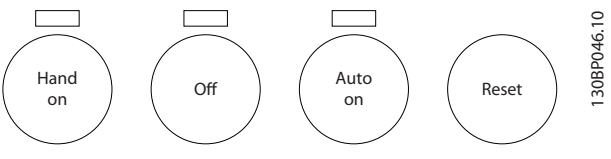

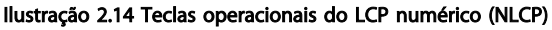

[Hand On] permite controlar o conversor de frequência por meio do LCP. [Hand on] também permite dar partida no motor; atualmente é possível digitar os dados de velocidade do motor, por meio das teclas de navegação. A tecla pode ser selecionada como *Ativado* [1] ou *Desativado* [0], por meio do *[0-40 Tecla \[Hand on\] \(Manual ligado\) do](#page-34-0) [LCP](#page-34-0)*.

Sinais de parada externos, ativados por meio de sinais de controle ou de um barramento serial, ignoram um comando de 'partida' executado via LCP. Os sinais de controle a seguir ainda permanecerão ativos quando [Hand on] for ativada:

- [Hand on] [Off] [Auto on]
- Reset
- Parada por inércia inversa
- Reversão
- Seleção de setup lsb Seleção de setup msb
- Comando Parar a partir da comunicação serial
- Parada rápida
- Freio CC

[Off] (Desligado) para o motor. A tecla pode ser selecionada como Ativado [1] ou Desativado [0], por meio do *[0-41 Tecla \[Off\] do LCP](#page-34-0)*.

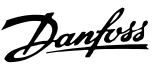

<span id="page-15-0"></span>Se não for selecionada nenhuma função de parada externa e a tecla [Off] estiver inativa, o motor pode ser parado, desligando-se a alimentação de rede elétrica.

[Auto On] permite que o conversor de frequência seja controlado por meio dos terminais de controle e/ou da comunicação serial. Quando um sinal de partida for aplicado aos terminais de controle e/ou ao barramento, o conversor de frequência será iniciado. A tecla pode ser selecionada como Ativado [1] ou Desativado [0], por meio do *[0-42 Tecla \[Auto on\] \(Automát. ligado\) do LCP](#page-34-0)*.

### OBSERVAÇÃO!

#### Um sinal HAND-OFF-AUTO ativo por meio das entradas digitais tem prioridade mais alta que as teclas de controle [Hand On] [Auto On] (Manual Ligado) (Automático Ligado).

[Reset] é usado para reiniciar o conversor de frequência após um alarme (desarme). Pode ser selecionada como *Ativado* [1] ou *Desativado* [0] por meio do *[0-43 Tecla \[Reset\]](#page-34-0) [do LCP](#page-34-0)*.

#### 2.1.3 Transferência Rápida das Configurações do parâmetro entre Múltiplos Conversores de Frequência

Quando o setup de um conversor de frequência estiver completo, recomendamos armazenar os dados no LCP ou em um PC por meio da Ferramenta de Software de Setup MCT 10.

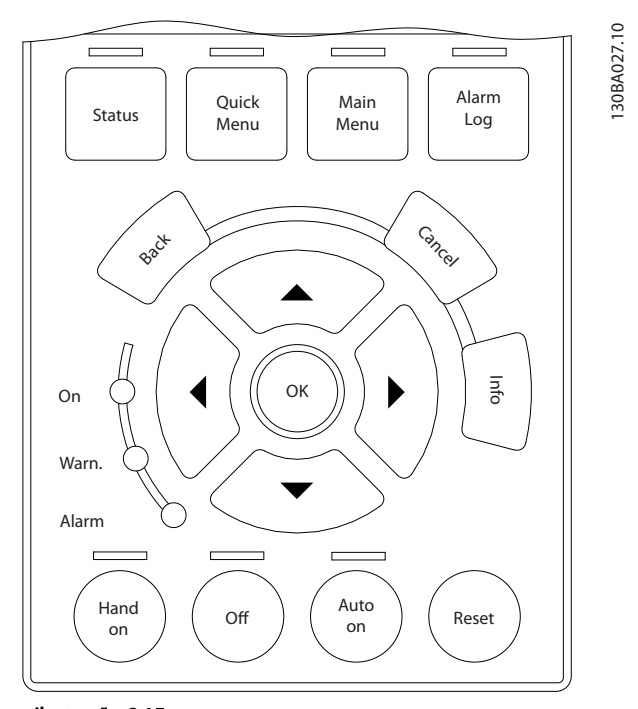

Ilustração 2.15

#### Armazenamento de dados noLCP

- 1. Ir para *[0-50 Cópia do LCP](#page-35-0)*
- 2. Pressione a tecla [OK]
- 3. Selecione "Todos para o LCP"
- 4. Pressione a tecla [OK]

Todas as configurações de parâmetro agora estão armazenadas no LCP, conforme indicado pela barra de progressão. Quando 100% forem atingidos, pressione [OK].

### OBSERVAÇÃO!

#### Pare o motor antes de executar esta operação.

Conecte o LCP a outro conversor de frequência e copie as programações do parâmetro a esse conversor de frequência também.

#### Transferência de dados do LCP para o conversor de frequência

- 1. Ir para *[0-50 Cópia do LCP](#page-35-0)*
- 2. Pressione a tecla [OK]
- 3. Selecione "Todos do LCP"
- 4. Pressione a tecla [OK]

As programações de parâmetro armazenadas no LCP são agora transferidas para o conversor de frequência indicado pela barra de progresso. Quando 100% forem atingidos, pressione [OK].

### OBSERVAÇÃO!

Pare o motor antes de executar esta operação.

### 2.1.4 Setup de Parâmetros

O conversor de frequência pode ser usado praticamente para todas as tarefas, oferecendo assim um número significativo de parâmetros. A série oferece uma escolha entre dois modos de programação - o modo Menu Rápido e ou modo Menu Principal

O último possibilita o acesso a todos os parâmetros. O primeiro modo conduz o usuário por alguns parâmetros que possibilitam programar a maioria das aplicações de VLT® HVAC Drive.

Independentemente do modo de programação, os parâmetros podem ser alterados tanto no modo Menu Principal como no modo Menu Rápido.

#### 2.1.5 Modo Quick Menu (Menu Rápido)

#### Dados dos Parâmetros

O display gráfico (GLCP) disponibiliza o acesso a todos os parâmetros listados sob Quick Menus (Menus Rápidos). O display numérico (NLCP) disponibiliza o acesso aos parâmetros do Quick Setup (Setup Rápido). Para programar parâmetros utilizando o botão [Quick Menu] - insira ou

altere os dados ou as programações do parâmetro de acordo com o procedimento a seguir

- 1. Pressione o botão Quick Menu (Menu Rápido)
- 2. Use os botões [▲] e [▼] para encontrar o parâmetro que deseja alterar
- 3. Pressione a tecla [OK]
- 4. Utilize os botões [▲] e [▼] para selecionar a configuração correta do parâmetro
- 5. Pressione a tecla [OK]
- 6. Para passar para um dígito diferente dentro de uma configuração de parâmetro, utilize os botões [◀] e [▶]
- 7. A área em destaque indica o dígito selecionado a ser alterado.
- 8. Pressione o botão [Cancel] para descartar a alteração ou pressione [OK] para aceitá-la e registrar a nova configuração.

#### Exemplo de alteração dos dados de parâmetro

Suponha que *[22-60 Função Correia Partida](#page-172-0)* está programado para [Off] (Desligado). No entanto, você deseja monitorar a condição da correia do ventilador correia partida ou não partida - de acordo com o procedimento a seguir:

- 1. Pressione a tecla [Quick Menu] (Menu Rápido)
- 2. Selecione Setups de Função, com o botão [▼]
- 3. Pressione a tecla [OK]
- 4. Selecione Configurações da Aplicação, com o botão [▼]
- 5. Pressione a tecla [OK]
- 6. Pressione [OK] novamente para as Funções do Ventilador
- 7. Selecione a Função Correia Partida, pressionando  $[OK]$
- 8. Com o botão [▼], selecione [2] Desarme

O conversor de frequência desarmará se for detectada uma correia de ventilador partida.

#### Selecione [Meu Menu Pessoal] para exibir os parâmetros pessoais

Por exemplo, uma AHU ou bomba OEM pode ter parâmetros pessoais pré-programados para estar no Meu Menu Pessoal ao ser colocada em funcionamento na fábrica para tornar mais simples a colocação em funcionamento / ajuste fino no local. Esses parâmetros são selecionados em *[0-25 Meu Menu Pessoal](#page-32-0)*. É possível programar até 20 parâmetros diferentes nesse menu.

#### Selecione [Alterações Feitas] para obter informações sobre

- As 10 últimas alterações. Utilize as teclas de navegação para cima/para baixo para rolar entre os 10 últimos parâmetros alterados.
- As alterações feitas desde a configuração padrão.

#### Selecione [Registros]

para obter informações sobre as leituras das linhas do display. As informações são exibidas na forma de gráfico. Somente os parâmetros de display selecionados em *[0-20 Linha do Display 1.1 Pequeno](#page-28-0)* e *0-24 Linha do Display 3 Grande* podem ser visualizados. Até 120 amostras podem ser armazenadas na memória para referência posterior.

#### Setup Rápido

#### Setup Eficiente de Parâmetros das Aplicações de VLT® HVAC Drive

Os parâmetros podem ser programados facilmente para a grande maioria das aplicações de VLT® HVAC Drive apenas usando a opção [Quick Setup] (Setup Rápido).

Ao pressionar [Quick Menu] (Menu Rápido) as diferentes opções do Quick menu são listadas. Consulte também a ilustração 6.1 a seguir e as tabelas Q3-1 a Q3-4 na próxima seção *Setups de Função*.

#### Exemplo de utilização da opção Quick Setup (Setup Rápido)

Suponha que deseja programar o Tempo de Desaceleração para 100 segundos:

- 1. Selecione [Quick Setup]. *[0-01 Idioma](#page-25-0)* do Quick Setup é exibido
- 2. Pressione [▼] repetidamente até o *[3-42 Tempo de](#page-61-0) [Desaceleração da Rampa 1](#page-61-0)* surgir com a programação padrão de 20 segundos
- 3. Pressione a tecla [OK]
- 4. Utilize o botão [◀] para realçar o 3º dígito antes da vírgula
- 5. Altere o '0' para '1' utilizando o botão [▲]
- 6. Utilize o botão [▶] para realçar o dígito '2'
- 7. Altere o '2' para '0' com o botão [▼]
- 8. Pressione a tecla [OK]

O novo tempo de desaceleração está agora programado para 100 s.

Recomenda-se fazer o setup na ordem listada.

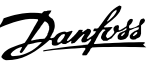

### <span id="page-17-0"></span>OBSERVAÇÃO!

Uma descrição completa da função é encontrada em *[3 Descrição do Parâmetro](#page-24-0)*.

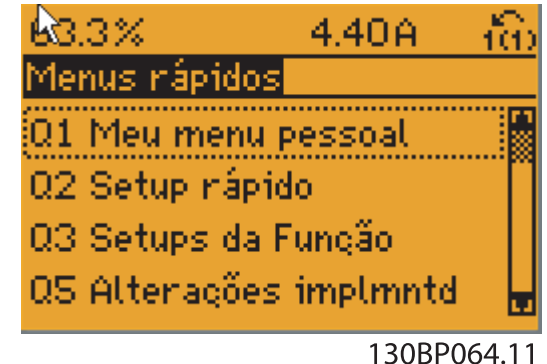

Ilustração 2.16 Visualização do Quick Menu (Menu rápido)

O menu Quick Setup dá acesso aos 18 parâmetros de setup mais importantes do conversor de frequência. Depois de programado, o conversor de frequência normalmente está pronto para funcionar. Os 18 parâmetros do Quick Setup (Setup Rápido) são mostrados na tabela a seguir. Uma descrição completa da função é dada nas seções de descrições dos parâmetros deste manual.

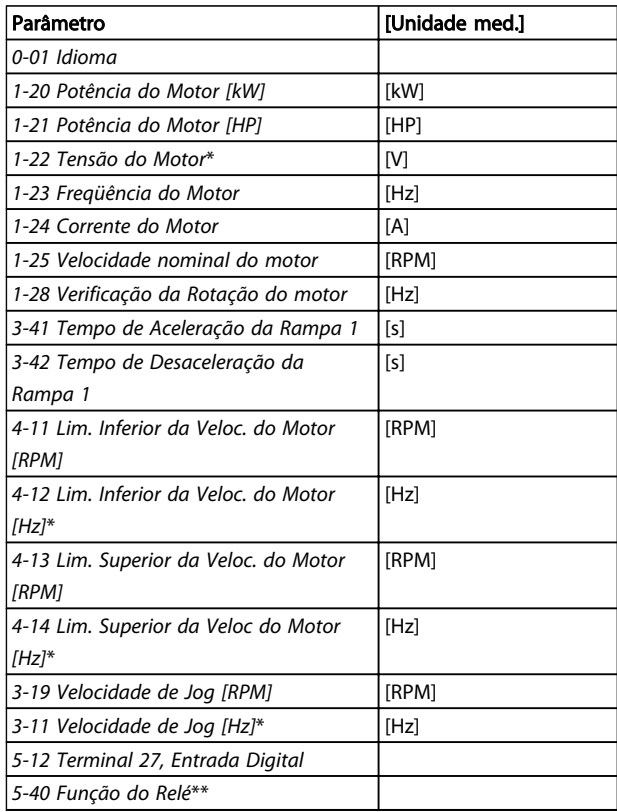

#### Tabela 2.2 Parâmetros do Quick Setup

*\*A exibição no display depende das escolhas feitas nos parâmetros [0-02 Unidade da Veloc. do Motor](#page-25-0) e [0-03 Definições Regionais](#page-25-0). As*

*configurações padrão de [0-02 Unidade da Veloc. do Motor](#page-25-0) e [0-03 Definições Regionais](#page-25-0) dependem da região do mundo em que o conversor de frequência é fornecido, mas pode ser reprogramado conforme necessário.*

*\*\* [5-40 Função do Relé](#page-78-0) é uma matriz na qual é possível escolher entre Relé1 [0] e Relé2 [1]. A configuração padrão é Relé1 [0] com a seleção padrão Alarme [9].*

*Para obter as descrições detalhadas do parâmetro, consulte a seção Parâmetros Comumente Utilizados.*

*Para obter informações detalhadas sobre configurações e programação, consulte o Guia de Programação do VLT*® *HVAC Drive, MG.11.CX.YY*

x=número da versão Y=idioma

### OBSERVAÇÃO!

Se [Sem Operação] for selecionada no *5-12 Terminal 27, Entrada Digital*, não é necessária conexão de + 24 V no terminal 27 para ativar a partida. Se [Parada por inércia inversa] (valor padrão de fábrica) for selecionado no *5-12 Terminal 27, Entrada Digital*, será necessária uma conexão para +24 V para ativar a partida.

### 2.1.6 Setups da Função

O Setup de função fornece um acesso rápido e fácil a todos os parâmetros necessários à maioria das VLT® HVAC Drive aplicações, inclusive à maioria das fontes de alimentação de VAV e CAV e ventiladores de retorno, ventiladores de torre de resfriamento, Bombas Primárias, Secundárias e de Condensador d'Água e outras aplicações de bomba, ventilador e compressor.

#### Como acessar o Setup de função - exemplo

Execut Auto TC

28,8% 14,4Hz 5,66A 2,63kW  $1(1)$ Status

0kWh

Passo 1. Ligue o conversor de frequência (o LED amarelo acende)

> 30BT110.11 130BT110.11

Ilustração 2.17

Passo 2: Pressione o botão [Quick Menus] (Menus Rápidos) (as opções do Quick Menus são mostradas no display).

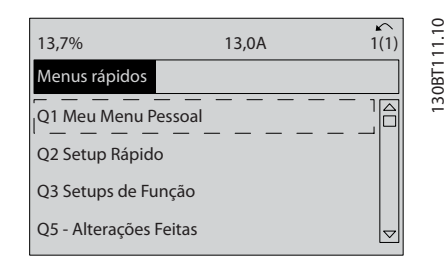

Ilustração 2.18

Passo 3: Use as teclas de navegação para cima/para baixo para rolar até Setups da função. Pressione [OK]

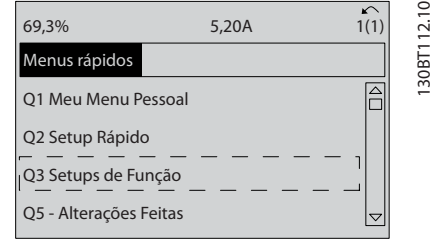

Ilustração 2.19

Passo 4: As opções da função de setups são exibidas. Selecione Q3-1 *Configurações Gerais.* Pressione [OK]

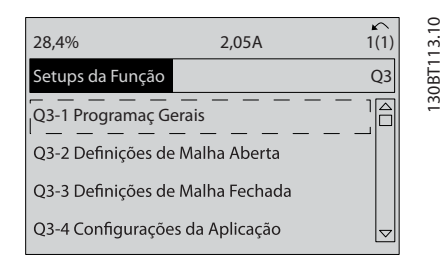

Ilustração 2.20

Passo 5: Use as teclas de navegação para cima/para baixo para rolar para baixo ou seja, Q3-11 *Saídas Analógicas*. Pressione [OK]

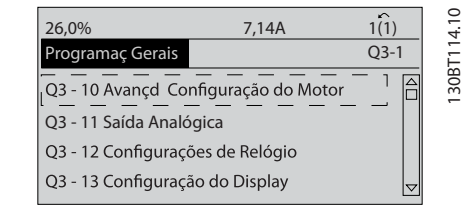

Ilustração 2.21

Passo 6: Escolha *[6-50 Terminal 42 Saída](#page-88-0)*. Pressione [OK]

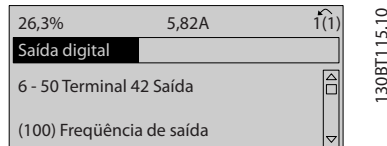

#### Ilustração 2.22

Passo 7: Utilize as teclas de navegação para cima/para baixo para selecionar entre as diversas opções. Pressione [OK]

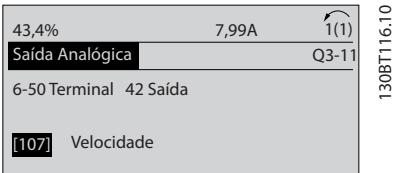

Ilustração 2.23

### Como Programar de Programação do Drive do HVAC do VLT<sup>\*</sup>

### Parâmetros de Setups de Função

Os parâmetros Setups de Função estão agrupados como indicado a seguir

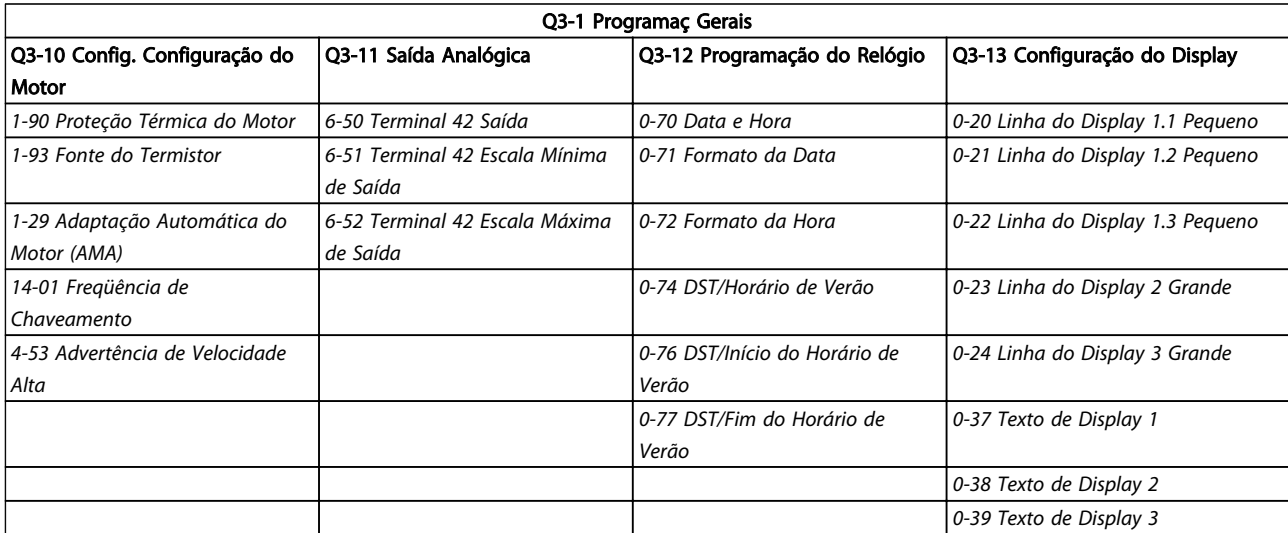

#### Tabela 2.3

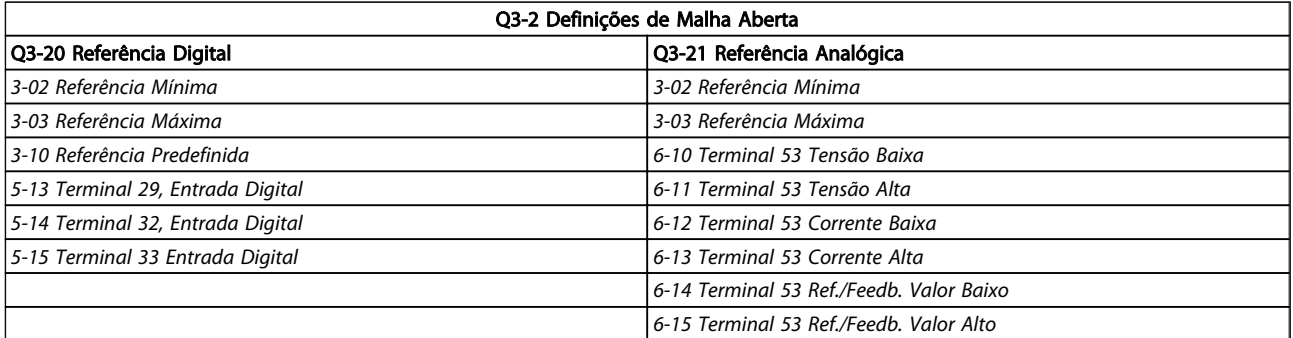

Tabela 2.4

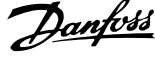

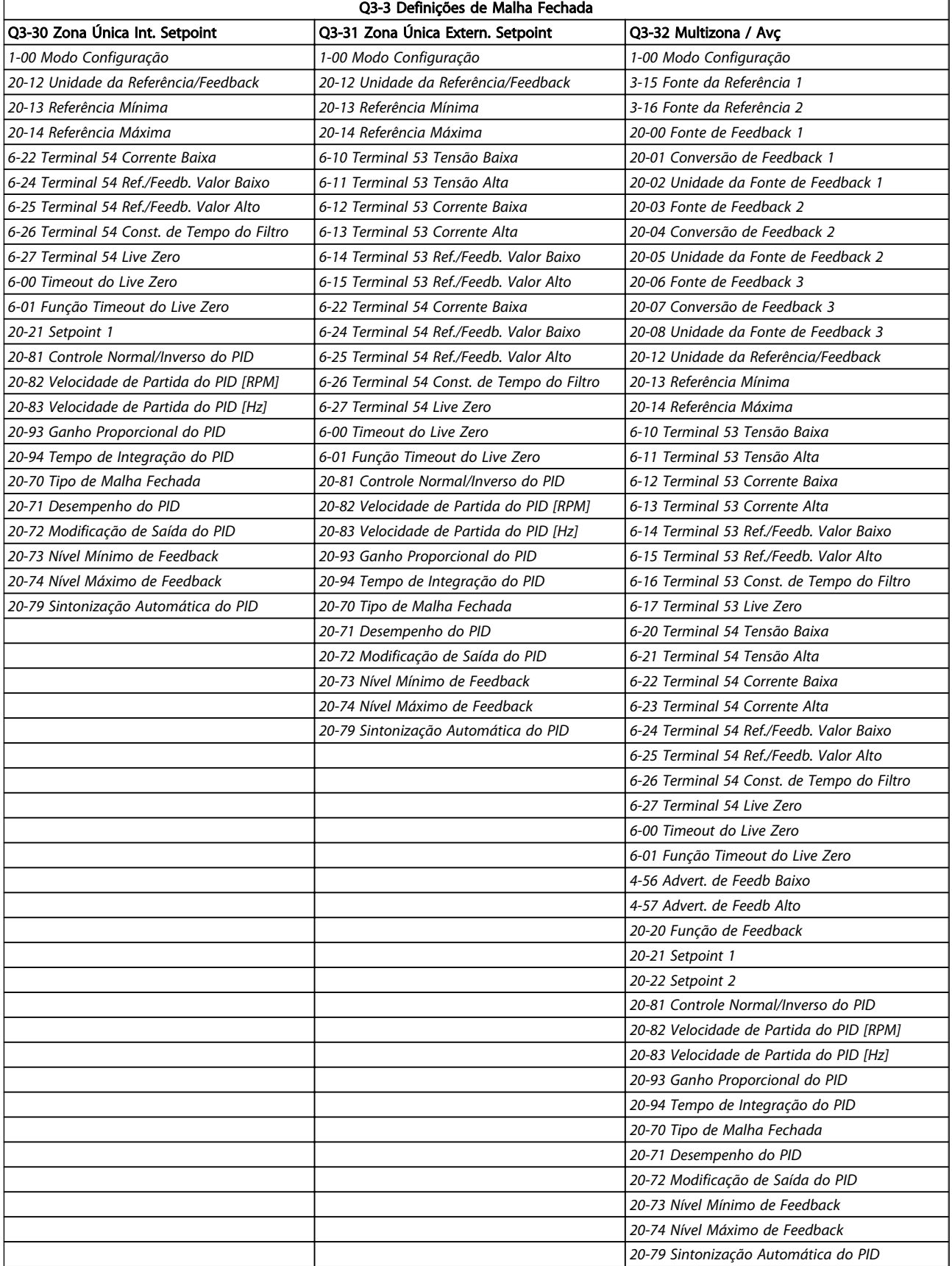

Tabela 2.5

<span id="page-21-0"></span>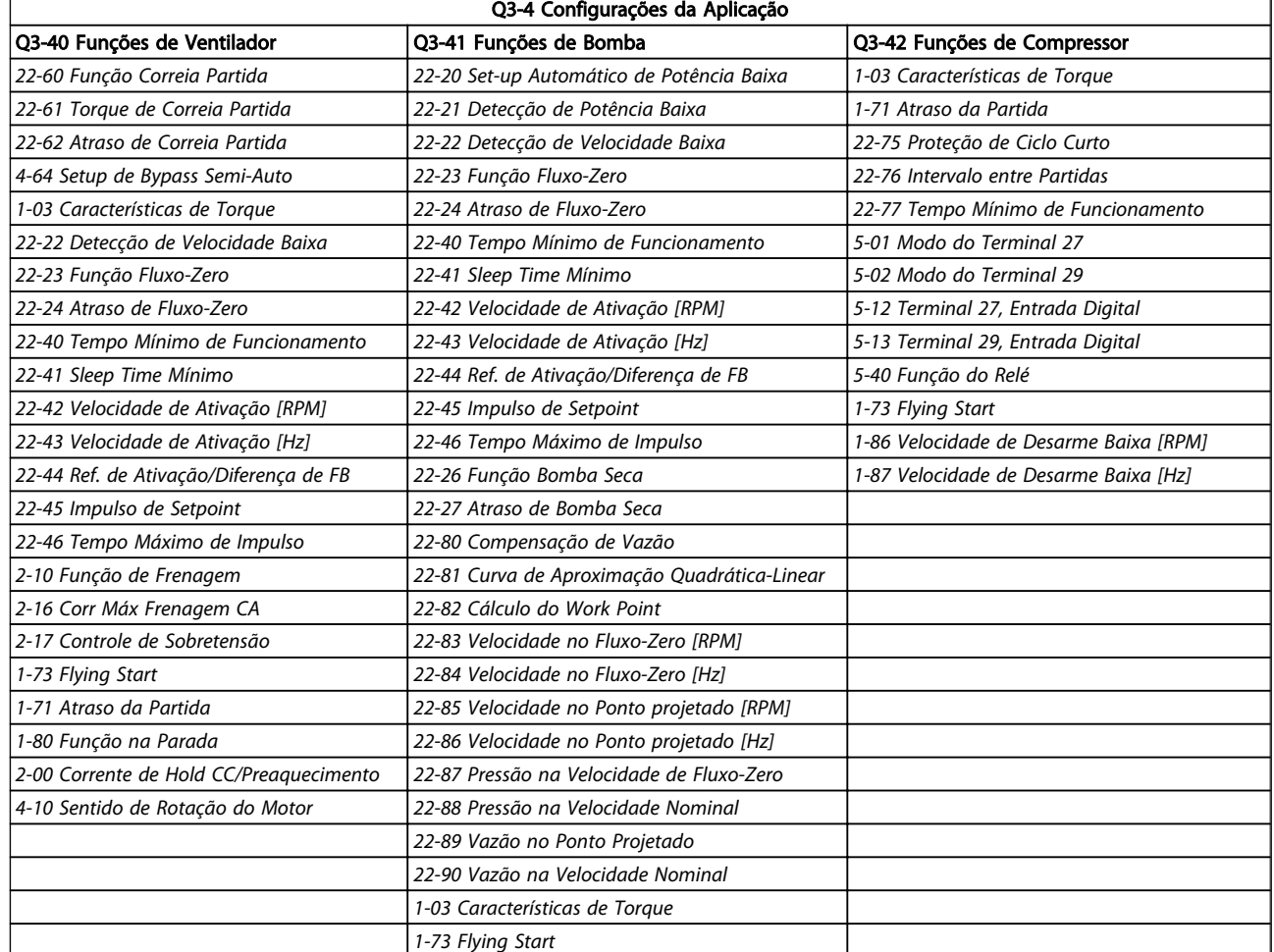

#### Tabela 2.6

#### 2.1.7 Modo Main Menu (Menu Principal)

Selecione o modo Menu Principal apertando a tecla [Main Menu]. A leitura mostrada a seguir, aparece no display. As seções do meio e inferior, no display, mostram uma lista de grupos do parâmetro que podem ser selecionados, alternando as teclas 'para cima' e 'para baixo'.

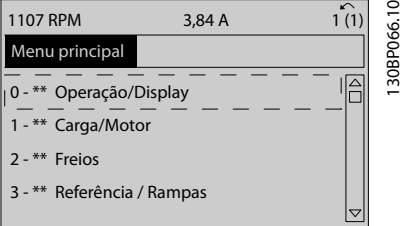

#### Ilustração 2.24

Cada parâmetro tem um nome e um número, que permanecem sem alteração, independentemente do modo de programação. No modo Menu Principal, os parâmetros estão divididos em grupos. O primeiro dígito do número

do parâmetro (da esquerda para a direita) indica o número do grupo do parâmetro.

Todos os parâmetros podem ser alterados no Menu Principal. No entanto, dependendo da escolha da configuração, (*[1-00 Modo Configuração](#page-38-0)*), alguns parâmetros podem estar ocultos.

### 2.1.8 Seleção de Parâmetro

No modo Menu Principal, os parâmetros estão divididos em grupos. Seleciona-se um grupo do parâmetro por meio das teclas de navegação.

Danfoss

Os grupos do parâmetro a seguir estão acessíveis

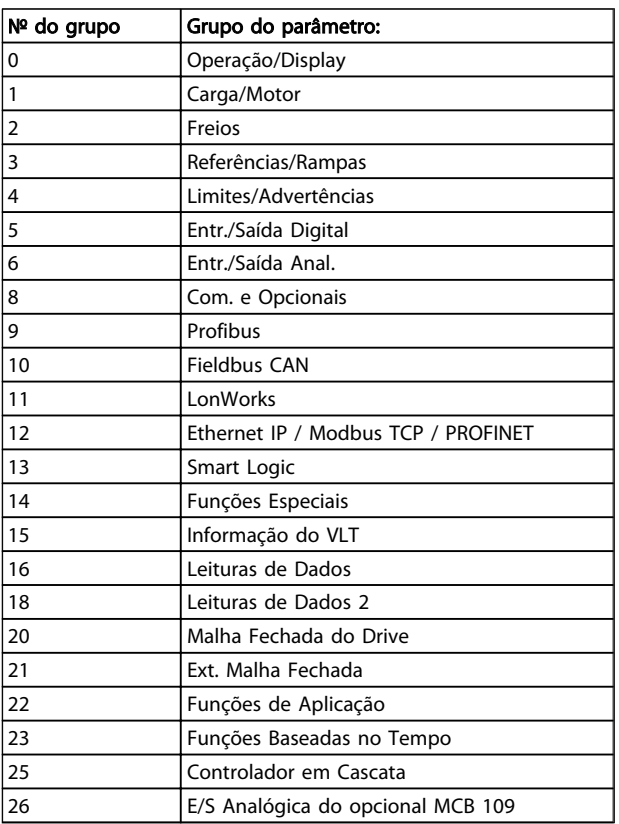

#### Tabela 2.7

Após selecionar um grupo do parâmetro, escolha um parâmetro por meio das teclas de navegação. A porção central do display mostra o número e o nome do parâmetro, bem como o valor do parâmetro selecionado.

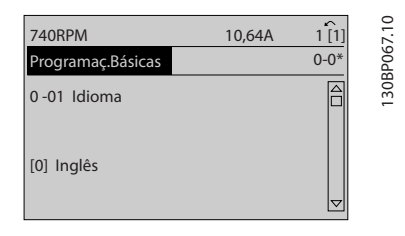

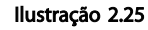

### 2.1.9 Alteração de Dados

O procedimento para alterar dados é o mesmo, tanto no caso de selecionar um parâmetro no modo Quick menu (Menu rápido) como no Main menu (Menu principal). Pressione [OK] para alterar o parâmetro selecionado. O procedimento para a alteração de dados depende do parâmetro selecionado representar um valor numérico ou um valor de texto.

### 2.1.10 Alterando um Valor de Texto

Se o parâmetro selecionado for um valor de texto, altere o valor de texto com as teclas de navegação [▲] [▼]. A tecla 'para cima' aumenta o valor e a tecla 'para baixo' diminui o valor. Posicione o cursor sobre o valor que deseja salvar e pressione [OK].

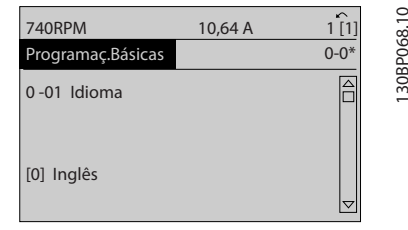

#### Ilustração 2.26

### 2.1.11 Alterando um Grupo de Valores de Dados Numéricos

Se o parâmetro escolhido representa um valor de dados numéricos, altere este valor por meio das teclas de navegação[◀] [▶] assim como as teclas de navegação [▲] [▼]. Utilize os botões [◀] [▶] para movimentar o cursor horizontalmente.

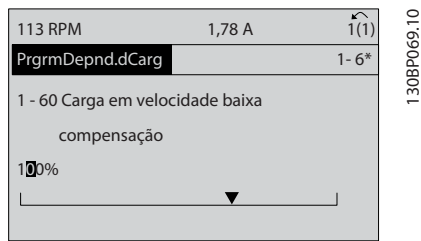

130BP069.10

Ilustração 2.27

Use as teclas [▲] [▼] para alterar o valor de um parâmetro. A tecla 'para cima' aumenta o valor dos dados e a tecla 'para baixo' reduz o valor. Posicione o cursor sobre o valor que deseja salvar e pressione [OK].

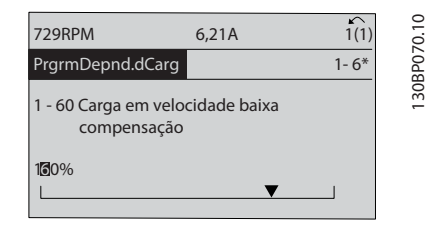

Ilustração 2.28

Danfors

### 2.1.12 Valor, Passo a Passo

Certos parâmetros podem ser mudados passo a passo ou por variação infinita. Isto se aplica ao *[1-20 Potência do](#page-41-0) [Motor \[kW\]](#page-41-0)*, *[1-22 Tensão do Motor](#page-41-0)* e *[1-23 Freqüência do](#page-41-0) [Motor](#page-41-0)*.

Os parâmetros são alterados, tanto como um grupo de valores de dados numéricos quanto como valores de dados numéricos infinitamente variáveis.

#### 2.1.13 Leitura e Programação de Parâmetros Indexados

Os parâmetros são indexados quando colocados em uma pilha rolante.

*[15-30 Log Alarme: Cód Falha](#page-132-0)* ao *[15-33 Log Alarme: Data e](#page-132-0) [Hora](#page-132-0)* contêm registro de falhas que podem ser lidos. Escolha um parâmetro, pressione [OK] e use as setas de navegação p/ cima/baixo para rolar pelo registro de valores.

Utilize o *[3-10 Referência Predefinida](#page-58-0)* como outro exemplo: Escolha o parâmetro, aperte a tecla [OK] e use as setas de navegação p/ cima/baixo, para rolar pelos valores indexados. Para alterar o valor do parâmetro, selecione o valor indexado e pressione a tecla [OK]. Altere o valor utilizando as setas p/ cima/baixo. Pressione [OK] para aceitar a nova configuração. Pressione [Cancel] para abortar. Pressione [Back] (Voltar) para sair do parâmetro.

#### 2.1.14 Inicialização para as Configurações Padrão

Inicialize o conversor de frequência para as configurações padrão de duas maneiras.

#### Inicialização recomendada (via *[14-22 Modo Operação](#page-123-0)*)

- 1. Selecionar *[14-22 Modo Operação](#page-123-0)*
- 2. Pressione a tecla [OK]
- 3. Selecione "Inicialização"
- 4. Pressione a tecla [OK]
- 5. Corte a alimentação de rede elétrica e aguarde até que o display apague.
- 6. Conecte a alimentação de rede elétrica novamente - o conversor de frequência está reinicializado, agora.
- 7. Altere o *[14-22 Modo Operação](#page-123-0)* para *Operação Normal*.

### OBSERVAÇÃO!

Reinicializa os parâmetros selecionados no Meu Menu Pessoal com a configuração padrão de fábrica.

- *[14-22 Modo Operação](#page-123-0)* inicializa todos exceto *[14-50 Filtro de RFI](#page-126-0)*
- *[8-30 Protocolo](#page-93-0)*
- *[8-31 Endereço](#page-94-0)*
- *[8-32 Baud Rate](#page-94-0)*
- *[8-35 Atraso Mínimo de Resposta](#page-94-0)*
- *[8-36 Atraso de Resposta Mínimo](#page-94-0)*
- *[8-37 Atraso Inter-Caractere Máximo](#page-94-0)*

*[15-00 Horas de funcionamento](#page-129-0)* a *[15-05 Sobretensões](#page-129-0)*

*[15-20 Registro do Histórico: Evento](#page-131-0)* a *[15-22 Registro](#page-131-0) [do Histórico: Tempo](#page-131-0)*

*[15-30 Log Alarme: Cód Falha](#page-132-0)* a *[15-32 LogAlarme:Tempo](#page-132-0)*

#### Inicialização manual

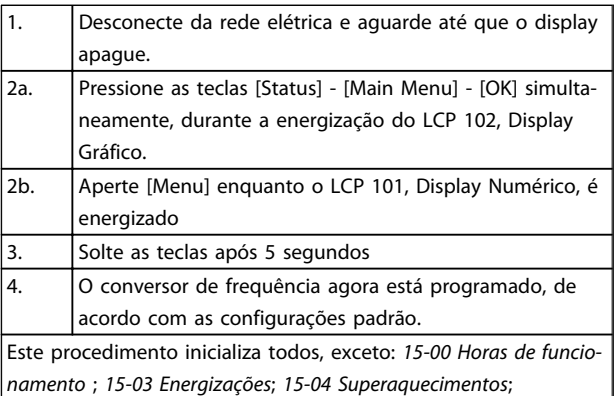

Tabela 2.8

*[15-05 Sobretensões](#page-129-0)*.

### OBSERVAÇÃO!

Ao executar a inicialização manual, reinicialize também a comunicação serial, *[14-50 Filtro de RFI](#page-126-0)* e as configurações do registro de falhas.

Remove os parâmetros selecionados no *[25-00 Controlador](#page-195-0) [em Cascata](#page-195-0)*.

### OBSERVAÇÃO!

Após a inicialização e o ciclo de potência, o display não exibirá qualquer informação durante um par de minutos.

Danfoss

# 3.1 Seleção de Parâmetro

<span id="page-24-0"></span>3 Descrição do Parâmetro

### 3.1.1 Estrutura do Menu Principal

Os parâmetros do conversor de frequência estão agrupados em diversos grupos do parâmetro para facilitar a seleção dos parâmetros corretos, para operação otimizada do conversor de frequência. A grande maioria das aplicações de VLT® HVAC Drive pode ser programada utilizando a tecla Quick Menu (Menu Rápido), selecionando os parâmetros contidos no Setup Rápido e Setups de Função.

As descrições e configurações padrão dos parâmetros podem ser encontradas em *[5 Listas de Parâmetros](#page-227-0)*.

- 0-\*\* Operação/Display
- 1-\*\* Carga/Motor
- 2-\*\* Freios
- 3-\*\* Referência / Rampas
- 4-\*\* Limites/Advertências
- 5-\*\* Entrada/Saíd Digital
- 6-\*\* Entrada/Saída Analógica
- 8-\*\* Com. e Opcionais
- 9-\*\* Profibus
- 10-\*\* Fieldbus CAN
- 11-\*\* LonWorks
- 12-\*\* Ethernet IP / Modbus TCP / PROFINET
- 13-\*\* Smart Logic Controller
- 14-\*\* Funções Especiais
- 15-\*\* Informação do VLT
- 16-\*\* Leituras de Dados
- 18-\*\* Informações e Leituras
- 20-\*\* Malha Fechada do FC
- 21-\*\* Ext. Malha Fechada
- 22-\*\* Funções de Aplicação
- 23-\*\* Funções Baseadas no Tempo
- 24-\*\* Funções de Aplicação 2
- 25-\*\* Controlador em Cascata
- 26-\*\* E/S Analógica do Opcional MCB 109

Danfoss

### <span id="page-25-0"></span>3.2 Main Menu (Menu Principal) - Operação e Display - Grupo 0

Parâmetros relacionados às funções fundamentais do conversor de frequência, função dos botões do LCP e configuração do display do LCP.

### 3.2.1 0-0\* Configurações Básicas

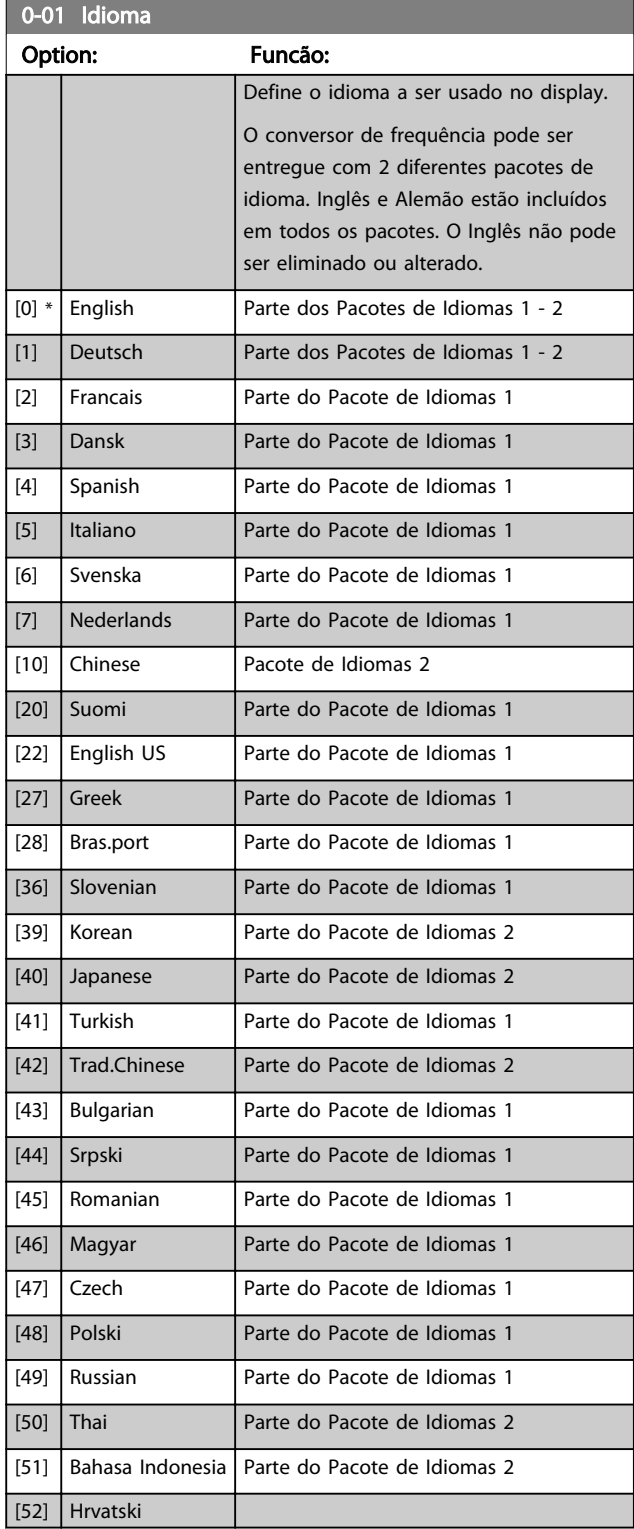

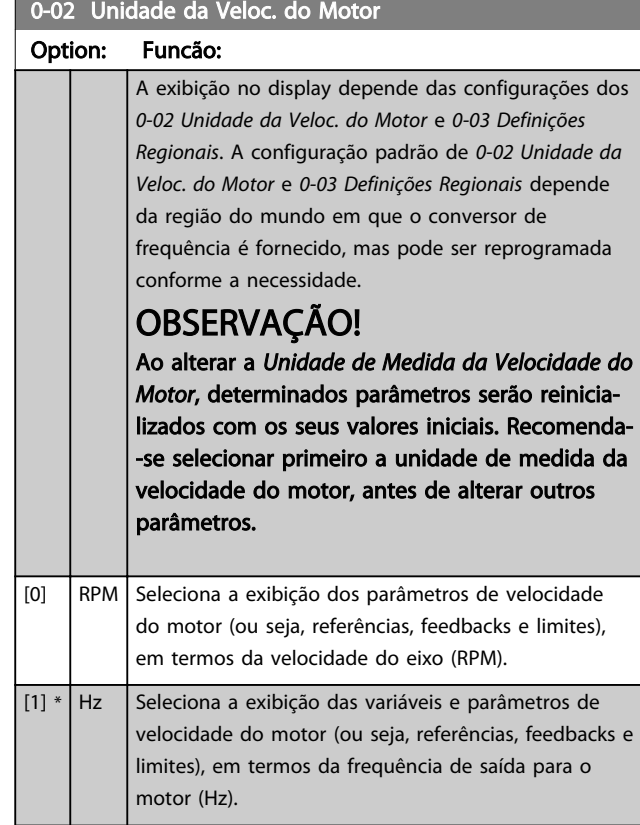

### OBSERVAÇÃO!

Não é possível ajustar este parâmetro enquanto o motor estiver em funcionamento.

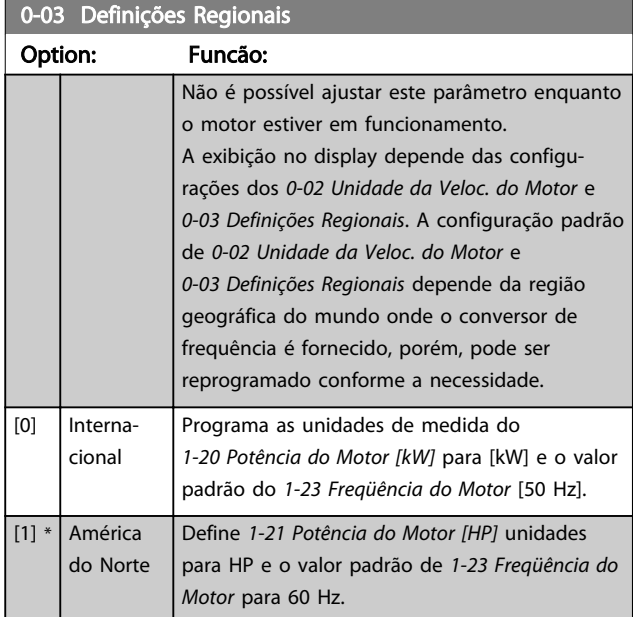

A configuração que não é utilizada será ocultada.

#### <span id="page-26-0"></span>Descrição do Parâmetro Guia de Programação do Drive do HVAC do VLT®

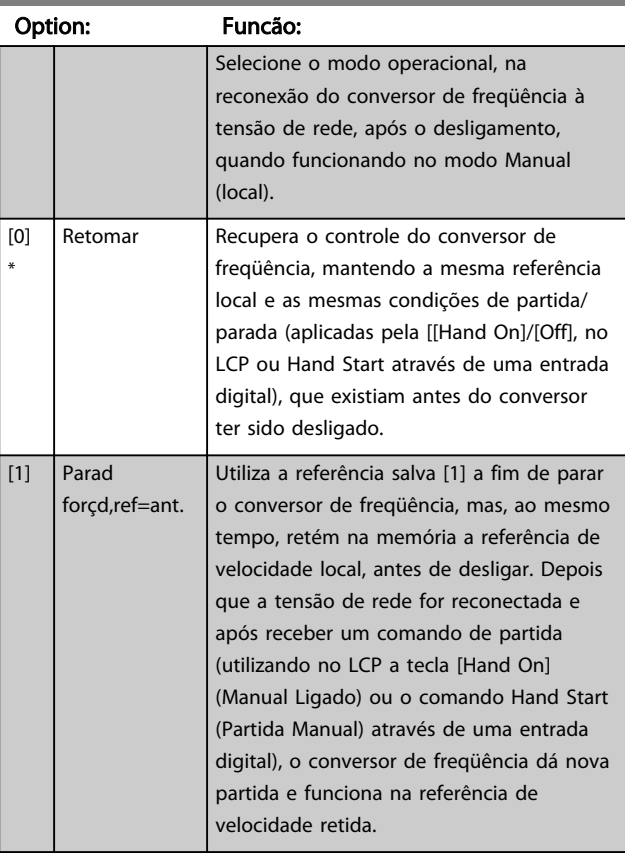

### 0-04 Estado Operacional na Energização

### 3.2.2 0-1\* Setup Operations

Definir e controlar os setups dos parâmetros individuais. O conversor de freqüência tem quatro setups de parâmetro que podem ser programados independentemente uns dos outros. Isto torna o conversor de freqüência muito flexível e capaz de atender os requisitos de vários esquemas de controle de sistemas VLT® HVAC Drive diferentes, propiciando freqüentemente economia de equipamentos de controle externos. Por exemplo, eles podem ser utilizados para programar o conversor de freqüência para funcionar de acordo com um esquema de controle em um setup (p.ex., funcionamento durante o dia) e um outro esquema de controle em outro setup (p.ex., operação noturna). Alternativamente, eles podem ser utilizados por uma AHU ou uma unidade OEM acondicionada para, identicamente, programar todos os conversores de freqüência instalados na fábrica, para diferentes modelos de equipamentos dentro de uma faixa, de modo a utilizar os mesmos parâmetros e, então, durante a produção/colocação em funcionamento, simplesmente selecionar um setup específico, dependendo do modelo dentro daquela faixa em que o conversor de freqüência está instalado.

O setup ativo (ou seja, o setup em que o conversor de freqüência está presentemente funcionando) pode ser selecionado no *0-10 Setup Ativo* e exibido no LCP. Utilizando o Setup múltiplo, é possível alternar entre setups, com o conversor de freqüência funcionando ou

parado, através da entrada digital ou de comandos de comunicação (p.ex., para operação noturna). Se for necessário mudar os setups durante o funcionamento, assegure-se de que o *[0-12 Este Set-up é dependente de](#page-27-0)* esteja programado conforme requerido. Para a maioria das aplicações de VLT® HVAC Drive, não será necessário programar o *[0-12 Este Set-up é dependente de](#page-27-0)*, mesmo se uma mudança de setup for necessária durante o funcionamento, mas para aplicações muito complexas, utilizando a flexibilidade total dos setups múltiplos, caso seja requerido. Utilizando o *[0-11 Set-up da Programação](#page-27-0)* é possível editar parâmetros, dentro de qualquer um dos setups, enquanto o conversor de frequência continua funcionando em seu Setup Ativo, setup este que pode ser diferente daquele a ser editado. Utilizando o *[0-51 Cópia do](#page-35-0) [Set-up](#page-35-0)*, é possível copiar configurações de parâmetro entre os setups, para ativar a colocação em funcionamento mais rapidamente, se tais configurações forem requeridas em setups diferentes.

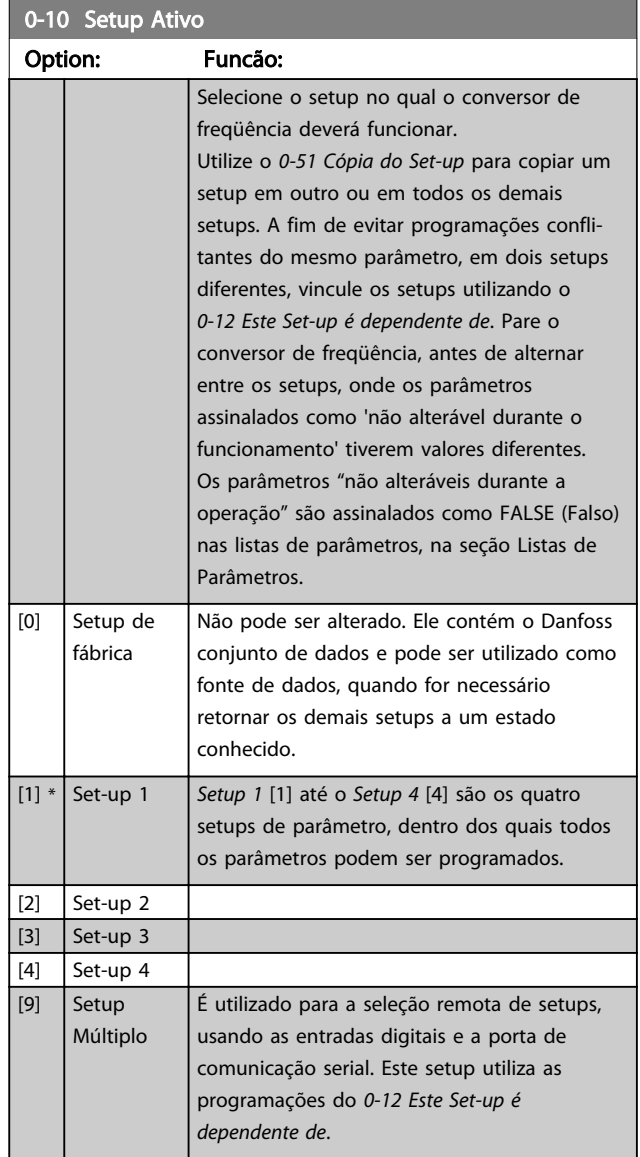

#### <span id="page-27-0"></span>Descrição do Parâmetro Guia de Programação do Drive do HVAC do VLT<sup>®</sup>

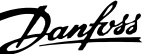

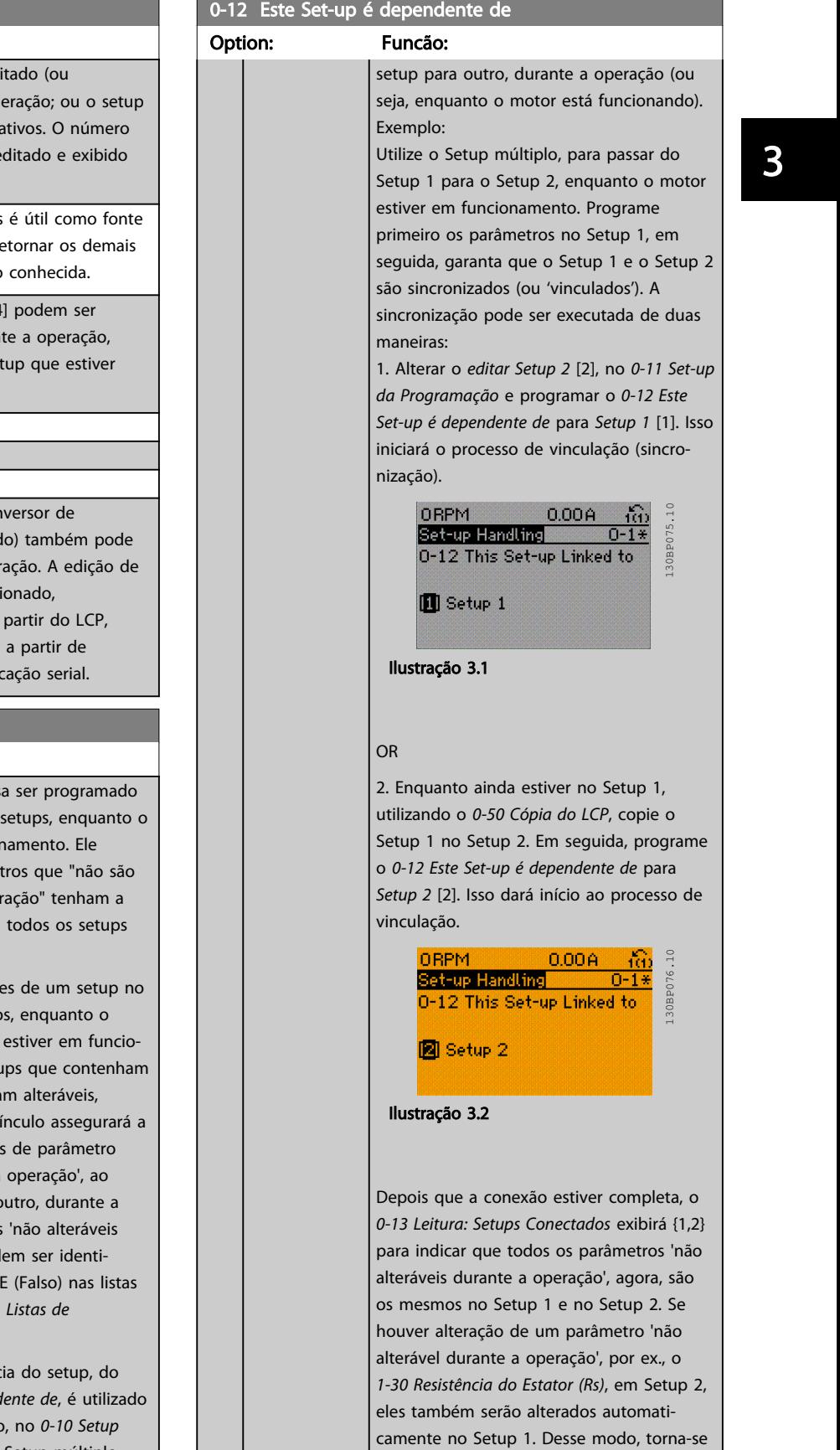

### 0-11 Set-up da Programação Option: Funcão: Selecione o setup a ser ed programado) durante a op

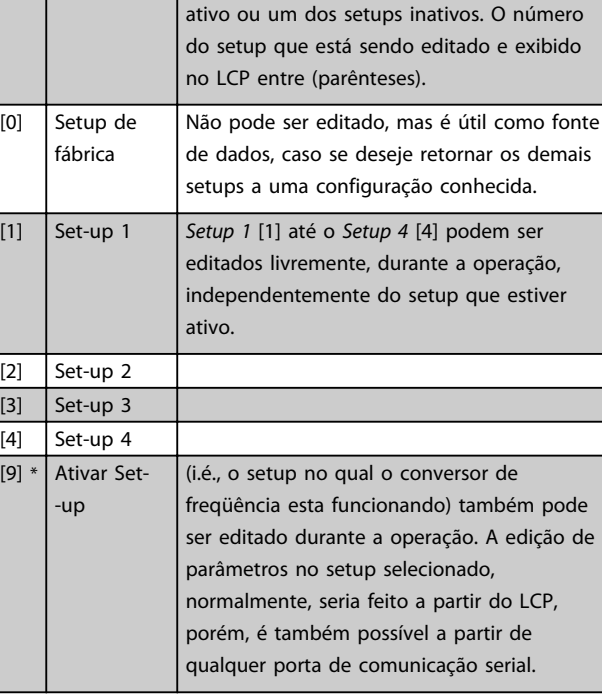

### 0-12 Este Set-up é dependente de Option: Funcão: Este parâmetro só precis se for necessário alterar motor estiver em funcio assegura que os parâme alteráveis durante a ope mesma configuração em importantes. Para possibilitar alteraçõe outro, isentas de conflito conversor de freqüência namento, vincule os setu parâmetros que não seja durante a operação. O v sincronização dos valore 'não alteráveis durante a passar de um setup ao o

operação. Os parâmetros durante a operação' pod ficados pelo rótulo FALS de parâmetros, na seção *Parâmetros.* O recurso de dependênd 0-12 Este Set-up é depend quando o Setup Múltiplo

*[Ativo](#page-26-0)*, for selecionado. O Setup múltiplo pode ser utilizado para alternar de um

possível alternar entre o Setup 1 e o Setup

2, durante a operação.

<span id="page-28-0"></span>Descrição do Parâmetro Guia de Programação do Drive do HVAC do VLT<sup>\*</sup>

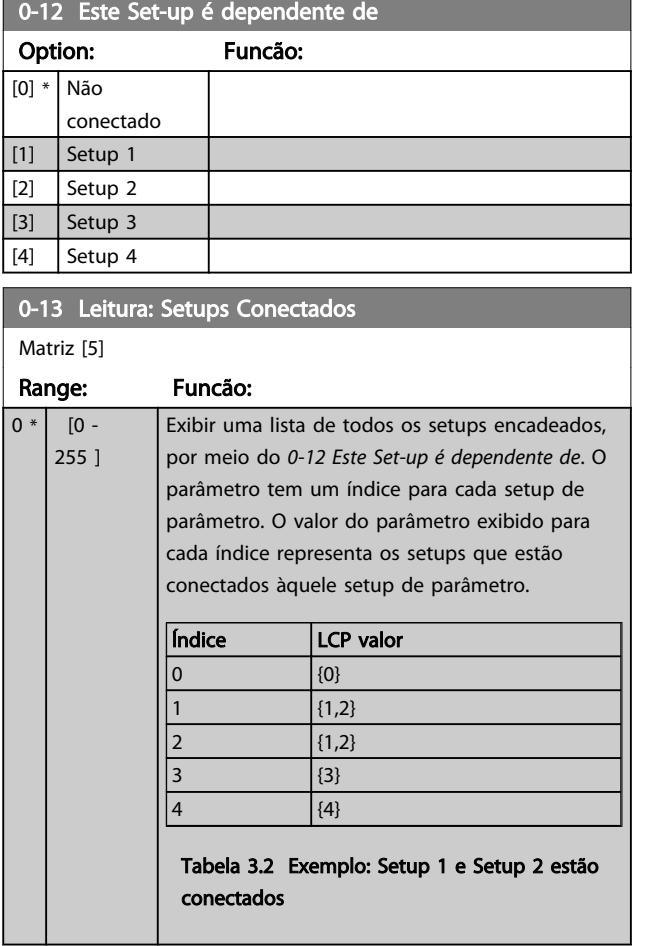

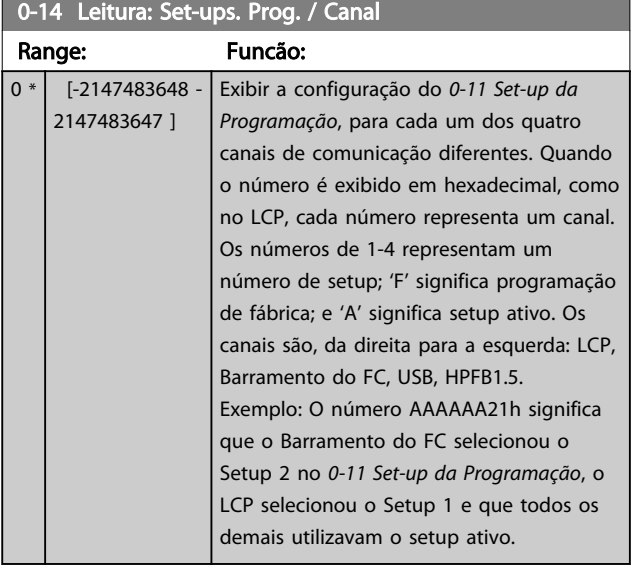

### 3.2.3 0-2\* LCP Display do LCP

Defina as variáveis exibidas no Painel de Controle Lógico Gráfico.

## OBSERVAÇÃO!

Consulte *[0-37 Texto de Display 1](#page-33-0)*, *[0-38 Texto de Display 2](#page-33-0)* e *[0-39 Texto de Display 3](#page-34-0)* para obter informações sobre como escrever textos de display.

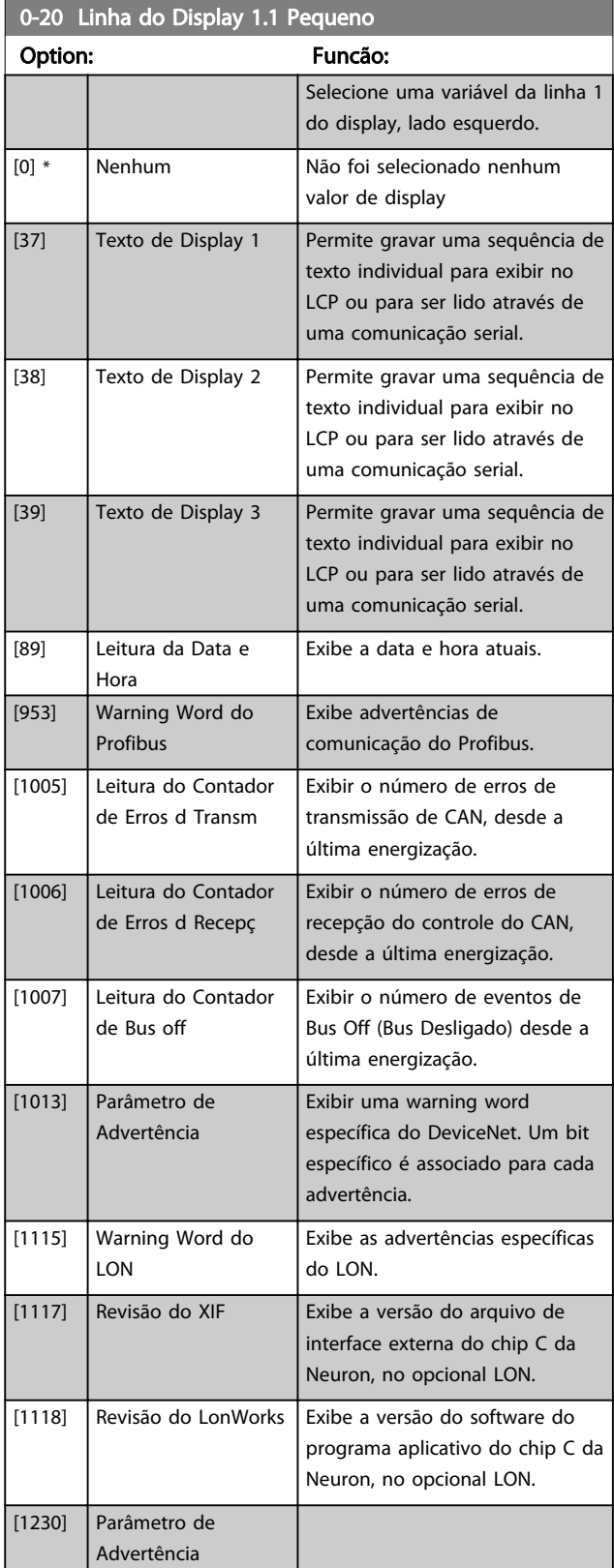

### Descrição do Parâmetro de Arabeiro do Brogramação do Drive do HVAC do VLT<sup>®</sup>

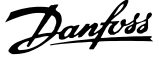

3 3

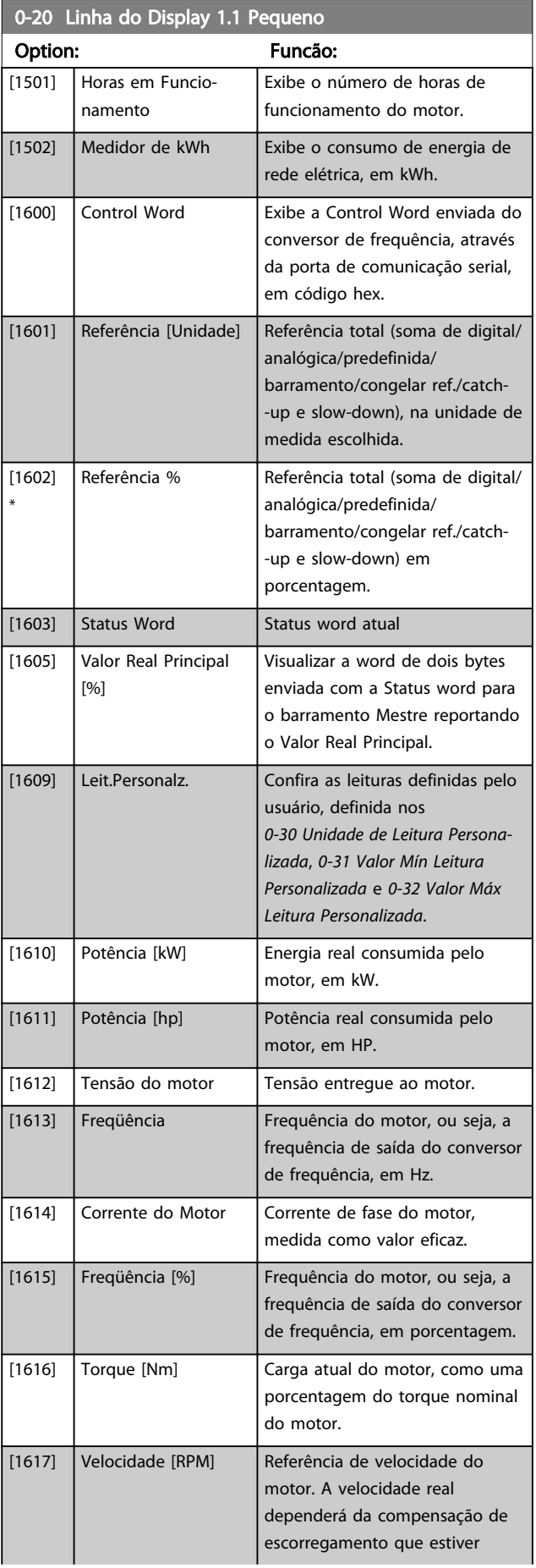

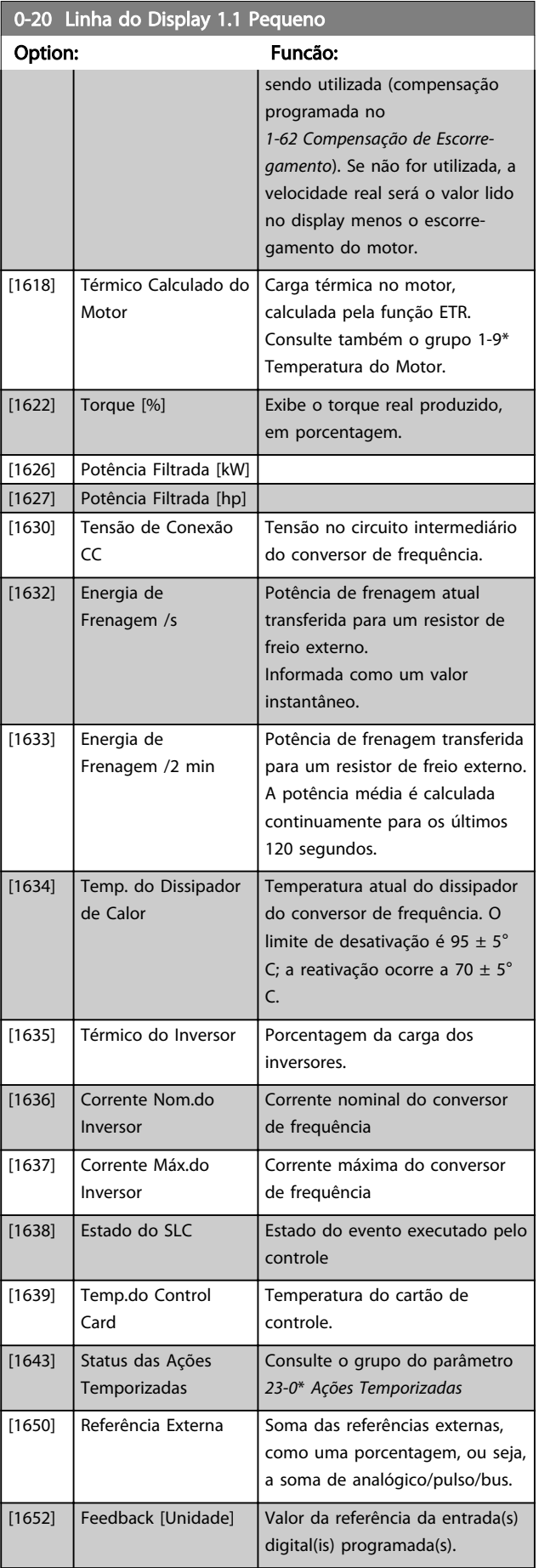

Danfoss

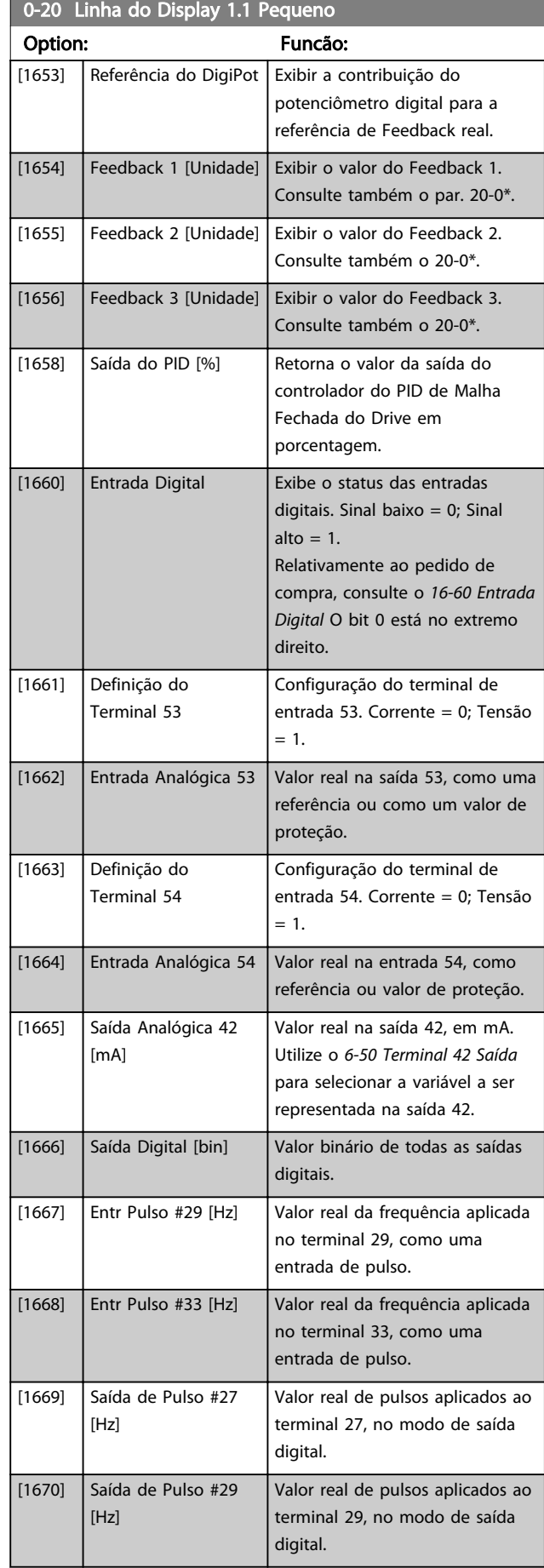

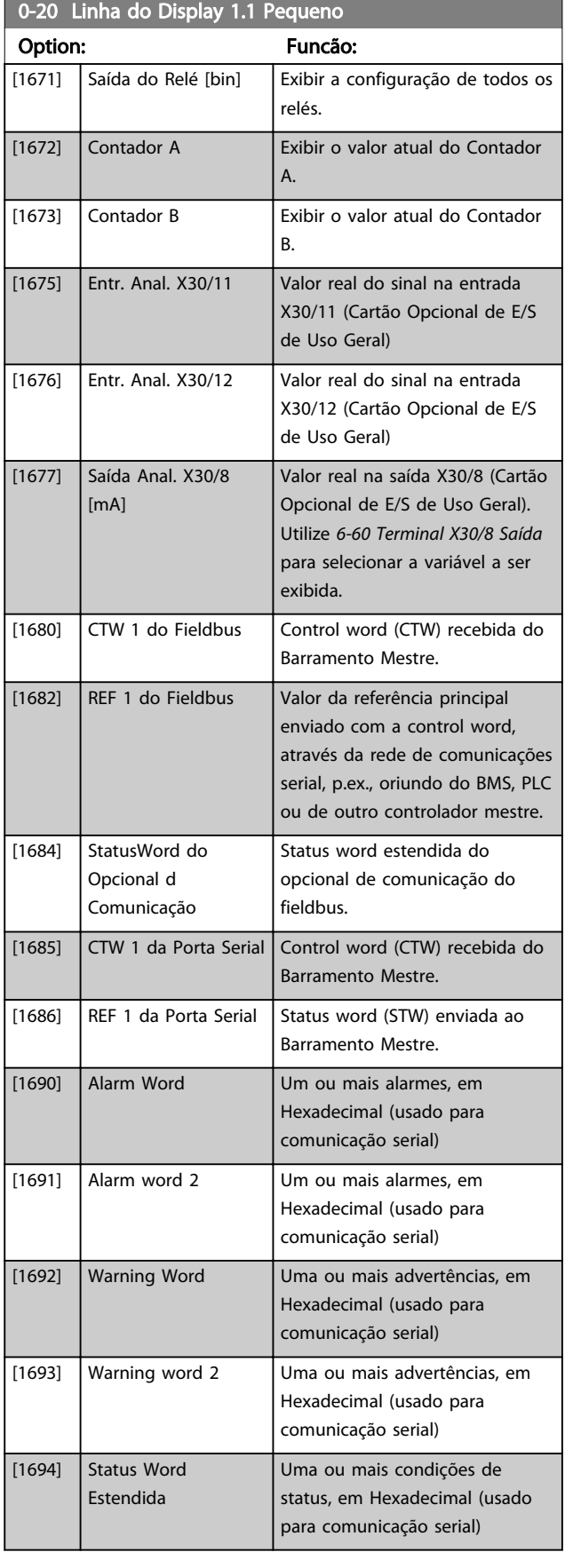

### Descrição do Parâmetro de Arabeiro Guia de Programação do Drive do HVAC do VLT<sup>®</sup>

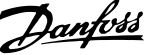

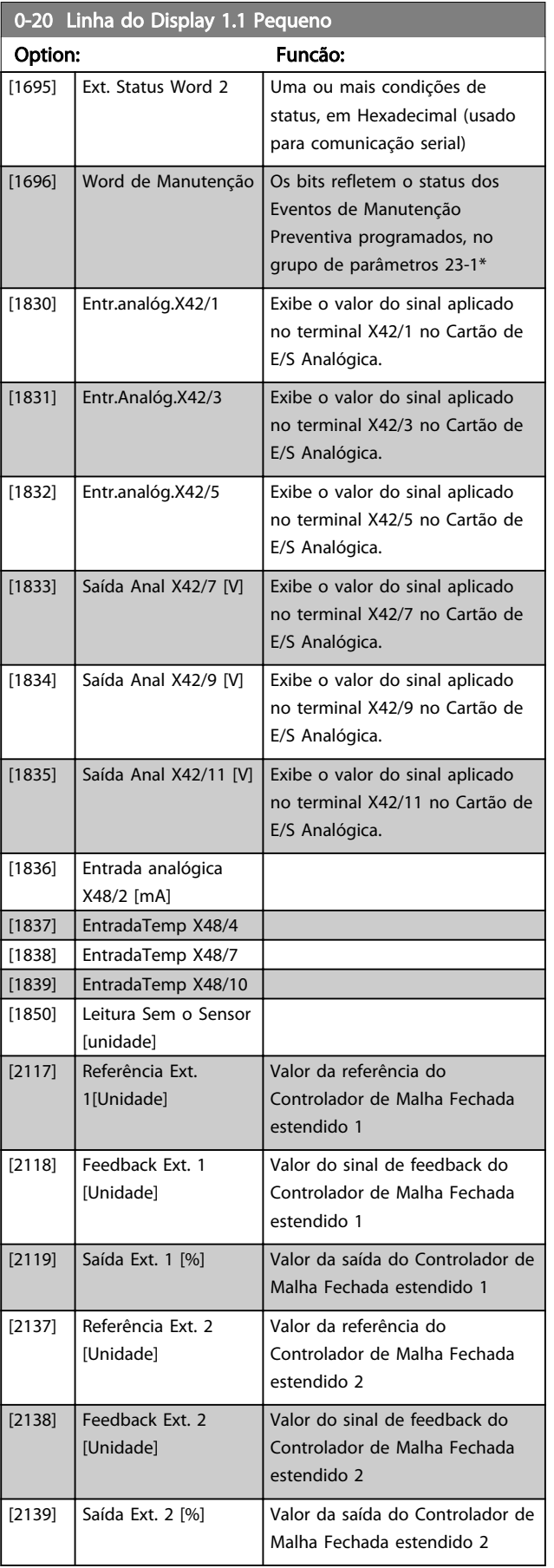

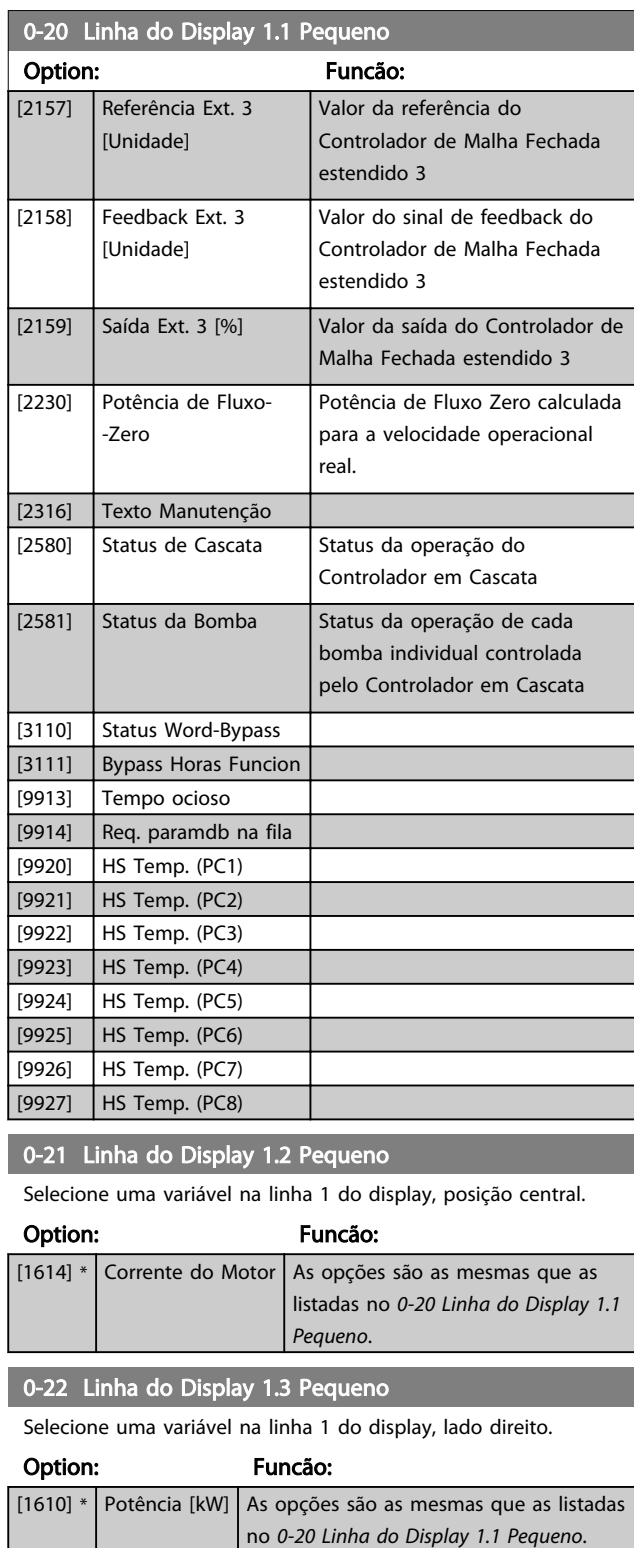

0-23 Linha do Display 2 Grande

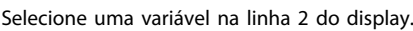

#### Option: Funcão:

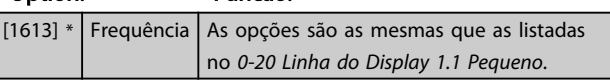

3 3

#### <span id="page-32-0"></span>Descrição do Parâmetro Guia de Programação do Drive do HVAC do VLT®

Danfoss

### 0-24 Linha do Display 3 Grande

Selecionar uma variável na linha 3 do display.

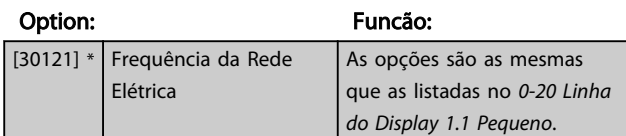

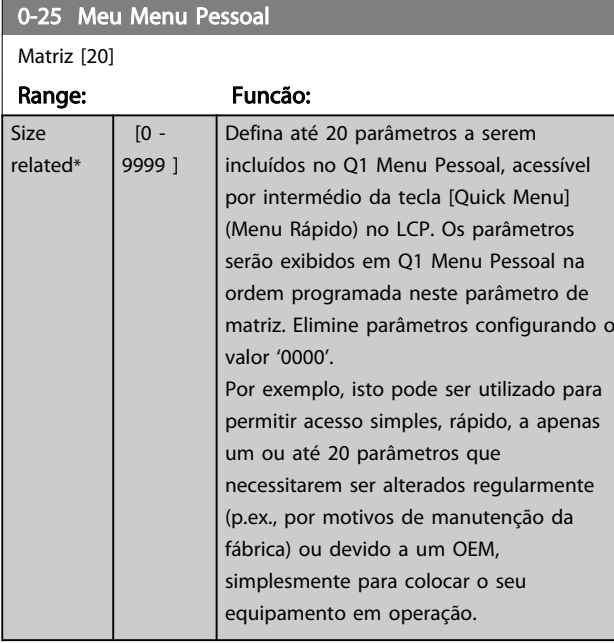

### 3.2.4 0-3\* LCP Leitura Personalizada

É possível particularizar os elementos do display para diversas finalidades: \*Leitura Personalizada. Valor proporcional à velocidade (Linear, quadrática ou cúbica, dependendo da unidade de medida, selecionada no *0-30 Unidade de Leitura Personalizada*) \*Texto de Display. String de texto armazenada em um parâmetro.

#### LeituraPersonalizada

O valor calculado a ser exibido baseia-se nas configurações nos *0-30 Unidade de Leitura Personalizada*, *[0-31 Valor Mín](#page-33-0) [Leitura Personalizada](#page-33-0)* (somente linear), *[0-32 Valor Máx](#page-33-0) [Leitura Personalizada](#page-33-0)*, *[4-13 Lim. Superior da Veloc. do Motor](#page-65-0) [\[RPM\]](#page-65-0)*, *[4-14 Lim. Superior da Veloc do Motor \[Hz\]](#page-65-0)* e na velocidade real.

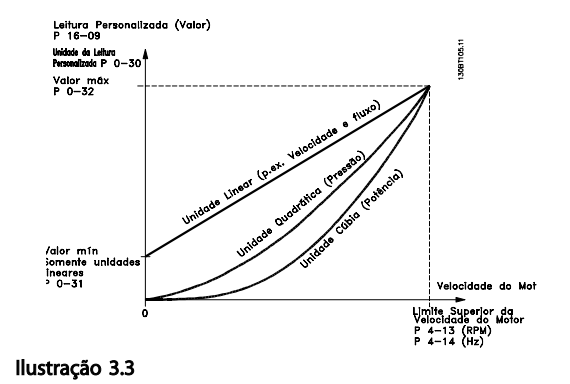

A relação dependerá do tipo de unidade de medida selecionada no *0-30 Unidade de Leitura Personalizada*:

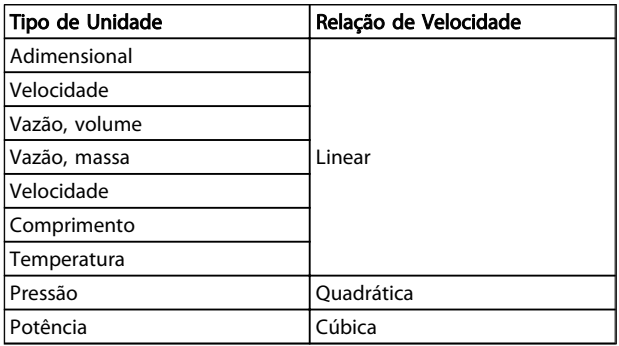

#### Tabela 3.3

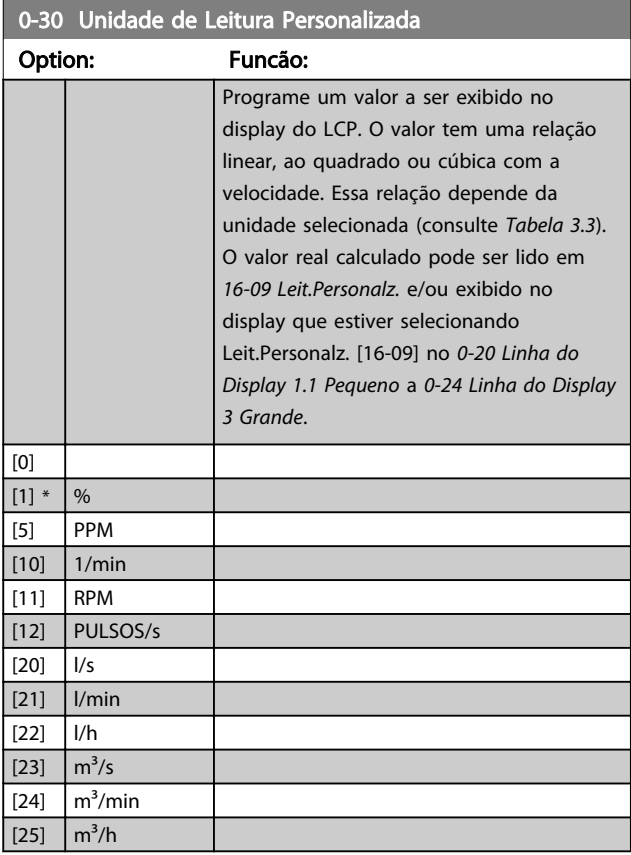

0-30 Unidade de Leitura Personalizada

#### <span id="page-33-0"></span>Descrição do Parâmetro Guia de Programação do Drive do HVAC do VLT<sup>\*</sup>

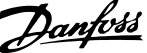

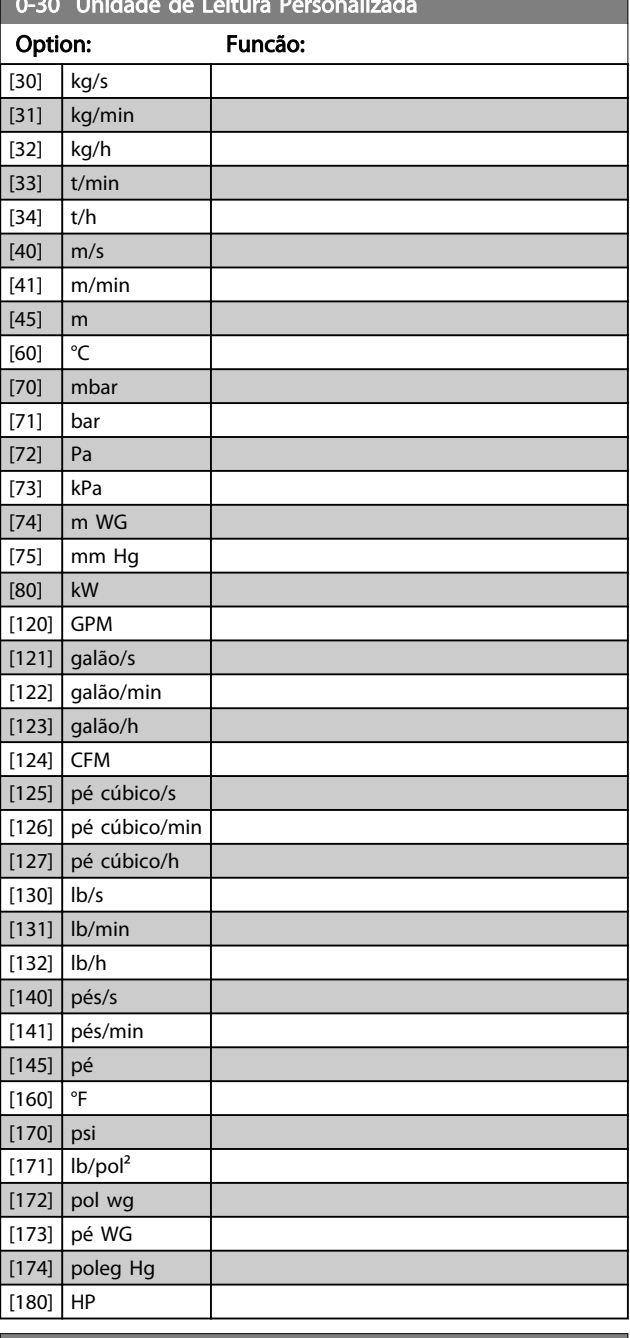

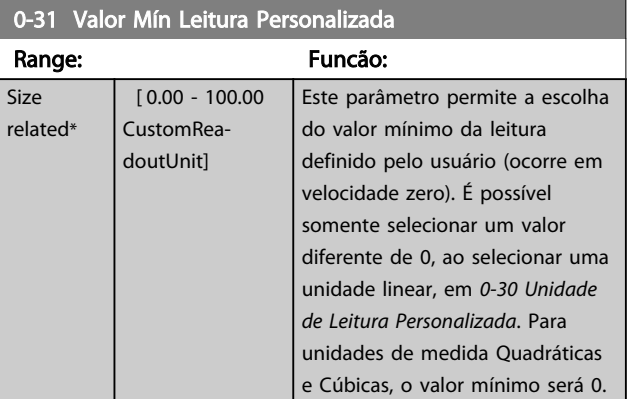

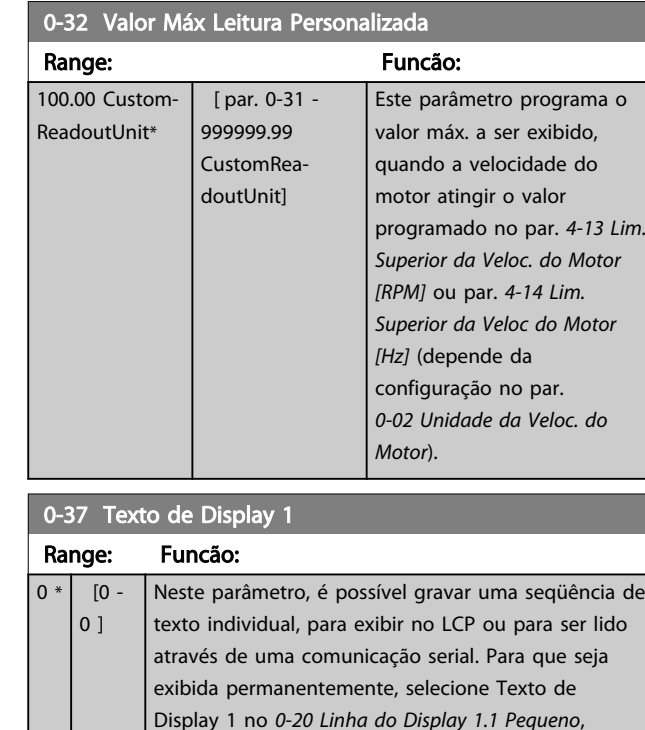

*0-21 Linha do Display 1.2 Pequeno*, *0-22 Linha do Display 1.3 Pequeno*, *0-23 Linha do Display 2 Grande* ou *0-24 Linha do Display 3 Grande*. Utilize os botões [▲] ou [▼] no LCP para alterar um caractere. Utilize os botões [◀] e [▶] para movimentar o cursor. Quando um caractere for realçado pelo cursor, este caractere pode ser alterado. Utilize os botões [▲] ou [▼] no LCP para alterar um caractere. Um caractere pode ser inserido posicionando-se o cursor entre dois

### 0-38 Texto de Display 2

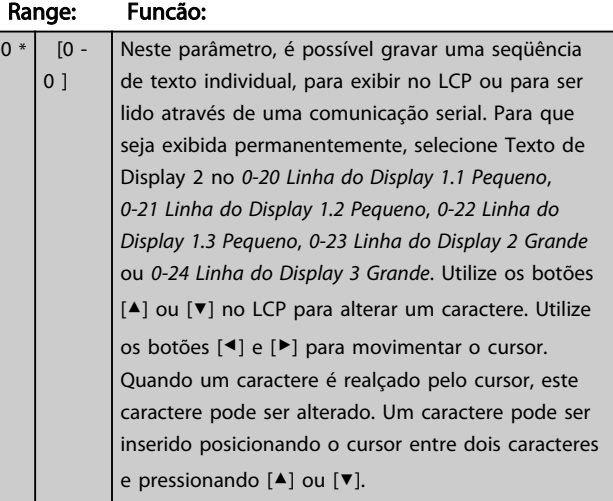

caracteres e pressionando [▲] ou [▼].

#### <span id="page-34-0"></span>Descrição do Parâmetro Guia de Programação do Drive do HVAC do VLT<sup>\*</sup>

Danfoss

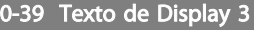

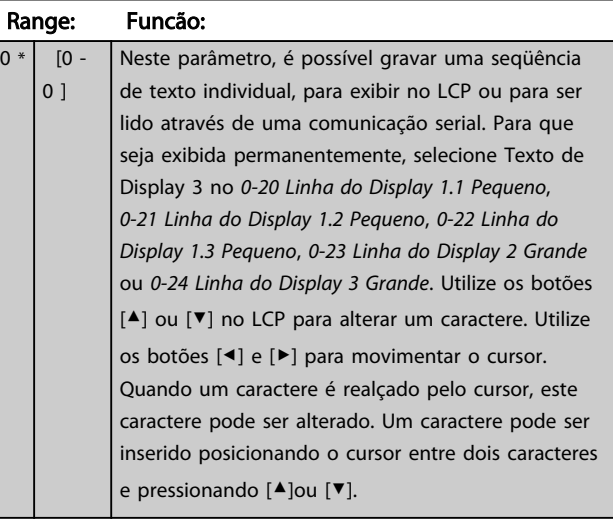

### 3.2.5 0-4\* LCP Teclado

Ative, desative e proteja com senha as teclas individuais no teclado do LCP.

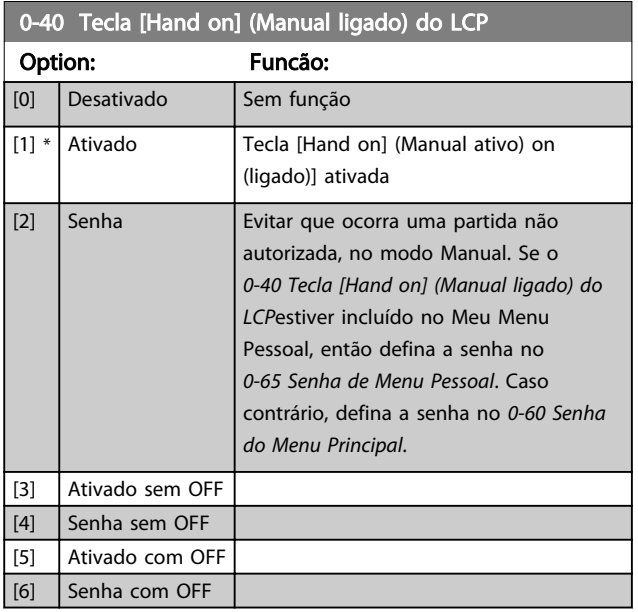

### 0-41 Tecla [Off] do LCP

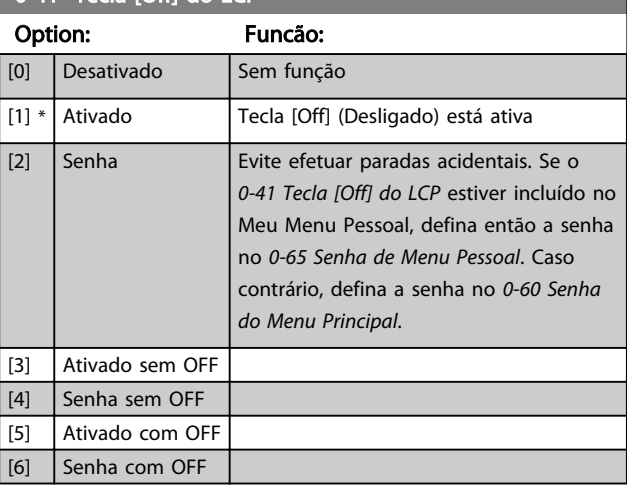

### 0-42 Tecla [Auto on] (Automát. ligado) do LCP

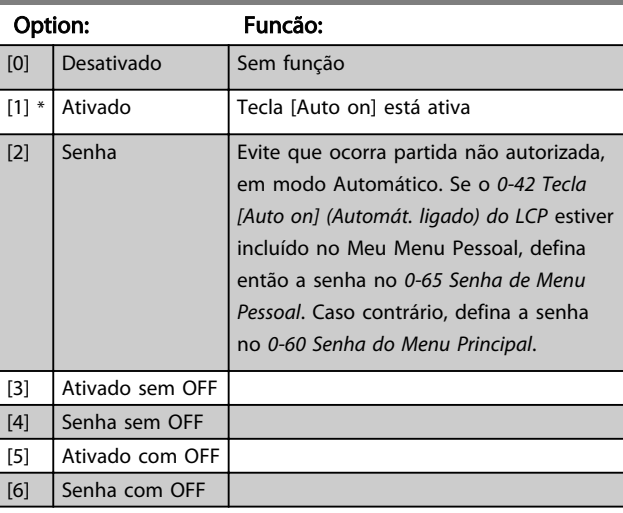

### 0-43 Tecla [Reset] do LCP

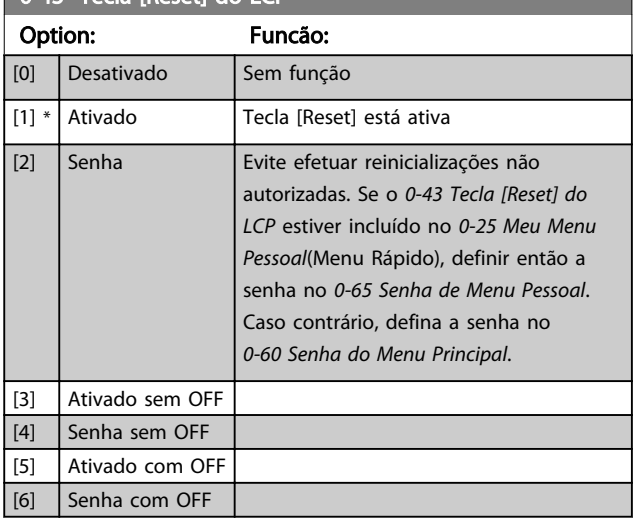

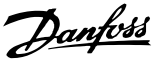

### <span id="page-35-0"></span>3.2.6 0-5\* Copiar / Salvar

Copiar programações de parâmetros entre setups e do/ para o LCP.

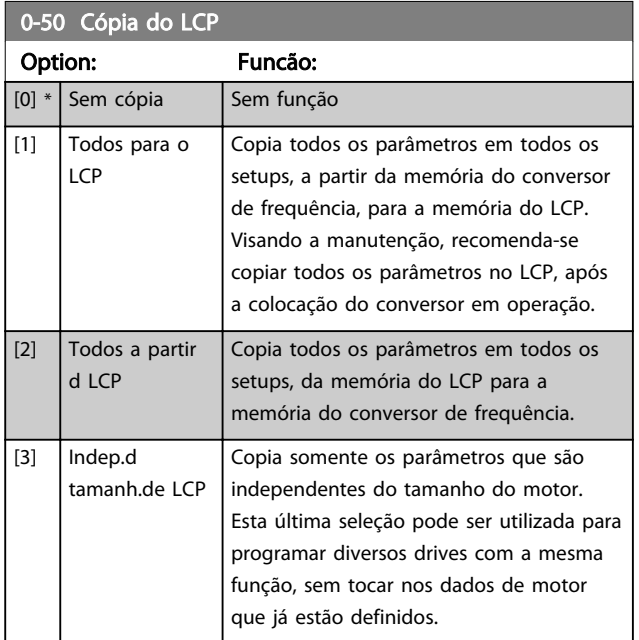

Não se pode ajustar este parâmetro enquanto o motor estiver em funcionamento

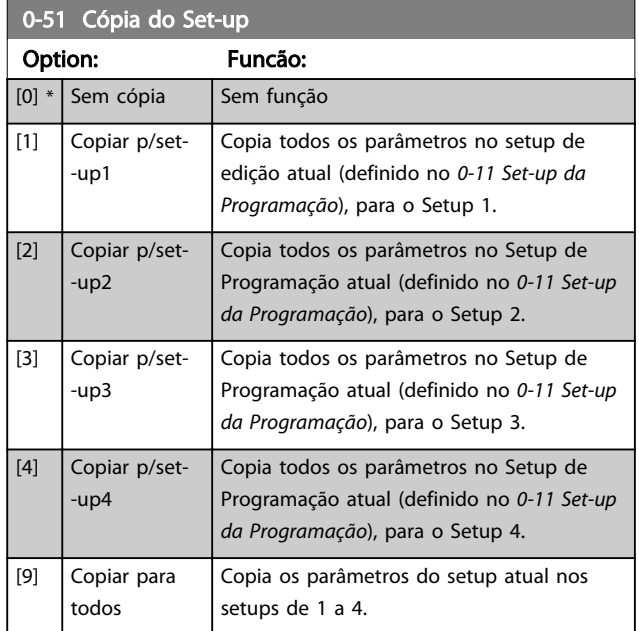

### 3.2.7 0-6\* Senha

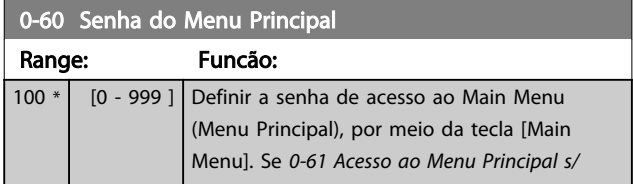

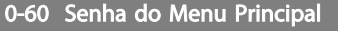

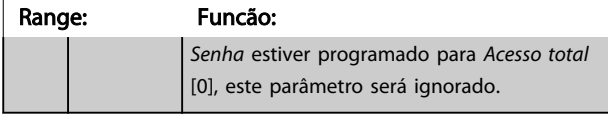

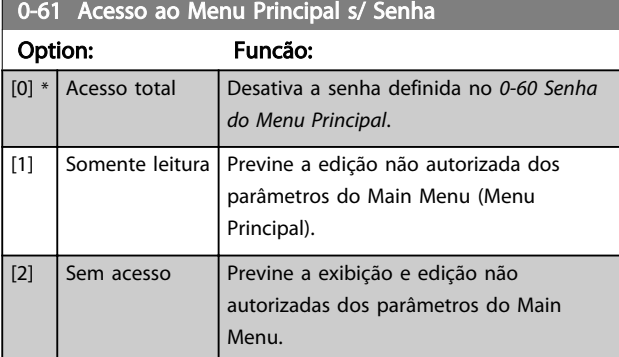

Se *Acesso total* [0] estiver selecionado, então os *0-60 Senha do Menu Principal*, *0-65 Senha de Menu Pessoal* e *0-66 Acesso ao Menu Pessoal s/ Senha* serão ignorados.

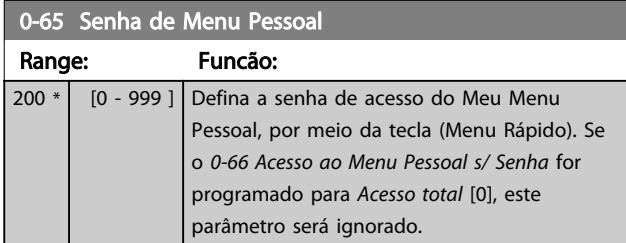

#### 0-66 Acesso ao Menu Pessoal s/ Senha

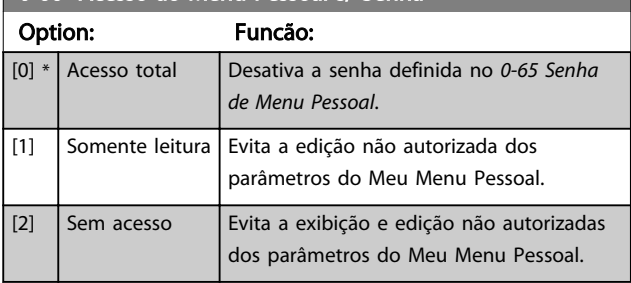

Se o *0-61 Acesso ao Menu Principal s/ Senha* for programado para *Acesso total* [0], este parâmetro será ignorado.

### 3.2.8 0-7\* Programação do Relógio

Programe a data e a hora do relógio interno. O relógio interno pode ser utilizado, p.ex., para Ações Temporizadas, log de energia, Análise de Tendências, registros de data/ hora em alarmes, Dados registrados e Manutenção Preventiva.

É possível programar o relógio para Horário de Verão, para dias úteis/dias de folga semanais, incluindo 20 exceções (feriados, etc.). Embora as configurações de relógio possam ser programadas por meio do LCP, elas também podem ser programadas, juntamente com ações temporizadas e
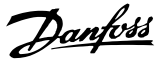

<span id="page-36-0"></span>funções de manutenção preventiva, utilizando a ferramenta de software MCT 10.

### OBSERVAÇÃO!

O conversor de frequência não tem backup para a função relógio e a data/hora programadas serão reinicializadas com o padrão (2000-01-01 00:00), após uma desenergização, a menos que um módulo de Relógio de Tempo Real com backup esteja instalado. Se não houver nenhum módulo com backup instalado, recomenda-se que a função relógio seja utilizada somente se o conversor de frequência estiver integrado ao BMS, usando comunicação serial, com o BMS mantendo o sincronismo com os horários do relógio do equipamento de controle. No *0-79 Falha de Clock*, é possível programar uma Advertência, caso o relógio não tenha sido ajustado corretamente, p.ex., após uma desenergização.

### OBSERVAÇÃO!

Ao instalar um cartão do opcional MCB 109 de E/S Analógica está incluída uma bateria backup para a data e hora.

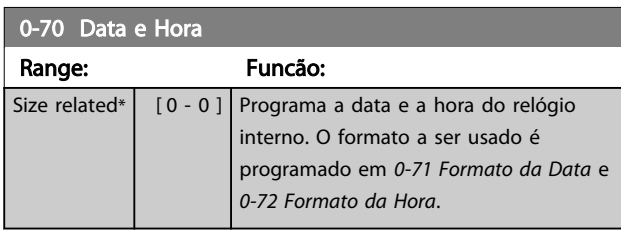

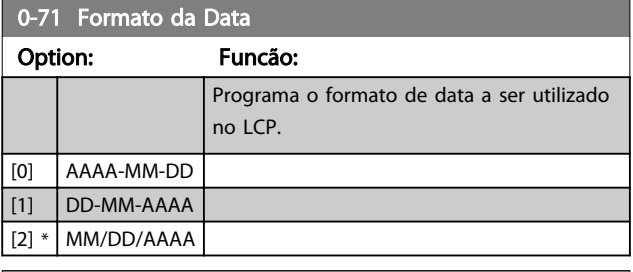

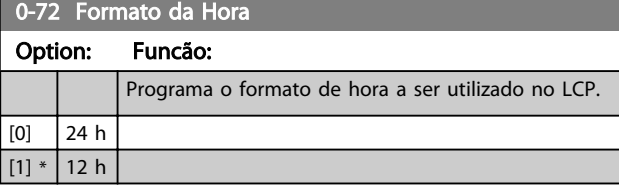

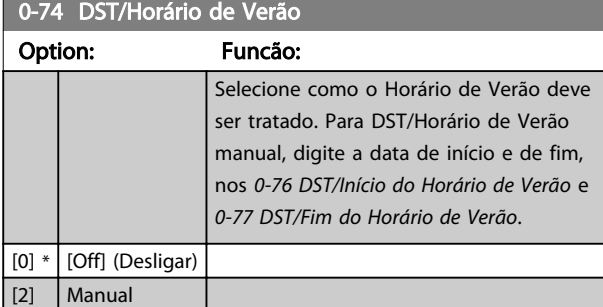

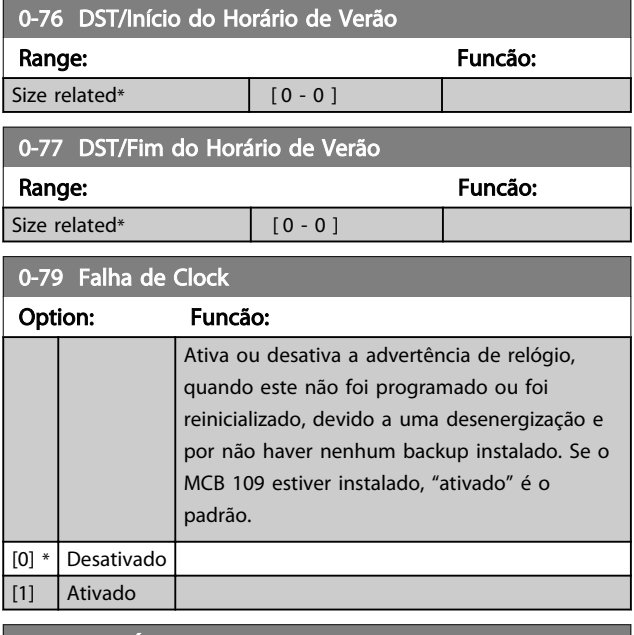

#### 0-81 Dias Úteis

Matriz com 7 elementos [0] - [6], exibidos abaixo do número do parâmetro no display. Pressione a tecla OK e navegue entre os elementos utilizando os botões ▲ e ▼ do LCP.

#### Option: Funcão:

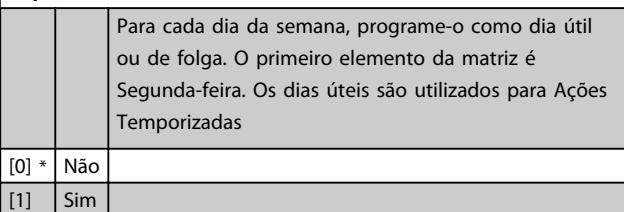

#### 0-82 Dias Úteis Adicionais

Matriz com 5 elementos [0]-[4] exibida abaixo do número do parâmetro, no display. Pressione a tecla OK e navegue entre os elementos utilizando os botões ▲ e ▼ do LCP.

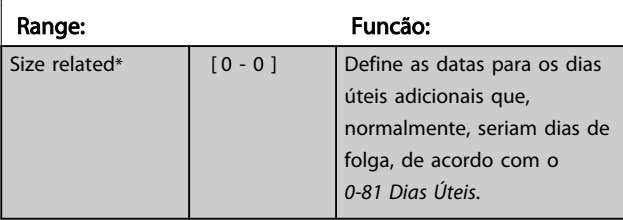

#### 0-83 Dias Não-Úteis Adicionais

Matriz com 15 elementos [0]-[14], exibida abaixo do número do parâmetro, no display. Pressione a tecla OK e navegue entre os elementos utilizando os botões ▲ e ▼ do LCP.

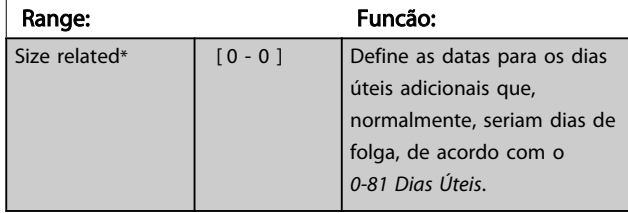

#### Descrição do Parâmetro de Arabeiro do Guia de Programação do Drive do HVAC do VLT<sup>®</sup>

Danfoss

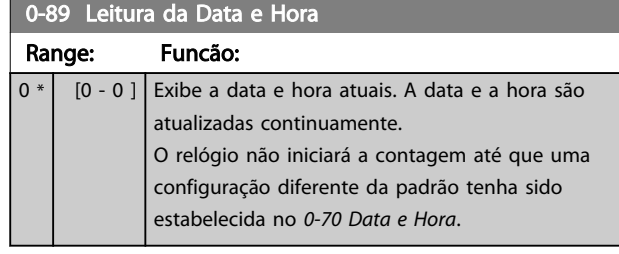

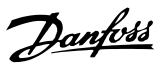

#### <span id="page-38-0"></span>3.3 Main Menu (Menu Principal) - Carga e Motor - Grupo 1

### 3.3.1 1-0\* Programaç Gerais

Defina se o conversor de frequência deve funcionar em malha aberta ou malha fechada.

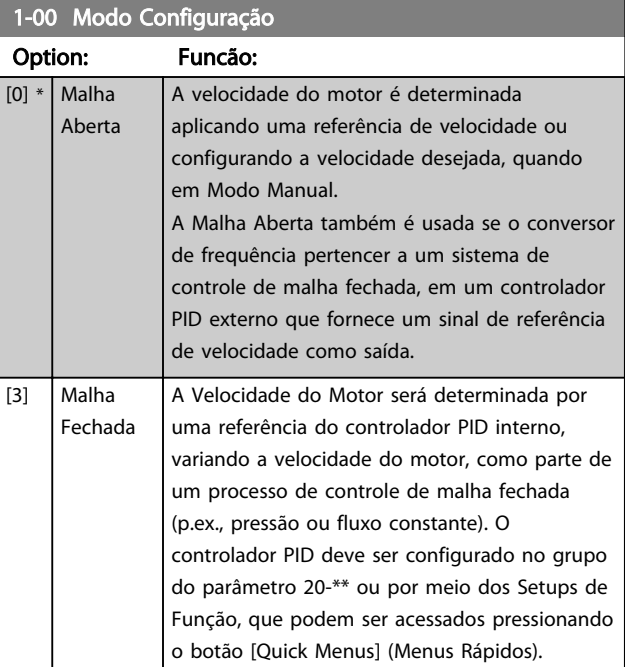

### OBSERVAÇÃO!

Este parâmetro não pode ser alterado enquanto o motor estiver em funcionamento.

### OBSERVAÇÃO!

Quanto programado para Malha Fechada, os comandos Reversão e Começar a Reversão não reverterão o sentido de rotação do motor.

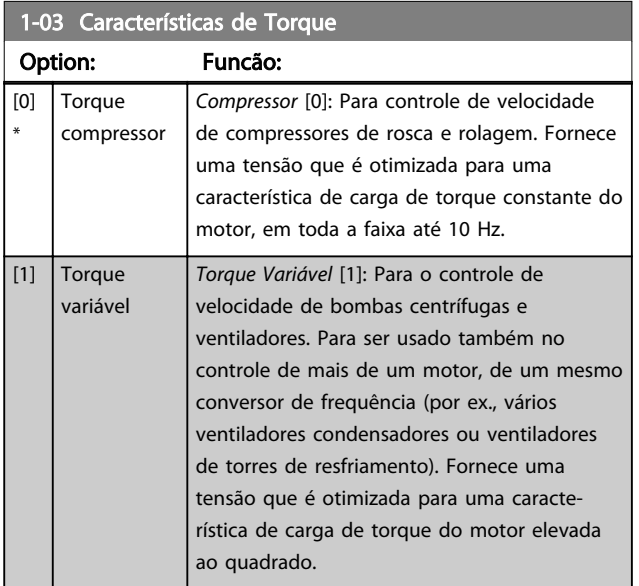

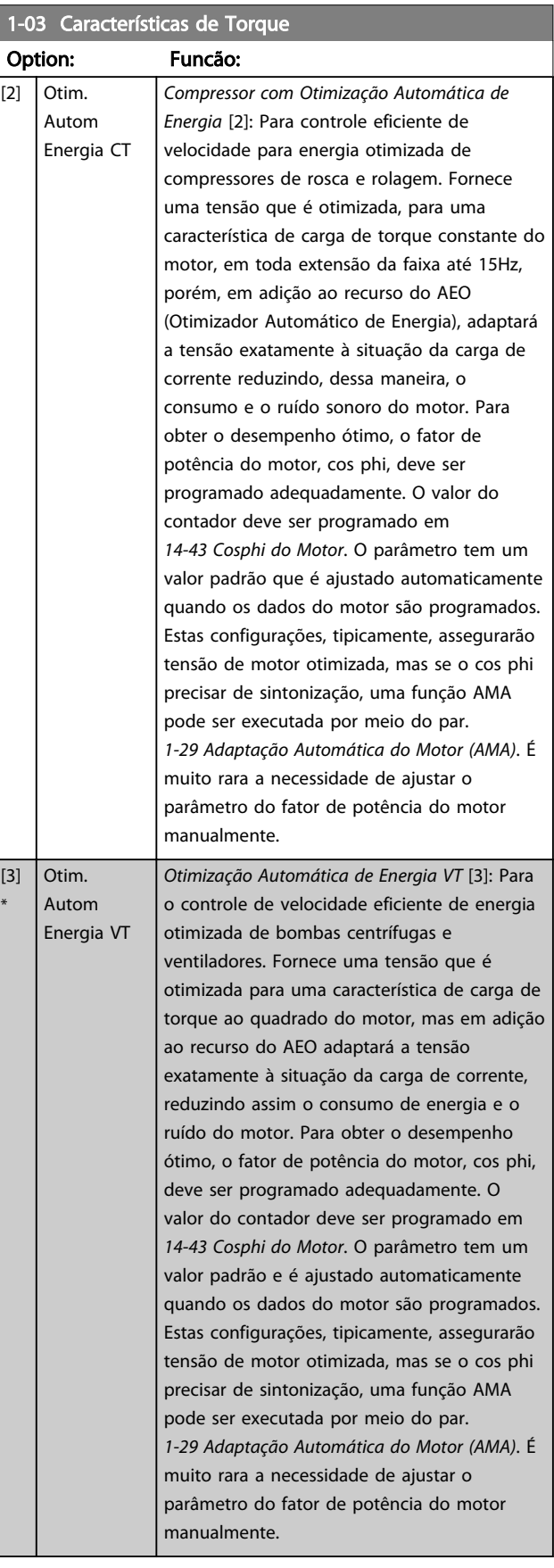

3 3

\*

Danfoss

### OBSERVAÇÃO!

*[1-03 Características de Torque](#page-38-0)* não terá efeito quando *[1-10 Construção do Motor](#page-40-0)* = [1] PM, SPM não saliente.

### OBSERVAÇÃO!

Para bombas ou aplicações em que a viscosidade ou densidade podem variar significativamente ou em que pode ocorrer fluxo excessivo devido à quebra de tubos, é recomendável selecionar o Otimizador de Energia Automático CT

#### 1-06 Clockwise Direction

Esse parâmetro define o termo "Sentido horário" correspondente à seta de direção do LCP. Usado para mudar com facilidade o sentido de rotação do eixo sem trocar os fios do motor. (Válido a partir da versão de software 5.84)

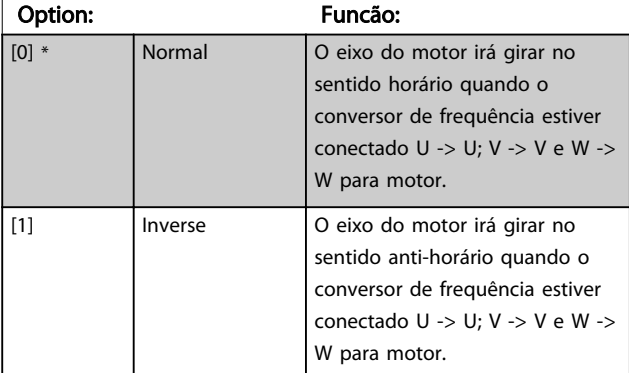

### OBSERVAÇÃO!

Este parâmetro não pode ser alterado enquanto o motor estiver em funcionamento.

3.3.2 1-10 - 1-13 Seleção do Motor

### OBSERVAÇÃO!

Este grupo parâmetros não pode ser ajustado enquanto o motor estiver em funcionamento.

Os seguintes parâmetros estão ativos ('x') dependendo da configuração do *[1-10 Construção do Motor](#page-40-0)*

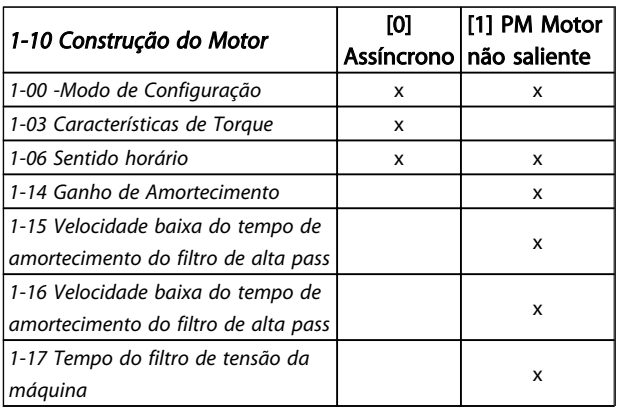

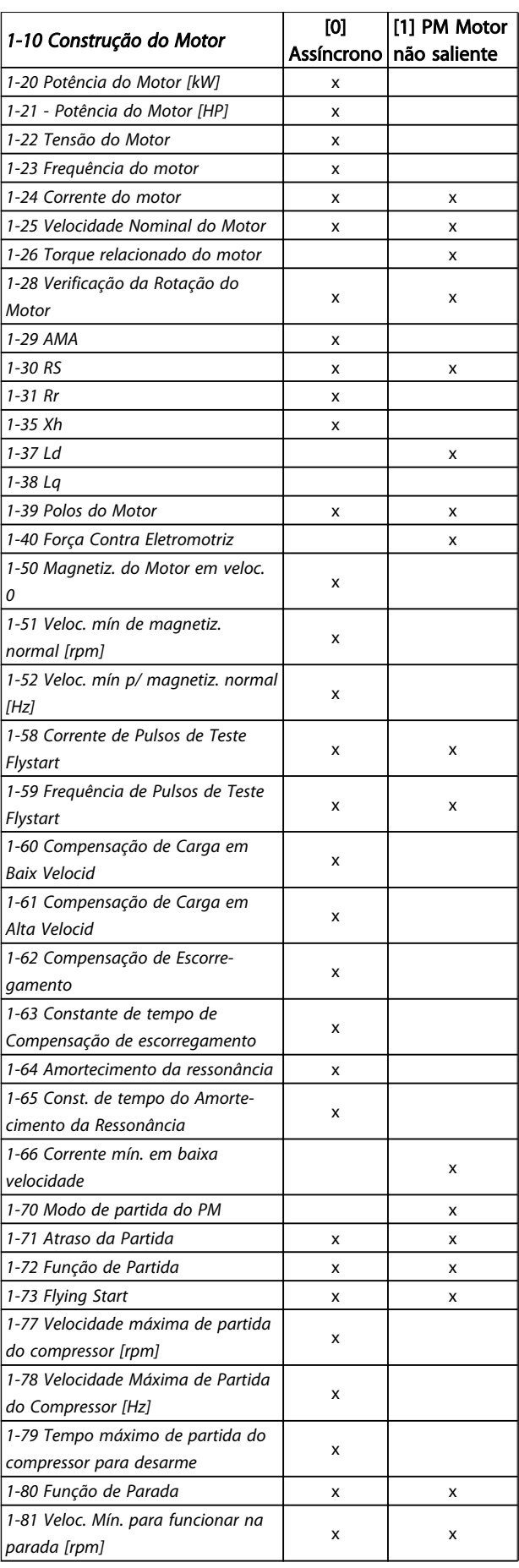

3 3

<span id="page-40-0"></span>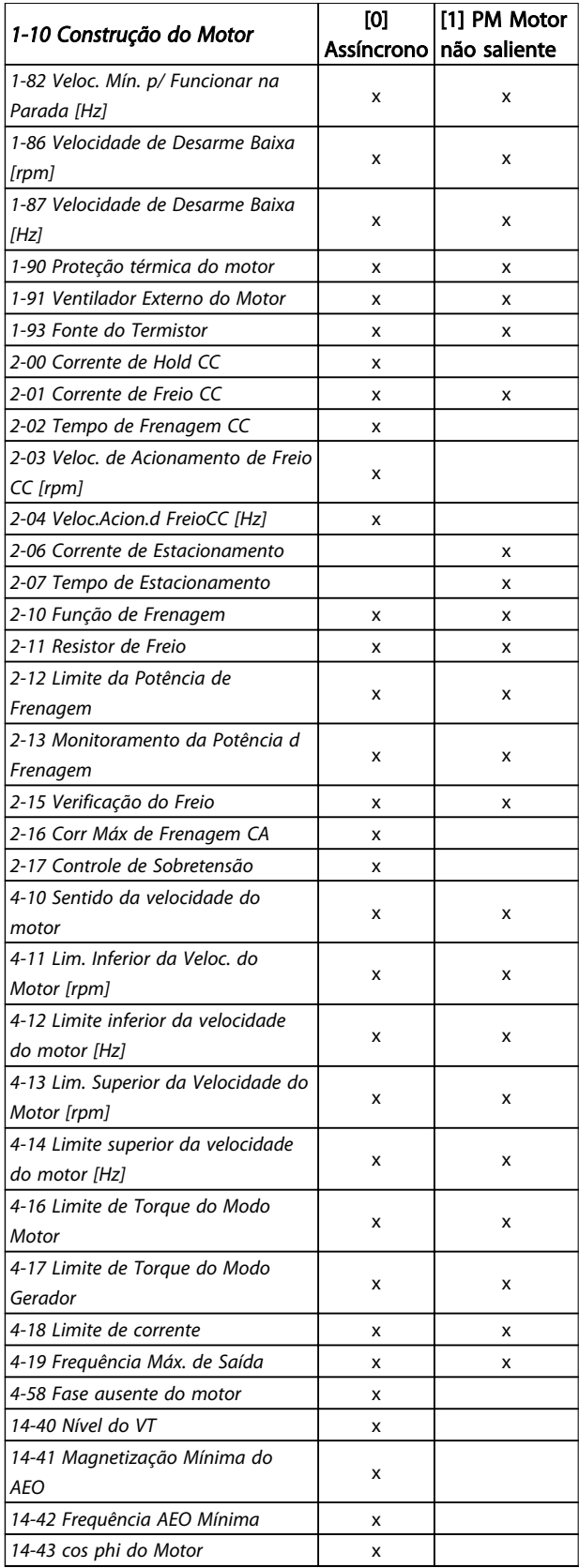

#### Tabela 3.4

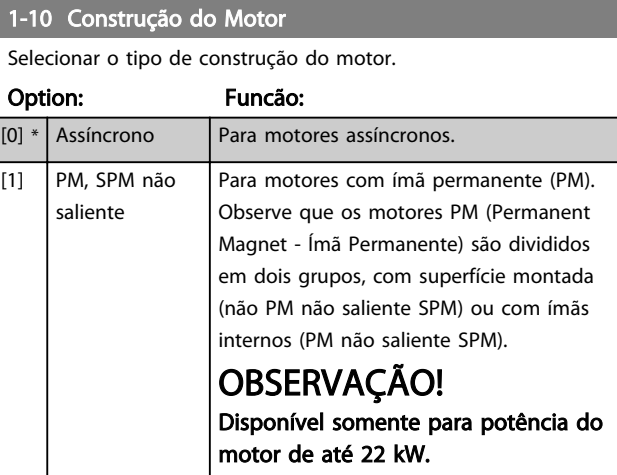

### OBSERVAÇÃO!

A construção do motor pode ser assíncrona ou motor com ímã permanente (PM).

#### 3.3.3 1-14 - 1-17 VVCplus PM

Os parâmetros de controle padrão do núcleo de controle VVCplus PMSM são otimizados para aplicativos HVAC e de carga de inércia no intervalo de 50>JI/Jm>5, onde JI é a inércia da carga da aplicação e jm é a inércia da máquina.. Para aplicações de baixa inércia Jl/Jm<5 é recomendável que *[1-17 Voltage filter time const.](#page-41-0)* seja aumentado, com um fator de 5-10 e em alguns casos *1-14 Damping Gain* também deverá ser reduzido para melhorar o desempenho e a estabilidade.

Para aplicações de alta inércia Jl/Jm>>50 é recomendável que *[1-15 Low Speed Filter Time Const.](#page-41-0)*, *[1-16 High Speed Filter](#page-41-0) [Time Const.](#page-41-0)* e*1-14 Damping Gain* sejam aumentados para melhorar o desempenho e a estabilidade.

Para alta carga em velocidade baixa [<30% da velocidade nominal é recomendável que *[1-17 Voltage filter time const.](#page-41-0)* sejam aumentados devido à falta de linearidade no inversor em velocidade baixa.

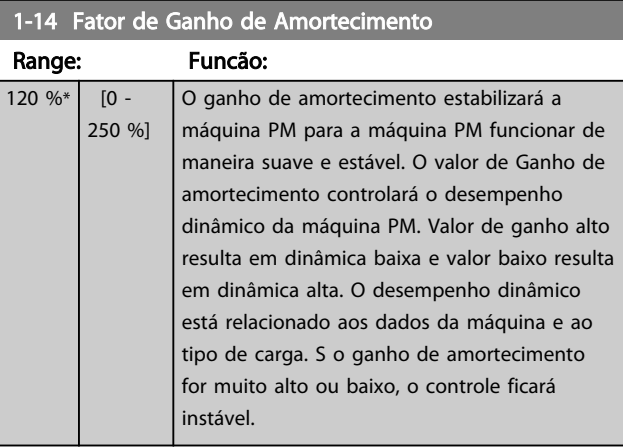

#### <span id="page-41-0"></span>Descrição do Parâmetro Guia de Programação do Drive do HVAC do VLT<sup>®</sup>

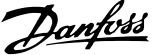

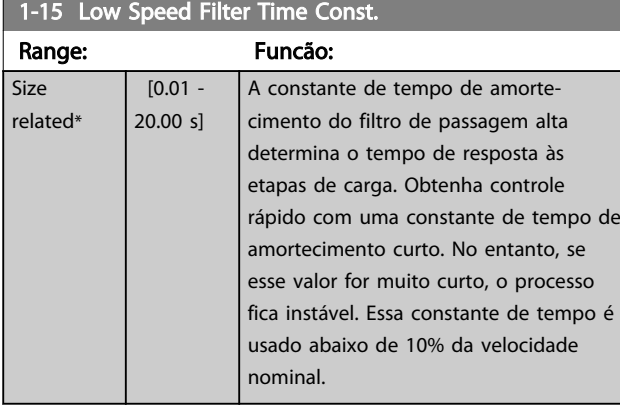

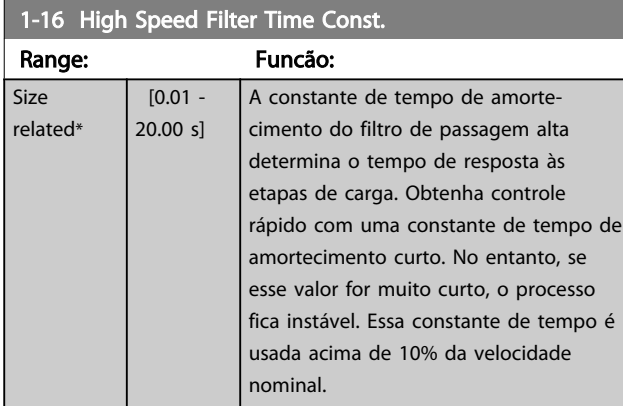

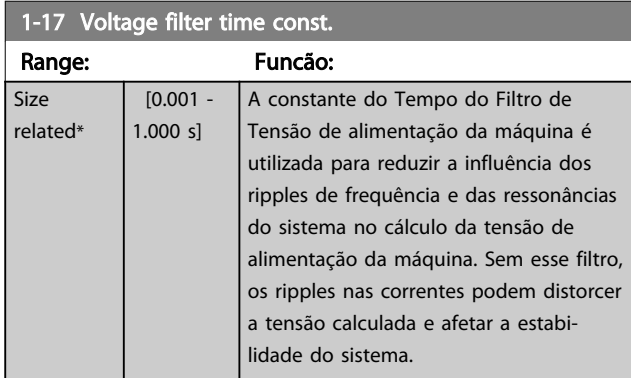

### 3.3.4 1-2\* Dados do Motor

O grupo do parâmetro 1-2\* compõe os dados de entrada constantes na plaqueta de identificação do motor conectado.

### OBSERVAÇÃO!

As alterações no valor destes parâmetros afetam a configuração de outros parâmetros.

### OBSERVAÇÃO!

*1-20 Potência do Motor [kW]*, *1-21 Potência do Motor [HP]*, *1-22 Tensão do Motor* e *1-23 Freqüência do Motor* não terão efeito quando *[1-10 Construção do Motor](#page-40-0)* = [1] PM, SPM não saliente.

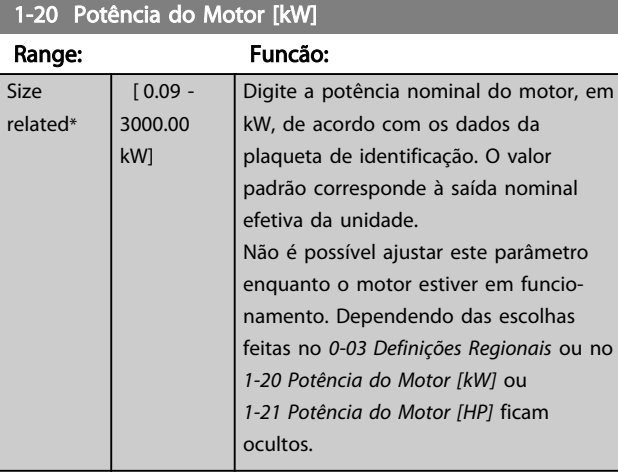

#### 1-21 Potência do Motor [HP]

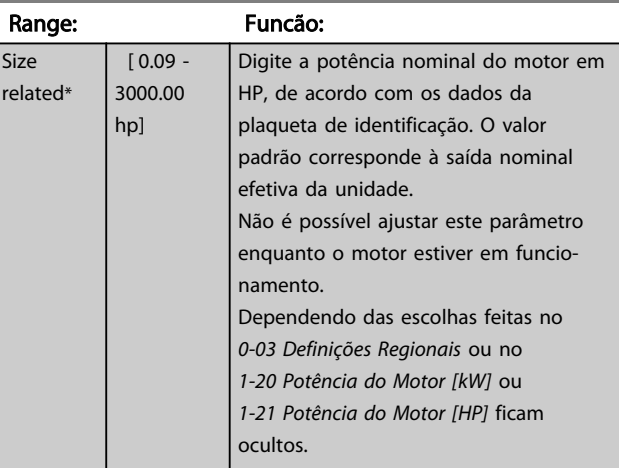

#### 1-22 Tensão do Motor

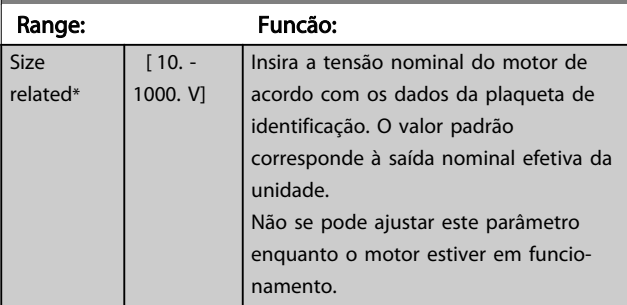

#### 1-23 Freqüência do Motor

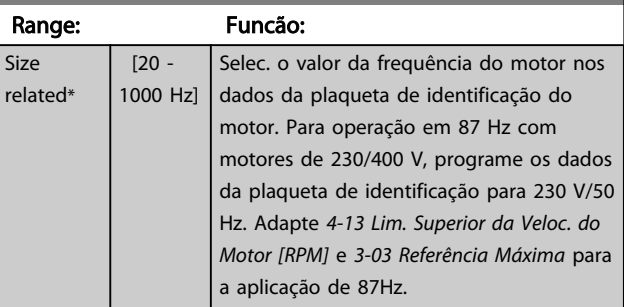

3 3

### <span id="page-42-0"></span>OBSERVAÇÃO!

Este parâmetro não pode ser alterado enquanto o motor estiver em funcionamento.

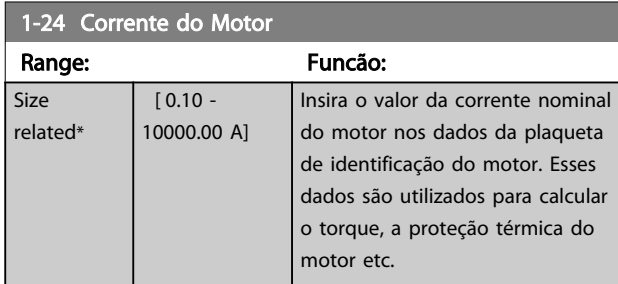

## OBSERVAÇÃO!

Este parâmetro não pode ser alterado enquanto o motor estiver em funcionamento.

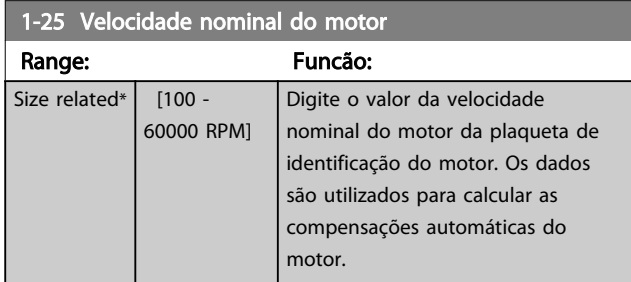

### OBSERVAÇÃO!

Este parâmetro não pode ser alterado enquanto o motor estiver em funcionamento.

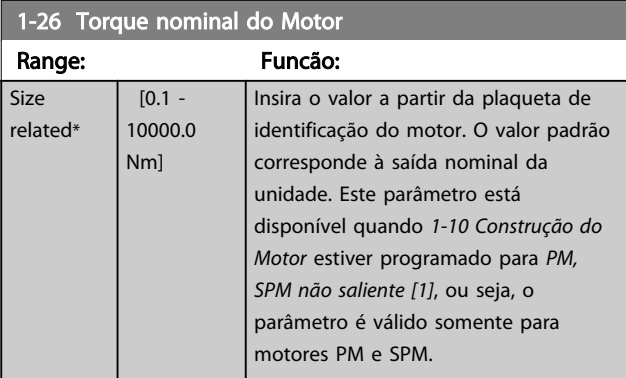

#### 1-28 Verificação da Rotação do motor

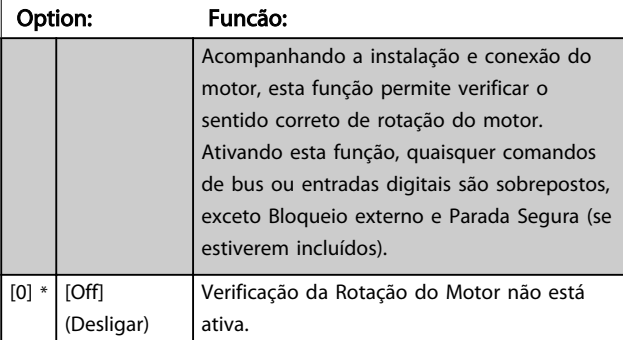

#### 1-28 Verificação da Rotação do motor

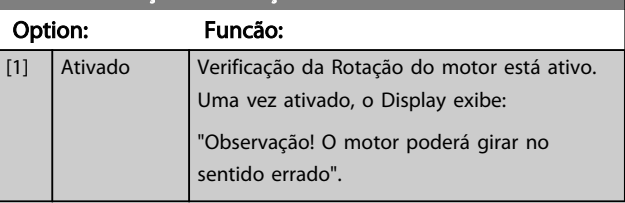

Pressionando [OK], [Back] ou [Cancel] a mensagem será descartada e uma nova mensagem será exibida. "Pressione [Hand on] (Manual ligado) para dar partida no motor. Pressione [Cancel] para abortar". Pressionar [Hand on] (Manual ligado) dá partida no motor a 5 Hz para a frente e o display mostra: "O motor está funcionando. Verifique se o sentido de rotação do motor está correto. Pressione [Off] para parar o motor". Pressionando [Off] o motor para e reinicializa o *1-28 Verificação da Rotação do motor*. Se o sentido de rotação do motor estiver incorreto, deve-se permutar os cabos de duas das fases de alimentação do motor.

## **AADVERTÊNCIA**

A energia da rede elétrica deve ser removida antes de desconectar os cabos das fases do motor.

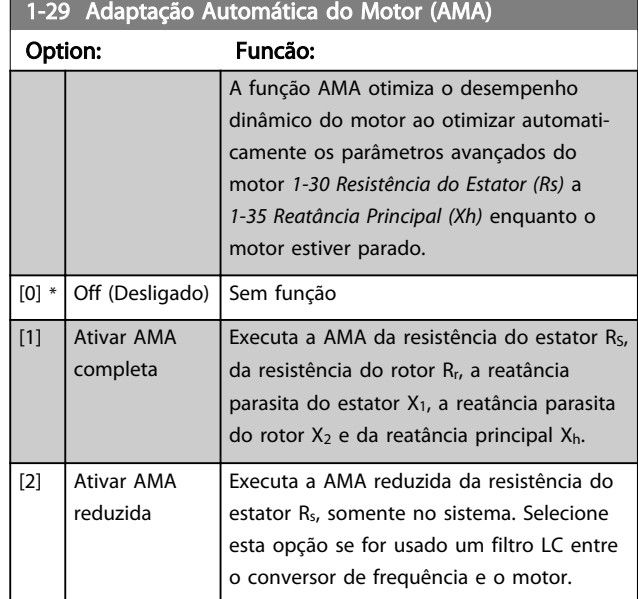

### OBSERVAÇÃO!

*1-29 Adaptação Automática do Motor (AMA)* não terá efeito quando *[1-10 Construção do Motor](#page-40-0)* = [1] PM, SPM não saliente.

Ative a função AMA, pressionando a tecla [Hand on] (Manual ligado), após selecionar [1] ou [2]. Consulte também a seção *Adaptação Automática do Motor*, no Guia de Design. Depois de uma sequência normal, o display indicará: "Pressione [OK] para encerrar a AMA." Após

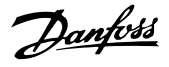

<span id="page-43-0"></span>pressionar a tecla de [OK], o conversor de frequência está pronto para funcionar.

### OBSERVAÇÃO!

- Para obter a melhor adaptação do conversor de frequência, execute AMA em um motor frio
- AMA não pode ser executada com o motor em funcionamento

### OBSERVAÇÃO!

Evite gerar um torque externo durante a AMA.

### OBSERVAÇÃO!

Se uma das configurações do grupo do parâmetro 1-2\* Dados do Motor for alterada, *1-30 Resistência do Estator (Rs)* para *[1-39 Pólos do Motor](#page-45-0)*, os parâmetros avançados do motor retornarão para a configuração padrão. Não é possível ajustar este parâmetro enquanto o motor estiver em funcionamento.

### OBSERVAÇÃO!

AMA completa deverá ser executada somente sem filtro, enquanto a AMA reduzida deverá ser executada com filtro.

Consulte a seção: *Exemplos de Aplicação > Adaptação Automática do Motor* no Guia de Design.

#### 3.3.5 1-3\* DadosAvanç Dados do Motor

Parâmetros para os dados avançados do motor. Para que o motor funcione otimizadamente, os dados nos *1-30 Resistência do Estator (Rs)* a *[1-39 Pólos do Motor](#page-45-0)* devem corresponder aos desse motor específico. As configurações padrão são números baseados em valores de parâmetros comuns de motor, obtidos a partir de motores padrão. Se os parâmetros de motor não forem programados corretamente, o sistema do conversor de frequência pode não funcionar adequadamente. Se os dados do motor não forem conhecidos, recomenda-se executar uma AMA (Adaptação Automática do Motor). Consulte a seção *Adaptação Automática do Motor.* A sequência da AMA ajustará todos os parâmetros do motor, exceto o momento de inércia do rotor e a resistência de perdas do entreferro (*[1-36 Resistência de Perda do Ferro \(Rfe\)](#page-44-0)*).

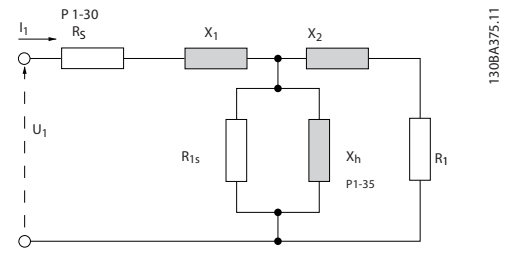

Ilustração 3.4 Diagrama Equivalente de Motor para um Motor Assíncrono

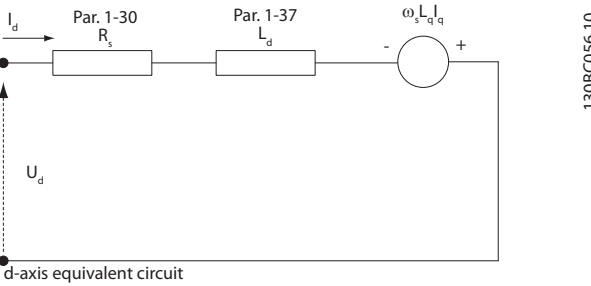

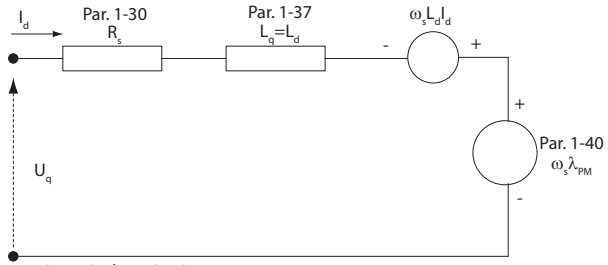

q-axis equivalent circuit

Ilustração 3.5 Diagrama de Circuito Equivalente de Motor para um Motor PM não PM não saliente SPM

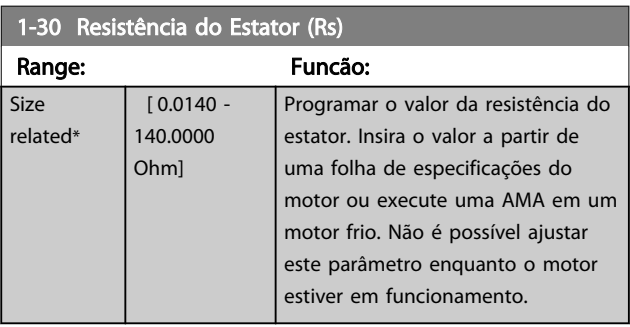

3 3

#### <span id="page-44-0"></span>Descrição do Parâmetro Guia de Programação do Drive do HVAC do VLT®

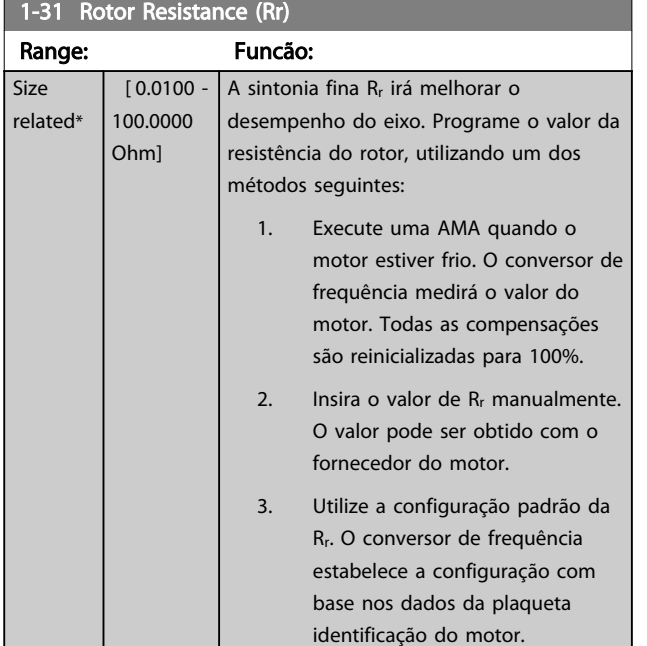

### OBSERVAÇÃO!

*1-31 Rotor Resistance (Rr)* não terá efeito quando *[1-10 Construção do Motor](#page-40-0)* = [1] PM, SPM não saliente.

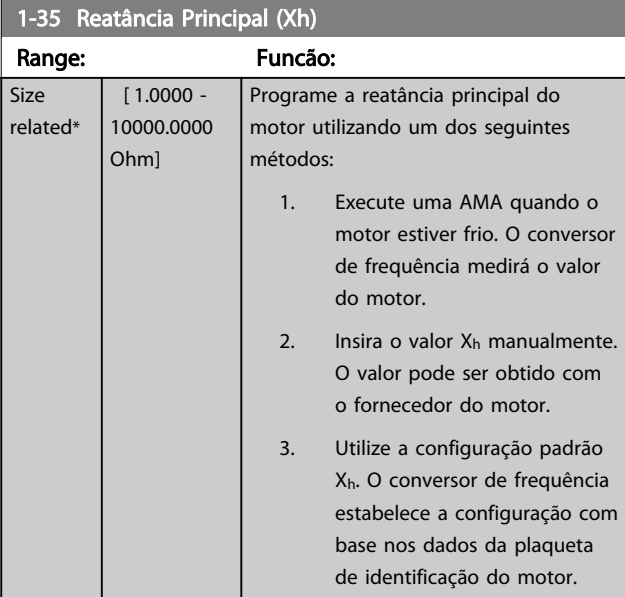

### OBSERVAÇÃO!

*1-35 Reatância Principal (Xh)* não terá efeito quando *[1-10 Construção do Motor](#page-40-0)* = [1] PM, SPM não saliente.

### OBSERVAÇÃO!

Este parâmetro não pode ser ajustado enquanto o motor estiver em funcionamento.

#### 1-36 Resistência de Perda do Ferro (Rfe)

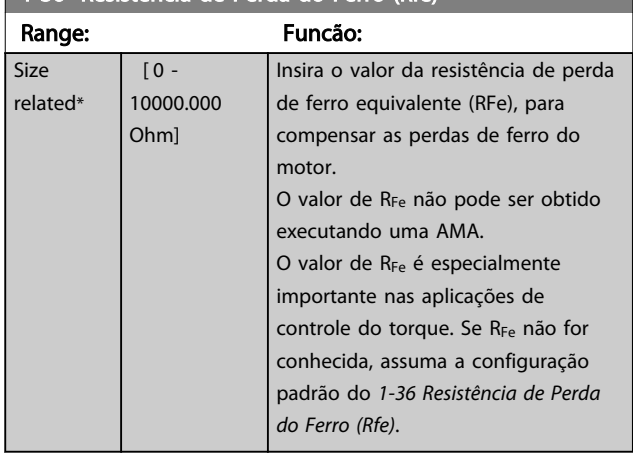

### OBSERVAÇÃO!

Não é possível ajustar este parâmetro enquanto o motor estiver em funcionamento.

### OBSERVAÇÃO!

Este parâmetro não está disponível no LCP.

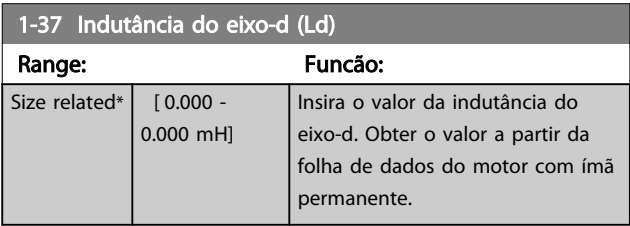

### OBSERVAÇÃO!

Este parâmetro somente está ativo quando *[1-10 Construção](#page-40-0) [do Motor](#page-40-0)* tiver o valor PM, SPM não saliente [1] (Motor com Ímã Permanente)

Os valores de resistência do estator e de indutância do eixo d são, normalmente, para motores assíncronos, descritos nas especificações técnicas como entre a linha e o comum (starpoint). Para motor de ímã permanente são descritos tipicamente em especificações técnicas como entre Linha-linha. Motores PM geralmente são construídos para conexão star.

Danfoss

#### <span id="page-45-0"></span>Descrição do Parâmetro do Guia do Verogramação do Parâmetro do V

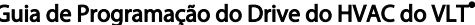

 $\overline{\mathsf{Si}}$  $r \in$ 

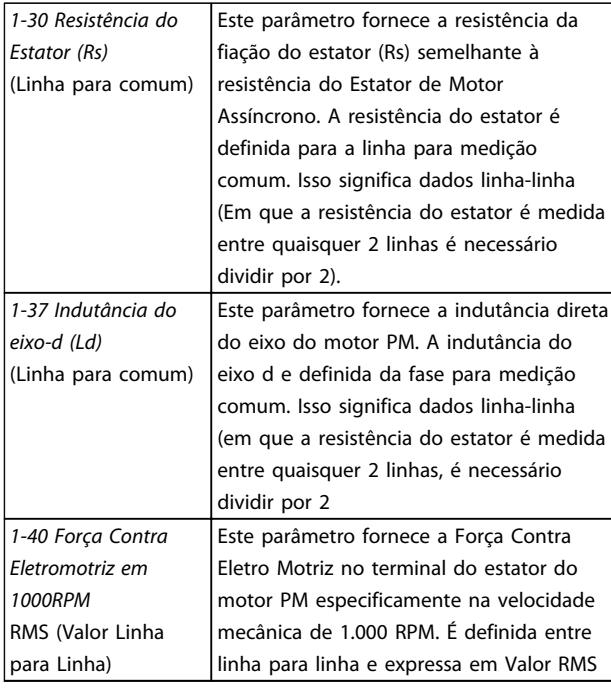

#### Tabela 3.5

### OBSERVAÇÃO!

Os fabricantes de motores fornecem valores para a resistência do estator (*[1-30 Resistência do Estator \(Rs\)](#page-43-0)*) e a Indutância do eixo d (*[1-37 Indutância do eixo-d \(Ld\)](#page-44-0)*) nas especificações técnicas como entre linha e comum (starpoint) ou entre Linha-linha. Não há padrão geral. As diferentes configurações da Resistência da Fiação do Estator e da Indução são mostradas em *Ilustração 3.6*. Os inversores Danfoss sempre exigem o valor linha para comum. A parte traseira do motor PM é definida como 'Força Contra Eletro Motriz induzida entre quaisquer duas fases da fiação do estator do motor em rotação livre. Os inversores Danfoss sempre exigem o valor Linha para Linha RMS medido a 1.000 RPM de velocidade de rotação mecânica. Isso é mostrado em *Ilustração 3.7*)

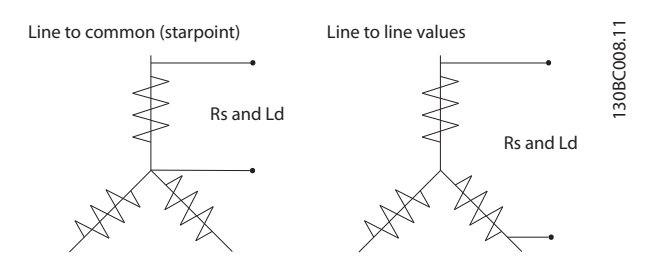

Ilustração 3.6 Os parâmetros do motor são fornecidos em diferentes formatos. Os conversor de frequência Danfoss sempre exigem o valor linha para comum.

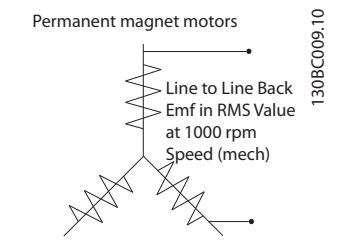

Ilustração 3.7 Definições de parâmetros da máquina de motor de ímã permanente de força Contra Eletro Motriz

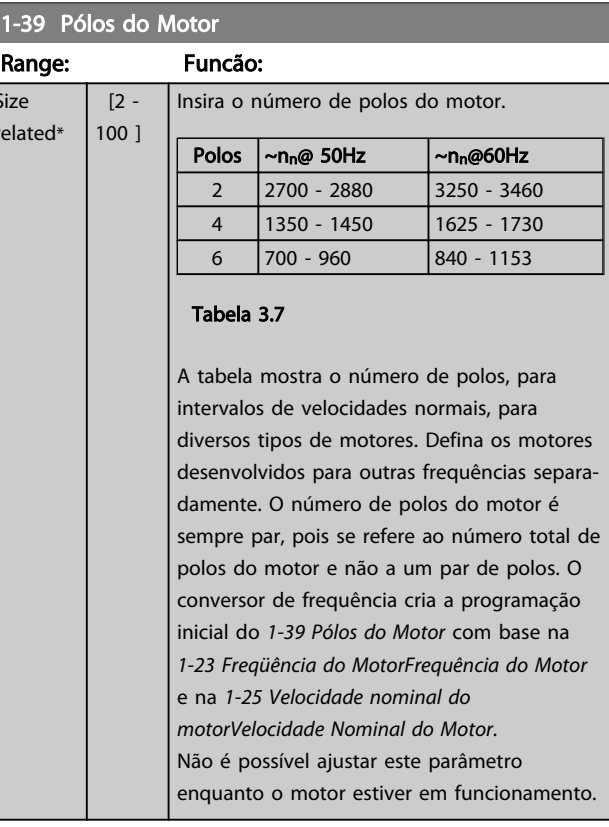

1-40 Força Contra Eletromotriz em 1000RPM

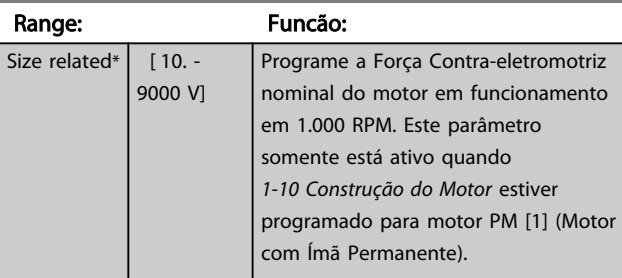

 $\overline{\varsigma}$ 

#### <span id="page-46-0"></span>3.3.6 1-5\* Indep. Carga, Programação

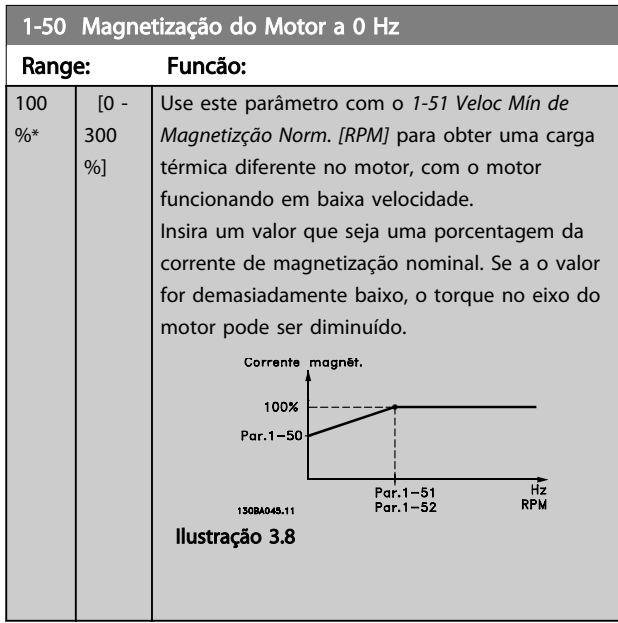

### OBSERVAÇÃO!

*1-50 Magnetização do Motor a 0 Hz* não terá efeito quando *[1-10 Construção do Motor](#page-40-0)* = [1] PM, SPM não saliente.

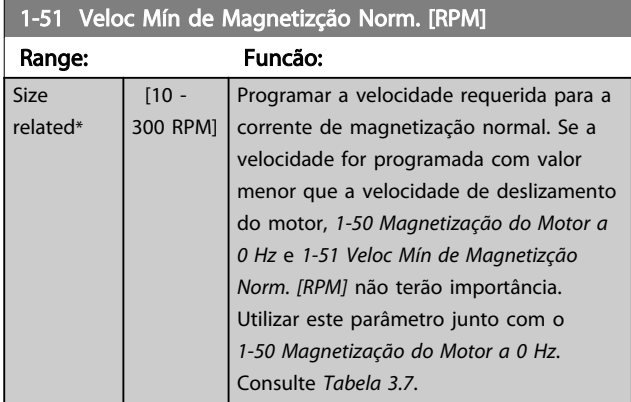

### OBSERVAÇÃO!

*1-51 Veloc Mín de Magnetizção Norm. [RPM]* não terá efeito quando *[1-10 Construção do Motor](#page-40-0)* = [1] PM, SPM não saliente.

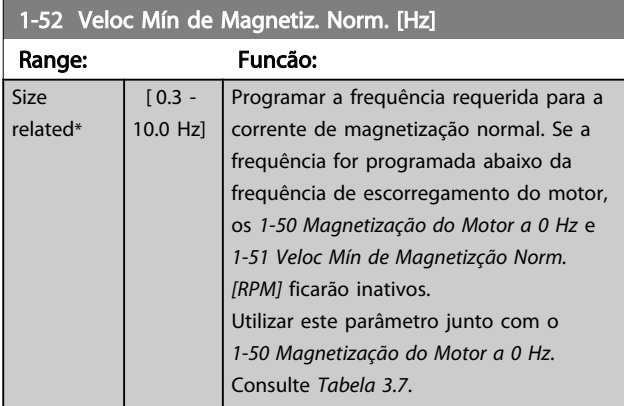

### OBSERVAÇÃO!

*1-52 Veloc Mín de Magnetiz. Norm. [Hz]* não terá efeito quando *[1-10 Construção do Motor](#page-40-0)* = [1] PM, SPM não saliente.

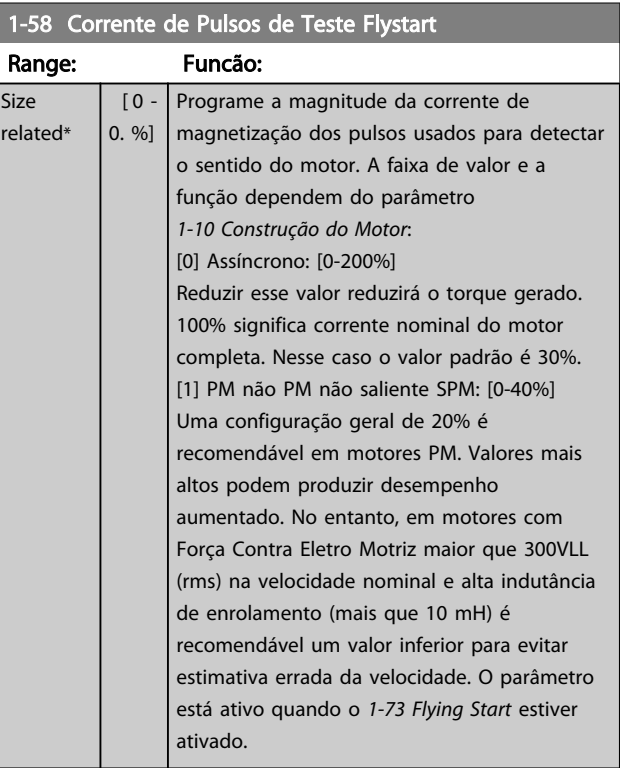

### OBSERVAÇÃO!

Consulte a descrição de *[1-70 PM Start Mode](#page-48-0)* para obter uma visão geral da relação entre os parâmetros PM Flying Start.

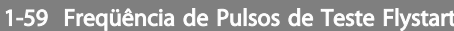

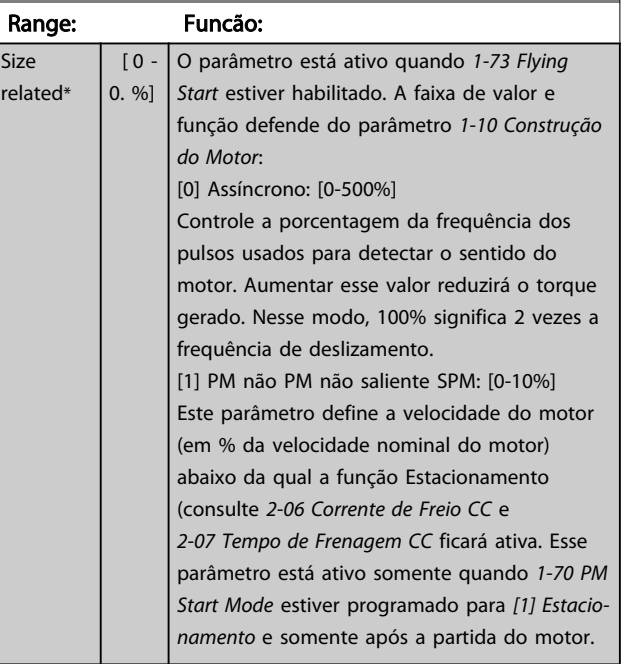

Range:

### <span id="page-47-0"></span>OBSERVAÇÃO!

NÃO programe este parâmetro muito alto em aplicações de alta inércia.

#### 3.3.7 1-6\* PrgmDepnd. Programação

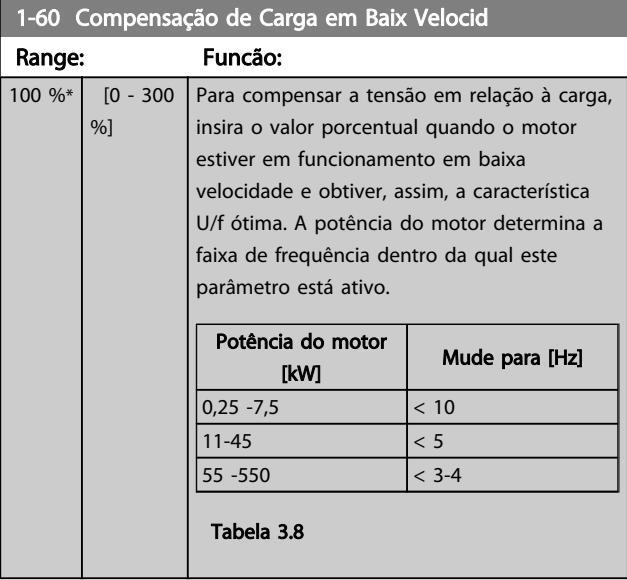

### OBSERVAÇÃO!

*1-60 Compensação de Carga em Baix Velocid* não terá efeito quando *[1-10 Construção do Motor](#page-40-0)* = [1] PM, SPM não saliente.

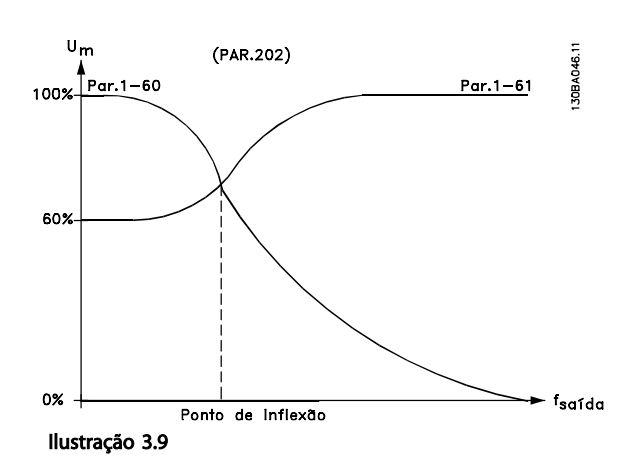

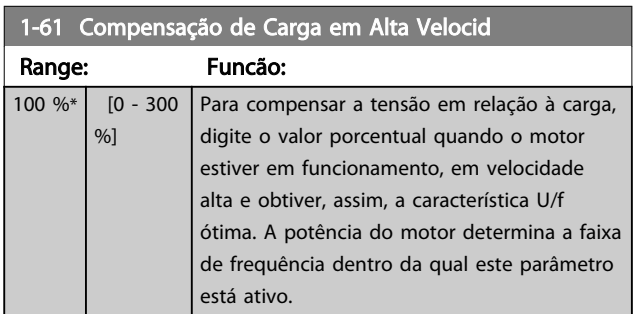

#### 1-61 Compensação de Carga em Alta Velocid

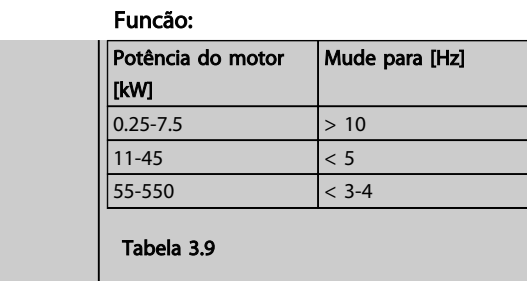

### OBSERVAÇÃO!

*1-61 Compensação de Carga em Alta Velocid* não terá efeito quando *[1-10 Construção do Motor](#page-40-0)* = [1] PM, SPM não saliente.

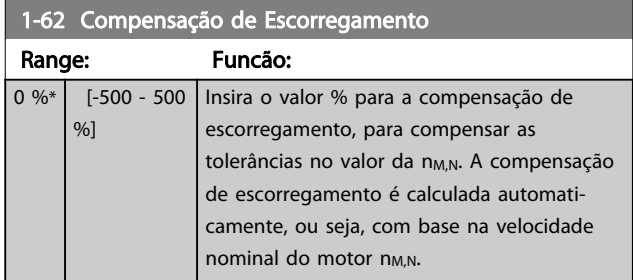

### OBSERVAÇÃO!

*1-62 Compensação de Escorregamento* não terá efeito quando *[1-10 Construção do Motor](#page-40-0)* = [1] PM, SPM não saliente.

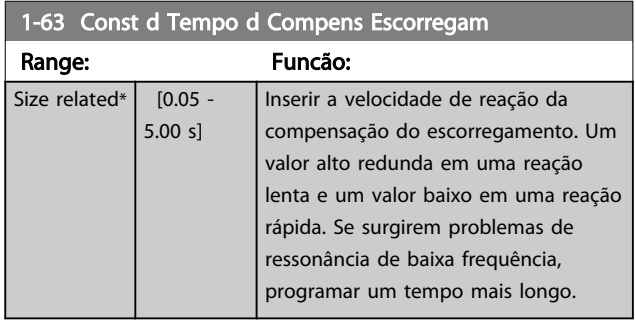

### OBSERVAÇÃO!

*1-63 Const d Tempo d Compens Escorregam* não terá efeito quando *[1-10 Construção do Motor](#page-40-0)* = [1] PM, SPM não saliente.

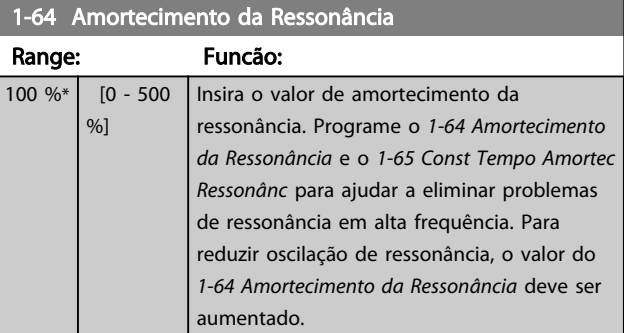

### <span id="page-48-0"></span>OBSERVAÇÃO!

*[1-64 Amortecimento da Ressonância](#page-47-0)* não terá efeito quando *[1-10 Construção do Motor](#page-40-0)* = [1] PM, SPM não saliente.

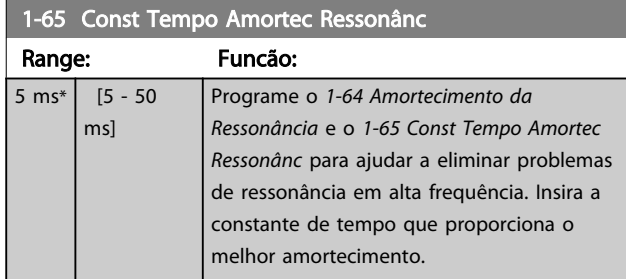

## OBSERVAÇÃO!

*1-65 Const Tempo Amortec Ressonânc* não terá efeito quando *[1-10 Construção do Motor](#page-40-0)* = [1] PM, SPM não saliente.

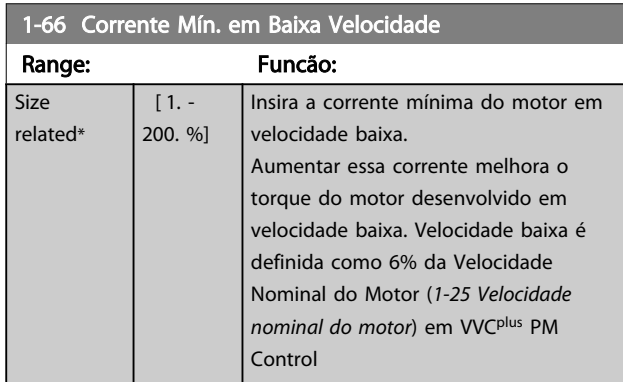

# OBSERVAÇÃO!

1-66 não afetará if 1-10 =[0]

### 3.3.8 1-7\* Ajustes da Partida

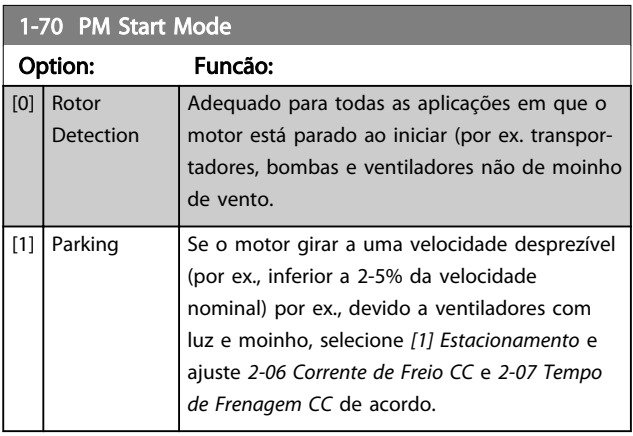

#### 1-71 Atraso da Partida

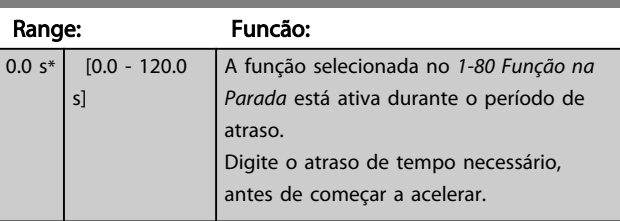

#### 1-72 Função de Partida

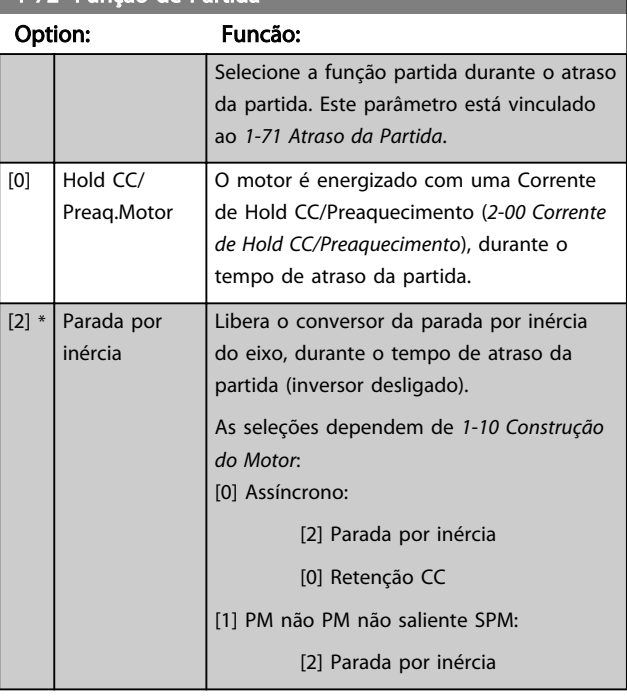

#### 1-73 Flying Start

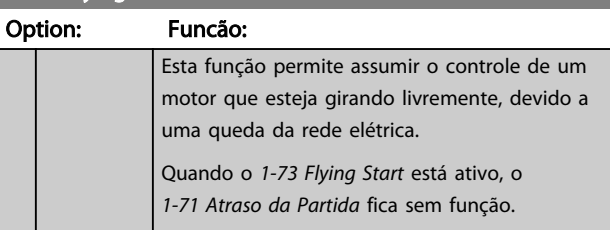

 $1-72$  Elving Start

#### Descrição do Parâmetro Guia de Programação do Drive do HVAC do VLT®

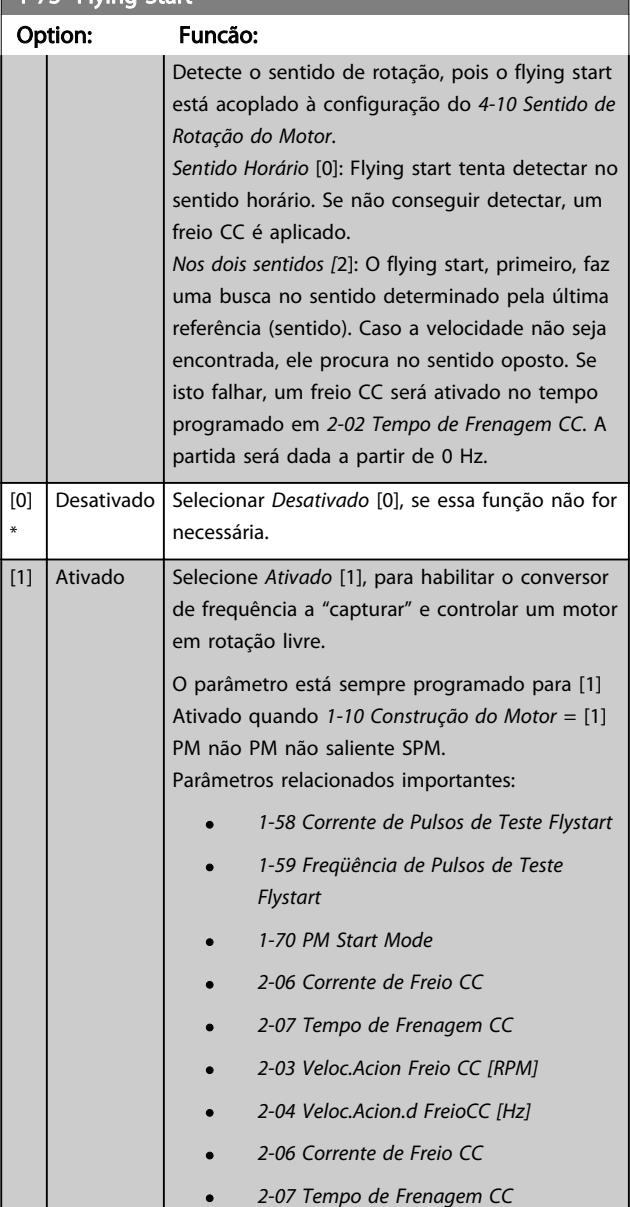

A função Flystart utilizada para motores PM é baseada em uma estimativa de velocidade inicial. A velocidade sempre será estimada como a primeira coisa após um sinal de partida ativo for dado. Baseado na configuração do *[1-70 PM Start Mode](#page-48-0)* acontecerá o seguinte: *[1-70 PM Start Mode](#page-48-0)* = *[0] Detecção do Rotor*: Se a estimativa de velocidade for maior que 0 Hz o conversor de frequência capturará o motor naquela velocidade e retomará a operação normal. Caso contrário, o conversor de frequência estimará a posição do rotor e iniciará a operação normal a partir dali.

*[1-70 PM Start Mode](#page-48-0)* = *[1] Estacionamento*: Se a estimativa de velocidade for menor que a configuração em *[1-59 Freqüência de Pulsos de Teste Flystart](#page-46-0)* a função de Estacionamento será engatada (consulte *[2-06 Corrente de Freio CC](#page-54-0)* e *[2-07 Tempo de Frenagem CC](#page-54-0)*).

Caso contrário o conversor de frequência capturará o motor naquela velocidade e retomará a operação normal. Consulte a descrição do *[1-70 PM Start Mode](#page-48-0)* para obter as configurações recomendáveis.

Limitações de corrente do Princípio Flystart utilizado em motores PM:

- A faixa de velocidade é até 100% da Velocidade Nominal da velocidade de enfraquecimento do campo (o qual for menor).
- PMSM com alta Força Contra Eletro Motriz (>300VLL(rms)) e alta indutância de enrolamento (>10mH) precisa de mais tempo para reduzir a corrente de curto circuito para zero e poderá estar suscetível a erro na estimativa.
- Teste de corrente limitado a uma faixa de velocidade de até 300 Hz. Para algumas unidades o limite é 250 Hz; todas as unidades de 200-240 V até e incluindo 2,2 kW e todas as unidades de 380-480 V até e incluindo 4 kW.
- Teste de corrente limitado a Uma potência de máquina de até 22 kW.
- Preparado para máquina de polo PM não saliente SPM (IPMSM), mas ainda não verificado nesses tipos de máquina.
- Para aplicações de inércia alta (por exemplo, em que a inércia da carga é mais que 30 vezes maior que a inércia do motor) é recomendável um resistor de freio para evitar desarme por sobretensão durante o compromisso de alta velocidade da função fly-start.

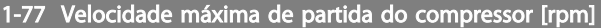

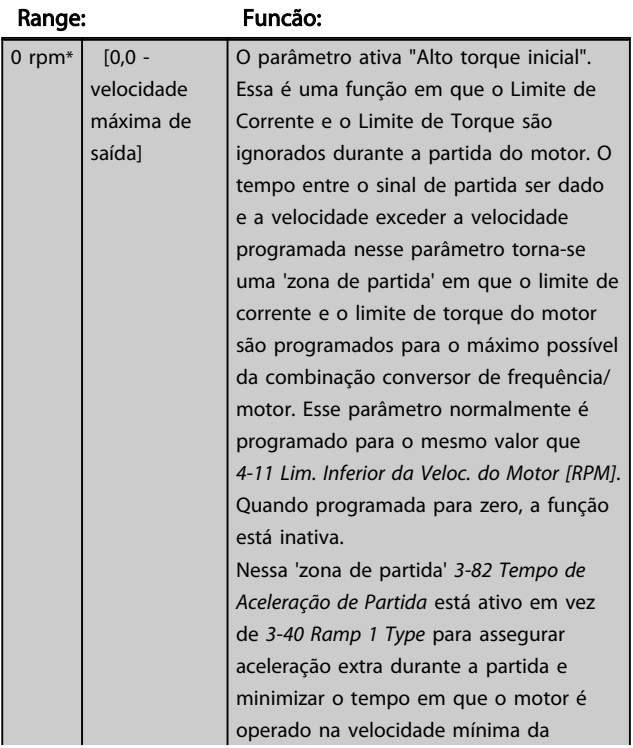

#### Descrição do Parâmetro Guia de Programação do Drive do HVAC do VLT<sup>\*</sup>

# Danfoss

### 1-77 Velocidade máxima de partida do compressor [rpm]

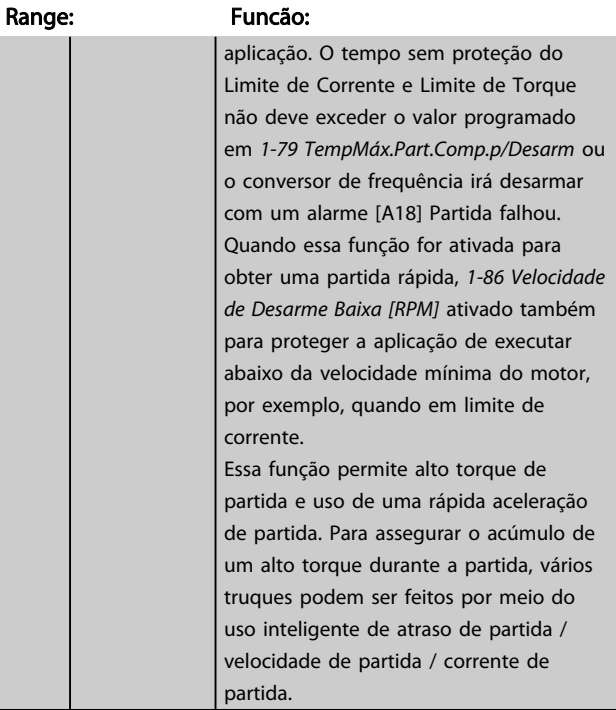

### OBSERVAÇÃO!

*1-77 Veloc.máx.partida do compr.[RPM]* não terá efeito quando *[1-10 Construção do Motor](#page-40-0)* = [1] PM, SPM não saliente.

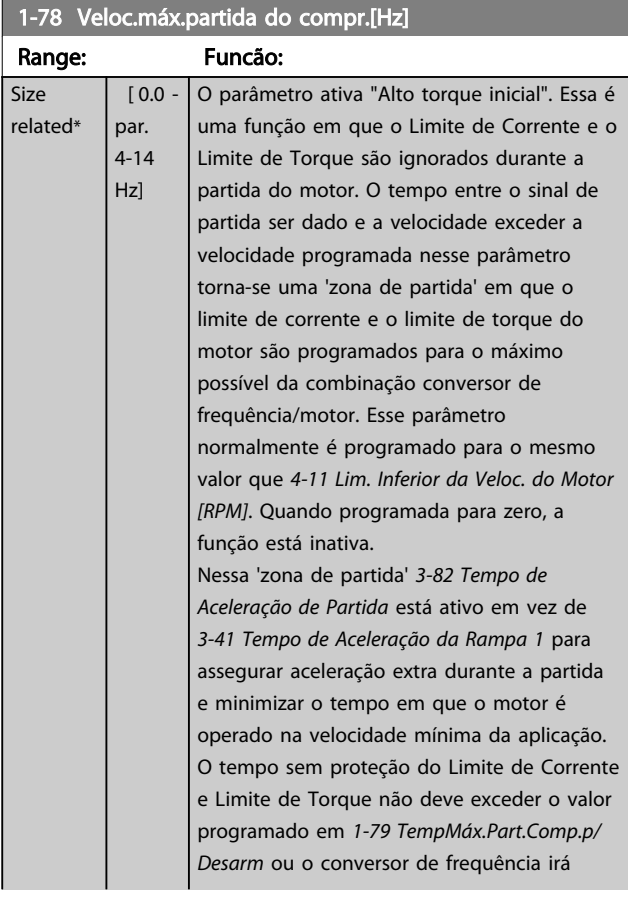

#### 1-78 Veloc.máx.partida do compr.[Hz]

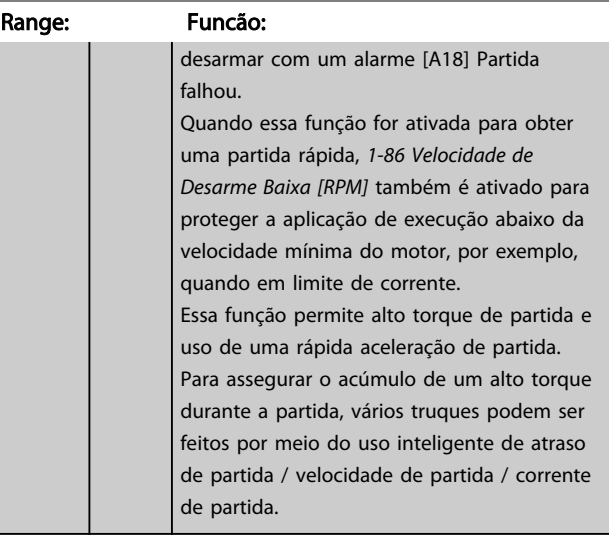

### OBSERVAÇÃO!

*1-78 Veloc.máx.partida do compr.[Hz]* não terá efeito quando *[1-10 Construção do Motor](#page-40-0)* = [1] PM, SPM não saliente.

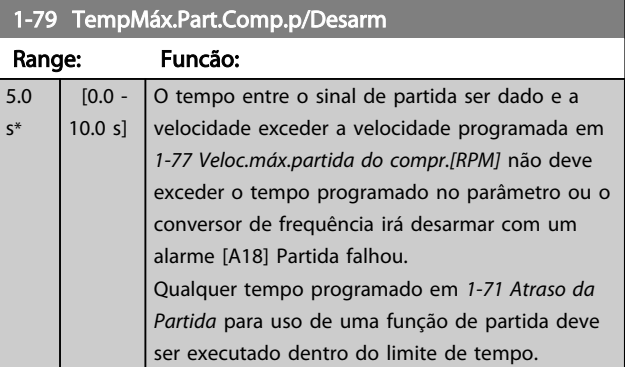

### OBSERVAÇÃO!

*1-79 TempMáx.Part.Comp.p/Desarm* não terá efeito quando *[1-10 Construção do Motor](#page-40-0)* = [1] PM, SPM não saliente.

#### <span id="page-51-0"></span>Descrição do Parâmetro Guia de Programação do Drive do HVAC do VLT®

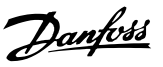

### 3.3.9 1-8\* Ajustes de Parada

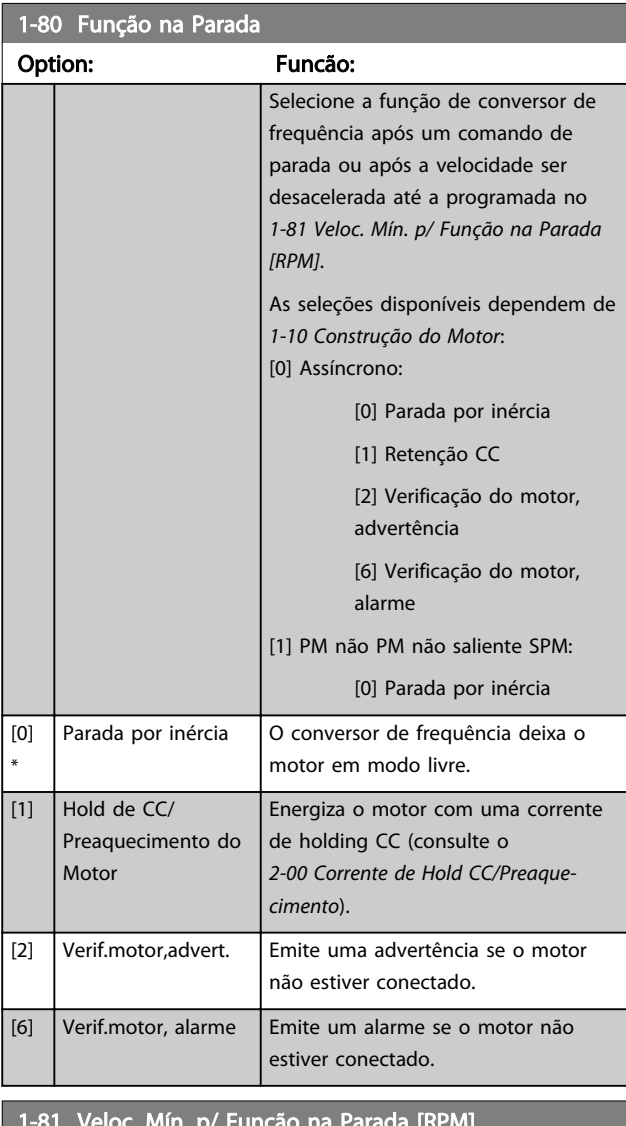

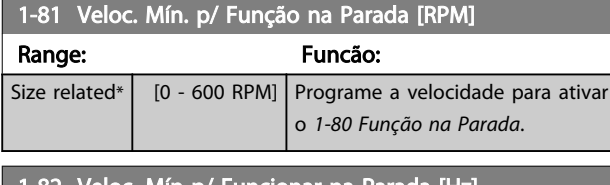

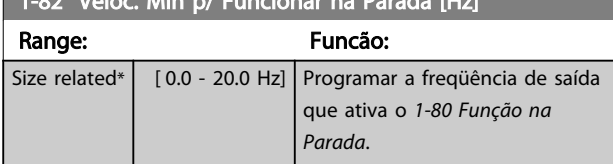

#### 3.3.10 Desarme no Limite Inferior da Velocidade do Motor

Nos *[4-11 Lim. Inferior da Veloc. do Motor \[RPM\]](#page-65-0)* e *[4-12 Lim.](#page-65-0) [Inferior da Veloc. do Motor \[Hz\]](#page-65-0)*, é possível programar uma velocidade mínima para o motor a fim de assegurar uma distribuição adequada do lubrificante. Em alguns casos, p.ex., se estiver funcionando no limite de

corrente devido a um defeito no compressor, a velocidade de saída do motor pode ser suprimida abaixo do Limite Inferior da Velocidade do Motor. Para evitar danos ao compressor, é possível programar um limite de desarme. Se a velocidade do motor cair abaixo desse limite, o conversor de frequência desarmará e emitirá um alarme (A49).

Ocorrerá reinicialização, de acordo com a função selecionada no *[14-20 Modo Reset](#page-123-0)*.

Se o desarme deve ocorrer em uma velocidade exata (RPM), recomenda-se programar o *[0-02 Unidade da Veloc.](#page-25-0) [do Motor](#page-25-0)* para RPM e utilizar a compensação de escorregamento,que pode ser programada no *[1-62 Compensação](#page-47-0) [de Escorregamento](#page-47-0)*.

### OBSERVAÇÃO!

Para conseguir a precisão acurada com a compensação de escorregamento, deve se executar uma Adaptação Automática do Motor (AMA). Esta função pode ser habilitada no *[1-29 Adaptação Automática do Motor \(AMA\)](#page-42-0)*.

### OBSERVAÇÃO!

O desarme não será ativado ao utilizar uma parada normal - ou o comando por inércia.

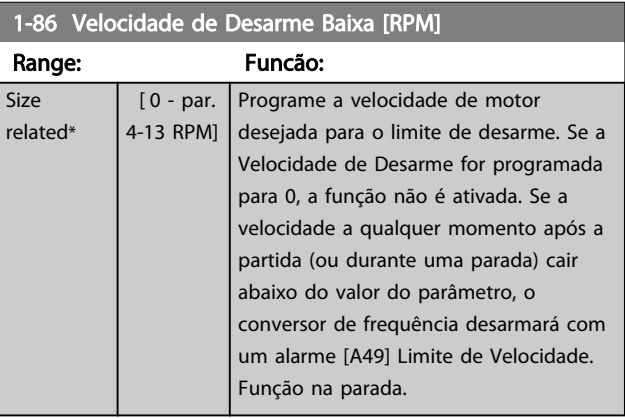

### OBSERVAÇÃO!

Este parâmetro estará disponível somente se o *[0-02 Unidade da Veloc. do Motor](#page-25-0)* estiver programado em [RPM].

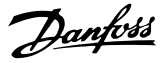

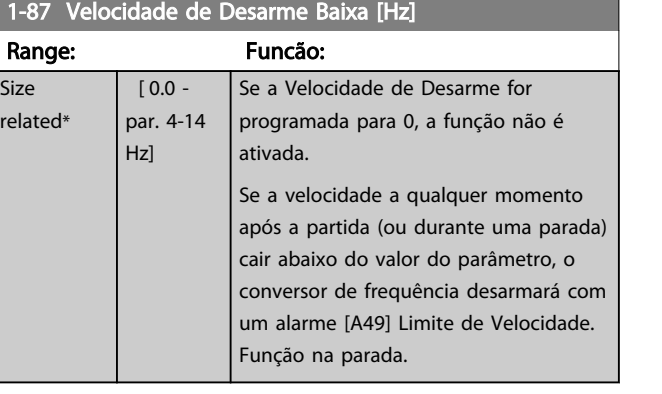

### OBSERVAÇÃO!

Este parâmetro estará ativo somente se o par. *[0-02 Unidade](#page-25-0) [da Veloc. do Motor](#page-25-0)* estiver programado em [Hz].

### 3.3.11 1-9\* Temper. do Motor

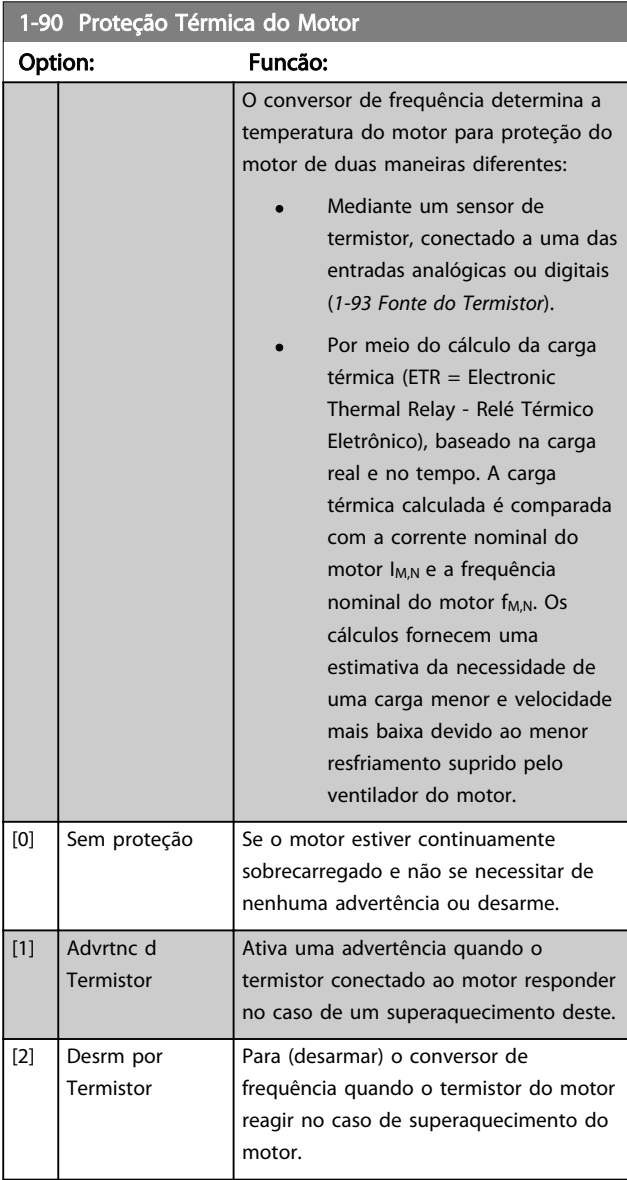

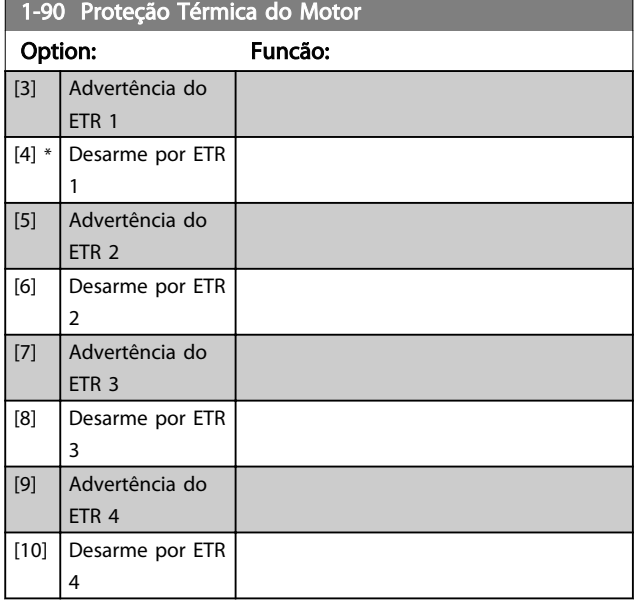

As funções 1-4 do ETR (Relé Térmico Eletrônico) calcularão a carga quando o setup, onde elas foram selecionadas, estiver ativo. Por exemplo, ETR-3 começa a calcular quando o setup 3 é selecionado. Para o mercado Norte Americano: As funções ETR oferecem proteção classe 20 contra sobrecarga do motor, em conformidade com a NEC.

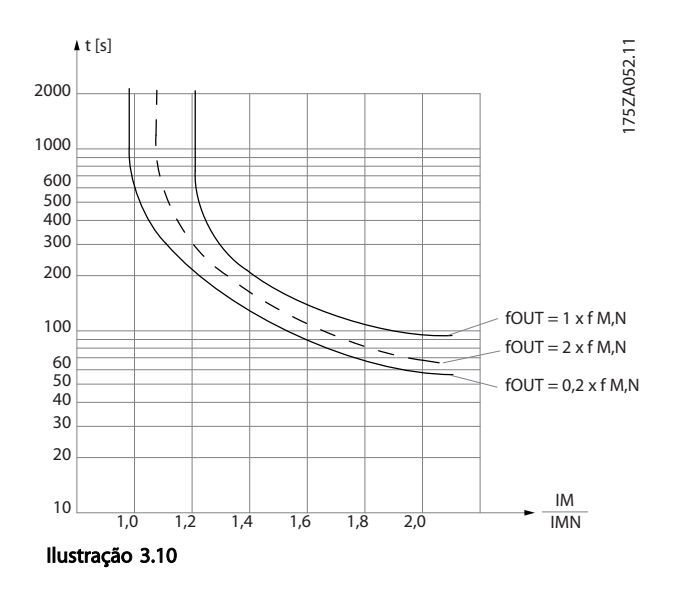

# ADVERTÊNCIA

Para manter a PELV, todas as conexões feitas nos terminais de controle devem ser PELV; p. ex. o termistor deve ter isolamento reforçado/duplo.

### OBSERVAÇÃO!

A Danfoss recomenda usar 24 VCC como tensão de alimentação do termistor.

 $\overline{\mathsf{S}}$ 

Danfoss

### <span id="page-53-0"></span>OBSERVAÇÃO!

A função Temporizador de ETR não funciona quando *[1-10 Construção do Motor](#page-40-0)* = [1] SPM não PM não saliente SPM.

### OBSERVAÇÃO!

Para operação correta da função ETR, a programação em *[1-03 Características de Torque](#page-38-0)* deve adequar-se à aplicação (consulte a descrição de *[1-03 Características de Torque](#page-38-0)*).

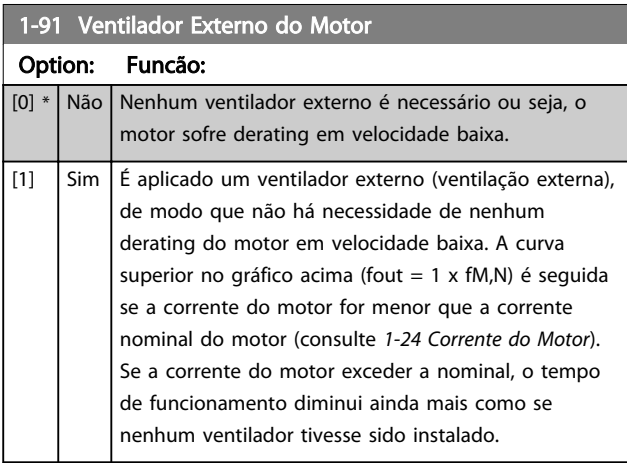

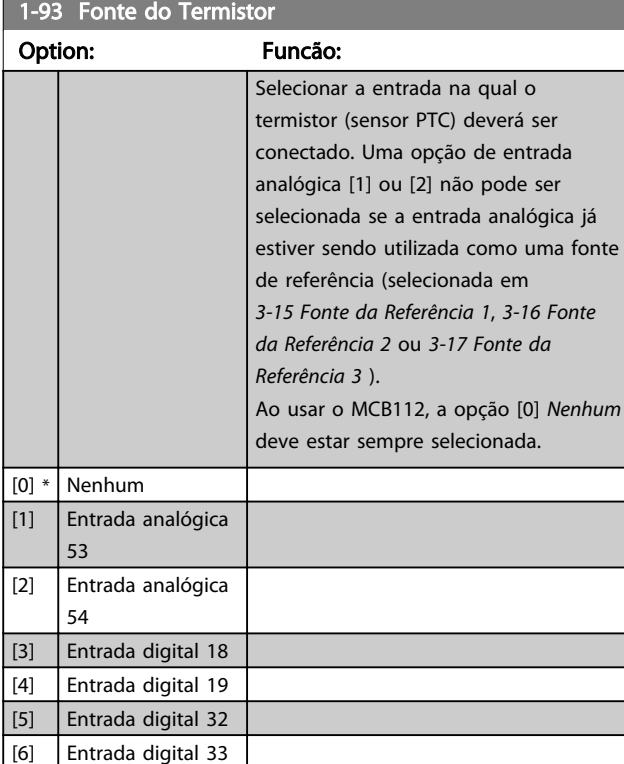

### OBSERVAÇÃO!

Não é possível ajustar este parâmetro enquanto o motor estiver em funcionamento.

### OBSERVAÇÃO!

A entrada digital deve ser programada para [0] *PNP - Ativa a 24 V* no *[5-00 Modo I/O Digital](#page-70-0)*.

Danfoss

#### <span id="page-54-0"></span>3.4 Main Menu (Menu Principal) - Freios - Grupo 2

#### 3.4.1 2-0\* Freio-CC

Grupo de parâmetros para configurar as funções do Freio CC e Hold CC.

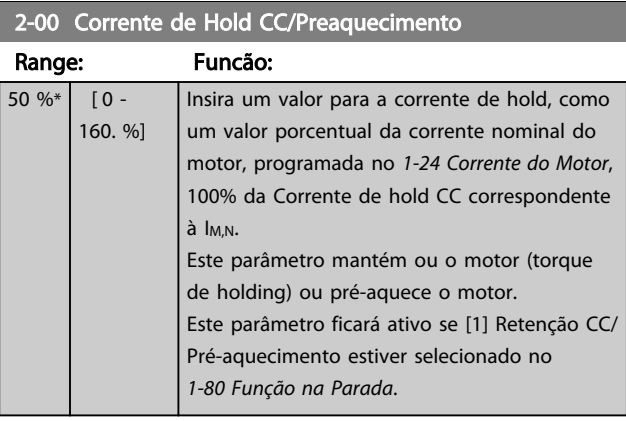

### OBSERVAÇÃO!

*2-00 Corrente de Hold CC/Preaquecimento* não terá efeito quando *[1-10 Construção do Motor](#page-40-0)* = [1] PM, SPM não saliente.

### OBSERVAÇÃO!

O valor máximo depende da corrente nominal do motor. Evite corrente 100 % por tempo demasiado longo. O motor pode ser danificado.

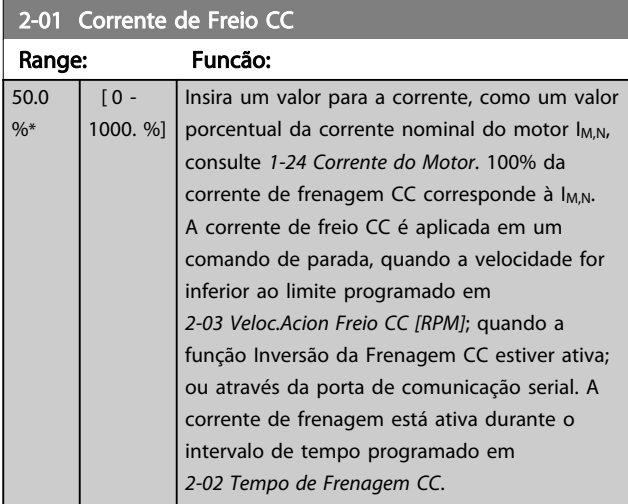

### OBSERVAÇÃO!

O valor máximo depende da corrente nominal do motor. Evite corrente 100 % por tempo demasiado longo. O motor pode ser danificado.

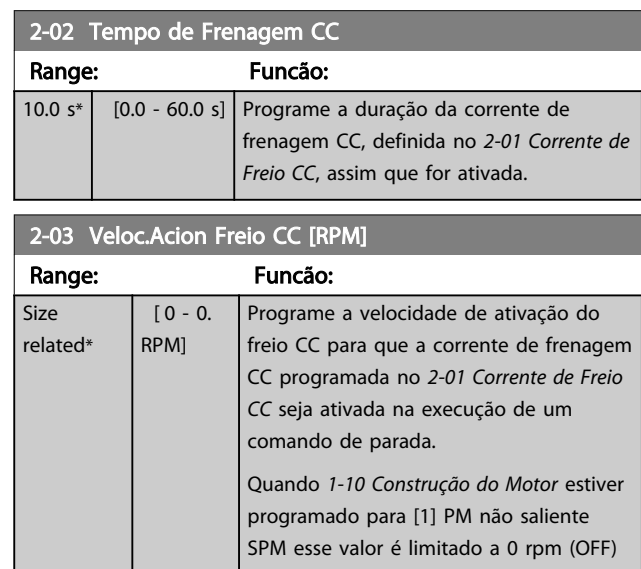

### OBSERVAÇÃO!

*2-03 Veloc.Acion Freio CC [RPM]* não terá efeito quando *[1-10 Construção do Motor](#page-40-0)* = [1] PM, SPM não saliente.

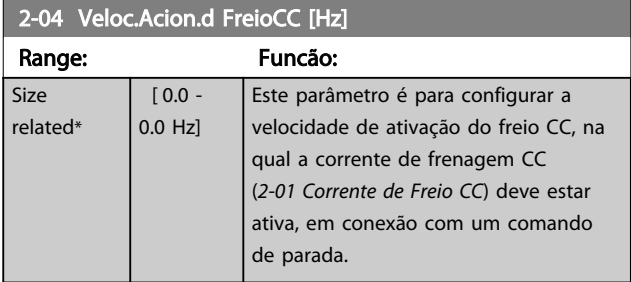

### OBSERVAÇÃO!

não terá efeito quando *[1-10 Construção do Motor](#page-40-0)* = [1] PM, SPM não saliente.

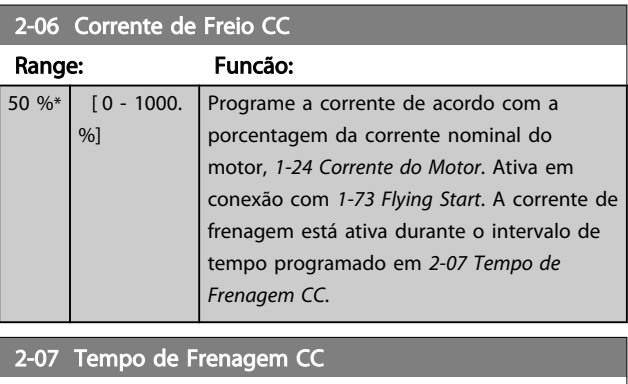

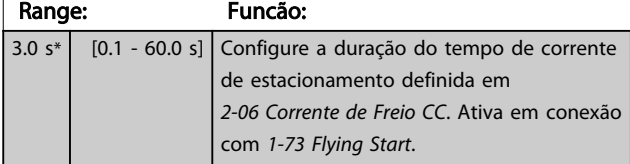

Size

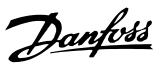

### <span id="page-55-0"></span>3.4.2 2-1\* Funções do Freio Funct.

Grupo do parâmetro para selecionar os parâmetros de frenagem dinâmica. válido somente para conversores de frequência com circuito de frenagem.

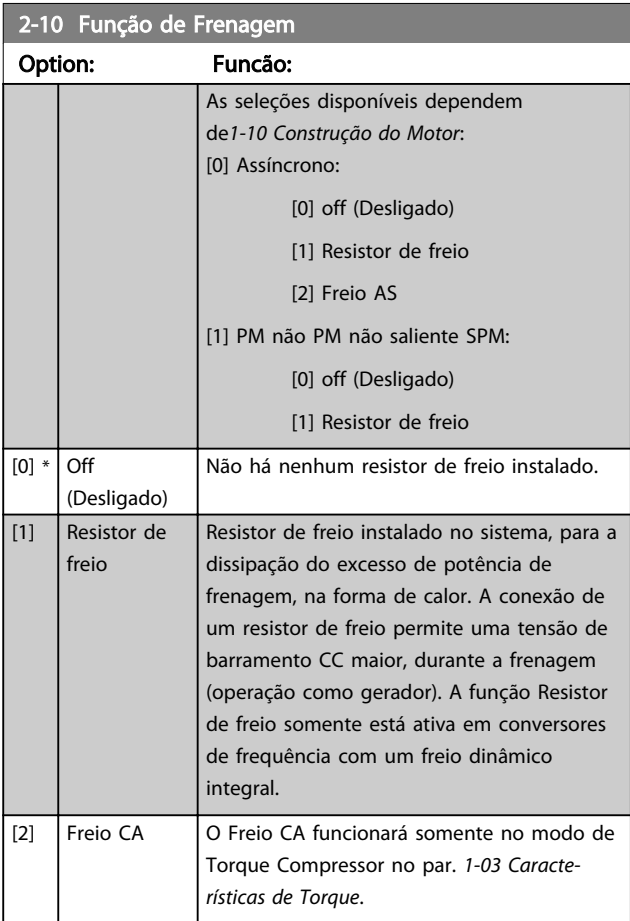

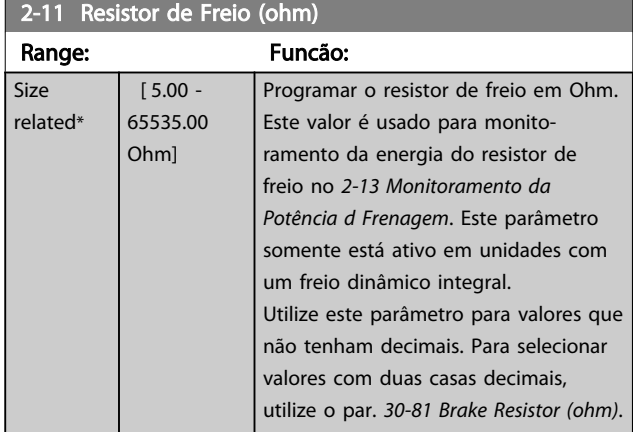

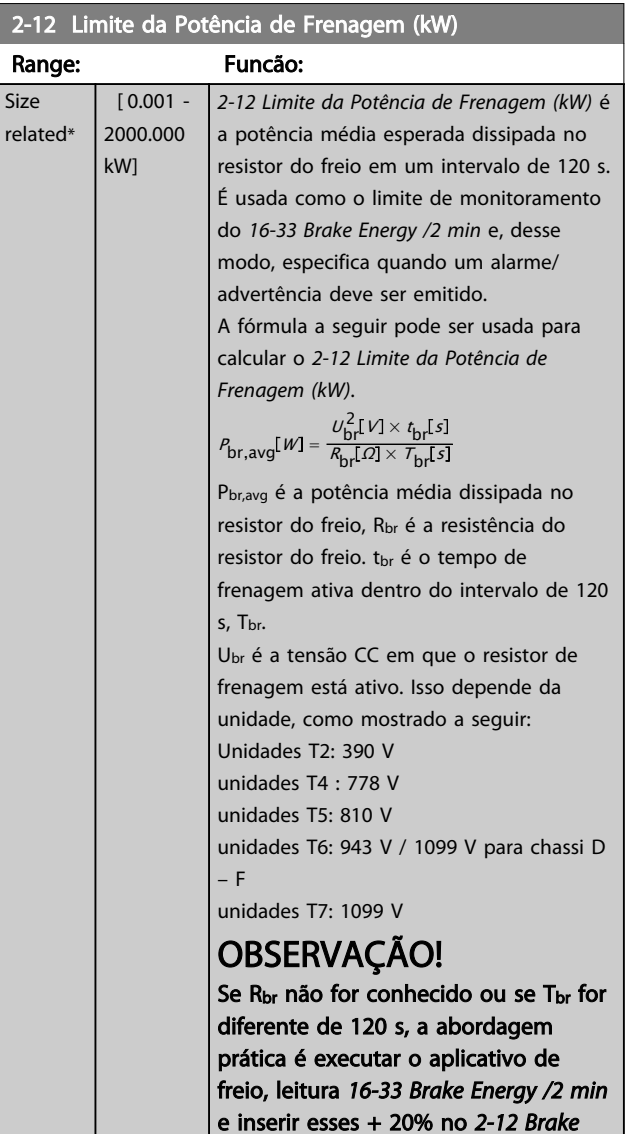

*Power Limit (kW)*.

#### <span id="page-56-0"></span>Descrição do Parâmetro Guia de Programação do Drive do HVAC do VLT®

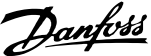

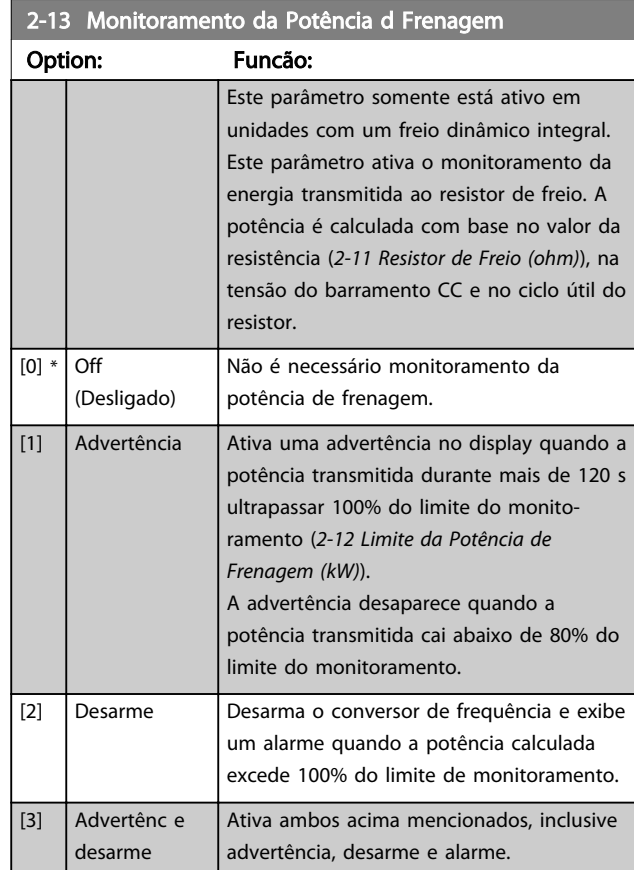

Se o monitoramento da energia estiver programado para *Off* (Desligado) [0] ou *Advertência* [1], a função de frenagem permanecerá ativa, mesmo se o limite de monitoramento for excedido. Isto pode levar a uma sobrecarga térmica do resistor. Também é possível gerar uma advertência através da saída de relé/digital. A precisão da medição do monitoramento da energia depende da precisão da resistência do resistor (melhor que ± 20%).

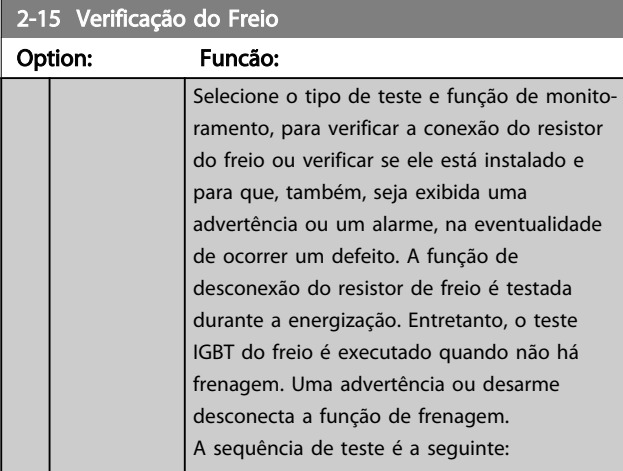

#### 2-15 Verificação do Freio

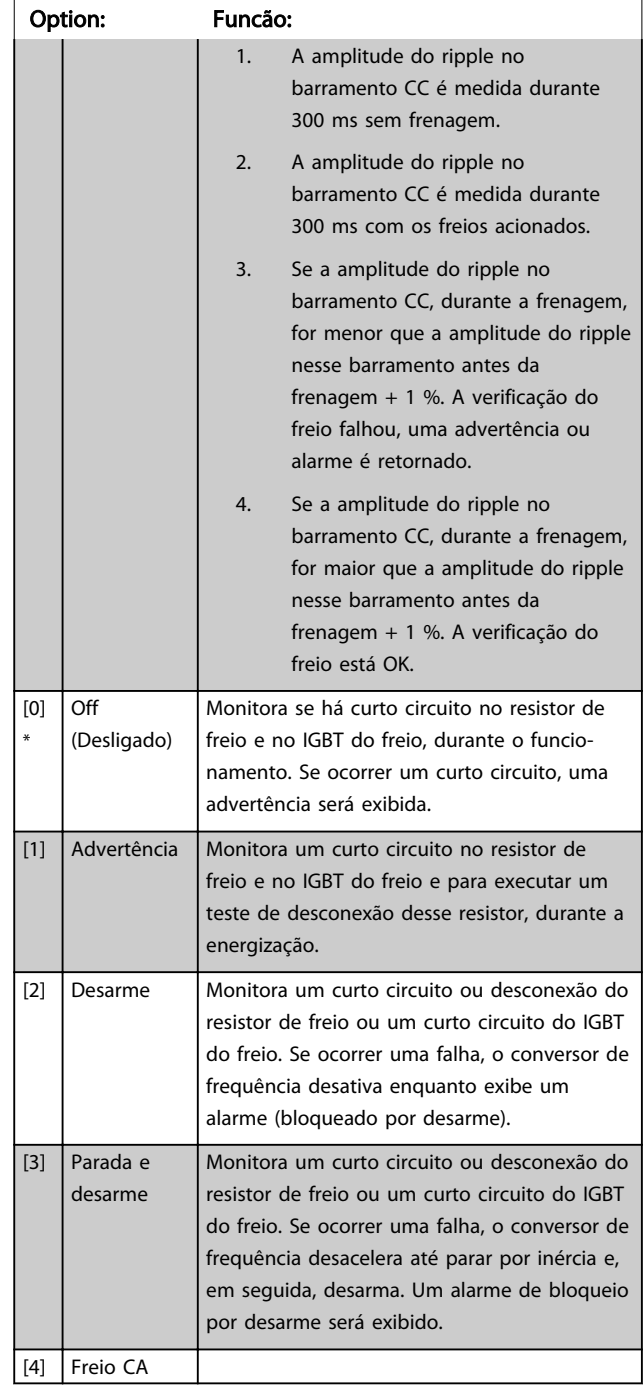

### OBSERVAÇÃO!

Remova uma advertência que tenha surgido juntamente com *Off (Desligado)* [0] ou *Advertência* [1], desligando/ ligando a alimentação de rede elétrica. Deve-se corrigir primeiramente o defeito. Com *Off* (Desligado) [0] ou *Advertência* [1] o conversor de frequência continua funcionando, mesmo se uma falha for detectada.

Danfoss

#### 3.4.3 2-16 AC brake Max. Current

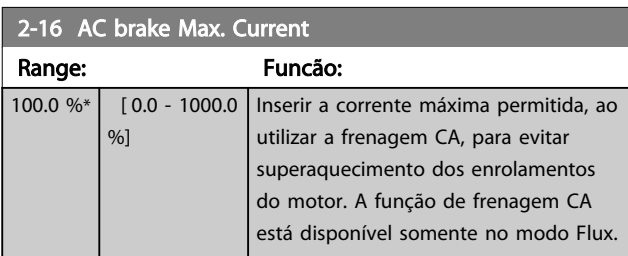

### OBSERVAÇÃO!

*2-16 AC brake Max. Current* não terá efeito quando *[1-10 Construção do Motor](#page-40-0)* = [1] PM, SPM não saliente.

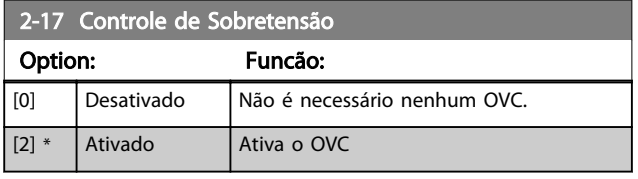

### OBSERVAÇÃO!

*2-17 Controle de Sobretensão* não terá efeito quando *[1-10 Construção do Motor](#page-40-0)* = [1] PM, SPM não saliente.

### OBSERVAÇÃO!

O tempo de rampa é ajustado automaticamente para evitar desarme do conversor de frequência.

Danfoss

#### <span id="page-58-0"></span>3.5 Main Menu (Menu Principal) - Referências/Rampas - Grupo 3

#### 3.5.1 3-0\* Limits de Referênc

Parâmetros para configurar a unidade de medida, limites e faixas de referência.

3 3

Consulte também o grupo do parâmetro 20-0\*, para obter informações sobre configurações em malha fechada.

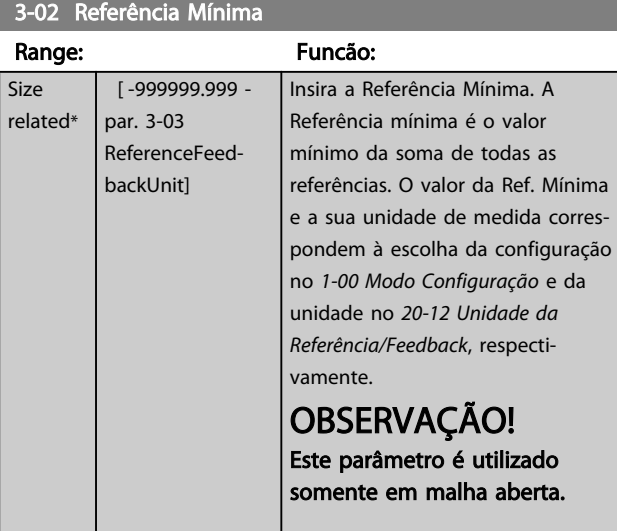

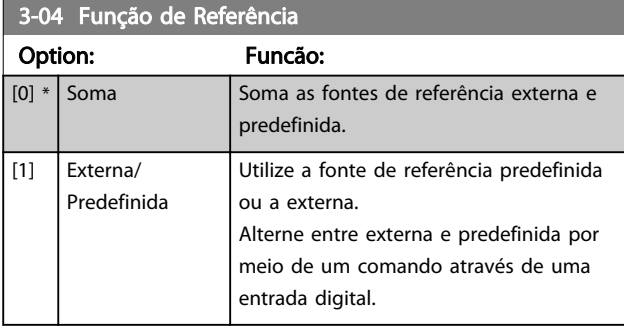

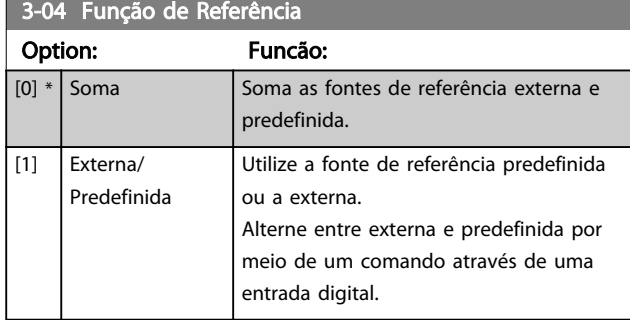

#### 3.5.2 3-1\* Referências

Selecionar referência(s) predefinida(s). Selecionar Ref predefinida bit 0 / 1 / 2 [16], [17] ou [18], para as respectivas entradas digitais, no grupo do parâmetro 5-1\*.

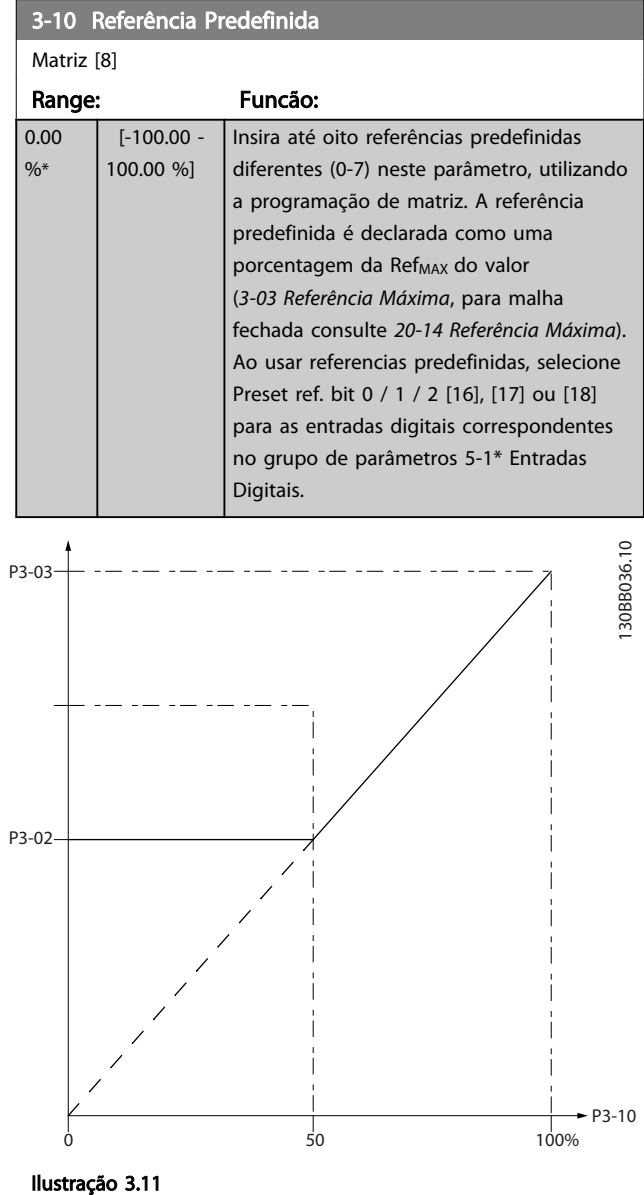

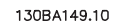

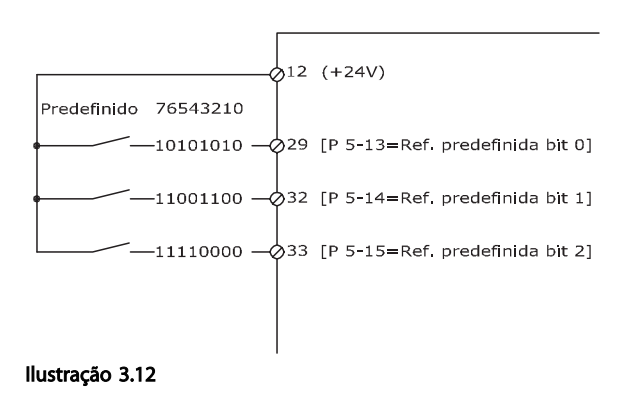

#### <span id="page-59-0"></span>Descrição do Parâmetro Guia de Programação do Drive do HVAC do VLT<sup>\*</sup>

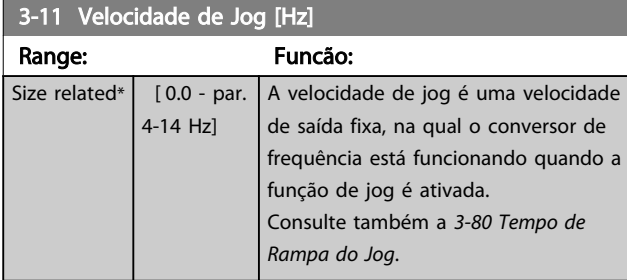

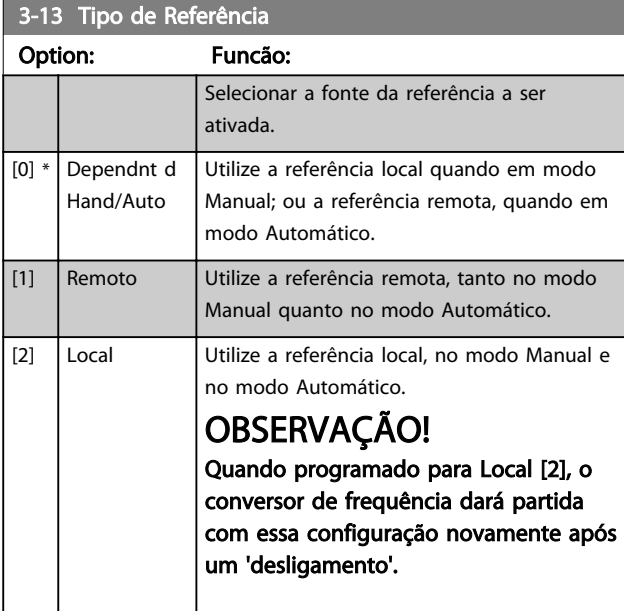

### 3-14 Referência Relativa Pré-definida

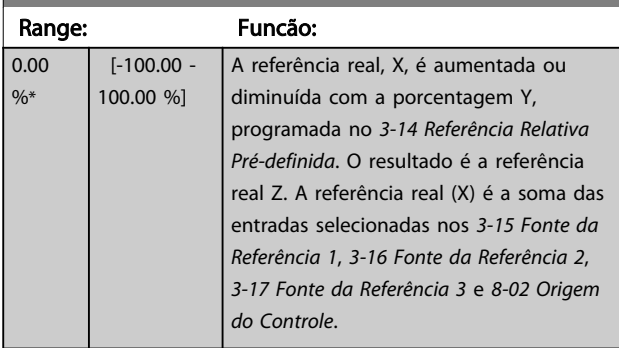

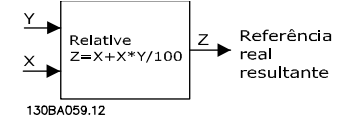

Ilustração 3.13

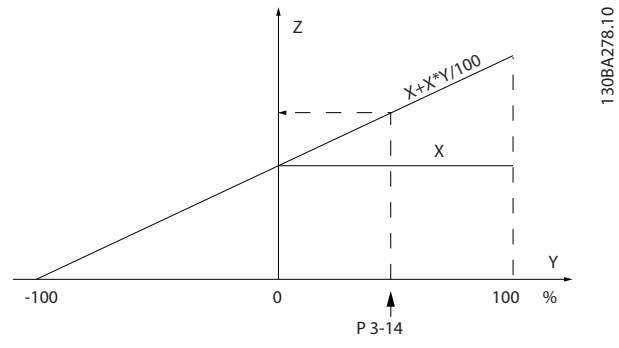

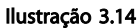

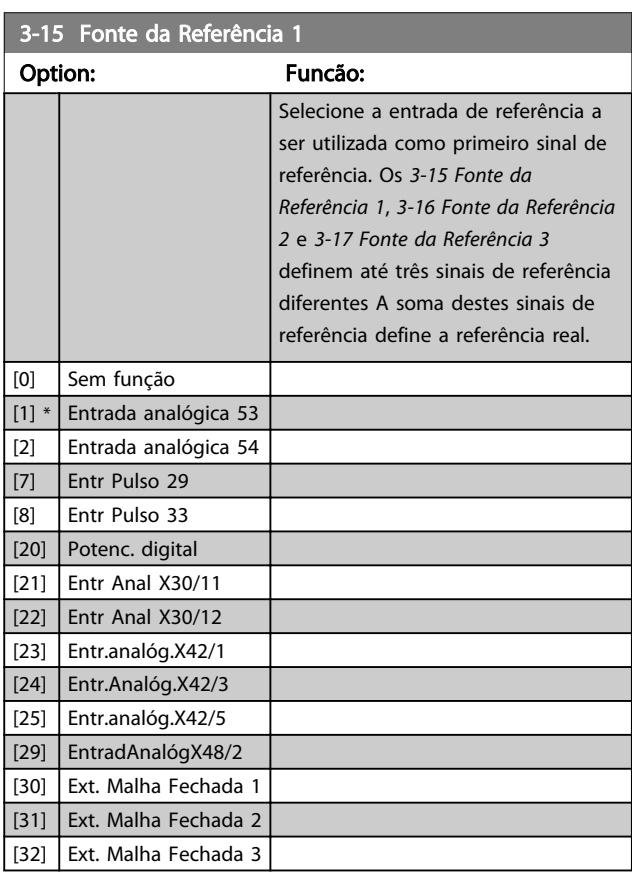

### OBSERVAÇÃO!

Este parâmetro não pode ser alterado enquanto o motor estiver em funcionamento.

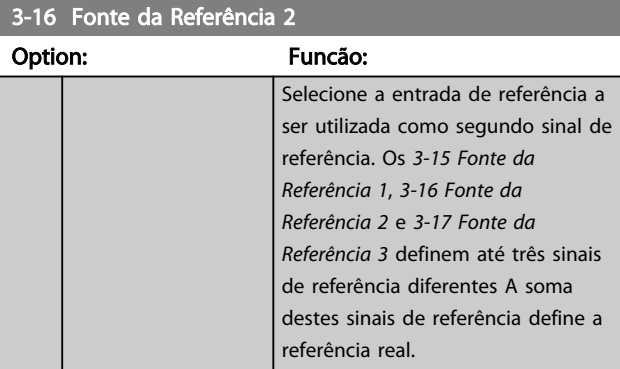

#### <span id="page-60-0"></span>Descrição do Parâmetro Guia de Programação do Drive do HVAC do VLT<sup>\*</sup>

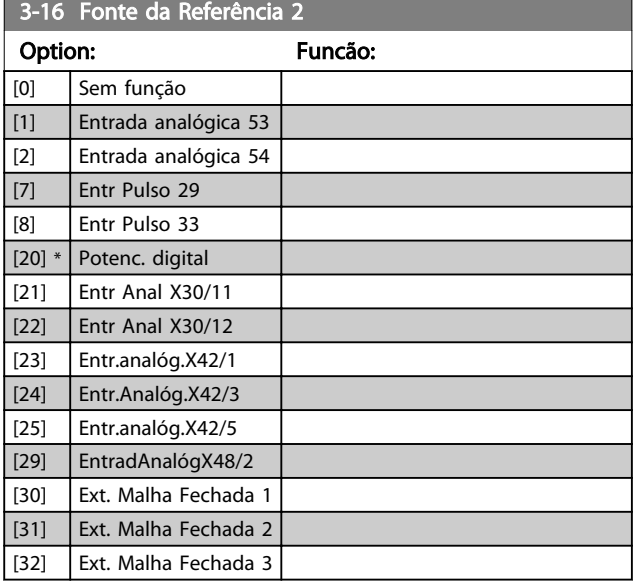

### OBSERVAÇÃO!

Este parâmetro não pode ser alterado enquanto o motor estiver em funcionamento.

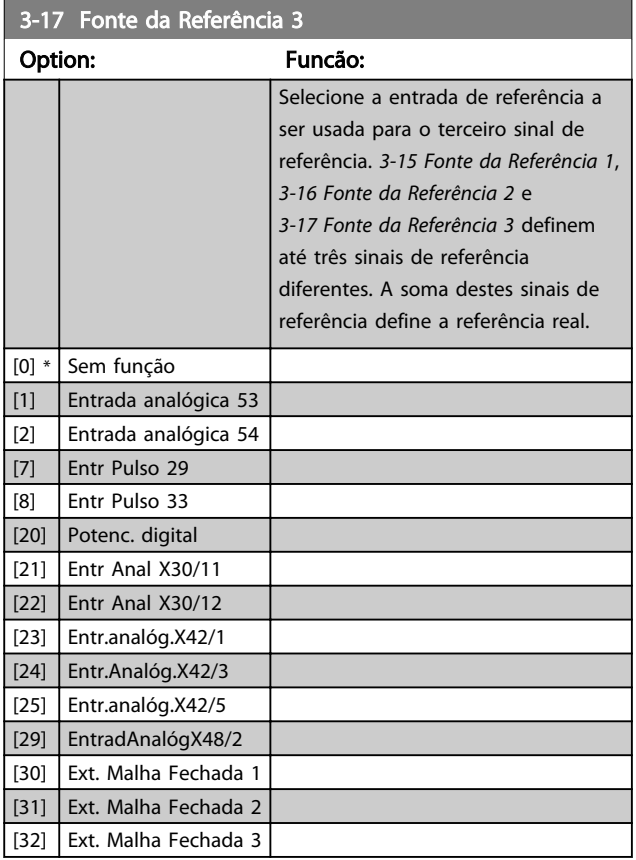

## OBSERVAÇÃO!

Este parâmetro não pode ser alterado enquanto o motor estiver em funcionamento.

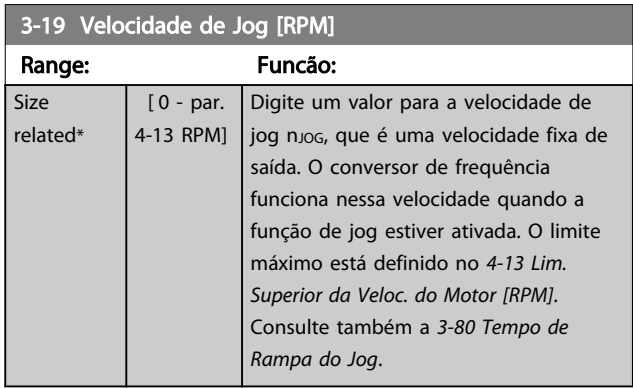

### 3.5.3 3-4\* Rampa de velocid 1

Configure o parâmetro de rampa, os tempos de rampa, para cada uma das duas rampas (grupo do parâmetro 3-4\* e grupo do parâmetro 3-5\*).

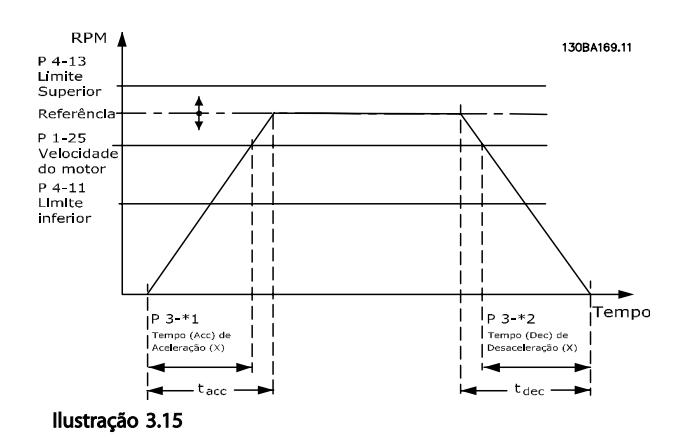

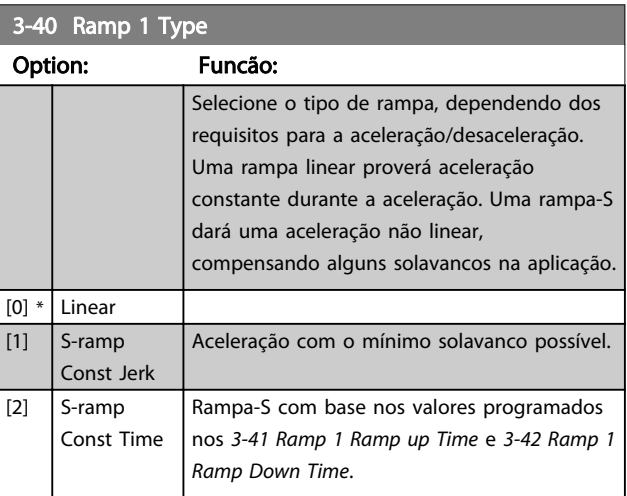

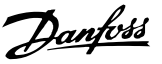

### <span id="page-61-0"></span>OBSERVAÇÃO!

Se for selecionada Rampa-S [1] e a referência for alterada durante a aceleração, o tempo de rampa pode ser prolongado a fim de favorecer um movimento isento de solavancos, o que pode resultar em um modo de partida ou parada mais longo.

Pode ser necessário fazer algum ajuste adicional das relações da rampa-S ou dos iniciadores de chaveamento.

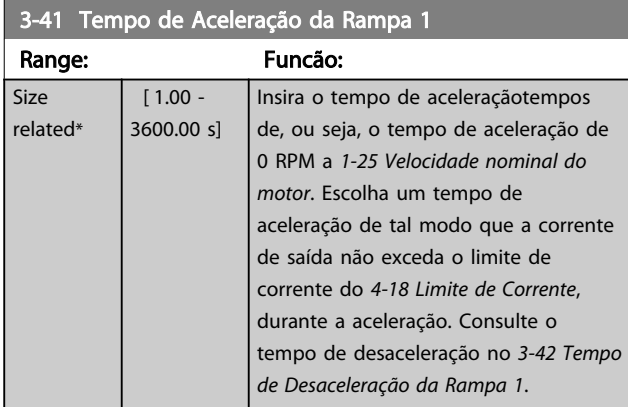

### $par.3 - 41 = \frac{tacc \times norm[par.1 - 25]}{ref[rpm]}$

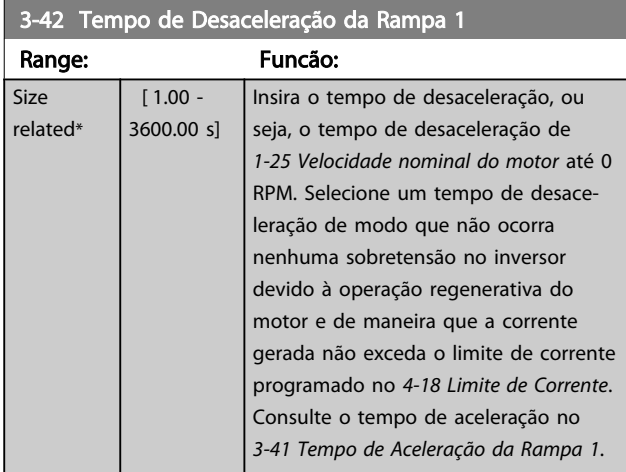

### $par.3 - 42 = \frac{tdec \times norm[par.1 - 25]}{ref[rpm]}$

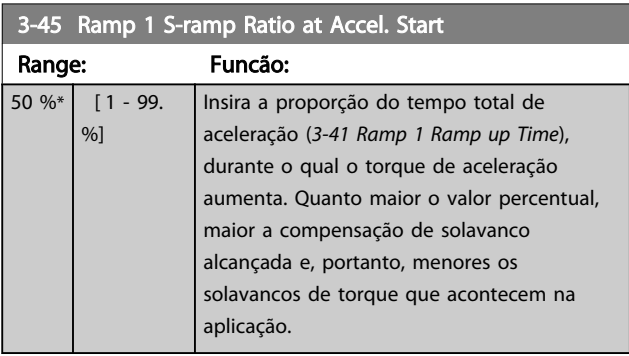

### 3-46 Ramp 1 S-ramp Ratio at Accel. End

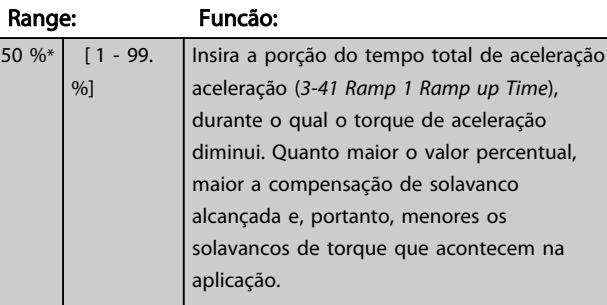

#### 3-47 Ramp 1 S-ramp Ratio at Decel. Start

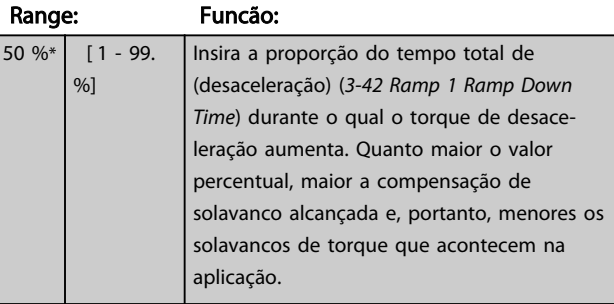

#### 3-48 Ramp 1 S-ramp Ratio at Decel. End

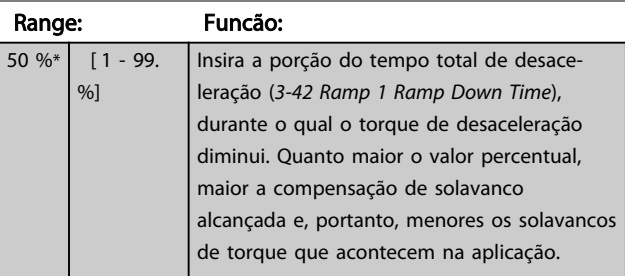

#### 3.5.4 3-5\* Rampa de velocid 2

Selecionando os parâmetros da rampa, consulte grupo do parâmetro 3-4\*.

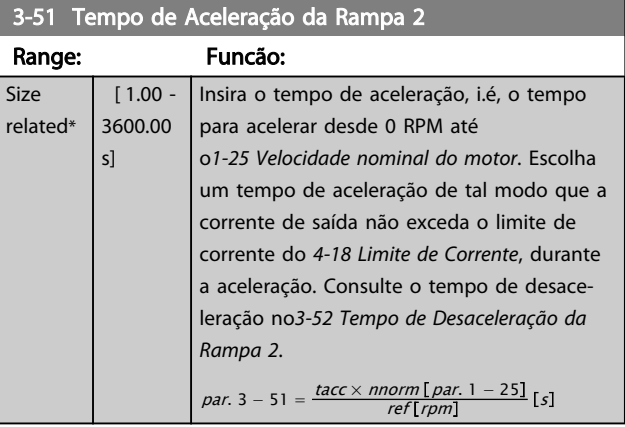

<span id="page-62-0"></span>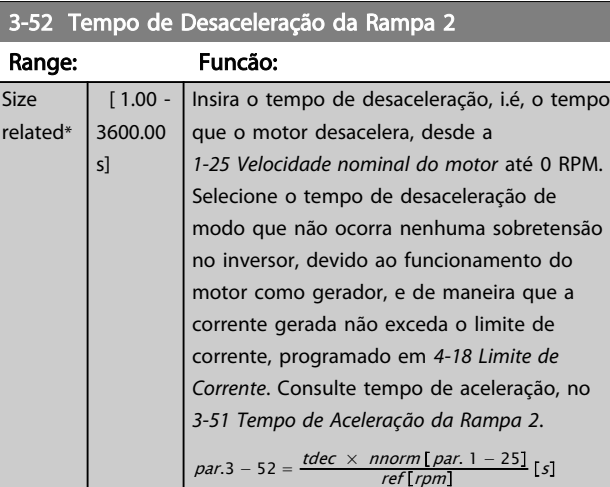

# 3-55 Ramp 2 S-ramp Ratio at Accel. Start

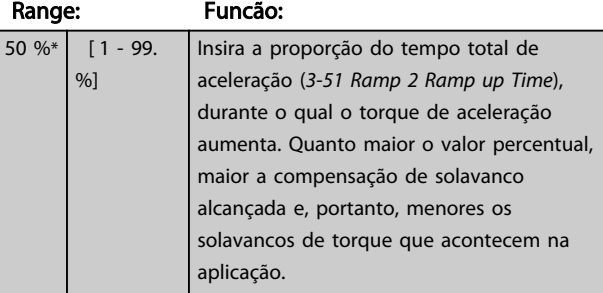

#### 3-56 Ramp 2 S-ramp Ratio at Accel. End Range: Funcão: 50 %\* [ 1 - 99. Insira a porção do tempo total de aceleração

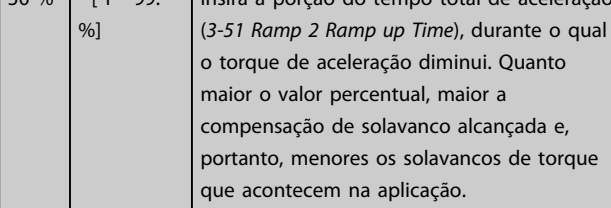

#### 3-57 Ramp 2 S-ramp Ratio at Decel. Start

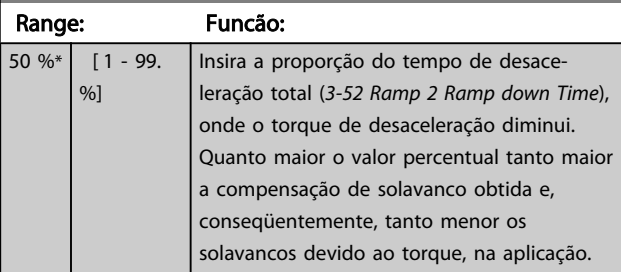

### 3-58 Ramp 2 S-ramp Ratio at Decel. End

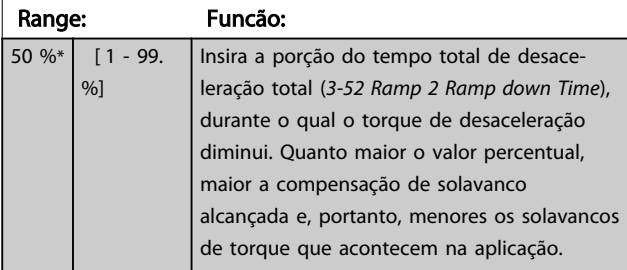

#### 3.5.5 3-8\* Outras Rampas

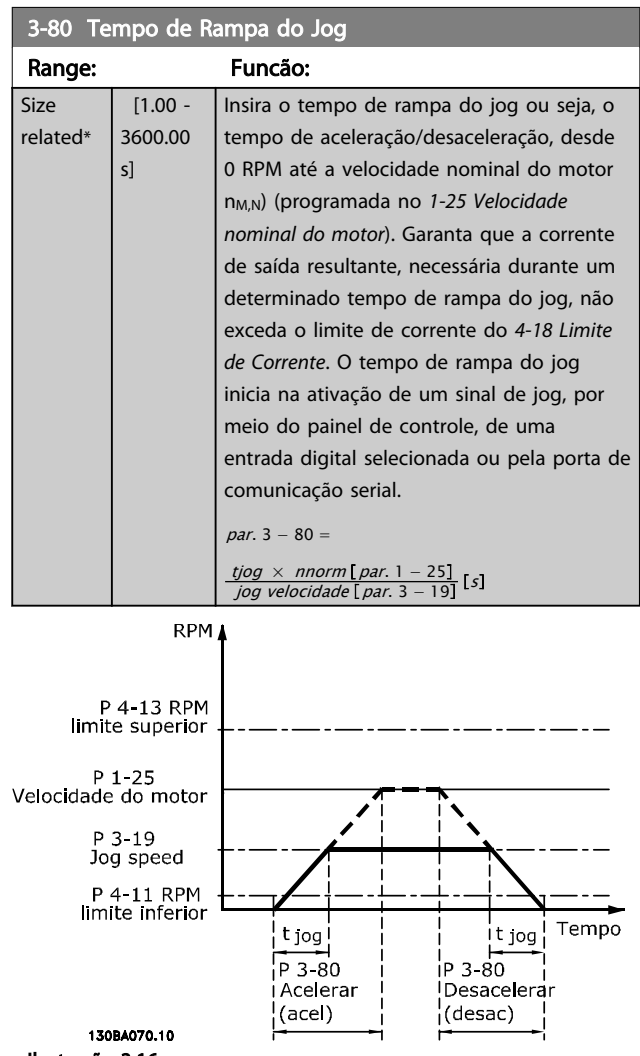

Ilustração 3.16

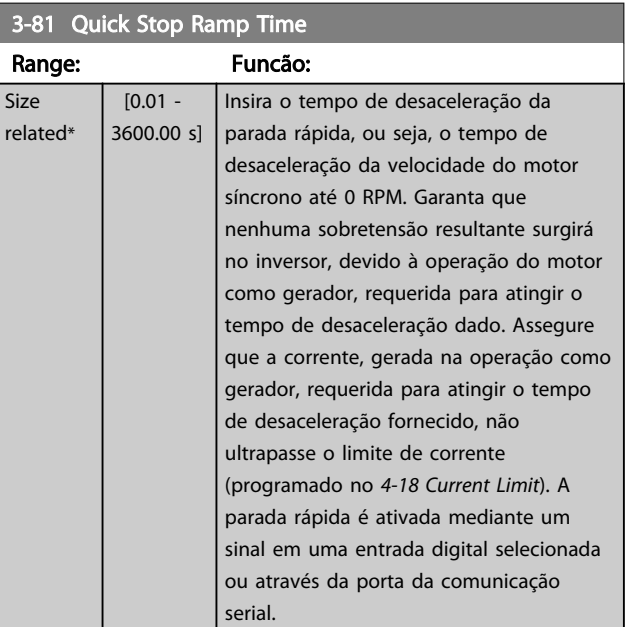

<span id="page-63-0"></span>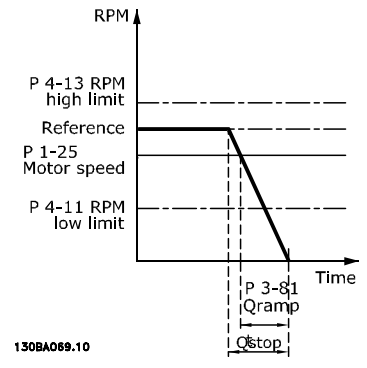

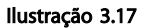

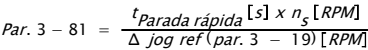

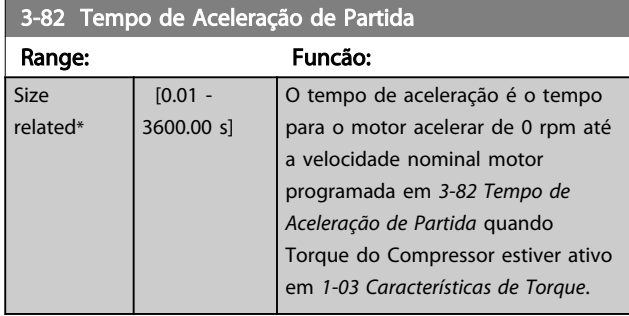

### 3.5.6 3-9\* Potenciôm. Digital

A função do potenciômetro digital permite ao usuário aumentar ou diminuir a referência resultante, ao ajustar a programação das entradas digitais utilizando as funções INCREASE (Incrementar), DECREASE (Decrementar) ou CLEAR (Limpar). Para ativar a função, pelo menos uma entrada deverá ser programada como INCREASE (Aumentar) ou DECREASE (Diminuir).

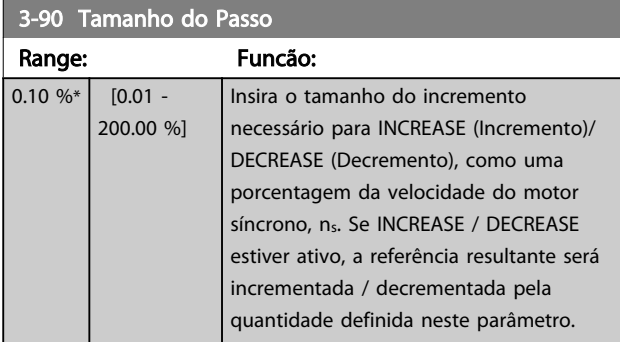

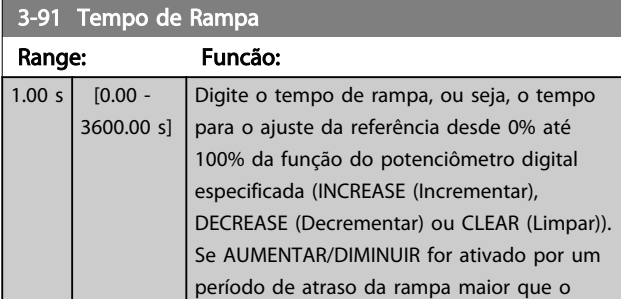

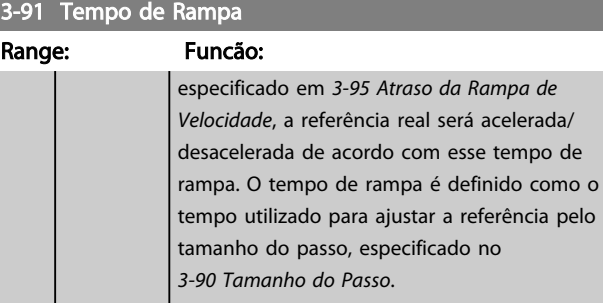

#### 3-92 Restabelecimento da Energia

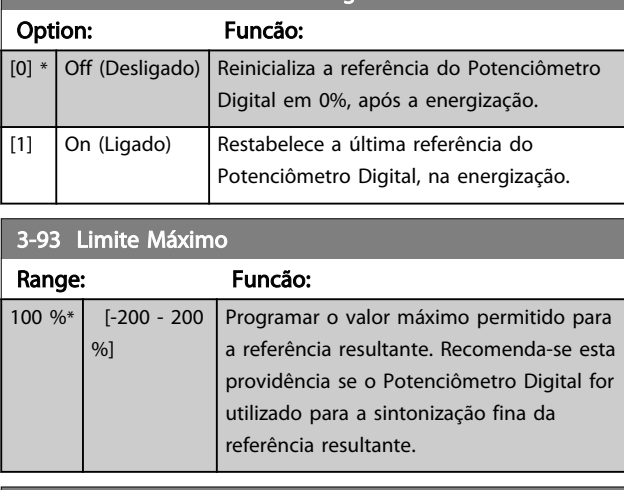

#### 3-94 Limite Mínimo

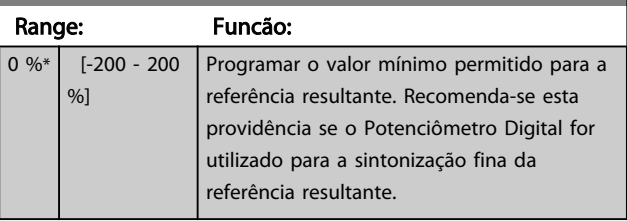

#### 3-95 Atraso da Rampa de Velocidade

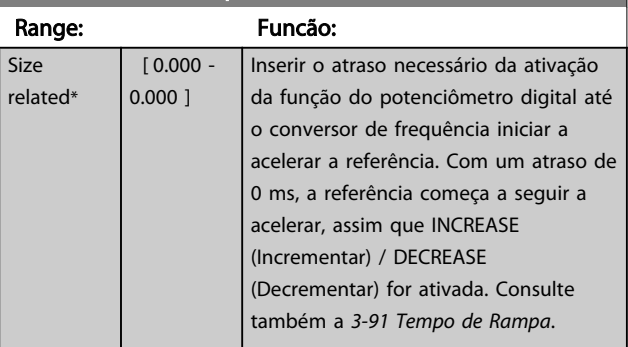

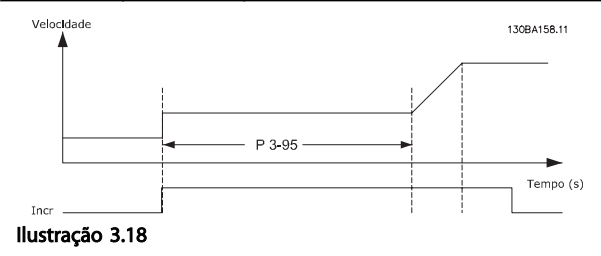

Descrição do Parâmetro de Arabeiro do Brogramação do Drive do HVAC do VLT<sup>®</sup>

Danfoss

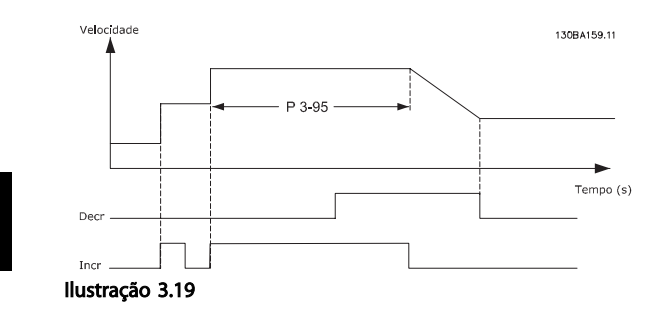

Danfoss

#### <span id="page-65-0"></span>3.6 Main Menu (Menu Principal) - Limites/Advertências - Grupo 4

#### 3.6.1 4-1\* Limites do Motor

Define os limites de torque, corrente e velocidade do motor e a reação do conversor de frequência quando os limites forem excedidos.

Um limite pode gerar uma mensagem no display. Uma advertência sempre gerará uma mensagem no display ou no fieldbus. Uma função de monitoramento pode iniciar uma advertência ou um desarme, com o qual o conversor de frequência irá parar e gerar uma mensagem de alarme.

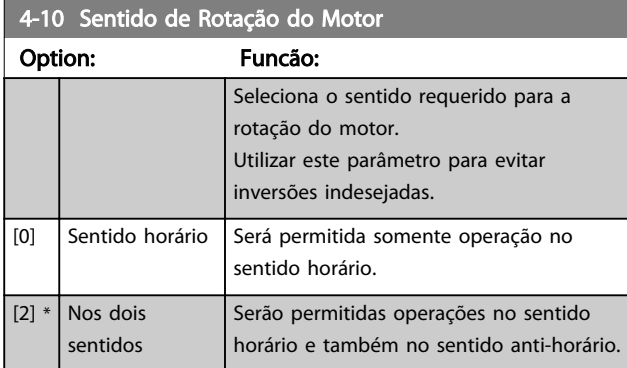

### OBSERVAÇÃO!

A configuração do *4-10 Sentido de Rotação do Motor* impacta o Flying Start no *[1-73 Flying Start](#page-48-0)*.

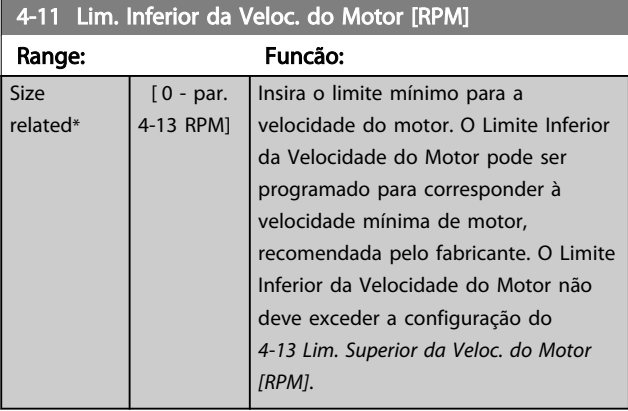

4-12 Lim. Inferior da Veloc. do Motor [Hz]

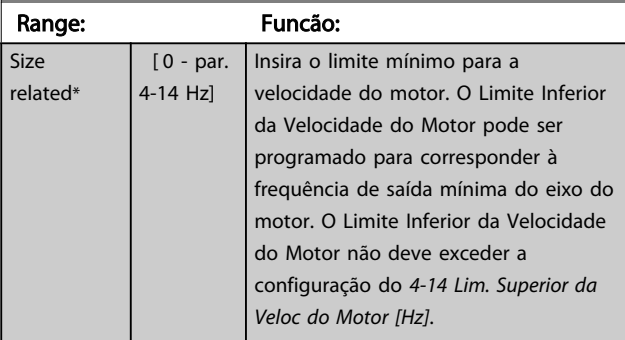

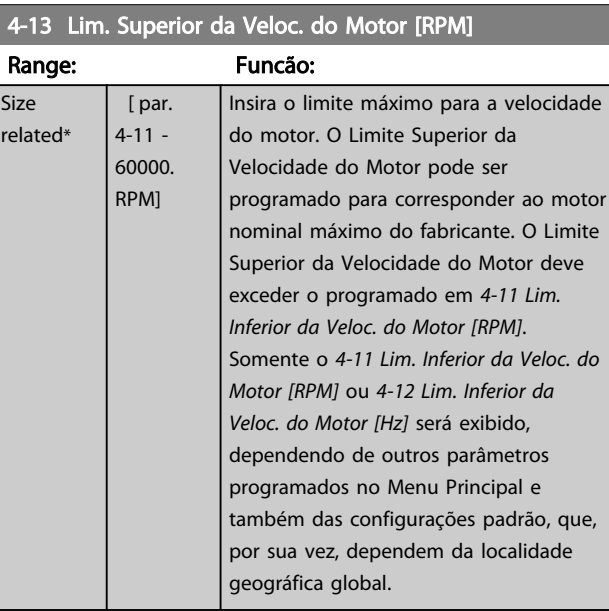

### OBSERVAÇÃO!

A frequência de saída máx. não pode ultrapassar 10% da frequência de chaveamento do inversor (*[14-01 Freqüência](#page-121-0) [de Chaveamento](#page-121-0)*).

### OBSERVAÇÃO!

Qualquer alteração em *4-13 Lim. Superior da Veloc. do Motor [RPM]* reinicializará o valor em *[4-53 Advertência de](#page-67-0) [Velocidade Alta](#page-67-0)* para o mesmo valor programado em *4-13 Lim. Superior da Veloc. do Motor [RPM]*.

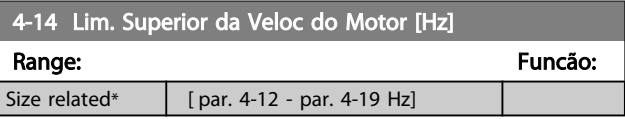

### OBSERVAÇÃO!

A frequência de saída máx. não pode ultrapassar 10% da frequência de chaveamento do inversor (*[14-01 Freqüência](#page-121-0) [de Chaveamento](#page-121-0)*).

#### <span id="page-66-0"></span>Descrição do Parâmetro Guia de Programação do Drive do HVAC do VLT<sup>®</sup>

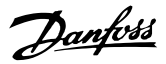

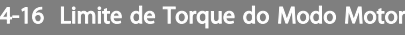

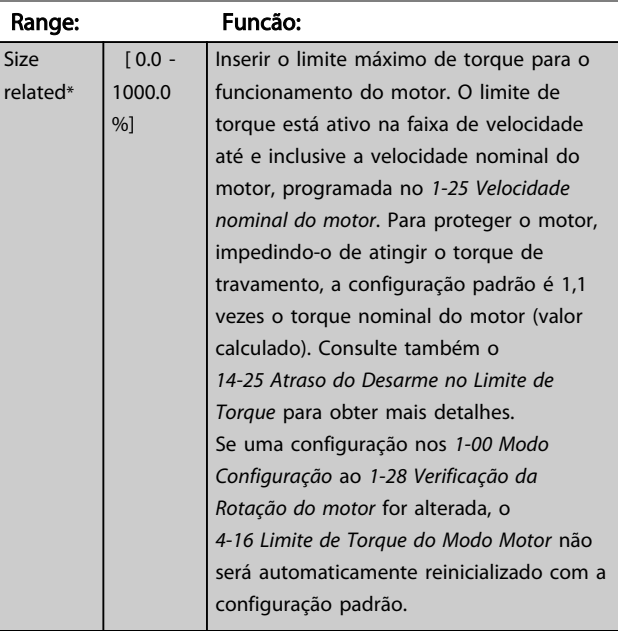

#### 4-17 Limite de Torque do Modo Gerador

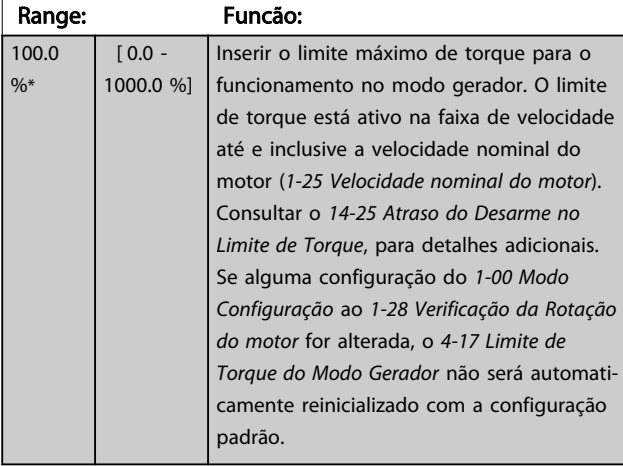

### 4-18 Limite de Corrente

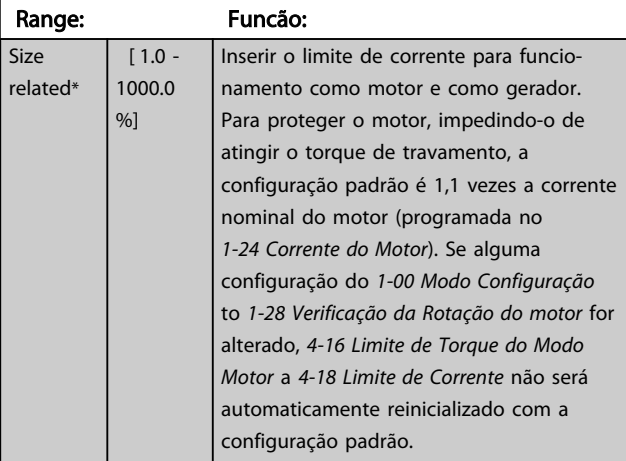

#### 4-19 Freqüência Máx. de Saída

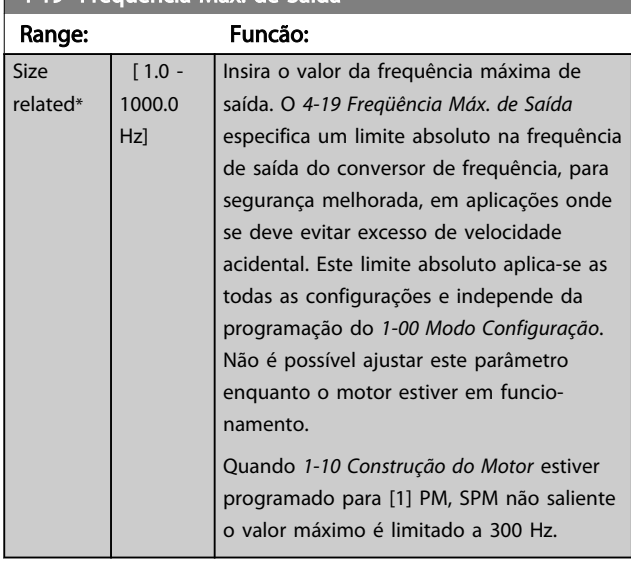

#### 3.6.2 4-5\* Ajuste Advertência

Definir os limites de advertência ajustáveis para corrente, velocidade, referência e feedback.

### OBSERVAÇÃO!

Não é visível no display, somente na Ferramenta de Controle de Movimento do VLT, MCT 10.

As advertências são exibidas no display, na saída programada ou no barramento serial.

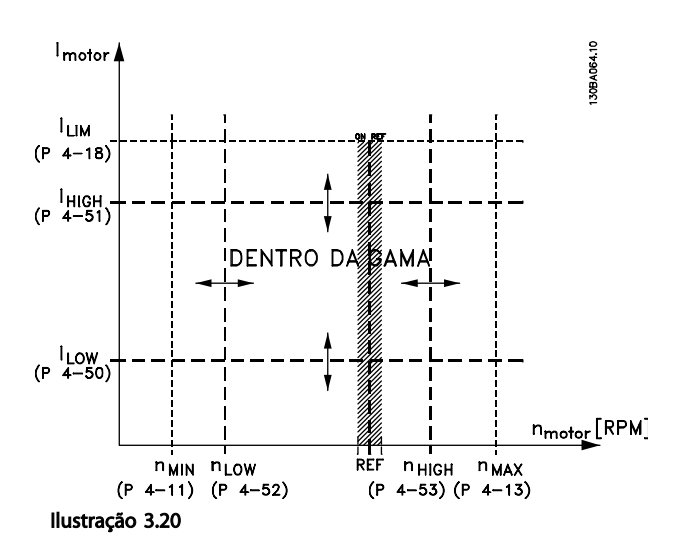

 $re$ 

3 3

#### <span id="page-67-0"></span>Descrição do Parâmetro Guia de Programação do Drive do HVAC do VLT<sup>®</sup>

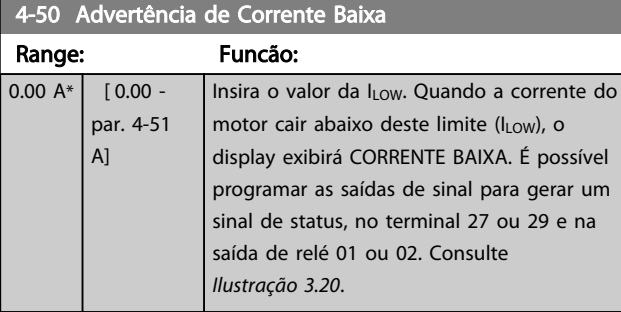

4-51 Advertência de Corrente Alta Range: Funcão: Size  $\sqrt{ }$  [ par... Insira o valor I<sub>HIGH</sub>. Quando a corrente

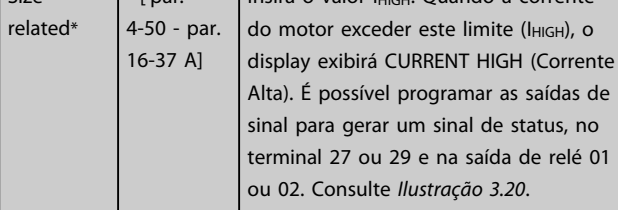

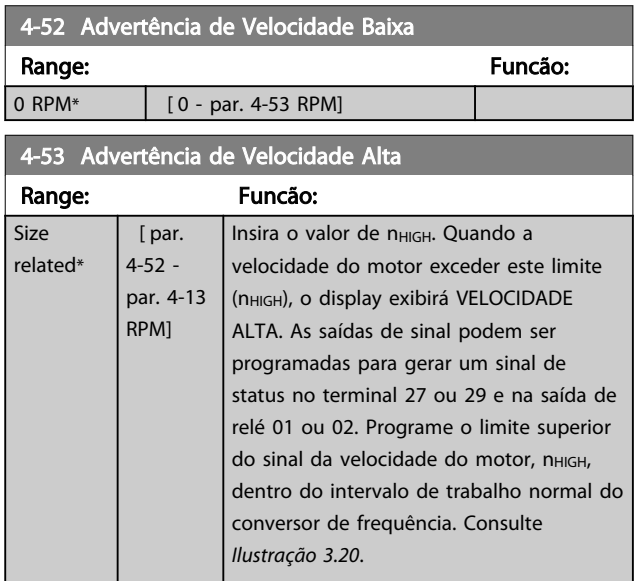

### OBSERVAÇÃO!

Qualquer alteração no *[4-13 Lim. Superior da Veloc. do Motor](#page-65-0) [\[RPM\]](#page-65-0)* irá reajustar o valor do *4-53 Advertência de Velocidade Alta* para o mesmo valor programado em *[4-13 Lim. Superior da Veloc. do Motor \[RPM\]](#page-65-0)*. Se um valor diferente for necessário no *4-53 Advertência de Velocidade Alta*, ele deverá ser programado depois da programação do *[4-13 Lim. Superior da Veloc. do Motor](#page-65-0) [\[RPM\]](#page-65-0)*.

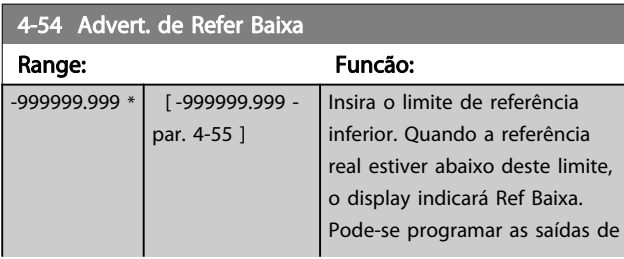

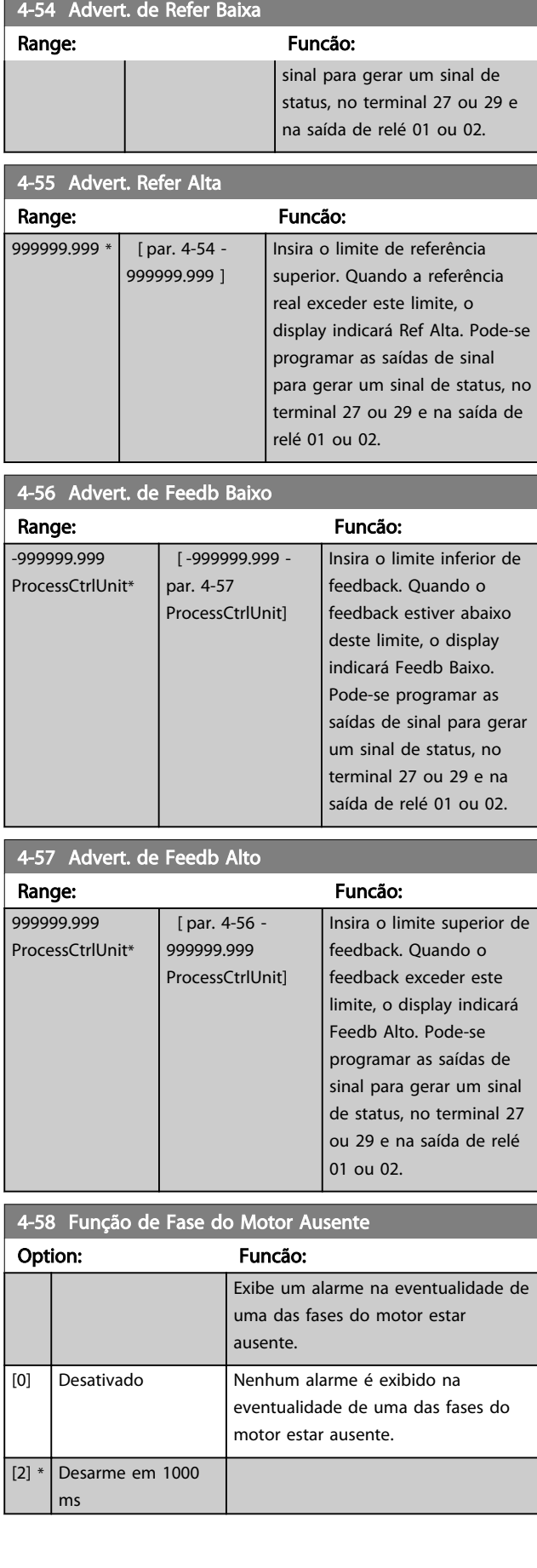

### OBSERVAÇÃO!

Não se pode ajustar este parâmetro enquanto o motor estiver em funcionamento

#### 3.6.3 4-6\* Bypass de Velocidd

Alguns sistemas requerem que determinadas freqüências ou velocidades sejam evitadas de saída, devido a problemas de ressonância no sistema. Um máximo de quatro faixas de freqüências ou de velocidade podem ser evitadas.

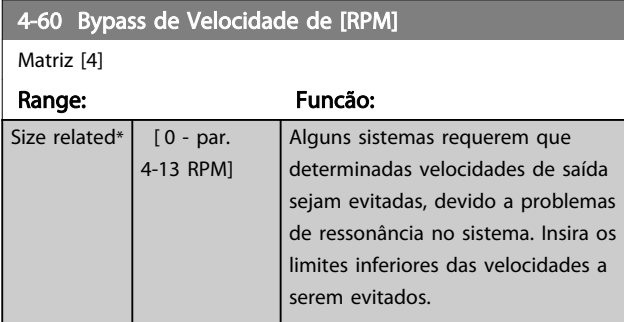

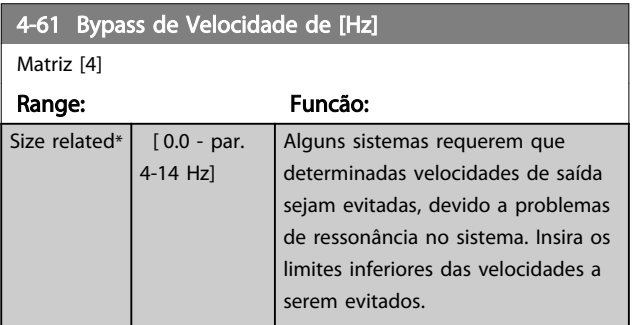

#### 4-62 Bypass de Velocidade até [RPM]

Matriz [4]

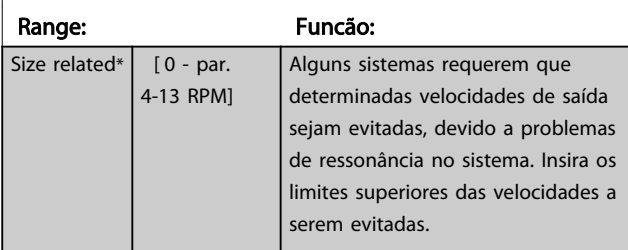

4-63 Bypass de Velocidade até [Hz]

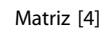

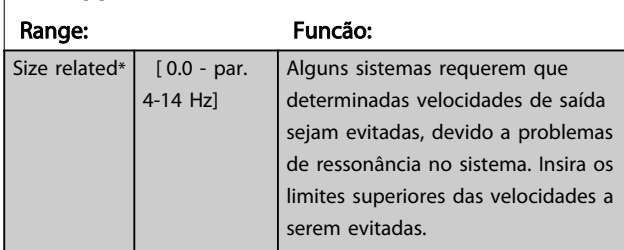

#### 3.6.4 Setup Semiautomático da Velocidade de Bypass

O Setup Semiautomático da Velocidade de Bypass pode ser utilizado para facilitar a programação das frequências que serão omitidas devido às ressonâncias do sistema.

O seguinte processo deve ser realizado:

- 1. Pare o motor.
- 2. Selecione Ativado no *[4-64 Setup de Bypass Semi-](#page-69-0) [-Auto](#page-69-0)*.
- 3. Pressione *Hand On* (Manual ligado) no LCP para iniciar a procura das bandas de frequência que causam ressonâncias. O motor acelerará de acordo com a rampa programada.
- 4. Ao fazer varredura em uma banda de ressonância, pressione OK no LCP ao sair da banda. A frequência real será armazenada como o primeiro elemento no *4-62 Bypass de Velocidade até [RPM]* ou *4-63 Bypass de Velocidade até [Hz]* (matriz). Repita isso para cada banda de ressonância identificada na aceleração (quatro no máximo podem ser ajustadas).
- 5. Assim que a velocidade máxima for atingida, o motor começará a desacelerar automaticamente. Repita o procedimento acima quando a velocidade estiver saindo das bandas de ressonância, durante a desaceleração. Ao pressionar a tecla OK, as frequências reais registradas serão armazenadas no *4-60 Bypass de Velocidade de [RPM]* ou *4-61 Bypass de Velocidade de [Hz]*.
- 6. Quando o motor desacelerar para parar, pressione *OK*. O *[4-64 Setup de Bypass Semi-Auto](#page-69-0)* será reinicializado automaticamente para Off (Desligado). O conversor de frequência permanecerá no modo *Manual* até *Off* (Desligado) ou *Auto On* (Automático ligado) ser pressionado no LCP.

Se as frequências de uma determinada banda de ressonância não forem registradas na ordem correta (valores de frequência armazenados em *Velocidade de bypass para* são mais altos que em *Velocidade de bypass de*) ou se não tiverem os mesmos números de registro para *Bypass de* e *Bypass para*, todos os registros serão cancelados e a seguinte mensagem será exibida: *As áreas de velocidades coletadas estão se sobrepondo ou não estão completamente determinadas. Pressione [Cancel] para abortar*.

#### <span id="page-69-0"></span>Descrição do Parâmetro de Arabeiro do Guia de Programação do Drive do HVAC do VLT<sup>®</sup>

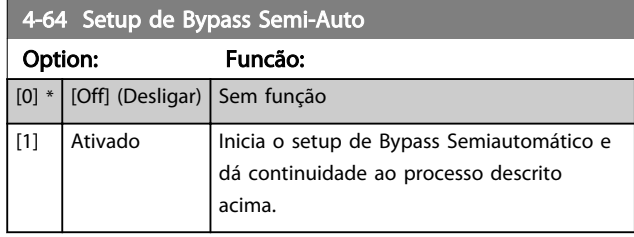

3 3

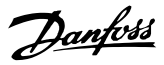

#### <span id="page-70-0"></span>3.7 Main Menu (Menu Principal) - Entrada/Saída Digital - Grupo 5

### 3.7.1 5-0\* Modo E/S Digital

Parâmetros para configurar a entrada e saída utilizando NPN e PNP.

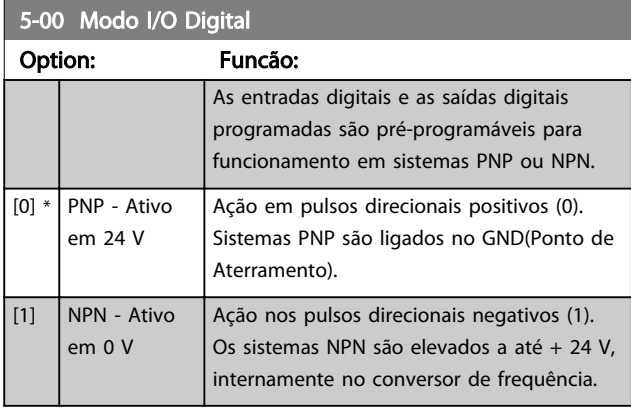

### OBSERVAÇÃO!

#### Este parâmetro não pode ser alterado enquanto o motor estiver em funcionamento.

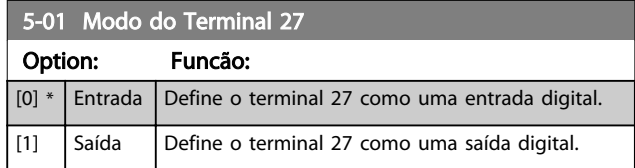

### OBSERVAÇÃO!

Este parâmetro não pode ser alterado enquanto o motor estiver em funcionamento.

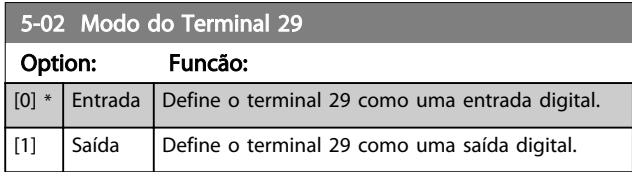

### OBSERVAÇÃO!

Este parâmetro não pode ser alterado enquanto o motor estiver em funcionamento.

#### 3.7.2 5-1\* Entradas Digitais

Parâmetros para configurar as funções de entrada dos terminais de entrada.

As entradas digitais são utilizadas para selecionar diversas funções do conversor de frequência. Todas as entradas digitais podem ser programadas para as funções a seguir

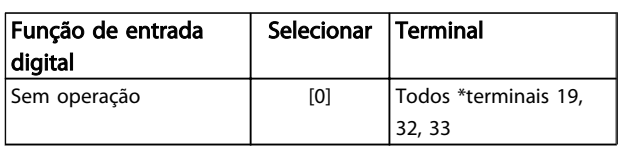

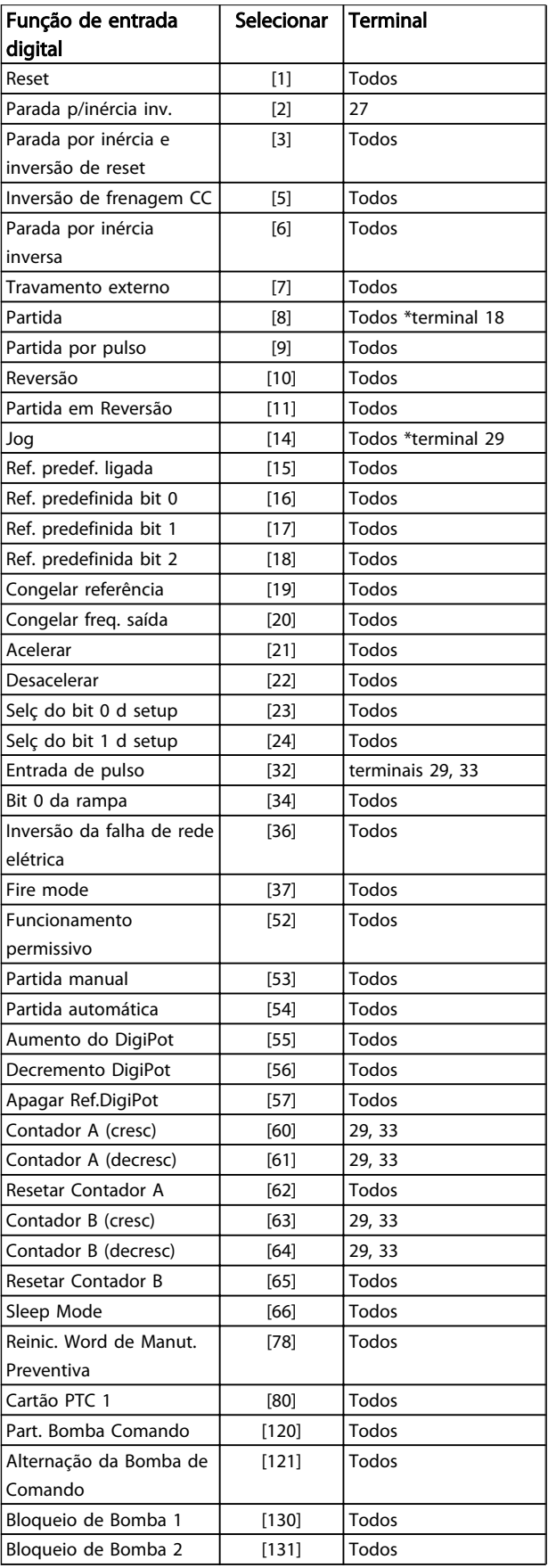

#### Descrição do Parâmetro Guia de Programação do Drive do HVAC do VLT<sup>®</sup>

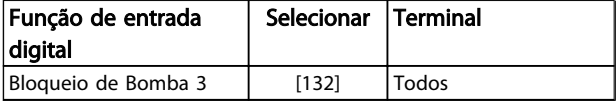

#### Tabela 3.10

#### 3.7.3 5-1\* Entradas Digitais continuação

Todos = Terminais 18, 19, 27, 29, 32, 33, X30/2, X30/3, X30/4. X30/ são os terminais do MCB 101.

As funções dedicadas a apenas uma saída digital são declaradas no parâmetro associado.

Todas as entradas digitais podem ser programadas para essas funções

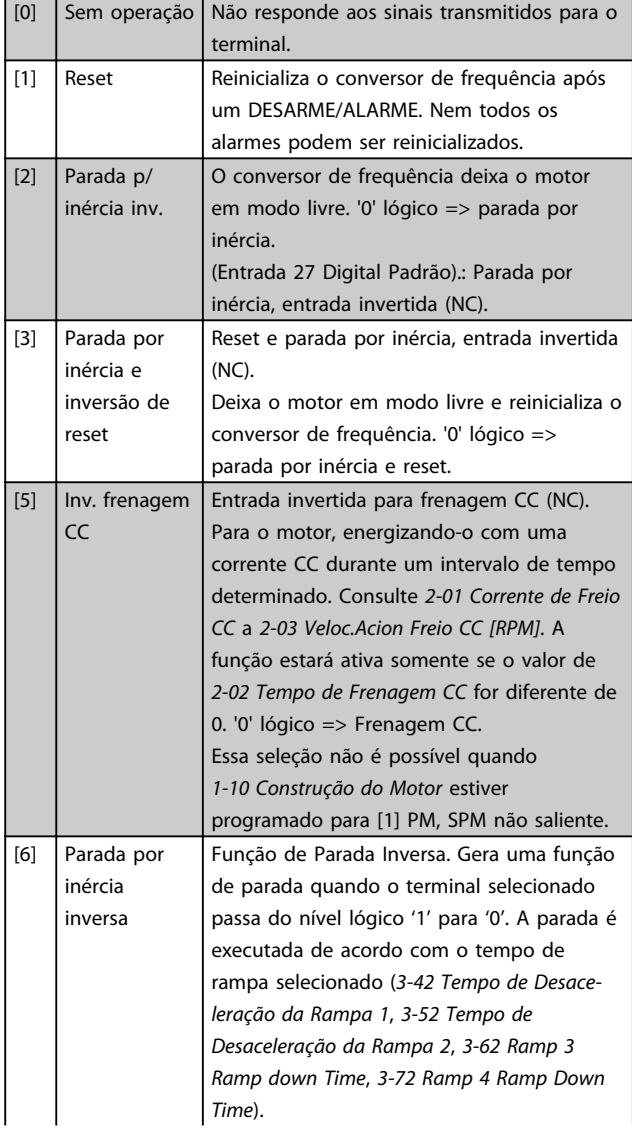

## OBSERVAÇÃO!

Quando o conversor de frequência estiver no limite de torque e tiver recebido um comando de parada, ele pode não parar sozinho. Para assegurar que o conversor de frequência pare, configure uma saída digital para *Limite de torque e parada* [27] e conecte essa saída digital a uma entrada digital que esteja configurada como parada por inércia.

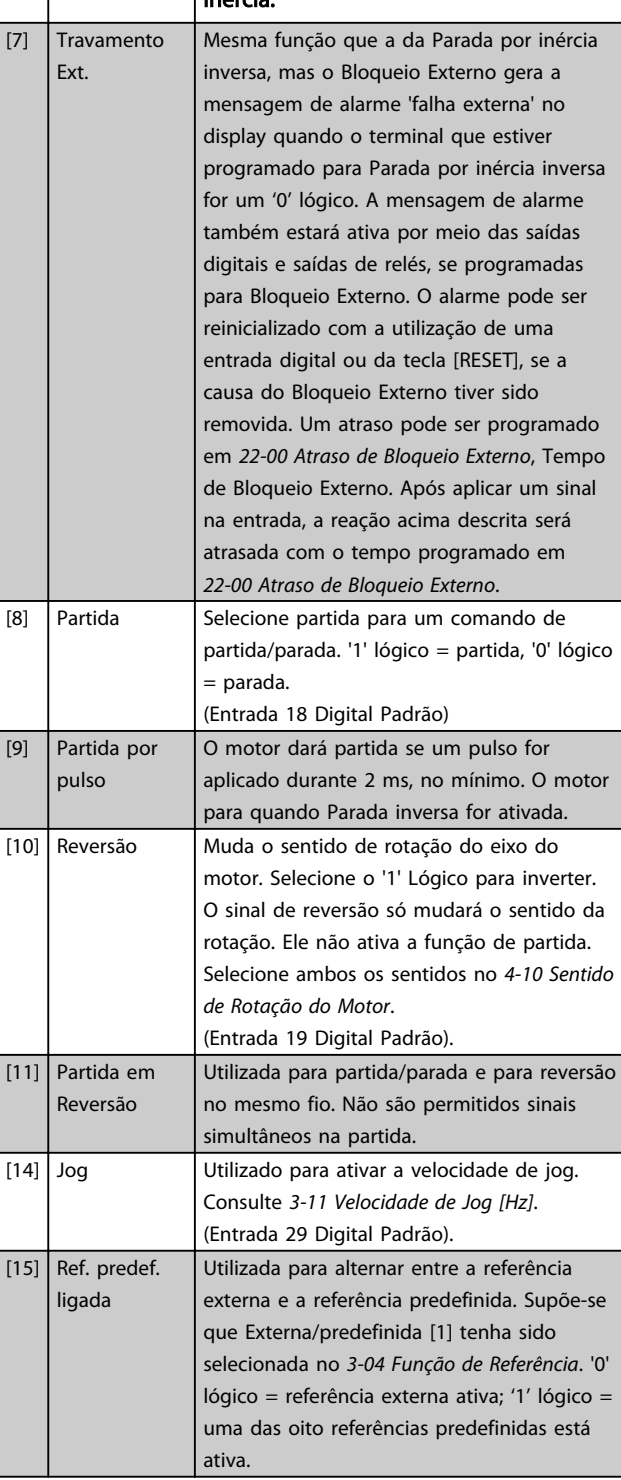
## Descrição do Parâmetro de Arabeiro do Brogramação do Drive do HVAC do VLT<sup>®</sup>

Danfoss

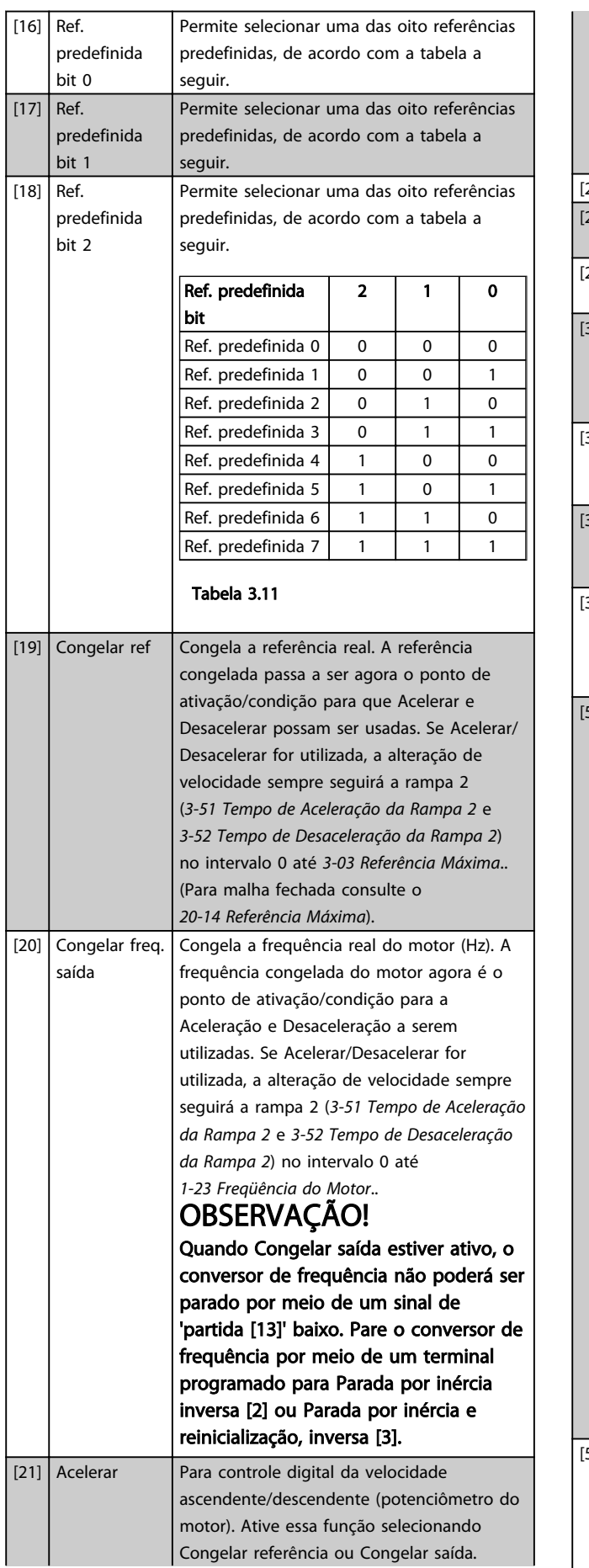

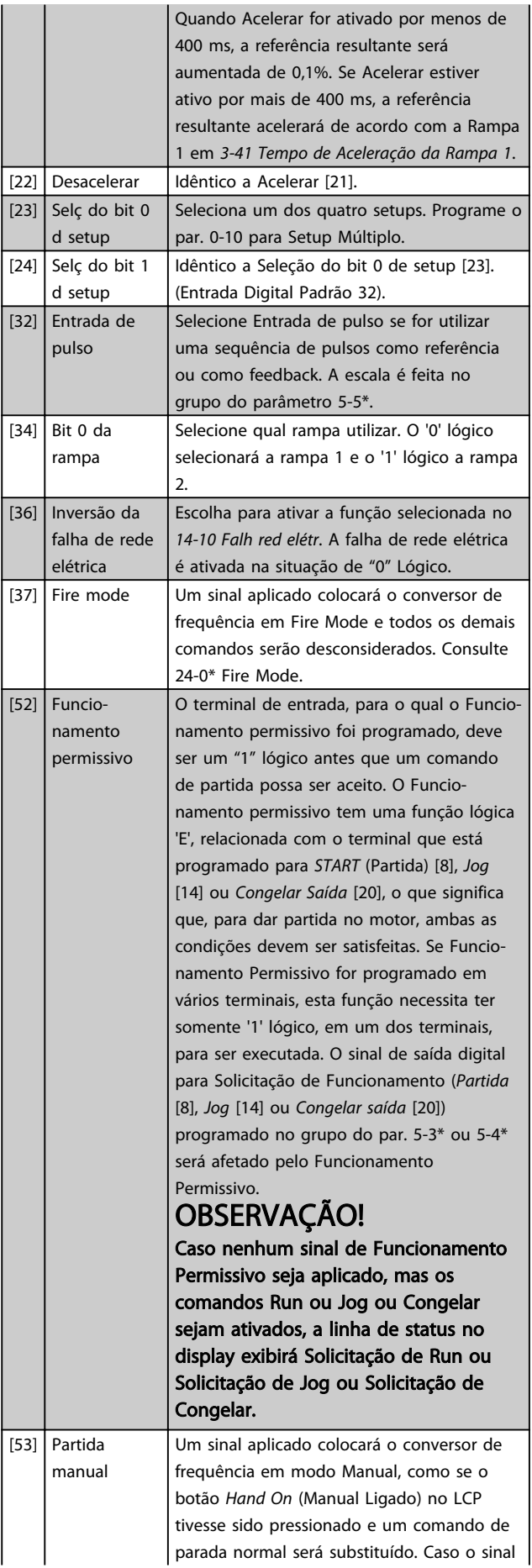

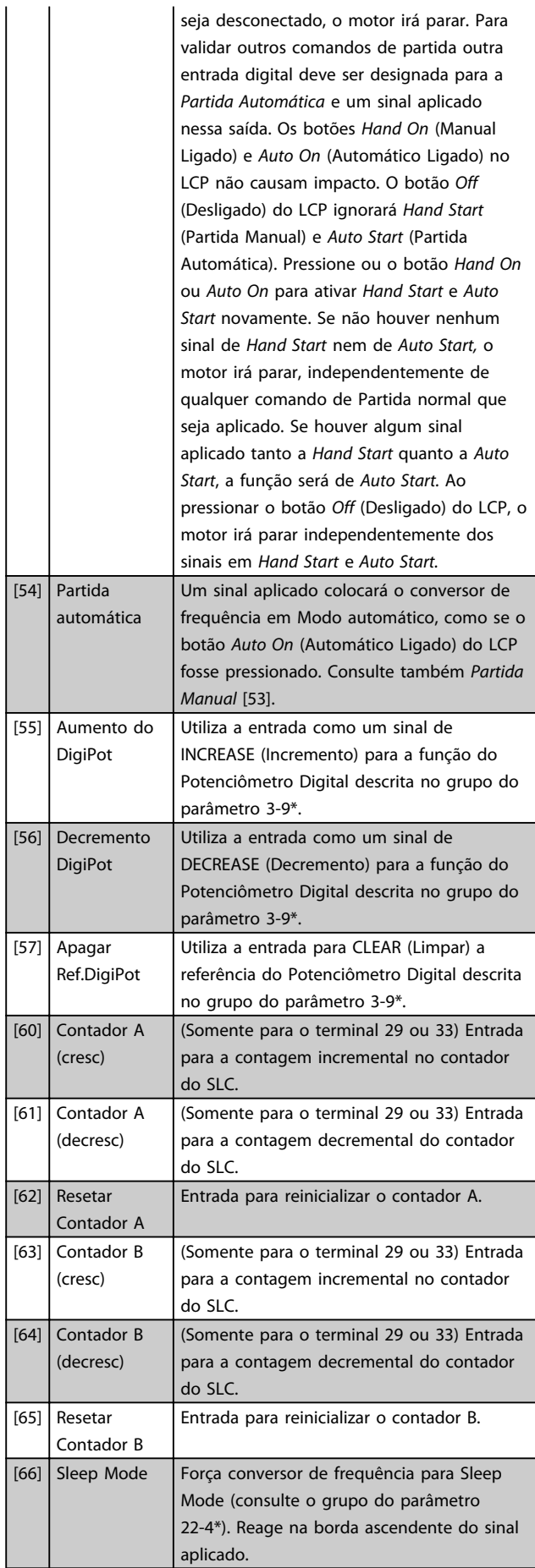

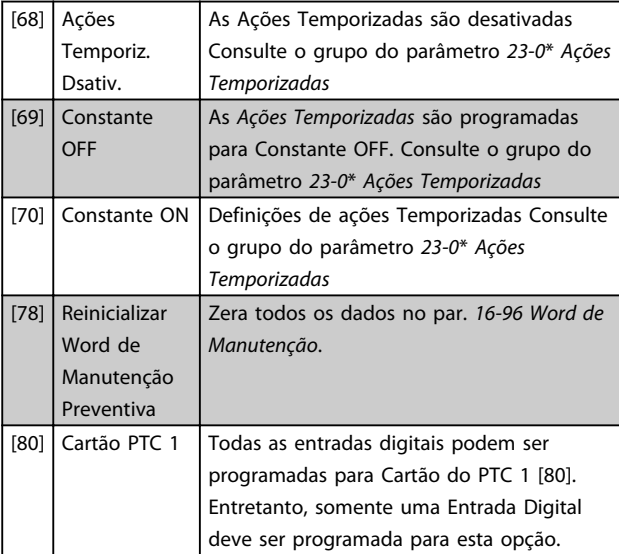

#### 5-10 Terminal 18 Entrada Digital

Mesmas opções e funções que o grupo do parâmetro 5-1\*, exceto *Entrada de pulso*.

#### Option: Funcão:

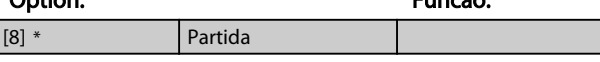

### 5-11 Terminal 19 Entrada Digital

Mesmas opções e funções que o grupo do parâmetro 5-1\*, exceto *Entrada de pulso*.

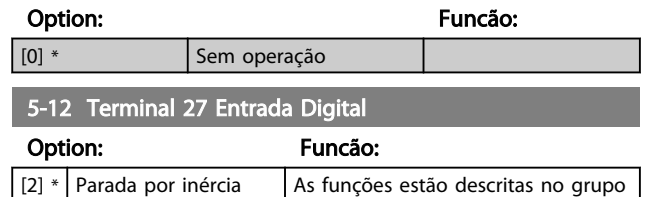

#### inversa do parâmetro 5-1\* *Entradas digitais*

## 3.7.4 5-13 Terminal 29 Entrada Digital

#### 5-13 Terminal 29 Entrada Digital

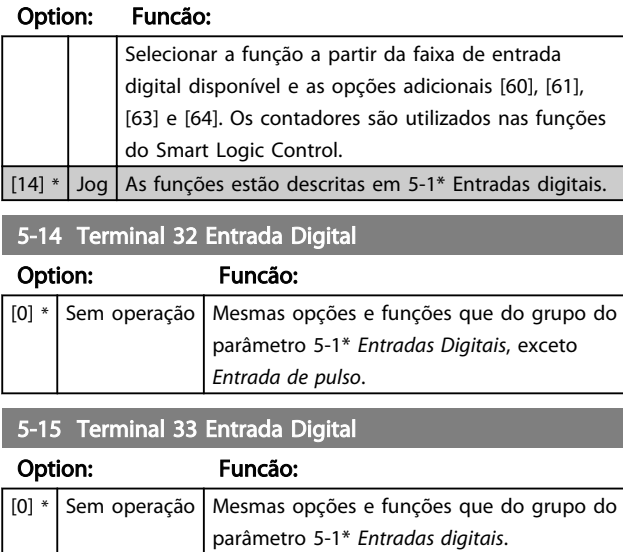

Danfoss

*pulso* [32].

# 3 3

Option: Funcão: [0] \* Sem operação

#### 5-17 Terminal X30/3 Entrada Digital

5-16 Terminal X30/2 Entrada Digital

Este parâmetro está ativo quando o módulo opcional MCB 101 estiver instalado no conversor de frequência. Mesmas opções e funções que do grupo do parâmetro 5-1\*, exceto *Entrada de pulso* [32].

Este parâmetro está ativo quando o módulo MCB 101 opcional estiver instalado no conversor de frequência. Mesmas opções e funções que do grupo do parâmetro 5-1\*, exceto *Entrada de*

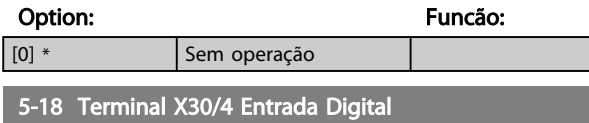

Este parâmetro está ativo quando o módulo opcional MCB 101 estiver instalado no conversor de frequência. Mesmas opções e funções que do grupo do parâmetro 5-1\*, exceto *Entrada de pulso* [32].

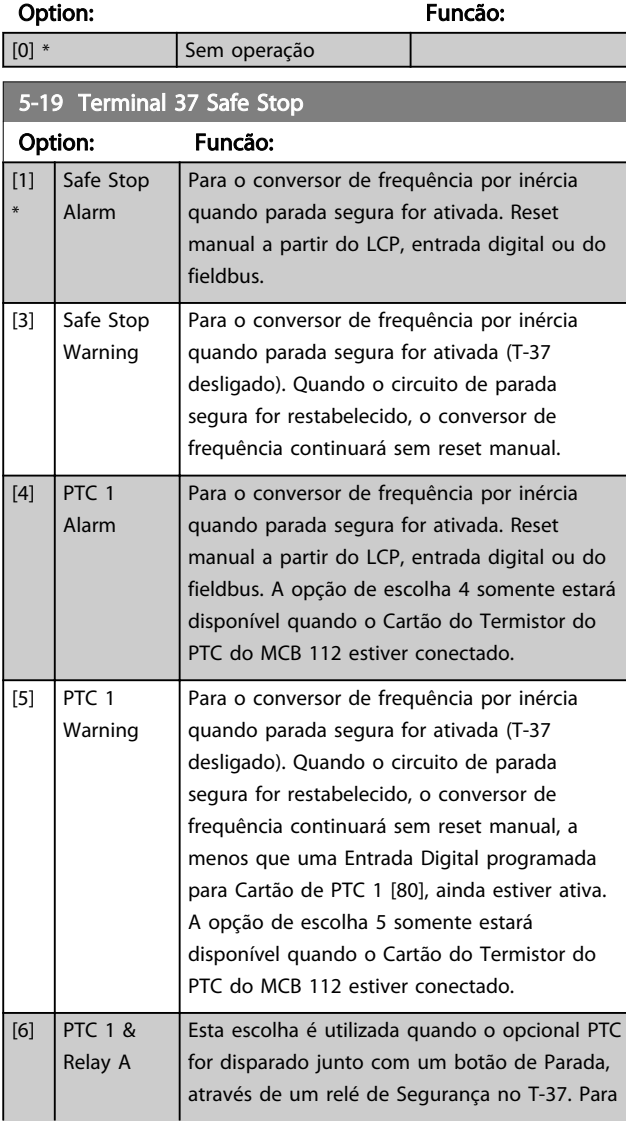

#### 5-19 Terminal 37 Safe Stop

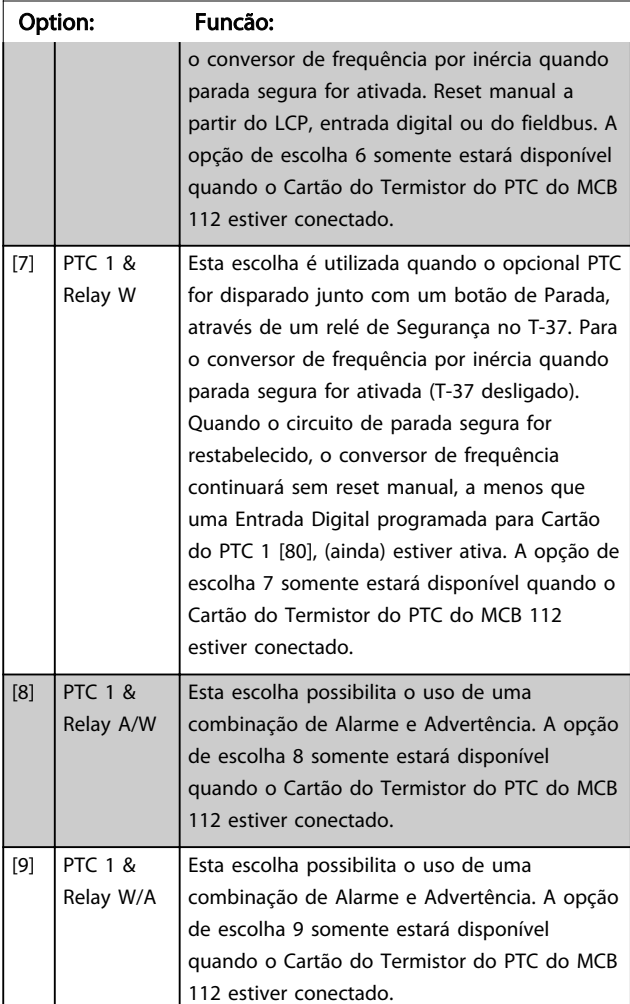

As seleções 4 - 9 somente estarão disponíveis quando o Cartão do Termistor do PTC do MCB 112 estiver conectado.

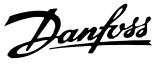

3 3

# OBSERVAÇÃO!

Quando Reset Automático/Advertência estiver selecionado, o conversor de frequência abre para nova partida automática.

#### Visão geral de funções, alarmes e advertências

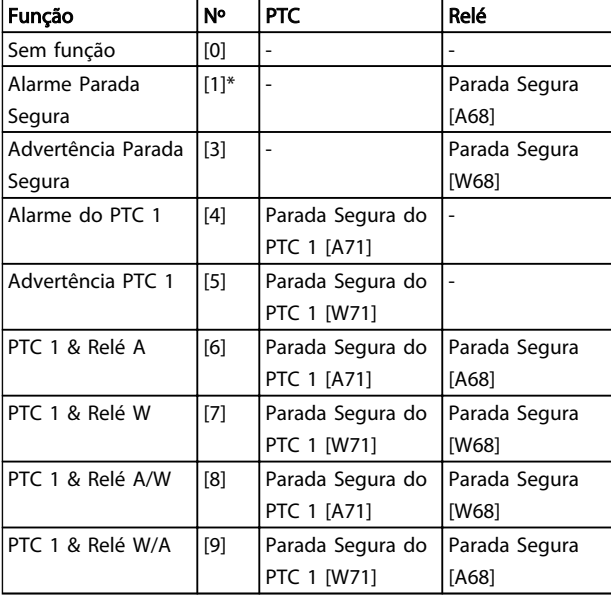

#### Tabela 3.12

*W significa warning (advertência) e A significa alarme. Para obter mais informações, consulte Alarmes e Advertências, na seção Solução de Problemas do Guia de Design ou as Instruções Operacionais*

Uma falha perigosa relacionada com a Parada Segura emitirá o Alarme: Falha Perigosa [A72].

Consulte *[Tabela 4.3](#page-216-0)* em *[4.1 Solução de Problemas](#page-213-0)*.

## 3.7.5 5-3\* Saídas Digitais

Parâmetros para configurar as funções de saída para os terminais de saída. As 2 saídas de estado sólido são comuns aos terminais 27 e 29. Programar a função de E/S para o terminal 27, no *[5-01 Modo do Terminal 27](#page-70-0)* e a função de E/S para o terminal 29, no *[5-02 Modo do](#page-70-0) [Terminal 29](#page-70-0)*. Estes parâmetros não podem ser ajustados enquanto o motor estiver em funcionamento.

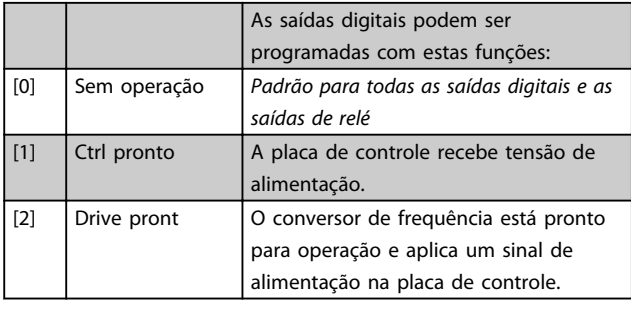

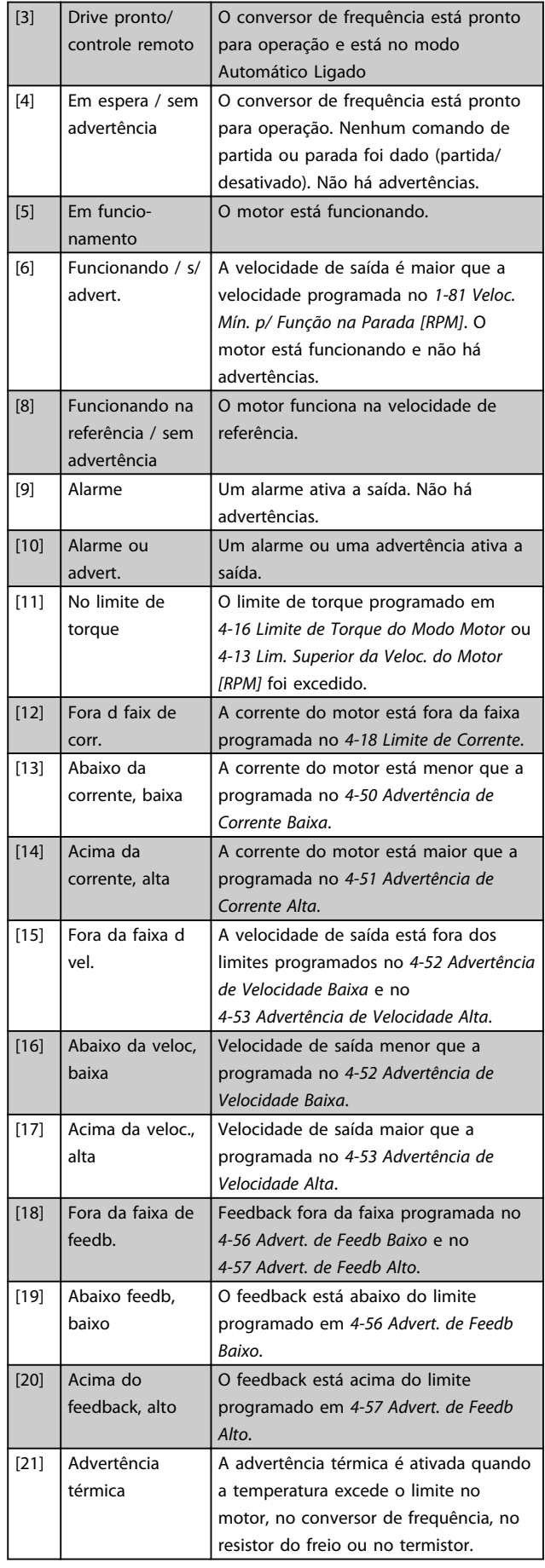

Danfoss

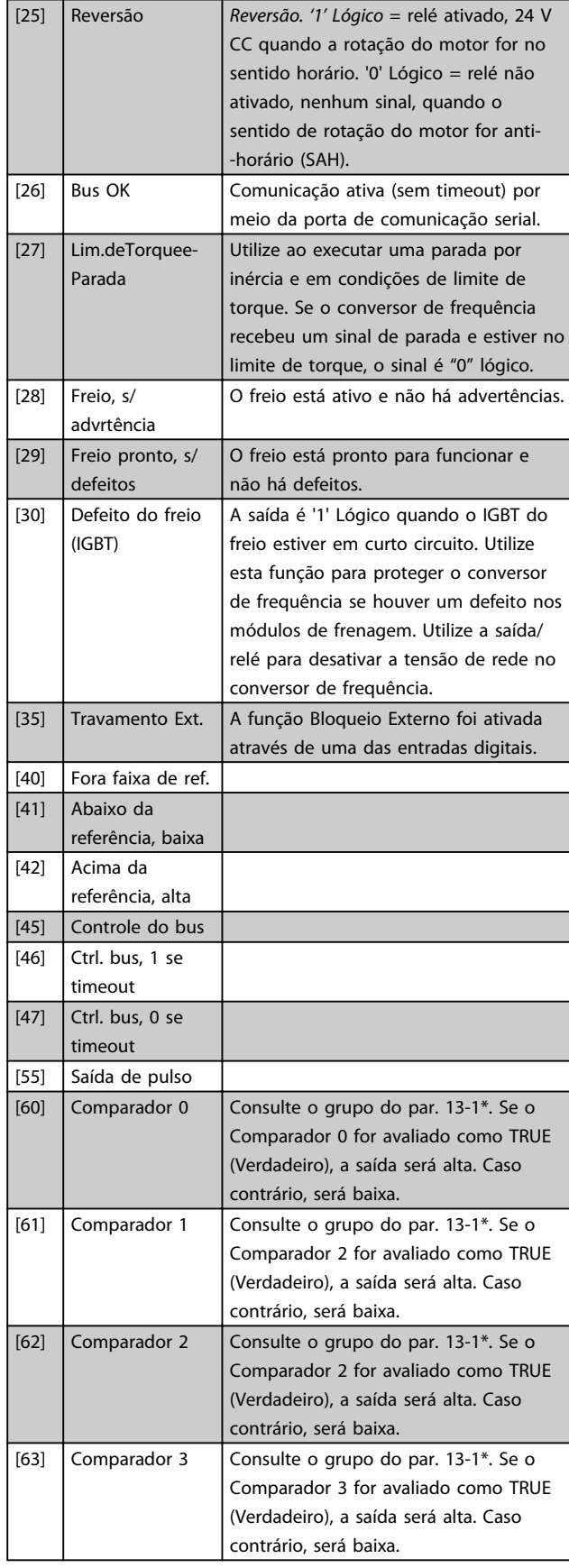

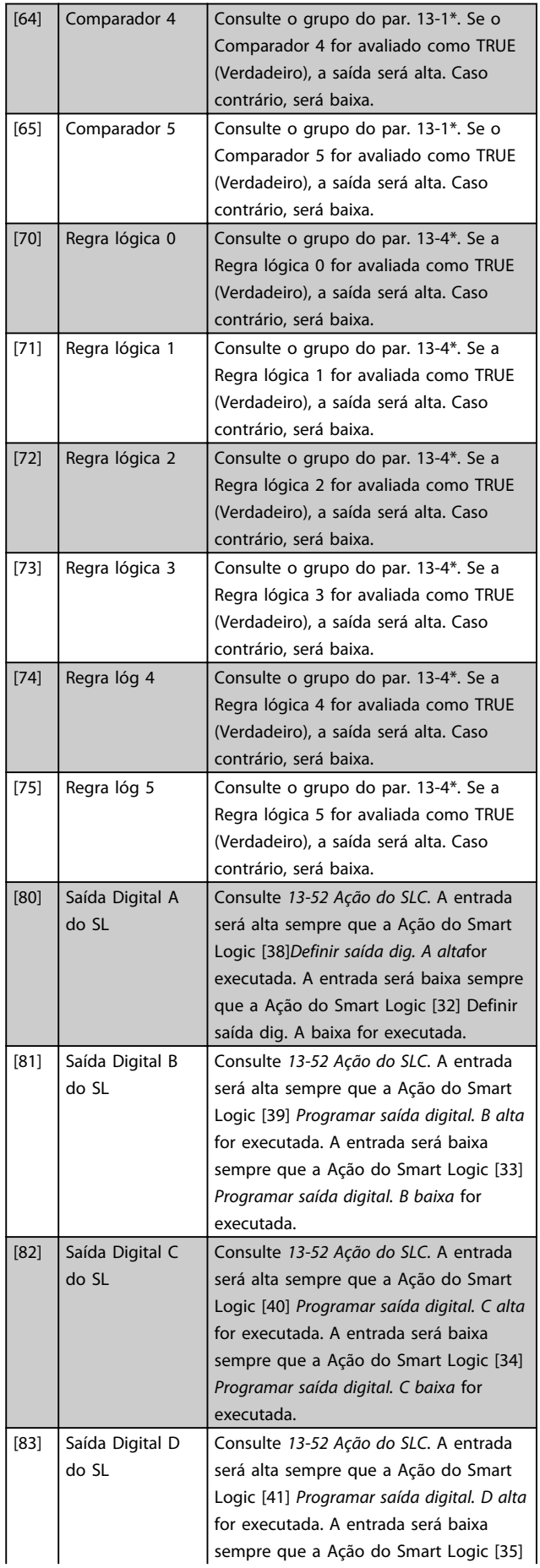

## Descrição do Parâmetro de Arabeiro do Brogramação do Drive do HVAC do VLT<sup>®</sup>

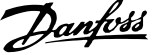

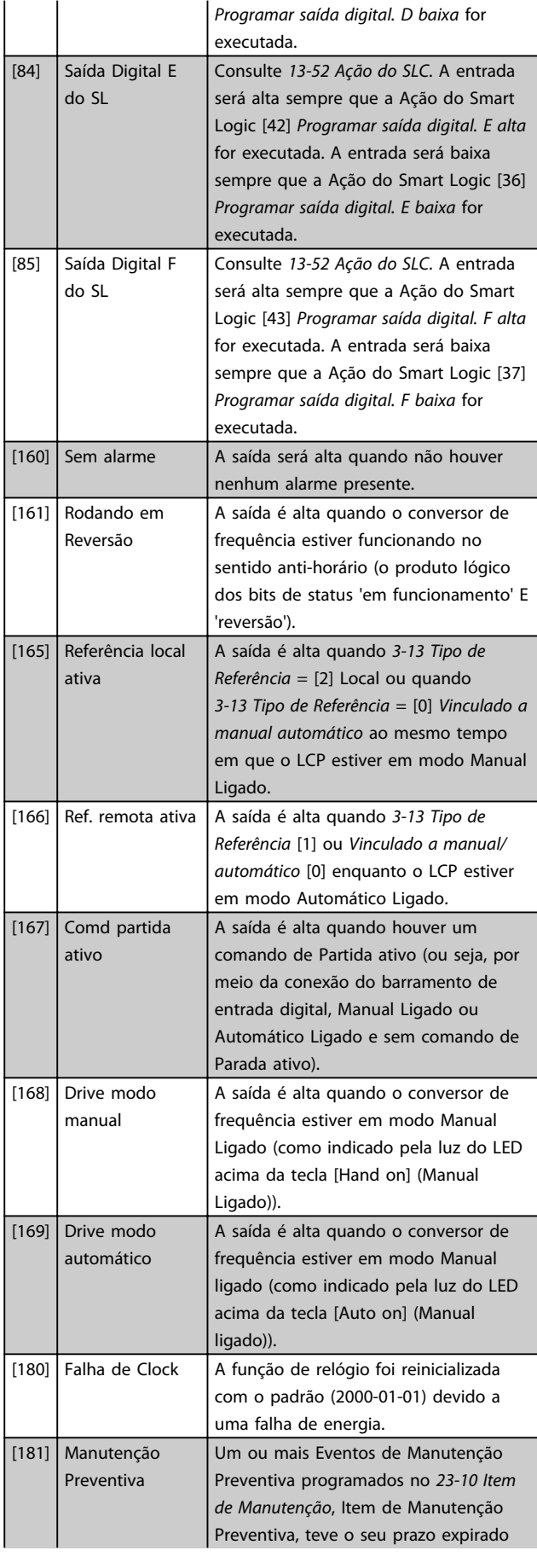

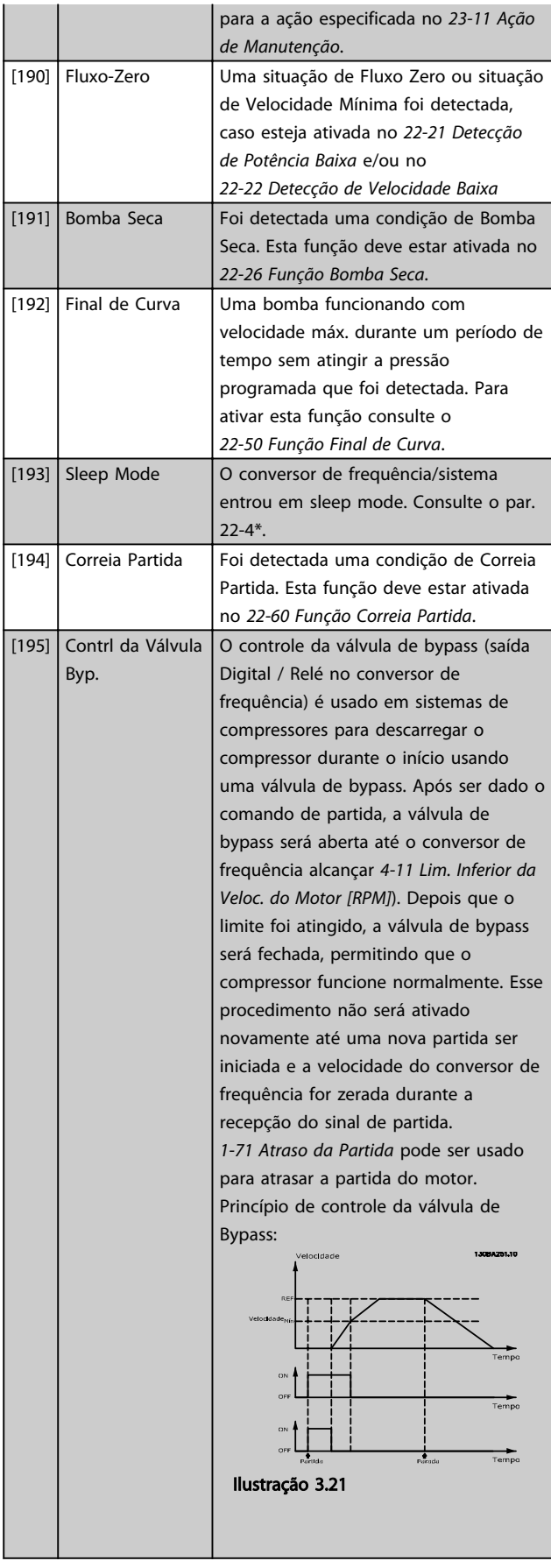

<span id="page-78-0"></span>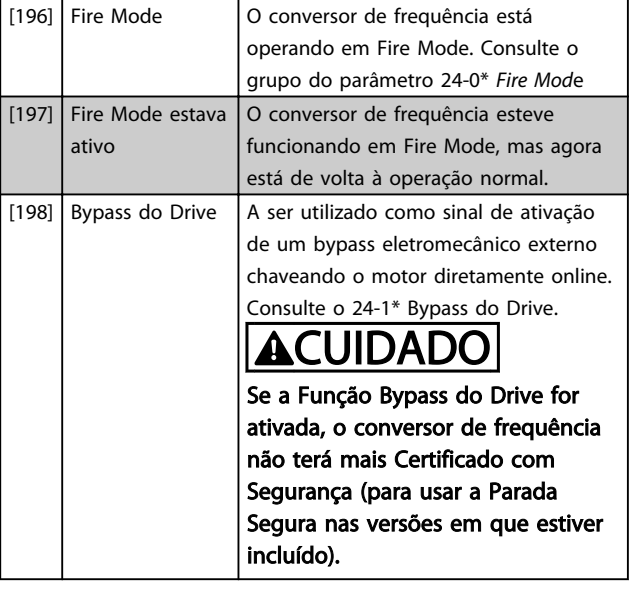

As opções de configuração abaixo são todas relacionadas ao Controlador em Cascata.

Diagramas da fiação e programações do parâmetro, consulte o grupo do par. 25-\*\* para obter mais detalhes.

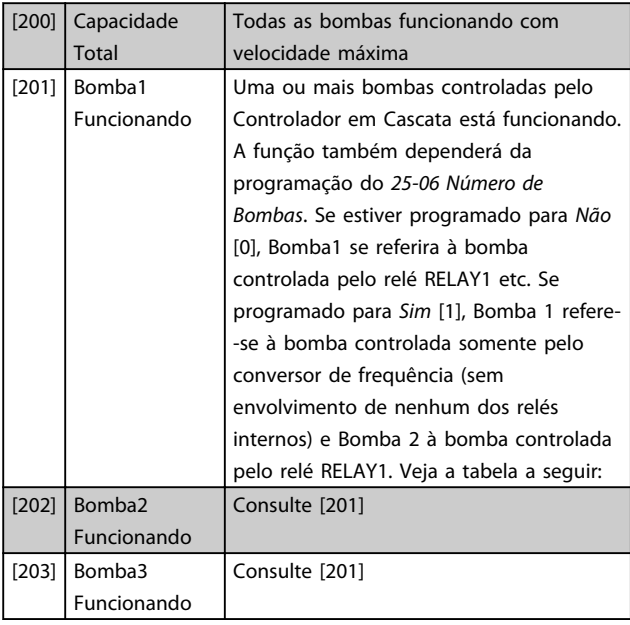

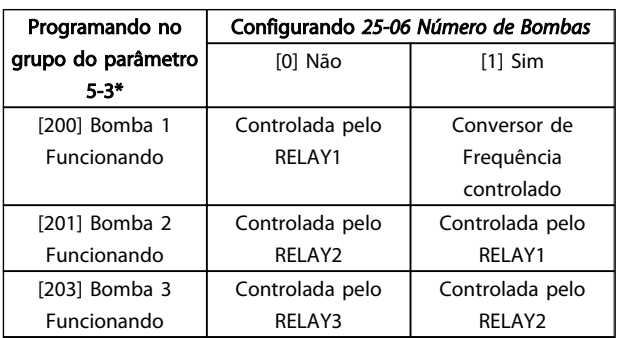

Tabela 3.13

#### 5-30 Terminal 27 Saída Digital

As mesmas opções e funções que o grupo do parâmetro 5-3\*.

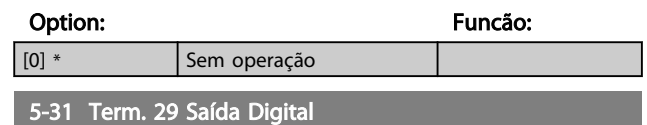

As mesmas opções e funções que o grupo do parâmetro 5-3\*.

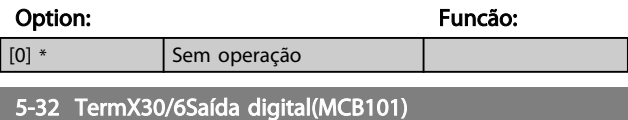

Este parâmetro está ativo quando o módulo opcional MCB 101 estiver instalado no conversor de frequência. As mesmas opções e funções que o grupo do parâmetro 5-3\*.

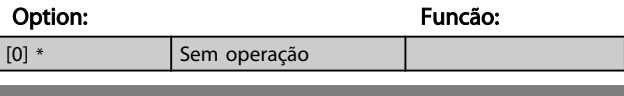

5-33 Term. X30/7 Saída digital (MCB101)

Este parâmetro está ativo quando o módulo opcional MCB 101 estiver instalado no conversor de frequência. As mesmas opções e funções que o grupo do parâmetro 5-3\*.

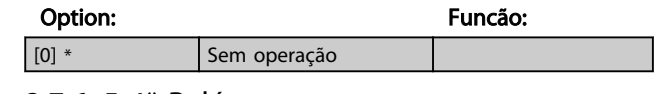

#### 3.7.6 5-4\* Relés

Parâmetros para configurar o timing e as funções de saída dos relés.

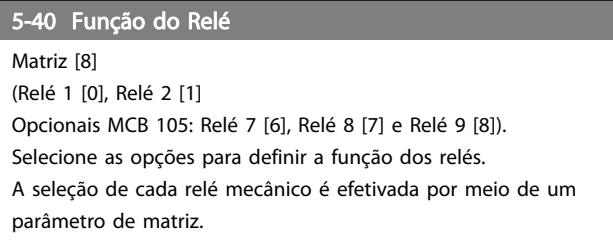

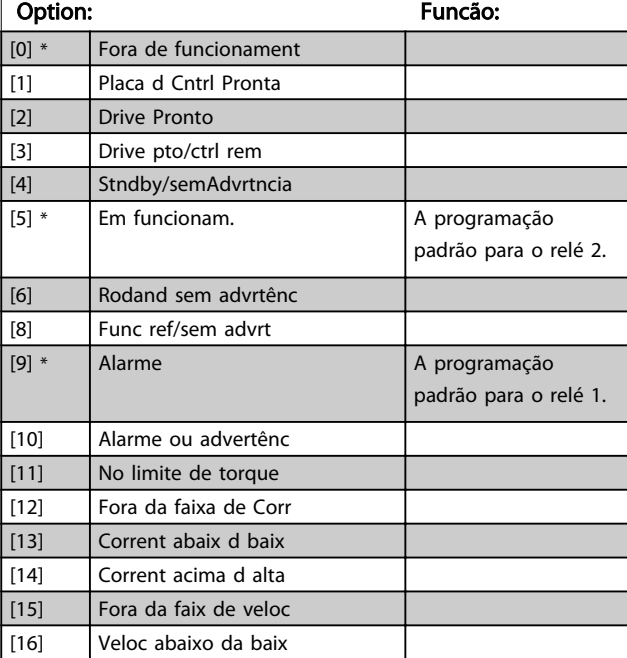

#### Descrição do Parâmetro Guia de Programação do Drive do HVAC do VLT<sup>®</sup>

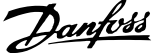

 $\overline{\phantom{a}}$ 

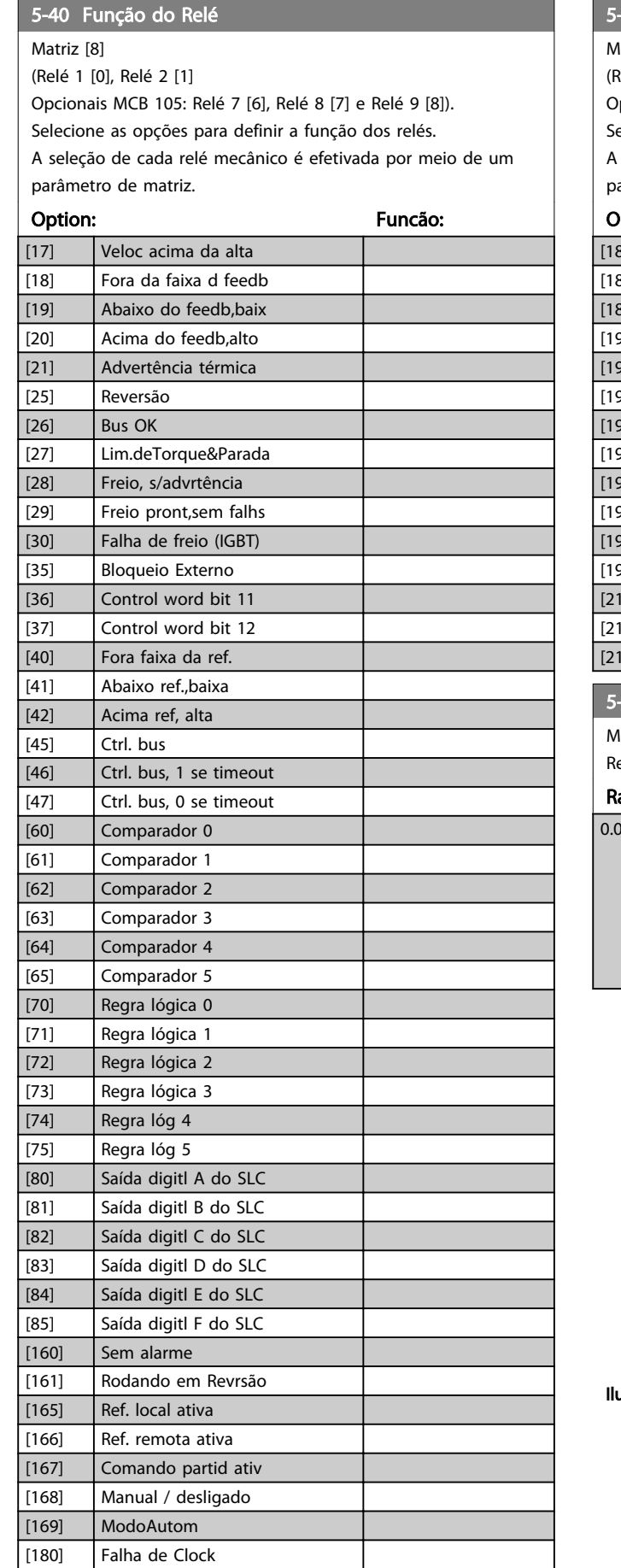

# 5-40 Função do Relé

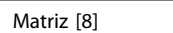

<sup>(elé 1</sup> [0], Relé 2 [1]

pcionais MCB 105: Relé 7 [6], Relé 8 [7] e Relé 9 [8]).

elecione as opções para definir a função dos relés.

seleção de cada relé mecânico é efetivada por meio de um parâmetro de matriz.

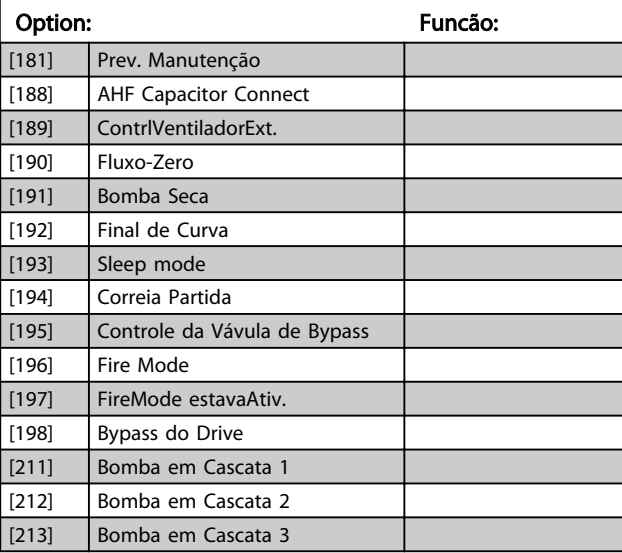

## 5-41 Atraso de Ativação do Relé

Matriz [9] (Relé 1 [0], Relé 2 [1], Relé 3 [2], Relé 4 [3], Relé 5 [4], Relé 6 [5], Relé 7 [6], Relé 8 [7], Relé 9 [8])

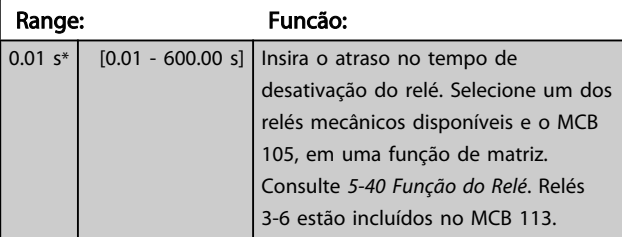

130BA171.10

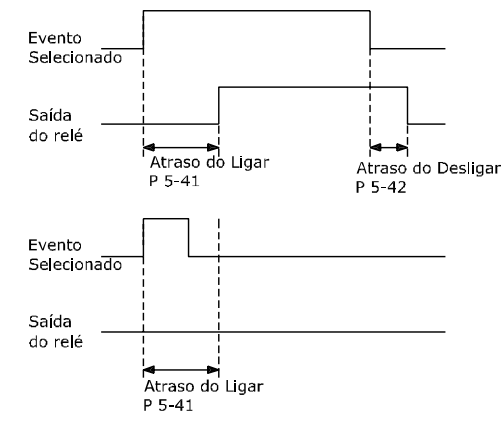

ustração 3.22

#### <span id="page-80-0"></span>Descrição do Parâmetro Guia de Programação do Drive do HVAC do VLT®

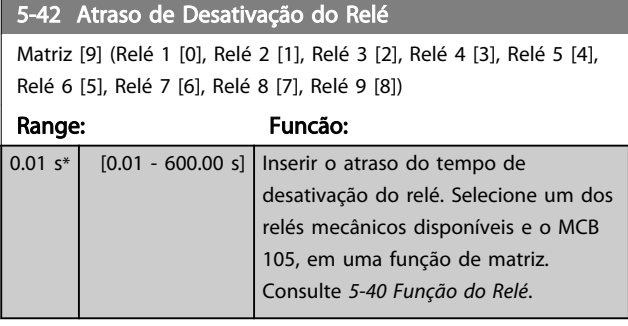

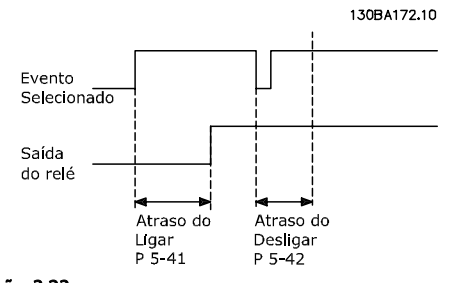

#### Ilustração 3.23

Se a condição do Evento selecionado mudar, antes do estado de ligado - ou desligado- do temporizador de atraso expirar, a saída do relé não é afetada.

## 3.7.7 5-5\* Entrada de Pulso

Os parâmetros da entrada de pulso são utilizados para definir uma janela apropriada, para a área de referência de impulso, estabelecendo o escalonamento e a configuração do filtro para as entradas de pulso. Os terminais de entrada 29 ou 33 funcionam como entradas de referência de freqüência. Programe o terminal 29 (*5-13 Terminal 29, Entrada Digital*) ou o terminal 33 (*5-15 Terminal 33 Entrada Digital*) para *Entrada de pulso* [32]. Se o terminal 29 for utilizado como entrada, então, o *[5-02 Modo do Terminal 29](#page-70-0)* deve ser programado para *Entrada* [0].

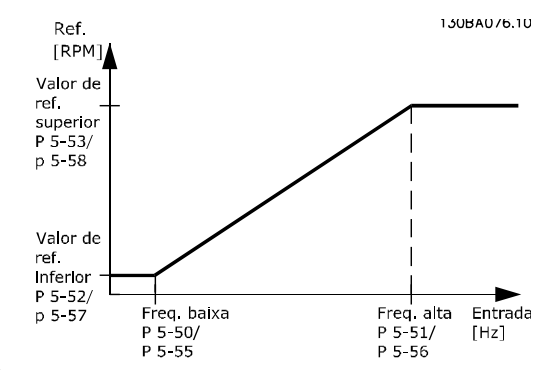

#### Ilustração 3.24

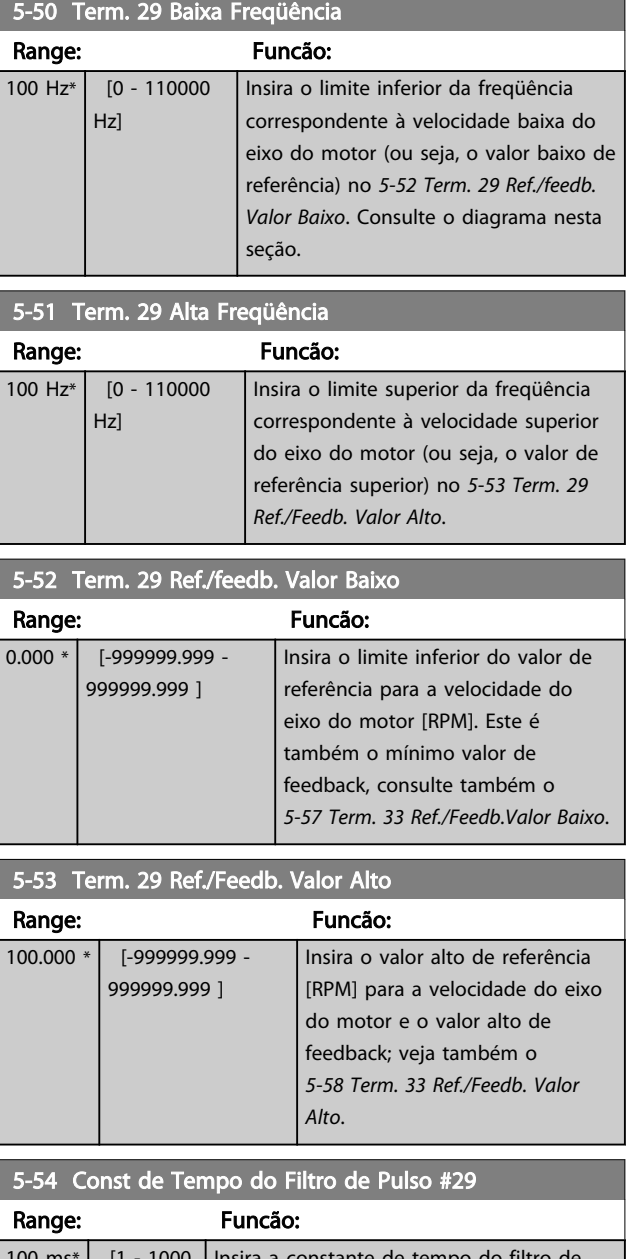

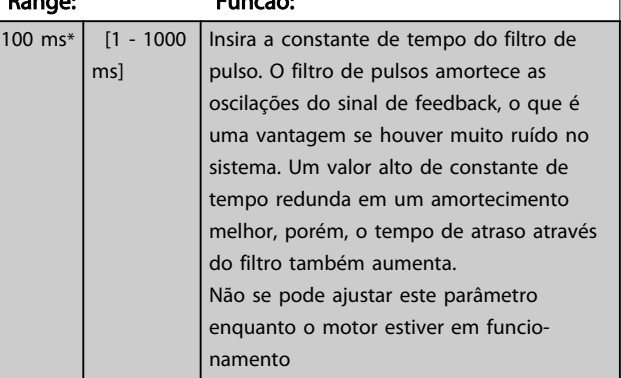

# Danfoss

#### <span id="page-81-0"></span>Descrição do Parâmetro Guia de Programação do Drive do HVAC do VLT®

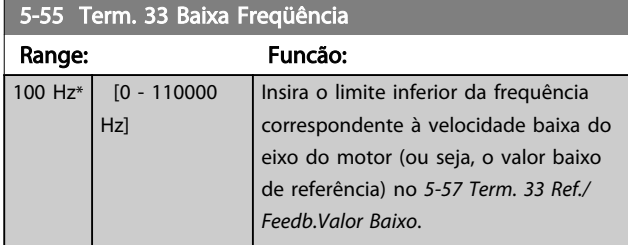

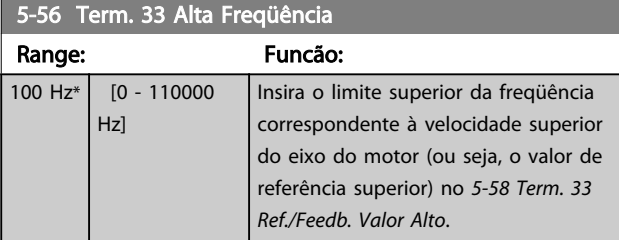

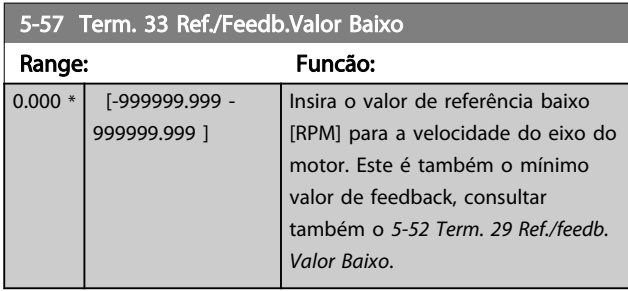

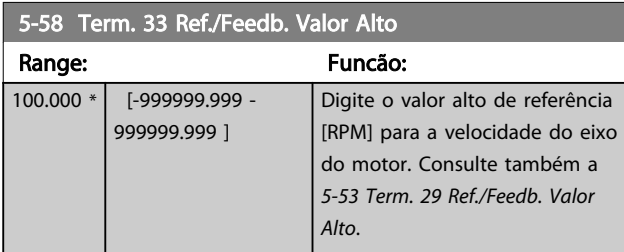

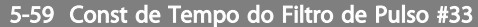

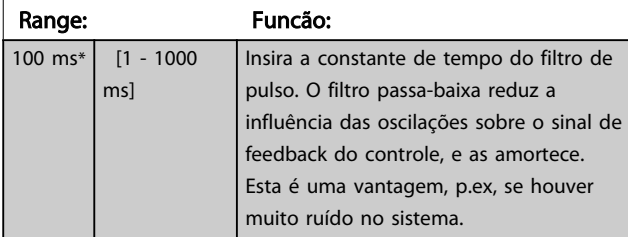

# OBSERVAÇÃO!

Não é possível ajustar este parâmetro enquanto o motor estiver em funcionamento.

# 3.7.8 5-6\* Saída de Pulso

Parâmetros para configurar o escalonamento e as funções de saída, das saídas de pulso. As saídas de pulso são atribuídas ao terminal 27 ou 29. Selecione a saída do terminal 27 no *[5-01 Modo do Terminal 27](#page-70-0)* e do terminal 29 no *[5-02 Modo do Terminal 29](#page-70-0)*.

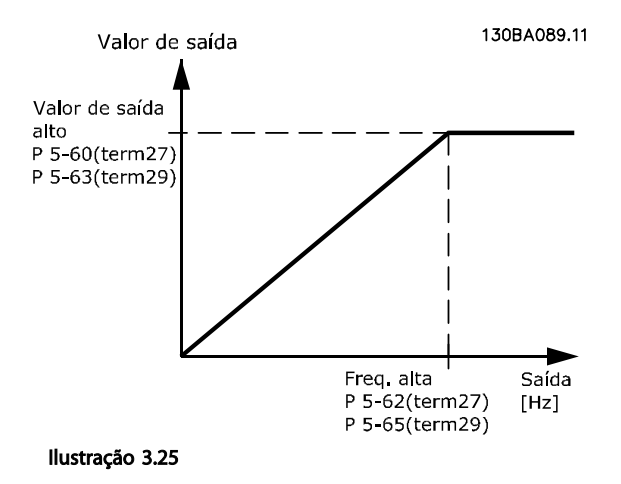

#### Opções de leitura das variáveis de saída

- [0] Fora de funcionamento
- [45] Ctrl. bus
- [48] Timeout do ctrl. bus
- [100] Frequência de saída
- [101] Referência
- [102] Feedback
- [103] Corrente do motor
- [104] Torque relativo ao limite
- [105] Torque relativo ao nominal
- [106] Potência
- [107] Velocidade
- [108] Torque
- [109] Freq. Saída Máx.
- [113] Ext. Malha Fechada
- [114] Ext. Malha Fechada
- [115] Ext. Malha Fechada

Selecione a variável operacional associada às leituras do terminal 27.

Não é possível ajustar este parâmetro enquanto o motor estiver em funcionamento. As mesmas opções e funções que o grupo de parâmetro 5-6\*.

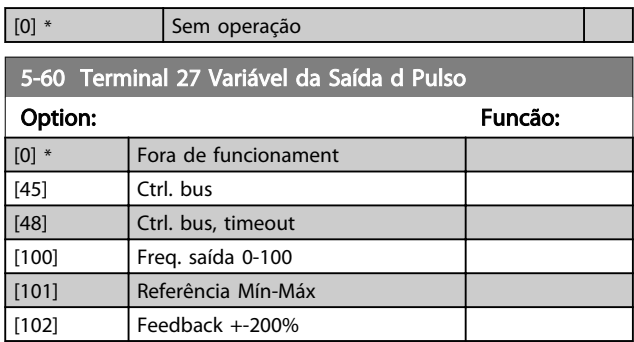

5-60 Terminal 27 Variável da Saída d Pulso

#### Descrição do Parâmetro Guia de Programação do Drive do HVAC do VLT<sup>®</sup>

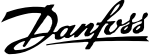

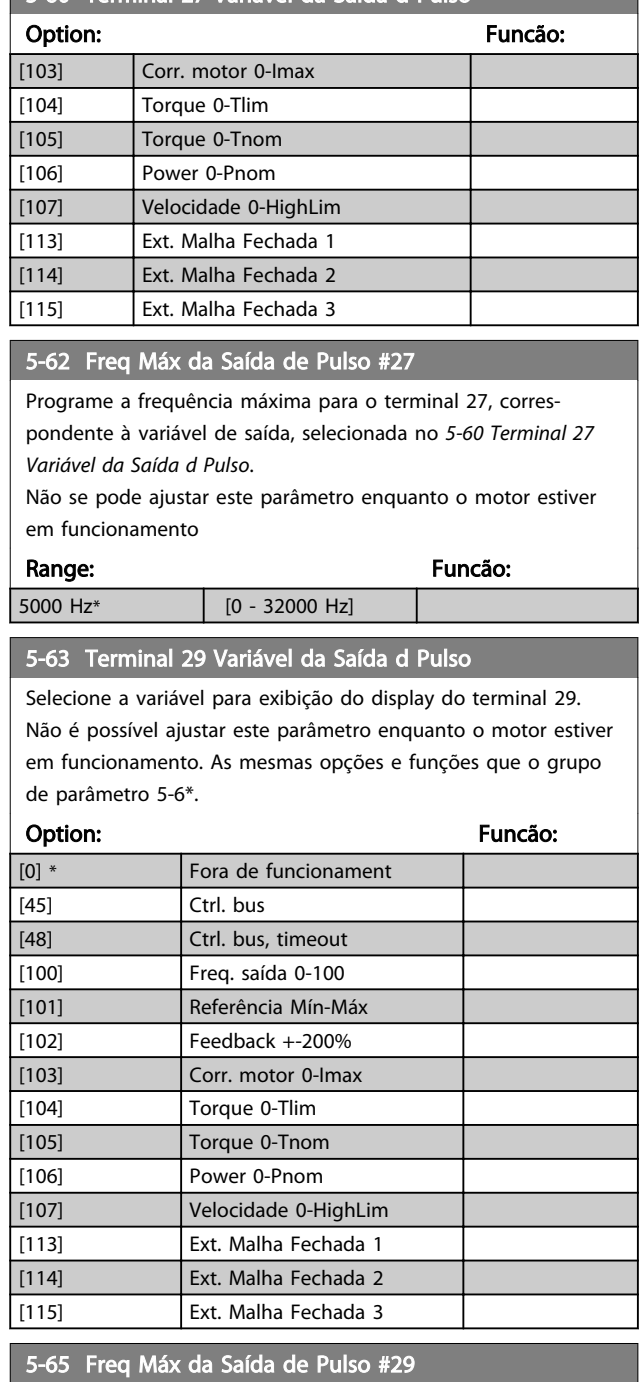

Programe a frequência máxima para o terminal 29, correspondente à variável de saída, selecionada no *5-63 Terminal 29 Variável da Saída d Pulso*.

Range: Funcão:

5000 Hz<sup>\*</sup>  $[0 - 32000 \text{ Hz}]$ 

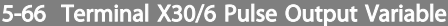

Selecione a variável para leitura, escolhida no terminal X30/6. Este parâmetro está ativo quando o módulo opcional MCB 101estiver instalado noconversor de frequência.

As mesmas opções e funções que o grupo de parâmetro 5-6\*.

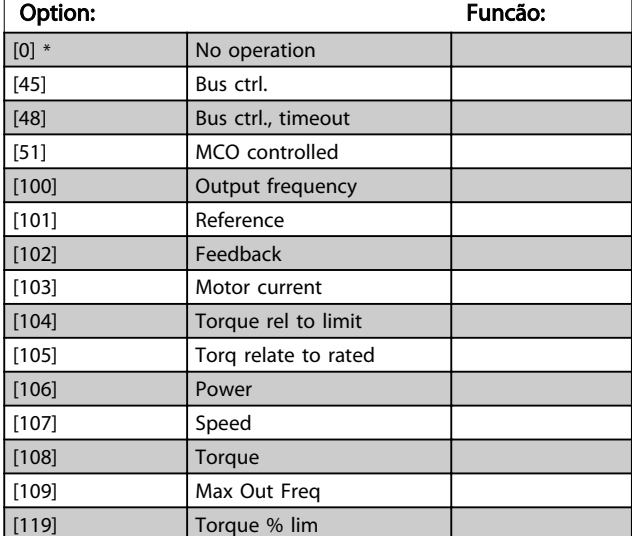

#### 5-68 Pulse Output Max Freq #X30/6

Selecione a frequência máxima no terminal X30/6, relacionada à variável de saída, no *5-66 Terminal X30/6 Saída de Pulso Variável*. Não é possível ajustar este parâmetro enquanto o motor estiver em funcionamento.

Este parâmetro está ativo quando o módulo opcional MCB 101 estiver instalado no conversor de frequência.

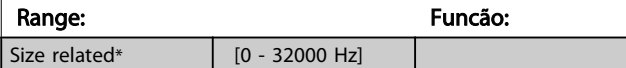

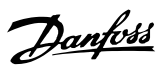

# 3.7.9 5-9\* Controlado por Bus

Este grupo do parâmetro seleciona saídas digitais e de relé através da programação do fieldbus.

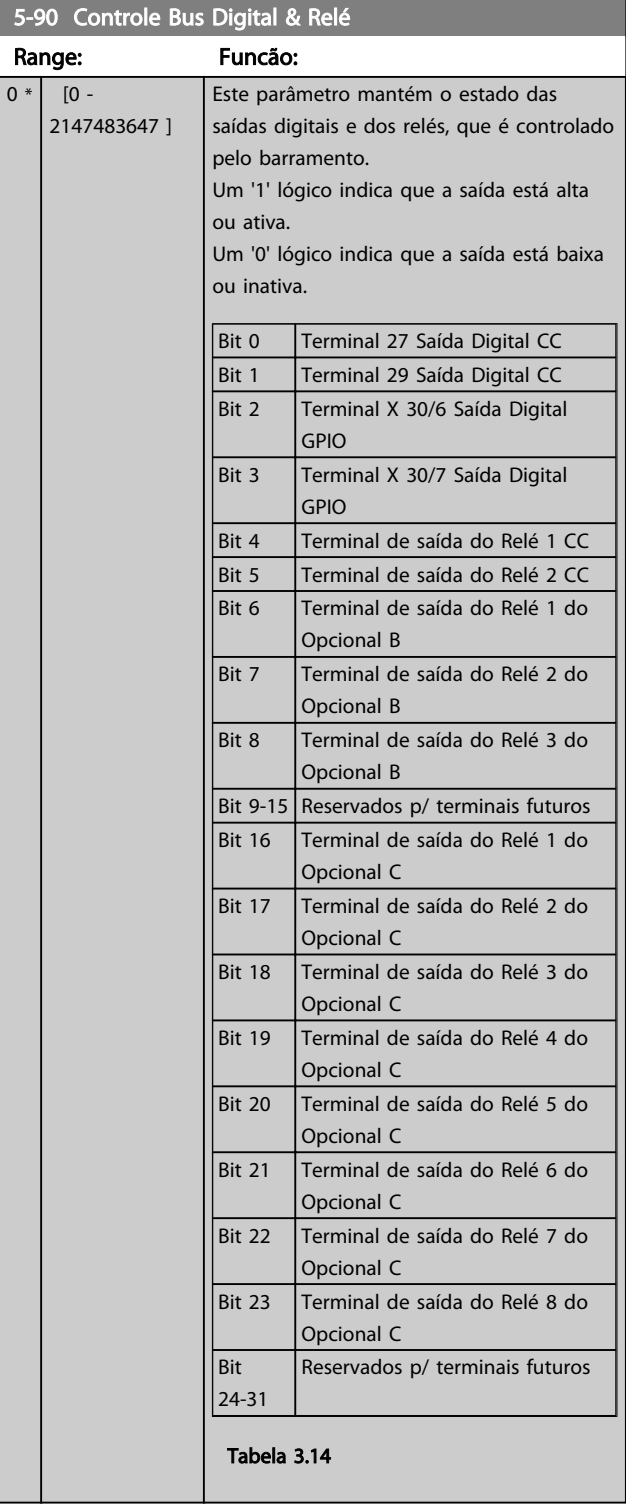

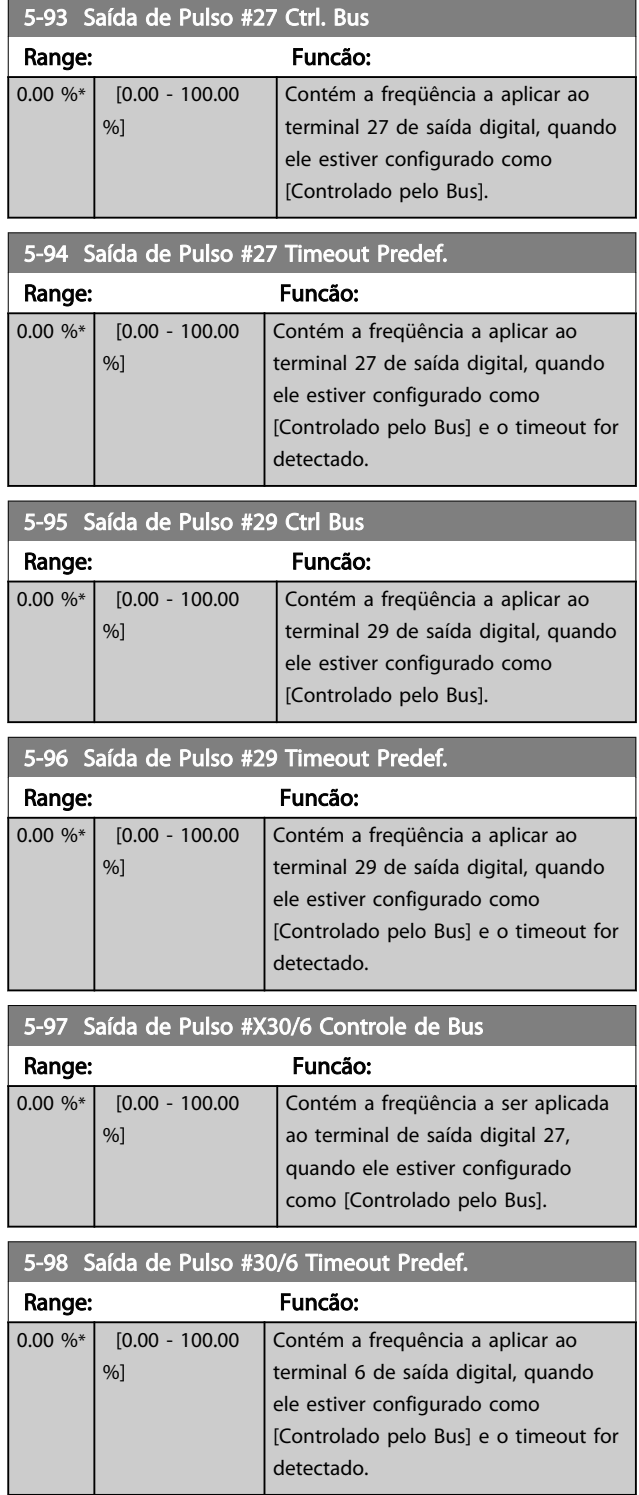

Danfoss

## <span id="page-84-0"></span>3.8 Main Menu (Menu Principal) - Entrada/Saída Analógica - Grupo 6

## 3.8.1 6-0\* Modo E/S Analógico

Grupo do parâmetro para programar a configuração de E/S analógica.

O conversor de frequência está equipado com 2 entradas analógicas: Terminais 53 e 54. As entradas analógicas podem ser alocadas livremente com tensão (0 - 10 V) ou entrada de corrente (0/4 - 20 mA).

# OBSERVAÇÃO!

6-01 Função Timeout do Live Zero

Os termistores podem ser conectados a uma entrada analógica ou entrada digital.

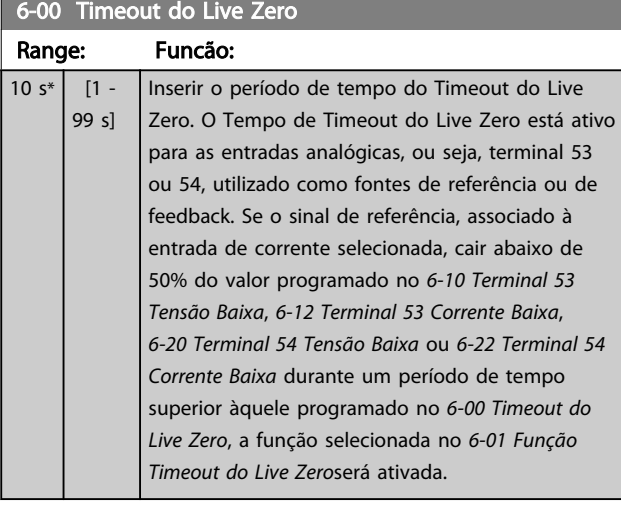

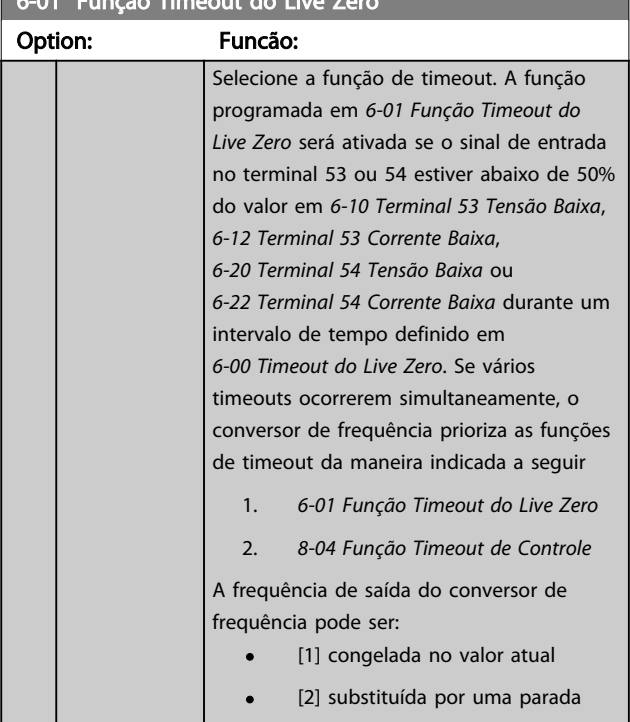

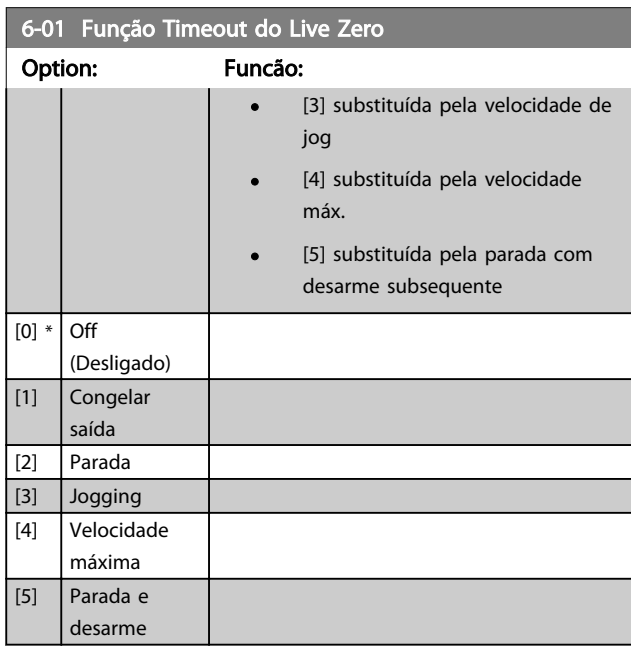

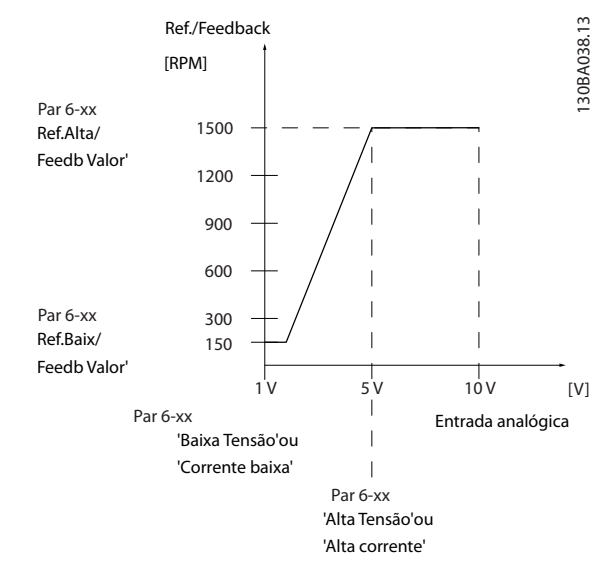

Ilustração 3.26

## <span id="page-85-0"></span>Descrição do Parâmetro de Arabeiro Guia de Programação do Drive do HVAC do VLT<sup>o</sup>

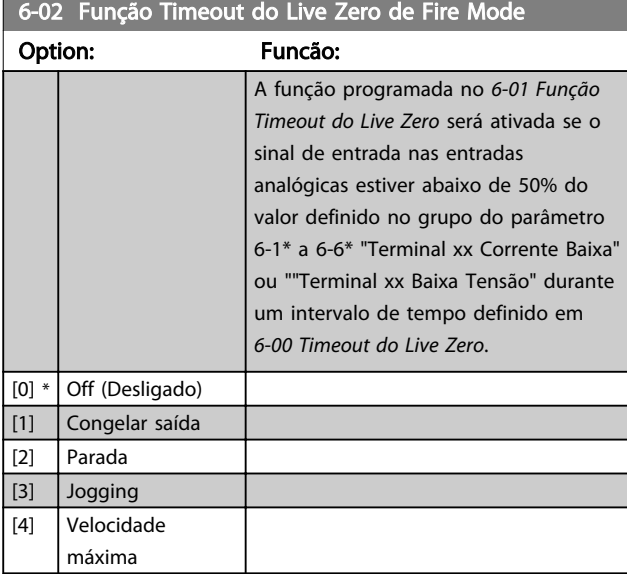

# 3.8.2 6-1\* Entrada Analógica 1

Parâmetros para configurar o escalonamento e os limites da entrada analógica 1 (terminal 53).

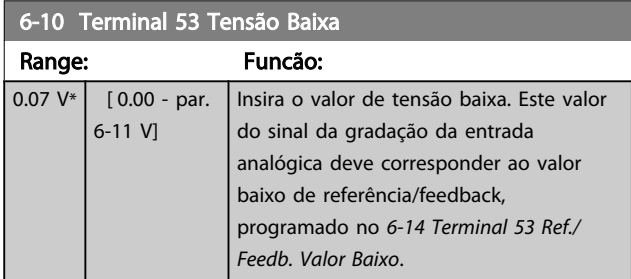

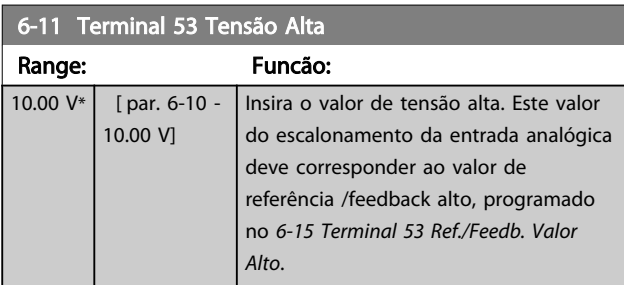

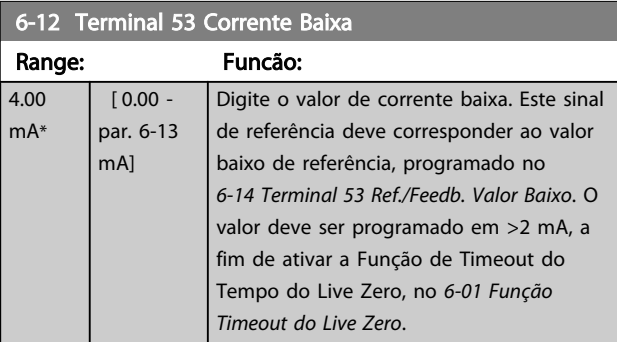

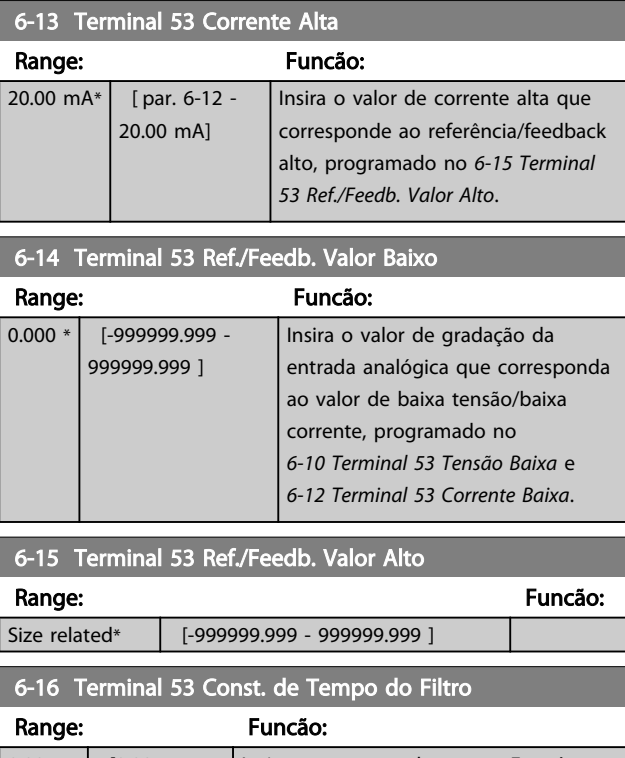

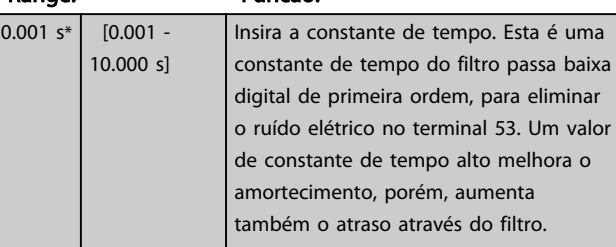

# OBSERVAÇÃO!

Não é possível ajustar este parâmetro enquanto o motor estiver em funcionamento.

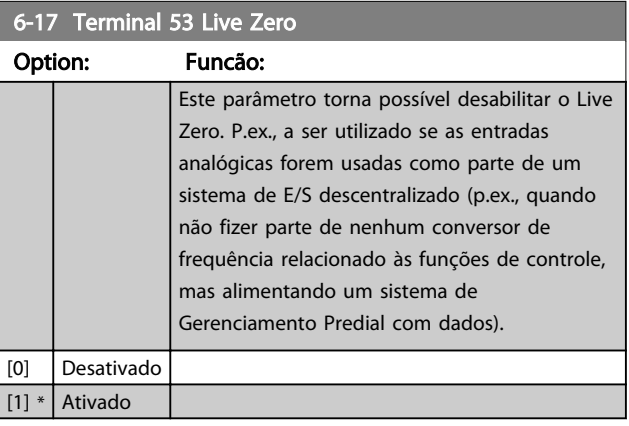

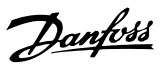

## <span id="page-86-0"></span>3.8.3 6-2\* Entrada Analógica 2

Parâmetros para configurar o escalonamento e os limites da entrada analógica 2 (terminal 54).

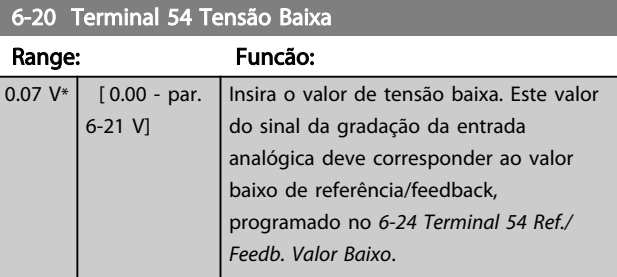

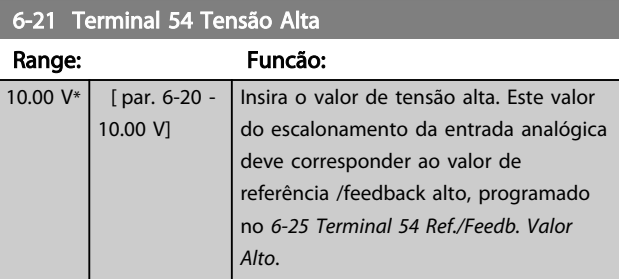

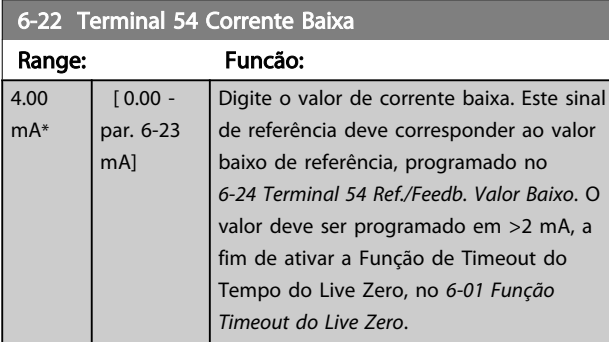

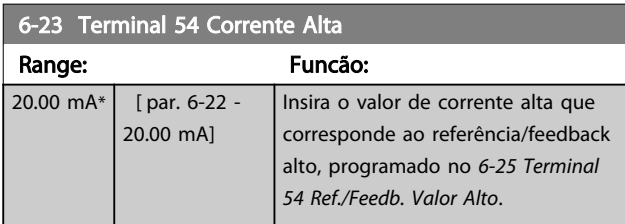

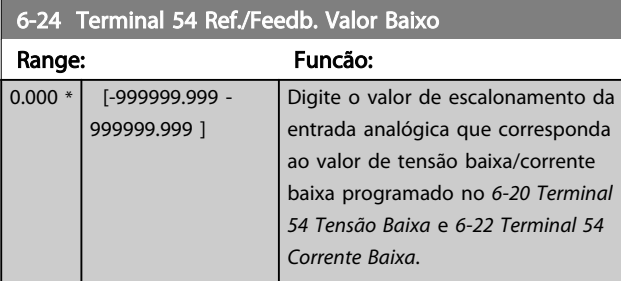

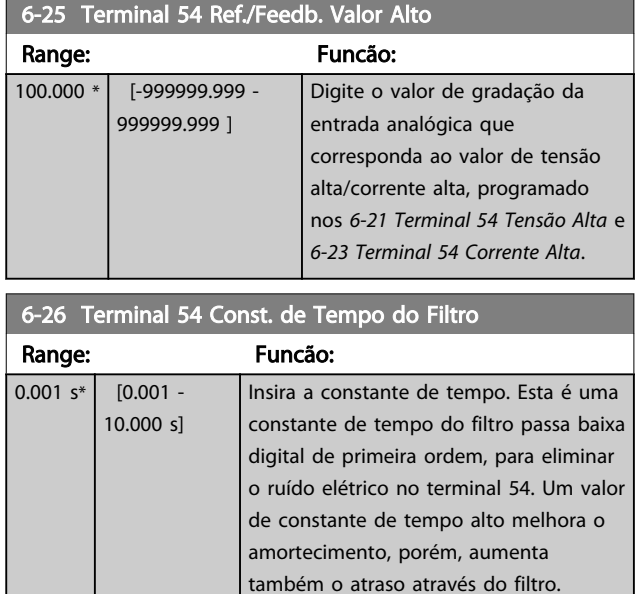

# OBSERVAÇÃO!

Não é possível ajustar este parâmetro enquanto o motor estiver em funcionamento.

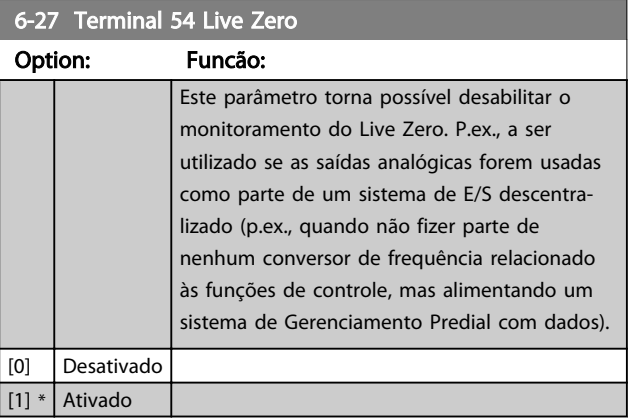

# 3.8.4 6-3\* Entrada Analógica 3 MCB 101

Grupo de parâmetros para configurar a escala e os limites da entrada analógica 3 (X30/11), posicionada no módulo do opcional MCB 101.

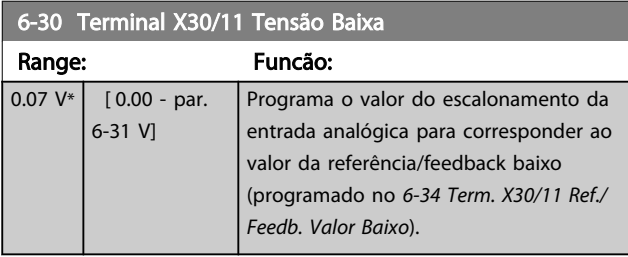

<span id="page-87-0"></span>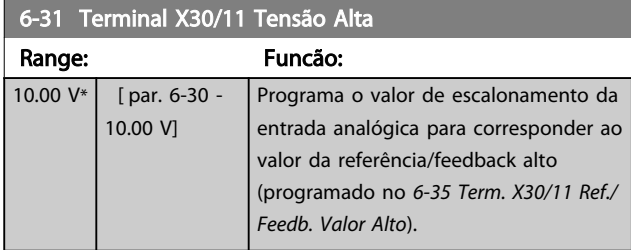

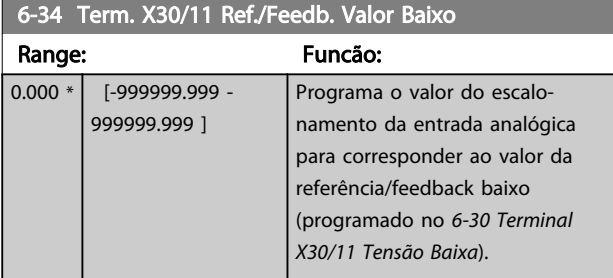

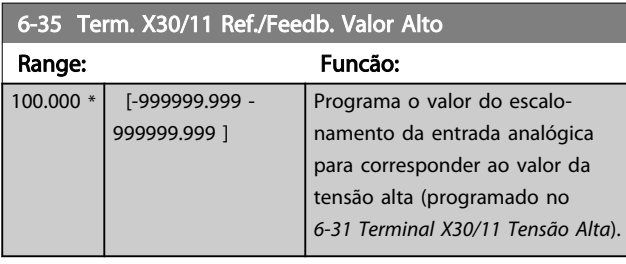

6-36 Term. X30/11 Constante Tempo do Filtro

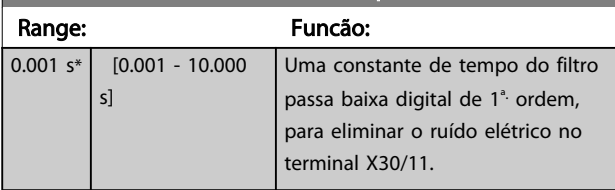

# OBSERVAÇÃO!

Este parâmetro não pode ser alterado enquanto o motor estiver em funcionamento.

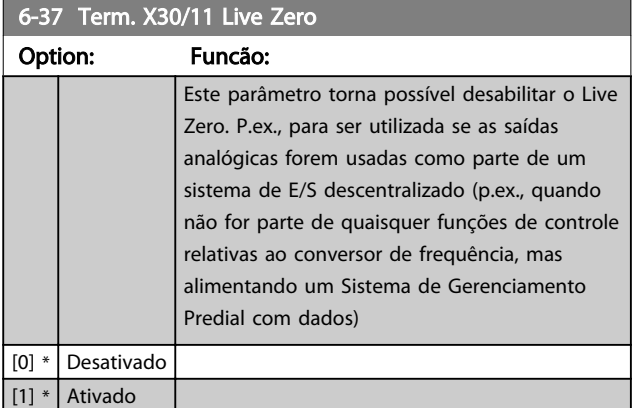

# 3.8.5 6-4\* Entrada Analógica 4 MCB 101

Grupo de parâmetros para configurar a escala e os limites da entrada analógica 4 (X30/12), posicionada no módulo do opcional MCB 101.

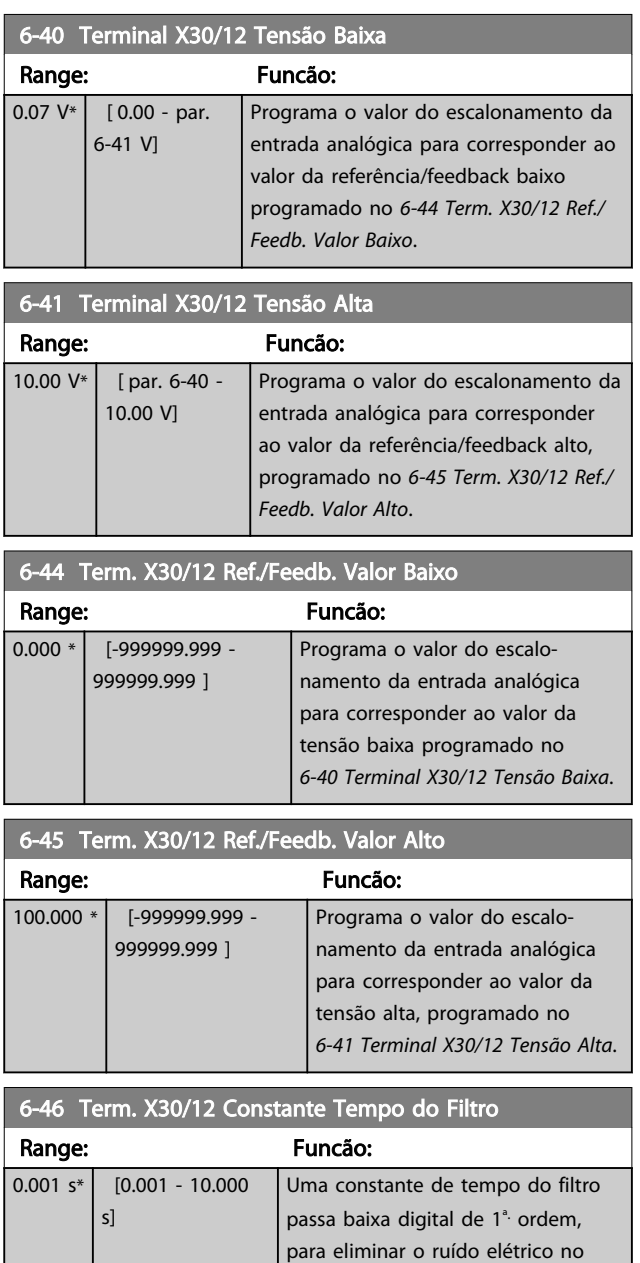

# OBSERVAÇÃO!

Este parâmetro não pode ser alterado enquanto o motor estiver em funcionamento.

terminal X30/12.

Danfoss

<span id="page-88-0"></span>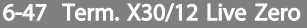

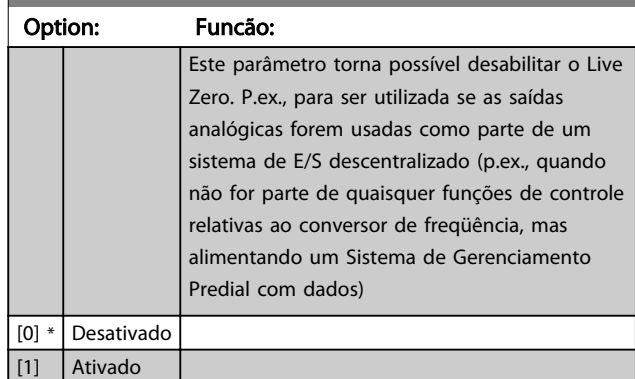

## 3.8.6 6-5\* Saída Analógica 1

Parâmetros para configurar o escalonamento e os limites da entrada analógica 1, ou seja, Terminal 42. As saídas analógicas são saídas de corrente: 0/4-20mA. O terminal comum (terminal 39) é o mesmo terminal e está no mesmo potencial elétrico das conexões dos terminais comuns analógico e digital. A resolução na saída analógica é de 12 bits.

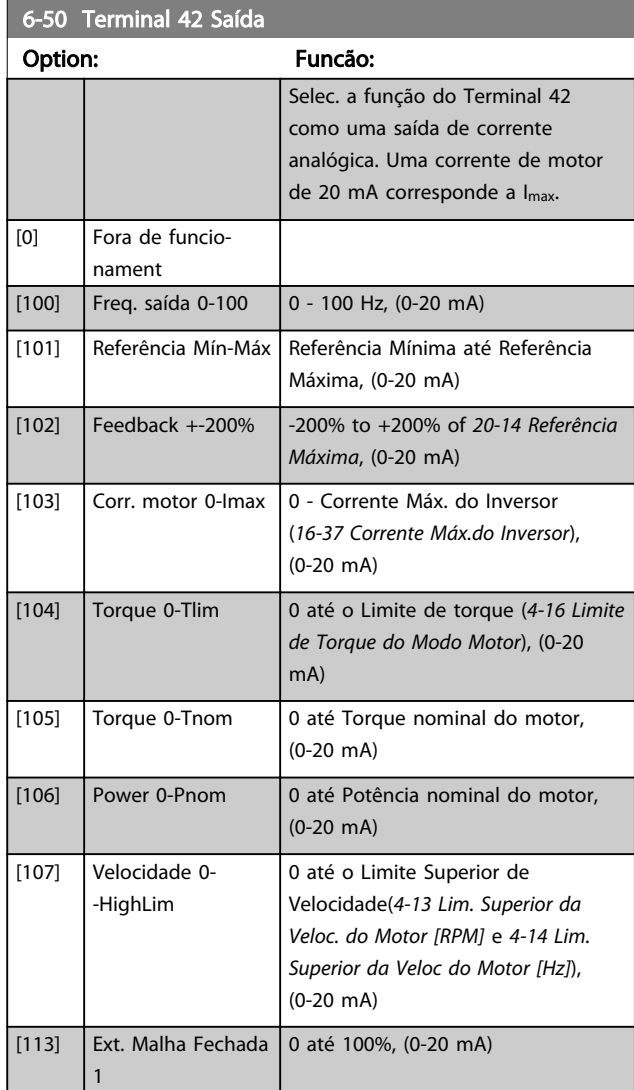

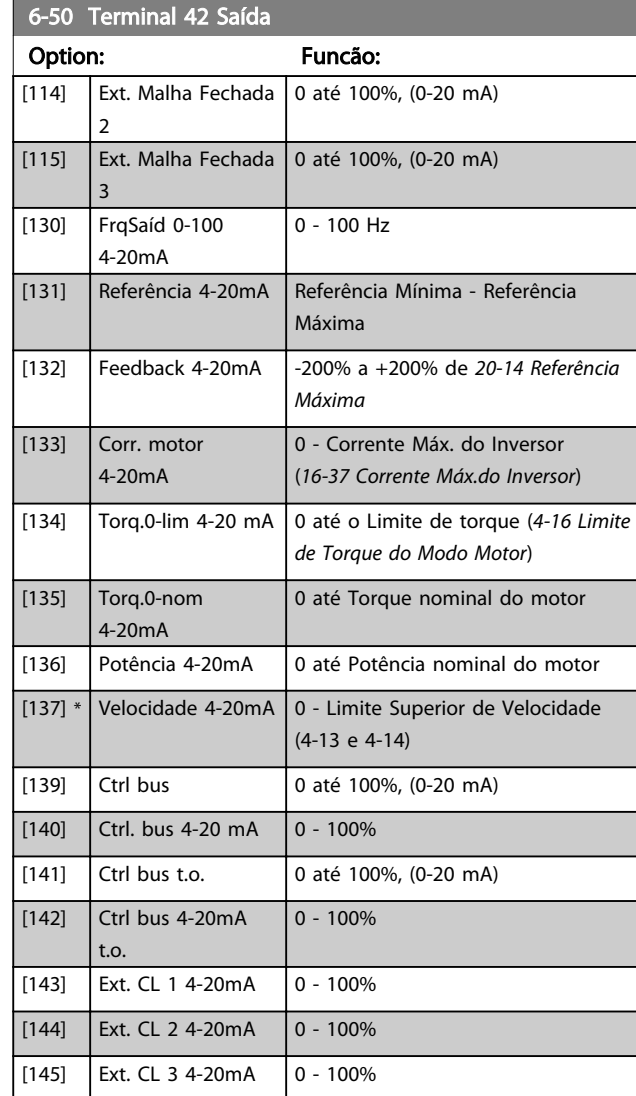

# OBSERVAÇÃO!

Os valores para configuração da Referência Mínima são encontrados no *[3-02 Referência Mínima](#page-58-0)* para malha aberta e no *[20-13 Referência Mínima](#page-146-0)* para malha fechada - os valores para a referência máxima são encontrados no *3-03 Referência Máxima* para malha aberta e no *[20-14 Referência Máxima](#page-146-0)* para malha fechada.

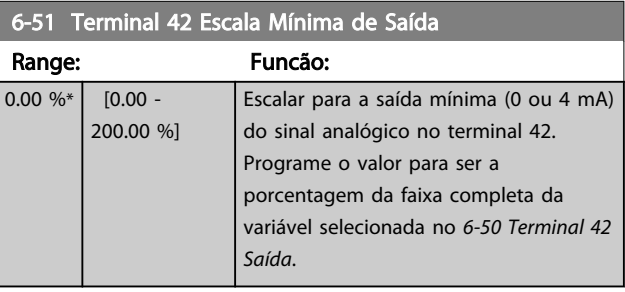

#### Descrição do Parâmetro Guia de Programação do Drive do HVAC do VLT®

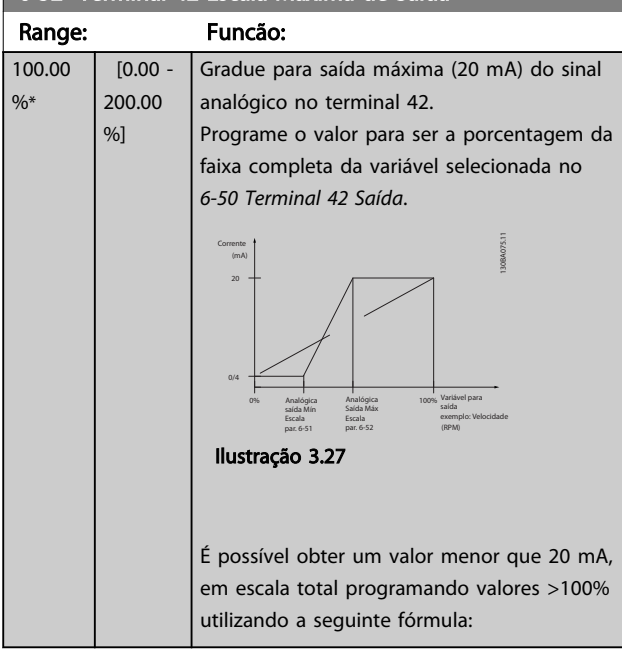

6-52 Terminal 42 Escala Máxima de Saída

20 mA / desejada máxima corrente  $\times$  100 %

*i.e.* 10*mA* :  $\frac{20 \text{ mA}}{10 \text{ mA}} \times 100\% = 200\%$ 

EXEMPLO 1:

Valor da variável= FREQuência DE SAÍDA, faixa= 0-100 Hz Faixa necessária para saída= 0-50 Hz

É necessário sinal de saída de 0 ou 4 mA em 0 Hz (0% de faixa) - programado *[6-51 Terminal 42 Escala Mínima de](#page-88-0) [Saída](#page-88-0)* para 0%

É necessário sinal de saída de 20 mA em 50 Hz (50% da faixa) - programado *6-52 Terminal 42 Escala Máxima de Saída* para 50%

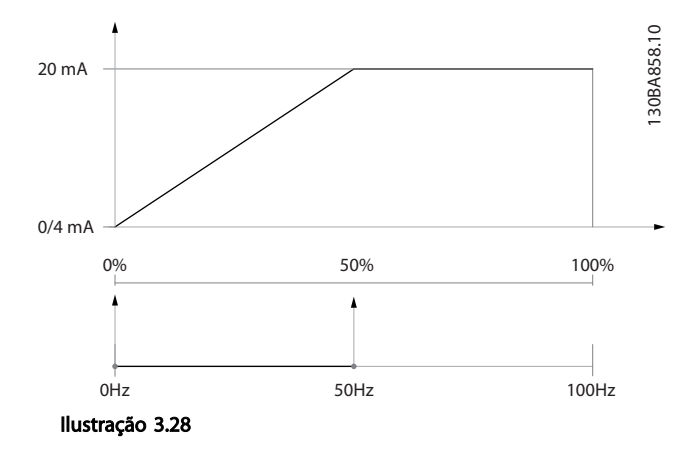

EXEMPLO 2:

*Saída* para 75%

Variável= FEEDBACK, faixa= -200% até +200% Faixa necessária para a saída= 0-100% É necessário sinal de saída de 0 ou 4 mA a 0% (50% da faixa) - programado *[6-51 Terminal 42 Escala Mínima de](#page-88-0)*

*[Saída](#page-88-0)* para 50% É necessário sinal de saída de 20 mA a 100% (75% da faixa) - programado *6-52 Terminal 42 Escala Máxima de*

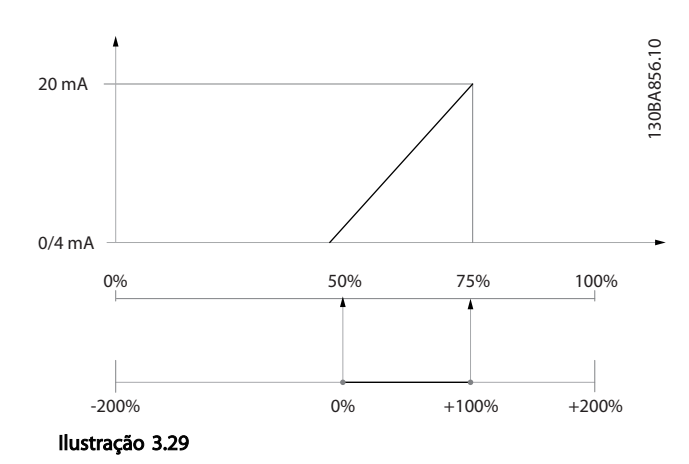

EXEMPLO 3:

Valor da variável= REFERÊNCIA, faixa= Ref mín - Ref. máx Faixa necessária para saída= Ref mín (0%) - Ref Máx (100%), 0-10 mA

É necessário sinal de saída de 0 ou 4 mA na Ref. mín. programado *[6-51 Terminal 42 Escala Mínima de Saída](#page-88-0)* para 0%

É necessário sinal de saída de 10 mA na Ref. máx. (100% da faixa) - programado *6-52 Terminal 42 Escala Máxima de Saída* para 200%

(20 mA / 10 mA x 100%=200%).

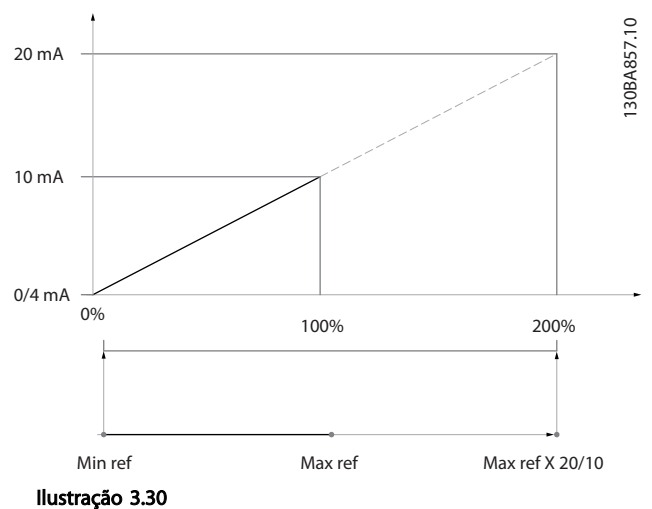

6-53 Terminal 42 Ctrl Saída Bus

#### Descrição do Parâmetro Guia de Programação do Drive do HVAC do VLT<sup>\*</sup>

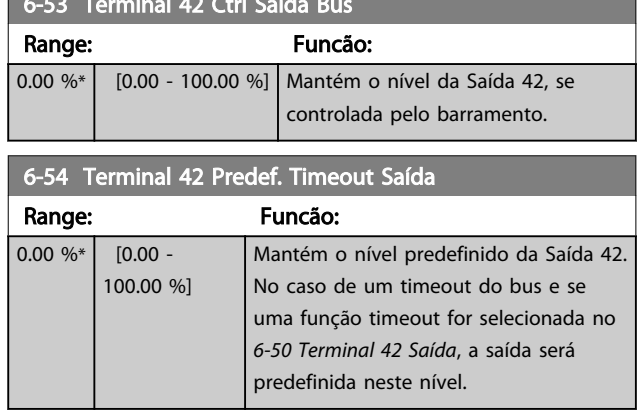

# 3.8.7 6-6\* Saída Analógica 2 MCB 101

As saídas analógicas são saídas de corrente: 0/4 - 20mA. O terminal comum (terminal X30/8) é o mesmo terminal e potencial elétrico para conexão do comum analógico. A resolução na saída analógica é de 12 bits.

## 6-60 Terminal X30/8 Saída

Mesmas opções e funções que o par.*[6-50 Terminal 42 Saída](#page-88-0)*.

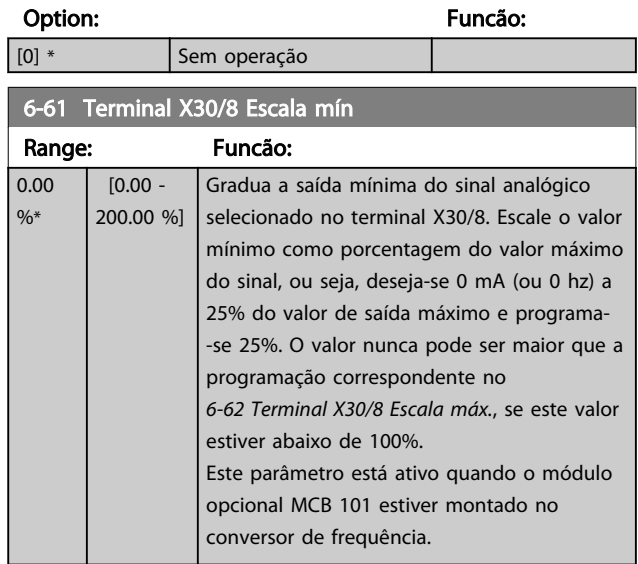

# 6-62 Terminal X30/8 Escala máx.

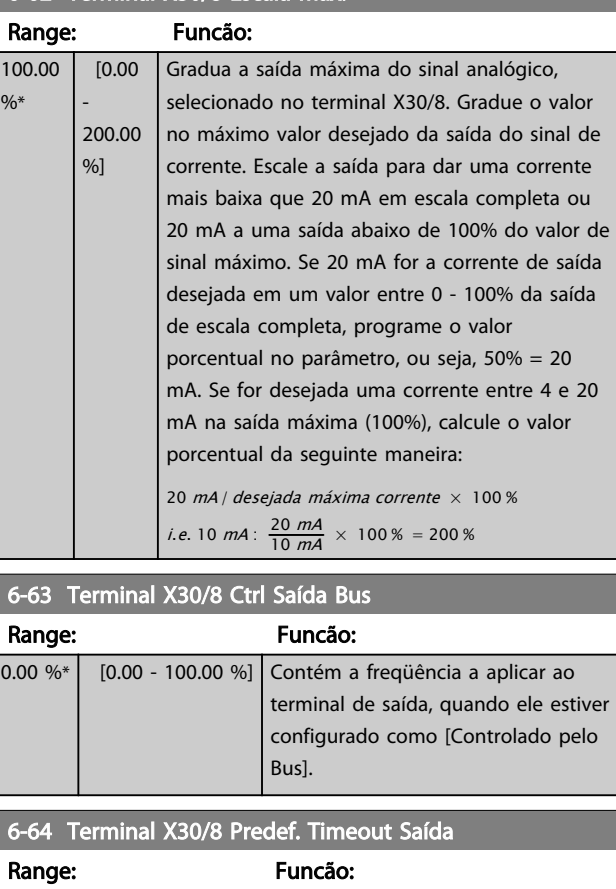

Danfoss

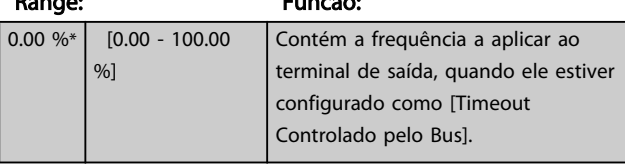

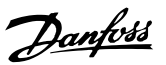

# <span id="page-91-0"></span>3.9 Main Menu (Menu Principal) - Comunicação e Opcionais - Grupo 8

# 3.9.1 8-0\* Programaç Gerais

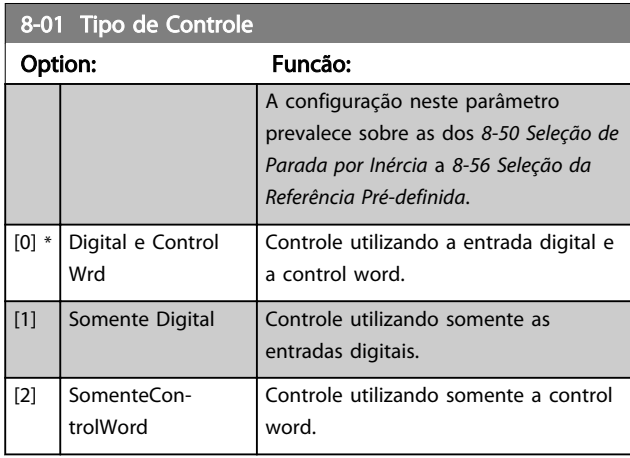

## 8-02 Origem do Controle

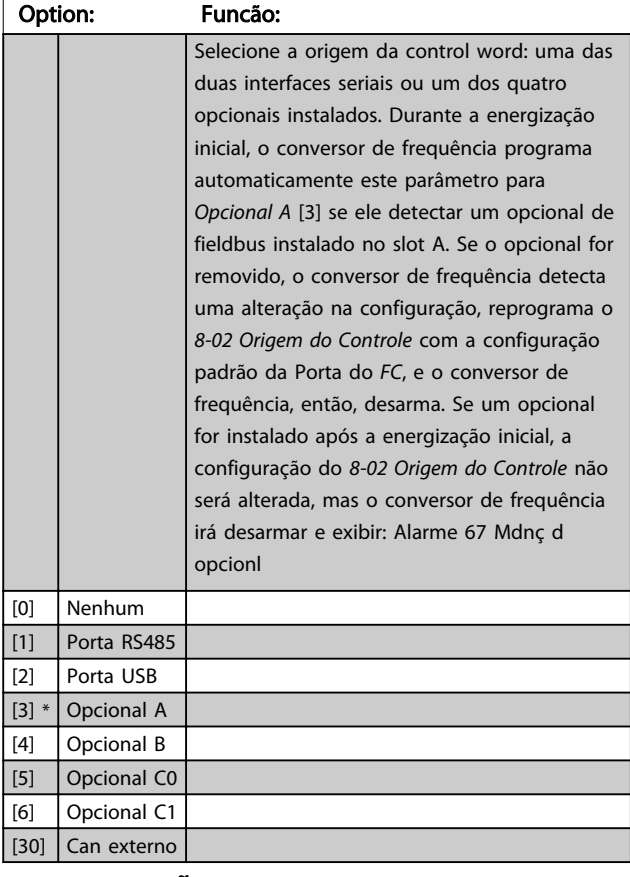

# OBSERVAÇÃO!

Não se pode ajustar este parâmetro enquanto o motor estiver em funcionamento.

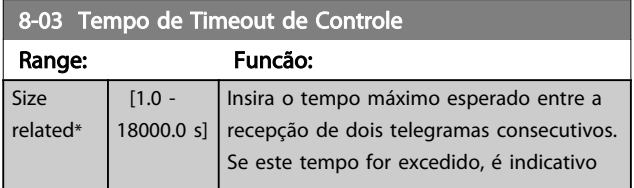

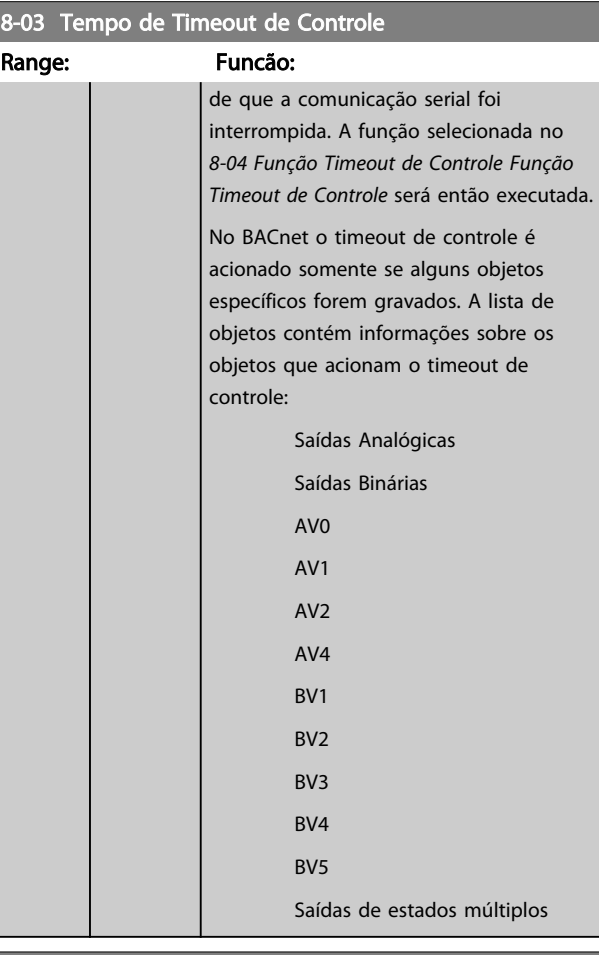

#### 8-04 Função Timeout de Controle

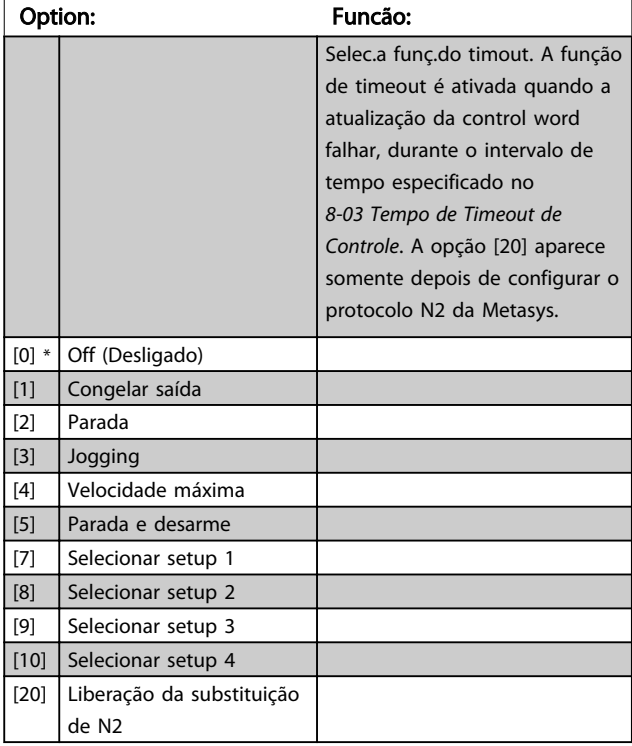

## <span id="page-92-0"></span>Descrição do Parâmetro de Arabeiro do Guia de Programação do Drive do HVAC do VLT<sup>®</sup>

Danfoss

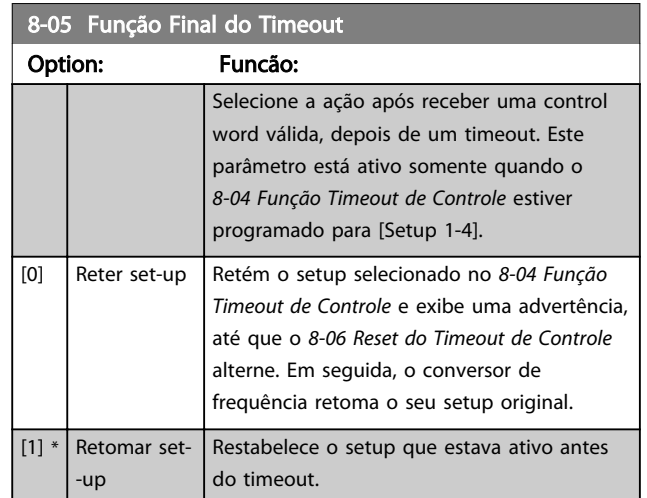

# 8-06 Reset do Timeout de Controle

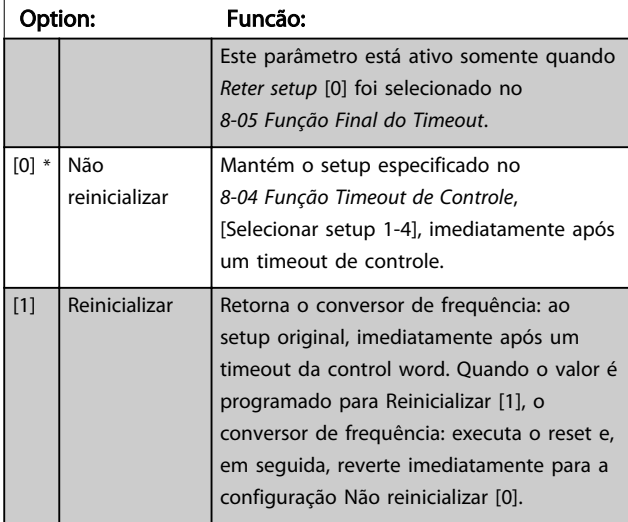

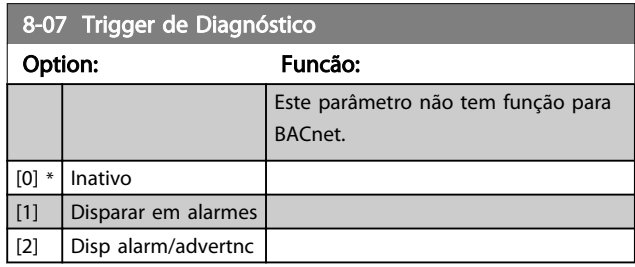

# 3.9.2 8-1\* Configurações da Ctrl Word

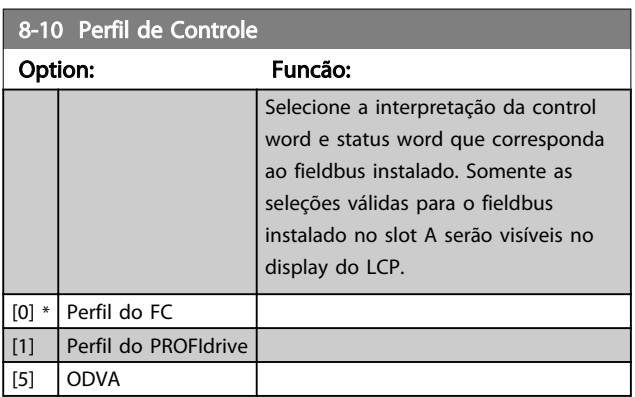

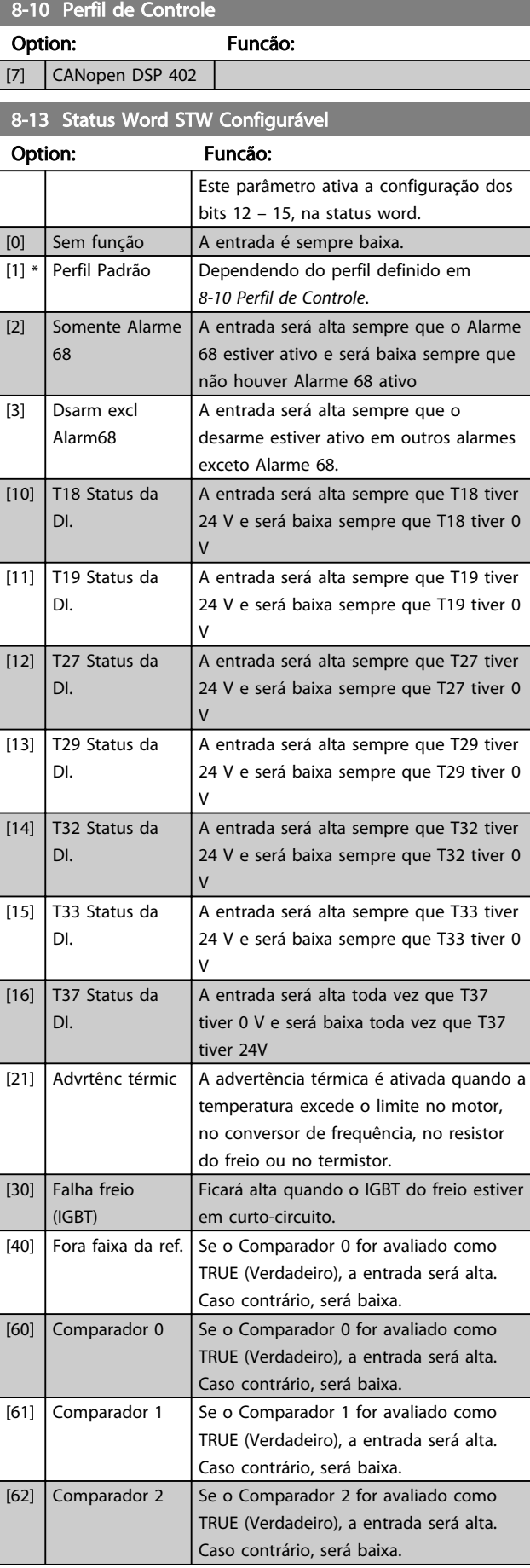

#### <span id="page-93-0"></span>Descrição do Parâmetro Guia de Programação do Drive do HVAC do VLT<sup>\*</sup>

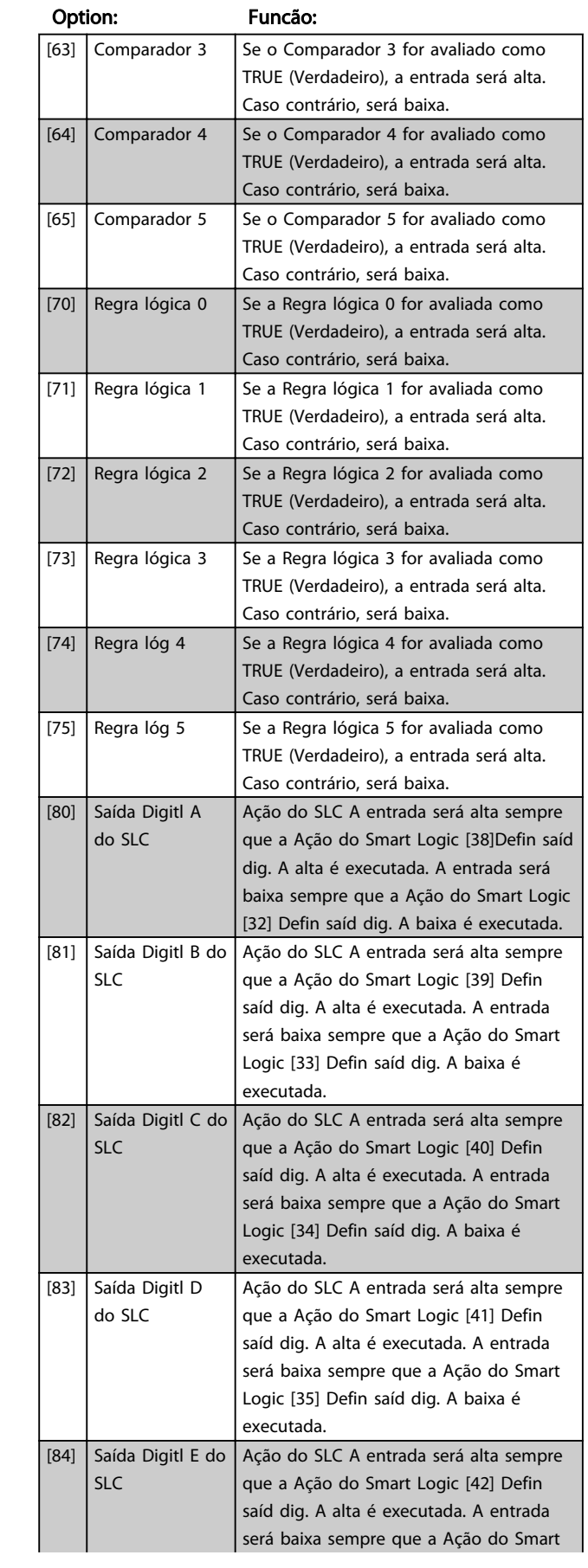

# 8-13 Status Word STW Configurável

# 8-13 Status Word STW Configurável

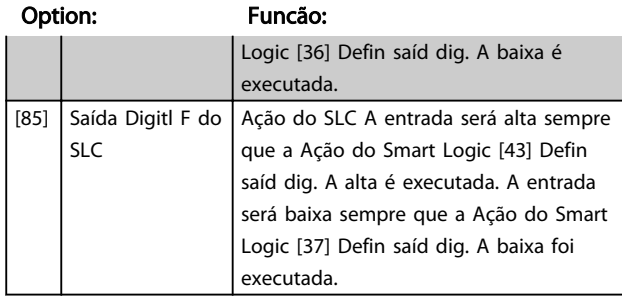

## 3.9.3 Configurações da Porta de Comunicação do 8-3\* FC

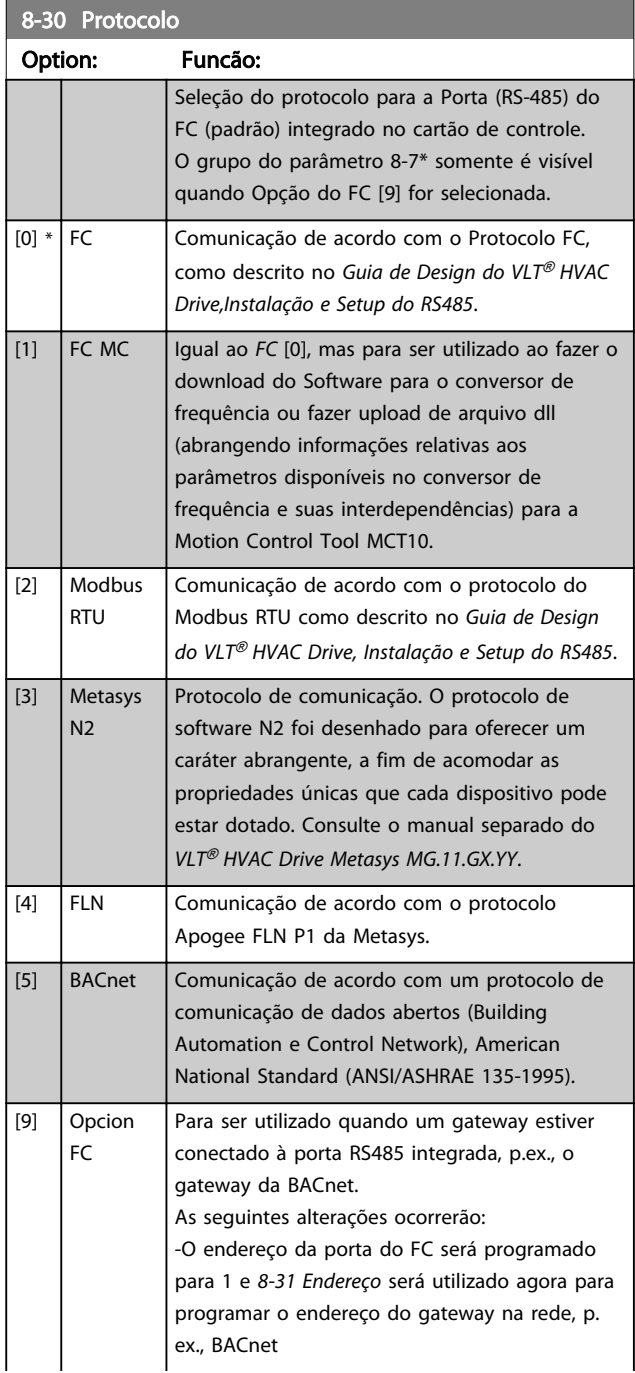

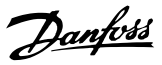

<span id="page-94-0"></span>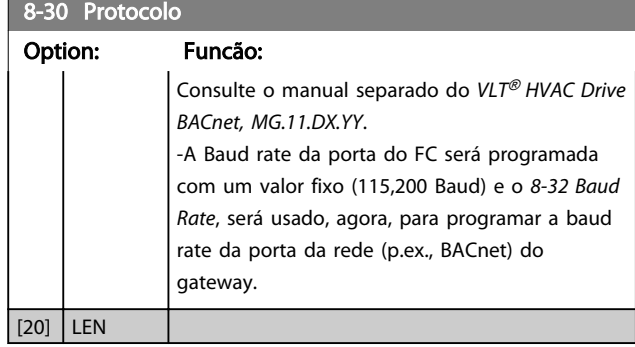

# OBSERVAÇÃO!

Mais detalhes podem ser encontrados no manual do Metasys, MG.11.GX.YY.

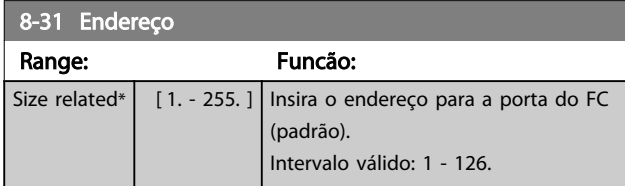

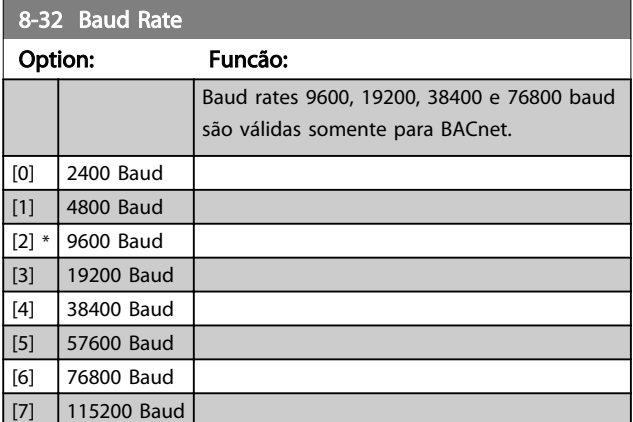

O padrão refere-se ao protocolo do Conversor de Frequência.

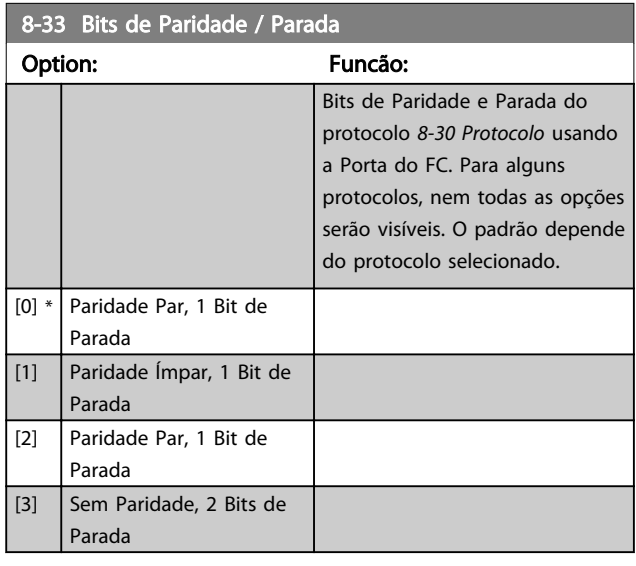

## 8-34 Estimated cycle time

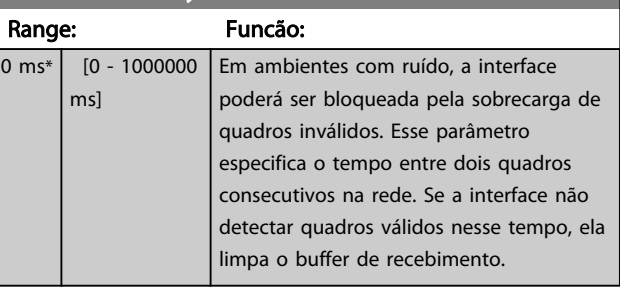

## 8-35 Atraso Mínimo de Resposta

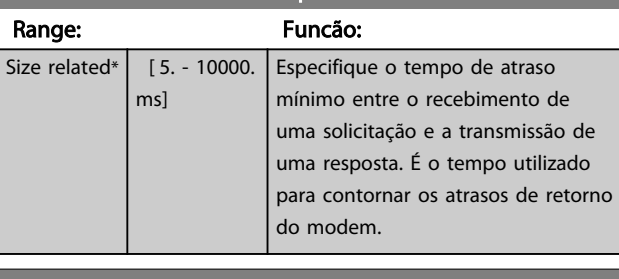

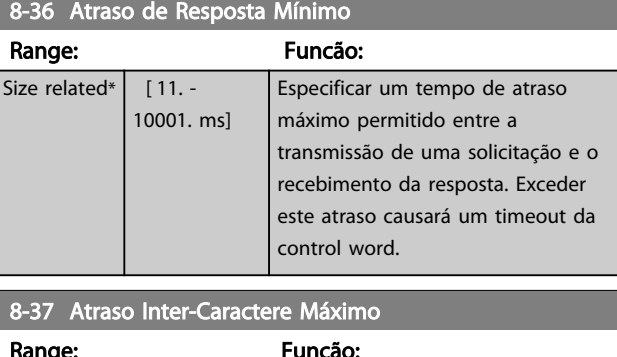

#### <sup>-</sup>uncão: Size related\*  $\begin{bmatrix} 0.00 \\ 0.00 \end{bmatrix}$ 35.00 ms] Especifique o máximo intervalo de tempo permitido entre a recepção de dois bytes. Este parâmetro ativa o timeout, se a transmissão for interrompida.

# 3.9.4 8-4\* Seleção de Telegrama

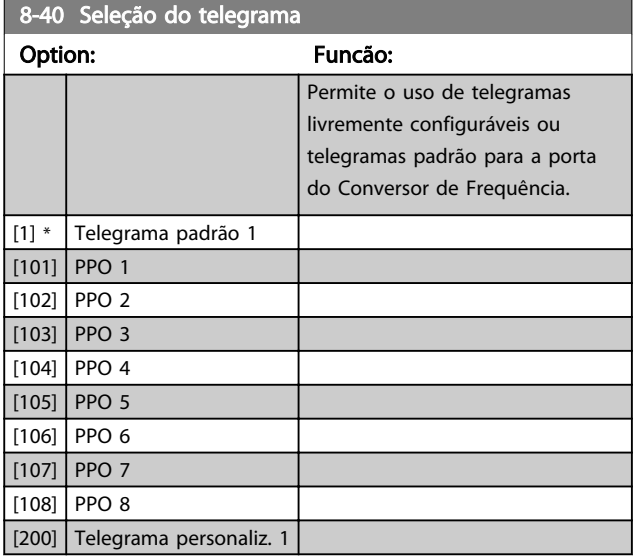

<span id="page-95-0"></span>Descrição do Parâmetro Guia de Programação do Drive do HVAC do VLT<sup>\*</sup>

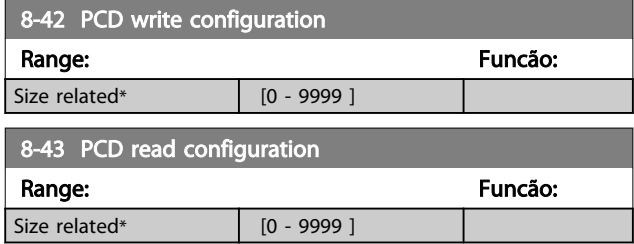

## 3.9.5 8-5\* Digital/Bus

Parâmetros para configurar a fusão da control word do Digital/Bus.

# OBSERVAÇÃO!

Esses parâmetros estarão ativos somente quando *[8-01 Tipo](#page-91-0) [de Controle](#page-91-0)* estiver programado como [0] *Digital and control word*.

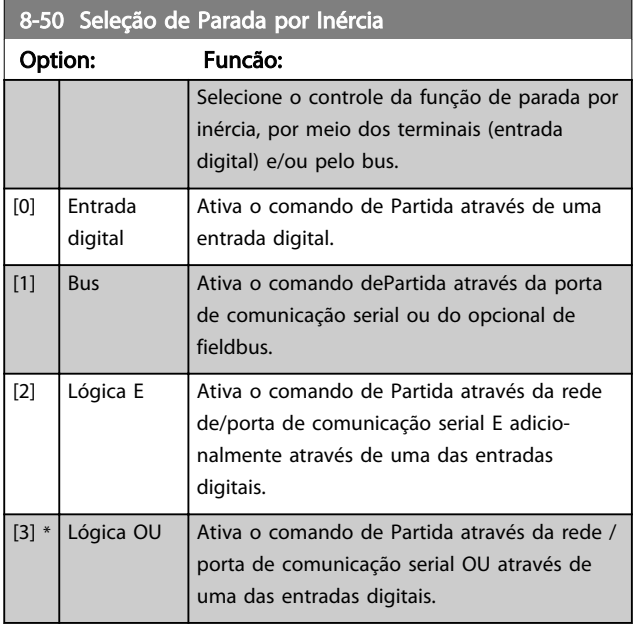

8-52 Seleção de Frenagem CC

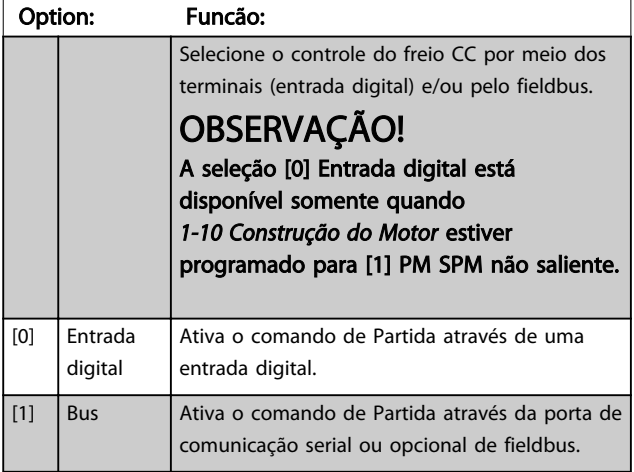

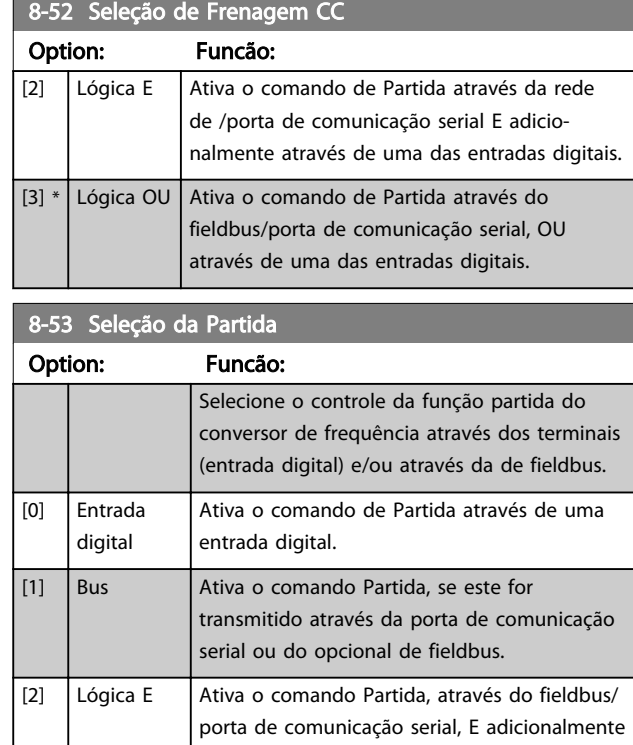

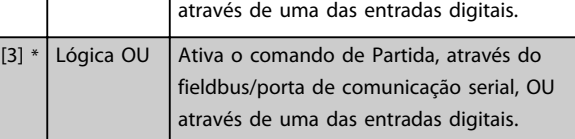

## 8-54 Seleção da Reversão

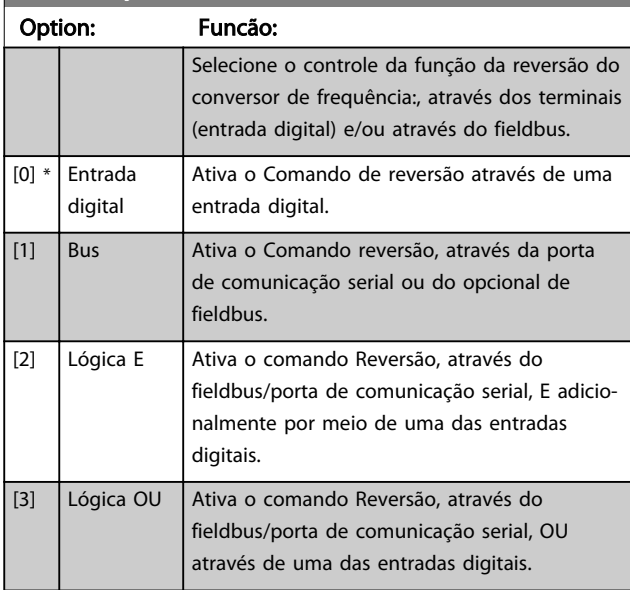

# OBSERVAÇÃO!

Este parâmetro está ativo somente quando o *[8-01 Tipo de](#page-91-0) [Controle](#page-91-0)* estiver programado para [0] *Digital e control word.* <span id="page-96-0"></span> $8-55$  Set-up do Set-up do Set-up do Set-up do Set-up do Set-up do Set-up do Set-up do Set-up do Set-up do Set-up do Set-up do Set-up do Set-up do Set-up do Set-up do Set-up do Set-up do Set-up do Set-up do Set-up do Set-

Danfoss

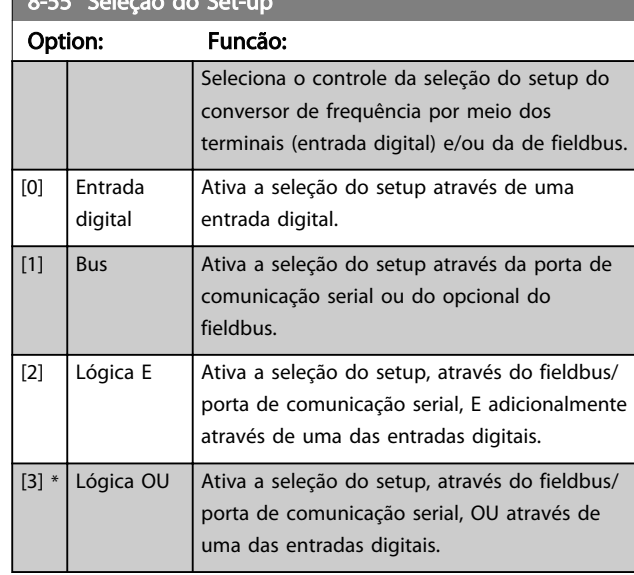

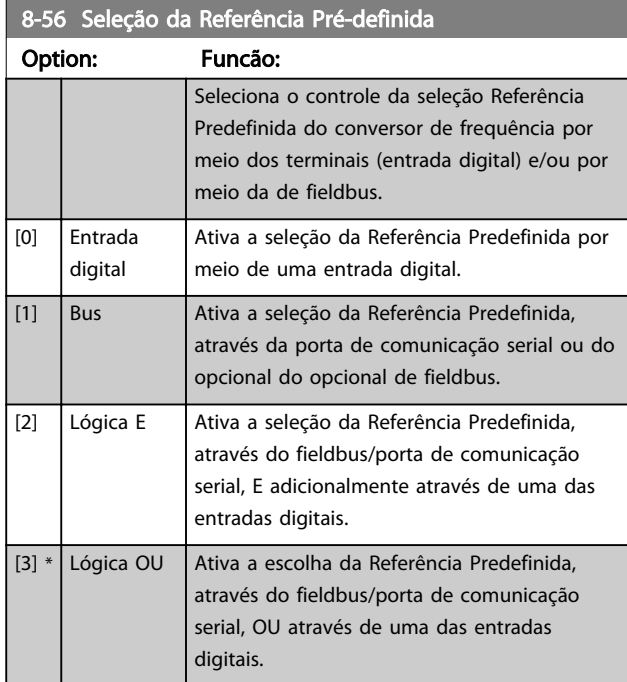

# 3.9.6 8-7\* BACnet

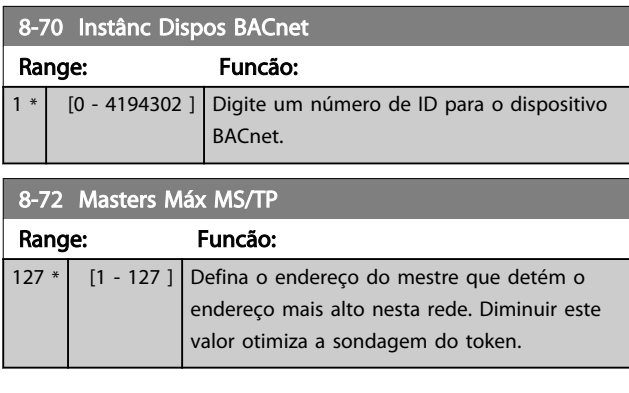

# OBSERVAÇÃO!

#### Este parâmetro está ativo somente quando o *[8-30 Protocolo](#page-93-0)* estiver programado para [9] Opcional do *FC.*

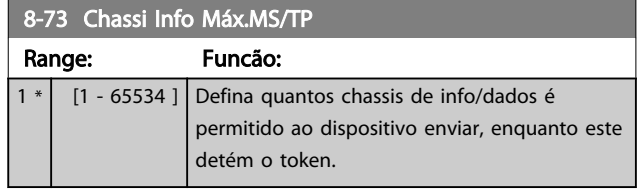

# OBSERVAÇÃO!

Este parâmetro está ativo somente quando o *[8-30 Protocolo](#page-93-0)* estiver programado para [9] Opcional do *FC.*

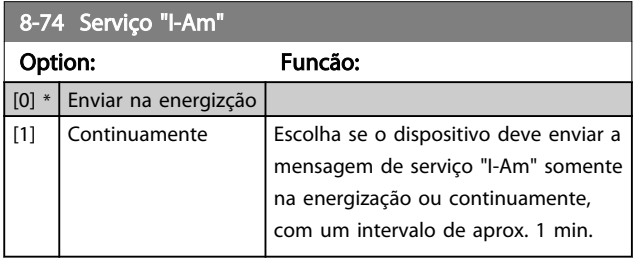

# OBSERVAÇÃO!

Este parâmetro está ativo somente quando o *[8-30 Protocolo](#page-93-0)* estiver programado para [9] Opcional do *FC.*

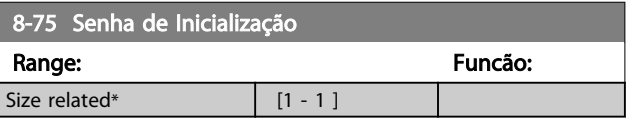

# OBSERVAÇÃO!

Este parâmetro está ativo somente quando o *[8-30 Protocolo](#page-93-0)* estiver programado para [9] *Opcional do FC*.

# 3.9.7 Diagnósticos da Porta do 8-8\* FC

Estes parâmetros são utilizados para monitorar a Comunicação de bus via Porta do FC.

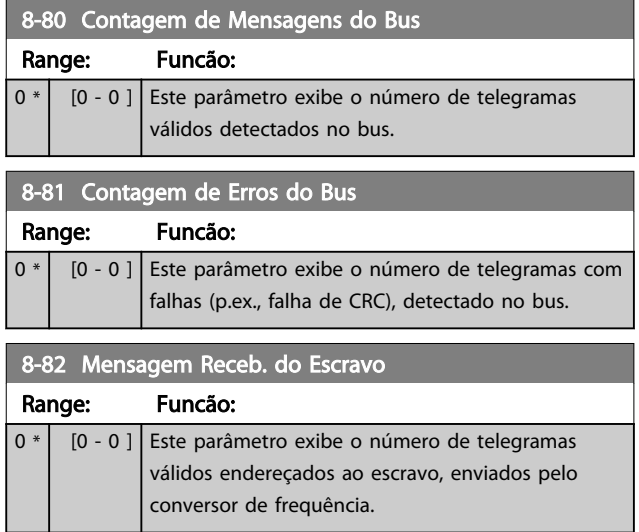

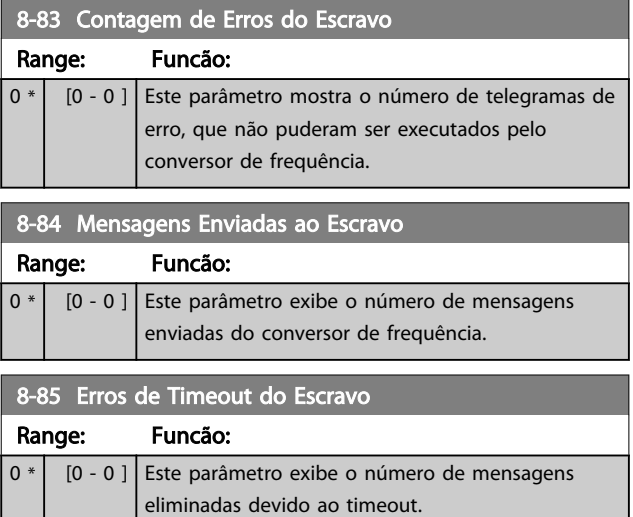

# 3.9.8 8-9\* Bus Jog

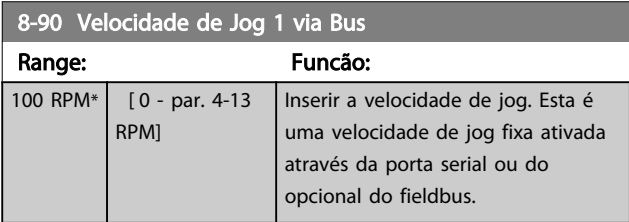

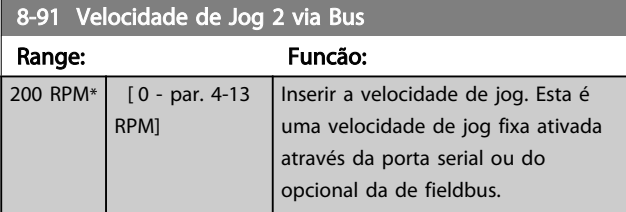

# 8-94 Feedb. do Bus 1

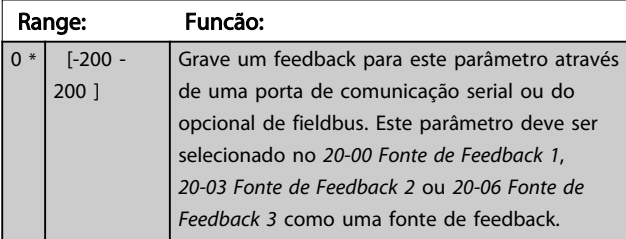

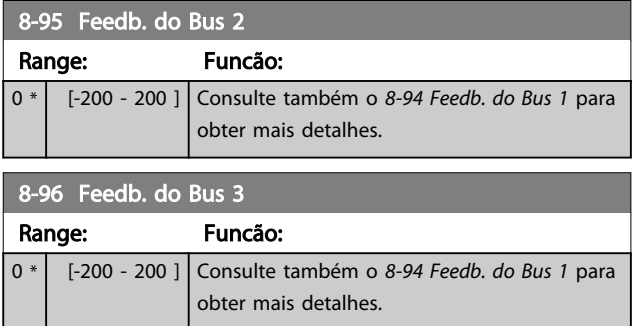

Danfoss

Danfoss

# <span id="page-98-0"></span>3.10 Main Menu (Menu Principal) - Profibus - Grupo 9

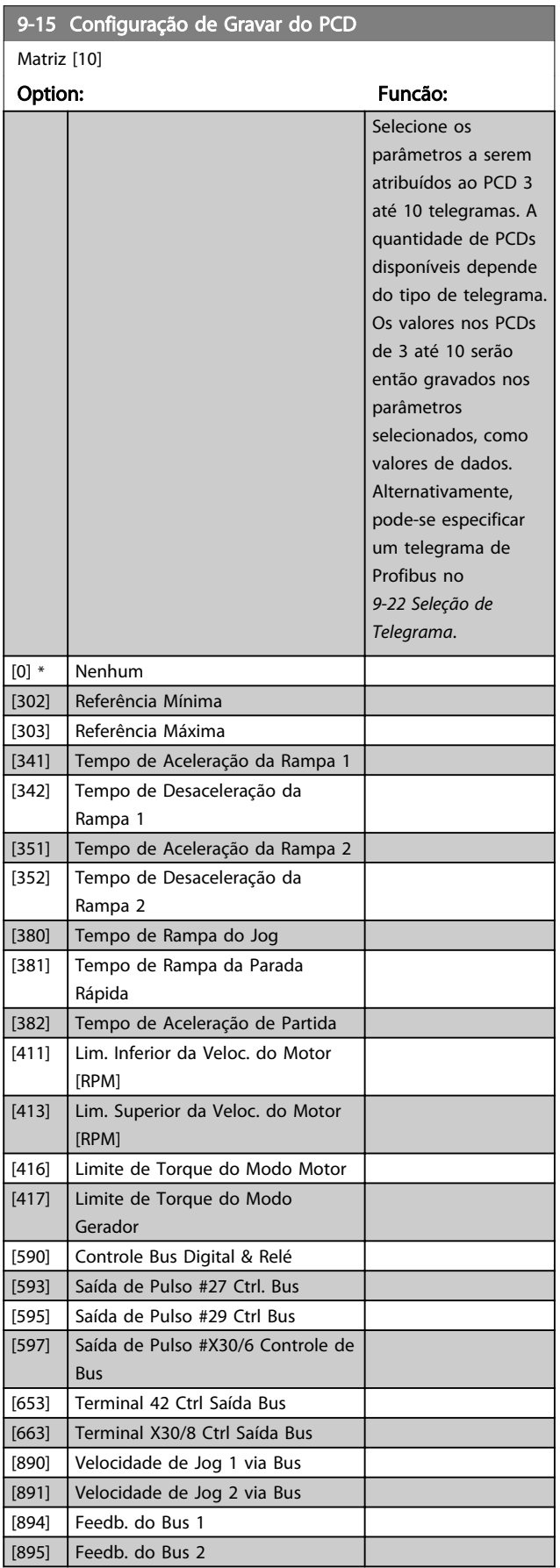

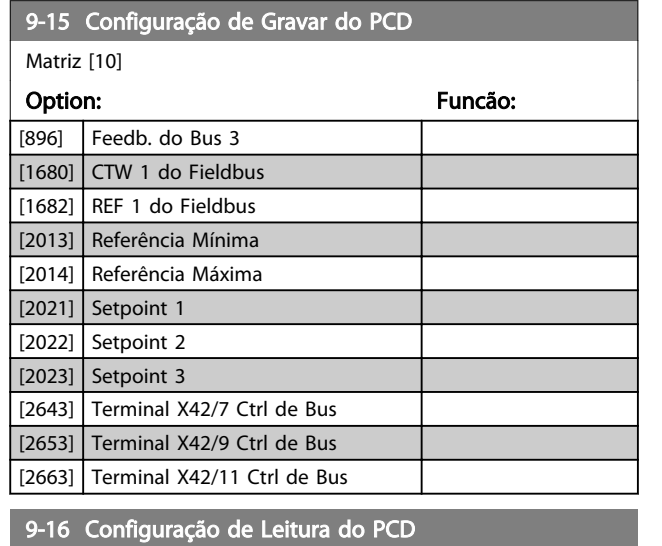

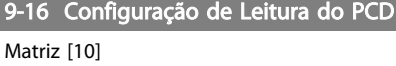

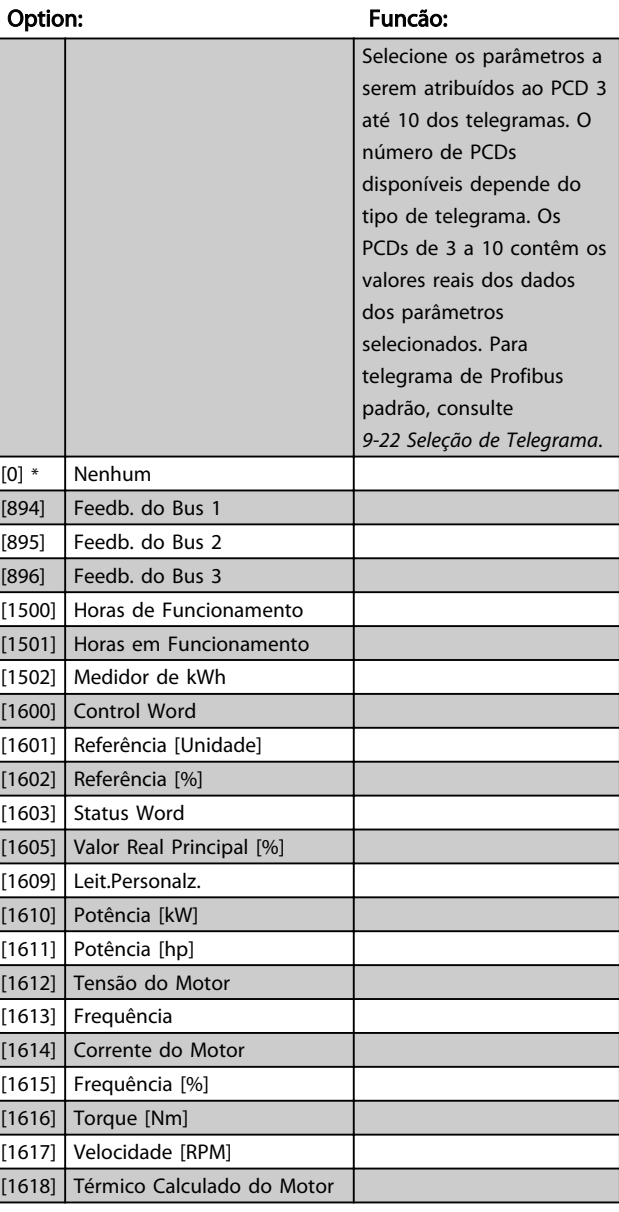

## <span id="page-99-0"></span>Descrição do Parâmetro de Arabeiro do Brogramação do Drive do HVAC do VLT<sup>®</sup>

9-18 Endereço do Nó

Danfoss

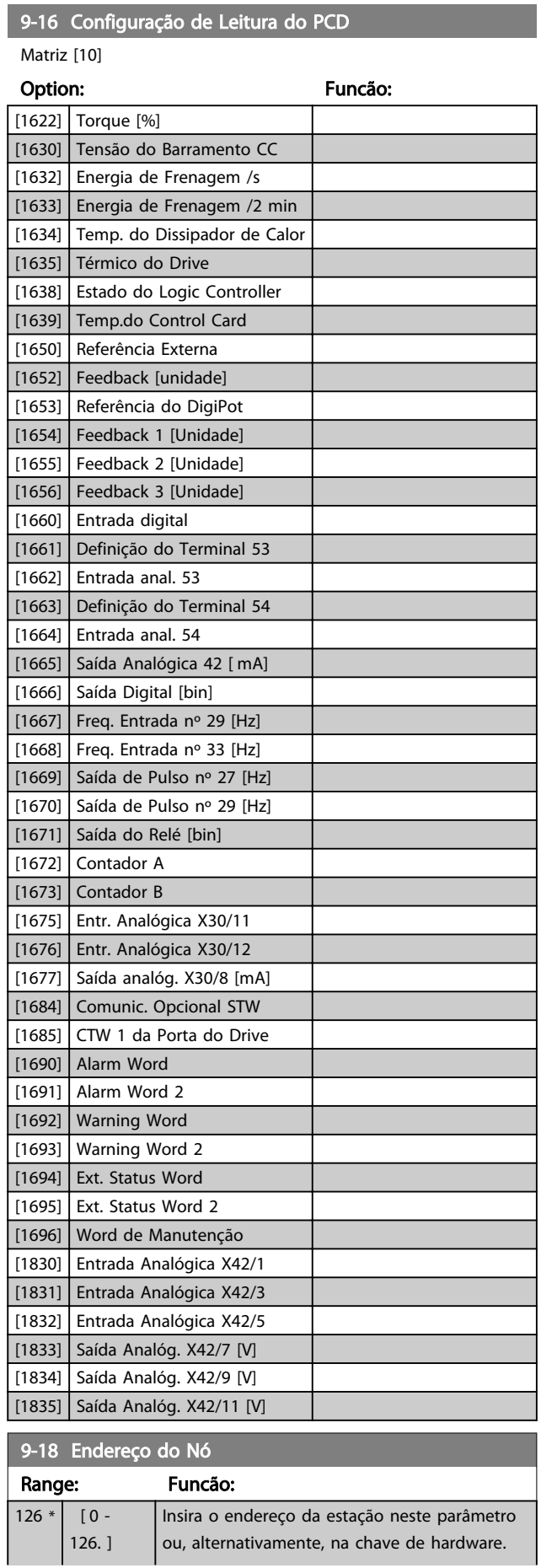

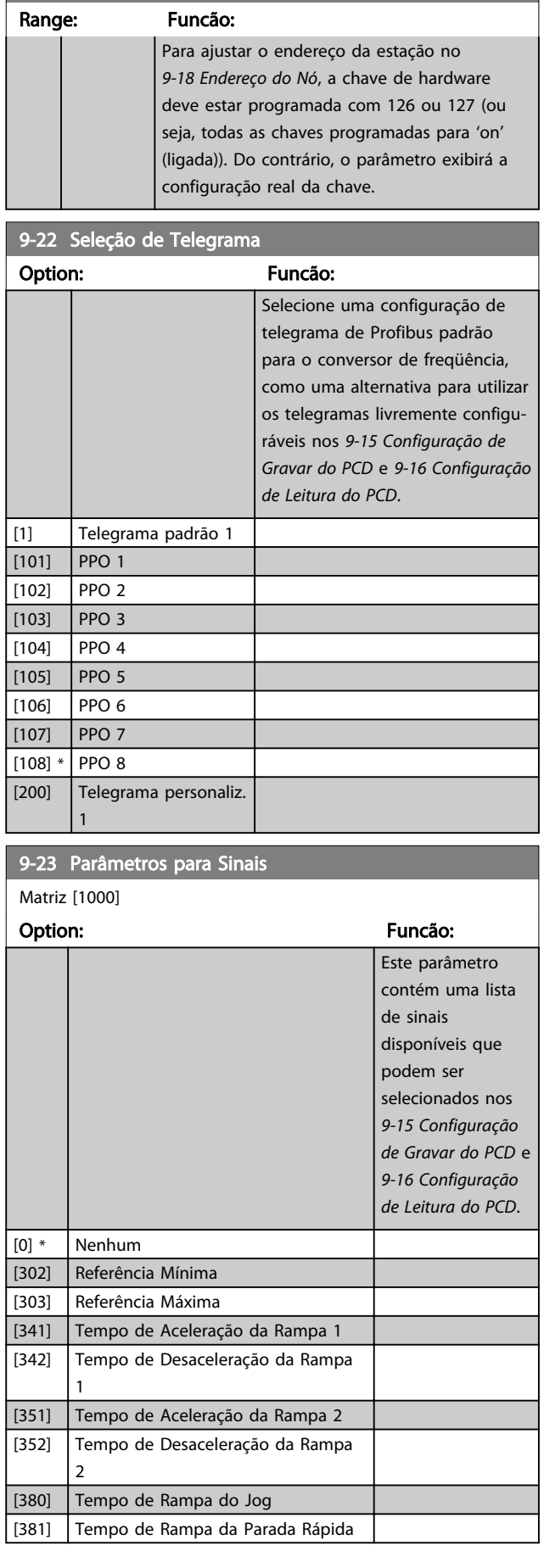

Danfoss

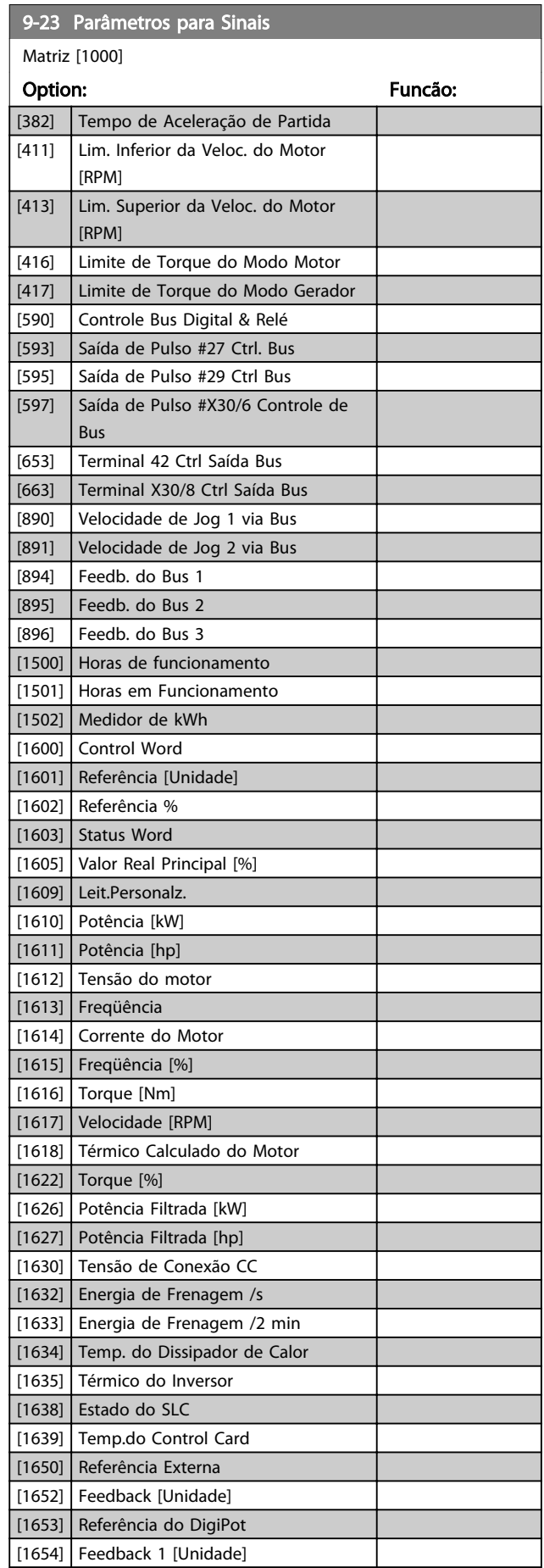

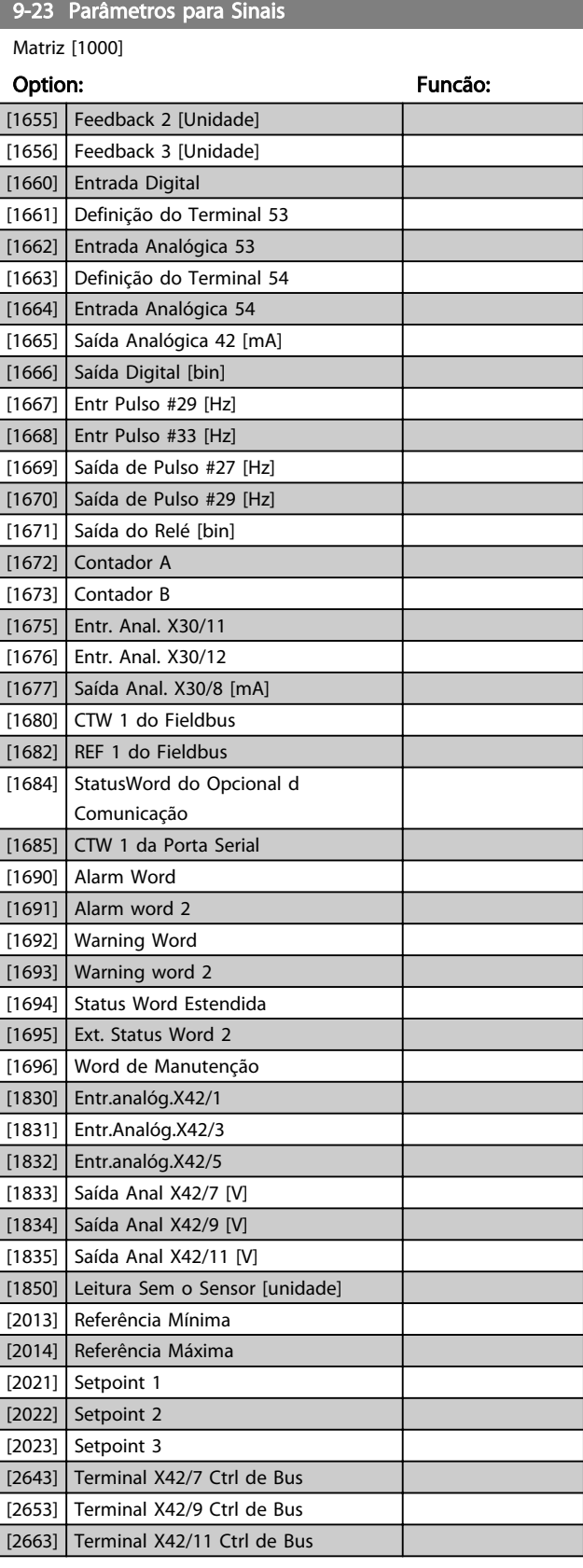

9-27 Edição do Parâmetro

## Descrição do Parâmetro de Arabeiro do Guia de Programação do Drive do HVAC do VLT<sup>®</sup>

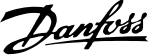

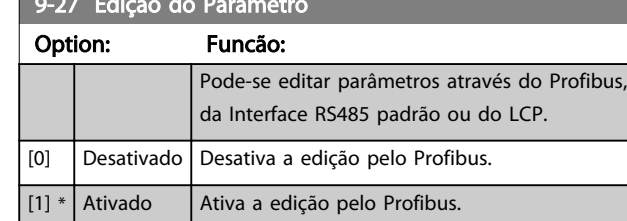

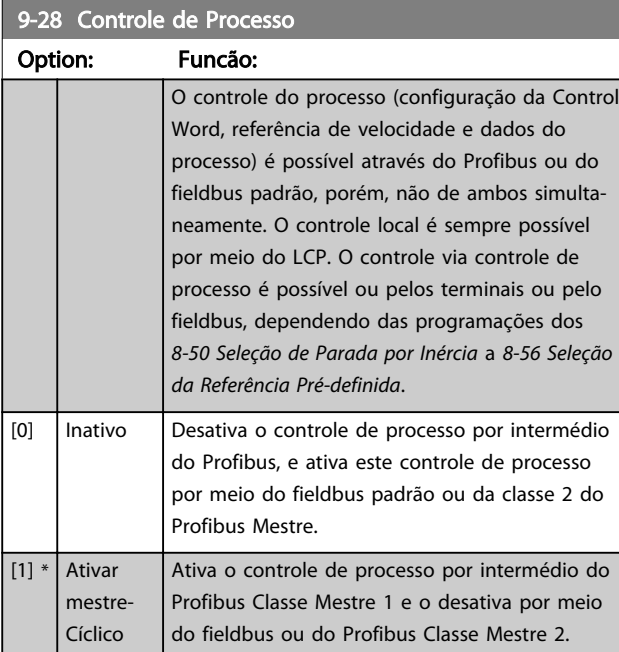

# 9-53 Warning Word do Profibus

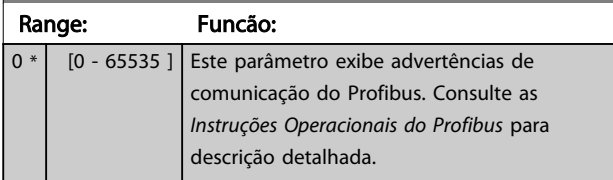

Somen.leitura

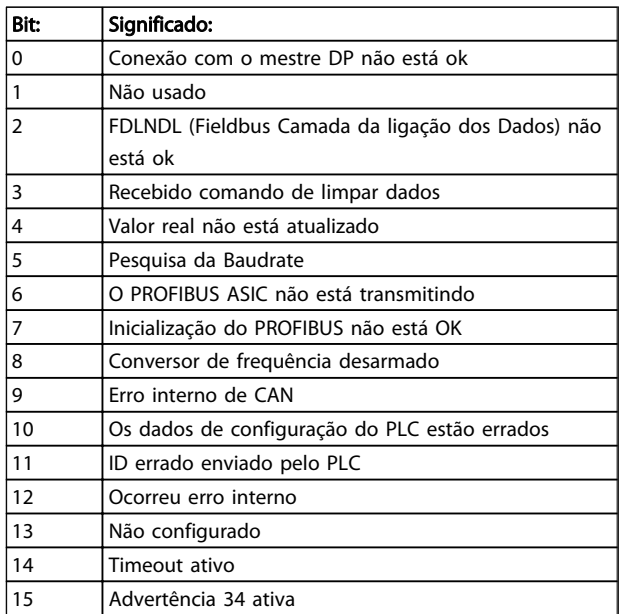

#### Tabela 3.15

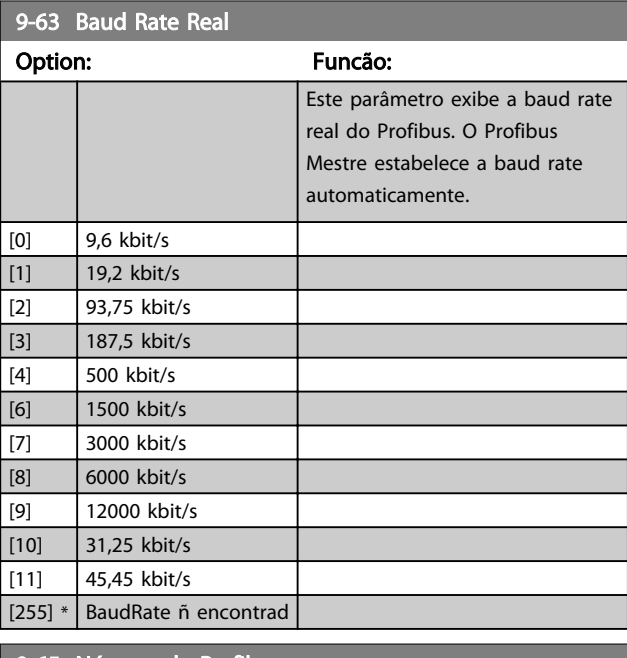

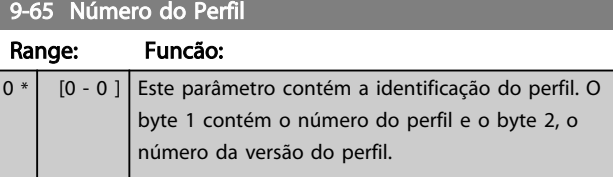

# OBSERVAÇÃO!

Este parâmetro não é visível por meio do LCP.

## Descrição do Parâmetro de Arabeiro Guia de Programação do Drive do HVAC do VLT<sup>®</sup>

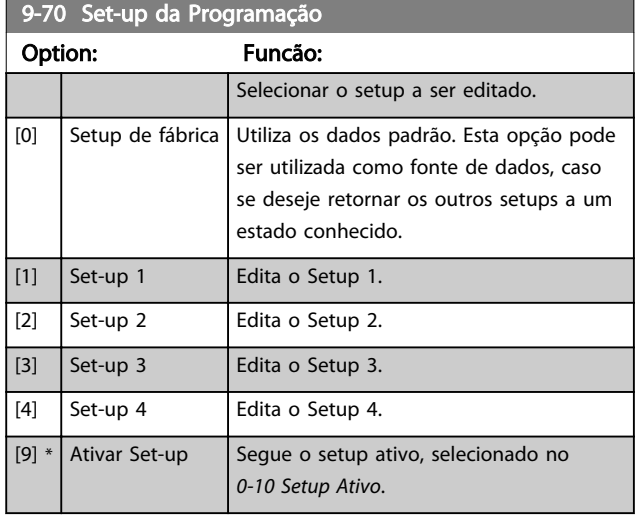

Este parâmetro é exclusivo do LCP e fieldbuses. Consulte também a *[0-11 Set-up da Programação](#page-27-0)*.

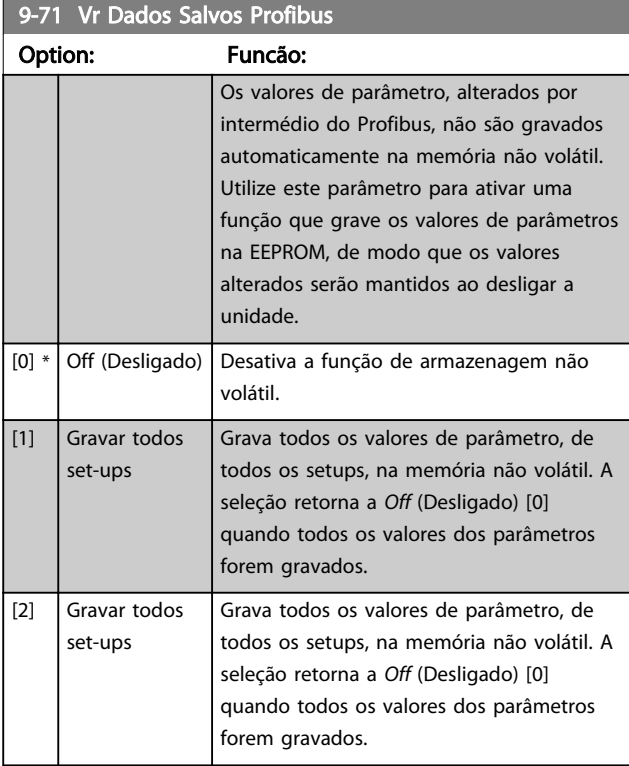

## 9-72 ProfibusDriveReset

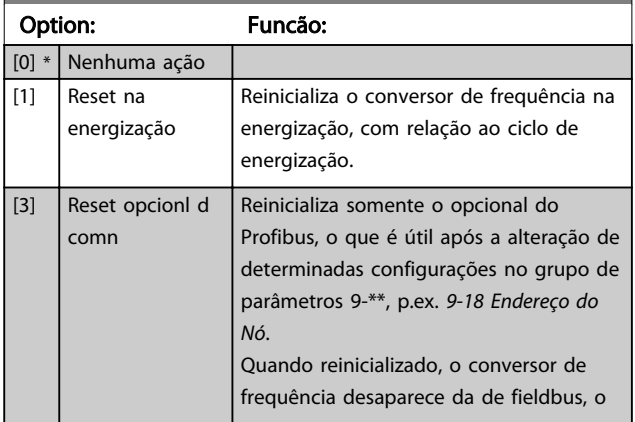

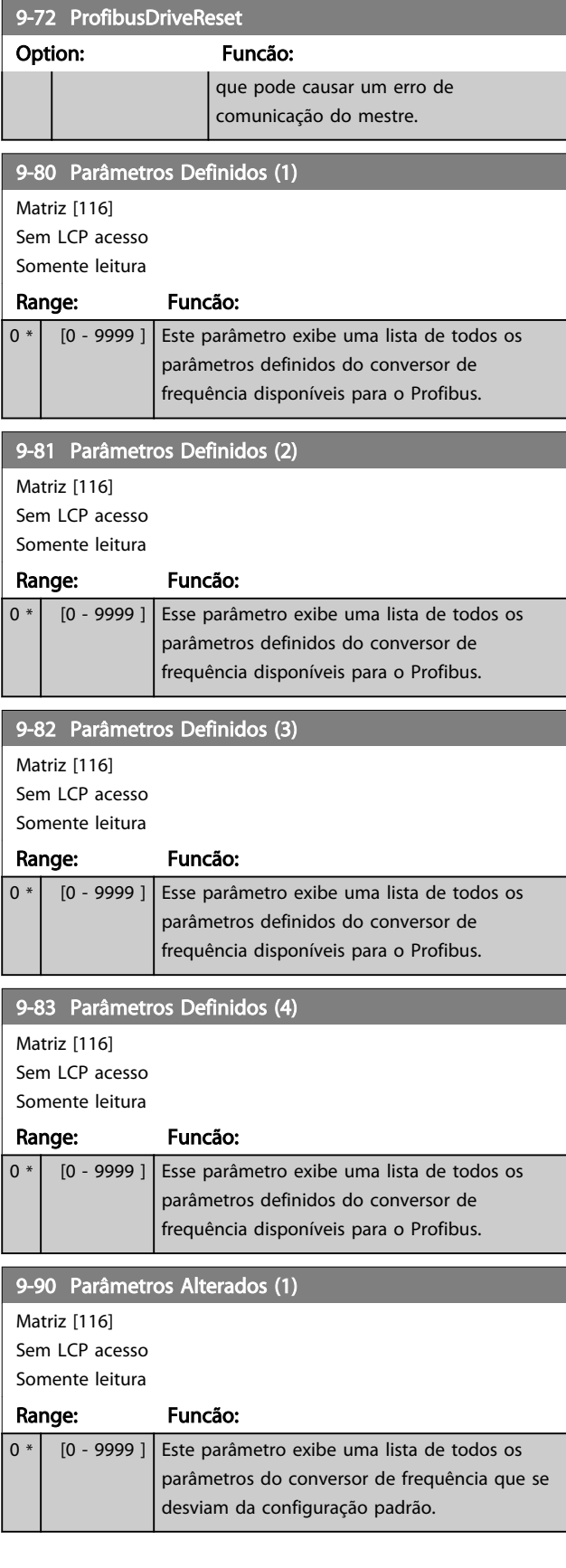

## Descrição do Parâmetro de Arabeiro Guia de Programação do Drive do HVAC do VLT<sup>o</sup>

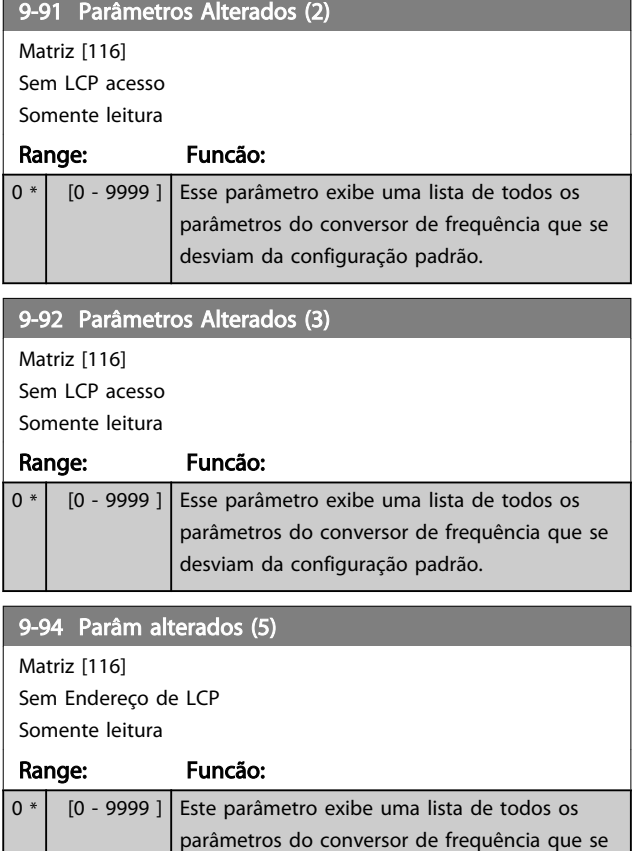

desviam da configuração padrão.

# 3.11 Main Menu (Menu Principal) - Fieldbus CAN - Grupo 10

# 3.11.1 10-\*\* DeviceNet e CAN Fieldbus

## 3.11.2 10-0\* Programaç Comuns

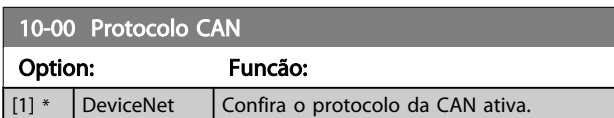

# OBSERVAÇÃO!

#### As opções do parâmetro dependem do opcional instalado.

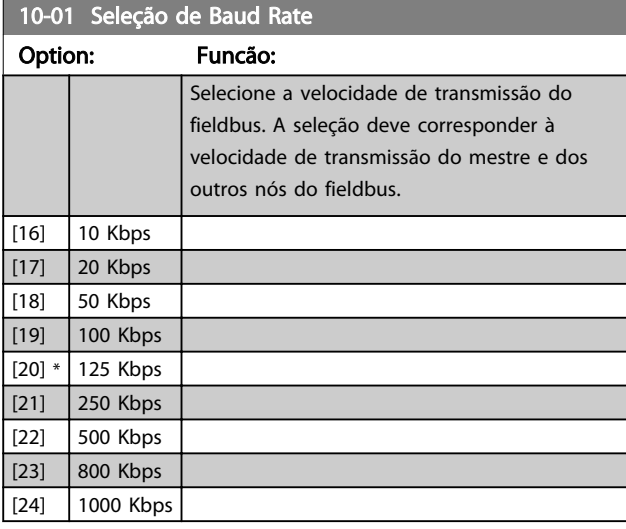

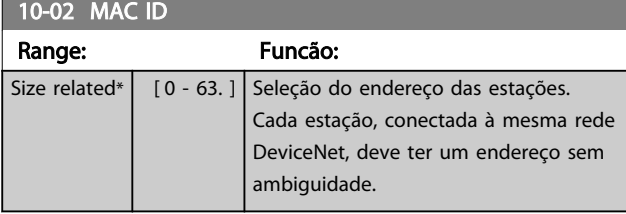

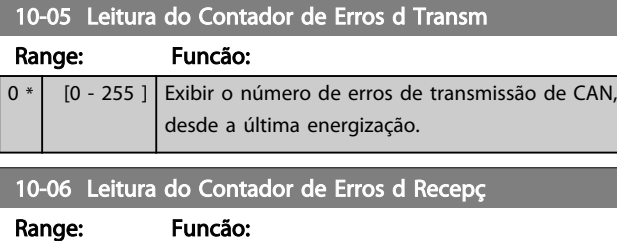

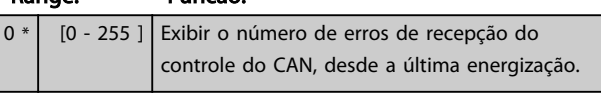

# 10-07 Leitura do Contador de Bus off

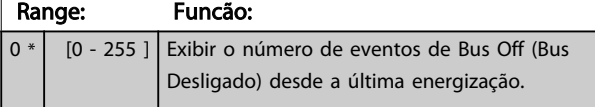

## 3.11.3 10-1\* DeviceNet

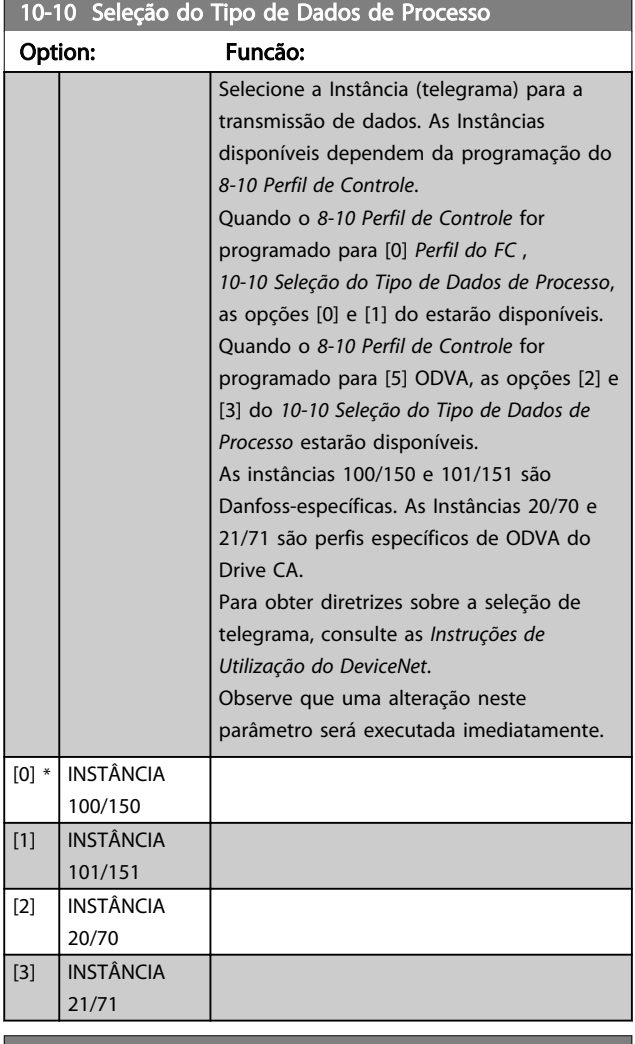

#### 10-11 GravaçãoConfig dos Dados de Processo

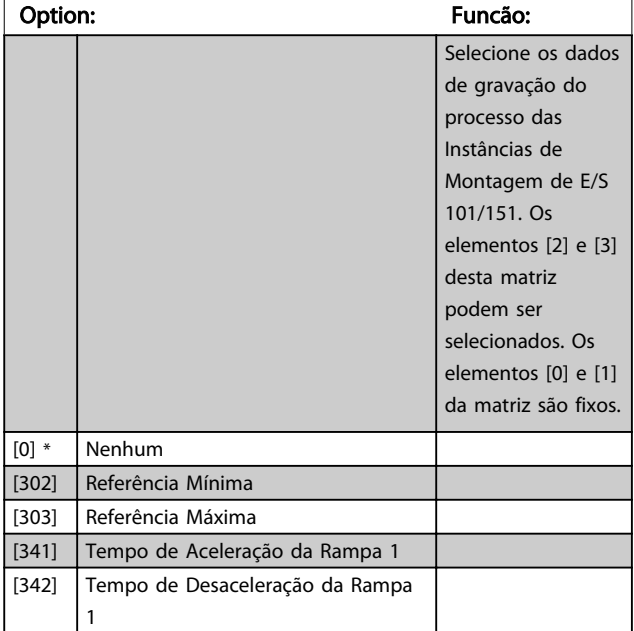

[894] Feedb. do Bus 1 [895] Feedb. do Bus 2

## Descrição do Parâmetro de Arabeiro do Brogramação do Drive do HVAC do VLT<sup>®</sup>

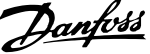

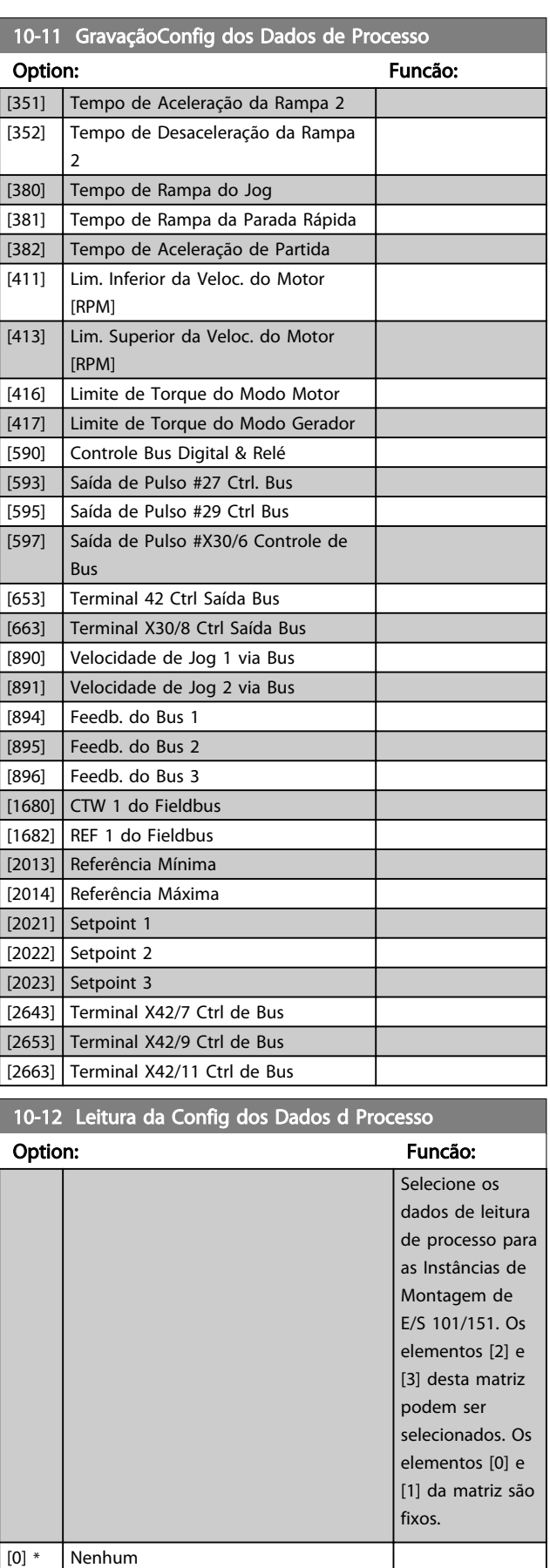

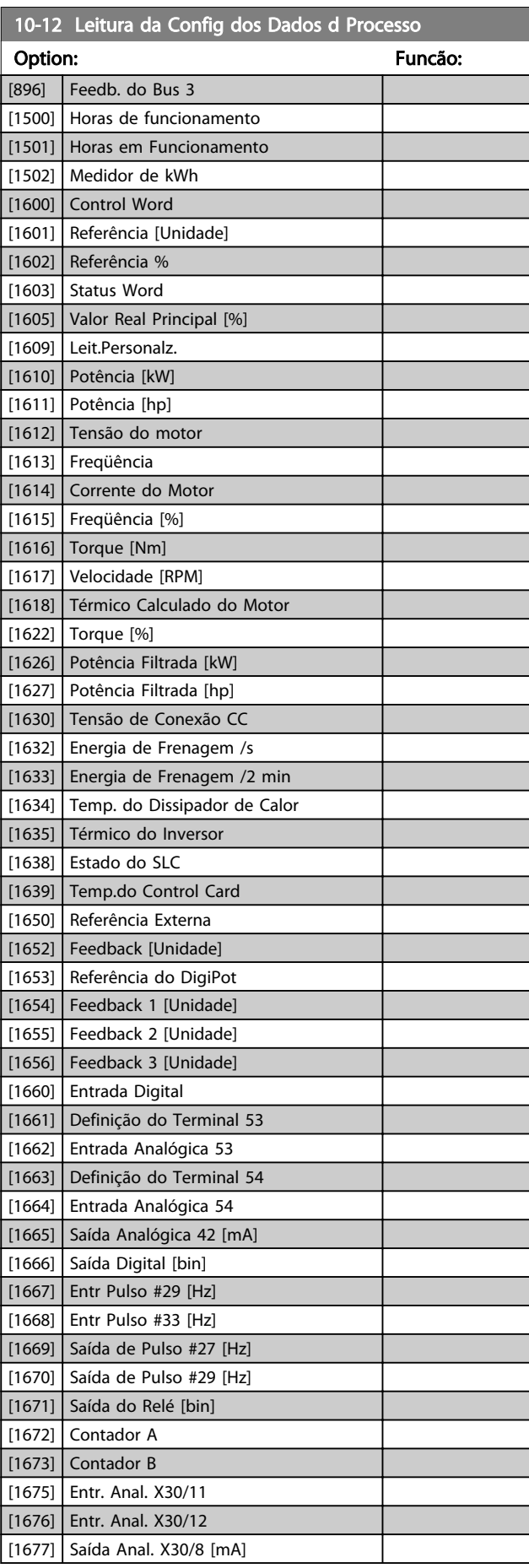

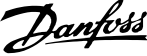

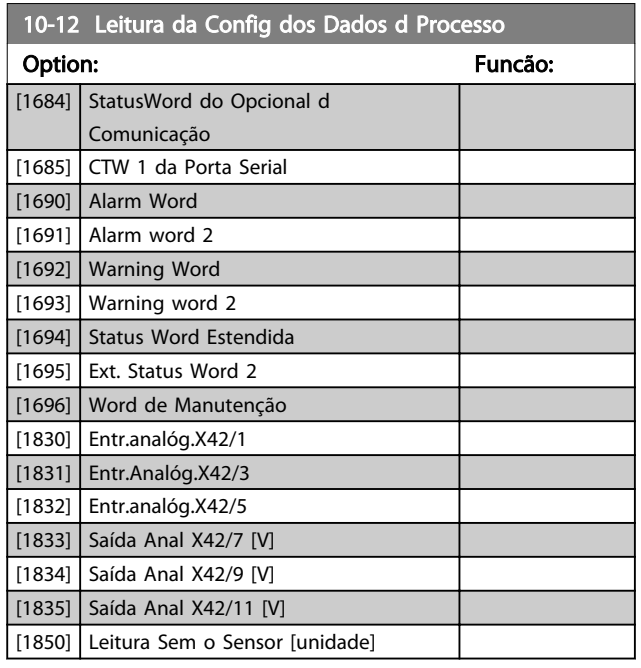

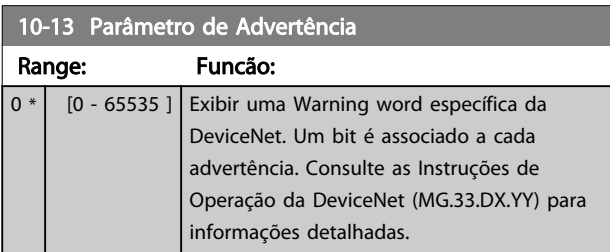

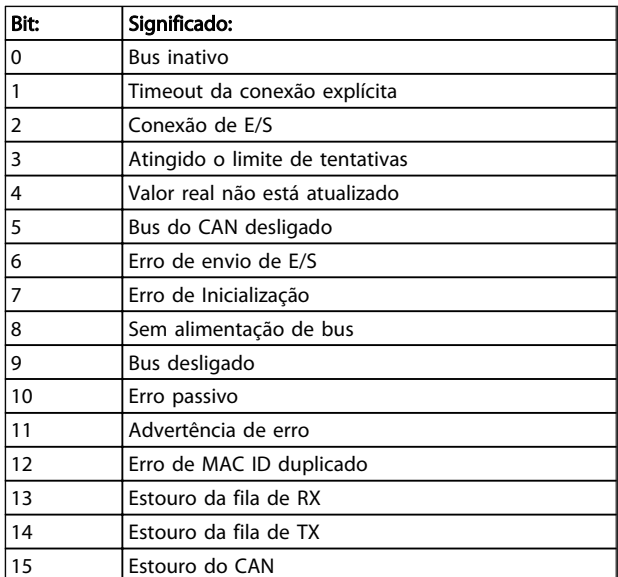

### Tabela 3.16

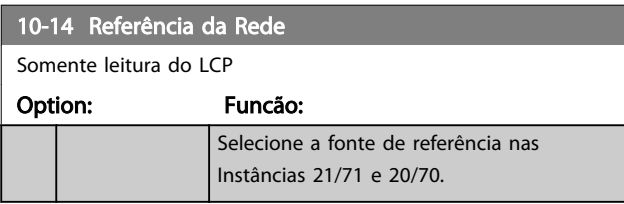

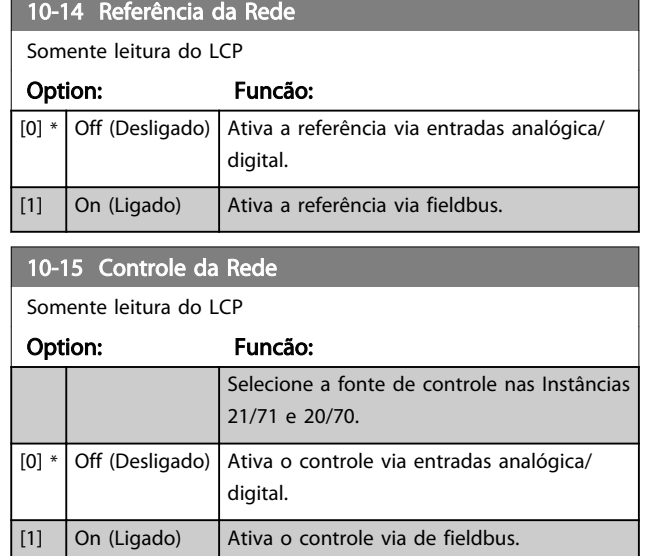

# 3.11.4 10-2\* Filtros COS

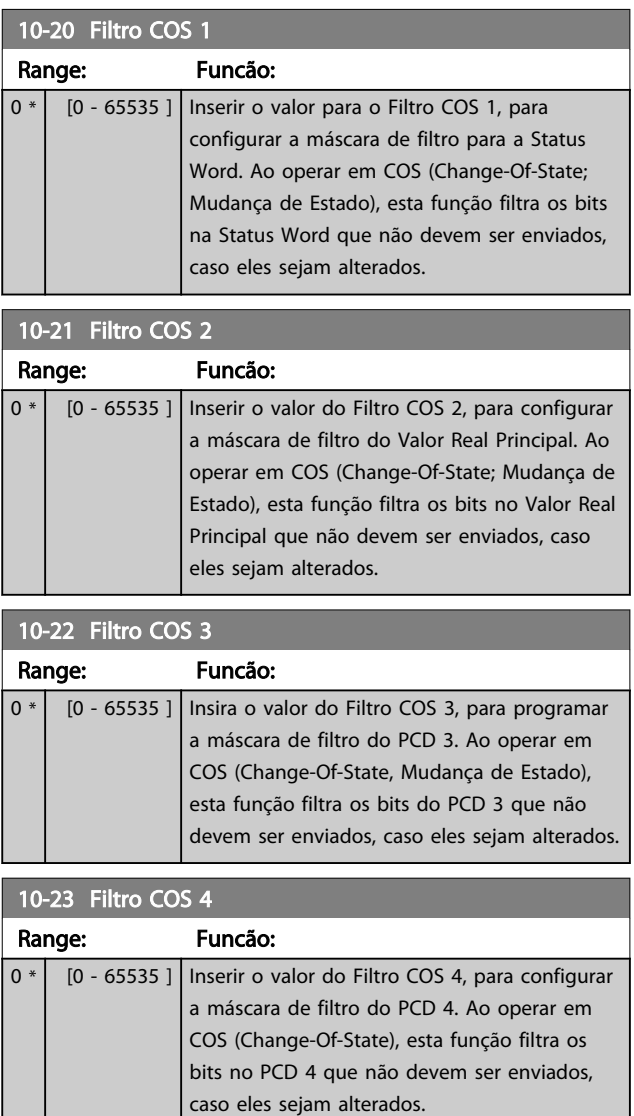

3 3

106 **MG11CD28 - VLT®** é marca registrada da Danfoss

# Danfoss

# 3.11.5 10-3\* Acesso ao Parâm.

Grupo de parâmetros que provê acesso aos parâmetros indexados e à definição do setup da programação.

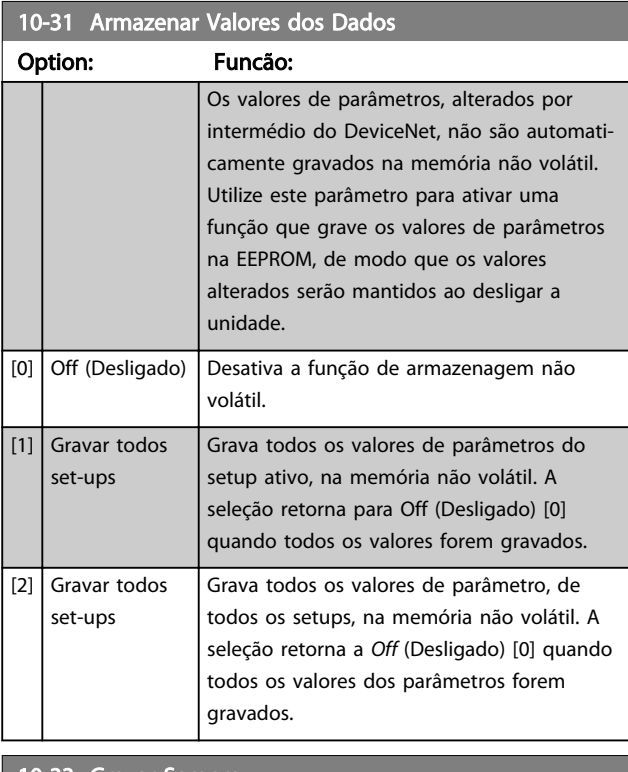

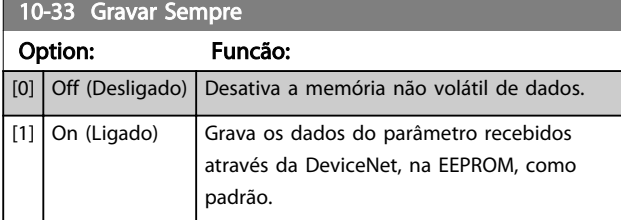
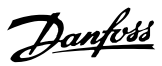

## 3.12 Main Menu (Menu Principal) - LonWorks - Grupo 11

Grupo de parâmetros de todos os parâmetros específicos do LonWorks.

Parâmetros relativos ao ID do LonWorks.

#### 11-00 ID do Neuron

#### Range: Funcão:

0 \* [0 - 0 ] Exibir o número do ID Neuron único do chip da Neuron.

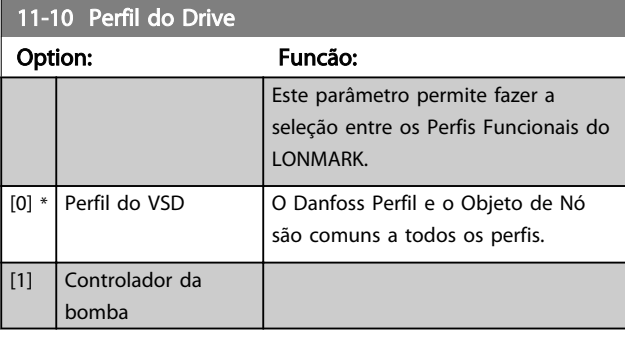

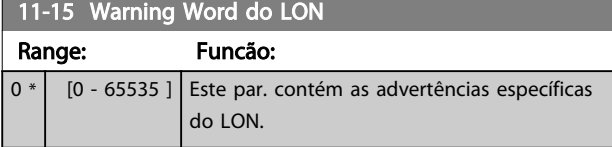

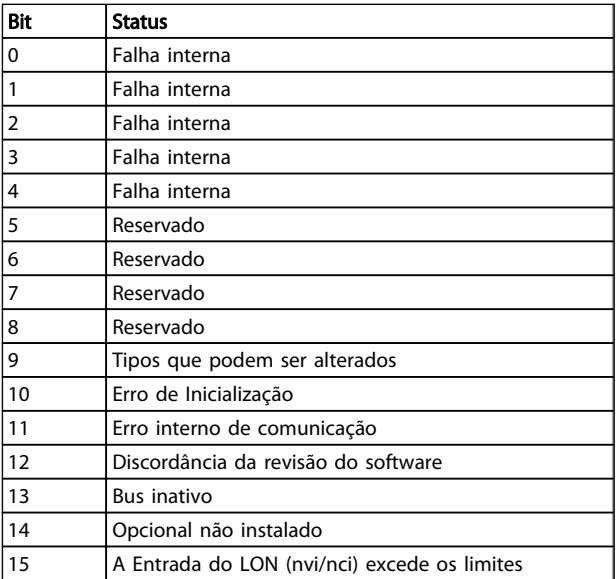

#### Tabela 3.17

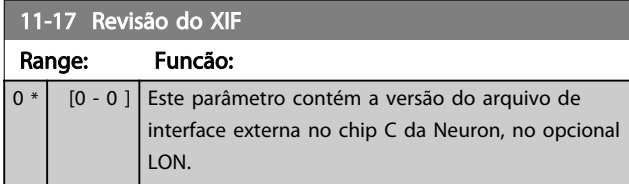

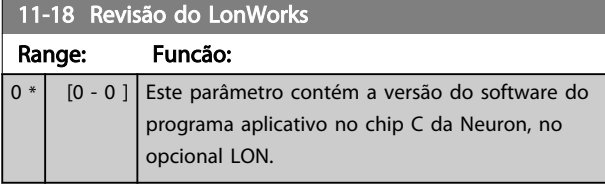

#### 11-21 Armazenar Valores dos Dados

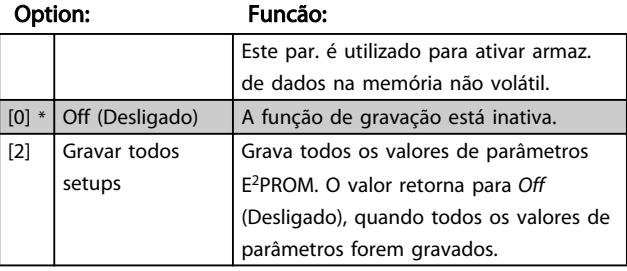

## 3.13 Main Menu (Menu Principal) - Smart Logic - Grupo 13

#### 3.13.1 13-\*\* Recursos Recursos Prog. Recursos

O Smart Logic Control (SLC) é essencialmente uma sequência de ações definida pelo usuário (consulte o *[13-52 Ação do SLC](#page-119-0)* [x]), executada pelo SLC quando o evento associado (consulte o *[13-51 Evento do SLC](#page-118-0)* [x]), definido pelo usuário, for avaliado como TRUE (Verdadeiro) pelo SLC. *Eventos* e *ações* são numerados e conectados em pares. Isto significa que, quando o *evento* [0] estiver completo (atinge o valor TRUE (Verdadeiro)), a *ação* [0] é executada. Depois que isto se realiza, as condições do *evento* [1] serão avaliadas e, se forem constatadas como TRUE, a *ação* [1] será executada, e assim por diante. Somente um *evento* será avaliado por vez. Se um *evento* for avaliado como FALSE (Falso), não acontece nada (no SLC) durante o intervalo de varredura atual e nenhum outro *evento* será avaliado. Isto significa que, quando o SLC é iniciado, ele avalia o *evento* [0] (e unicamente o *evento* [0]) a cada intervalo de varredura. Somente quando o *evento* [0] for avaliado TRUE, o SLC executa a *ação* [0] e começa a avaliar o *evento* [1]. É possível programar de 1 a 20 *eventos* e *ações*.

Quando o último evento / ação tiver sido executado, a sequência recomeça desde o *evento* [0]*/ ação* [0]. A ilustração mostra um exemplo com três eventos/ações

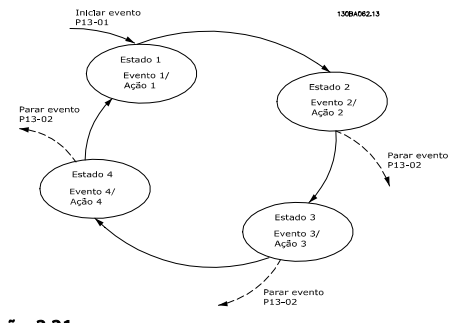

#### Ilustração 3.31

#### Iniciando e parando o SLC:

Iniciar e parar o SLC podem ser executadas selecionando *On* (Ligado) [1] ou *Off* (Desligado) [0], no *13-00 Modo do SLC*. O SLC sempre começa no estado 0 (onde o *evento* [0] é avaliado). O SLC inicia quando Iniciar Evento (definido no *13-01 Iniciar Evento*) for avaliado como TRUE (Verdadeiro) (desde que *On* (Ligado) [1] esteja selecionado no *13-00 Modo do SLC*). O SLC para quando o Parar Evento (*[13-02 Parar Evento](#page-111-0)*) for TRUE (Verdadeiro). O *[13-03 Resetar](#page-112-0) [o SLC](#page-112-0)* reseta todos os parâmetros do SLC e começa a programação desde o princípio.

#### 3.13.2 13-0\* Definições do SLC

Use os ajustes do SLC para ativar, desativar e reinicializar a sequência Controle Lógico Inteligente. As funções lógicas e os comparadores estão sempre em execução em segundo plano, o que abre para controle separado das entradas e saídas digitais.

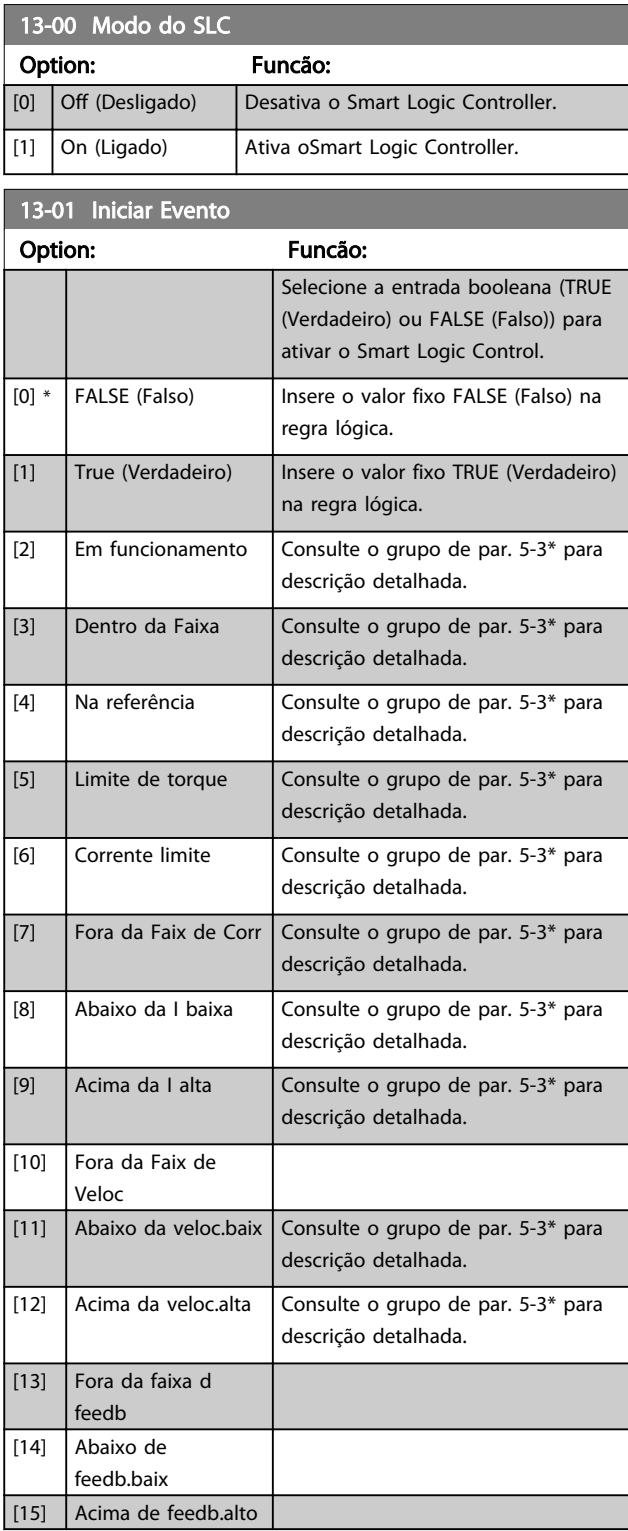

Danfoss

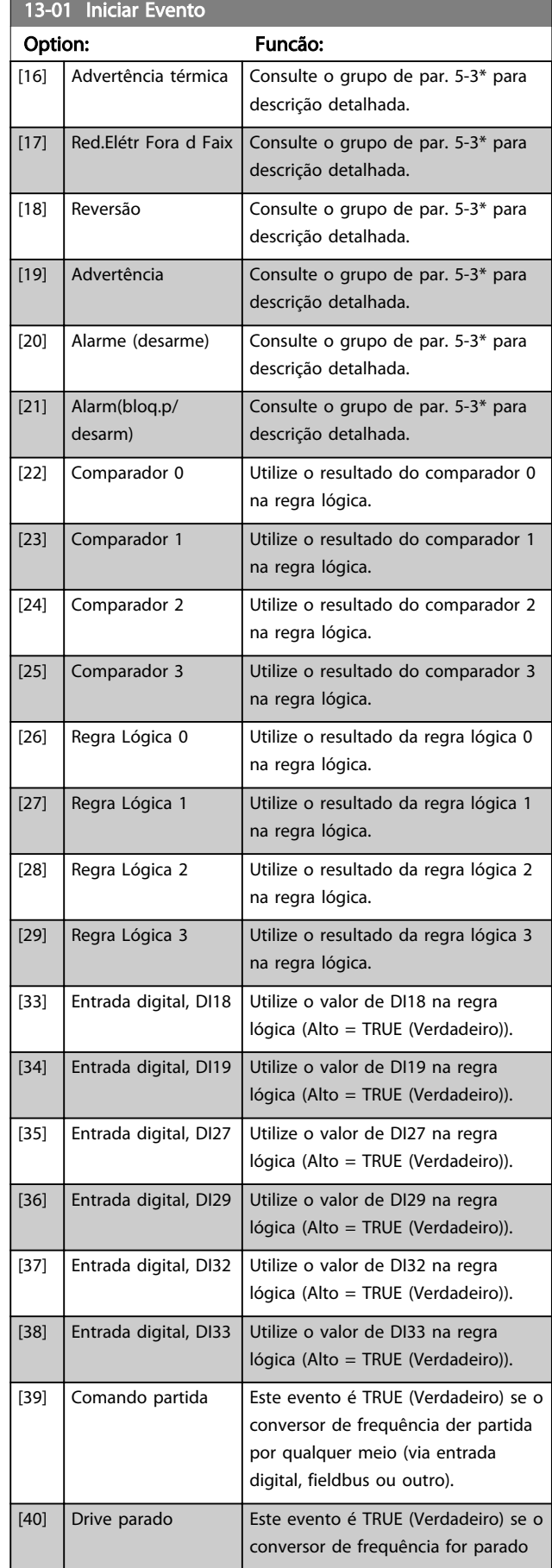

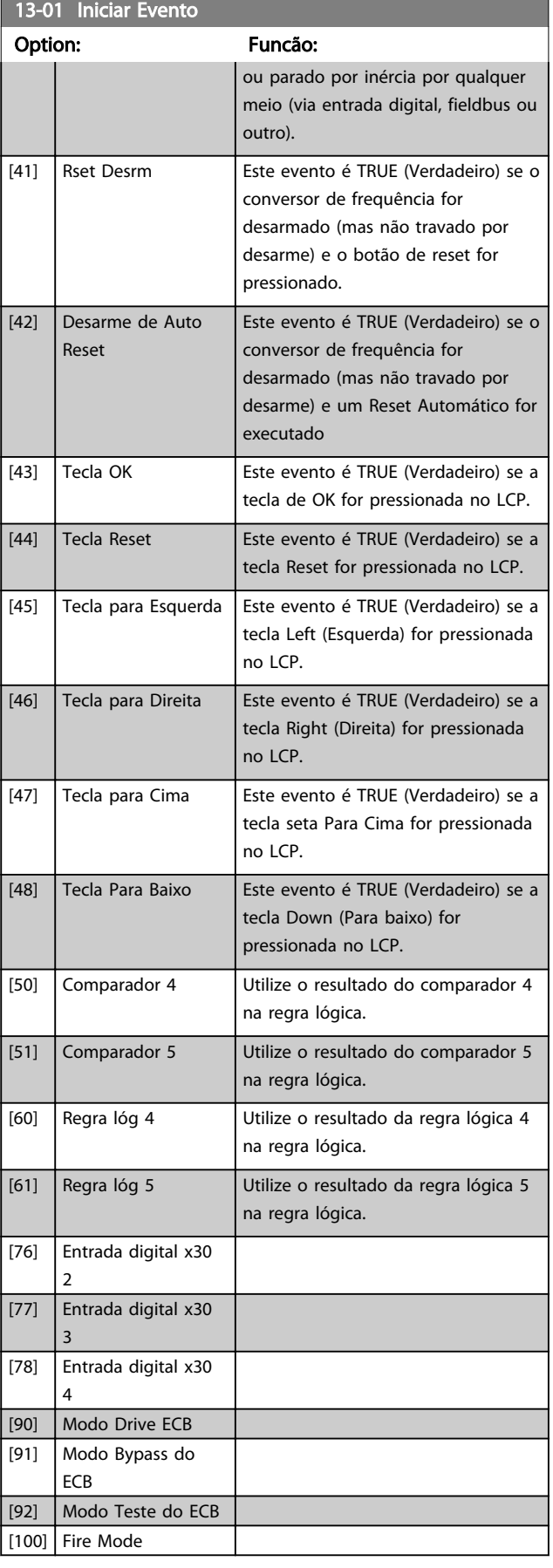

## <span id="page-111-0"></span>Descrição do Parâmetro de Arabeiro do Brogramação do Drive do HVAC do VLT<sup>®</sup>

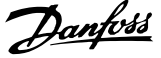

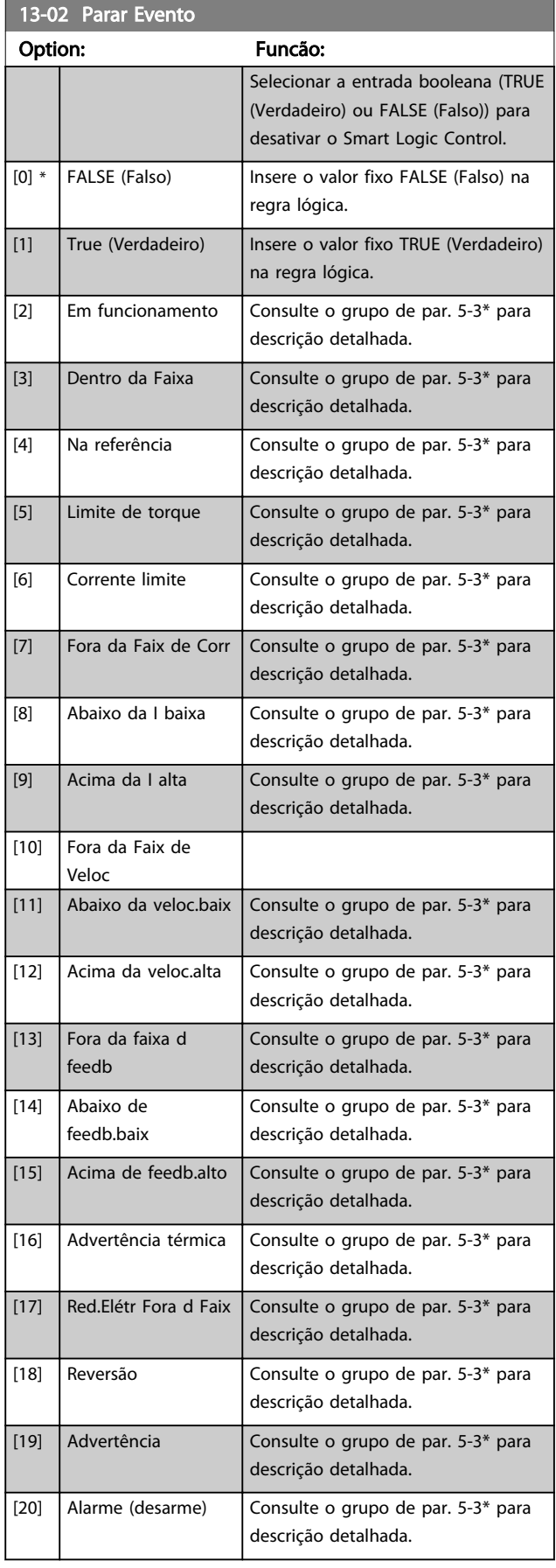

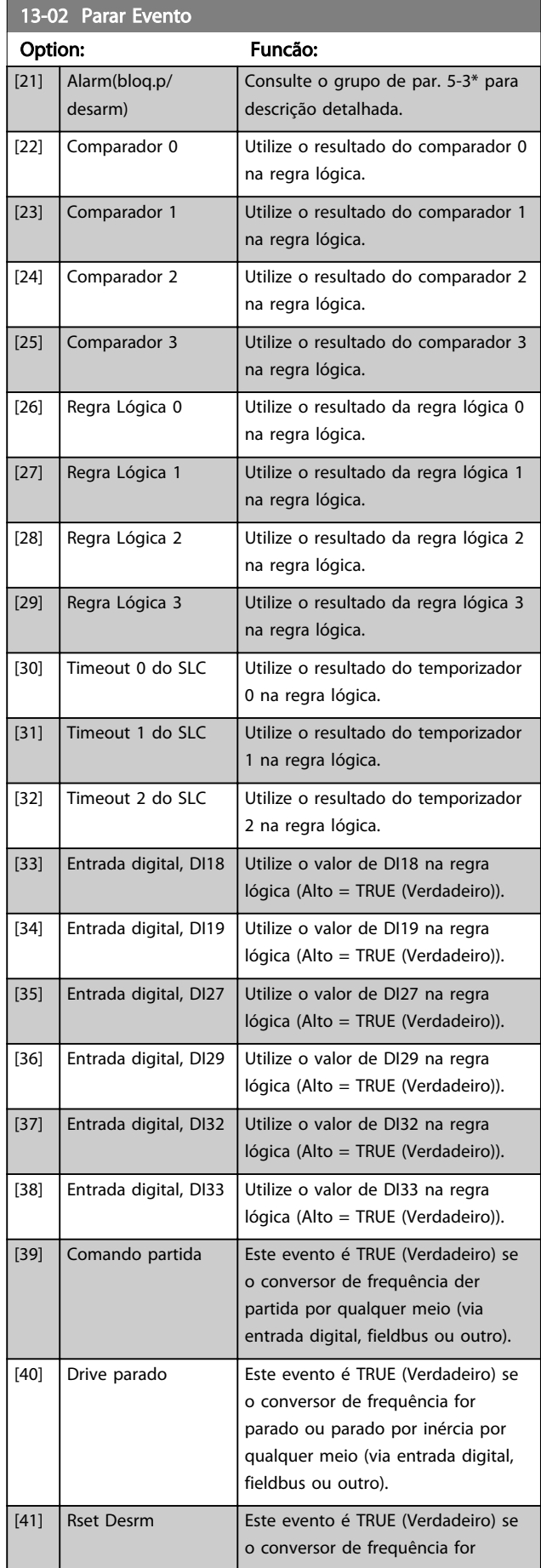

#### <span id="page-112-0"></span>Descrição do Parâmetro Guia de Programação do Drive do HVAC do VLT<sup>®</sup>

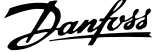

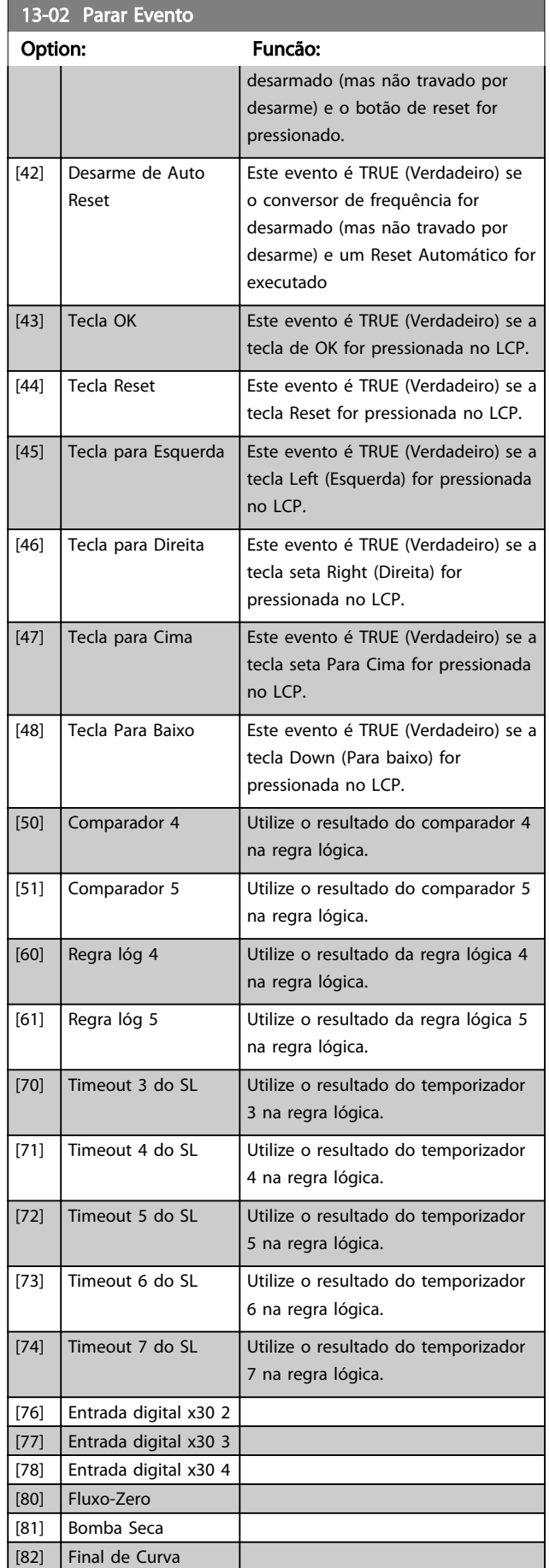

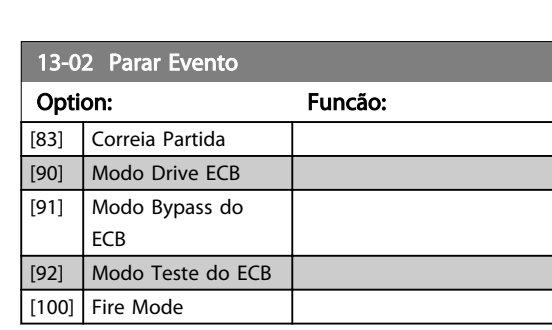

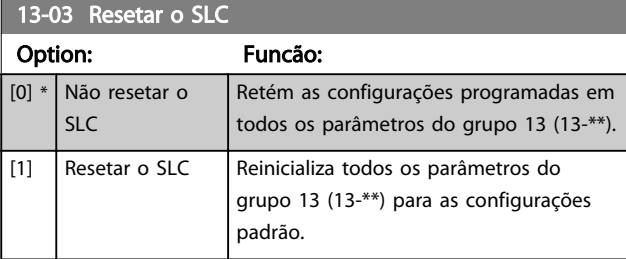

## 3.13.3 13-1\* Comparadores

Os comparadores são utilizados para comparar variáveis contínuas (i.é., frequência de saída, corrente de saída, entrada analógica, etc.) com um valor predefinido fixo.

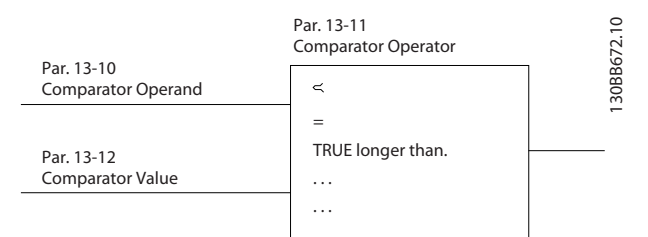

Ilustração 3.32

Além disso, há valores digitais que serão comparados a valores de tempo fixos. Veja a explicação no *13-10 Operando do Comparador*. Os comparadores são avaliados uma vez a cada intervalo de varredura. Utilize o resultado (TRUE ou FALSE) (Verdadeiro ou Falso) diretamente. Todos os parâmetros, neste grupo de parâmetros, são parâmetros matriciais, com índice 0 a 5. Selecionar o índice 0 para programar o Comparador 0; selecionar o índice 1, para programar o Comparador 1; e assim por diante.

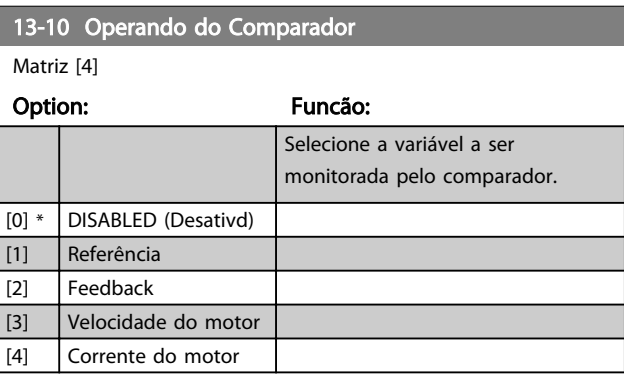

Danfoss

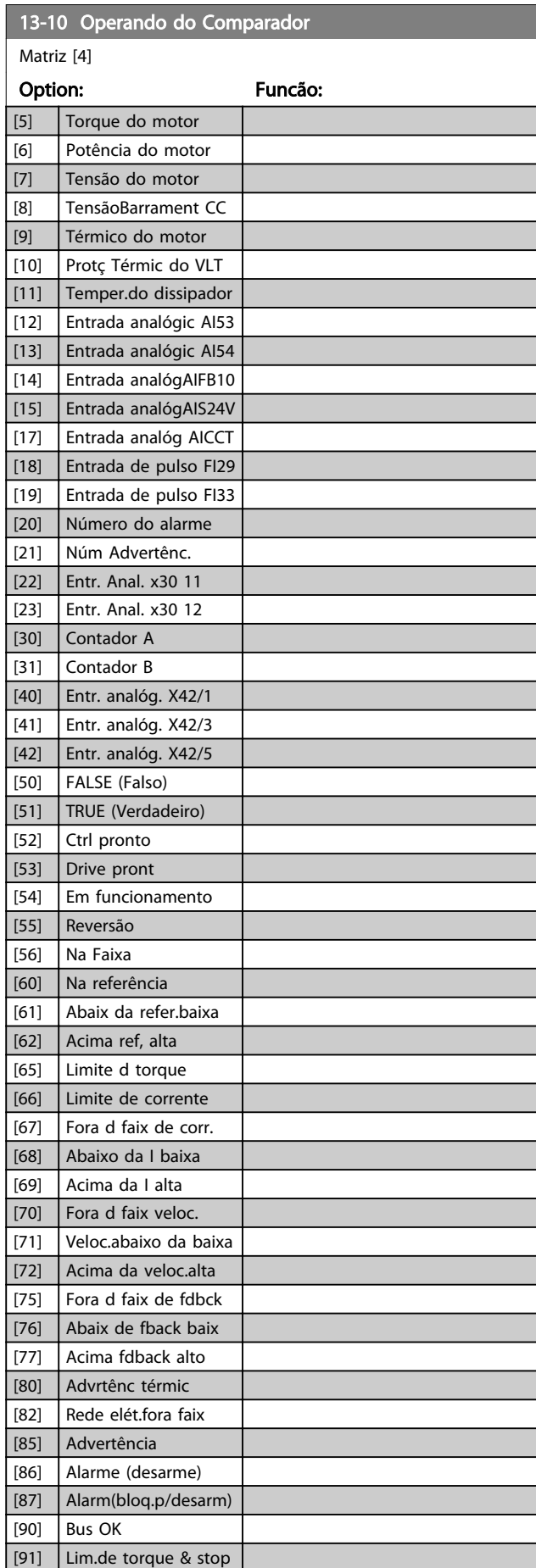

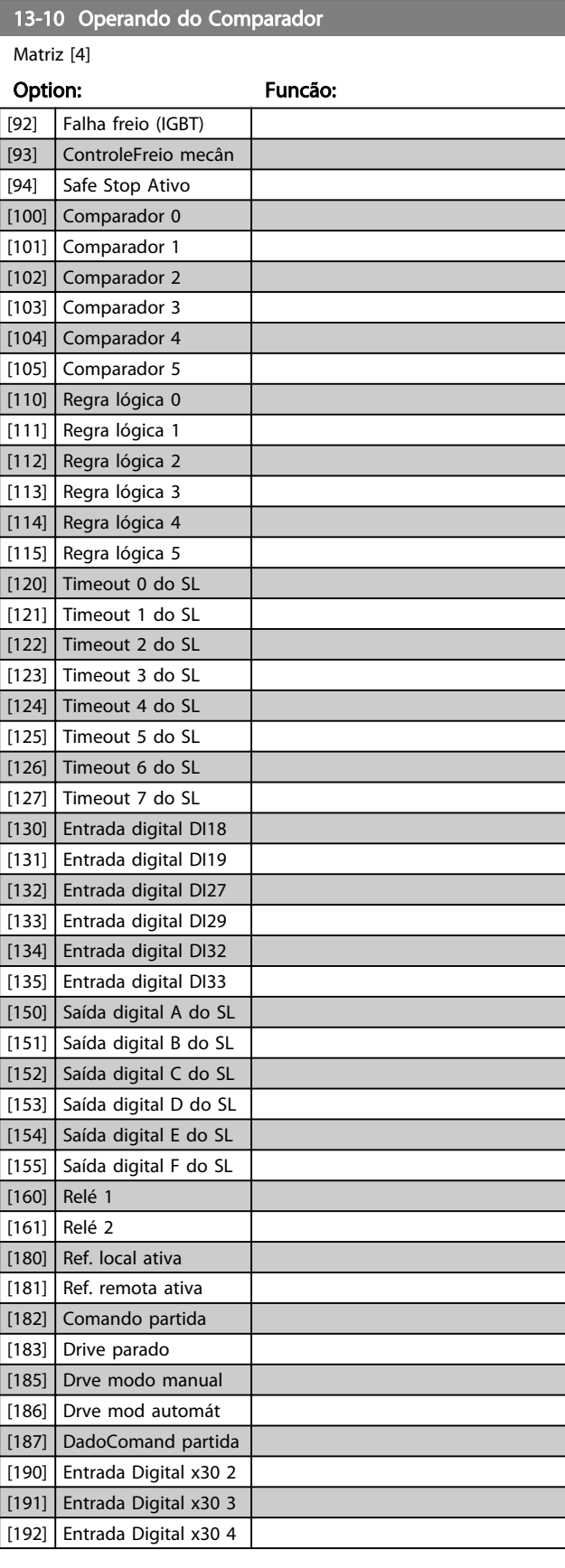

#### <span id="page-114-0"></span>Descrição do Parâmetro Guia de Programação do Drive do HVAC do VLT®

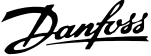

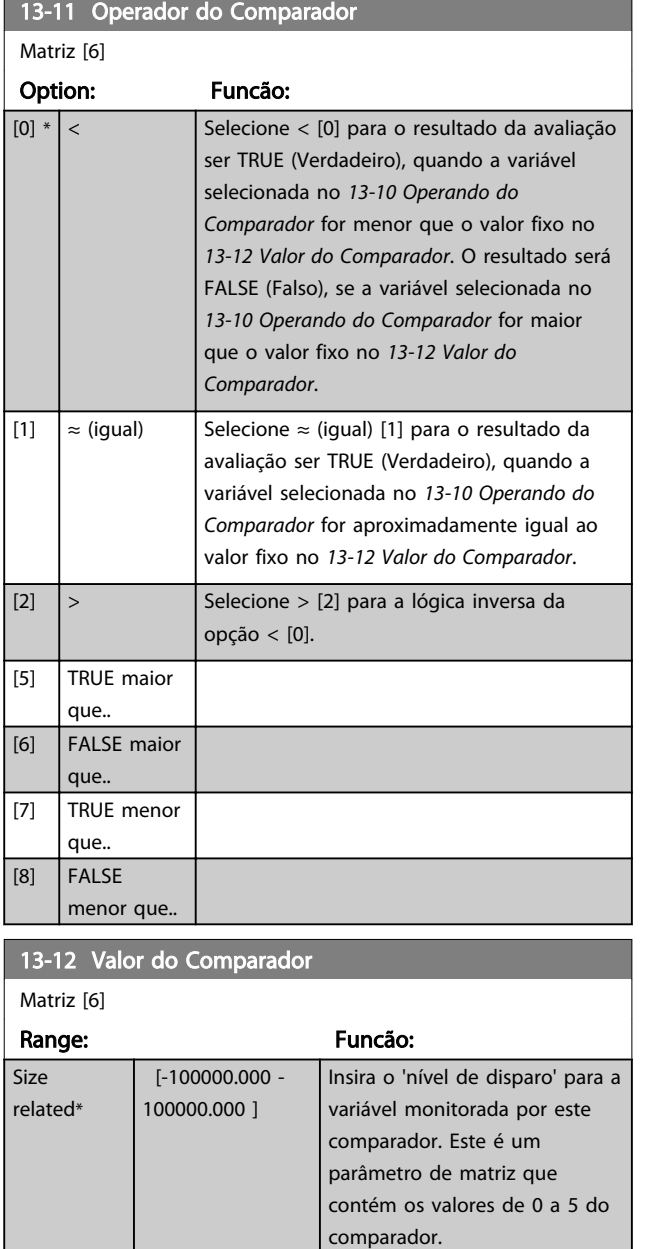

## 3.13.4 13-2\* Temporizadores

Utilize o resultado (TRUE ou FALSE) (Verdadeiro ou Falso) dos temporizadores diretamente para definir um *evento* (consulte o *[13-51 Evento do SLC](#page-118-0)*) ou como entrada booleana, em uma regra lógica (consulte o *13-40 Regra Lógica Booleana 1*, *[13-42 Regra Lógica Booleana 2](#page-116-0)* ou *[13-44 Regra Lógica Booleana 3](#page-117-0)*). Um temporizador somente é FALSE (Falso) quando iniciado por uma ação (i.é., Iniciar tmporizadr 1 [29]), até que o valor de temporizador contido neste parâmetro tenha expirado. Então, ele torna- -se TRUE novamente.

Todos os parâmetros, neste grupo de parâmetros, são parâmetros matriciais, com índice de 0 a 2. Selecione o índice 0 para programar o Temporizador 0; Selecionar o índice 1 para programar o Temporizador 1; e assim por diante.

### 13-20 Temporizador do SLC Matriz [3]

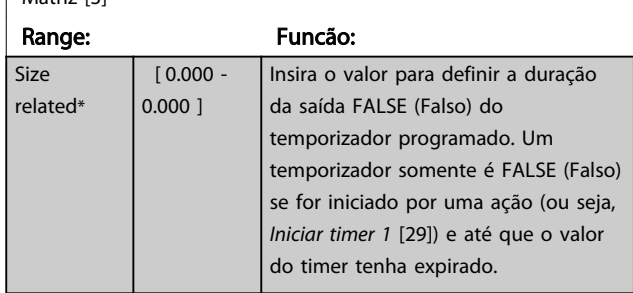

# 3.13.5 13-4\* Regras Lógicas

Combinar até três entradas booleanas (entradas TRUE / FALSE) de temporizadores, comparadores, entradas digitais, bits de status e eventos que utilizam os operadores lógicos AND (E), OR (OU) e NOT (NÃO). Selecionar entradas booleanas para o cálculo nos *13-40 Regra Lógica Booleana 1*, *[13-42 Regra Lógica Booleana 2](#page-116-0)* e *[13-44 Regra Lógica](#page-117-0) [Booleana 3](#page-117-0)*. Definir os operadores utilizados para combinar, logicamente, as entradas selecionadas nos *[13-41 Operador](#page-116-0) [de Regra Lógica 1](#page-116-0)* e *[13-43 Operador de Regra Lógica 2](#page-117-0)*.

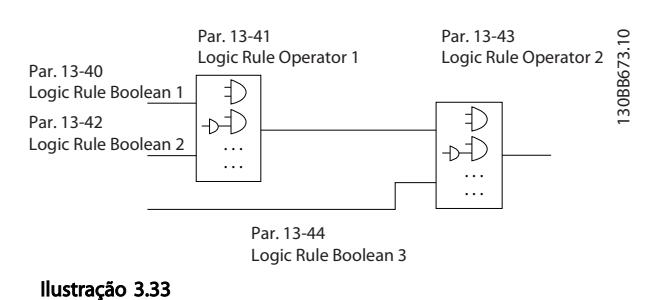

### Prioridade de cálculo

Os resultados dos *13-40 Regra Lógica Booleana 1*, *[13-41 Operador de Regra Lógica 1](#page-116-0)* e *[13-42 Regra Lógica](#page-116-0) [Booleana 2](#page-116-0)* são calculados primeiro. O resultado (TRUE / FALSE) (Verdadeiro / Falso) deste cálculo é combinado com as programações dos *[13-43 Operador de Regra Lógica 2](#page-117-0)* e *[13-44 Regra Lógica Booleana 3](#page-117-0)*, produzindo o resultado final (TRUE / FALSE) da regra lógica.

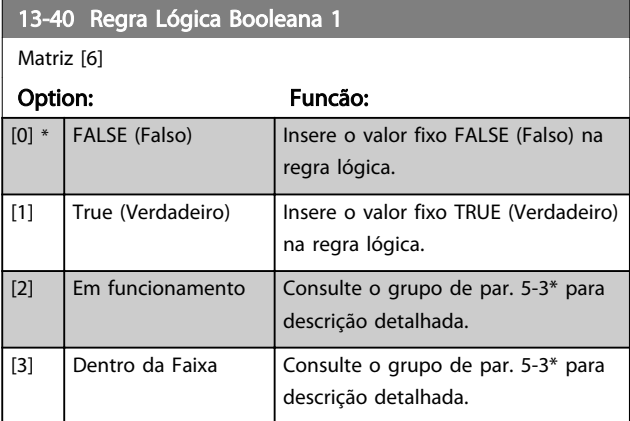

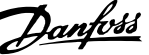

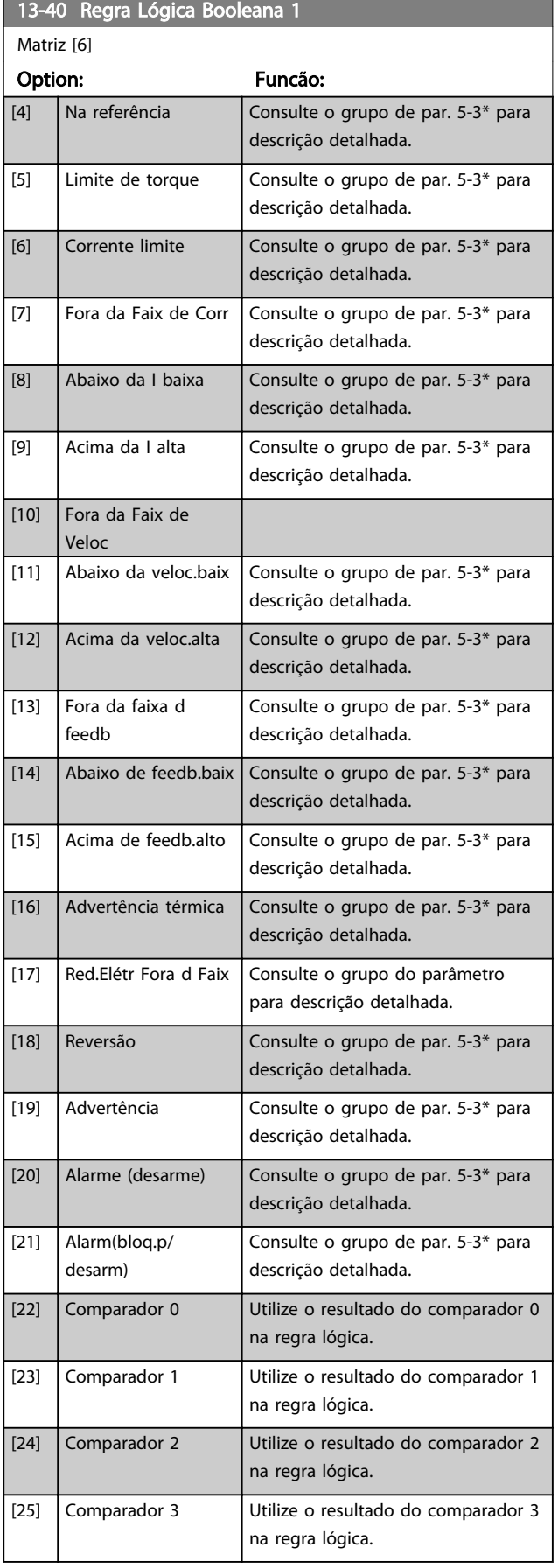

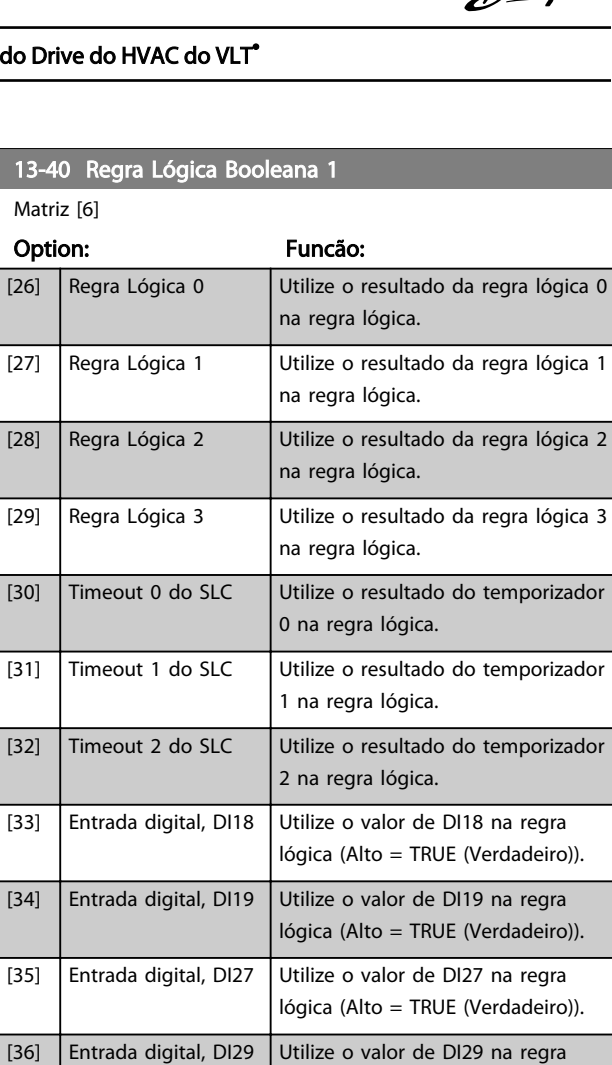

[37] Entrada digital, DI32 Utilize o valor de DI32 na regra

[38] Entrada digital, DI33 Utilize o valor de DI33 na regra

outro).

[39] Comando partida Esta regra lógica é TRUE

[40] Drive parado Esta regra lógica é TRUE

[41] Rset Desrm Esta regra lógica é TRUE

[42] Desarme de Auto Reset

lógica (Alto = TRUE (Verdadeiro)).

lógica (Alto = TRUE (Verdadeiro)).

lógica (Alto = TRUE (Verdadeiro)).

(Verdadeiro) se o conversor de frequência der partida por qualquer meio (via entrada digital, fieldbus ou

(Verdadeiro) se o conversor de frequência for parado ou parado por inércia por qualquer meio (via entrada digital, fieldbus ou outro).

(Verdadeiro) se o conversor de frequência for desarmado (mas não bloqueado por desarme) e o botão

de reset for pressionado.

Esta regra lógica é TRUE (Verdadeiro) se o conversor de frequência for desarmado (mas não bloqueado por desarme) e for emitido um Reset Automático.

3 3

## <span id="page-116-0"></span>Descrição do Parâmetro de Arabeiro Guia de Programação do Drive do HVAC do VLT<sup>®</sup>

Danfoss

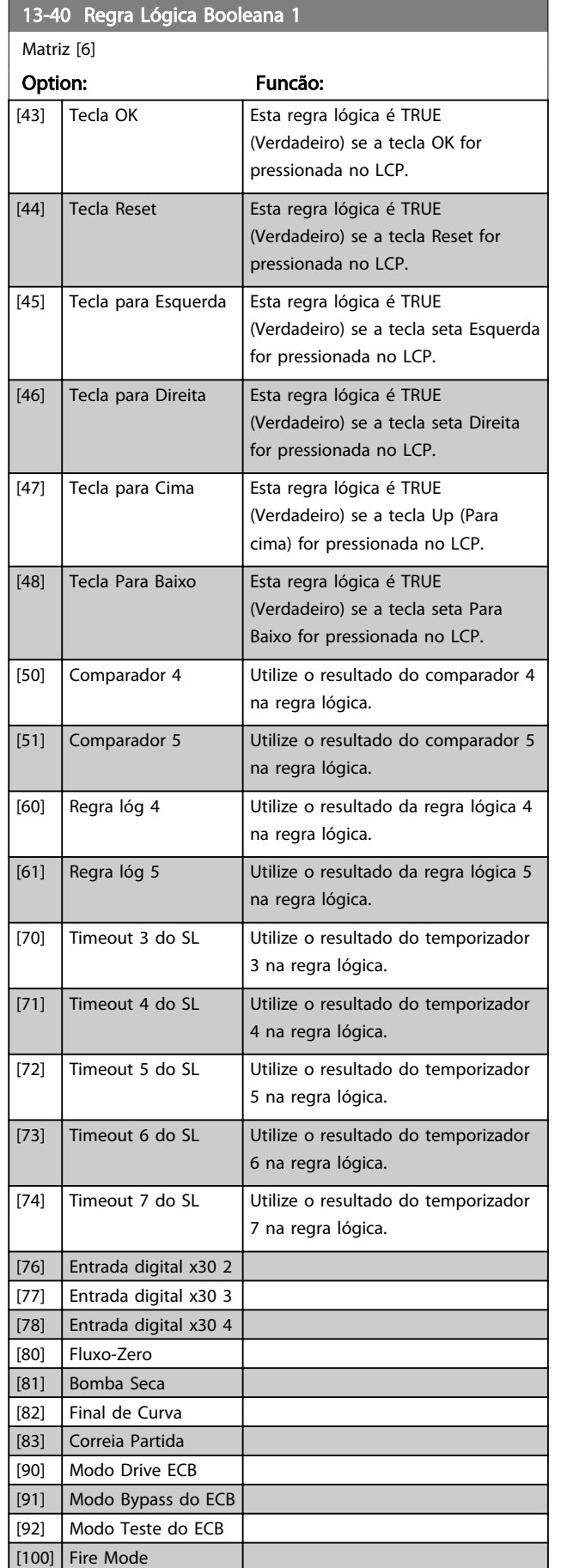

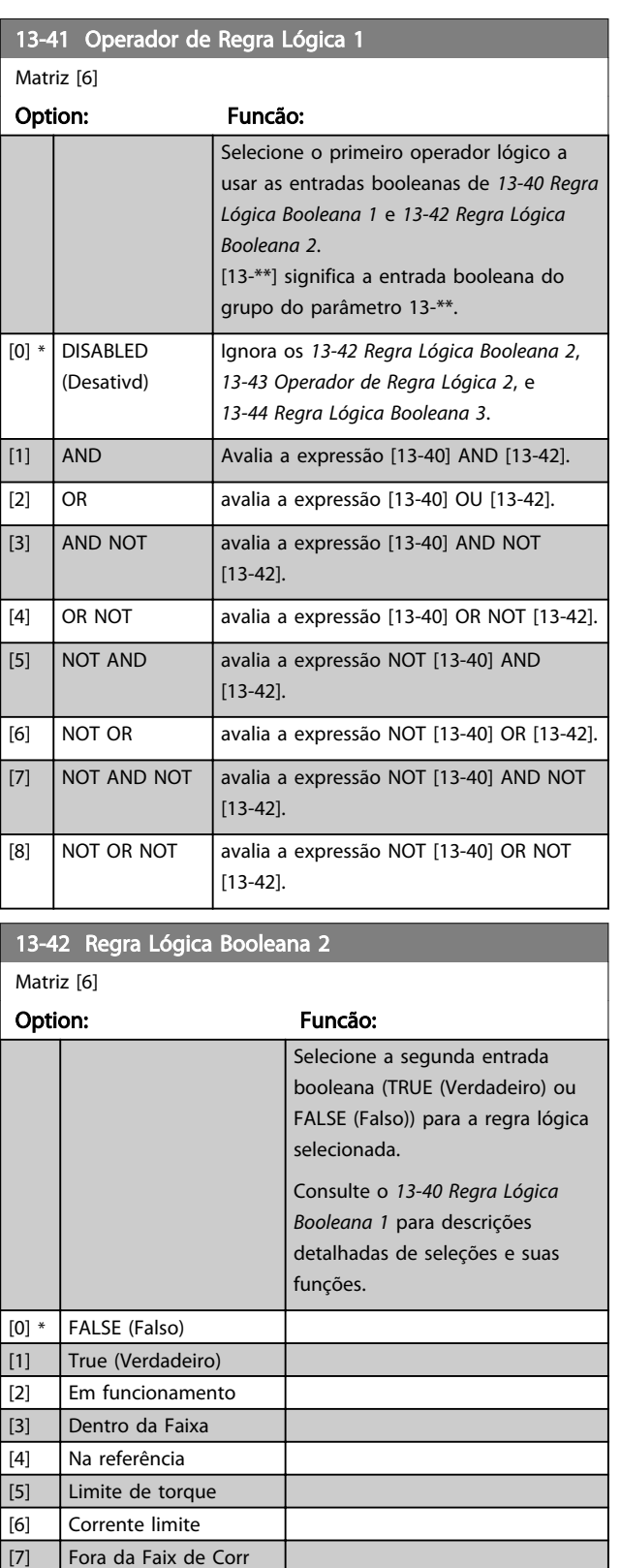

[8] Abaixo da I baixa [9] Acima da I alta [10] Fora da Faix de Veloc [11] Abaixo da veloc.baix [12] Acima da veloc.alta [13] Fora da faixa d feedb [14] Abaixo de feedb.baix

#### <span id="page-117-0"></span>Descrição do Parâmetro Guia de Programação do Drive do HVAC do VLT<sup>\*</sup>

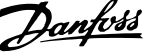

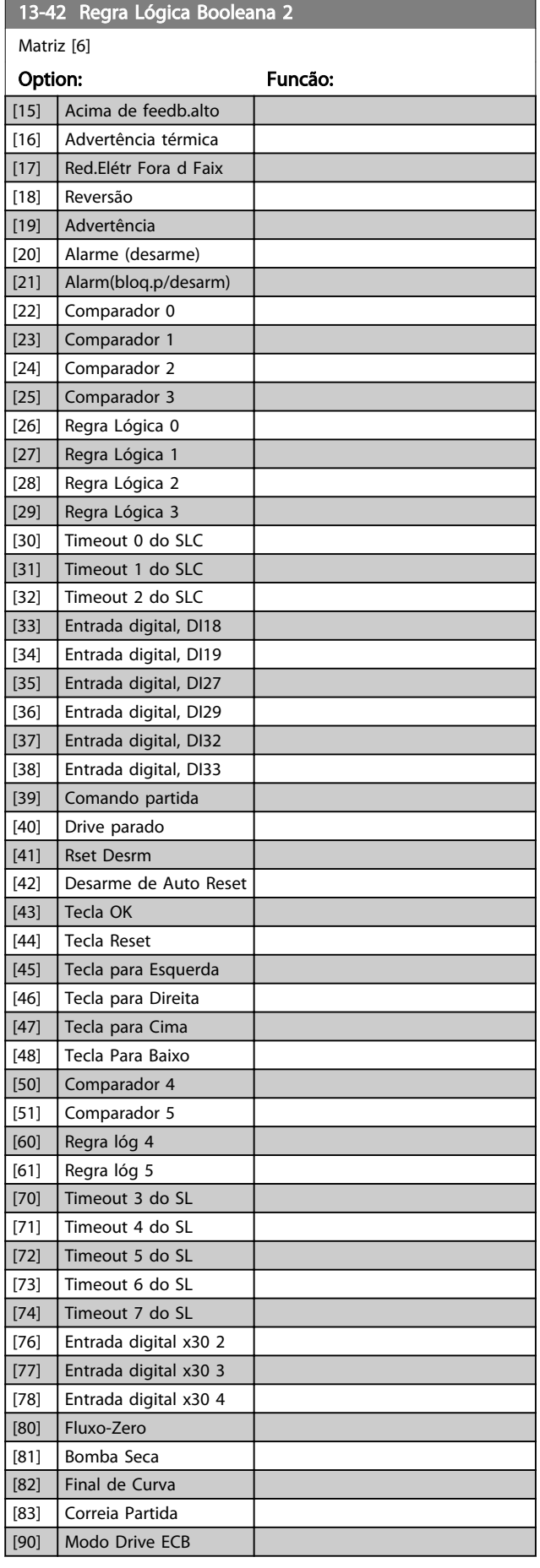

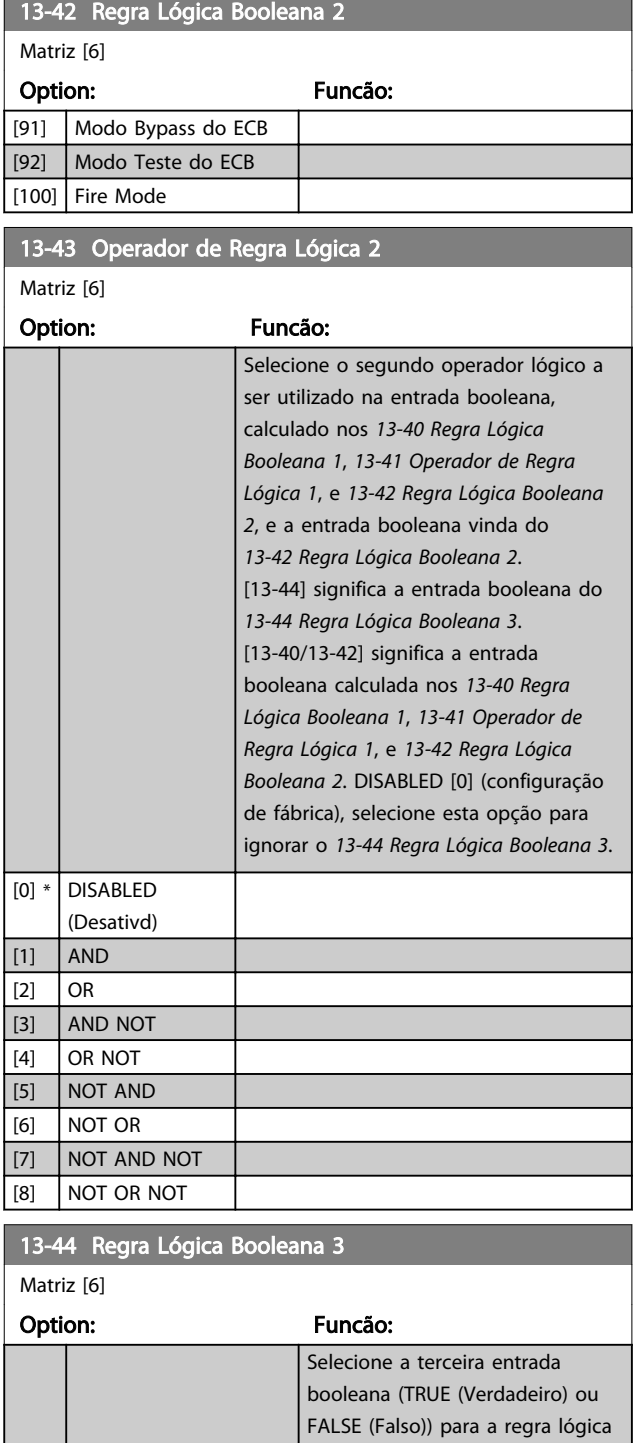

selecionada.

funções.

Consulte o *[13-40 Regra Lógica](#page-114-0) [Booleana 1](#page-114-0)* para descrições detalhadas de seleções e suas 3 3

٦

 $[0]$  \* FALSE (Falso) [1] True (Verdadeiro) [2] Em funcionamento [3] Dentro da Faixa [4] Na referência [5] | Limite de torque

3 3

#### <span id="page-118-0"></span>Descrição do Parâmetro de Arabeiro Guia de Programação do Drive do HVAC do VLT<sup>®</sup>

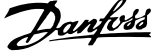

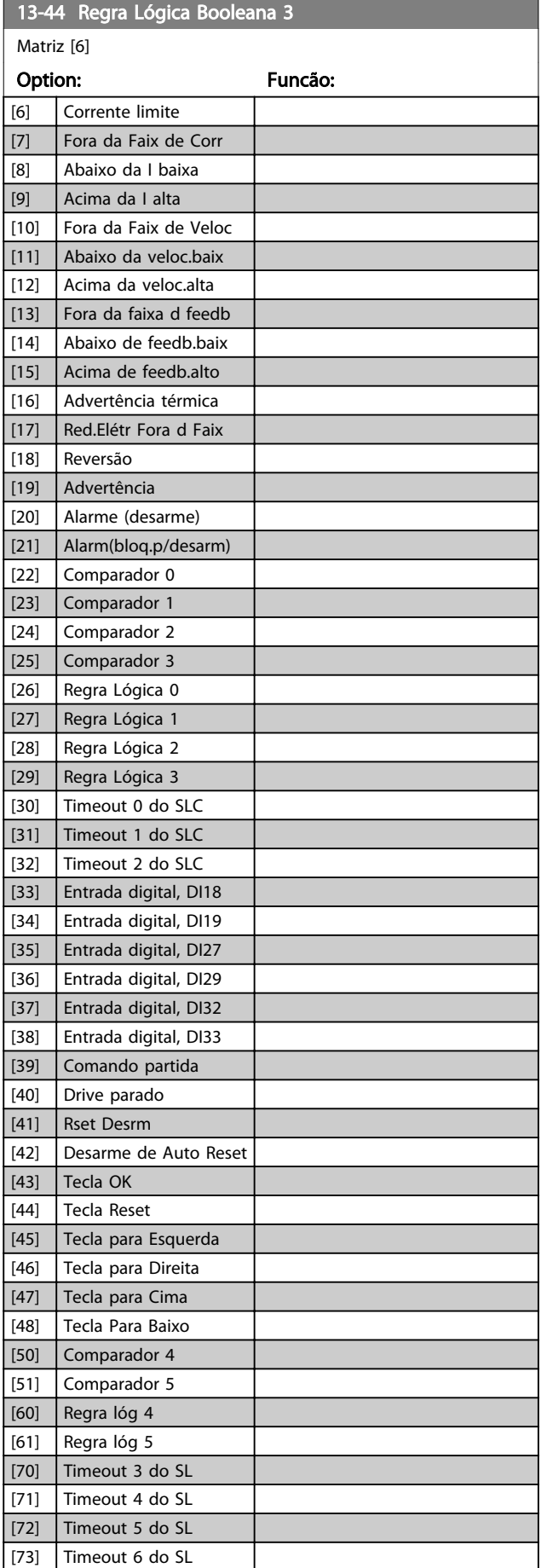

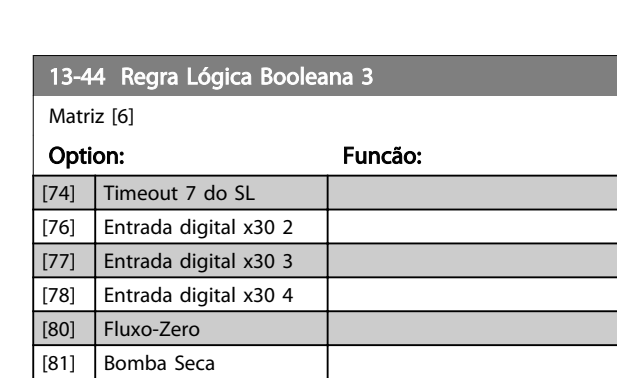

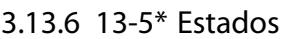

 $|82|$  Final de Curva [83] Correia Partida [90] Modo Drive ECB [91] Modo Bypass do ECB [92] Modo Teste do ECB

[100] Fire Mode

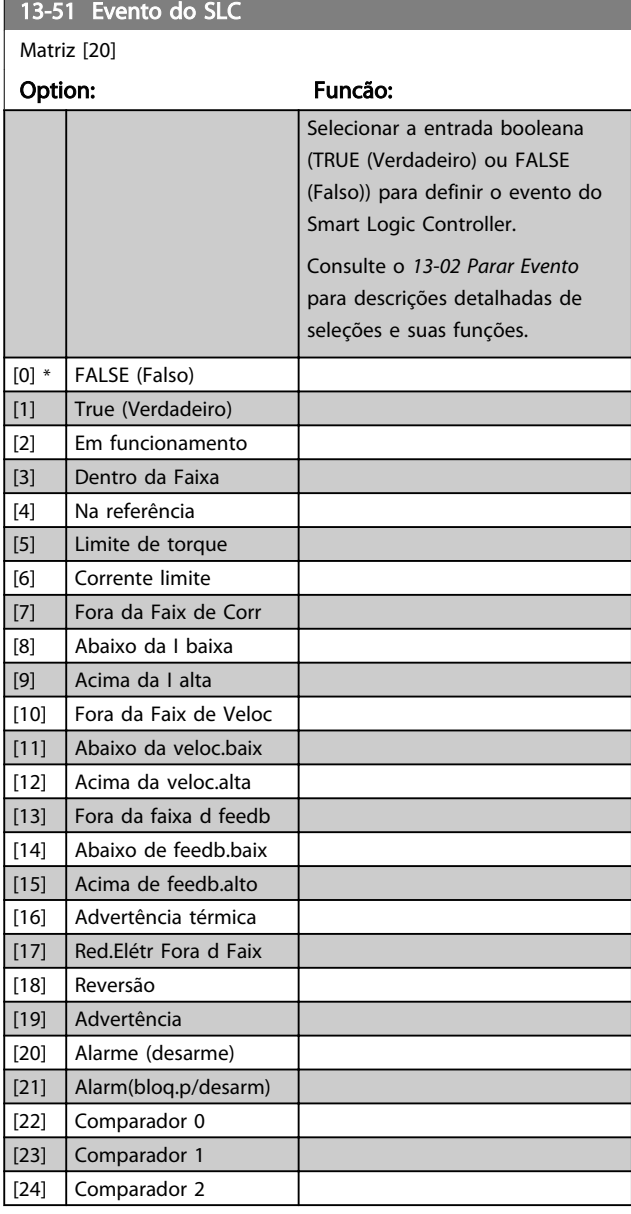

## <span id="page-119-0"></span>Descrição do Parâmetro de Arabeiro do Brogramação do Drive do HVAC do VLT<sup>®</sup>

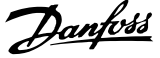

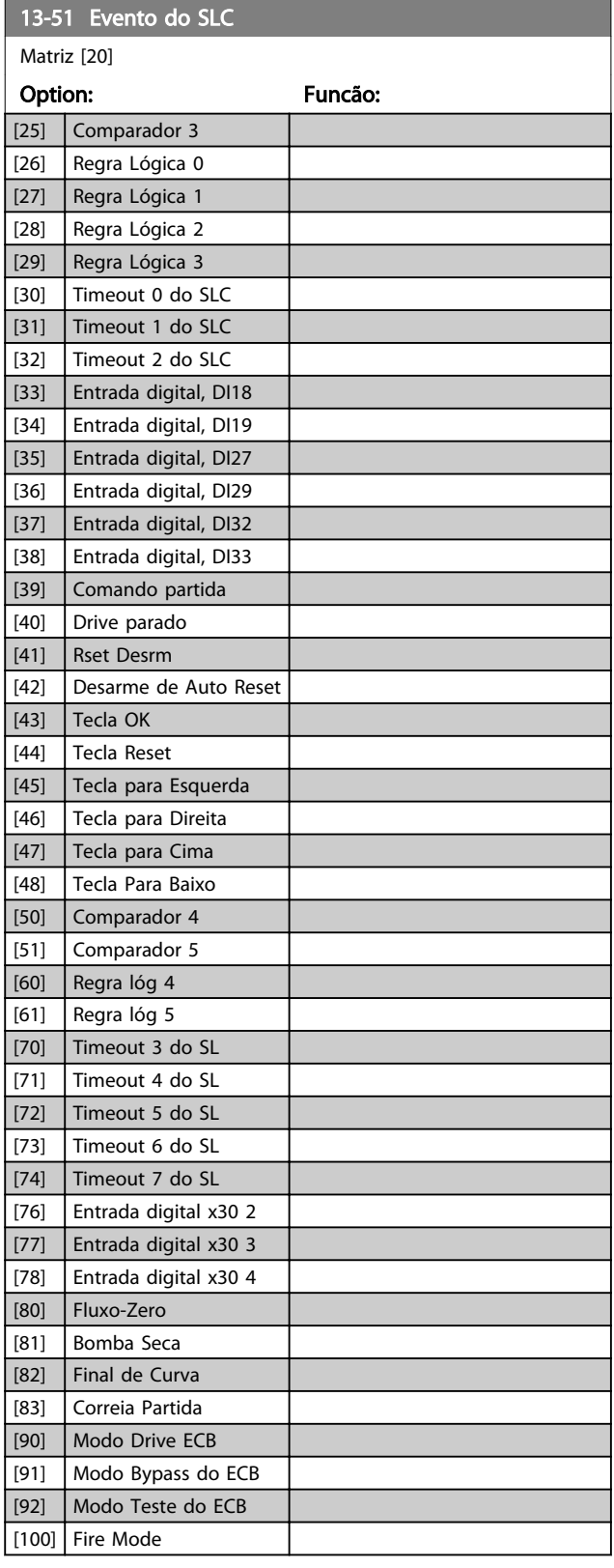

## 13-52 Ação do SLC

Matriz [20]

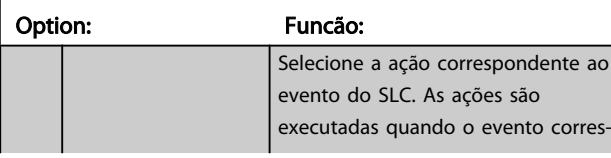

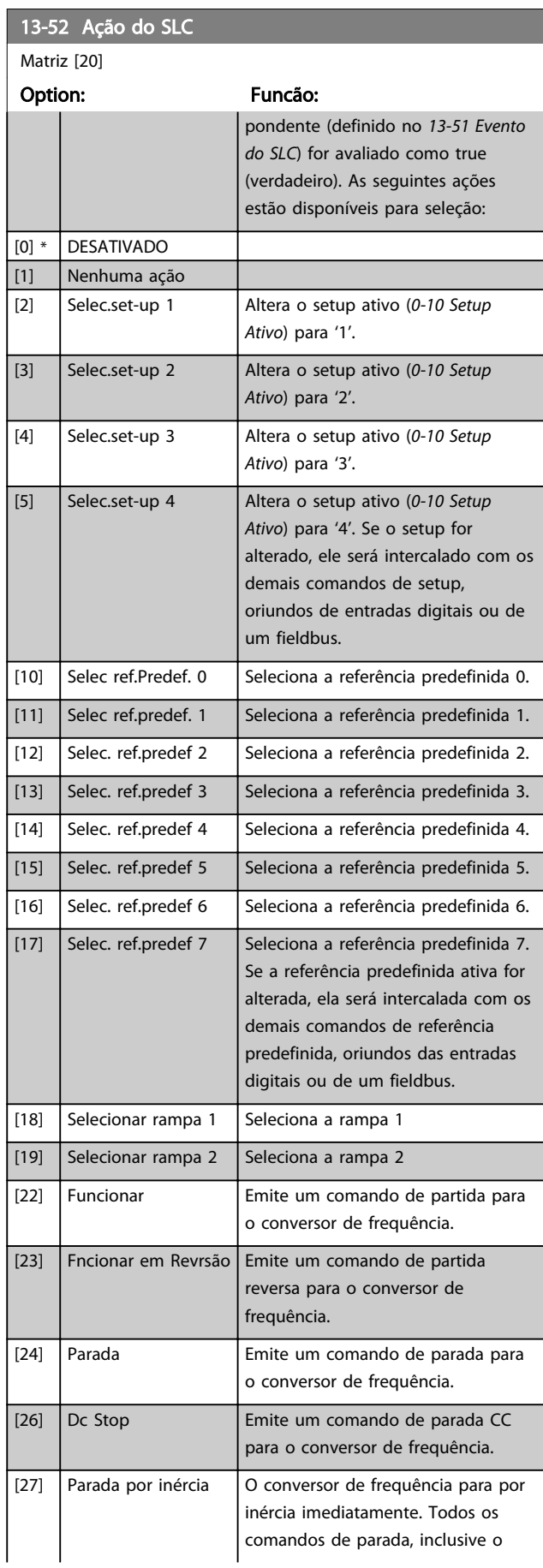

## Descrição do Parâmetro de Arabeiro do Programação do Drive do HVAC do VLT<sup>®</sup>

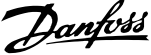

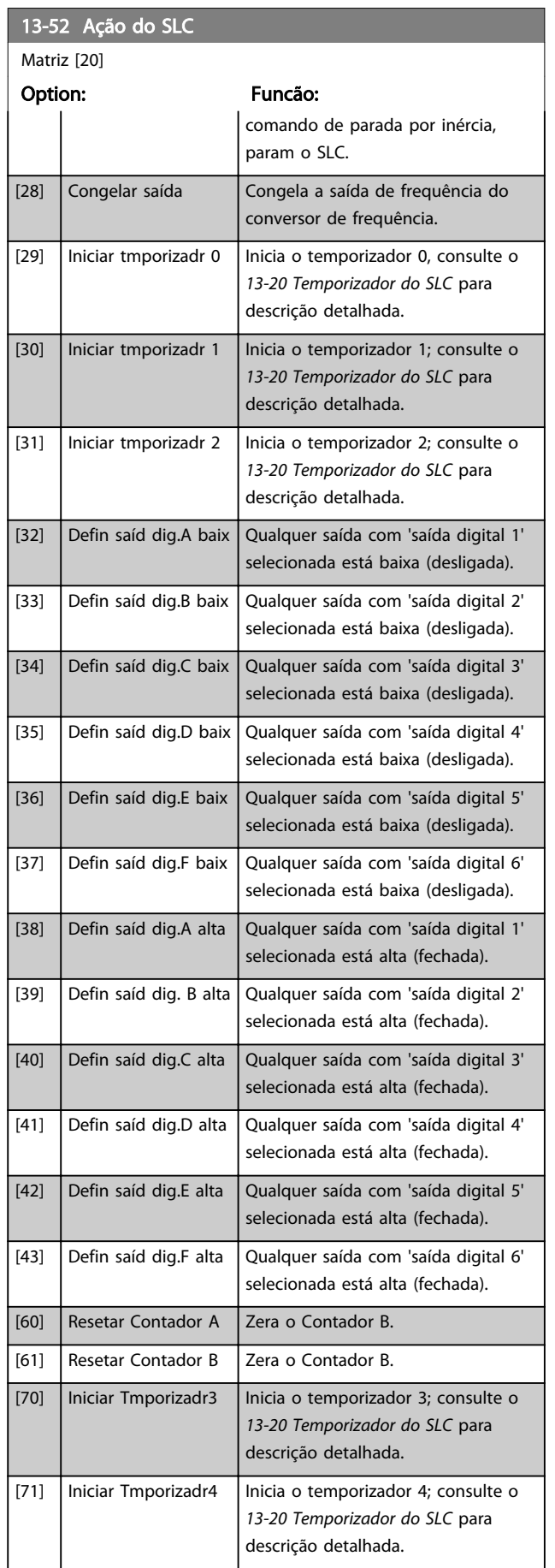

## 13-52 Ação do SLC

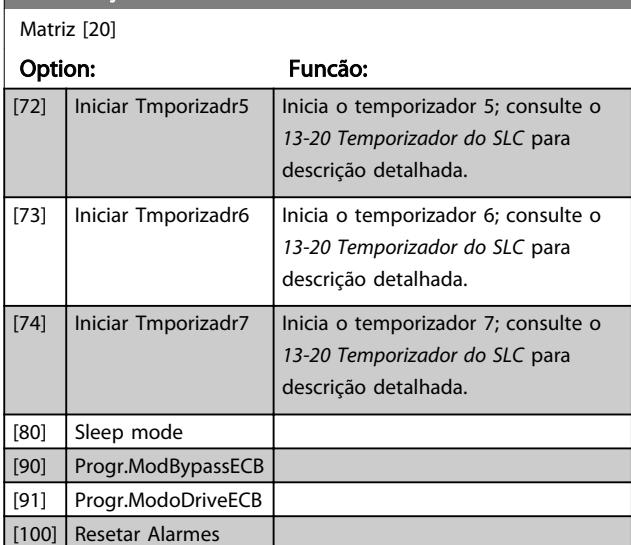

## 3.14 Main Menu (Menu Principal) - Funções Especiais - Grupo 14

## 3.14.1 14-0\* Chveamnt d Invrsr

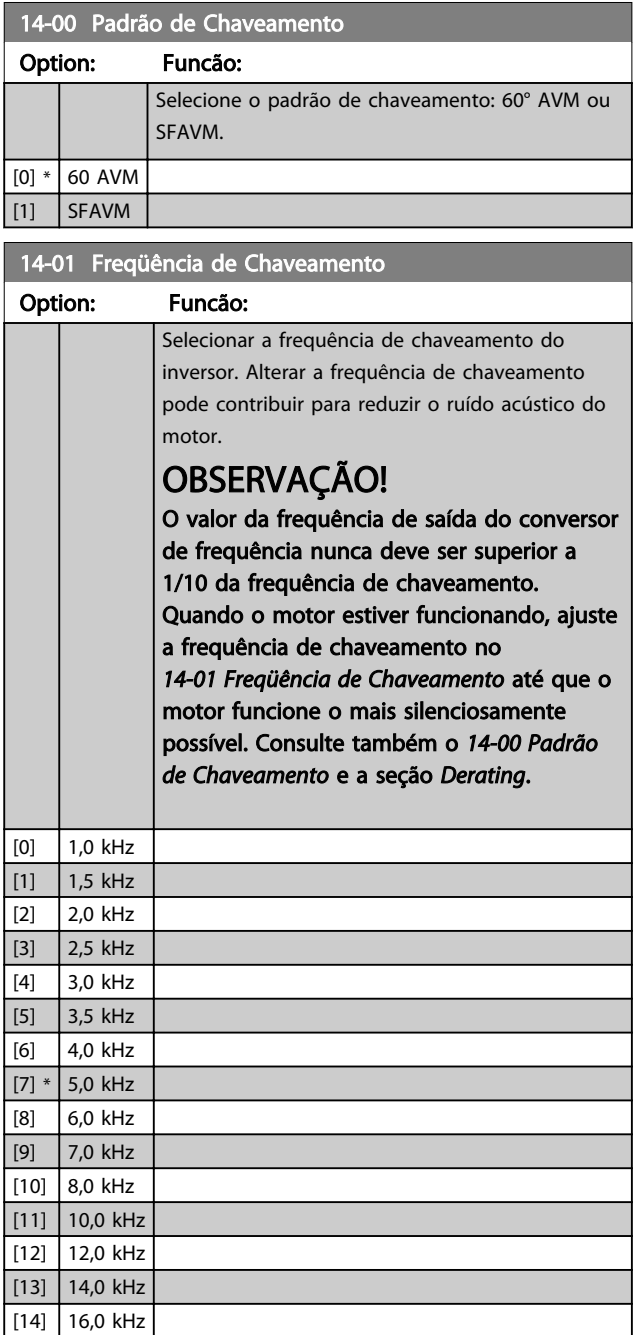

# OBSERVAÇÃO!

Ativar a sobre modulação pode causar vibrações que podem destruir a mecânica se operando em áreas de enfraquecimento de campo (a partir de 47 Hz).

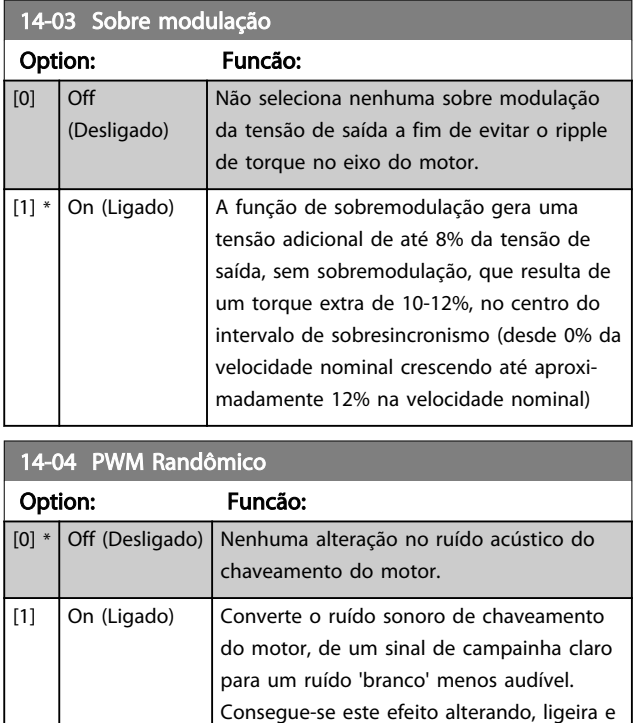

aleatoriamente, o sincronismo das fases de saída moduladas em largura de pulso.

3 3

## 3.14.2 14-1\* Lig/Deslig RedeElét

Parâmetros para configurar o monitoramento e tratamento de falhas da rede elétrica.

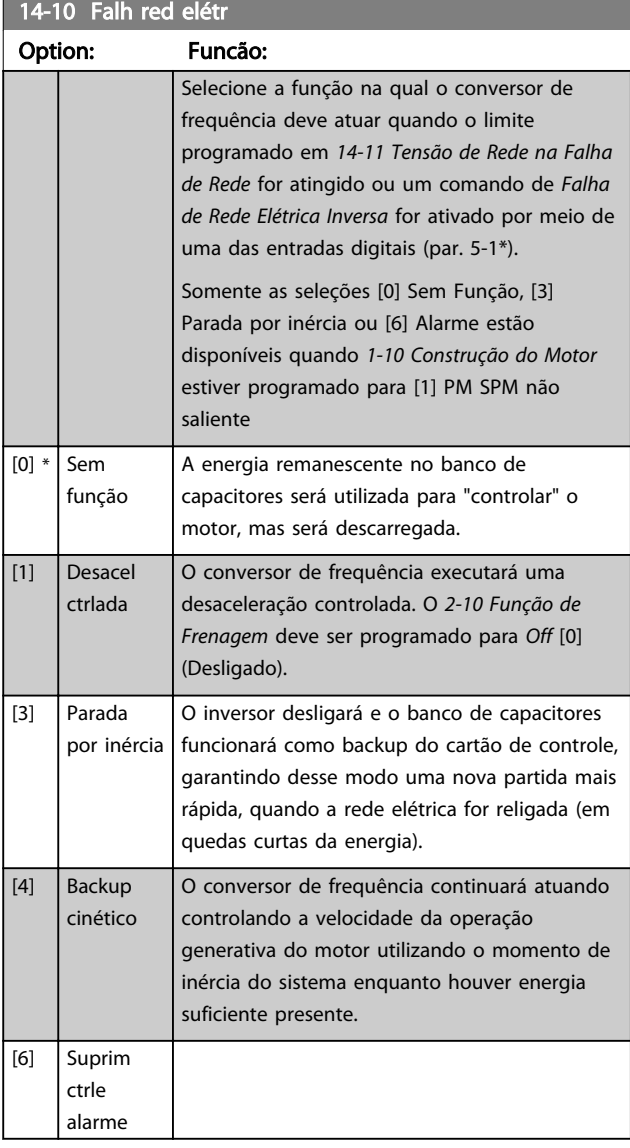

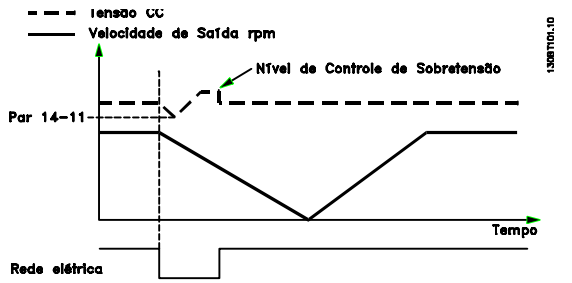

Ilustração 3.34 Desaceleração Controlada - falha de rede elétrica de curta duração Desaceleração para parada seguida por aceleração até a referência.

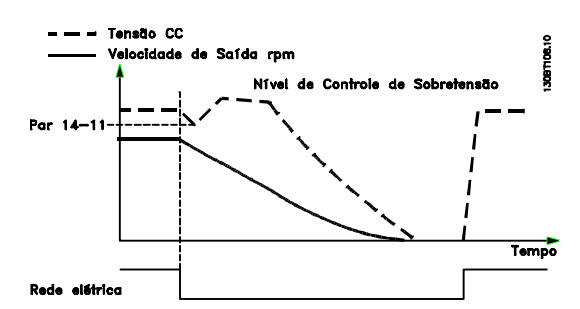

Danfoss

Ilustração 3.35 Desaceleração Controlada, falha de rede elétrica mais longa. Desaceleração enquanto a energia no sistema permitir, em seguida o motor é parado por inércia.

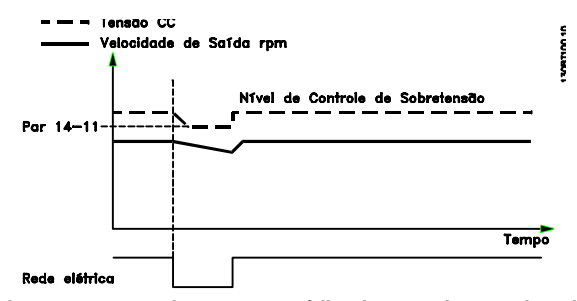

Ilustração 3.36 Back-up Cinético, falha de curta duração da rede elétrica. Prossiga enquanto a energia no sistema permiti-lo.

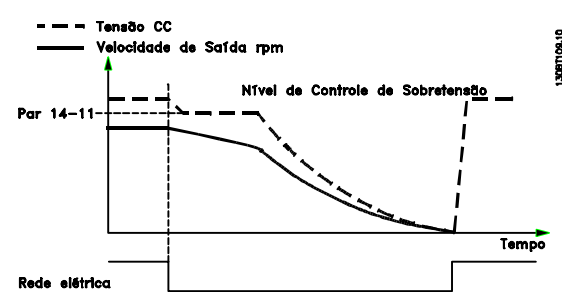

Ilustração 3.37 Back-up Cinético, falha mais longa da rede elétrica. O motor é parado por inércia tão logo a energia no sistema esteja muito baixa.

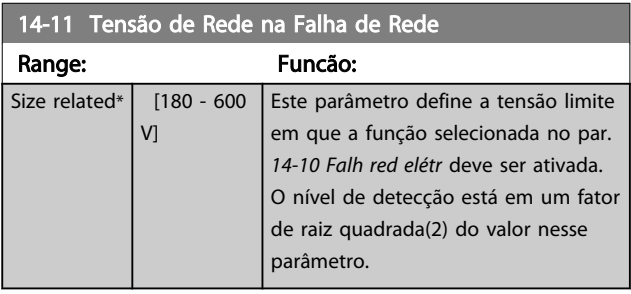

\*

<span id="page-123-0"></span>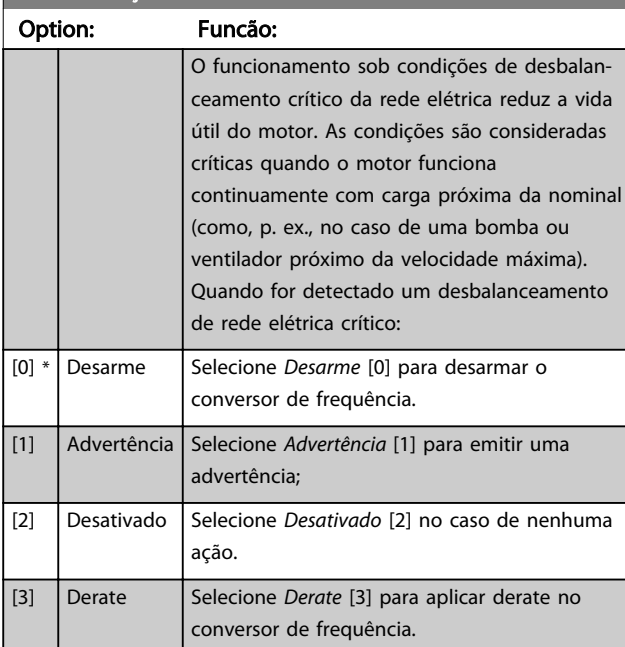

# Parâmetros para configurar o tratamento do reset automático, tratamento de desarme especial e auto-teste ou inicialização do cartão de controle.

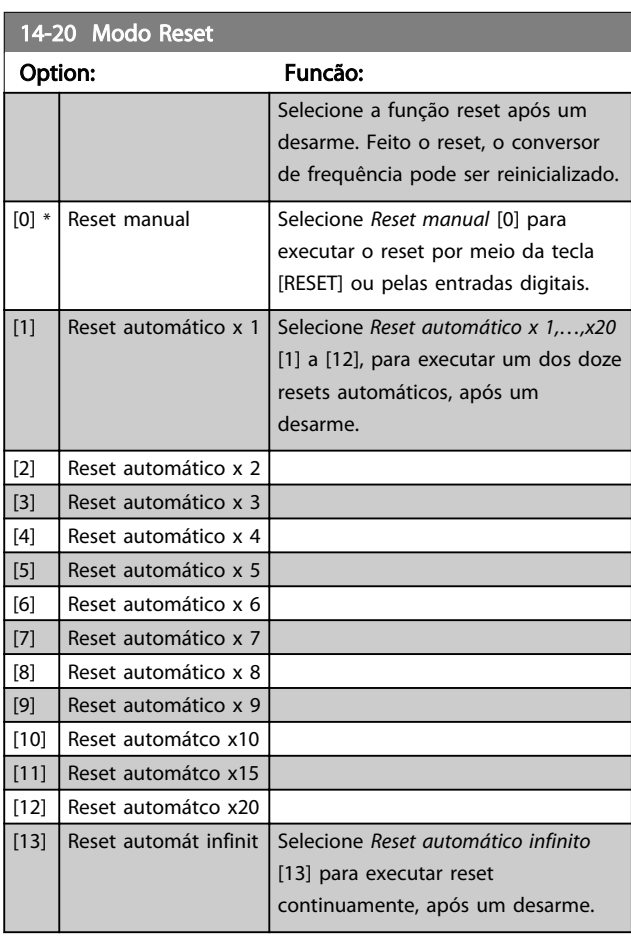

# OBSERVAÇÃO!

O reset automático também estará ativo para reinicializar a função de parada segura.

# OBSERVAÇÃO!

A programação em *14-20 Modo Reset* é desconsiderada caso o Fire Mode estiver ativo (consulte o grupo do parâmetro 24-0\* Fire Mode).

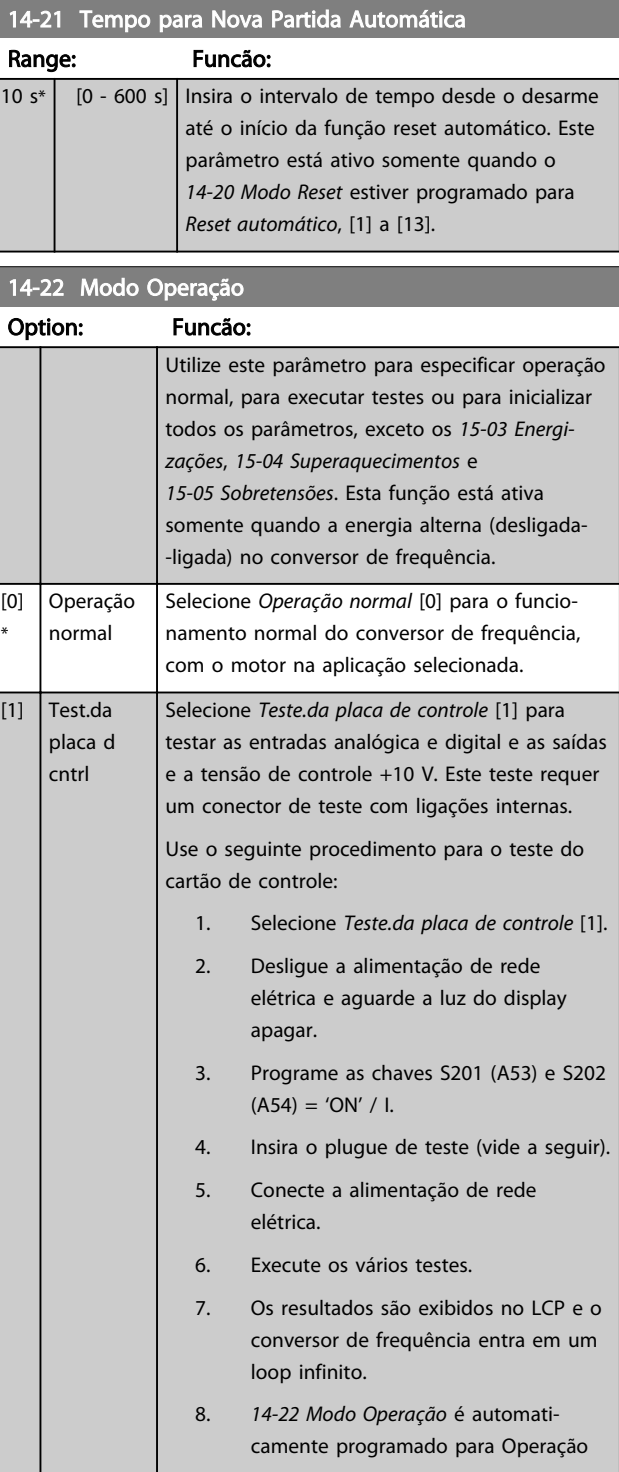

 $14.22 \times 14.2$ 

#### Descrição do Parâmetro Guia de Programação do Drive do HVAC do VLT®

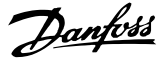

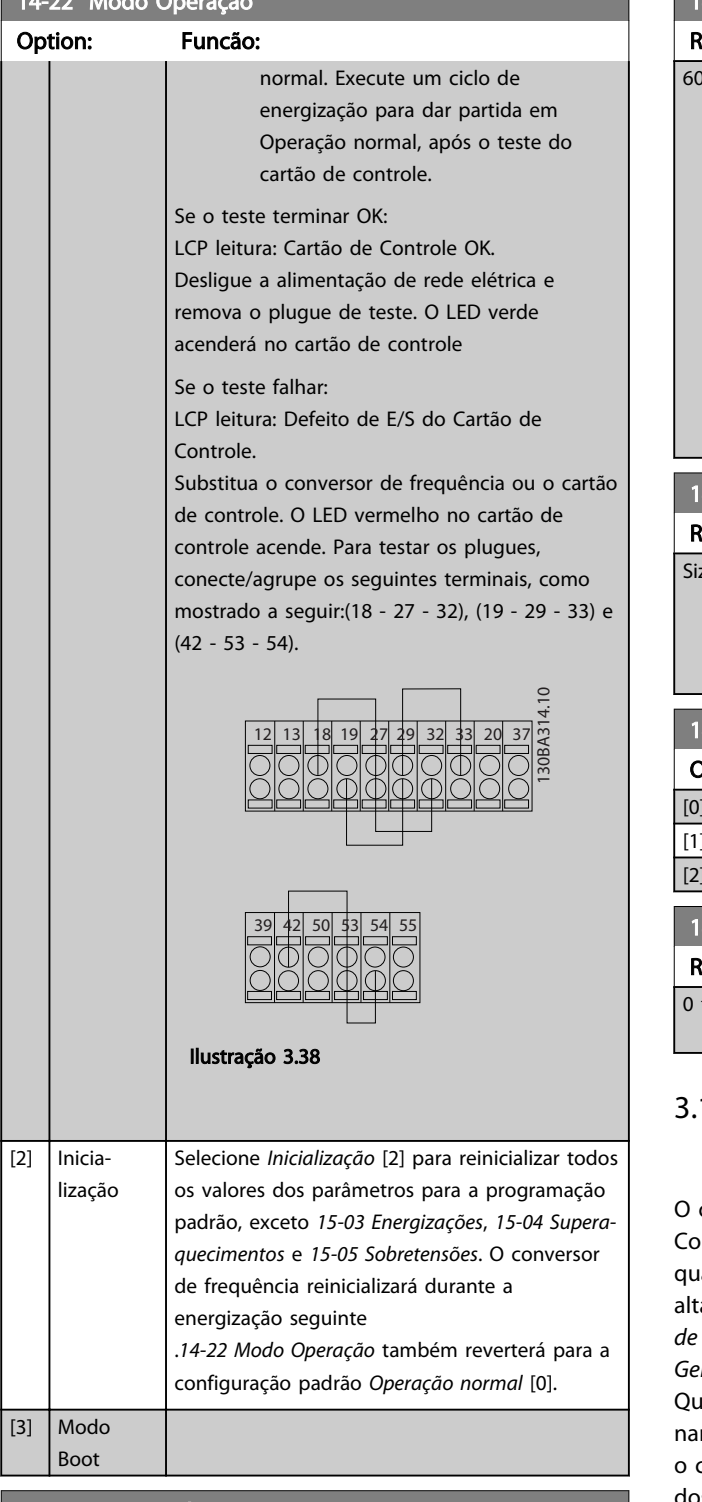

## 14-23 Progr CódigoTipo

## Option: Funcão:

Regravação do Typecode (Código do tipo). Usar este parâmetro para programar o código do tipo que corresponde ao conversor de frequência específico.

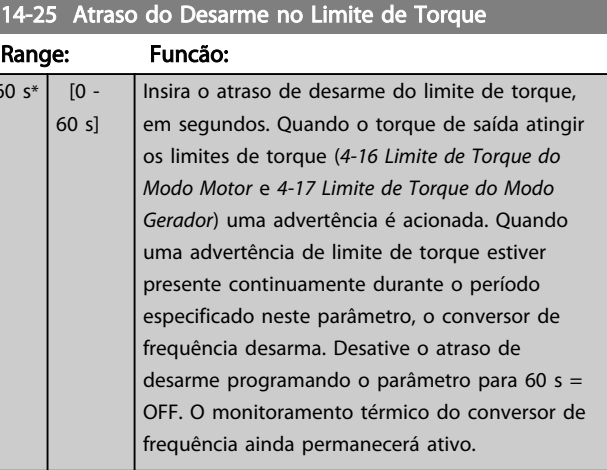

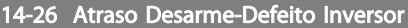

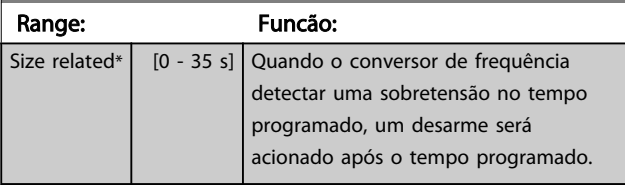

#### 14-28 Programações de Produção

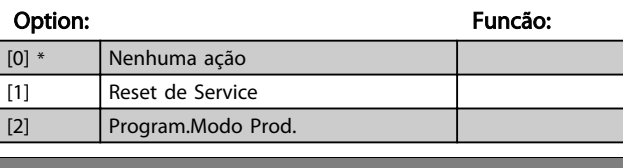

#### 14-29 Código de Service

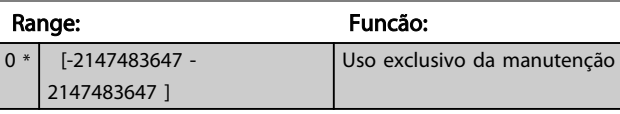

## 3.14.3 14-3\* Controle de Limite de Corrente

conversor de frequência é equipado com um Controlador do Limite de Corrente integral que é ativado quando a corrente do motor e portanto o torque, for mais alta que os limites de torque programados no *[4-16 Limite](#page-66-0) [de Torque do Modo Motor](#page-66-0)* e *[4-17 Limite de Torque do Modo](#page-66-0) [Gerador](#page-66-0)*.

Quando o limite de corrente for atingido durante o funcionamento do motor ou durante uma operação regenerativa, conversor de frequência tentará reduzir o torque abaixo dos limites de torque predefinidos tão rápido quanto possível, sem perder o controle do motor.

Enquanto o controle de corrente estiver ativo, o conversor de frequência somente poderá ser parado configurando uma entrada digital para *Parada por inércia inversa* [2] ou *Parada por inércia e reset inverso* [3]. Nenhum sinal estará ativo nos terminais 18 a 33 até o conversor de frequência não estar mais perto do limite de corrente.

Ao usar uma entrada digital programada para *Parada por inércia inversa* [2] ou *Parada por inércia e reset inversa* [3], o motor não usa o tempo de desaceleração, uma vez que o conversor de frequência foi parado por inércia.

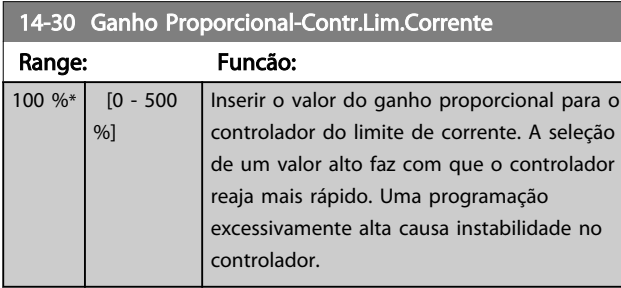

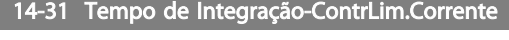

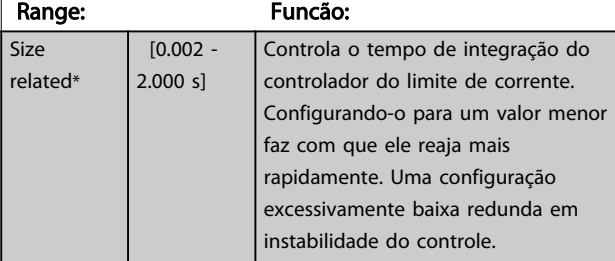

## 14-32 Contr.Lim.Corrente, Tempo do Filtro

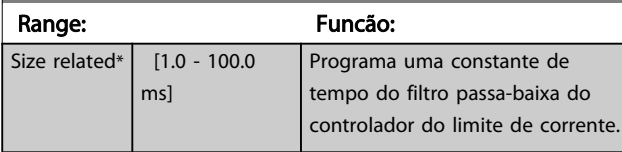

## 3.14.4 14-4\*Otimiz. de Energia

Parâmetros para ajustar o nível de otimização da energia, nos modos Torque Variável (TV) e Otimização Automática da Energia (AEO - Automatic Energy Optimization).

A estará ativa somente se o *[1-03 Características de Torque](#page-38-0)* estiver programado para *Otim. Autom Energia. Compressor* [2] ou *Otim. Autom Energia VT* [3]*.*

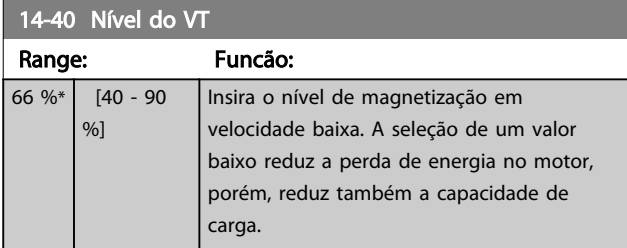

# OBSERVAÇÃO!

Não é possível ajustar este parâmetro enquanto o motor estiver em funcionamento.

# OBSERVAÇÃO!

Este parâmetro não está ativo quando o *[1-10 Construção](#page-40-0) [do Motor](#page-40-0)* estiver programado para [1] PM, SPM não saliente.

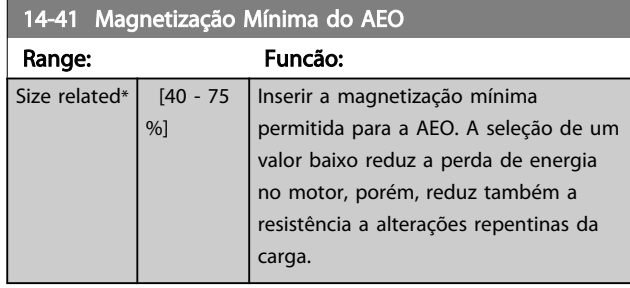

## OBSERVAÇÃO!

Este parâmetro não está ativo quando *[1-10 Construção do](#page-40-0) [Motor](#page-40-0)* estiver programado para [1] PM, SPM não saliente.

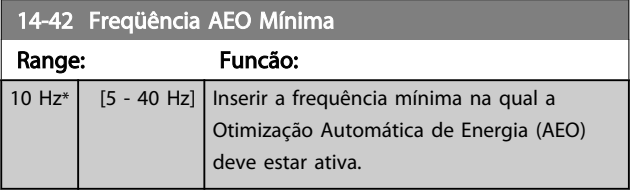

# OBSERVAÇÃO!

Este parâmetro não está ativo quando *[1-10 Construção do](#page-40-0) [Motor](#page-40-0)* estiver programado para [1] PM, SPM não saliente.

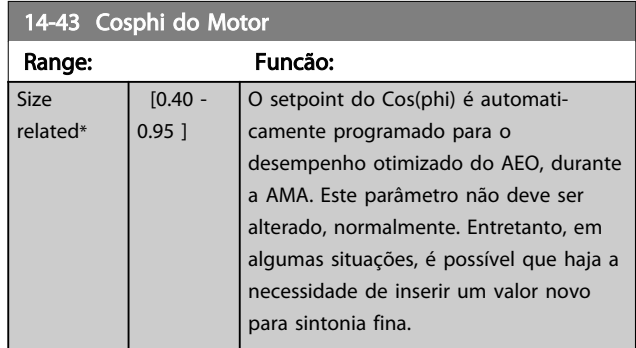

# OBSERVAÇÃO!

Este parâmetro não está ativo quando *[1-10 Construção do](#page-40-0) [Motor](#page-40-0)* estiver programado para [1] PM, SPM não saliente.

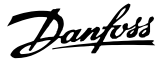

## 3.14.5 14-5\* Ambiente

Esses parâmetros ajudam o conversor de frequência a operar em condições ambientais especiais.

### 3.14.6 14-50 Filtro de RFI

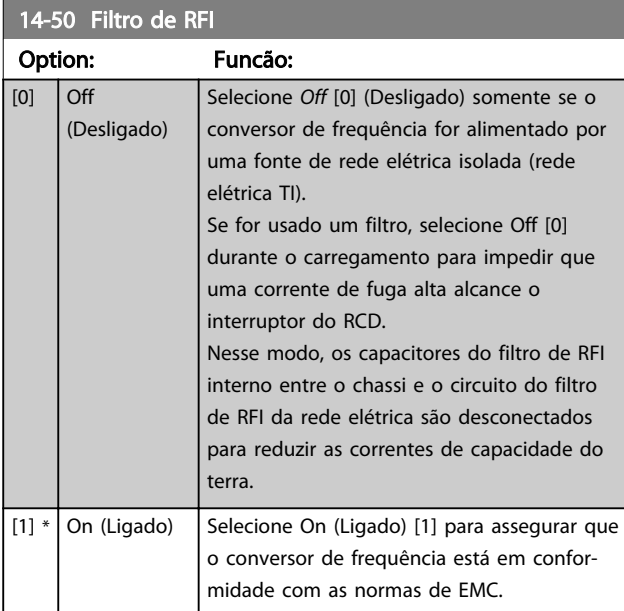

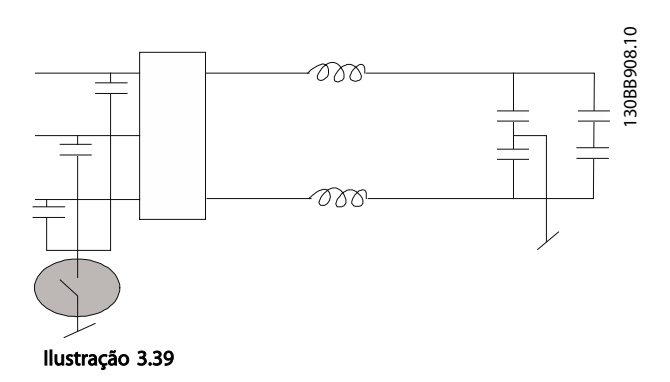

## 14-51 DC Link Compensation Option: Funcão: A tensão CA-CC retificada no barramento CC do conversor de frequência está associada a ripples de tensão. Esses ripples podem aumentar de magnitude com o aumento de carga. Esses ripples são indesejáveis porque podem gerar ripple de torque e de corrente. Um método de compensação é usado para reduzir esses ripples de tensão no barramento CC. Em geral, a compensação do barramento CC é recomendável para a maioria das aplicações, mas deve ser tomado cuidado ao operar em enfraquecimento do campo, pois pode gerar oscilações de velocidade no eixo do motor. Em enfraquecimento do campo, é recomendável desligar a compensação do barramento CC

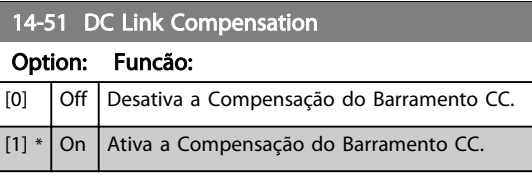

### 14-52 Controle do Ventilador

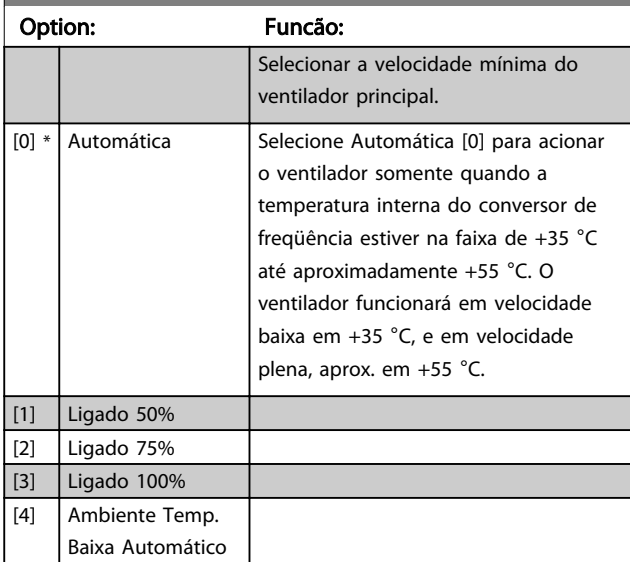

### 14-53 Mon.Ventldr

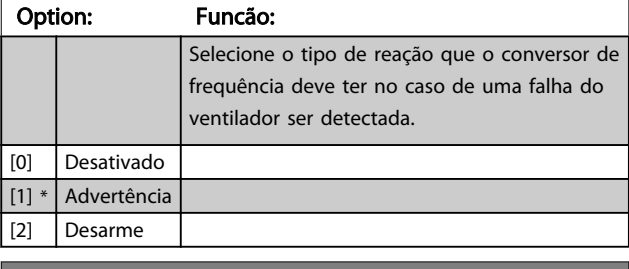

#### 14-55 Filtro de Saída

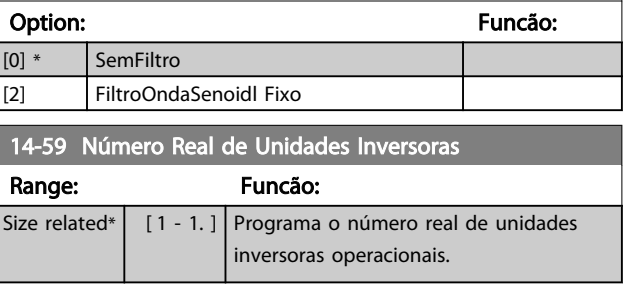

## 3.14.7 14-6\* Derate Automático

Este grupo contém parâmetros para efetuar derating no conversor de frequência no caso de alta temperatura.

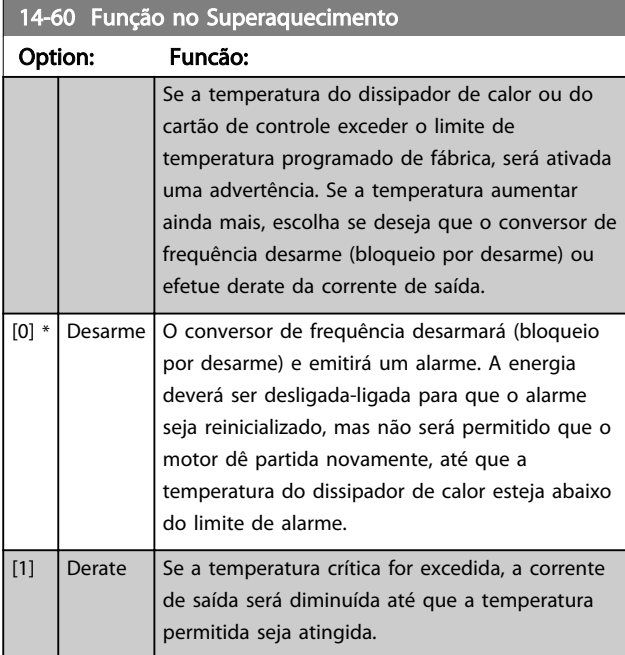

### 3.14.8 Sem Desarme na Sobrecarga do Inversor

Em alguns sistemas de bombas, o conversor de frequência não foi dimensionado adequadamente para gerar a corrente necessária em todos os pontos da característica de carga de fluxo operacional. Nestes pontos, a bomba necessitará de uma corrente maior que a nominal do conversor de frequência. O conversor de frequência pode produzir 110% da corrente nominal continuamente durante 60 s. Se ainda continuar com sobrecarga, o conversor de frequência normalmente desarmará (fazendo a bomba parar por inércia) e emitirá um alarme.

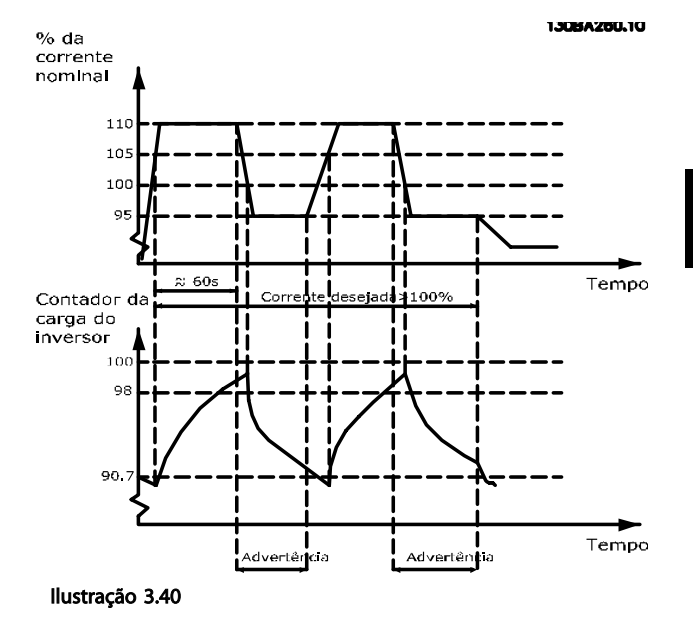

Pode ser recomendável fazer com que a bomba funcione em uma velocidade menor, durante algum tempo, caso não seja possível funcionar continuamente com essa demanda.

Selecione a *Função na Sobrecarga do Inversor*, *[14-61 Função](#page-128-0) [na Sobrecarga do Inversor](#page-128-0)*, para que a velocidade da bomba seja reduzida automaticamente, até que a corrente de saída caia abaixo de 100% da corrente nominal (programada no *[14-62 Inv: Corrente de Derate de](#page-128-0) [Sobrecarga](#page-128-0)*).

A *Função na Sobrecarga do Inversor* é uma alternativa para permitir que o conversor de frequência desarme.

O conversor de frequência faz uma estimativa da carga na seção de potência por meio de um contador da carga do inversor, que emitirá uma advertência a 98% e um reset da advertência a 90%. No valor de 100%, o conversor de frequência desarma e emite um alarme. O status do contador pode ser lido no *[16-35 Térmico do](#page-135-0) [Inversor](#page-135-0)*.

Se o *[14-61 Função na Sobrecarga do Inversor](#page-128-0)*, estiver programado para Derate, a velocidade da bomba será reduzida, assim que o contador exceder a contagem de 98 e permanecerá reduzida até que a contagem esteja abaixo de 90,7.

Se o *[14-62 Inv: Corrente de Derate de Sobrecarga](#page-128-0)* estiver programado, p.ex., para 95%, uma sobrecarga constante fará a velocidade da bomba flutuar entre valores que correspondem a 110% e 95% da corrente de saída nominal do conversor de frequência.

Danford

Danfoss

<span id="page-128-0"></span>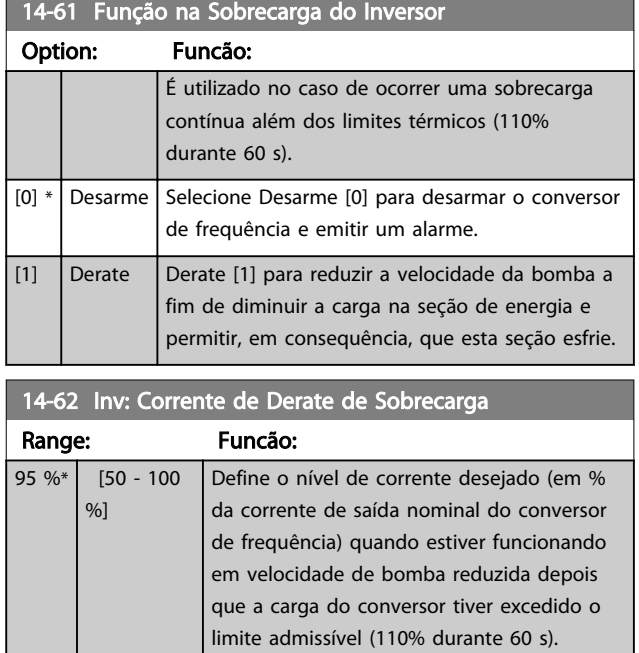

## <span id="page-129-0"></span>3.15 Main Menu (Menu Principal) - Informações sobre o Drive - Grupo 15

Grupo de parâmetros contendo informações do conversor de frequência, como dados operacionais, configuração de hardware e versões de software.

## 3.15.1 15-0\* Dados Operacionais

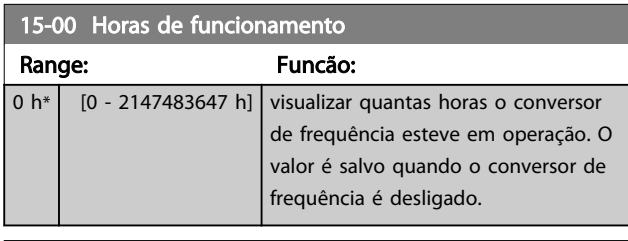

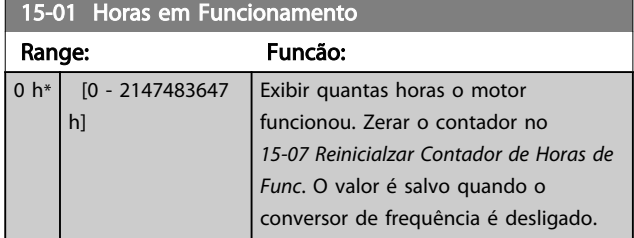

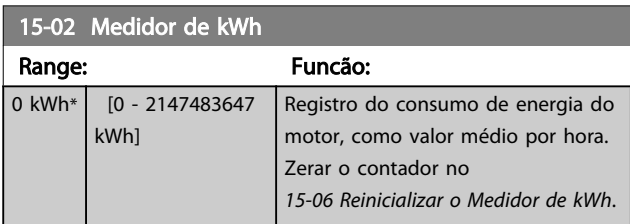

## 15-03 Energizações

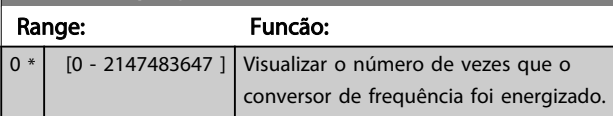

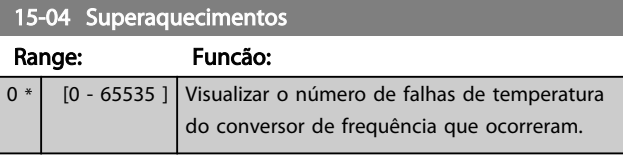

#### 15-05 Sobretensões

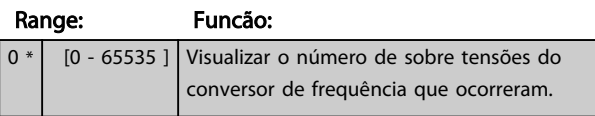

#### 15-06 Reinicializar o Medidor de kWh

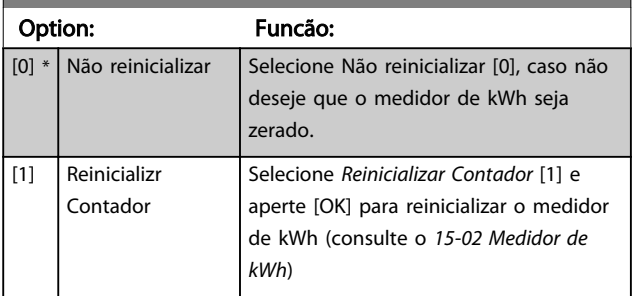

# OBSERVAÇÃO!

O reset é executado apertando-se [OK].

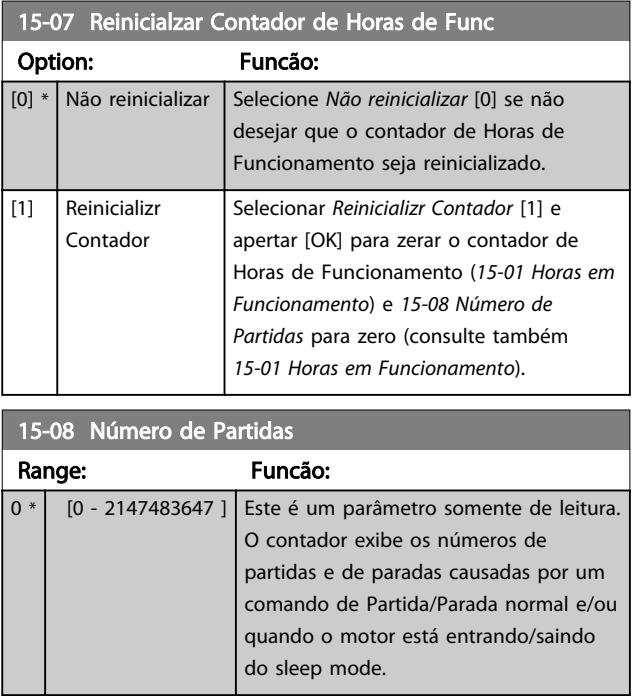

# OBSERVAÇÃO!

Este parâmetro será reinicializado quando o *15-07 Reinicialzar Contador de Horas de Func* for reinicializado.

# 3.15.2 15-1\* Def. Log de Dados

O Log de Dados permite o registro contínuo de até 4 fontes de dados (*15-10 Fonte do Logging*) em periodicidades individuais (*[15-11 Intervalo de Logging](#page-130-0)*). Um evento do disparo (*[15-12 Evento do Disparo](#page-130-0)*) e uma janela (*[15-14 Amostragens Antes do Disparo](#page-131-0)*) são utilizados para iniciar e parar o registro condicionalmente.

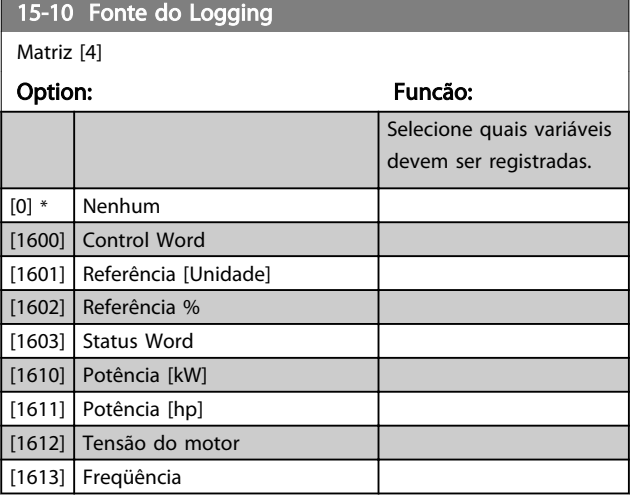

Danfoss

<span id="page-130-0"></span>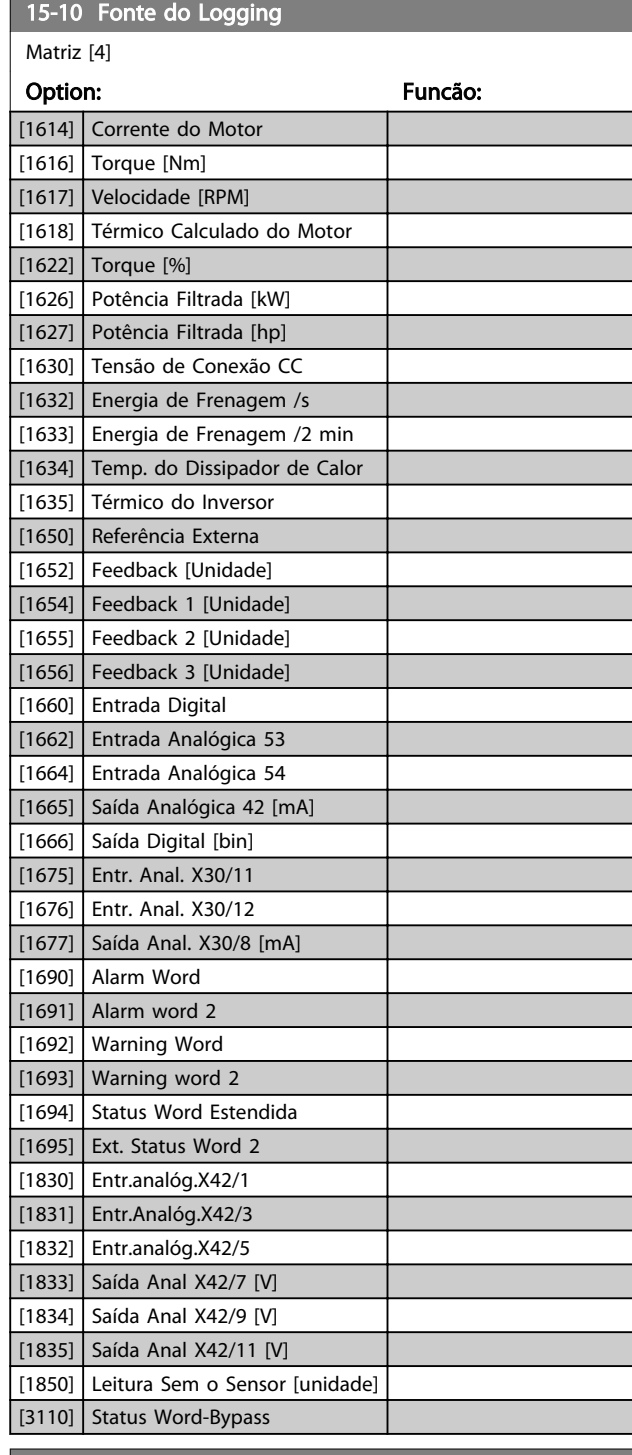

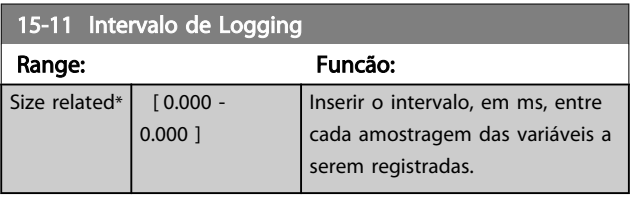

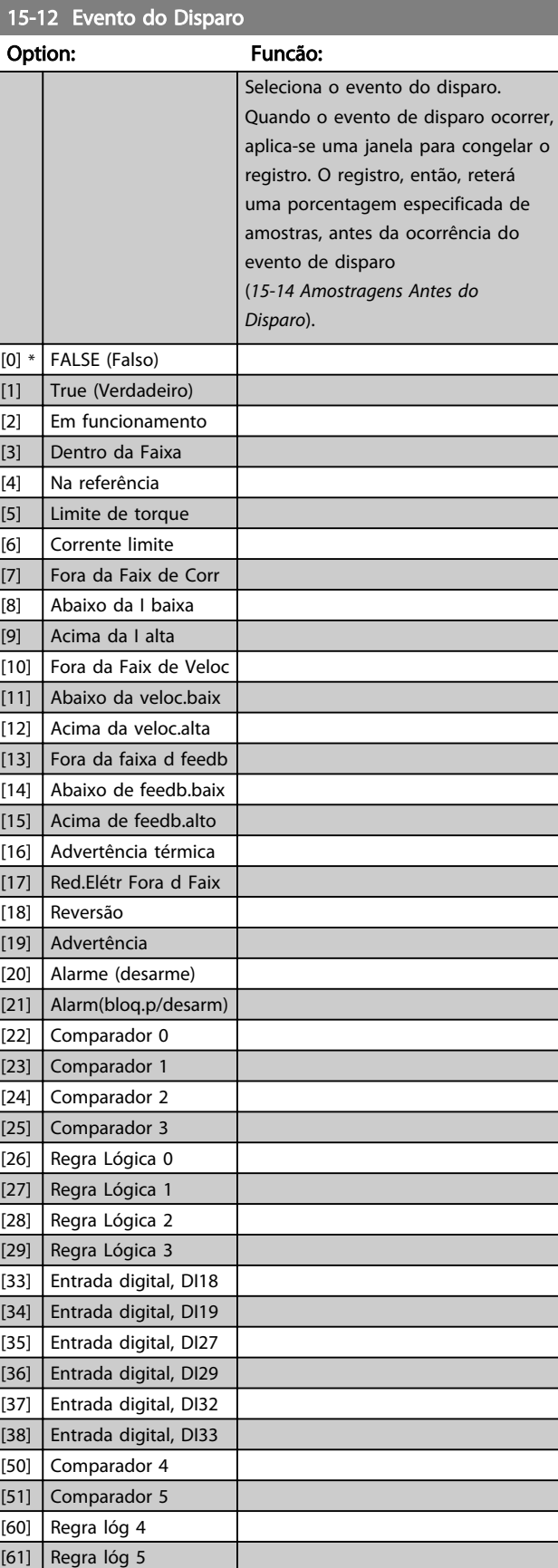

#### <span id="page-131-0"></span>Descrição do Parâmetro Guia de Programação do Drive do HVAC do VLT®

 $0 *$ 

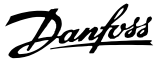

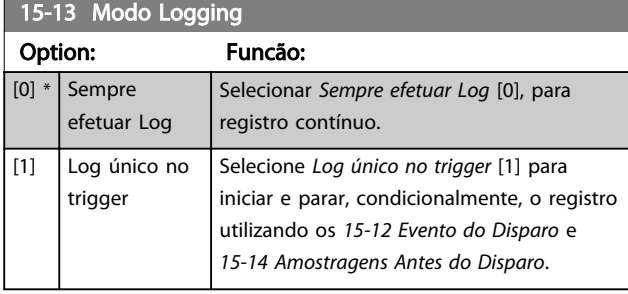

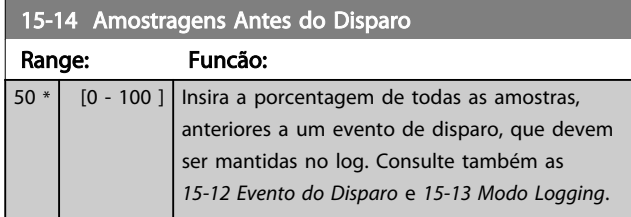

## 3.15.3 15-2\* Registr.doHistórico

Exibir até 50 registros de dados, por meio dos parâmetros de matriz, neste grupo do parâmetro. Para todos os parâmetros no grupo, [0] corresponde aos dados mais recentes e [49] aos mais antigos. Os dados são registrados cada vez que ocorre um *evento* (não confundir com eventos do SLC). *Eventos*, neste contexto, são definidos como uma alteração em uma das áreas a seguir

- 1. Entrada digital
- 2. Saídas digitais (não monitoradas neste release de SW)
- 3. Warning word
- 4. Alarm Word
- 5. Status Word
- 6. Control Word
- 7. Status word estendida

Os eventos são registrados com valor e horário em ms. O intervalo de tempo entre dois eventos depende da frequência com que os *eventos* ocorrem (no máximo uma vez a cada varredura). O registro de dados é contínuo, porém, se ocorrer um alarme, o registro é salvo e os valores podem ser vistos no display. Este recurso é útil, por exemplo, ao executar serviço depois de um desarme. Exibir o registro histórico contido neste parâmetro, por meio da porta de comunicação serial ou pelo display.

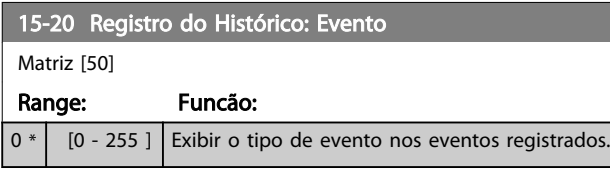

## 15-21 Registro do Histórico: Valor

Matriz [50]

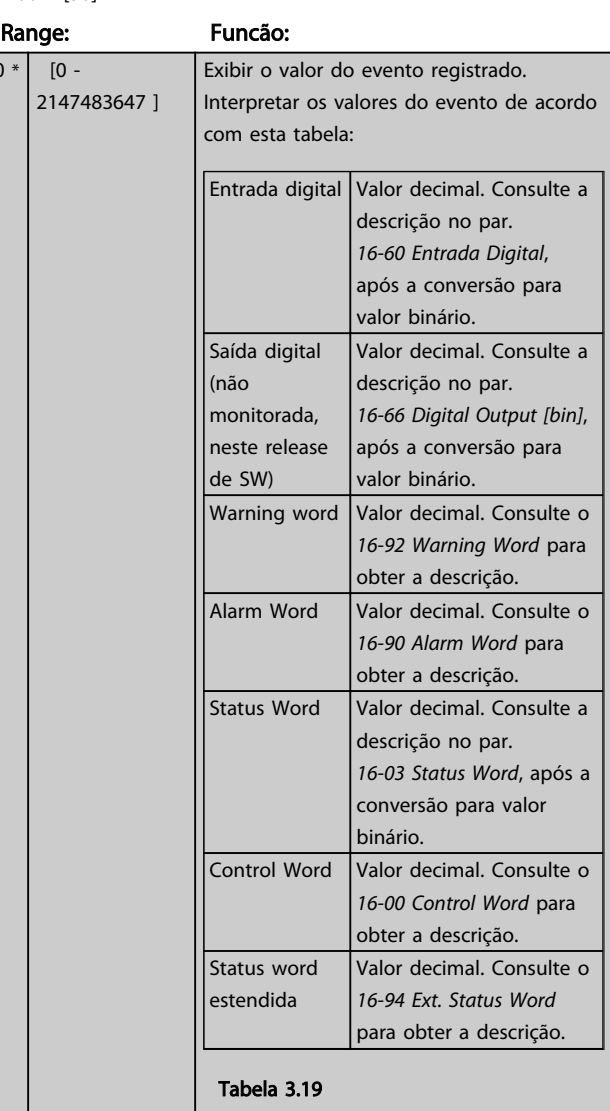

#### 15-22 Registro do Histórico: Tempo

Matriz [50]

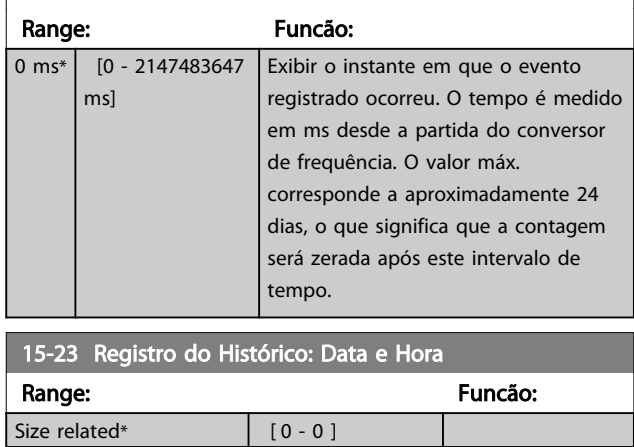

Danfoss

## 3.15.4 15-3\* LogAlarme

Os parâmetros neste grupo são parâmetros de matriz, onde até 10 registros de falhas podem ser visualizados.[0] é o dado de registro mais recente, e [9] o mais antigo. Os códigos de erro, valores e do horário podem ser visualizados para todos os dados registrados.

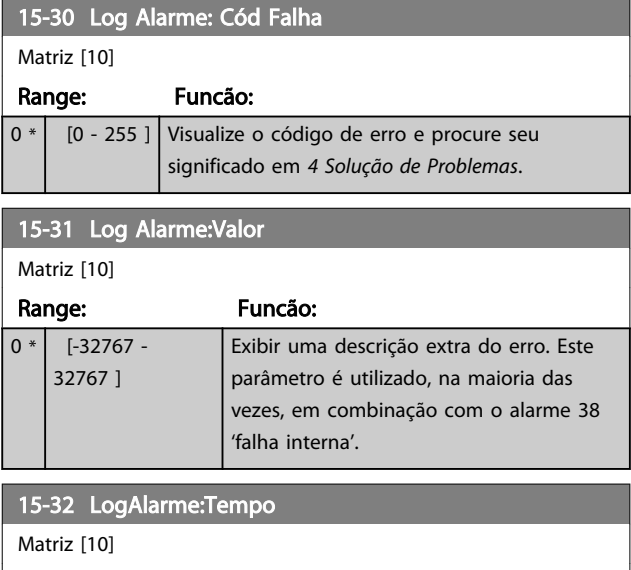

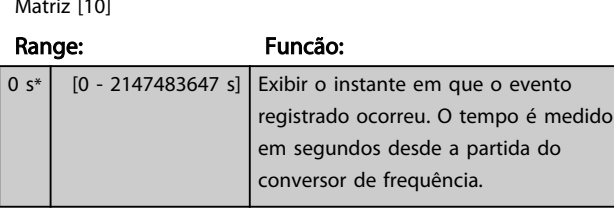

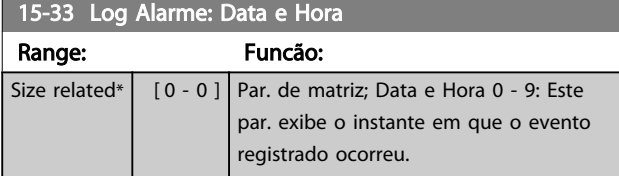

## 3.15.5 15-4\* Identific. do VLT

Parâmetros que contêm informações somente leitura sobre a configuração de hardware e software do conversor de frequência.

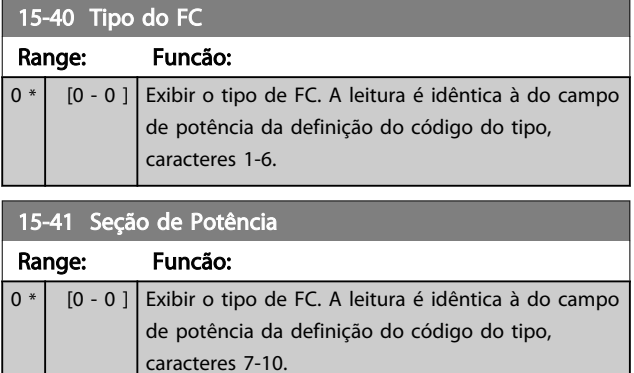

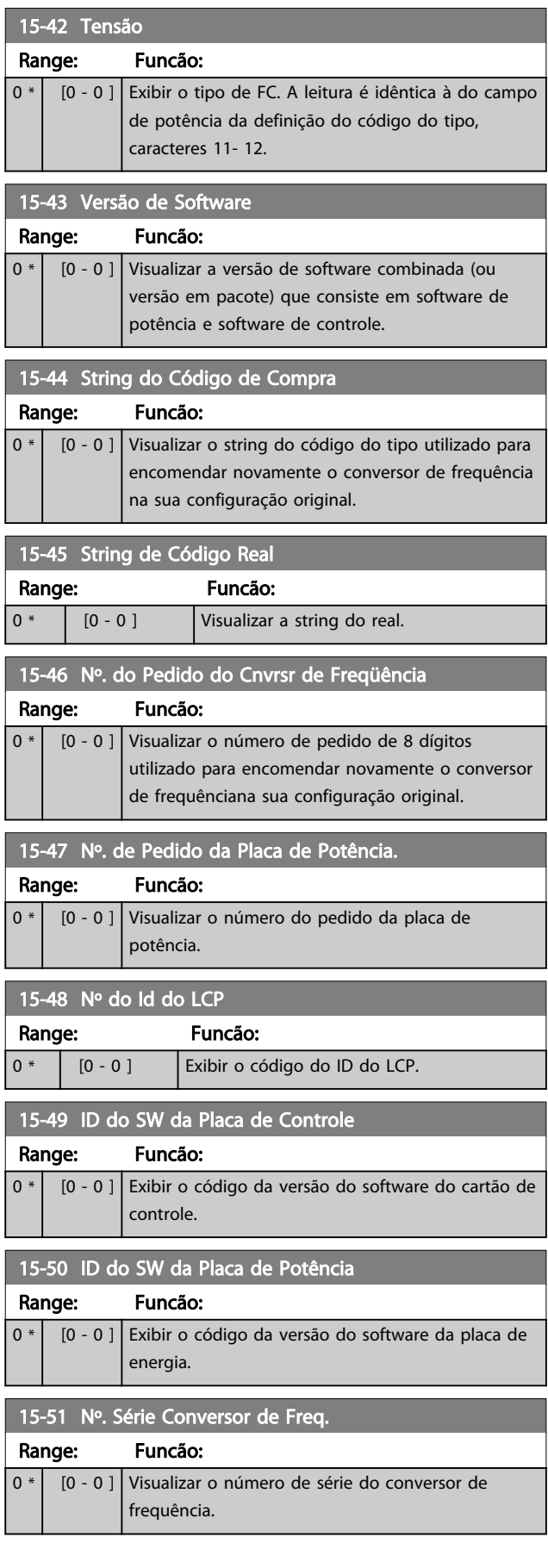

Descrição do Parâmetro de Arabeiro Guia de Programação do Drive do HVAC do VLT<sup>o</sup>

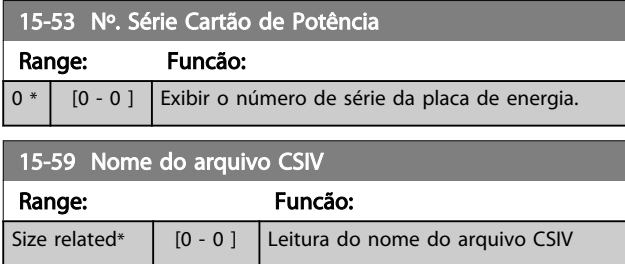

3.15.6 15-6\* Ident. do Opcional.

Este grupo de parâmetros somente de leitura contém informações sobre as configurações de hardware e software dos opcionais instalados nos slots A, B, C0 e C1.

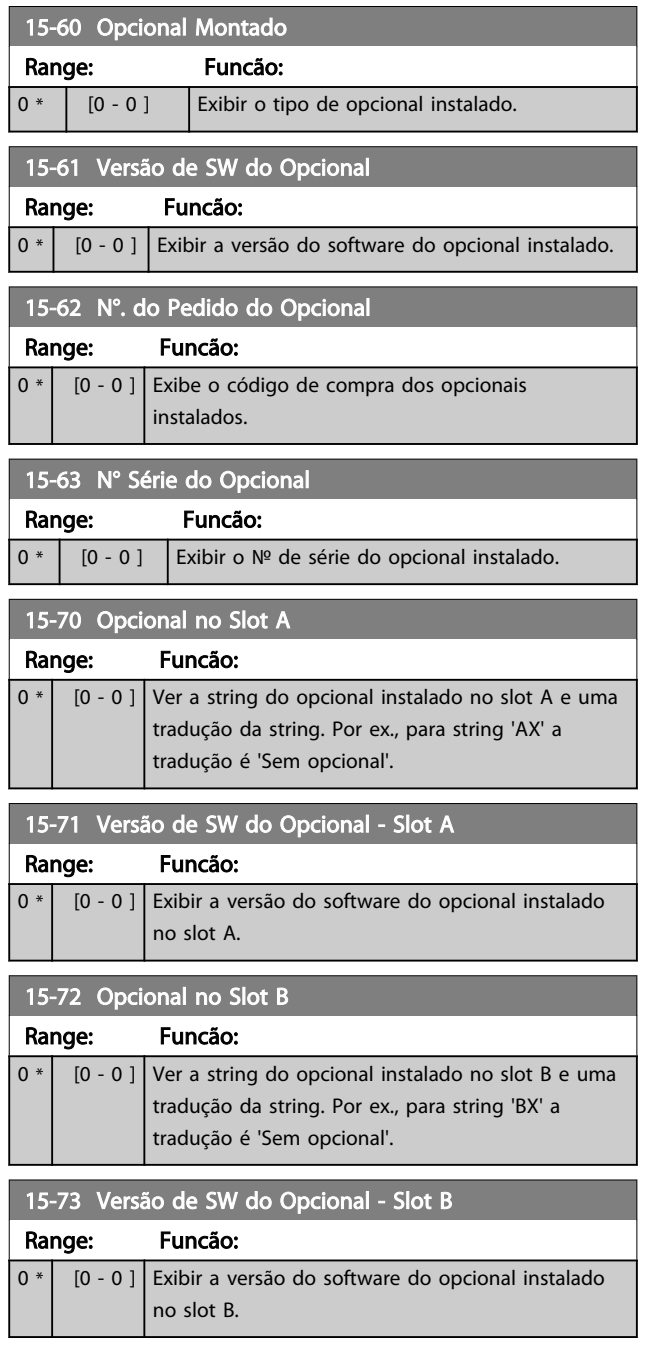

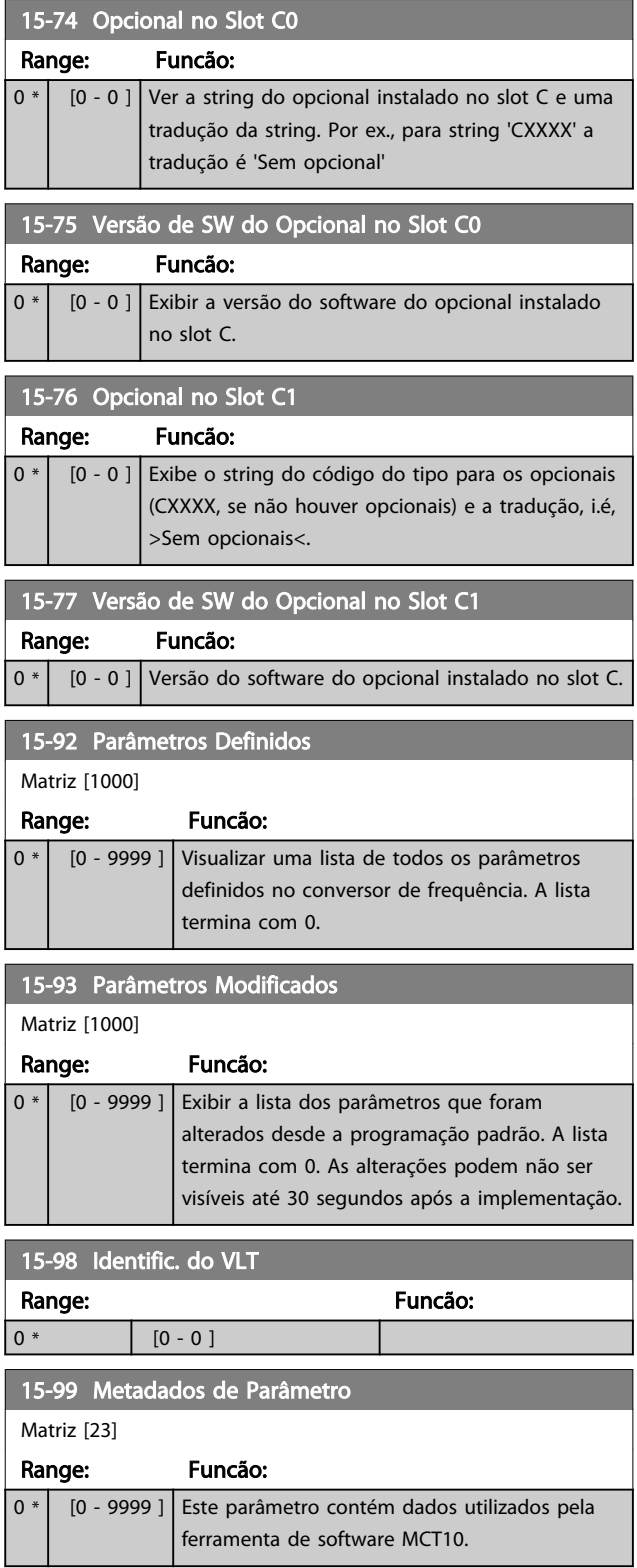

3 3

# <span id="page-134-0"></span>3.16 Main Menu (Menu Principal) - Leitura de Dados Grupo 16

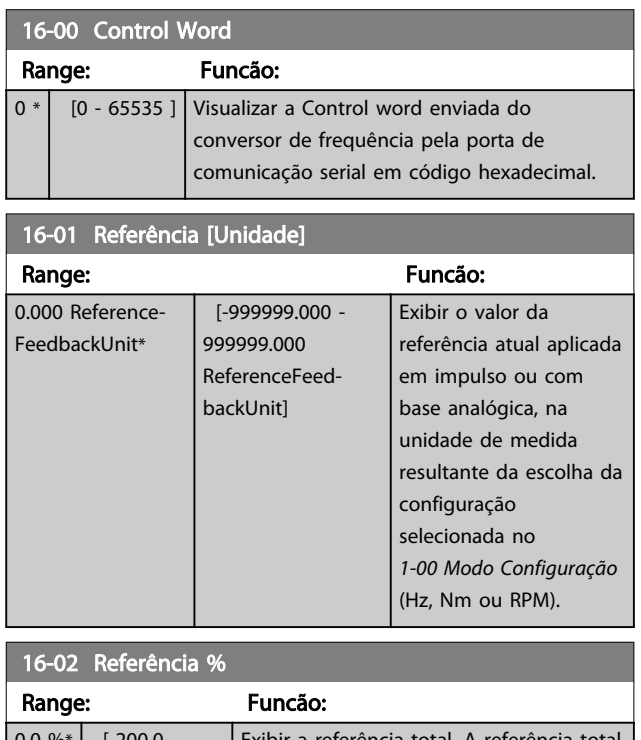

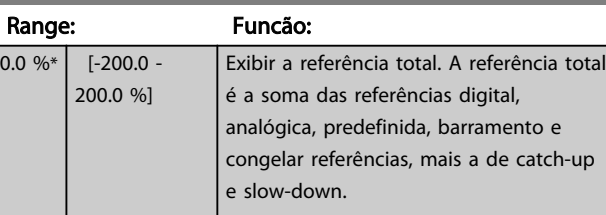

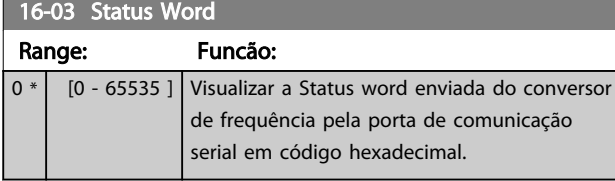

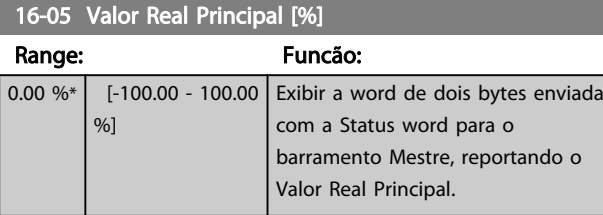

## 16-09 Leit.Personalz.

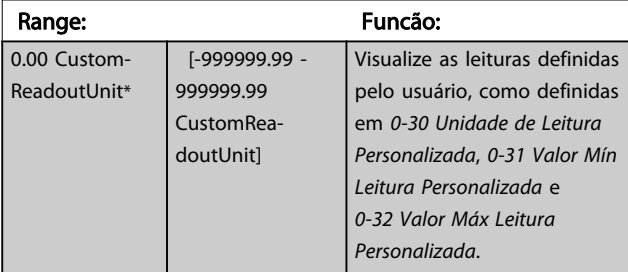

## 3.16.1 16-1\* Status do Motor

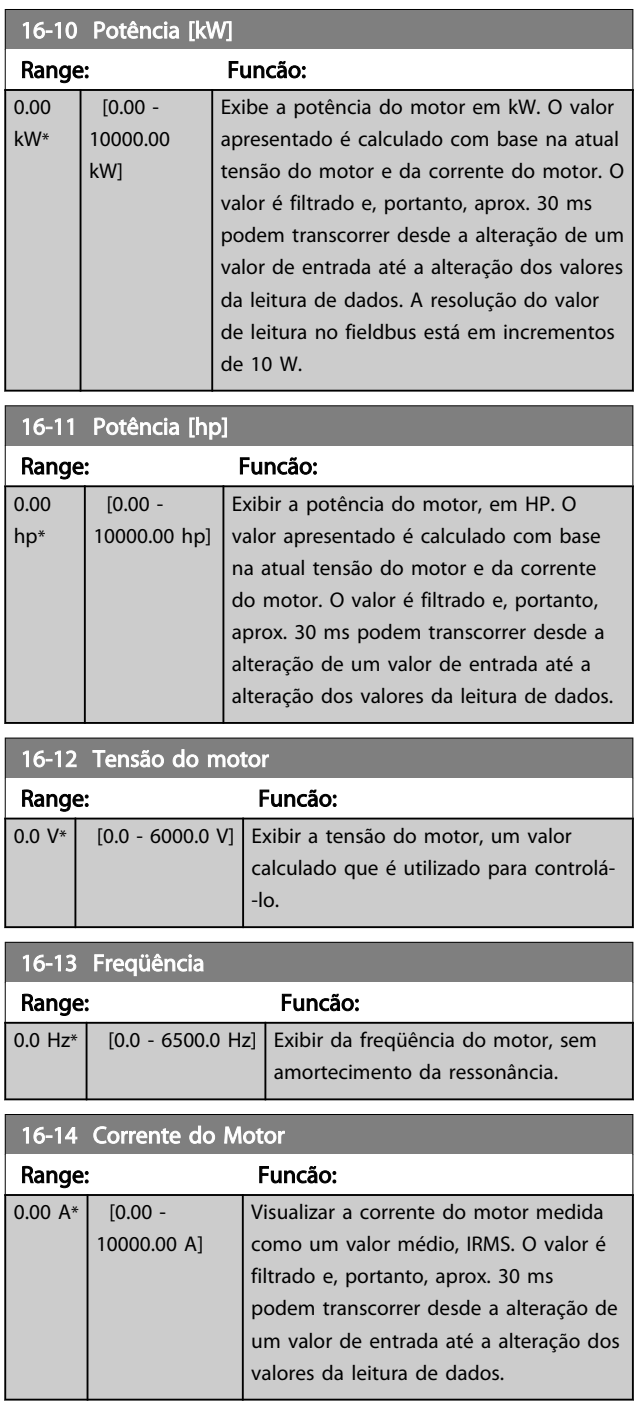

#### <span id="page-135-0"></span>Descrição do Parâmetro Guia de Programação do Drive do HVAC do VLT<sup>®</sup>

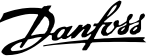

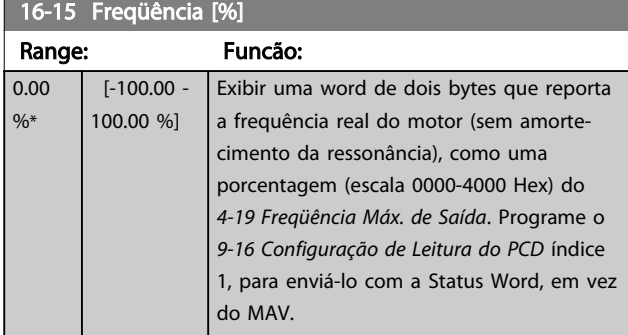

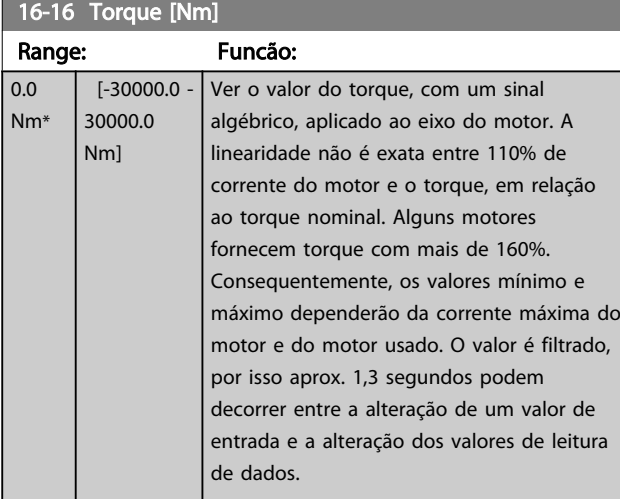

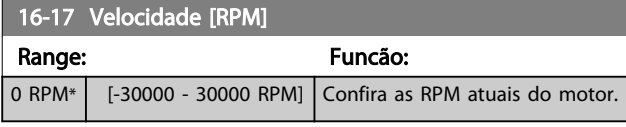

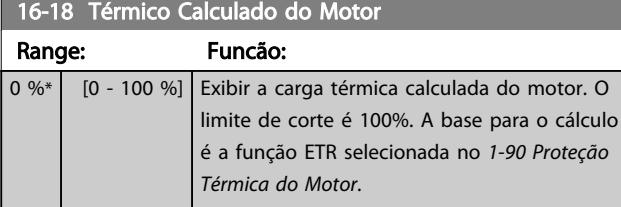

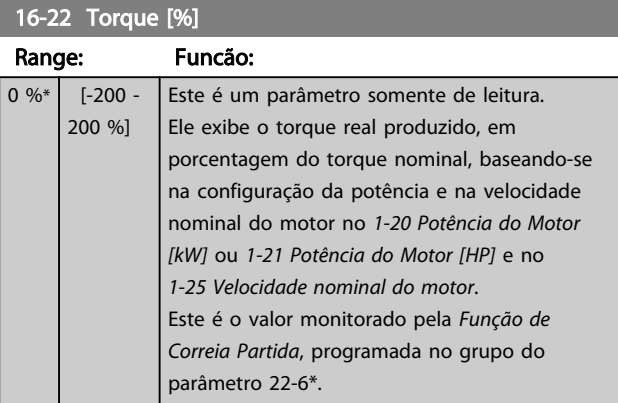

## 16-26 Potência Filtrada [kW]

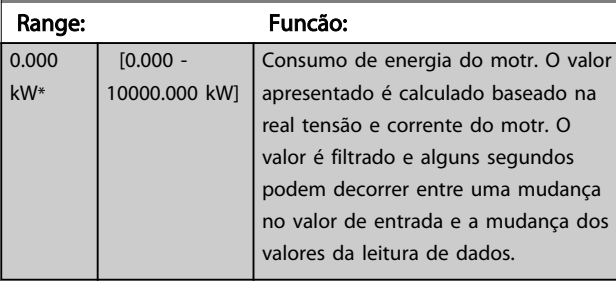

## 16-27 Potência Filtrada [hp]

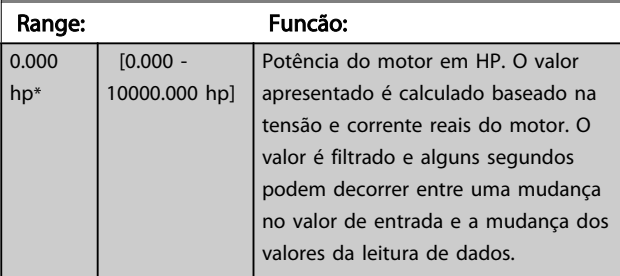

## 3.16.2 16-3\* Status do Drive

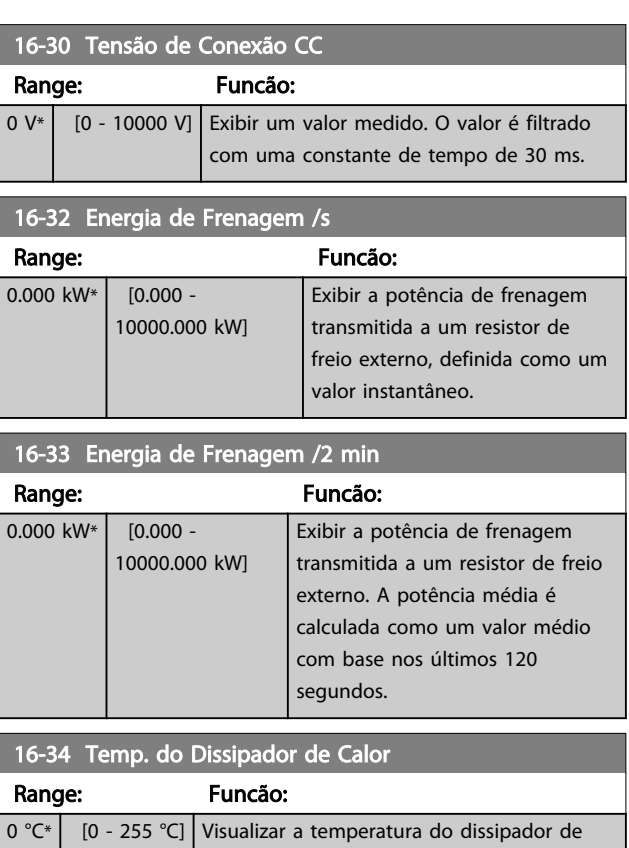

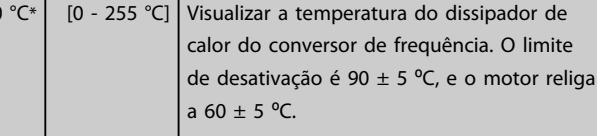

## 16-35 Térmico do Inversor

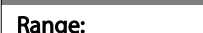

 $\begin{bmatrix} 0 & 0 \\ 0 & -1 & 100 \\ 0 & 0 & 0 \end{bmatrix}$  Exibir a porcentagem de carga no inversor.

Funcão:

#### Descrição do Parâmetro de Arabeiro Guia de Programação do Drive do HVAC do VLT<sup>®</sup>

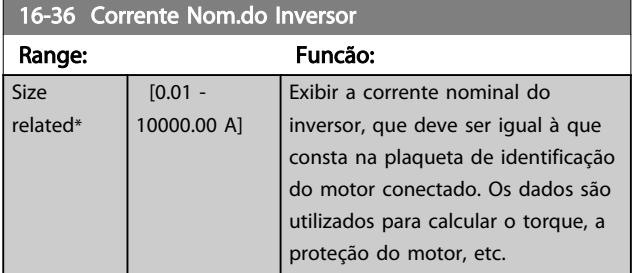

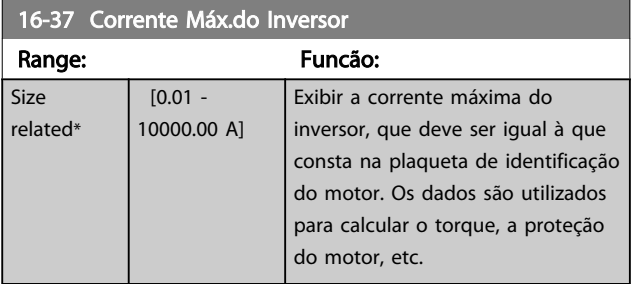

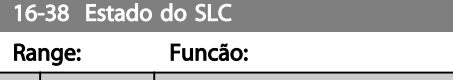

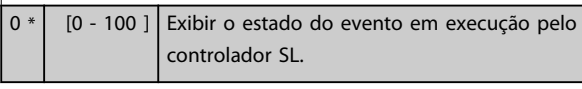

## 16-39 Temp.do Control Card Range: Funcão:

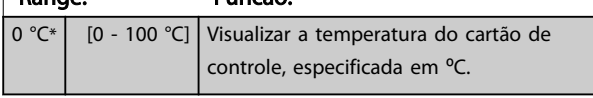

## 16-40 Buffer de Logging Cheio

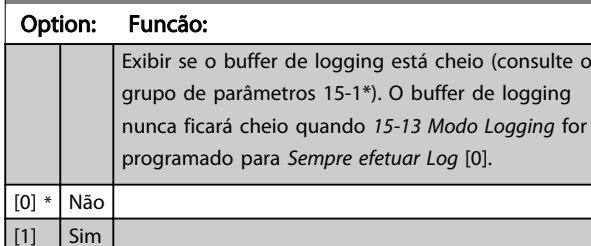

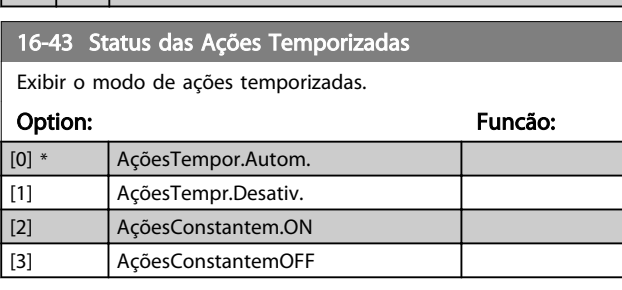

16-49 Origem da Falha de Corrente

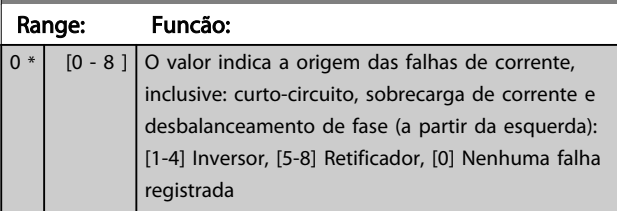

Após um alarme de curto-circuito (imax2) ou alarme de sobre corrente (imax1 ou desbalanceamento de fase) este conterá o número do cartão de potência associado ao alarme. Ele tem apenas um número, que servirá para indicar o número do cartão de potência com a prioridade mais alta (primeiro o mestre). O valor será mantido inclusive com o ligar-desligar da energia, mas se ocorrer um novo alarme, o número será sobrescrito com o novo número de cartão de potência (mesmo que seja um número com prioridade inferior). O valor somente será apagado quando o log de alarmes for apagada (ou seja, um reset a 3 dedos iria zerar a leitura).

# 3.16.3 16-5\* Referência&Fdback

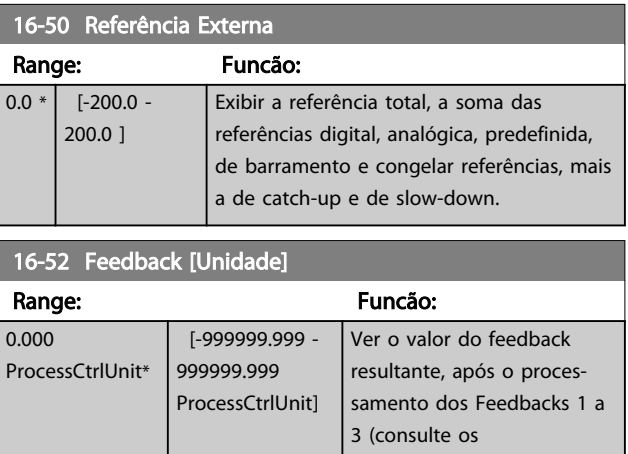

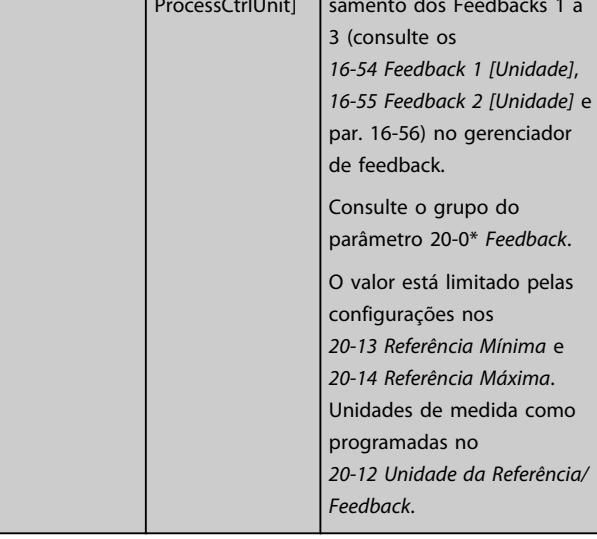

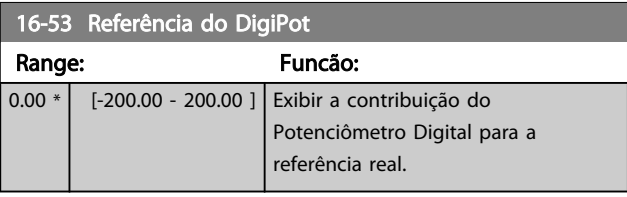

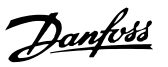

<u> 1989 - Johann Barnett, mars eta bainar eta politikaria (h. 1989).</u>

<span id="page-137-0"></span>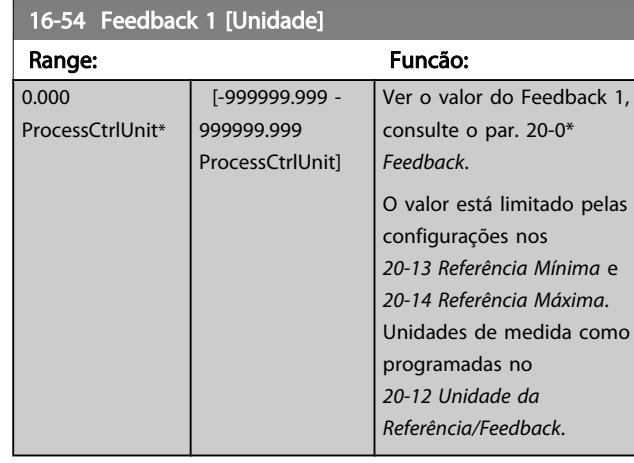

## 16-55 Feedback 2 [Unidade]

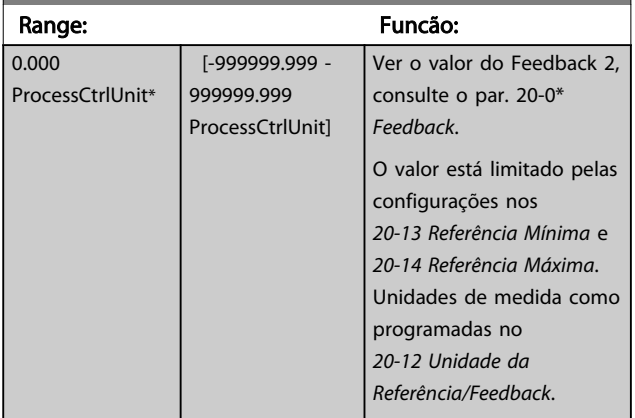

## 16-56 Feedback 3 [Unidade]

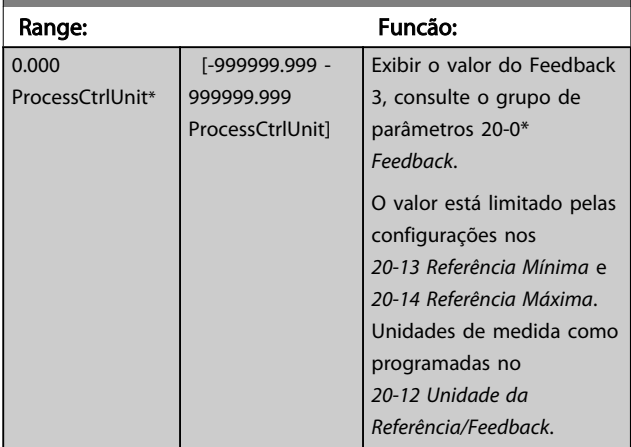

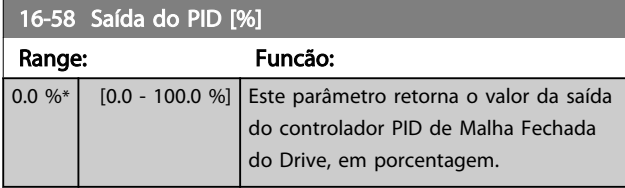

## 3.16.4 16-6\*Entradas e Saídas

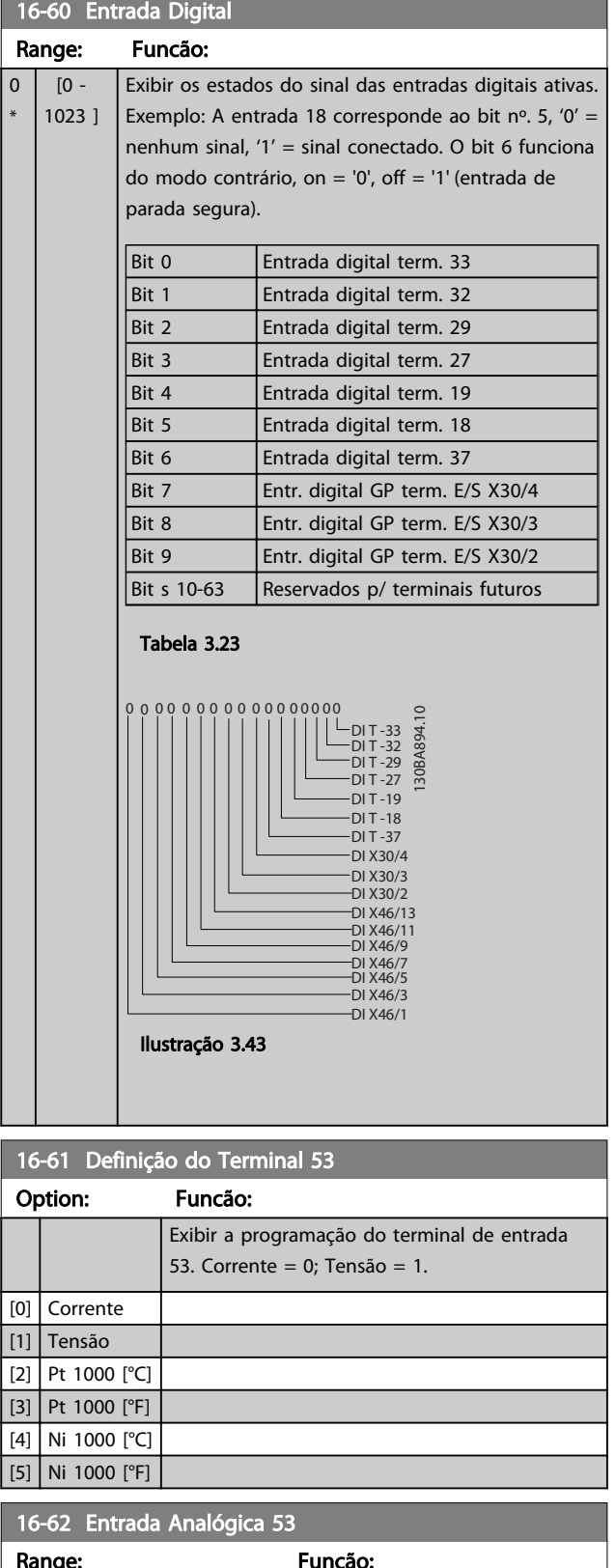

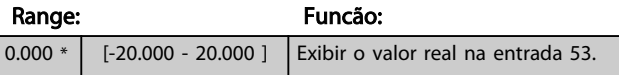

## Descrição do Parâmetro de Arabeiro do Brogramação do Drive do HVAC do VLT<sup>®</sup>

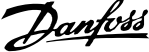

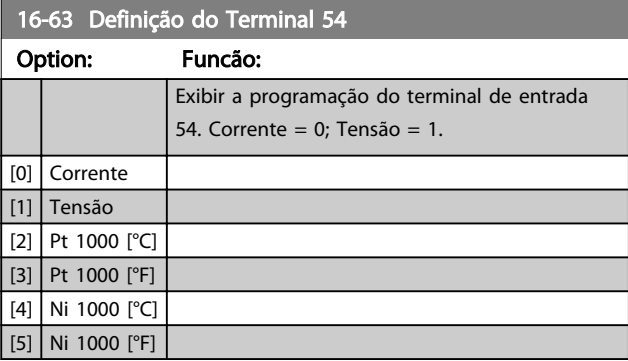

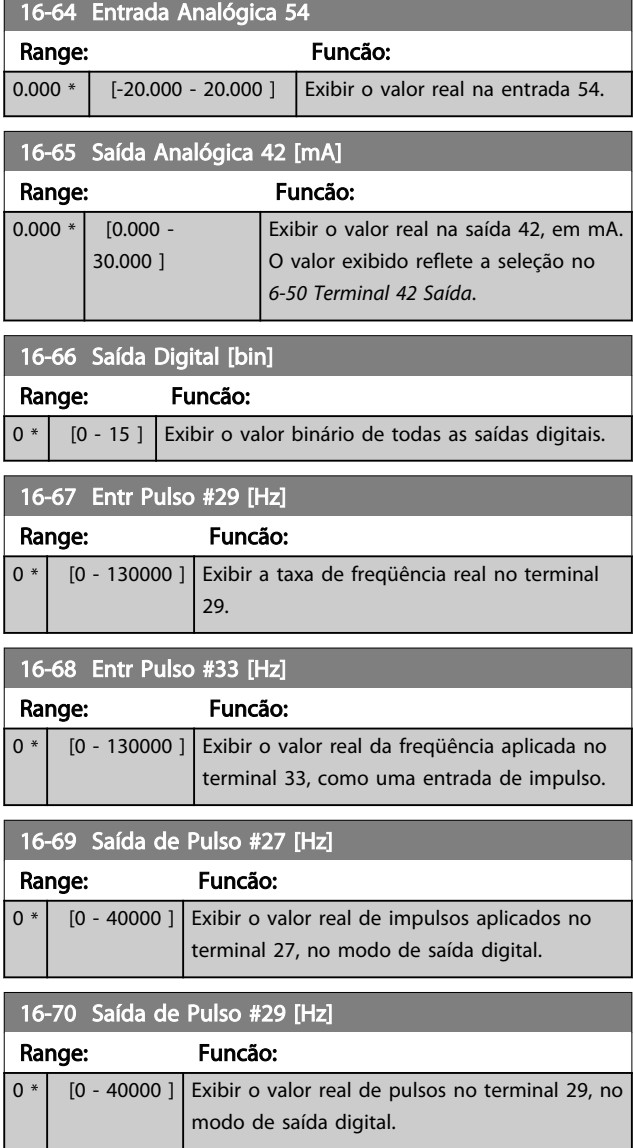

## 16-71 Saída do Relé [bin]

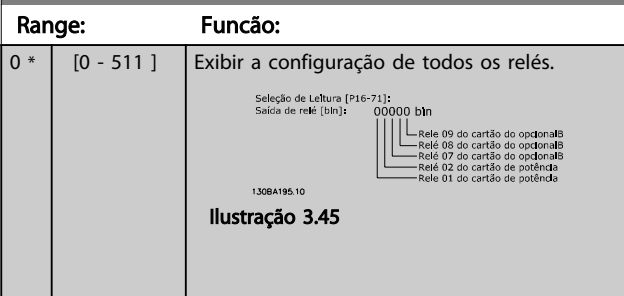

## 16-72 Contador A

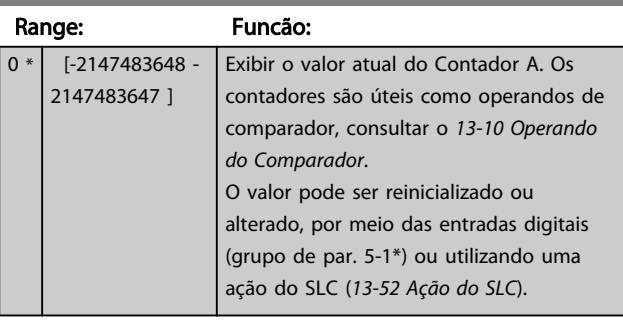

## 16-73 Contador B Range: Funcão:

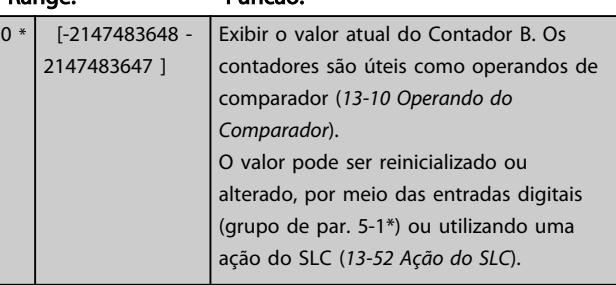

## 16-75 Entr. Anal. X30/11

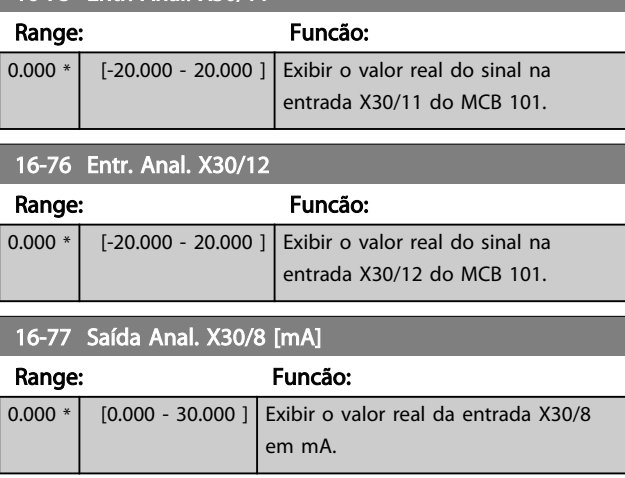

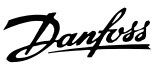

3 3

## 3.16.5 16-8\* Fieldbus e Porta do FC

Parâmetros para reportar as referências e control words do BUS.

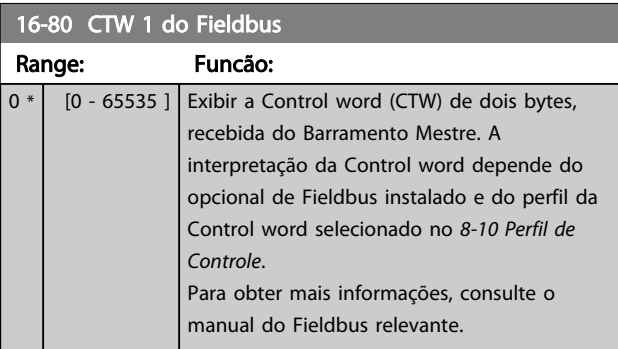

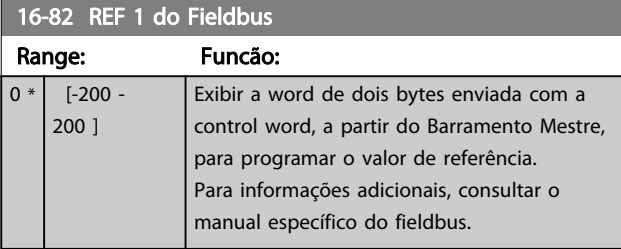

## 16-84 StatusWord do Opcional d Comunicação

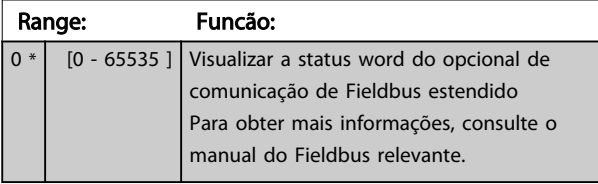

### 16-85 CTW 1 da Porta Serial

Range: Funcão:  $0 * |$  [0 - 65535 ] Exibir a Control word (CTW) de dois bytes, recebida do Barramento Mestre. A interpretação da control word depende do opcional de Fieldbus instalado e do perfil da Control word selecionado no *[8-10 Perfil de](#page-92-0) [Controle](#page-92-0)*.

#### 16-86 REF 1 da Porta Serial

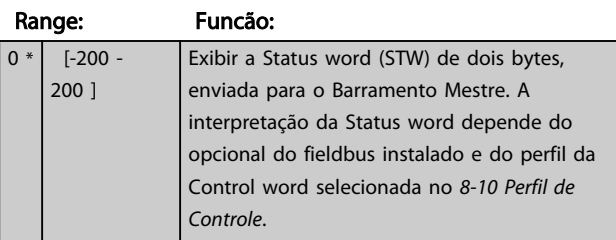

## 3.16.6 16-9\*Leitura do Diagnós

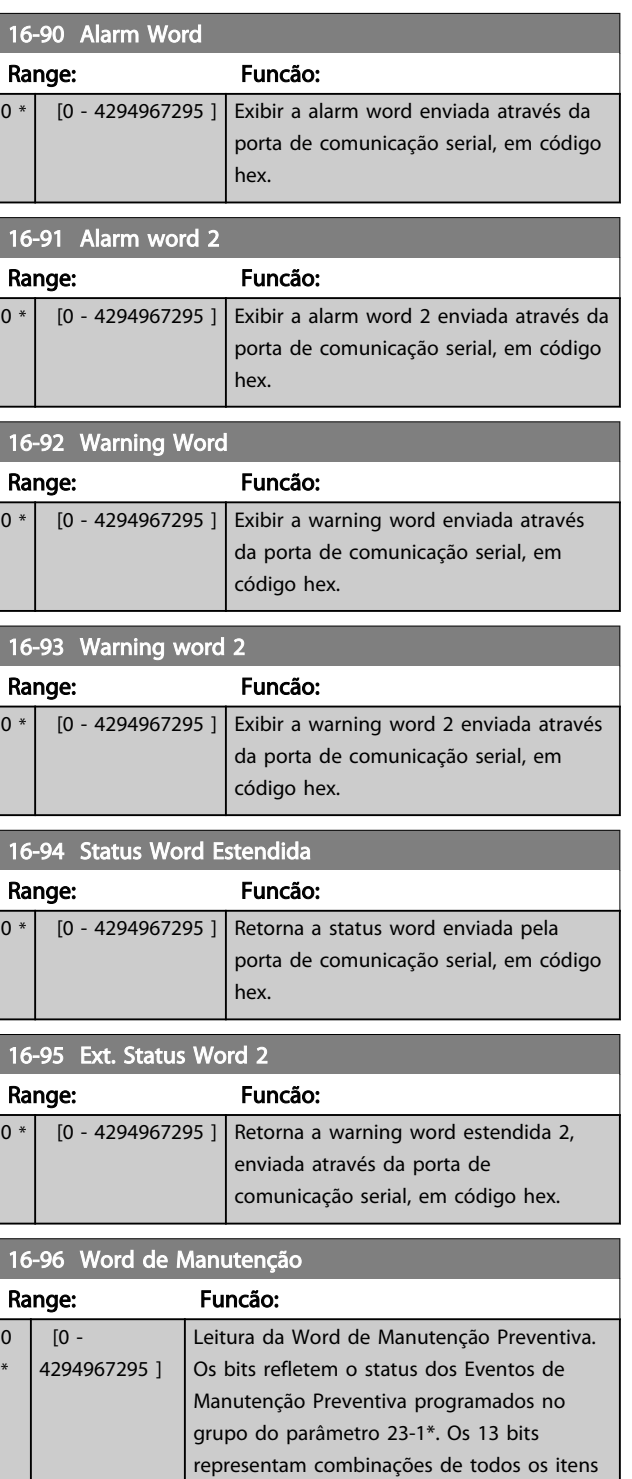

possíveis:

• Bit 0: Rolamentos do motor • Bit 1: Rolamentos da bomba • Bit 2: Rolamentos do ventilador

> Bit 4: Transmissor de pressão Bit 5: Flow transmitter

• Bit 3: Válvula

## Descrição do Parâmetro de Arabeiro do Brogramação do Drive do HVAC do VLT<sup>®</sup>

Danfoss

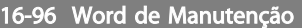

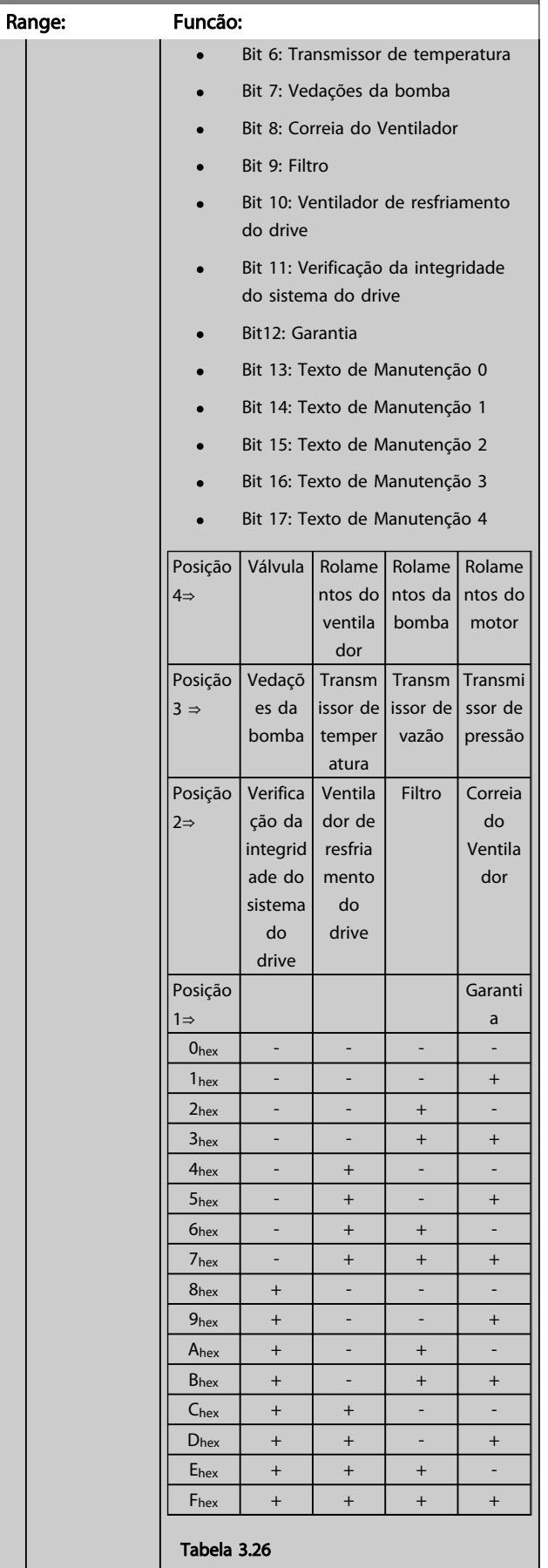

## 16-96 Word de Manutenção

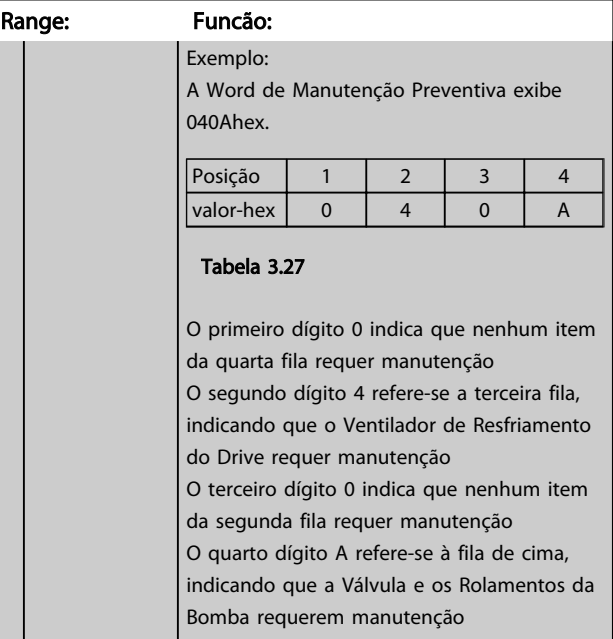

3 3

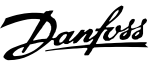

## 3.17 Main Menu - Leitura de Dados 2 - Grupo 18

## 3.17.1 18-0\* Log de Manutenção

Este grupo contém os últimos 10 eventos de Manutenção Preventiva. O Log de Manutenção 0 é o último e o Log de Manutenção 9, o mais antigo.

Selecionando um dos registros e pressionando OK, o Item de Manutenção, a Ação e o horário da ocorrência podem ser encontrados nos *18-00 Log de Manutenção: Item* – *18-03 Log de Manutenção: Data e Hora*.

O botão de registro de Alarmes no LCP permite acesso tanto ao registro de Alarmes como ao Registro de Manutenção.

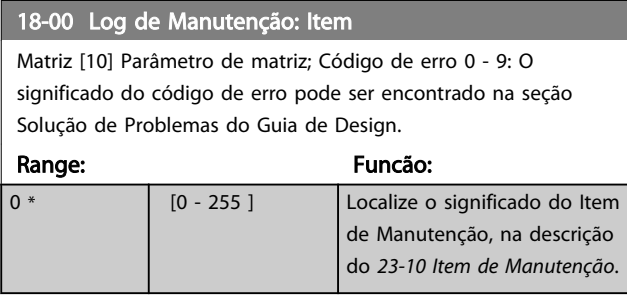

## 18-01 Log de Manutenção: Ação

Matriz [10] Parâmetro de matriz; Código de erro 0 a 9: A explicação do código de erro pode ser encontrada na seção Solução de Problemas do Guia de Design.

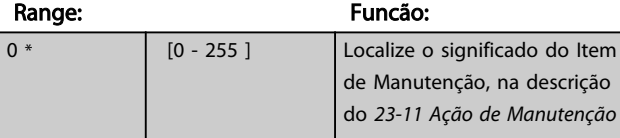

#### 18-02 Log de Manutenção: Tempo

Matriz [10] Parâmetro de matriz; Hora 0 a 9: Este parâmetro mostra o horário em que o evento registrado ocorreu. O tempo é medido em segundos, desde o instante que o conversor de freqüência entra em funcionamento.

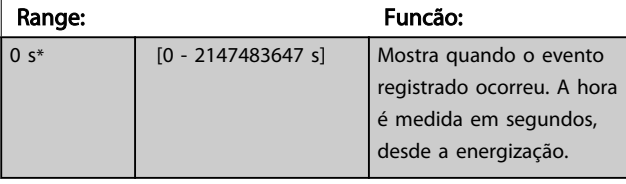

#### 18-03 Log de Manutenção: Data e Hora

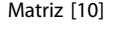

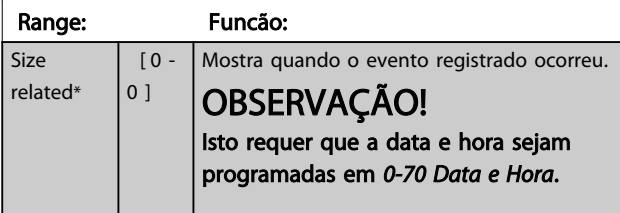

### 18-03 Log de Manutenção: Data e Hora

### Matriz [10] Range: Funcão:

O formato de data depende da programação em *[0-71 Formato da Data](#page-36-0)*, enquanto que o formato de hora depende da programação em *[0-72 Formato da Hora](#page-36-0)*.

# OBSERVAÇÃO!

O conversor de frequência não tem backup da função de relógio e a data/ hora programada será reinicializada para o padrão (2000-01-01 00:00) após uma desenergização, a menos que o módulo de Relógio de Tempo Real com backup esteja instalado. Em *[0-79 Falha de Clock](#page-36-0)* é possível programar uma Advertência caso o relógio não tenha sido ajustado corretamente, p.ex., após uma desenergização. A configuração incorreta do relógio afetará os registros do horário do Evento de Manutenção.

## OBSERVAÇÃO!

Ao instalar um cartão opcional de E/S Analógica MCB 109, está incluído um backup de bateria para a data e hora.

### 3.17.2 18-1\* Log. de Fire Mode

O registro cobre as últimas 10 falhas que foram suprimidas pela função Fire Mode. Consulte o grupo do parâmetro *24-0\* Fire Mode.* O registro pode ser exibido por meio dos parâmetros abaixo ou pressionando o botão Alarm Log (Log de Alarme), no LCP e selecionar o Log de Fire Mode. Não é possível reinicializar o Log de Fire Mode.

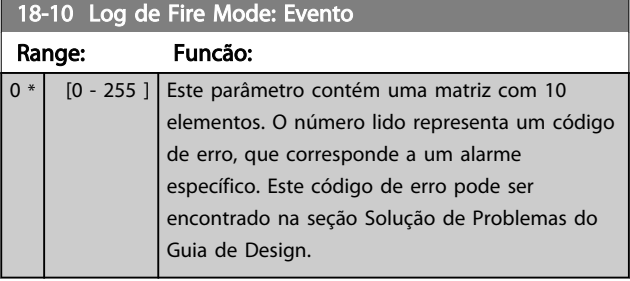

#### 18-11 Log de Fire Mode: Tempo

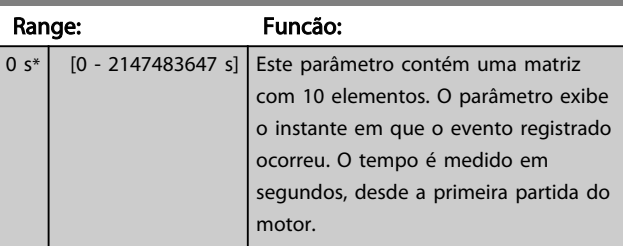

#### Descrição do Parâmetro Guia de Programação do Drive do HVAC do VLT<sup>\*</sup>

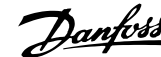

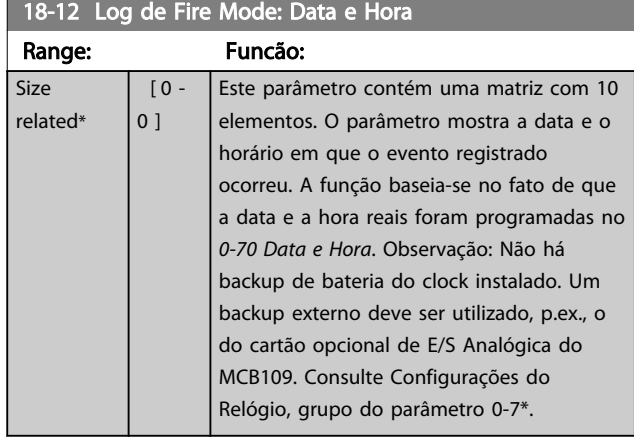

# 3.17.3 18-3\* E/S Analógica

Parâmetros para relatar as portas de E/S digitais e analógicas.

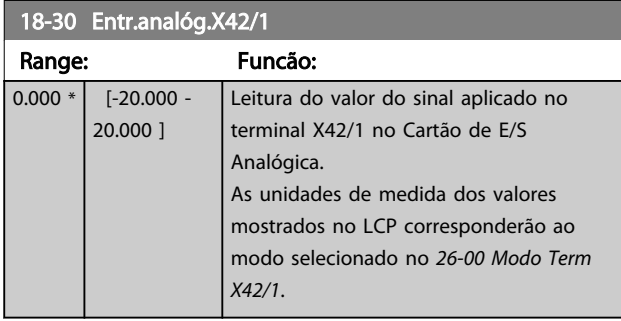

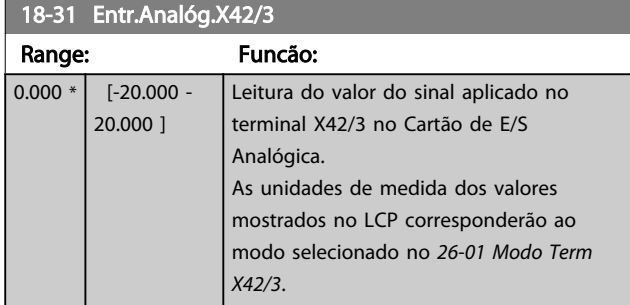

## 18-32 Entr.analóg.X42/5

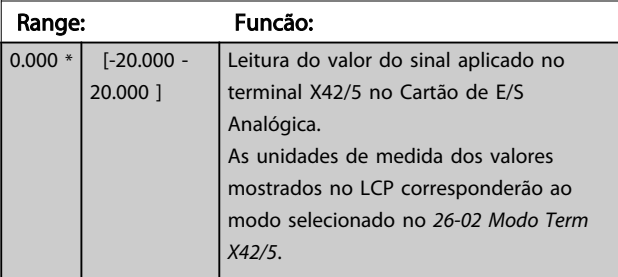

## 18-33 Saída Anal X42/7 [V]

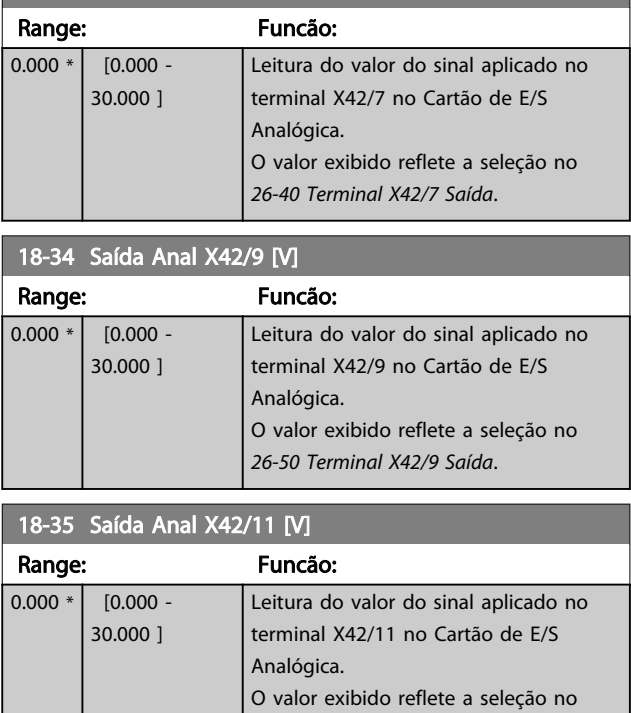

3.17.4 18-5\* Ref. e Feedb.

# OBSERVAÇÃO!

A Leitura Isenta de Sensor requer que setup seja feito com o MCT 10, com o plugin específico de isenção do sensor.

*[26-60 Terminal X42/11 Saída](#page-211-0)*.

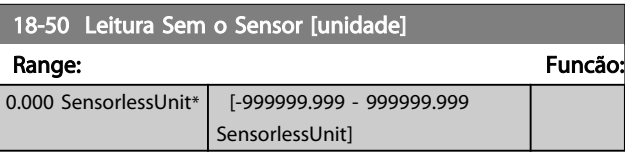

### 3.18 Main Menu (Menu Principal) - Malha Fechada do FC - Grupo 20

Este grupo do parâmetro é utilizado para configurar o Controlador PID de malha fechada, que controla a frequência de saída do conversor de frequência.

## 3.18.1 20-0\* Feedback

Este grupo do parâmetro é utilizado para configurar o sinal de feedback do Controlador PID de malha fechada do conversor de frequência. Independentemente de o conversor de frequência estar no Modo Malha Fechada ou no Modo Malha Aberta, os sinais de feedback podem também ser exibidos no display do conversor de frequência, ser utilizados para controlar uma saída analógica do conversor de frequência e serem transmitidos por diversos protocolos de comunicação serial.

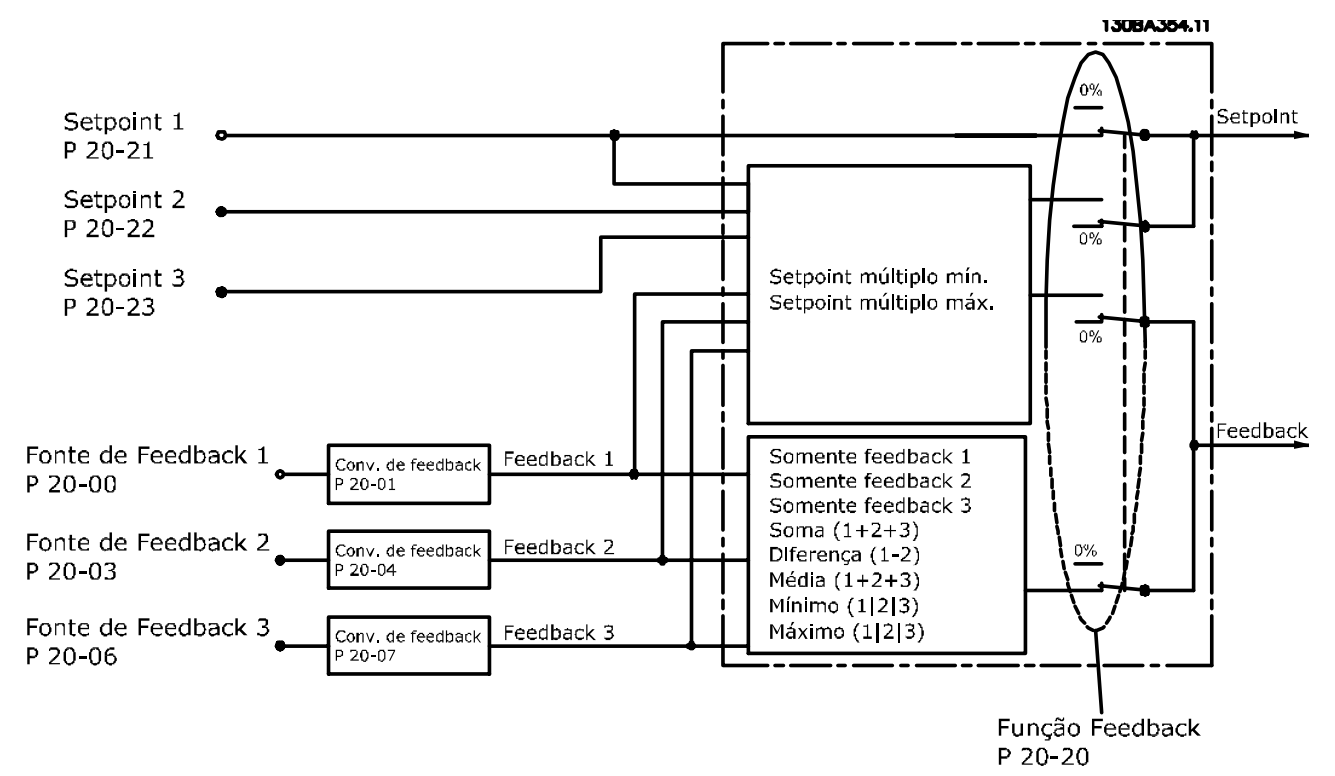

#### Ilustração 3.46

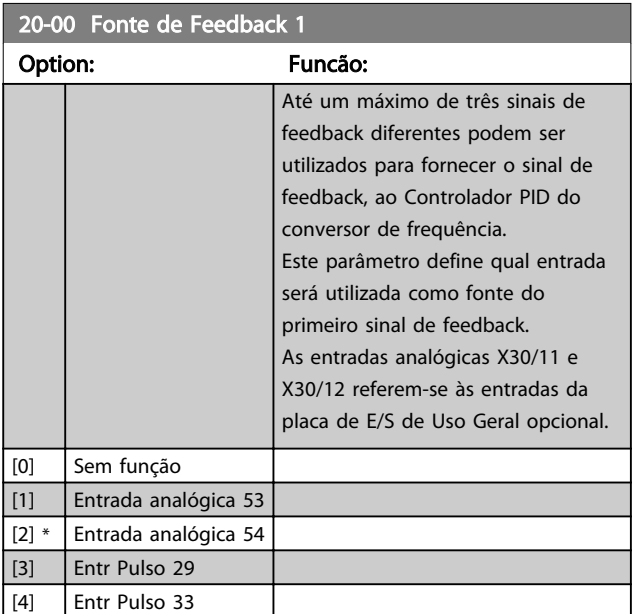

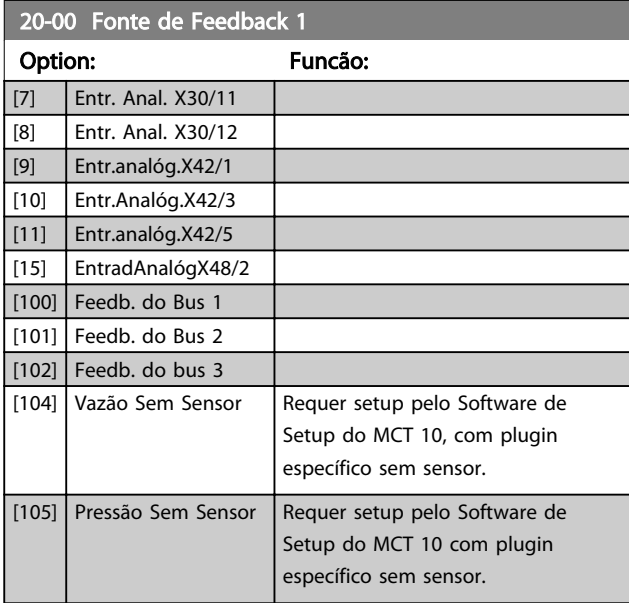
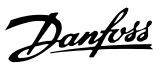

# <span id="page-144-0"></span>OBSERVAÇÃO!

Se um feedback não for utilizado, a sua fonte pode ser programada para *Sem Função* [0]. O *[20-20 Função de](#page-146-0) [Feedback](#page-146-0)* determina como os três sinais de feedback possíveis serão utilizados pelo controlador PID.

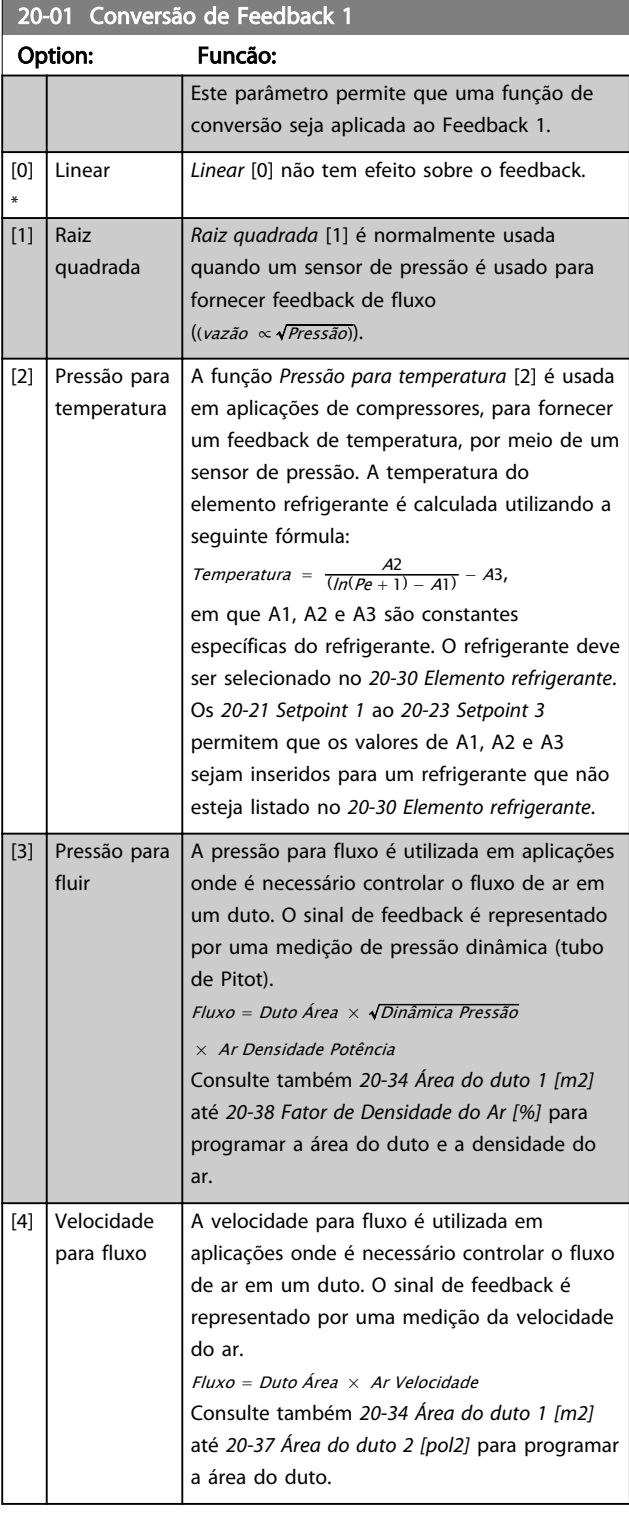

### 20-02 Unidade da Fonte de Feedback 1

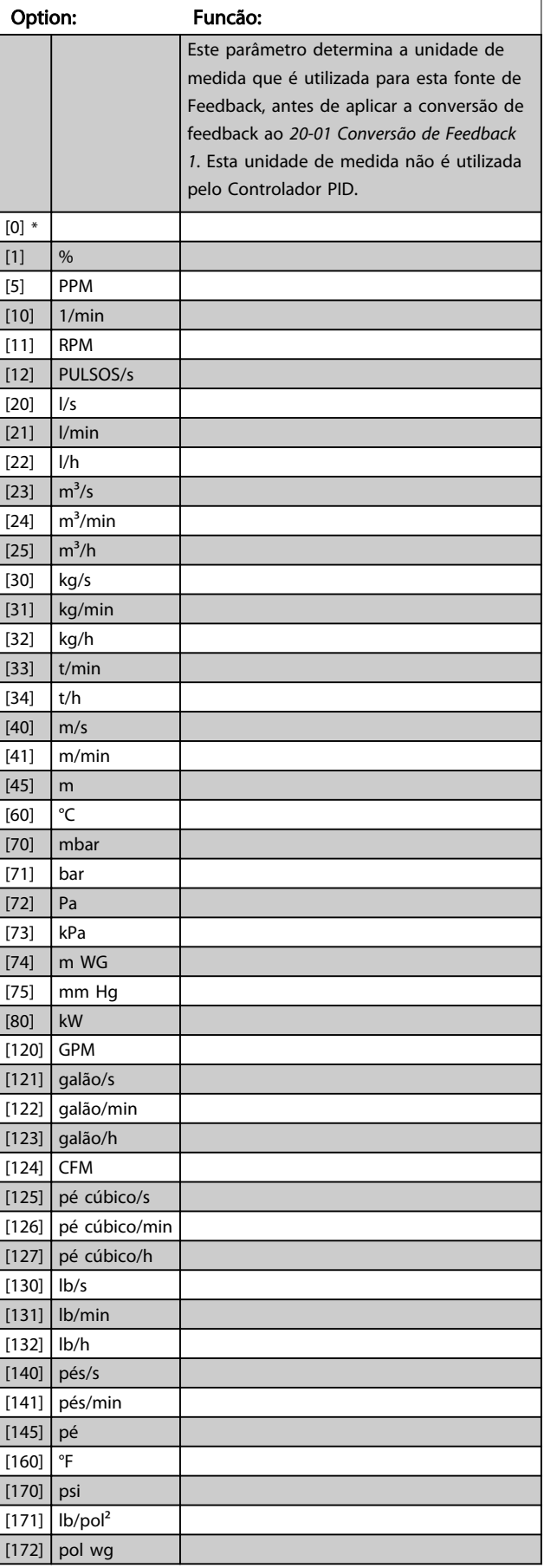

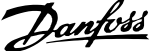

<span id="page-145-0"></span>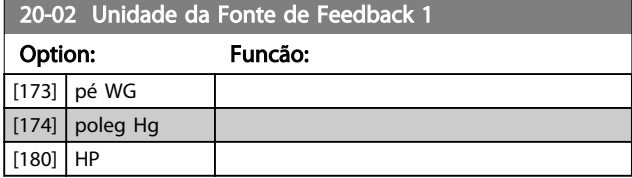

# OBSERVAÇÃO!

Este parâmetro está disponível somente ao utilizar a conversão de feedback de pressão para temperatura. Se a for selecionada a opção Linear [0] no *[20-01 Conversão](#page-144-0) [de Feedback 1](#page-144-0)*, então, a configuração de qualquer seleção no *[20-02 Unidade da Fonte de Feedback 1](#page-144-0)* será de um para um, independentemente da conversão.

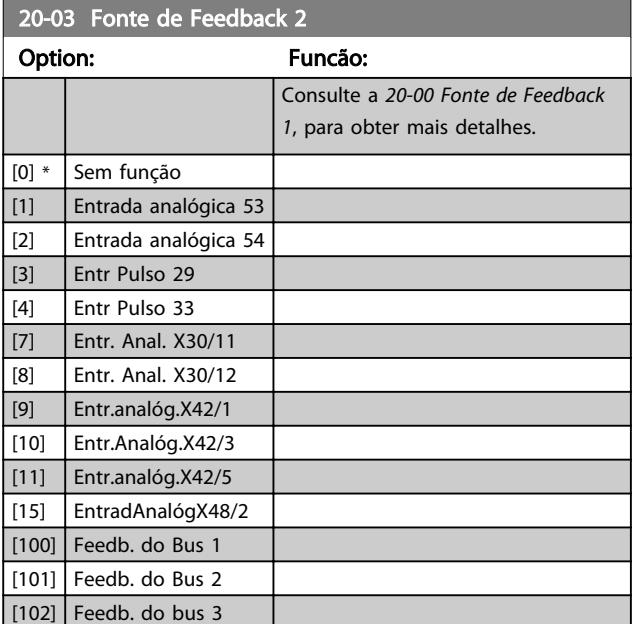

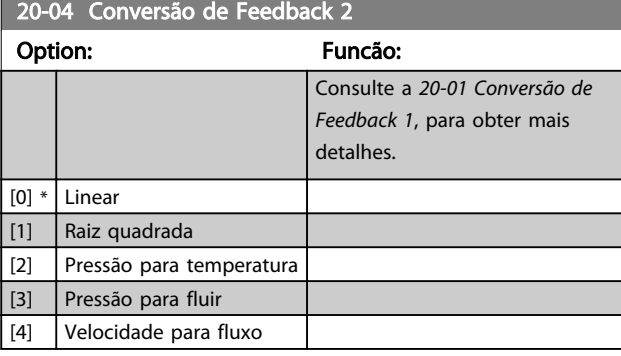

20-05 Unidade da Fonte de Feedback 2

#### Option: Funcão:

Consulte a *[20-02 Unidade da Fonte de Feedback 1](#page-144-0)*, para obter mais detalhes.

#### 20-06 Fonte de Feedback 3

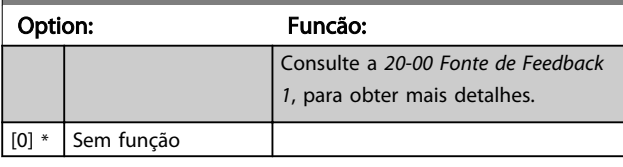

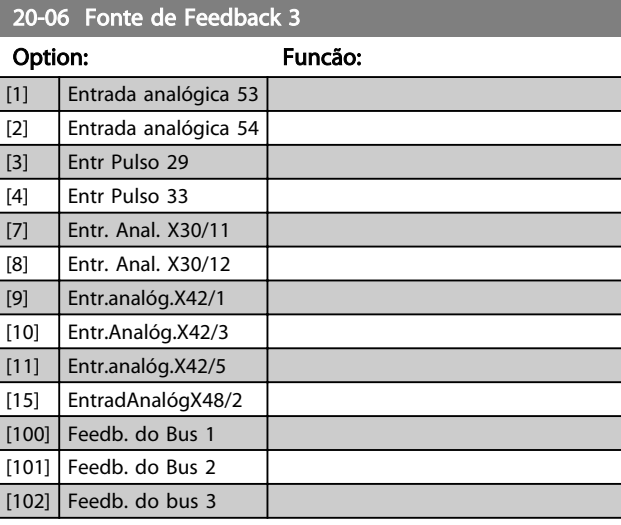

### 20-07 Conversão de Feedback 3

### Option: Funcão: Consulte a *[20-01 Conversão de](#page-144-0) [Feedback 1](#page-144-0)*, para obter mais detalhes.  $[0]$  \* Linear [1] Raiz quadrada [2] Pressão para temperatura [3] Pressão para fluir [4] Velocidade para fluxo

20-08 Unidade da Fonte de Feedback 3

#### Option: Funcão:

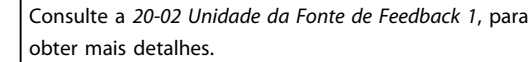

#### 20-12 Unidade da Referência/Feedback

#### Option: Funcão:

Consulte a *[20-02 Unidade da Fonte de Feedback 1](#page-144-0)*, para obter mais detalhes.

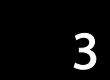

<span id="page-146-0"></span>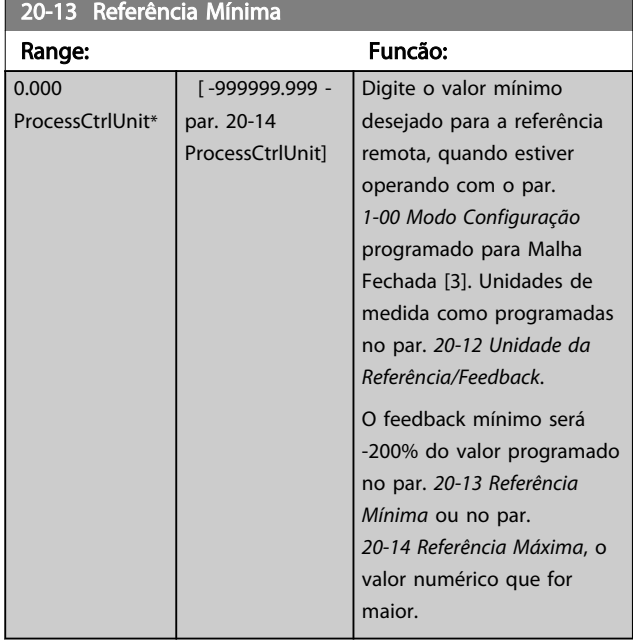

## OBSERVAÇÃO!

Se estiver operando com o *[1-00 Modo Configuração](#page-38-0)* programado em Malha Aberta [0], deve ser usado o *[3-02 Referência Mínima](#page-58-0)*.

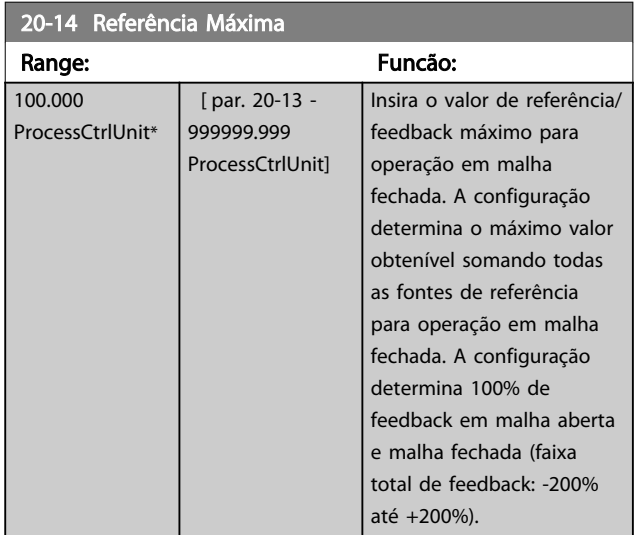

# OBSERVAÇÃO!

Se estiver operando com o *[1-00 Modo Configuração](#page-38-0)* programado em Malha Aberta [0], deve ser usado o *3-03 Referência Máxima*.

# OBSERVAÇÃO!

A dinâmica do controlador PID dependerá do valor programado neste parâmetro. Consulte também *[20-93 Ganho Proporcional do PID](#page-153-0)*.

*20-13 Referência Mínima* e*20-14 Referência Máxima* também determinam a faixa de feedback ao usar feedback para exibir leitura com *[1-00 Modo Configuração](#page-38-0)* programado para Malha Aberta [0]. A mesma condição que a acima.

### 3.18.2 20-2\* Feedback e Setpoint

Este grupo do parâmetro é utilizado para determinar como o Controlador PID do conversor de frequência usará os três sinais de feedback possíveis, para controlar a frequência de saída do conversor. Este grupo também é utilizado para armazenar as três referências de setpoint internas.

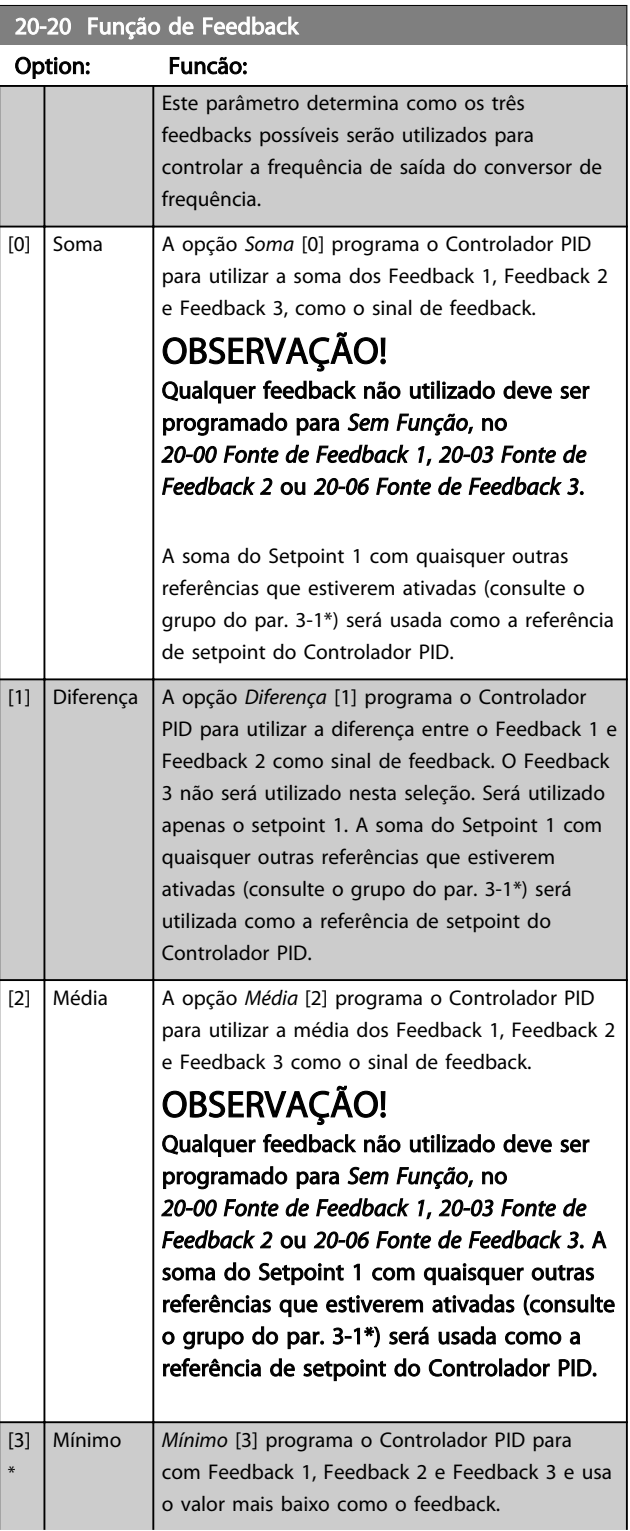

Danfoss

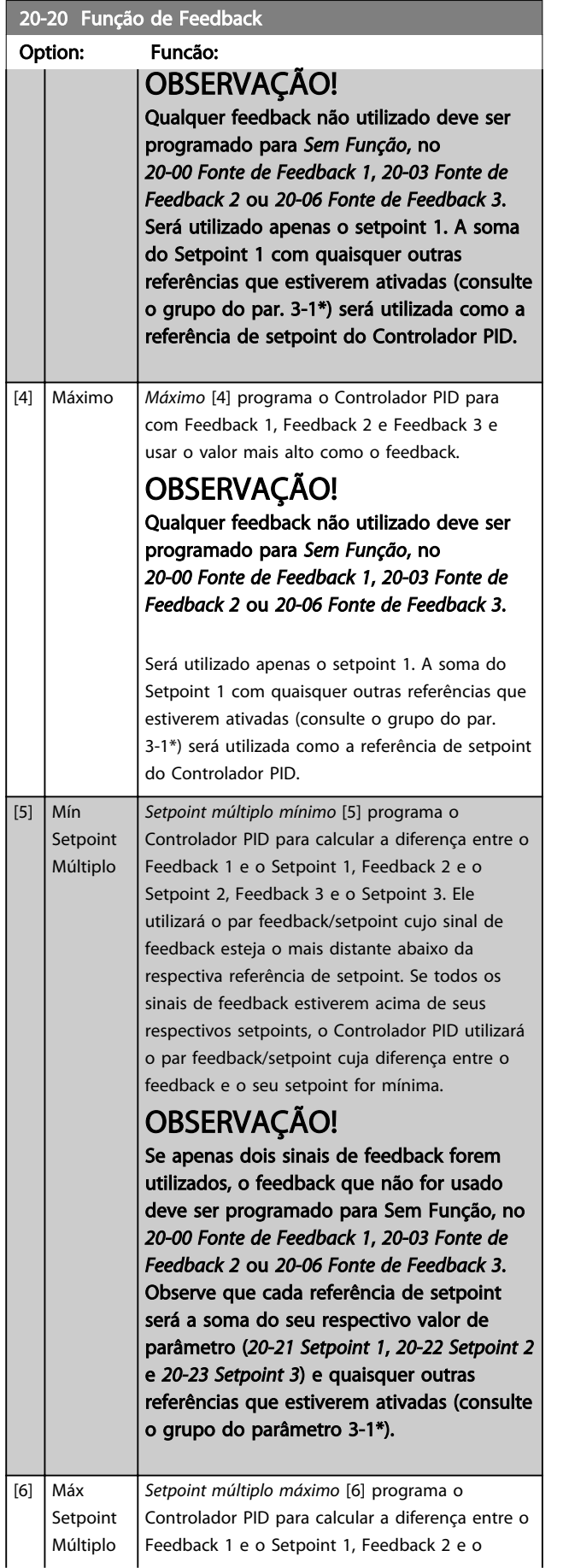

#### 20-20 Função de Feedback Option: Funcão:

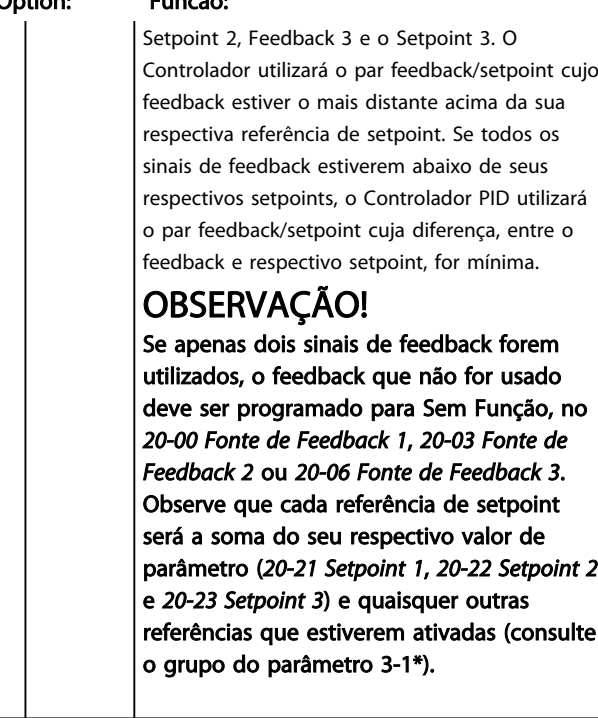

# OBSERVAÇÃO!

Qualquer feedback não utilizado deve ser programado para "Sem função", no respectivo parâmetro da Fonte de Feedback. *[20-00 Fonte de Feedback 1](#page-143-0)*, *[20-03 Fonte de](#page-145-0) [Feedback 2](#page-145-0)* ou *[20-06 Fonte de Feedback 3](#page-145-0)*.

O feedback resultante da função selecionada no *[20-20 Função de Feedback](#page-146-0)* será utilizado pelo Controlador PID, para controlar a frequência de saída do conversor de frequência. Este feedback também pode ser exibido no display do conversor de frequência, ser utilizado para controlar uma saída analógica do conversor e ser transmitido por diversos protocolos de comunicação serial.

O conversor de frequência pode ser configurado para tratar de aplicações multizonas. Duas aplicações multizonas diferentes são suportadas:

- Multizona, setpoint único
- Multizona, setpoint múltiplo

A diferença entre os dois é ilustrada pelos seguintes exemplos:

#### Exemplo 1 – Multizona, setpoint único

Em um edifício de escritórios, um sistema de VAV (volume de ar variável) VLT® HVAC Drive deve garantir uma pressão mínima em caixas VAV selecionadas. Devido às perdas de pressão variáveis em cada duto, não se pode assumir que a pressão em cada caixa VAV seja a mesma. A pressão mínima necessária é a mesma para todas as caixas VAV.

<span id="page-148-0"></span>Este método de controle pode ser estabelecido programando a *[20-20 Função de Feedback](#page-146-0)* com a opção [3], Mínimo e inserindo a pressão desejada no *20-21 Setpoint 1*. O Controlador PID aumentará a velocidade do ventilador,

se qualquer um dos feedbacks estiver abaixo do setpoint e diminuirá a velocidade se todos os feedbacks estiverem acima do setpoint.

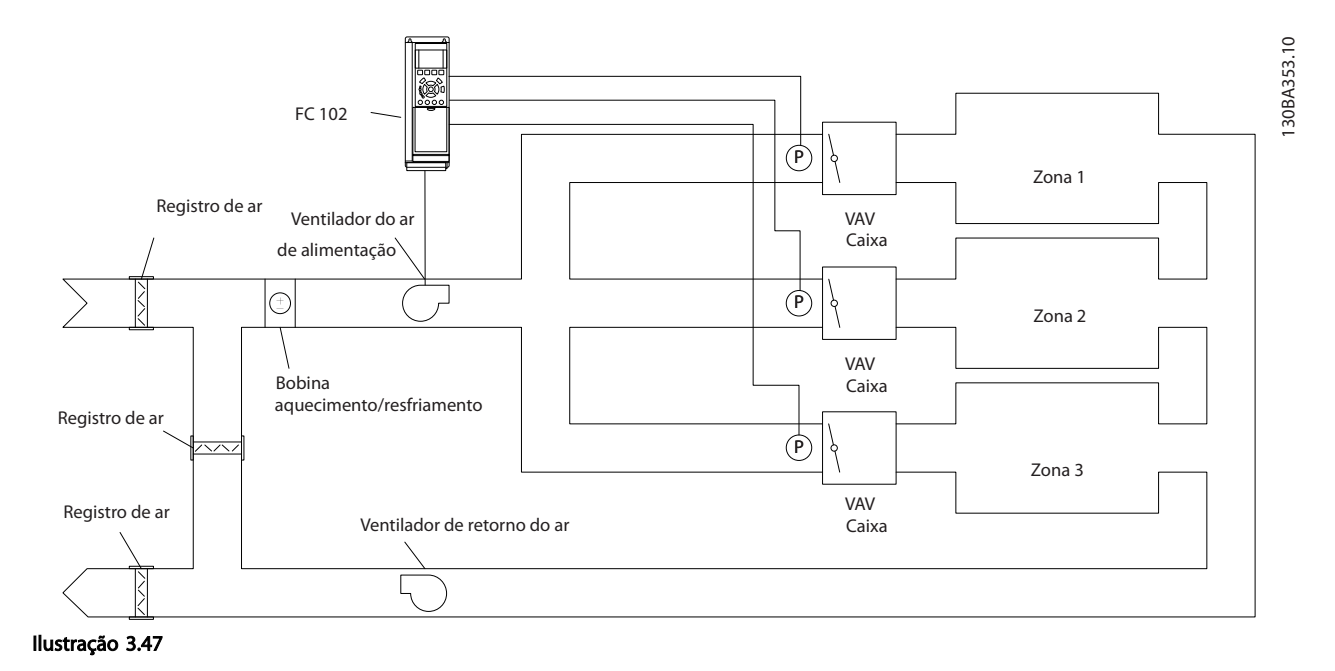

#### Exemplo 2 – Multizona, setpoint múltiplo

O exemplo anterior pode ser utilizado para ilustrar o uso de multizona, controle de setpoint múltiplo. Se as zonas necessitarem de pressões diferentes, em cada caixa VAV, cada setpoint pode ser especificado nos *20-21 Setpoint 1*, *20-22 Setpoint 2* e *[20-23 Setpoint 3](#page-149-0)*. Ao selecionar *Setpoint múltiplo mínimo*, [5], no *[20-20 Função de Feedback](#page-146-0)*, o Controlador PID aumentará a velocidade do ventilador, se qualquer um dos feedbacks estiver abaixo de seu respectivo setpoint e a diminuirá se todos os feedbacks estiverem acima de seus setpoints individuais.

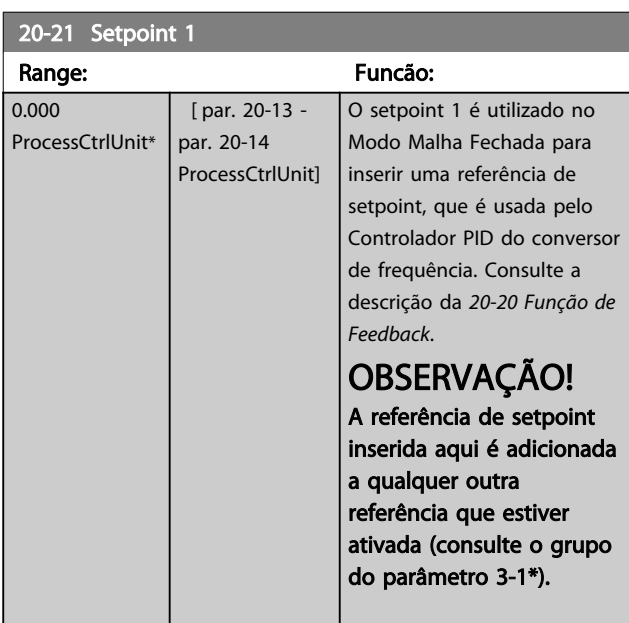

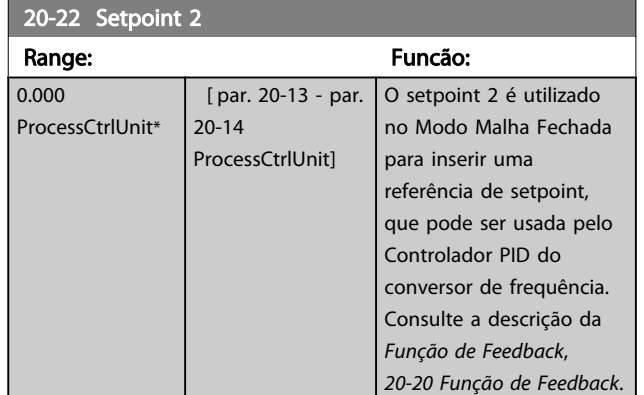

# OBSERVAÇÃO!

A referência de setpoint inserida aqui é adicionada a qualquer outra referência que estiver ativada (consulte o grupo do par. 3-1\*).

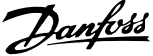

<span id="page-149-0"></span>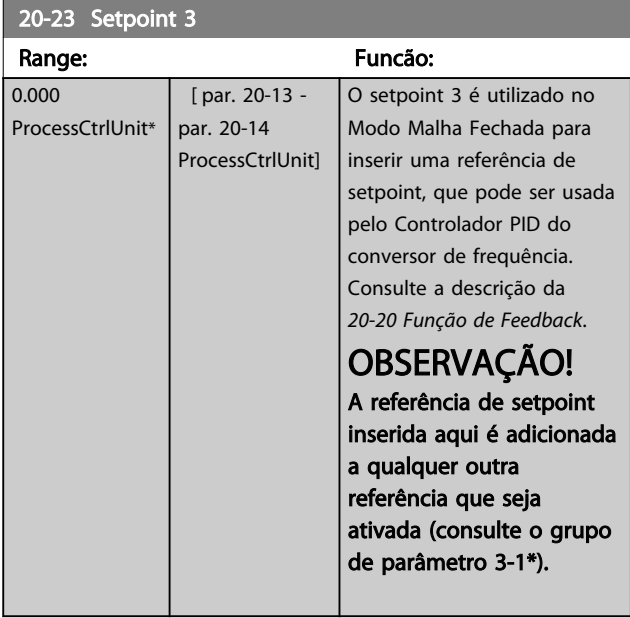

### 3.18.3 20-3\* Feedback Avanç. Conversão

Em aplicações de compressores de ar condicionado, frequentemente é útil controlar o sistema baseando-se na temperatura do elemento refrigerante. Entretanto, geralmente torna-se mais conveniente medir diretamente a sua pressão. Este grupo do parâmetro permite ao Controlador PID do conversor de frequência converter as medidas da pressão para valores de temperatura do elemento refrigerante.

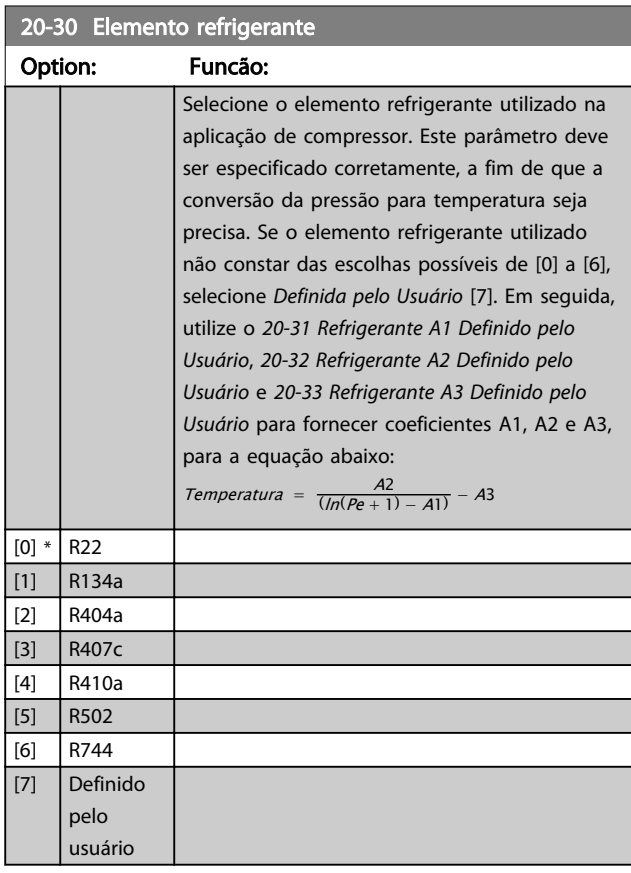

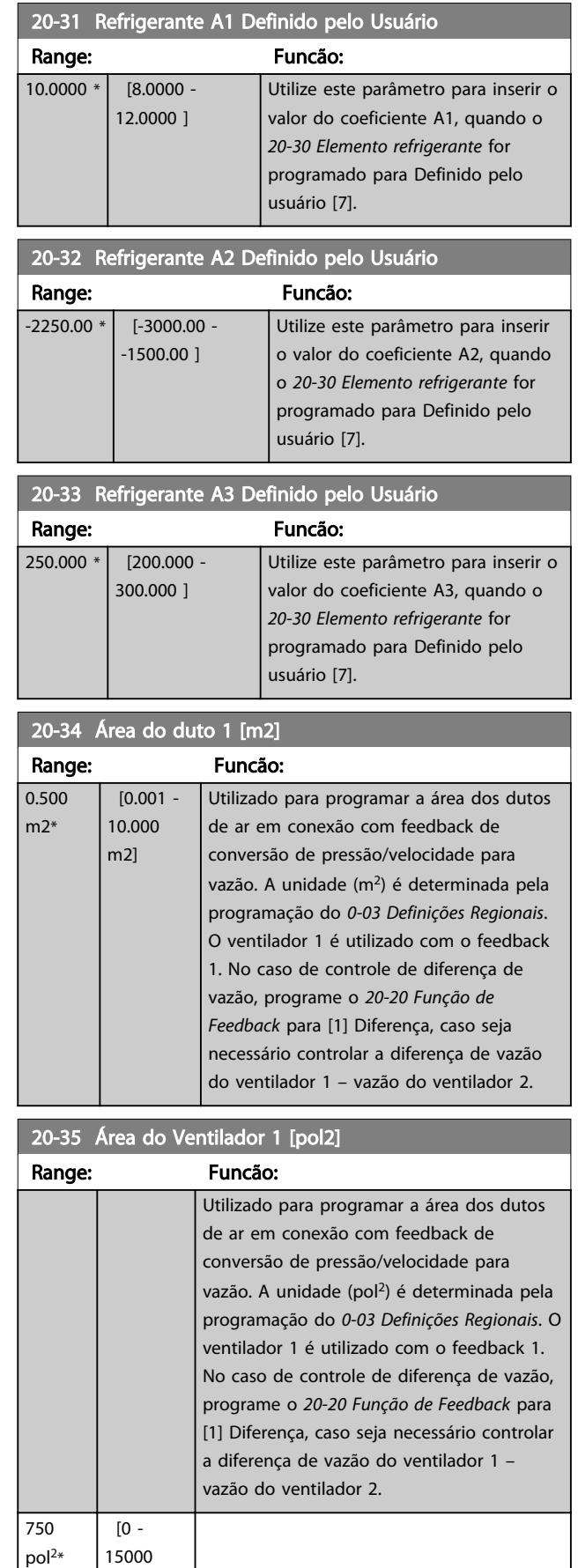

pol<sup>2</sup>]

Danfoss

<span id="page-150-0"></span>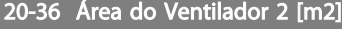

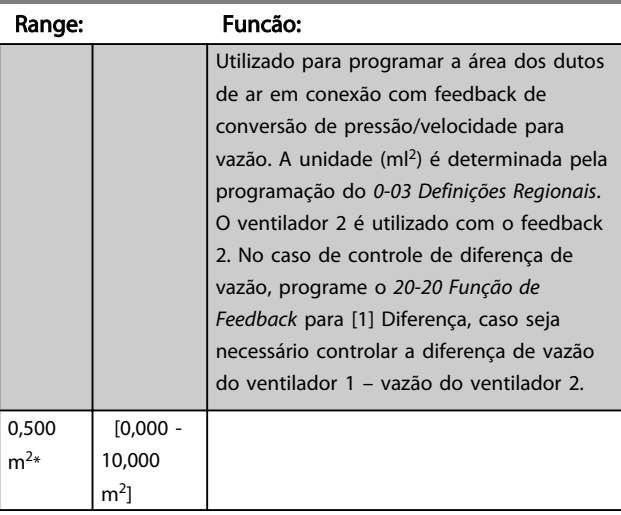

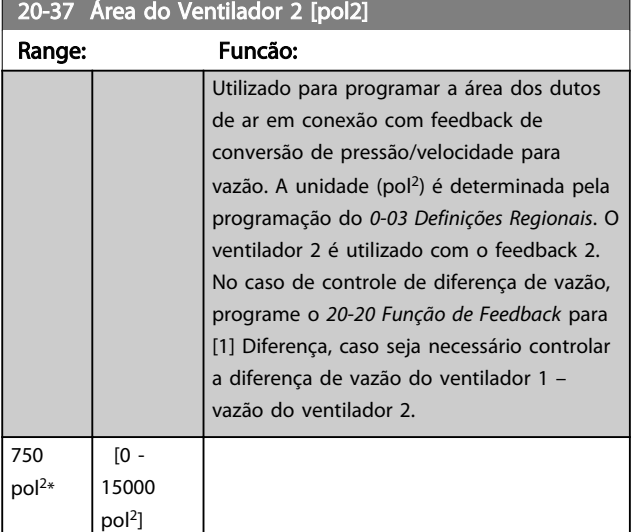

20-38 Fator de Densidade do Ar [%]

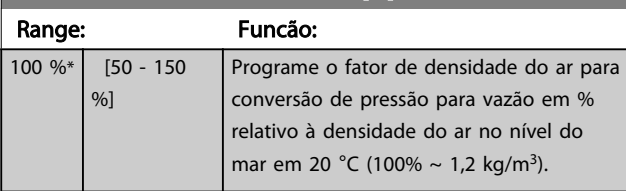

### 3.18.4 20-6\* Fluxo isento de sensor

Parâmetros para Sem Sensor. Consulte também os par. *[20-00 Fonte de Feedback 1](#page-143-0)*, *[18-50 Leitura Sem o Sensor](#page-142-0) [\[unidade\]](#page-142-0)*, *[16-26 Potência Filtrada \[kW\]](#page-135-0)* e *[16-27 Potência](#page-135-0) [Filtrada \[hp\]](#page-135-0)*.

# OBSERVAÇÃO!

Unidade sem sensor e Informações sem sensor requerem setup pelo Software de Setup do MCT 10 com plugin específico sem sensor.

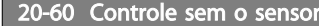

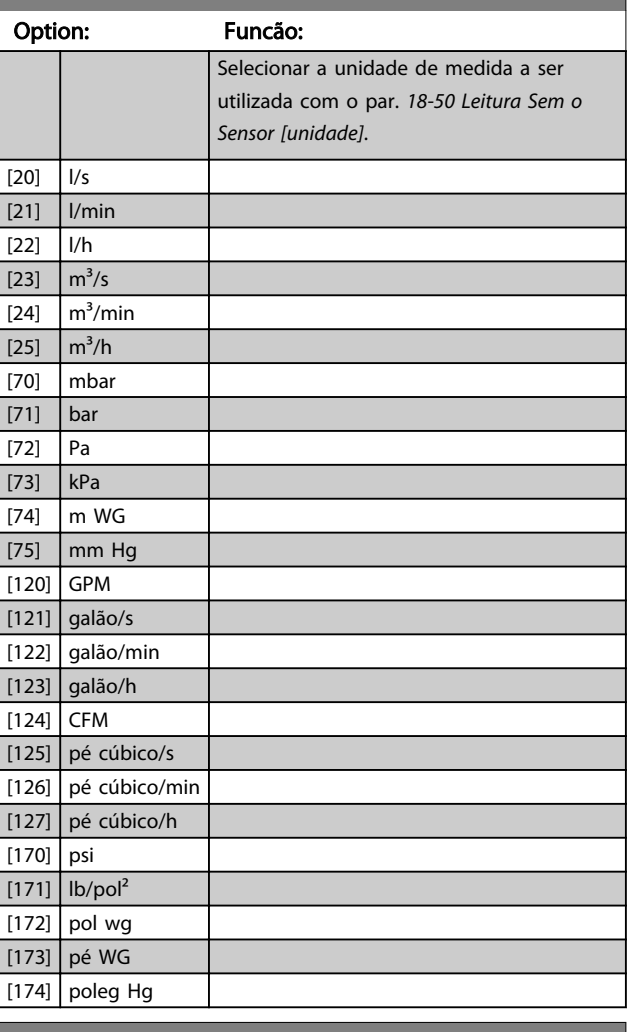

20-69 Informações Sem o Sensor

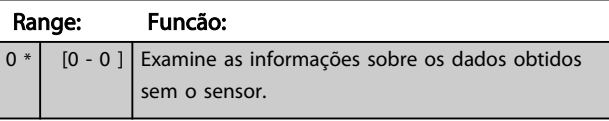

### 3.18.5 20-7\* Sintonização Automática do PID

O controlador de Malha Fechada do PID do conversor de frequência (grupo do parâmetro 20-\*\*, Malha Fechada do Drive FC) pode ser sintonizado automaticamente, simplificando e poupando tempo enquanto garante ajuste preciso do controle do PID. Para usar sintonização automática é necessário configurar o conversor de frequência para malha fechada em *[1-00 Modo](#page-38-0) [Configuração](#page-38-0)*.

Deve-se utilizar um Painel de Controle Local Gráfico (LCP) para responder às mensagens durante a sequência de auto-sintonização.

Danfoss

<span id="page-151-0"></span>Ativar o *[20-79 Sintonização Automática do PID](#page-152-0)* coloca o conversor de frequência no modo de sintonização automática. Então o LCP orienta o usuário com instruções na tela.

O ventilador/bomba é iniciado apertando-se o botão [Auto On] (Automático Ligado) no LCP e aplicando um sinal de partida. A velocidade é ajustada manualmente pressionando-se as teclas de navegação [▲] ou [▼], no LCP, em um nível onde o feedback fica em torno do setpoint do sistema.

# OBSERVAÇÃO!

Não é possível fazer o motor funcionar na velocidade máxima ou mínima, ao ajustar manualmente a velocidade do motor devido à necessidade de dar ao motor um passo na velocidade durante a sintonização automática.

A sintonização automática do PID funciona por incrementos graduais, enquanto opera em um estado estável e, então, monitorando o feedback. A partir da resposta do feedback, os valores requeridos para o *[20-93 Ganho Proporcional do PID](#page-153-0)* e para o *[20-94 Tempo de](#page-153-0) [Integração do PID](#page-153-0)* são calculados. O *[20-95 Tempo do](#page-154-0) [Diferencial do PID](#page-154-0)* é zerado. O *[20-81 Controle Normal/Inverso](#page-152-0) [do PID](#page-152-0)* é determinado durante o processo de sintonização.

Estes valores calculados são apresentados no LCP e o usuário pode decidir se os aceita ou rejeita. Uma vez aceitos, os valores são gravados nos parâmetros específicos e o modo Sintonização automática do PID é desativado, no par. *[20-79 Sintonização Automática do PID](#page-152-0)*. Dependendo do sistema que está sendo controlado, o tempo requerido para executar a sintonização automática pode levar vários minutos.

É aconselhável programar os tempo de rampa no *[3-41 Tempo de Aceleração da Rampa 1](#page-61-0)*, *[3-42 Tempo de](#page-61-0) [Desaceleração da Rampa 1](#page-61-0)* ou *[3-51 Tempo de Aceleração da](#page-61-0) [Rampa 2](#page-61-0)* e *[3-52 Tempo de Desaceleração da Rampa 2](#page-62-0)*, de acordo com a inércia da carga antes de executar a sintonização automática do PID. Se a sintonização automática do PID for executada com tempos de rampa lentos, os parâmetros automaticamente sintonizados redundarão tipicamente em um controle muito lento. Deve ser removido o ruído excessivo do sensor de feedback, utilizando o filtro de entrada (grupos dos parâmetros 6-\*\*, 5-5\* e 26-\*\*, Constante de Tempo do Filtro do Terminal 53/54 / Constante de Tempo #29/33 do Filtro de Pulso) antes de ativar a sintonização automática do PID. A fim de obter os parâmetros mais precisos do controlador, é aconselhável executar a sintonização automática do PID quando a aplicação estiver funcionando em operação típica, ou seja, com uma carga típica.

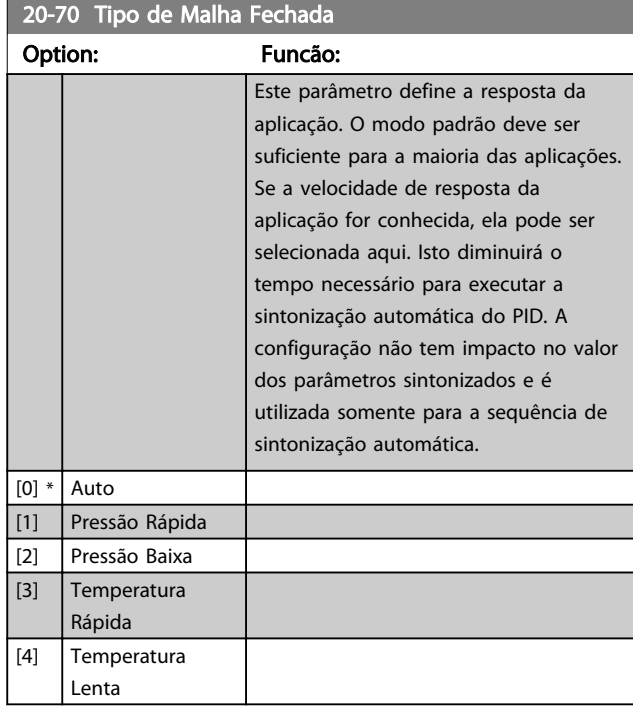

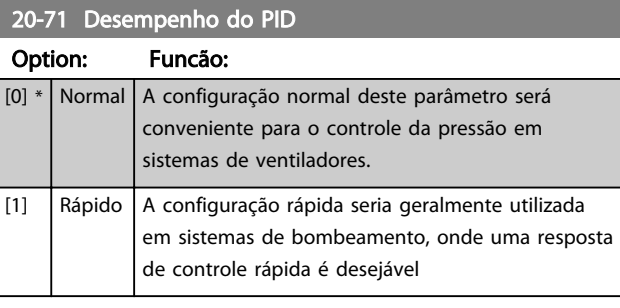

20-72 Modificação de Saída do PID

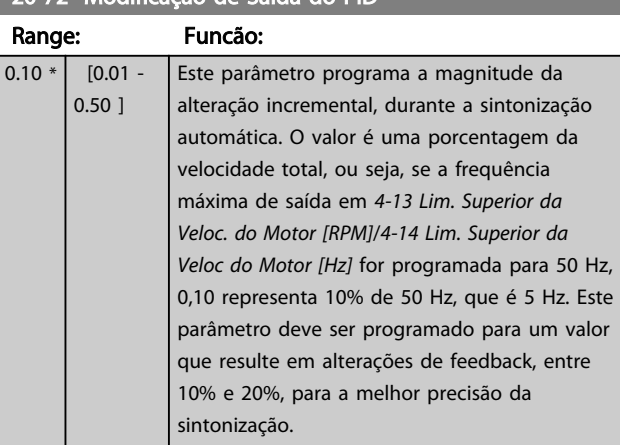

3 3

<span id="page-152-0"></span>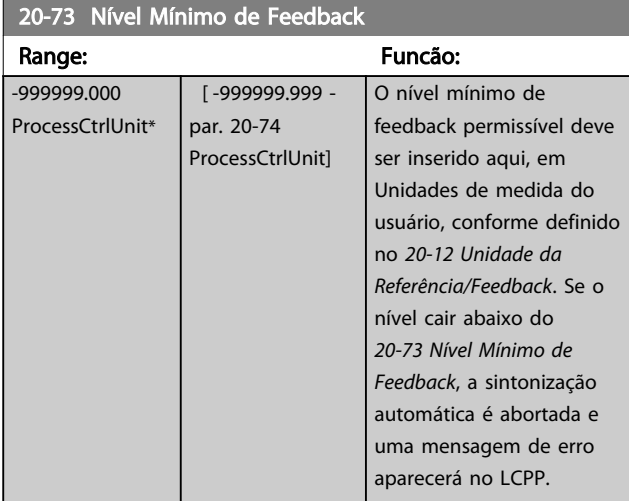

### 20-74 Nível Máximo de Feedback

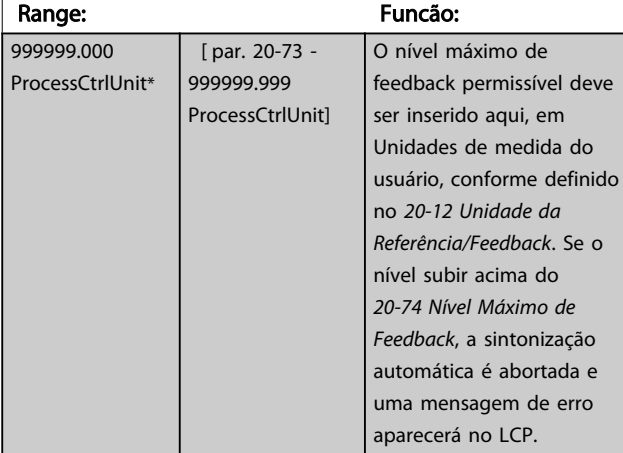

# 20-79 Sintonização Automática do PID

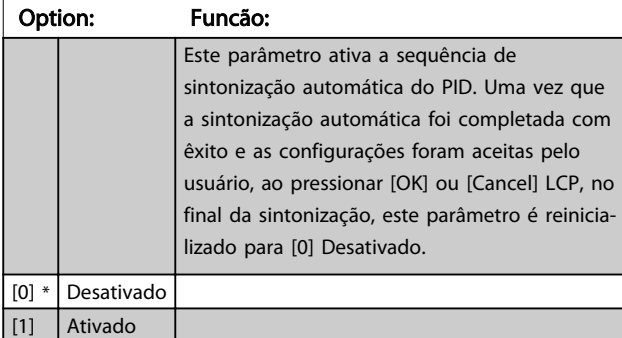

### 3.18.6 20-8\* Configurações Básicas do PID

Este grupo do parâmetro é utilizado para configurar a operação básica do Controlador PID do conversor de frequência, inclusive o modo como ele responde a um feedback que esteja acima ou abaixo do setpoint, à velocidade em que ele começa a funcionar e quando ele indicará se o sistema atingiu o setpoint.

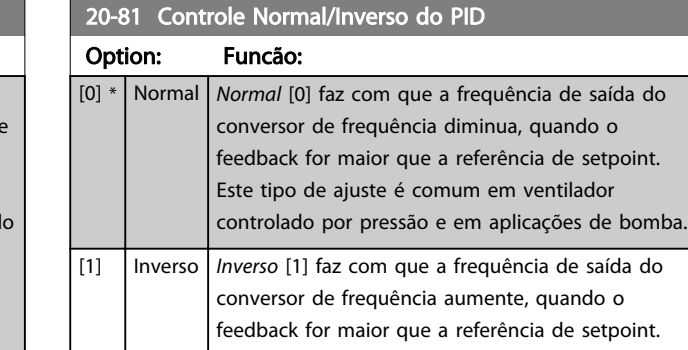

## 20-82 Velocidade de Partida do PID [RPM]

resfriamento.

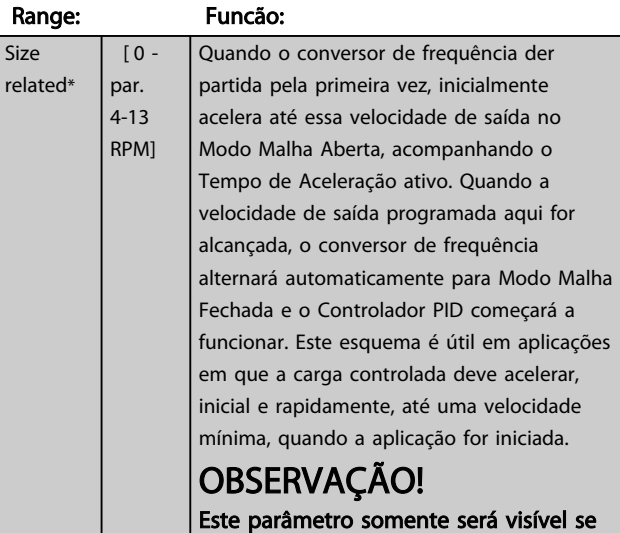

Isto é comum em aplicações de resfriamento controladas por temperatura, como em torres de

Danfoss

o *[0-02 Unidade da Veloc. do Motor](#page-25-0)* estiver programado para [0], RPM.

### 20-83 Velocidade de Partida do PID [Hz]

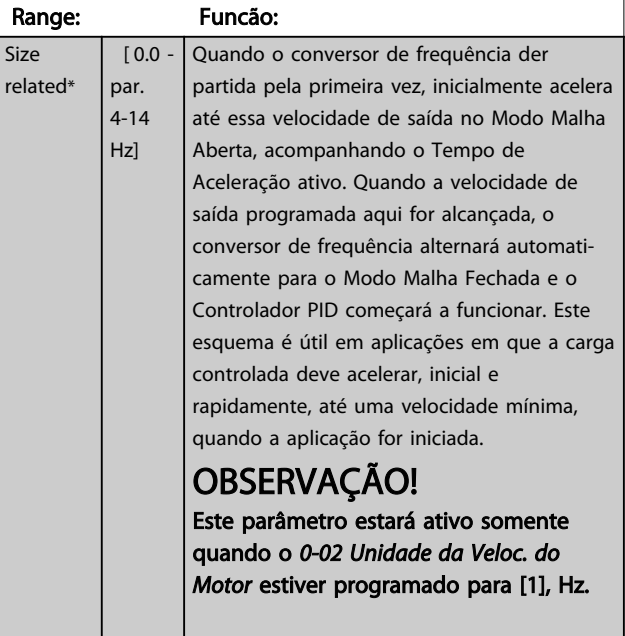

<span id="page-153-0"></span>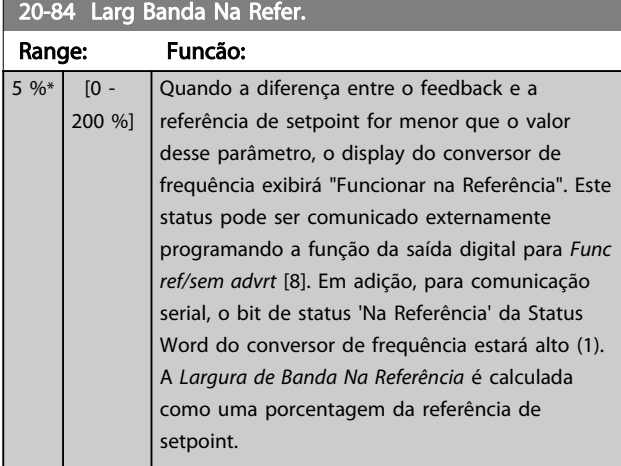

### 3.18.7 20-9\* Controlador PID

Este grupo permite ajustar manualmente este Controlador PID. O ajuste dos parâmetros do Controlador PID pode melhorar o desempenho do controle. Consulte a seção *PID* no Guia de Design do VLT® HVAC Drive, *MG.11.BX.YY* para obter orientações sobre como ajustar os parâmetros do Controlador PID.

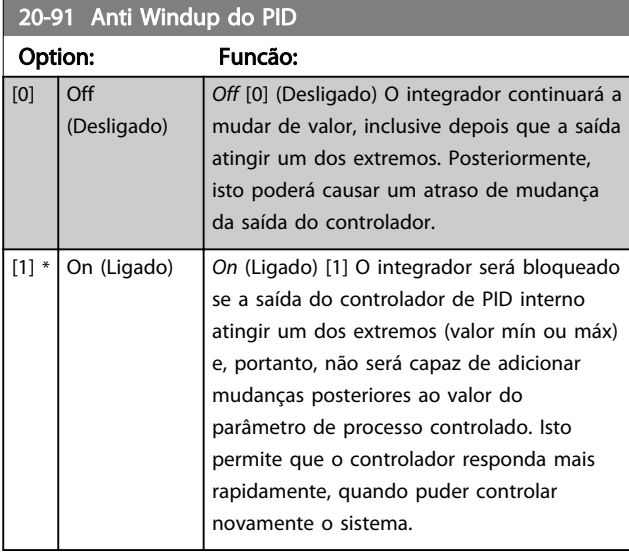

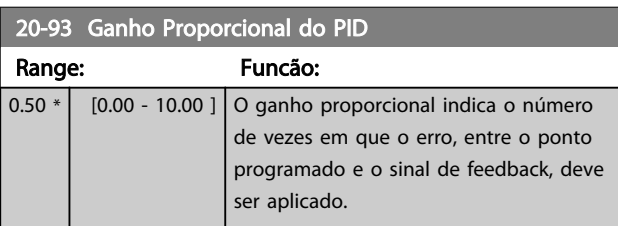

Se (Erro x Ganho) saltar com um valor igual àquele que é programado em *[20-14 Referência Máxima](#page-146-0)*, o controlador PID tentará alterar a velocidade de saída igual àquela programada no *[4-13 Lim. Superior da Veloc. do Motor \[RPM\]](#page-65-0)*/ *[4-14 Lim. Superior da Veloc do Motor \[Hz\]](#page-65-0)*, mas na prática, naturalmente, limitada por esta configuração.

A faixa proporcional (erro que causa a saída mudar de 0-100%) pode ser calculada por meio da fórmula

 $\left(\frac{1}{\textit{Proporcional Ganto}}\right) \times \left(Max\ \textit{Referência}\right)$ 

# OBSERVAÇÃO!

Sempre programe o valor desejado para *[20-14 Referência](#page-146-0) [Máxima](#page-146-0)* antes de configurar os valores para o controlador PID, no grupo do par. 20-9\*.

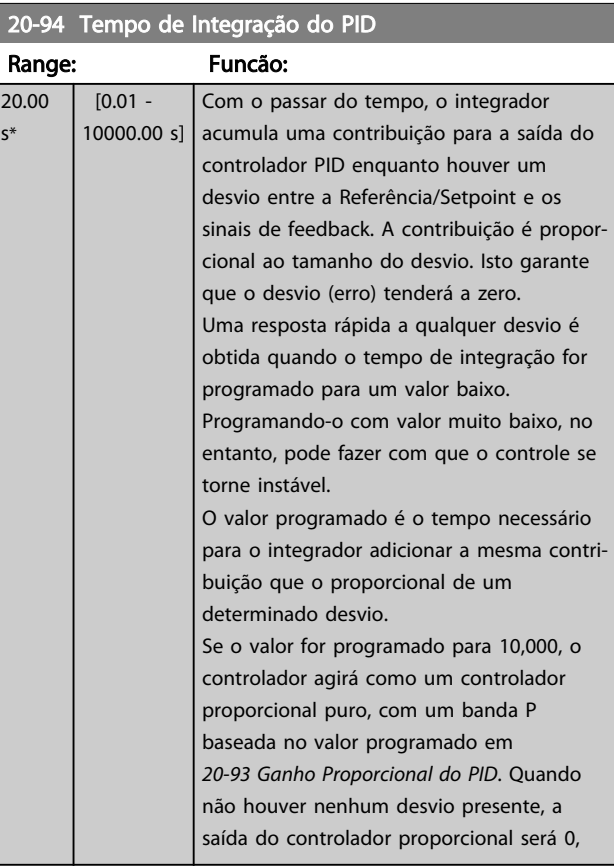

Danfoss

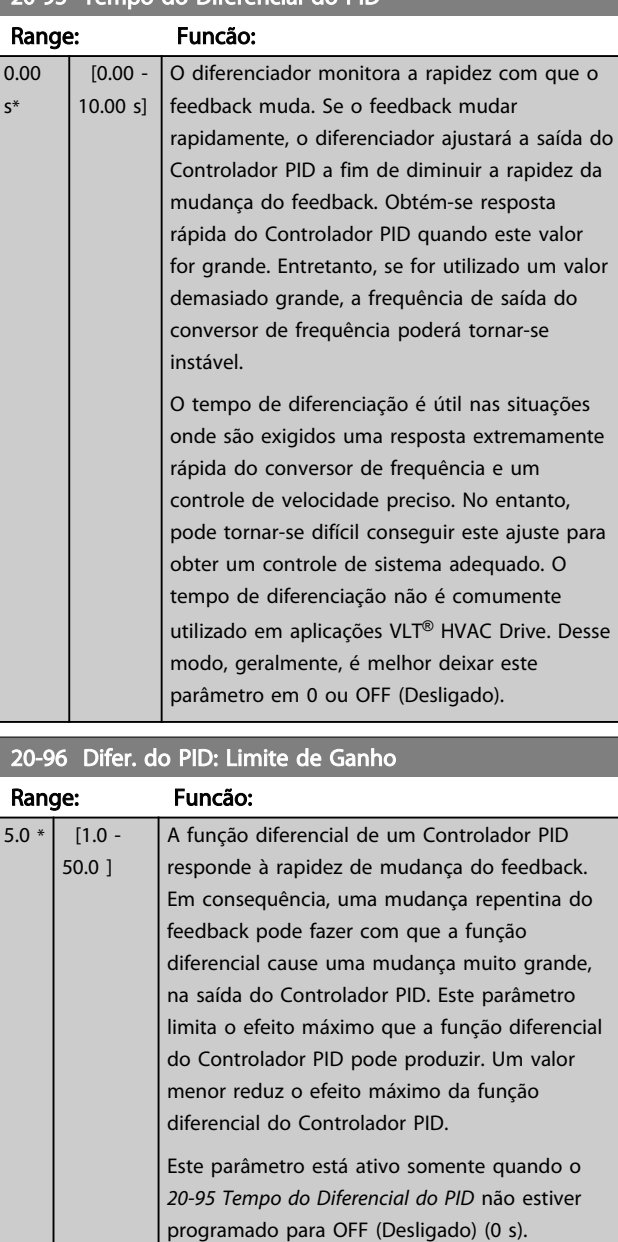

<span id="page-154-0"></span>20-95 Tempo do Diferencial do PID

3 3

### 3.19 Main Menu - Malha Fechada Estendida - Grupo 21

O FC 102 oferece 3 controladores PID de Malha Fechada Estendida, além do Controlador do PID. Eles podem ser configurados independentemente para controlar os atuadores externos (válvulas, amortecedores, etc.) ou ser utilizados junto com o Controlador do PID interno, para melhorar as respostas dinâmicas às alterações do setpoint ou perturbações de carga.

Os controladores de PID de Malha Fechada Estendida podem ser interconectados ou conectados ao controlador do PID de Malha Fechada, para formar uma configuração de malha dual.

Para controlar um dispositivo de modulação (p.ex., um motor a válvula), este deve ser um servo mecanismo de posicionamento, com eletrônica embutida que aceita 0-10 V (sinal de um cartão de E/S Analógico MCB 109) ou um sinal de controle de 0/4-20 mA (sinal de um Cartão de Controle e/ou cartão de E/S para Uso Geral MCB 101) A função de saída pode ser programada nos seguintes parâmetros:

- Cartão de Controle, terminal 42: *[6-50 Terminal 42](#page-88-0) [Saída](#page-88-0)* (programação [113]...[115] or [149]...[151], Ext. Fechada Ext. 1/2/3
- Cartão de E/S de Uso Geral MCB 101, terminal X30/8: *6-60 Terminal X30/8 Saída*, (configuração [113]...[115] ou [149]...[151], Ext. Malha Fechada  $1/2/3$
- Cartão de E/S Analógico MCB 109, terminal X42/7...11: *[26-40 Terminal X42/7 Saída](#page-209-0)*, *[26-50 Terminal X42/9 Saída](#page-210-0)*, *[26-60 Terminal X42/11](#page-211-0) [Saída](#page-211-0)* (configuração [113]...[115], Ext. Malha Fechada 1/2/3

O cartão de E/S de Uso Geral e o cartão Analógico de E/S são cartões opcionais.

### 3.19.1 21-0\* sintonização automática do CL estendido

Os controladores PID de Malha Fechada do PID estendido podem, cada um deles, ser sintonizados automaticamente, simplificando e poupando tempo durante a colocação em funcionamento, enquanto assegurando ajuste preciso do controle do PID.

Para utilizar a sintonização automática do PID é necessário que o controlador de PID Estendido específico tenha sido configurado para a aplicação.

Deve-se utilizar um Painel de Controle Local Gráfico (LCP) para responder às mensagens, durante a sequência de auto-sintonização.

Ao ativar a sintonização automática, no *[21-09 Sint.](#page-156-0) [autom.do PID](#page-156-0)*, o controlador do PID específico é colocado no modo sintonização automática. Então o LCP orienta o usuário com instruções na tela.

A sintonização automática do PID funciona por mudanças incrementais e, a partir daí, pelo monitoramento do feedback. A partir da resposta de feedback são calculados os valores requeridos para o Ganho Proporcional do PID, *[21-21 Ganho Proporcional Ext. 1](#page-158-0)* para EXT CL 1, *[21-41 Ganho](#page-160-0) [Proporcional Ext. 2](#page-160-0)* para EXT CL 2 e *[21-61 Ganho Propor](#page-162-0)[cional Ext. 3](#page-162-0)* para EXT CL 3 e Tempo de Integração, *[21-22 Tempo de Integração Ext. 1](#page-159-0)* para EXT CL 1, *[21-42 Tempo de Integração Ext. 2](#page-160-0)* para EXT CL 2 e *[21-62 Tempo de Integração Ext. 3](#page-162-0)* para EXT CL3. Os Tempo de Diferenciação, *[21-23 Tempo de Diferenciação Ext. 1](#page-159-0)* para EXT CL 1, *[21-43 Tempo de Diferenciação Ext. 2](#page-161-0)* para EXT CL 2 eXT *[21-63 Tempo de Diferenciação Ext. 3](#page-162-0)* para EXT CL 3 são programados com o valor 0 (zero). Normal / Inverso, *[21-20 Controle Normal/Inverso Ext. 1](#page-158-0)* para EXT CL 1, *[21-40 Controle Normal/Inverso Ext. 2](#page-160-0)* para EXT CL 2 e *[21-60 Controle Normal/Inverso Ext. 3](#page-162-0)* para EXT CL 3, são determinados durante o processo de sintonização.

Estes valores calculados são apresentados no LCP e o usuário pode decidir se os aceita ou rejeita. Uma vez aceitos, os valores são gravados nos parâmetros específicos e o modo sintonização automática do PID é desativado, no *[21-09 Sint. autom.do PID](#page-156-0)*. Dependendo do sistema que está sendo controlado, o tempo requerido para executar a sintonização automática do PID pode levar vários minutos.

Deve ser removido o ruído excessivo do sensor de feedback utilizando o filtro de entrada (grupos dos parâmetros 5-5\*, 6-\*\* e 26-\*\*, Constante de Tempo do Filtro do Terminal 53/54 / Constante de Tempo do Filtro de Pulso #29/33) antes de ativar a sintonização automática do PID.

3 3

3 3

#### <span id="page-156-0"></span>Descrição do Parâmetro Guia de Programação do Drive do HVAC do VLT<sup>®</sup>

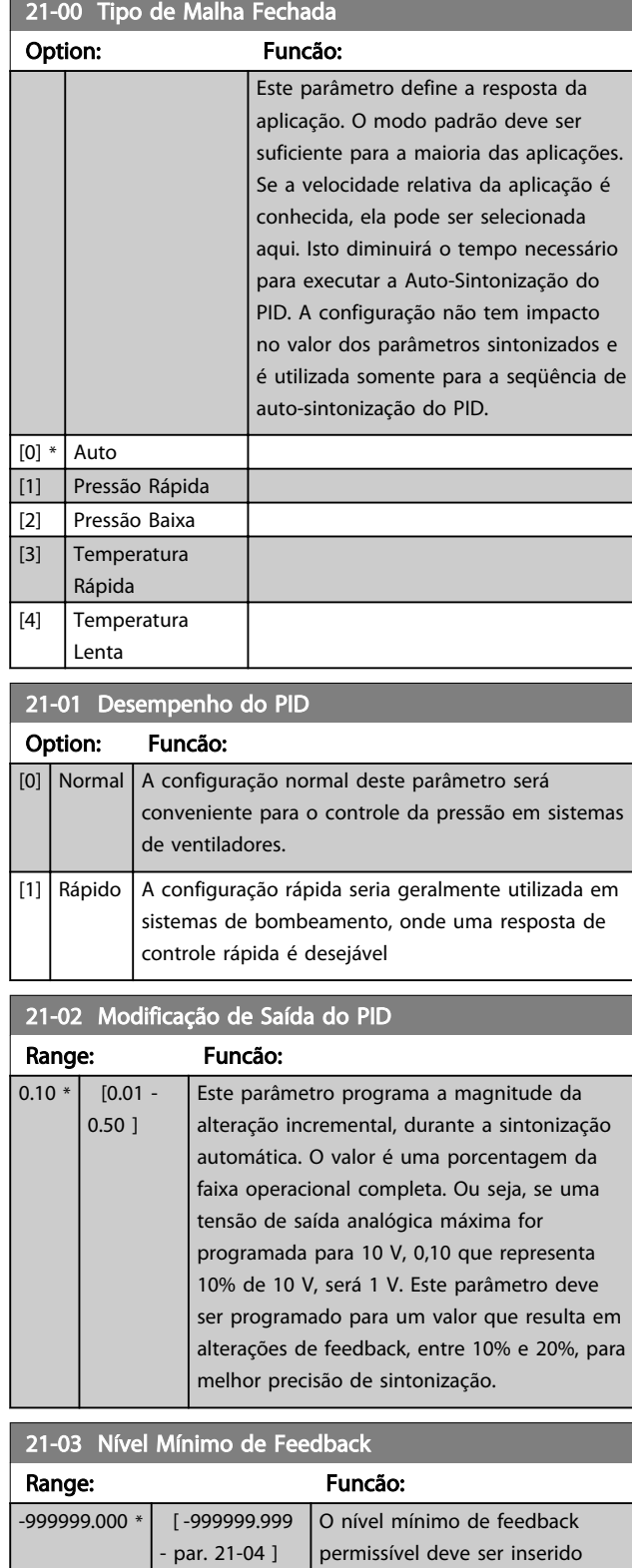

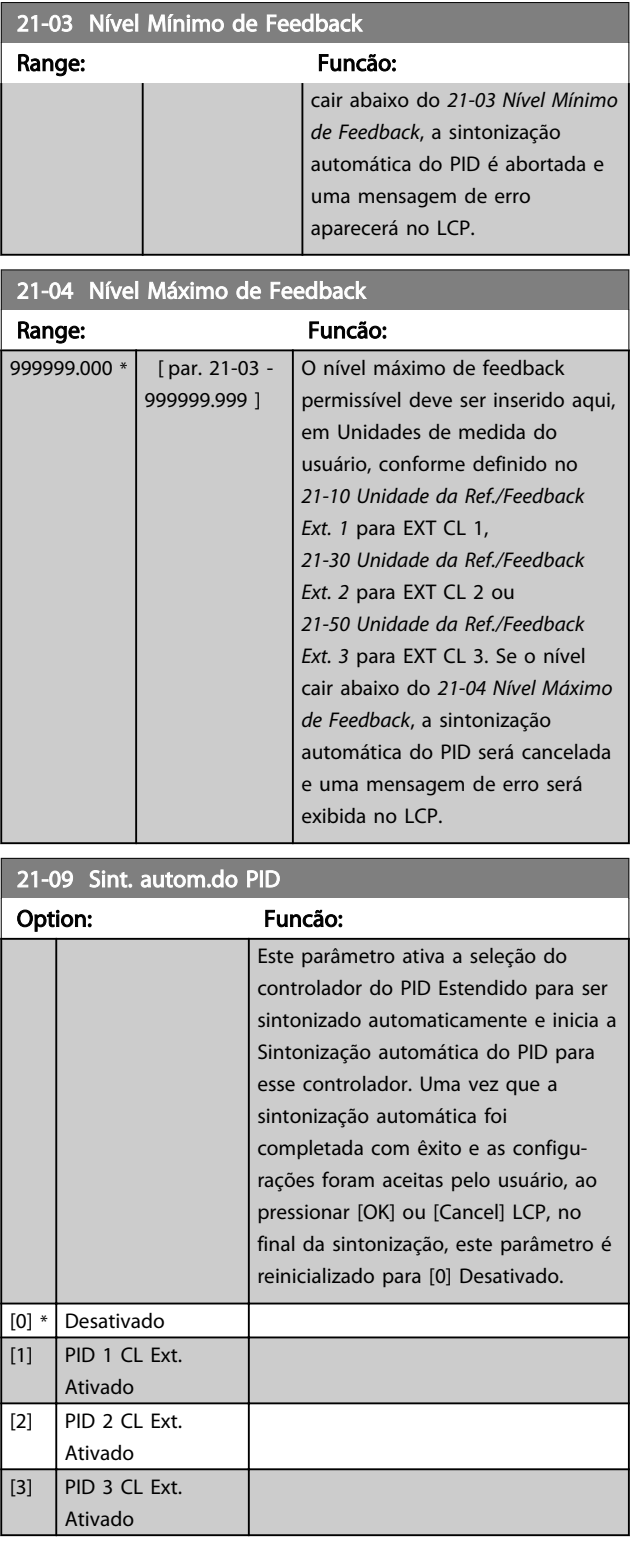

aqui, em Unidades de medida do usuário, conforme definido no *[21-10 Unidade da Ref./Feedback](#page-157-0)*

*[21-30 Unidade da Ref./Feedback](#page-159-0) [Ext. 2](#page-159-0)* para EXT CL 2 ou *[21-50 Unidade da Ref./Feedback](#page-161-0) [Ext. 3](#page-161-0)* para EXT CL 3. Se o nível

*[Ext. 1](#page-157-0)* para EXT CL 1,

### <span id="page-157-0"></span>3.19.2 21-1\* Ext. CL 1 Ref./Fb.

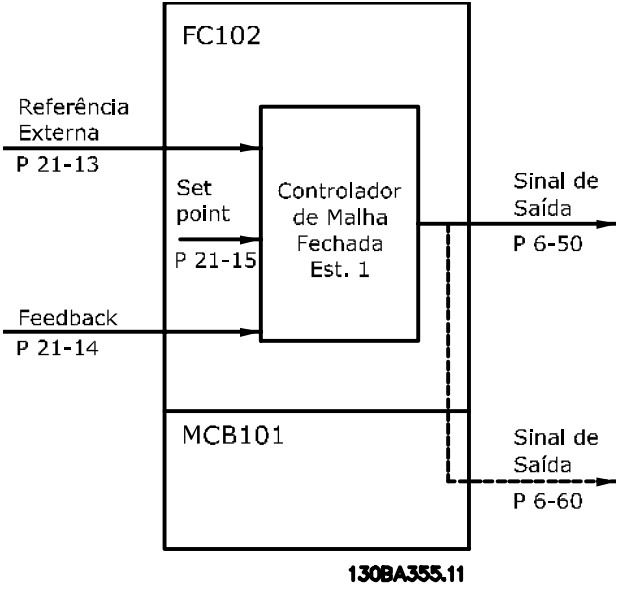

Ilustração 3.48

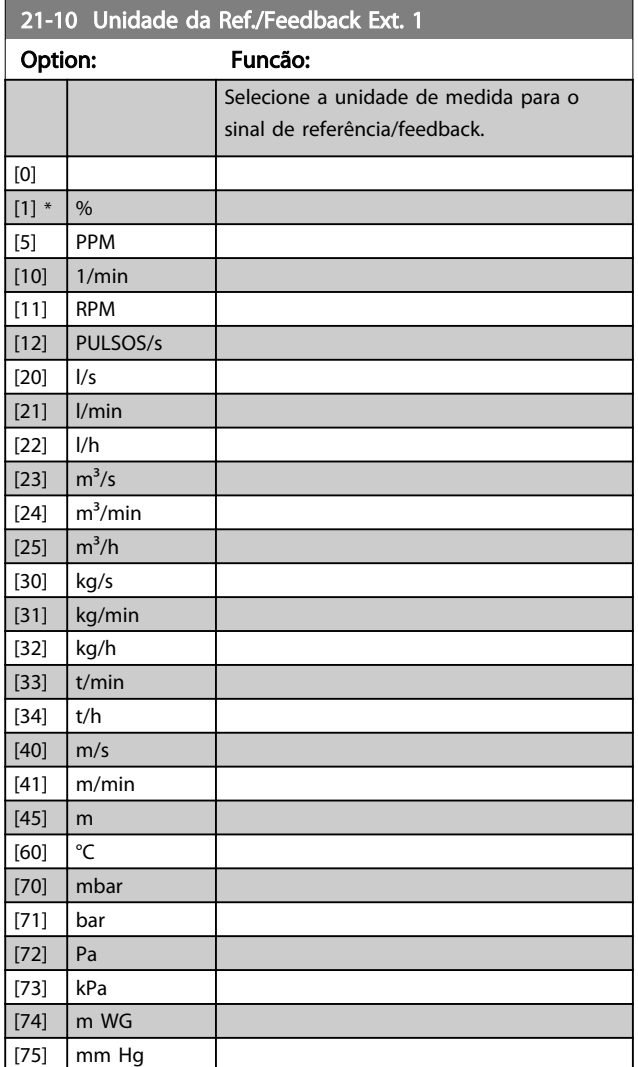

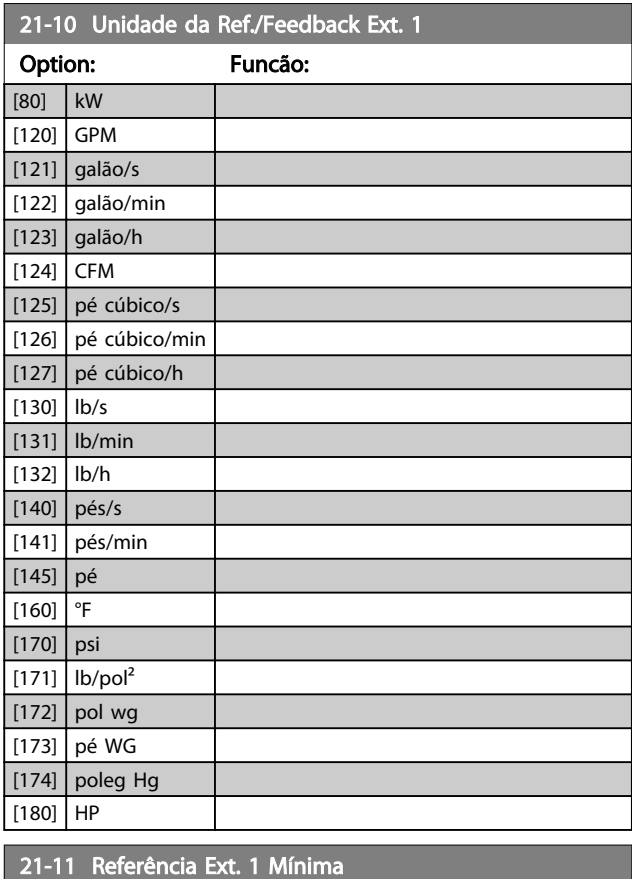

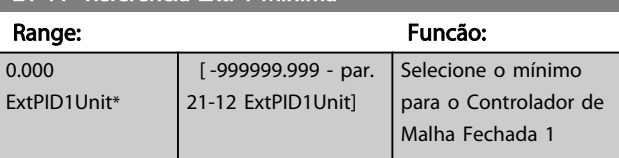

21-12 Referência Ext. 1 Máxima

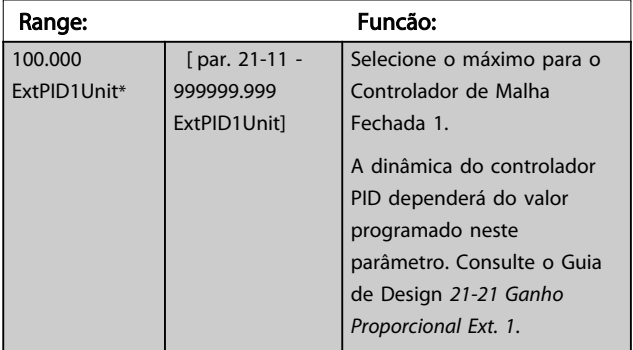

# OBSERVAÇÃO!

Sempre programe o valor desejado para *21-12 Referência Ext. 1 Máxima* antes de configurar os valores do controlador PID no grupo do parâmetro 20-9\*.

Danfoss

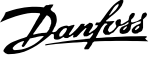

<span id="page-158-0"></span>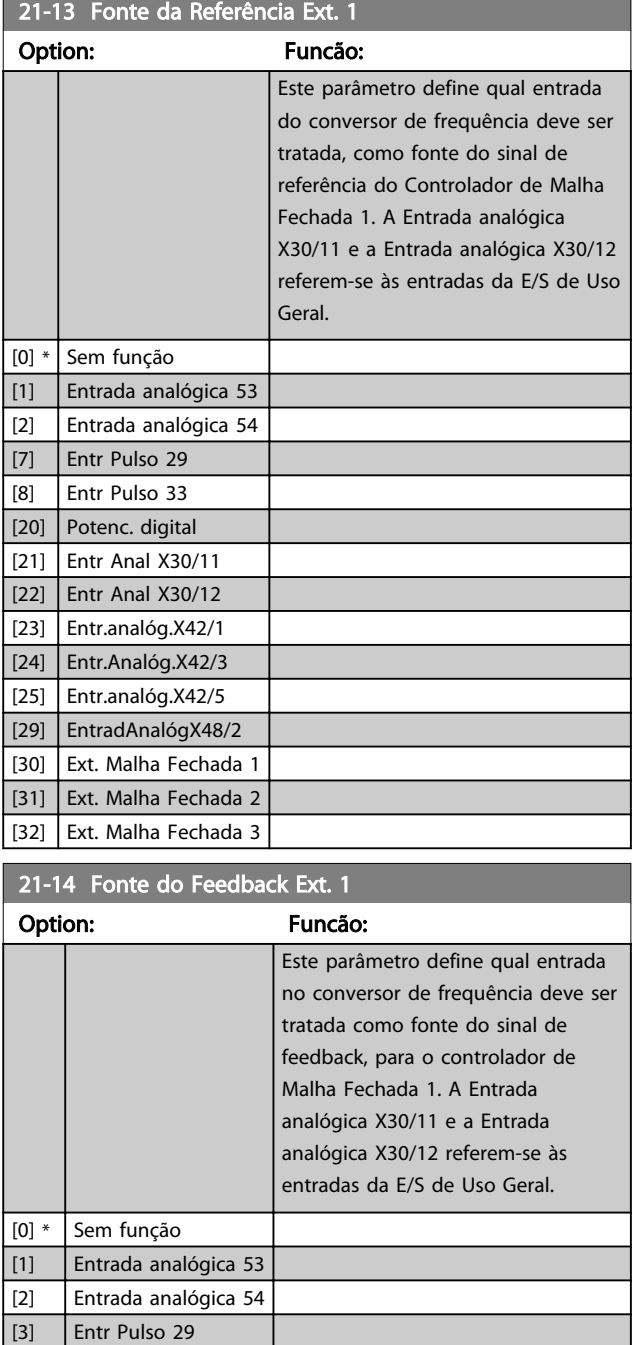

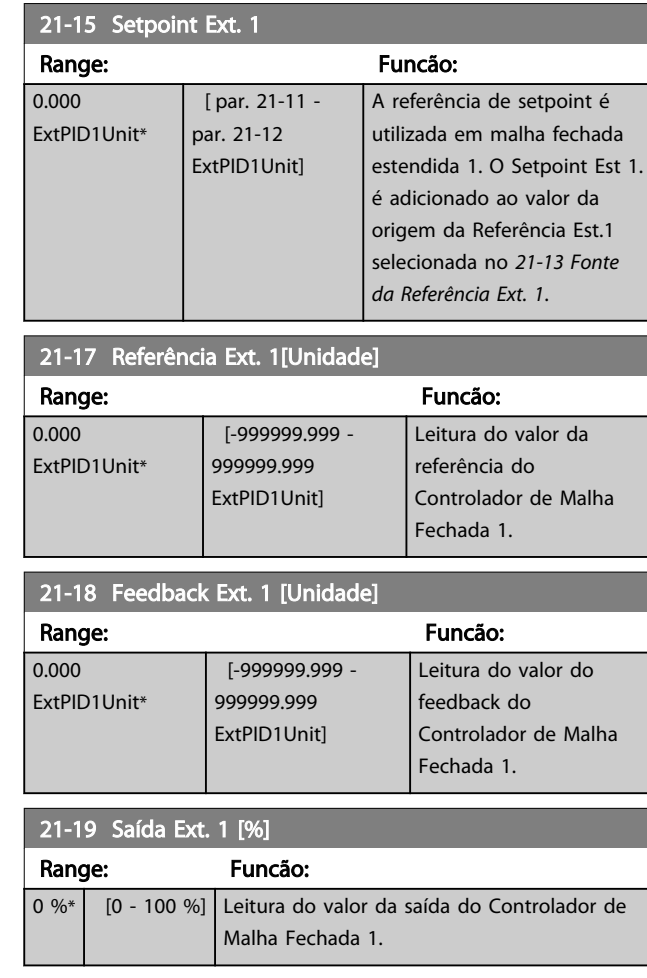

# 3.19.3 21-2\* Malha Fechada 1 PID

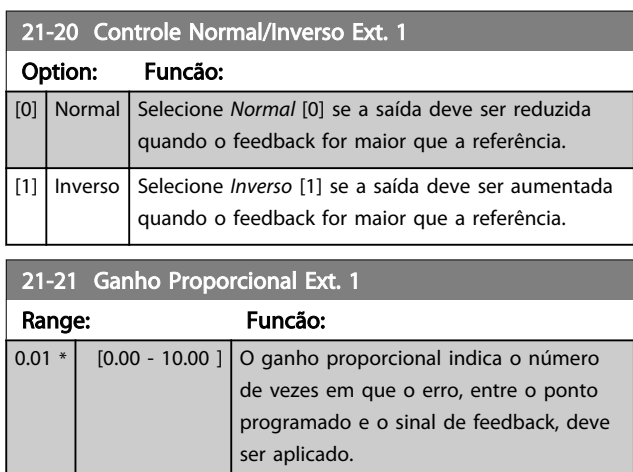

Se (Erro x Ganho) saltar com um valor igual ao que está programado em *[20-14 Referência Máxima](#page-146-0)*, o controlador PID tentará alterar a velocidade de saída igual ao que está programado em *[4-13 Lim. Superior da Veloc. do Motor](#page-65-0) [\[RPM\]](#page-65-0)*/*[4-14 Lim. Superior da Veloc do Motor \[Hz\]](#page-65-0)*, mas na prática, naturalmente, limitado por essa configuração. A faixa proporcional (erro que causa a saída mudar de 0-100%) pode ser calculada por meio da fórmula

[4] Entr Pulso 33 [7] Entr. Anal. X30/11 [8] Entr. Anal. X30/12 [9] Entr.analóg.X42/1 [10] Entr.Analóg.X42/3 [11] Entr.analóg.X42/5 [15] EntradAnalógX48/2 [100] Feedb. do Bus 1 [101] Feedb. do Bus 2 [102] Feedb. do bus 3

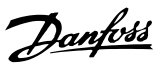

### <span id="page-159-0"></span> $\left(\frac{1}{\textit{Proporcional Ganho}}\right) \times \left(Max\ \textit{Referência}\right)$ OBSERVAÇÃO!

Sempre programe o valor desejado para *[20-14 Referência](#page-146-0) [Máxima](#page-146-0)* antes de configurar os valores para o controlador PID, no grupo do par. 20-9\*.

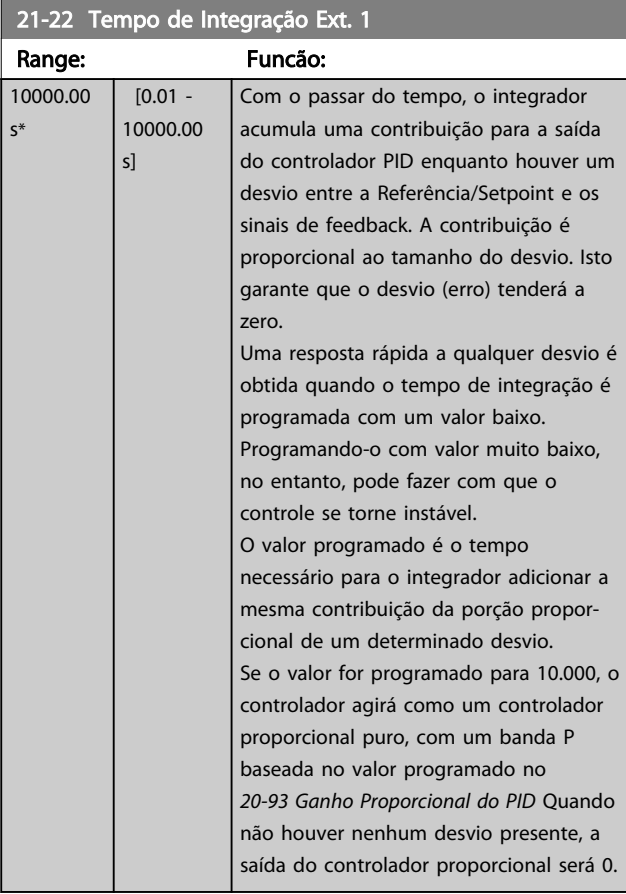

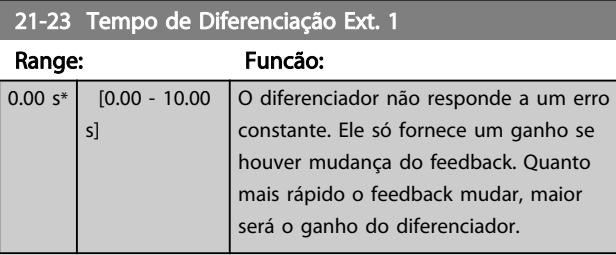

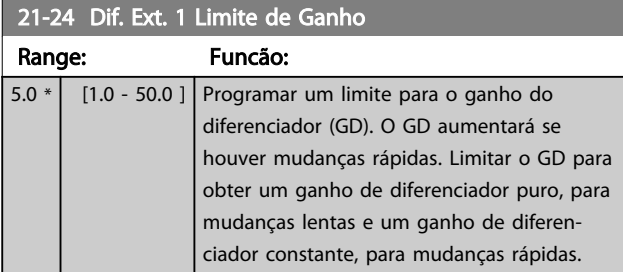

### 3.19.4 21-3\* Ext. CL 2 Ref./Fb.

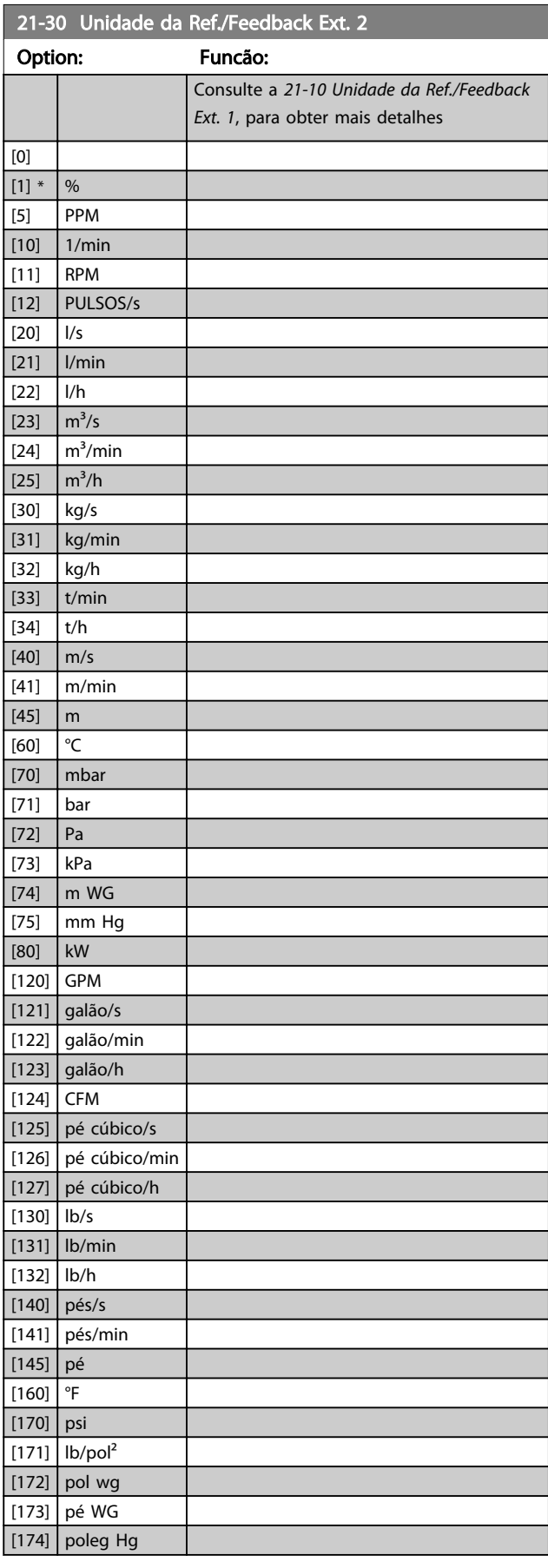

<span id="page-160-0"></span>Descrição do Parâmetro de Arabeiro do Brogramação do Drive do HVAC do VLT<sup>®</sup>

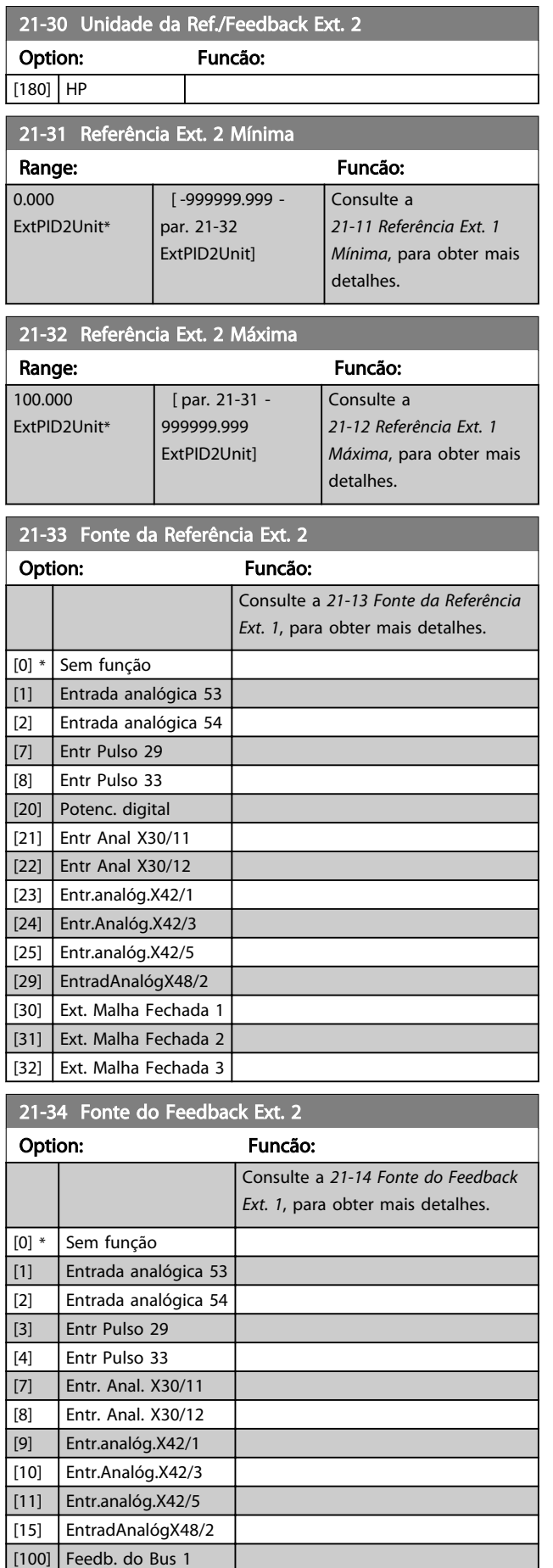

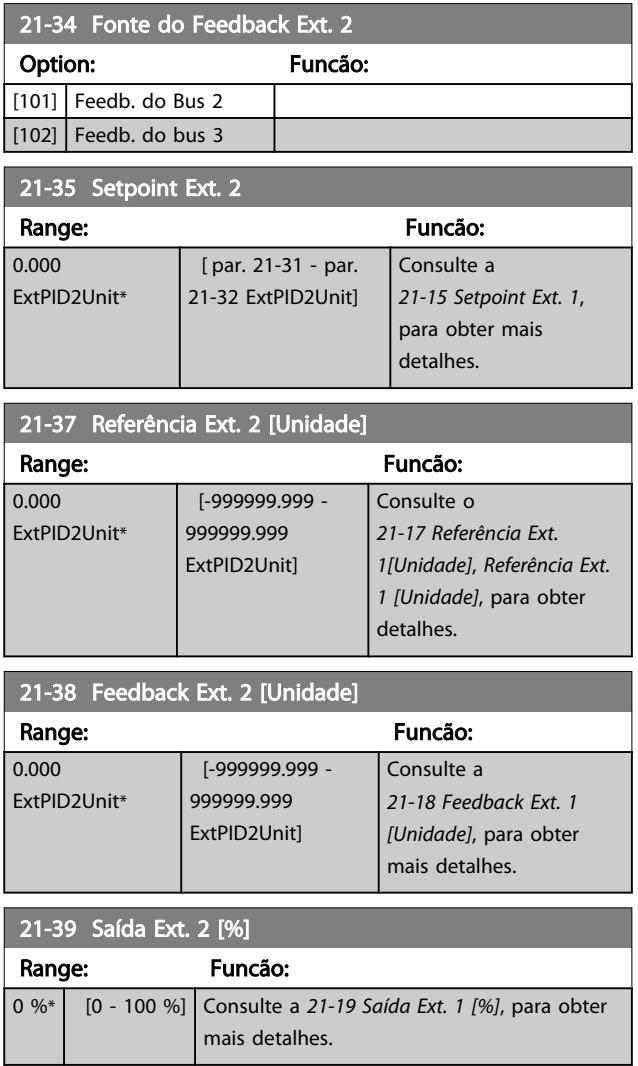

# 3.19.5 21-4\* Malha Fechada 2 PID

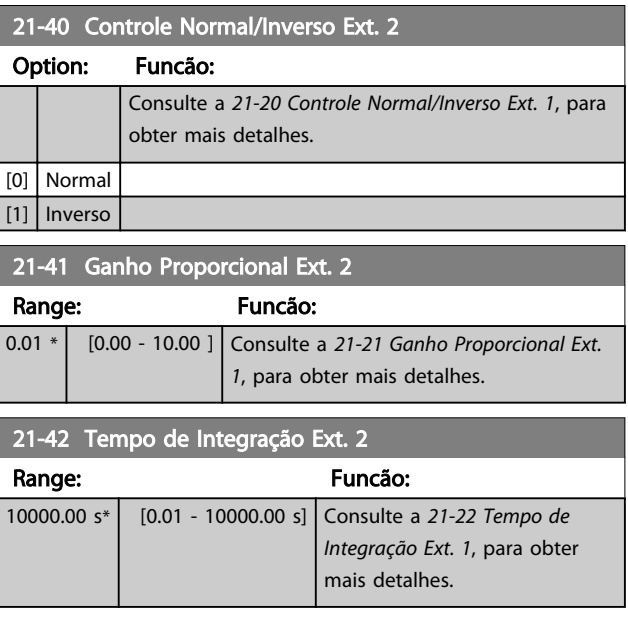

### <span id="page-161-0"></span>Descrição do Parâmetro de Arabeiro do Brogramação do Drive do HVAC do VLT<sup>®</sup>

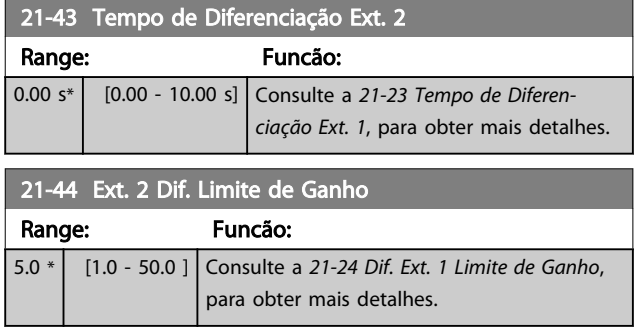

## 3.19.6 21-5\* Ext. CL 3 Ref./Fb.

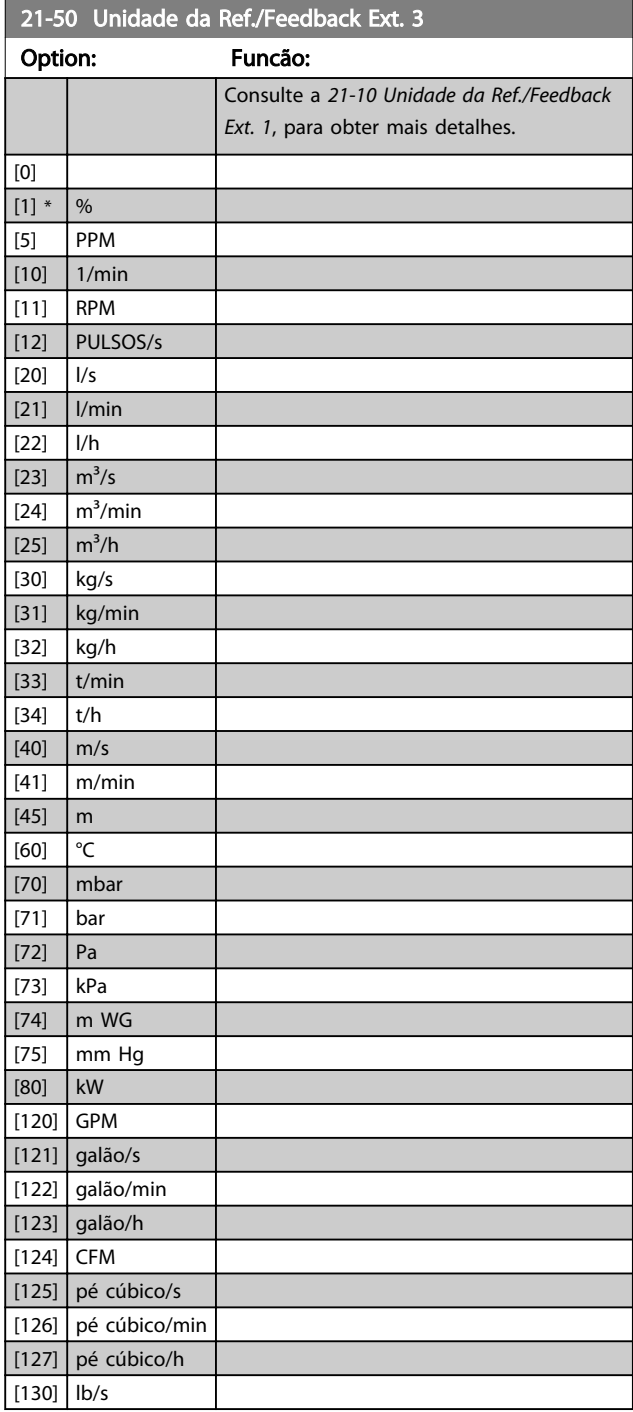

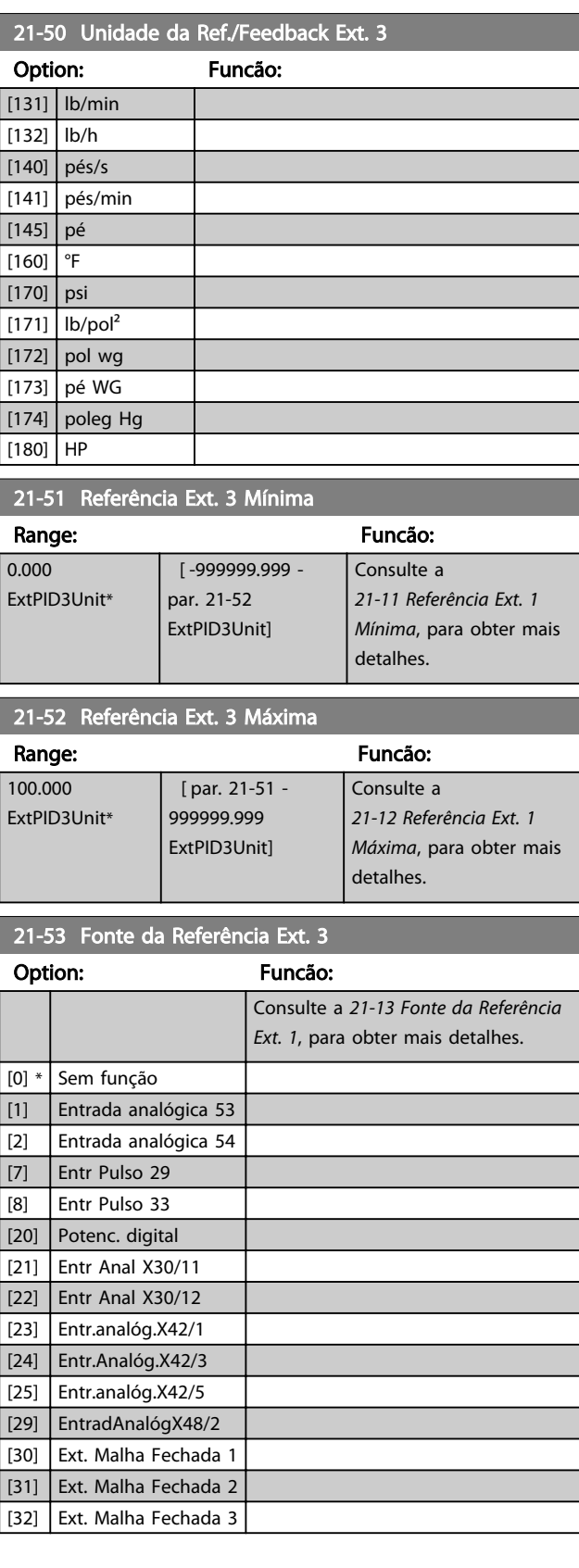

### <span id="page-162-0"></span>Descrição do Parâmetro de Arabeiro do Guia de Programação do Drive do HVAC do VLT<sup>®</sup>

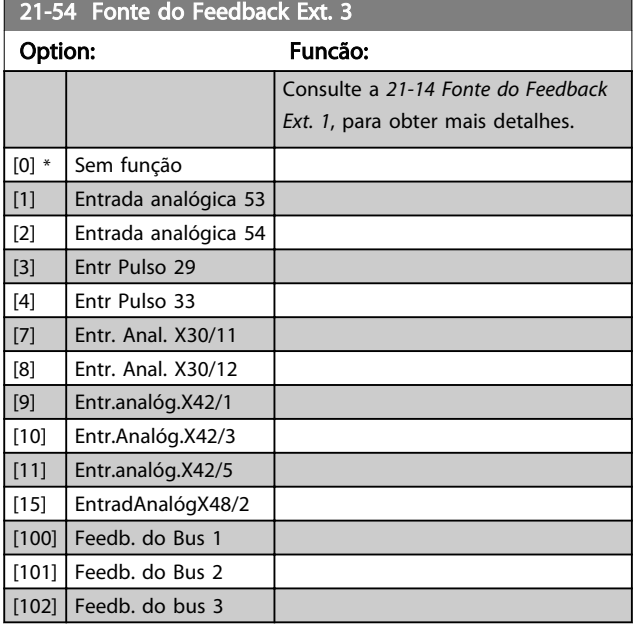

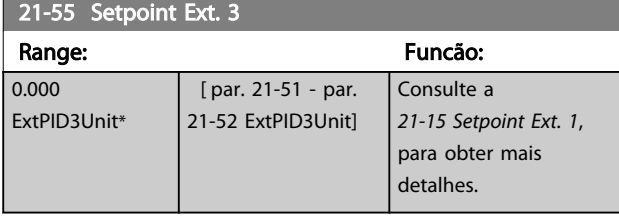

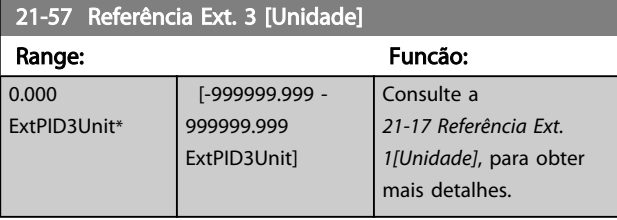

21-58 Feedback Ext. 3 [Unidade]

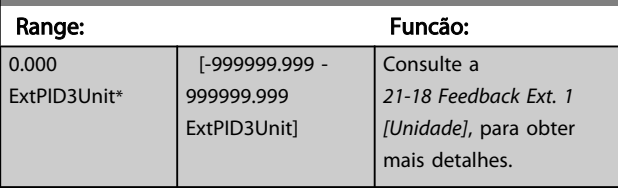

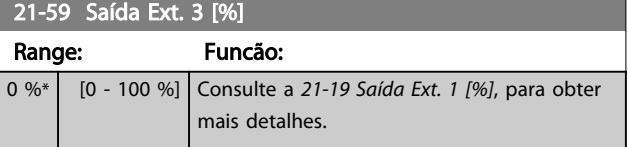

### 3.19.7 21-6\* Malha Fechada 3 PID

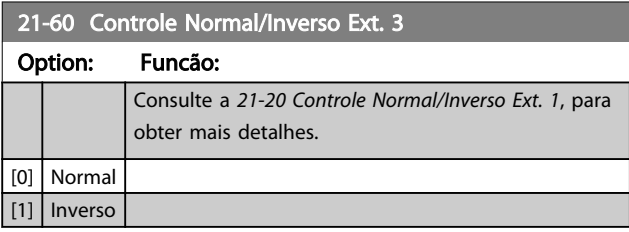

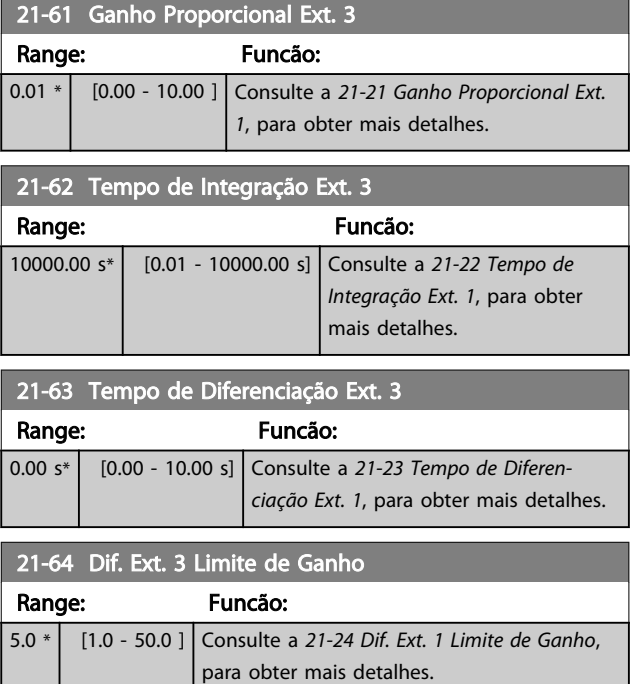

Danfoss

### <span id="page-163-0"></span>3.20 Main Menu (Menu Principal) - Funções de Aplicação - Grupo 22

Este grupo contém parâmetros usados em aplicações de monitoramento de VLT® HVAC Drive

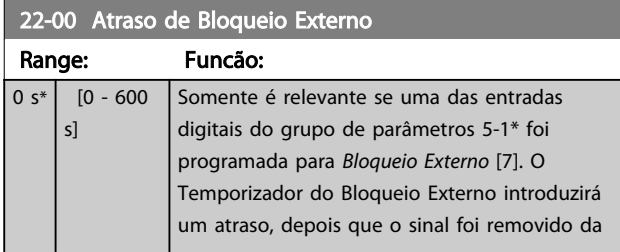

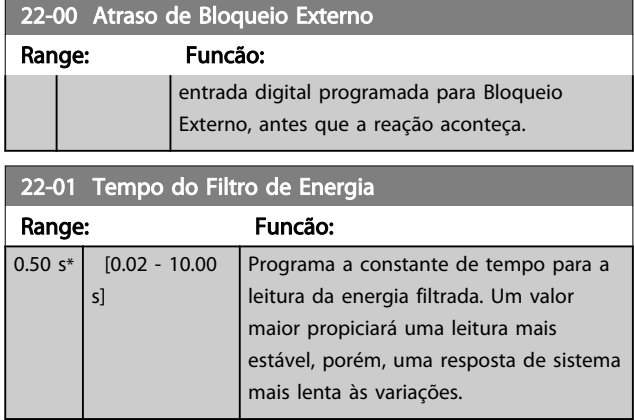

### 3.20.1 22-2\* Detecção de Fluxo Zero

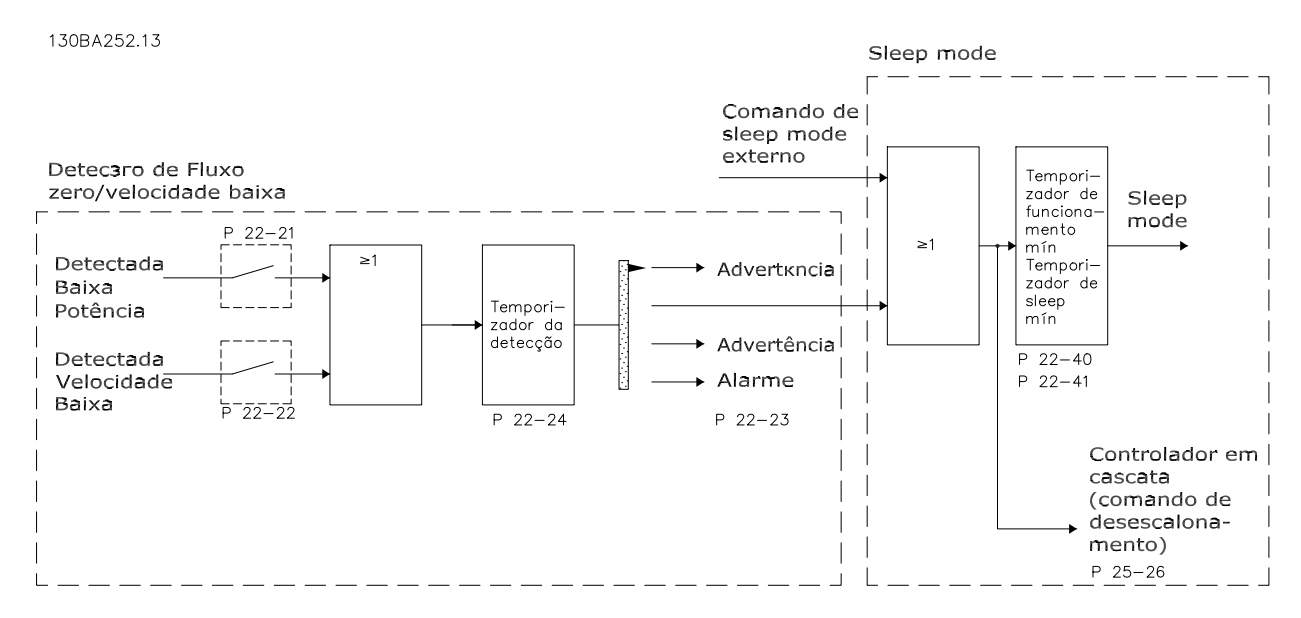

Ilustração 3.49

O conversor de frequência inclui funções para detectar se as condições de carga no sistema permitem que o motor seja parado:

\*Detecção de Potência Baixa

\*Detecção de Velocidade Baixa

Um destes dois sinais deve estar ativo durante um tempo determinado (*[22-24 Atraso de Fluxo-Zero](#page-166-0)*), antes que a ação selecionada ocorra. Ações possíveis para selecionar (*[22-23 Função Fluxo-Zero](#page-166-0)*): Nenhuma ação, Advertência, Alarme, Sleep Mode.

Detecção de Fluxo Zero:

Esta função é utilizada para detectar uma situação de ausência de fluxo nos sistemas de bombeamento, onde todas as válvulas podem estar fechadas. Ela pode ser utilizada quando controlada tanto pelo controlador PI integrado no conversor de frequência ou por um controlador PI externo. A configuração real deve ser programada no *[1-00 Modo Configuração](#page-38-0)*. Modo de configuração do

- Controlador PI Integrado: Malha Fechada
- Controlador PI Externo: Malha Aberta

# OBSERVAÇÃO!

Execute uma sintonização de Fluxo Zero, antes de programar os parâmetros do controlador PI!

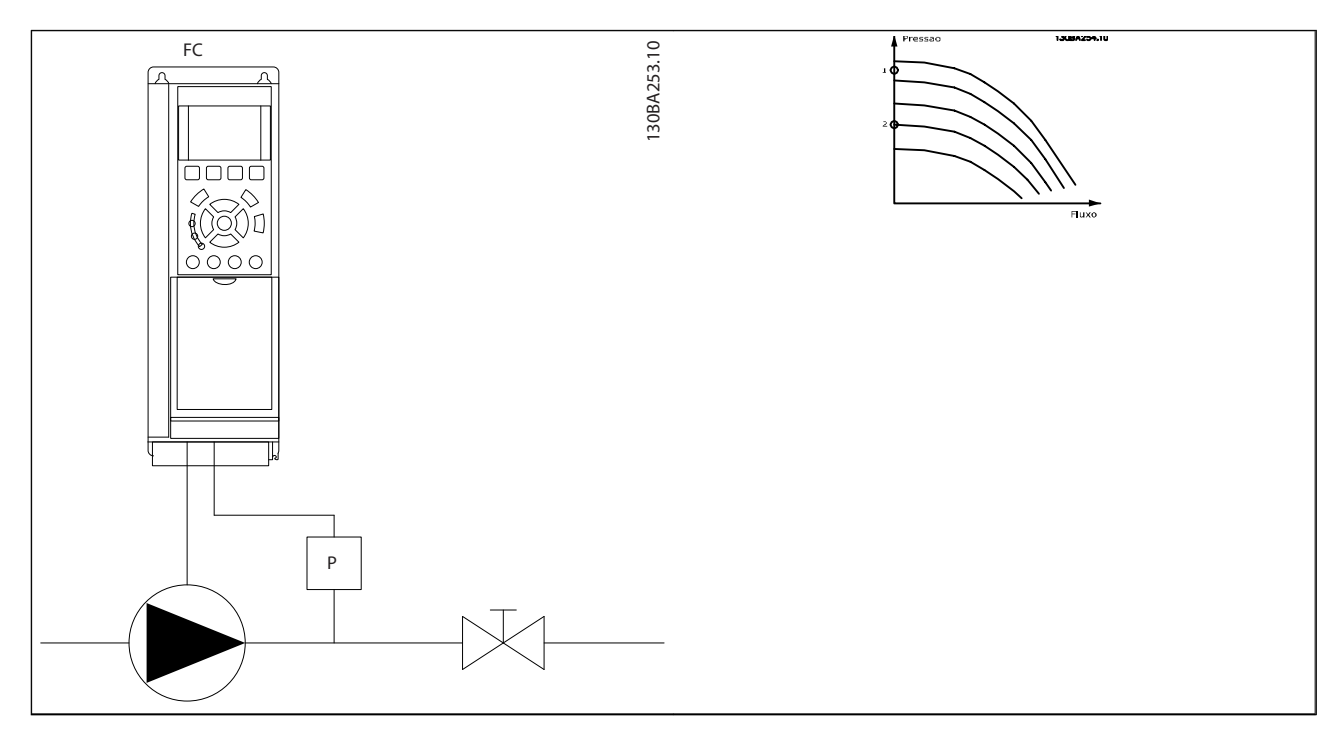

#### Tabela 3.28

Detecção de Fluxo Zero baseia-se nas medidas de velocidade e potência. Para uma determinada velocidade o conversor de frequência calcula a potência na ausência de fluxo.

Esta coerência baseia-se no ajuste de dois conjuntos de velocidades e da potência associada em fluxo zero. Pelo monitoramento da potência é possível detectar condições de fluxo zero, em sistemas com pressão de sucção flutuante ou se a bomba apresenta uma característica constante quanto à velocidade baixa.

Os dois conjuntos de dados devem basear-se na medida de potência, em aprox. 50% e 85% da velocidade máxima, com as válvulas fechadas. Os dados são programados no grupo do parâmetro 22-3\*. É também possível executar um *Setup Automático de Baixa Potência* (par. *[22-20 Set-up Automático de Potência Baixa](#page-165-0)*), gradual e automaticamente por meio do processo de colocação em operação e também armazenando automaticamente os dados medidos. O conversor de frequência deve estar programado para Malha Aberta no *[1-00 Modo Configuração](#page-38-0)* ao executar o Setup Automático (Consulte Sintonização de Fluxo Zero grupo do parâmetro 22-3\*).

# OBSERVAÇÃO!

#### Se for utilizado o controlador PI integrado, execute a sintonização de Fluxo Zero antes de programar os parâmetros do controlador PI!

#### Detecção de velocidade baixa:

*Detecção de velocidade baixa:* gera um sinal se o motor estiver operando em velocidade mínima, conforme programada no *[4-11 Lim. Inferior da Veloc. do Motor \[RPM\]](#page-65-0)* ou *[4-12 Lim. Inferior da Veloc. do Motor \[Hz\]](#page-65-0)*. As ações são comuns à Detecção de Fluxo Zero (não é possível a seleção individual).

O uso da Detecção de Velocidade Baixa não está limitado a sistemas em situações de fluxo zero, porém pode ser utilizada em qualquer sistema onde a operação em velocidade mínima permite uma parada do motor, até que a carga necessite de uma velocidade maior que a mínima; p.ex., em sistemas com ventiladores e compressores.

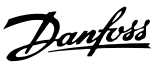

# <span id="page-165-0"></span>OBSERVAÇÃO!

Em sistemas de bombeamento garanta que a velocidade mínima, no *[4-11 Lim. Inferior da Veloc. do Motor \[RPM\]](#page-65-0)* ou *[4-12 Lim. Inferior da Veloc. do Motor \[Hz\]](#page-65-0)*, tenha sido programada suficientemente alta para ser detectada, uma vez que a bomba pode funcionar com velocidade bastante alta, inclusive com as válvulas fechadas.

#### Detecção de bomba seca:

*A Detecção de Fluxo Zero* também pode ser utilizada para detectar se a bomba funcionou a seco (baixo consumo de energia-velocidade alta). Pode ser utilizada tanto com o controlador PI integrado quanto com um controlador PI externo.

A condição para o sinal de Bomba Seca:

Consumo de energia abaixo do nível de fluxo zero

e

Bomba funcionando em velocidade máxima ou na referência de malha aberta máxima, a que for menor.

O sinal deve estar ativo durante certo tempo (*[22-27 Atraso](#page-166-0) [de Bomba Seca](#page-166-0)*), antes da ação selecionada acontecer. Ações Possíveis de selecionar (*[22-26 Função Bomba Seca](#page-166-0)*):

- **Advertência**
- Alarme

Detecção de Fluxo Zero deve estar Ativada (*[22-23 Função](#page-166-0) [Fluxo-Zero](#page-166-0)*) e colocada em operação (grupo do parâmetro 22-3\*, *Sintonização de Potência de Fluxo Zero*).

22-20 Set-up Automático de Potência Baixa

Início do setup automático dos dados de potência para a sintonização da Potência de Fluxo Zero.

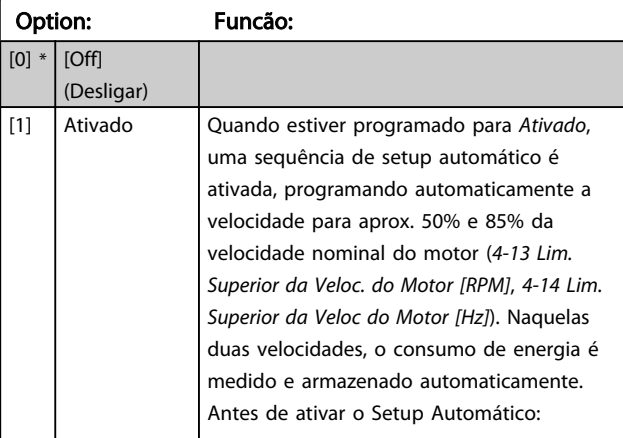

### 22-20 Set-up Automático de Potência Baixa

Início do setup automático dos dados de potência para a sintonização da Potência de Fluxo Zero.

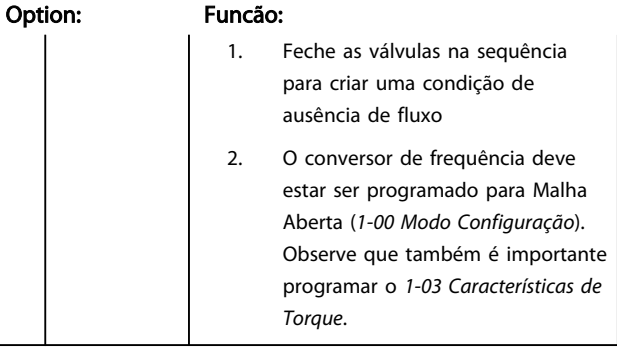

### OBSERVAÇÃO!

O Setup Automático deve ser feito quando o sistema tiver atingido a temperatura de operação normal.

# OBSERVAÇÃO!

É importante que o *[4-13 Lim. Superior da Veloc. do Motor](#page-65-0) [\[RPM\]](#page-65-0)* ou o *[4-14 Lim. Superior da Veloc do Motor \[Hz\]](#page-65-0)*, seja programado para a velocidade operacional máx. do motor! É importante também executar o Setup Automático, antes de configurar o Controlador PI integrado, uma vez que as configurações serão reinicializadas ao serem alteradas de Malha Fechada para Aberta no *[1-00 Modo Configuração](#page-38-0)*.

# OBSERVAÇÃO!

Execute a sintonia com as mesmas configurações em *[1-03 Características de Torque](#page-38-0)*, conforme a operação após a sintonização.

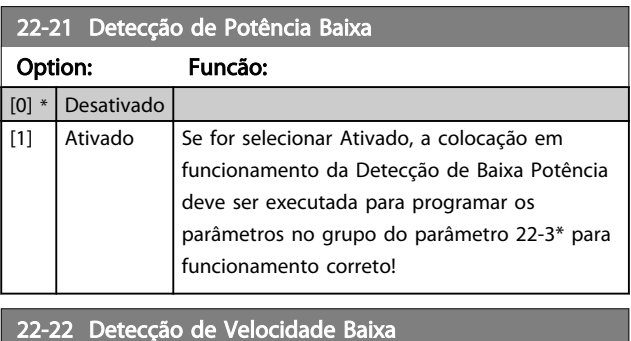

Option: Funcão: [0] \* Desativado

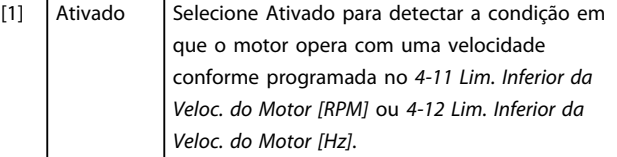

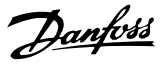

#### <span id="page-166-0"></span>22-23 Função Fluxo-Zero

Ações comuns para a Detecção de Baixa Potência e Detecção de Velocidade Baixa (não é possível a seleção individual).

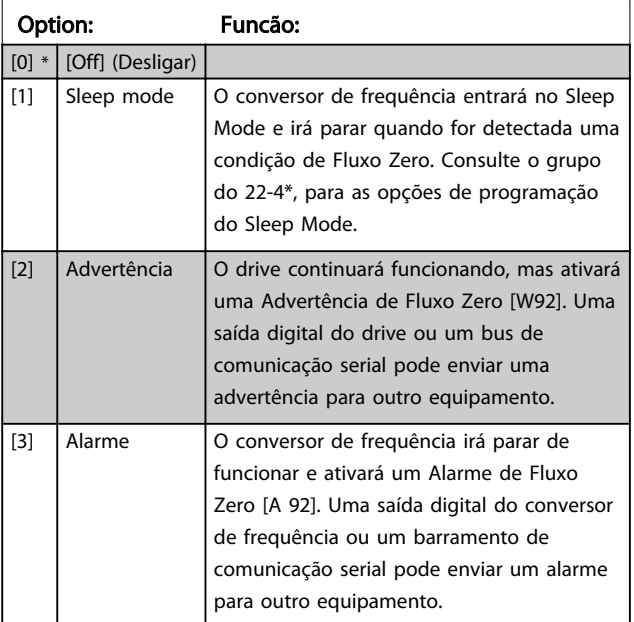

### OBSERVAÇÃO!

Não programe *[14-20 Modo Reset](#page-123-0)* para [13] Reset automático infinito quando *22-23 Função Fluxo-Zero* estiver programado para [3] Alarme. Isso fará o conversor de frequência alternar continuamente entre funcionar e parar quando uma condição de Fluxo Zero for detectada.

### OBSERVAÇÃO!

Se o conversor de frequência estiver equipado com um bypass de velocidade constante com uma função de bypass automático que inicia o bypass se o conversor de frequência for submetido a uma condição de alarme persistente, certifique-se de desativar a função de bypass automático do bypass se [3] Alarme estiver selecionado como a Função de Fluxo Zero.

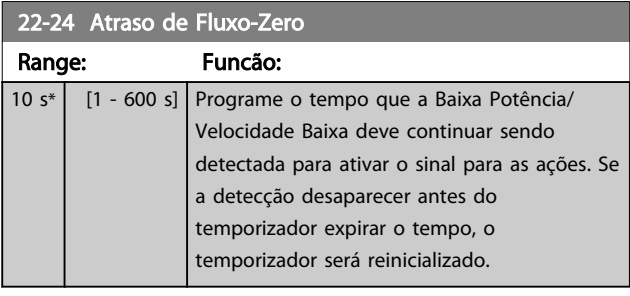

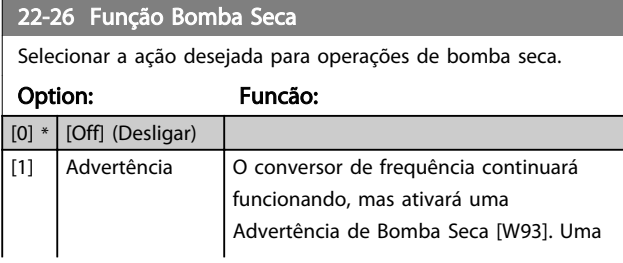

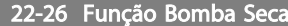

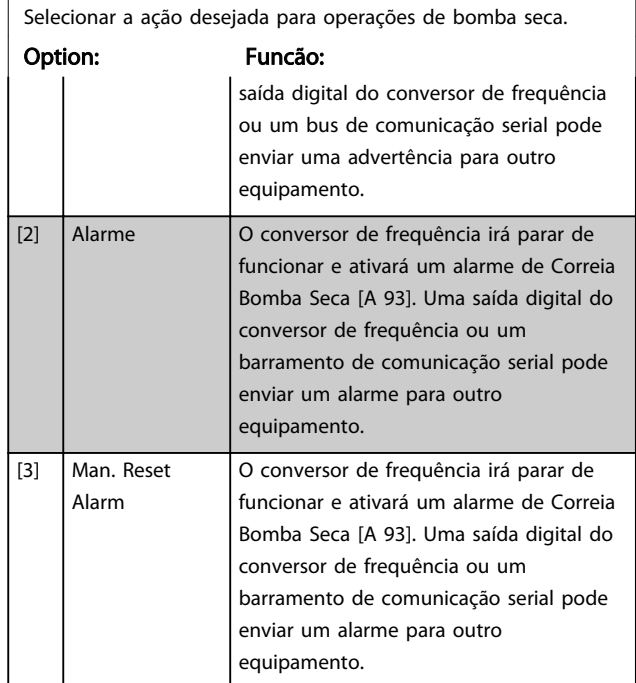

# OBSERVAÇÃO!

*Detecção de Baixa Potência* deve estar Ativada (*[22-21 Detecção de Potência Baixa](#page-165-0)*) e colocada em operação (utilizando o grupo do par. 22-3\*, *Sintonização da Potência de Fluxo Zero* ou *[22-20 Set-up Automático de Potência Baixa](#page-165-0)*) para usar Detecção de Bomba Seca.

# OBSERVAÇÃO!

Não programe o par. *[14-20 Modo Reset](#page-123-0)*, com [13] Reset automático infinito, quando o par. *22-26 Função Bomba Seca* estiver programado com [2] Alarme. Isso fará o conversor de frequência alternar continuamente entre funcionar e parar quando uma condição de Bomba Seca for detectada.

# OBSERVAÇÃO!

Se o conversor de frequência estiver equipado com bypass de velocidade constante com função de bypass automático que inicia o bypass se o conversor de frequência for submetido a uma condição de alarme persistente, certifique-se de desativar a função de bypass automático do bypass se [2] Alarme ou [3] Man. Resetar Alarme é selecionada como a Função Bomba Seca.

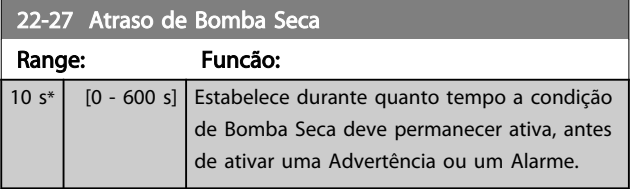

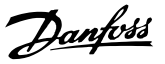

### 3.20.2 22-3\* Sintonização da Potência de Fluxo-Zero

Sequência da Sintonização, caso *Setup Automático* não seja selecionado no *[22-20 Set-up Automático de Potência Baixa](#page-165-0)*:

- 1. Feche a válvula principal para interromper o fluxo
- 2. Faça o motor funcionar até que o sistema atinja a temperatura operacional normal
- 3. Aperte a tecla Hand On, no LCP e ajuste a velocidade para aprox. 85% da velocidade nominal. Observe a velocidade exata
- 4. Verifique o consumo de energia pela leitura da energia real, na linha de dados do LCP ou acesse o *[16-10 Potência \[kW\]](#page-134-0)* ou o *[16-11 Potência \[hp\]](#page-134-0)*, no Main Menu (Menu Principal). Observe a leitura de energia
- 5. Altere a velocidade para aprox. 50% da velocidade nominal. Observe a velocidade exata
- 6. Verifique o consumo de energia pela leitura da energia real, na linha de dados do LCP ou acesse o *[16-10 Potência \[kW\]](#page-134-0)* ou o *[16-11 Potência \[hp\]](#page-134-0)*, no Main Menu (Menu Principal). Observe a leitura de energia
- 7. Programe as velocidades utilizadas no *22-32 Velocidade Baixa [RPM]*, no *22-33 Velocidade Baixa [Hz]*, *[22-36 Velocidade Alta \[RPM\]](#page-168-0)*, e *[22-37 Velocidade Alta \[Hz\]](#page-168-0)*
- 8. Programe os valores de potência associados, nos *22-34 Potência de Velocidade Baixa [kW]*, *[22-35 Potência de Velocidade Baixa \[HP\]](#page-168-0)*, *[22-38 Potência de Velocidade Alta \[kW\]](#page-168-0)* e *[22-39 Potência de Velocidade Alta \[HP\]](#page-168-0)*
- 9. Retorne, utilizando a tecla *Auto On* ou *Off* (Desligado)

# OBSERVAÇÃO!

#### Programe o *[1-03 Características de Torque](#page-38-0)* antes da sintonização ocorrer.

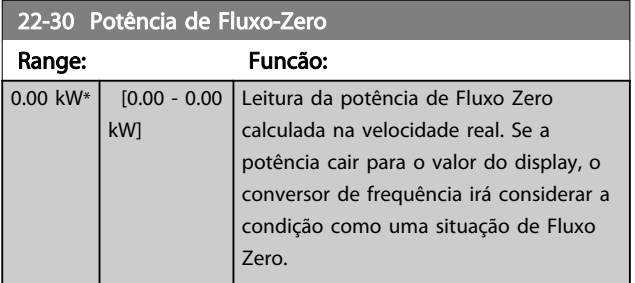

#### 22-31 Correção do Fator de Potência

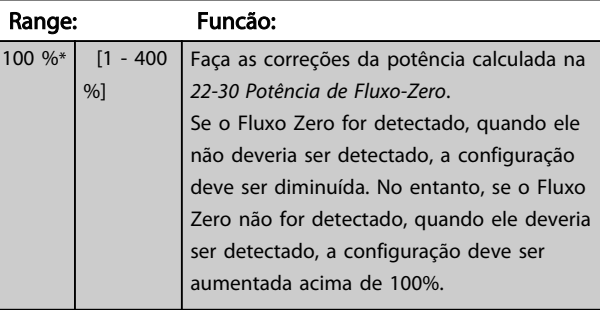

#### 22-32 Velocidade Baixa [RPM]

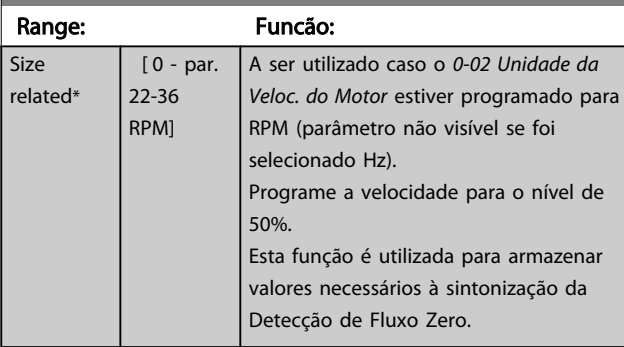

### 22-33 Velocidade Baixa [Hz]

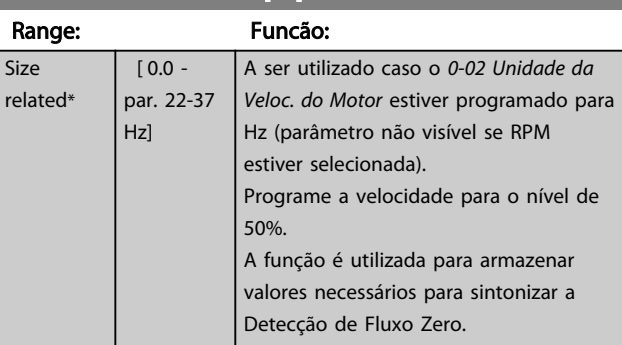

#### 22-34 Potência de Velocidade Baixa [kW]

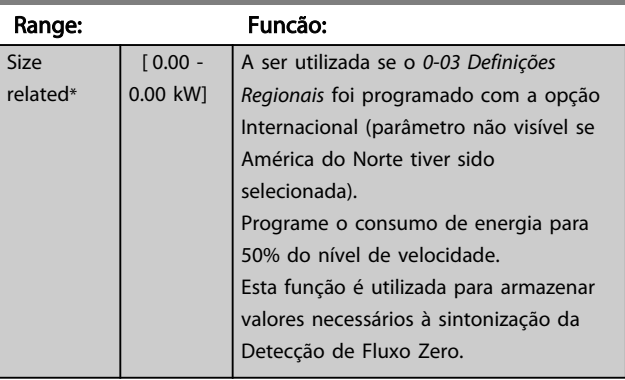

22-35 Potência de Velocidade Baixa [HP]

#### <span id="page-168-0"></span>Descrição do Parâmetro Guia de Programação do Drive do HVAC do VLT®

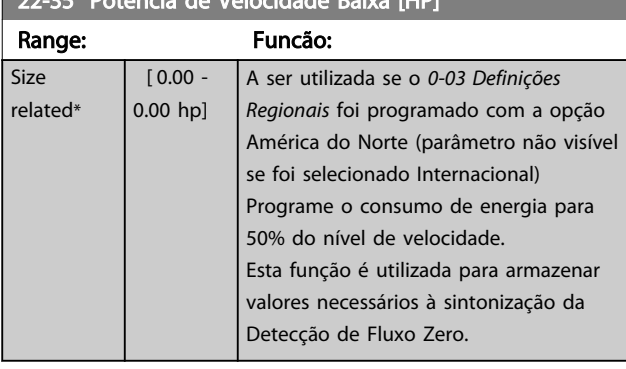

#### 22-36 Velocidade Alta [RPM]

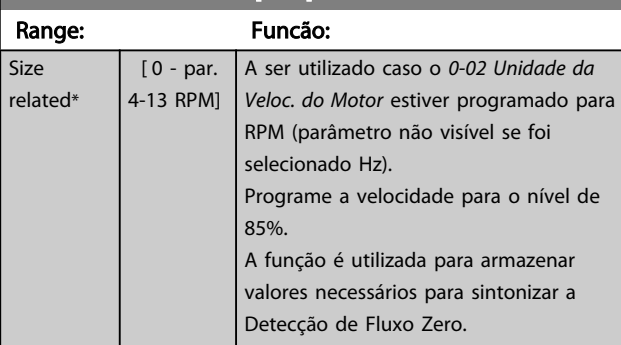

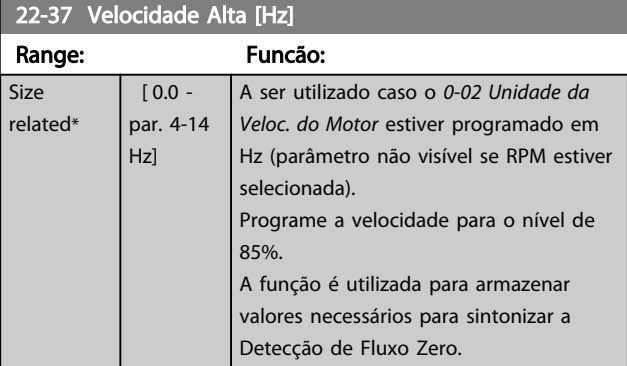

#### 22-38 Potência de Velocidade Alta [kW]

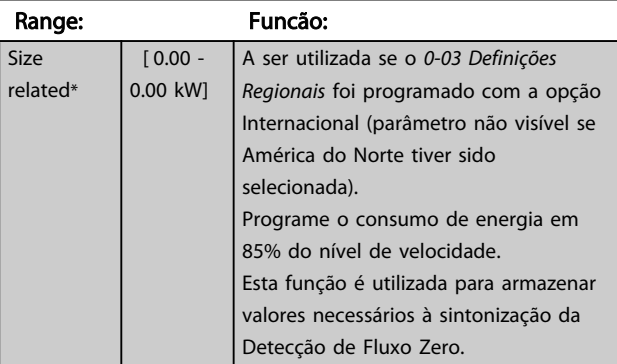

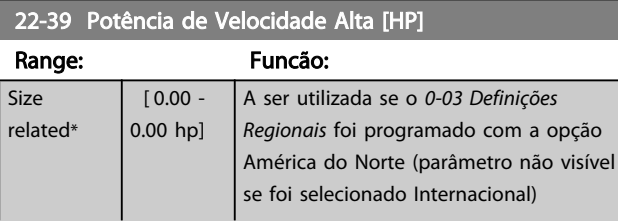

### 22-39 Potência de Velocidade Alta [HP]

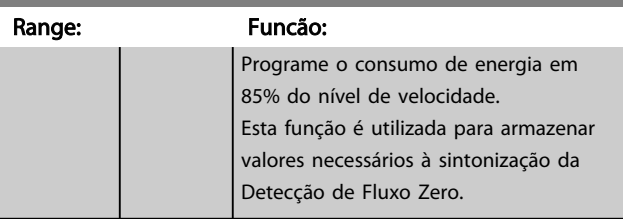

### 3.20.3 22-4\* Modo Sleep Mode

Se a carga do sistema permitir paradas do motor e ela estiver sendo monitorada, o motor poderá ser parado ativando a função Sleep Mode. Este não é um comando de Parada normal, porém, desacelera o motor até 0 RPM e para de energizá-lo. Estando no Sleep Mode, certas condições são monitoradas para determinar quando a carga foi novamente aplicada ao sistema.

O Sleep Mode pode ser ativado a partir da Detecção de Fluxo Zero/Detecção de Velocidade Mínima (deve ser programado por meio dos parâmetros de Detecção de Fluxo Zero, consulte o diagrama de fluxo do sinal no grupo do parâmetro 22-2\*, Detecção de Fluxo Zero) ou por meio de um sinal externo aplicado em uma das entradas digitais (deve ser programado nos parâmetros de configuração das entradas digitais, grupo do parâmetro 5-1\*selecionando [66] Sleep Mode). O sleep mode é ativado somente quando não houver condições de wake- -up presentes.

Para viabilizar o uso, p.ex., de uma chave de fluxo eletromecânica para detectar uma condição de fluxo zero e ativar o Sleep Mode, a ação ocorre na borda ascendente do sinal externo aplicado (caso contrário, o conversor de frequência nunca sairia do Sleep Mode novamente, pois o sinal continuaria conectado de maneira constante).

# OBSERVAÇÃO!

Se Sleep Mode deve estar baseada em Detecção de Fluxo Zero/Velocidade Mínima, lembre-se de selecionar Sleep Mode [1] no *[22-23 Função Fluxo-Zero](#page-166-0)*.

Se o *[25-26 Desescalonamento No Fluxo-Zero](#page-198-0)*, Desescalonamento em Fluxo Zero foi programado como Ativado, ao ativar o Sleep Mode será aplicado um comando ao controlador em cascata (se estiver ativado) para iniciar o desescalonamento das bombas de retardo (de velocidade fixa), antes de parar a bomba de comando (de velocidade variável).

Ao entrar em Sleep Mode, a linha de status inferior no Painel de Controle Local exibe Sleep Mode.

Consulte também o gráfico de fluxo de sinal em *[3.20.1 22-2\\* Detecção de Fluxo Zero](#page-163-0)*.

Há três modos diferentes de utilizar a função Sleep Mode:

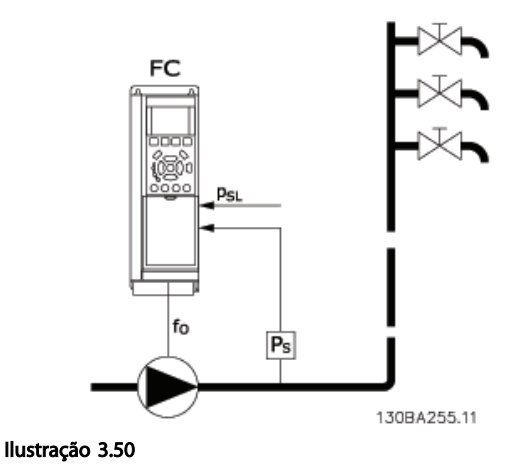

1) Sistemas em que o controlador PI integrado é utilizado para controlar a pressão ou temperatura, p.ex., sistemas de recalque com um sinal de feedback de pressão aplicado ao conversor de frequência a partir de um transdutor de pressão. O *[1-00 Modo Configuração](#page-38-0)* deve ser programado para Malha Fechada e o Controlador PI configurado para os sinais de referência e de feedback desejados. Exemplo: Sistema de Recalque

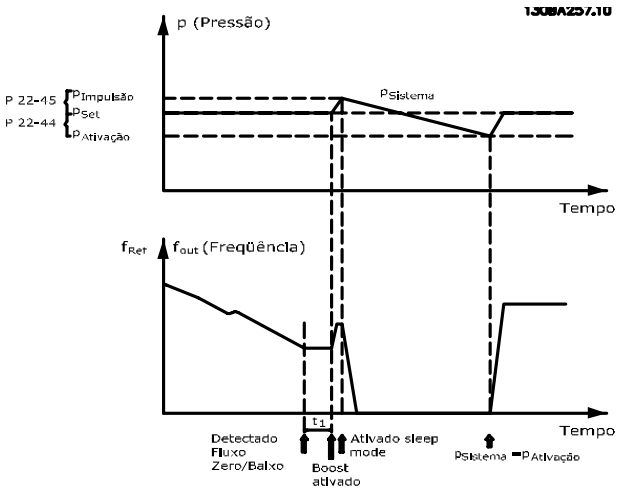

Ilustração 3.51

Se não for detectado nenhum fluxo, o conversor de frequência aumentará o setpoint para pressão a fim de assegurar uma ligeira sobrepressão no sistema (recalque a ser programado em *[22-45 Impulso de Setpoint](#page-171-0)*).

O feedback de um transdutor de pressão é monitorado e quando esta pressão cai com uma porcentagem programada, abaixo do setpoint normal de pressão (Pset), o motor acelerará novamente e a pressão será controlada

para que atinja o valor programado (Pset).

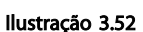

2) Em sistemas em que a pressão ou temperatura é controlada por um controlador PI externo, as condições de ativação não podem estar baseadas no feedback do transdutor de pressão/temperatura, pois o setpoint não é conhecido. No exemplo do sistema de recalque, a pressão desejada Pset não é conhecida. O *[1-00 Modo Configuração](#page-38-0)* e deve ser programado para Malha Aberta. Exemplo: Sistema de Recalque

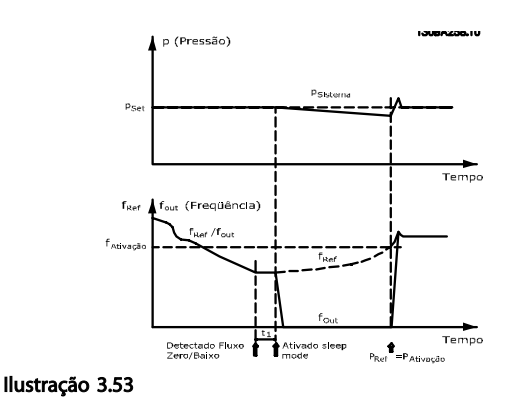

Quando for detectada baixa energia ou velocidade baixa, o motor é parado, mas o sinal de referência (fref) do controlador externo ainda é monitorado e devido à baixa pressão criada, o controlador aumenta o sinal de referência para ganhar pressão. Quando o sinal de referência atingir um valor programado fwake, o motor dá partida novamente.

A velocidade é programada manualmente por um sinal de referência externo (Referência Remota). As configurações (grupo do parâmetro 22-3\*) para sintonização da função Fluxo Zero devem ser definidas para padrão.

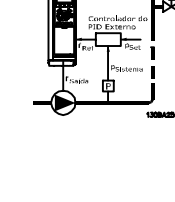

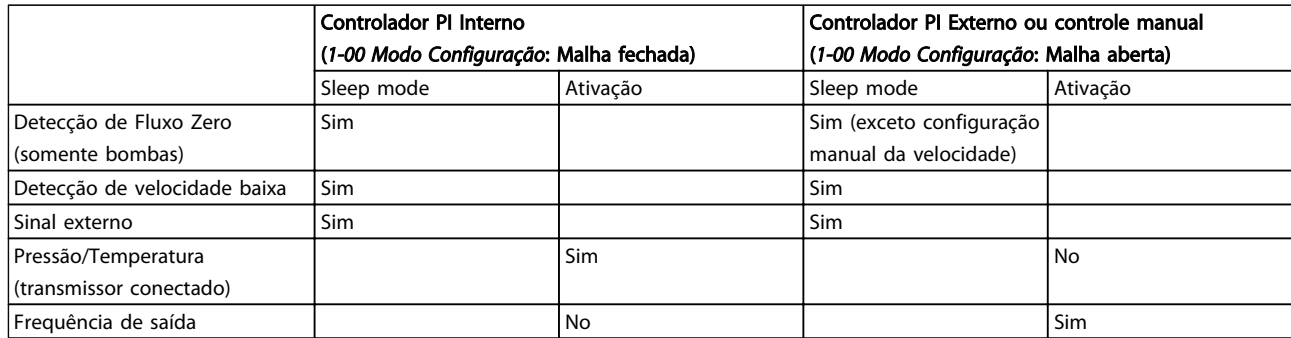

Tabela 3.29 Possibilidades de configuração, visão geral

# OBSERVAÇÃO!

O Sleep Mode não estará ativo quando a Referência Local estiver ativa (programe a velocidade manualmente, por meio das teclas de navegação, no LCP). Consulte *[3-13 Tipo](#page-59-0) [de Referência](#page-59-0)*.

Não funciona em Hand mode (Modo Manual). O setup automático em malha aberta deve ser executado antes de configurar a entrada/saída em malha fechada.

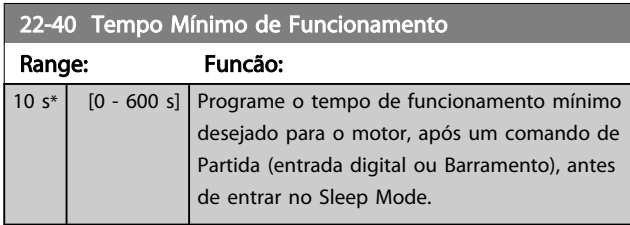

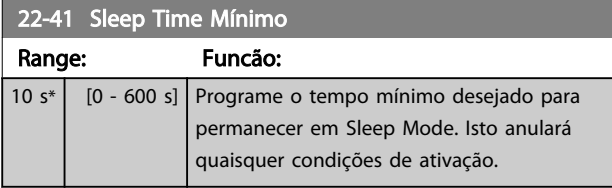

22-42 Velocidade de Ativação [RPM]

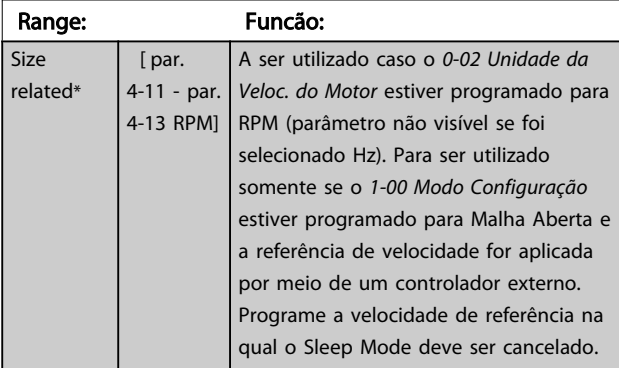

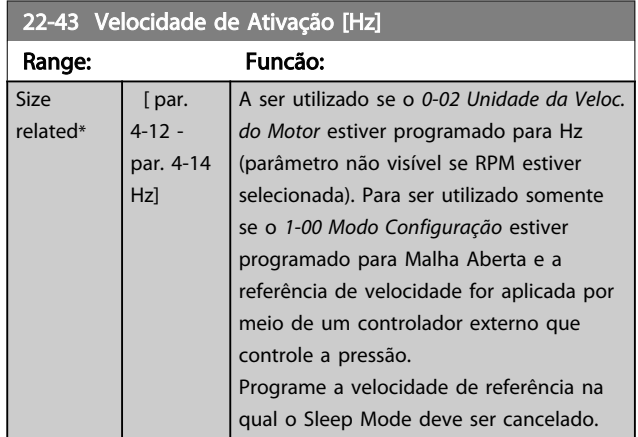

### 22-44 Ref. de Ativação/Diferença de FB

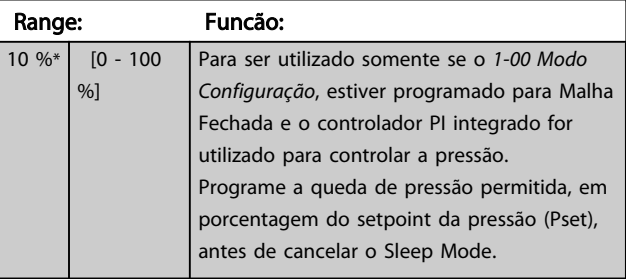

# OBSERVAÇÃO!

Se for utilizado em aplicações onde o controlador PI integrado estiver programado para controle inverso (p.ex., aplicações de torre de resfriamento) no *[20-71 Desempenho](#page-151-0) [do PID](#page-151-0)*, o valor no *22-44 Ref. de Ativação/Diferença de FB* será automaticamente adicionado.

<span id="page-171-0"></span>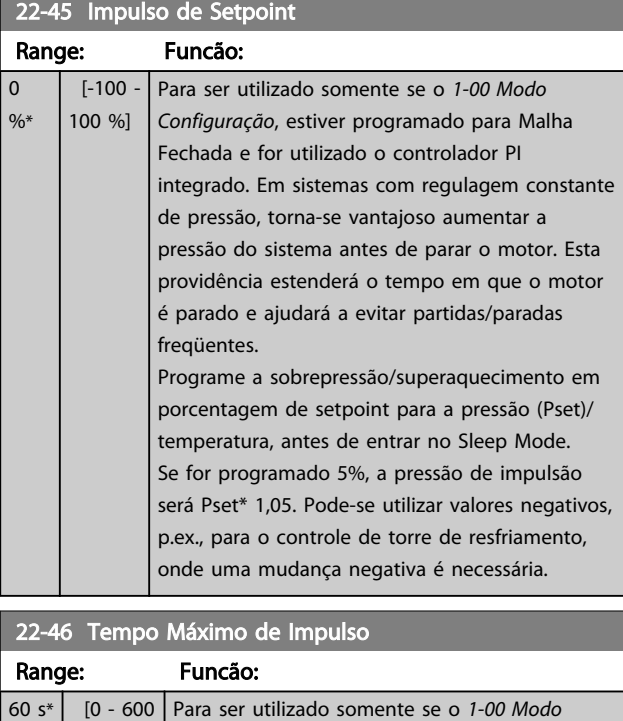

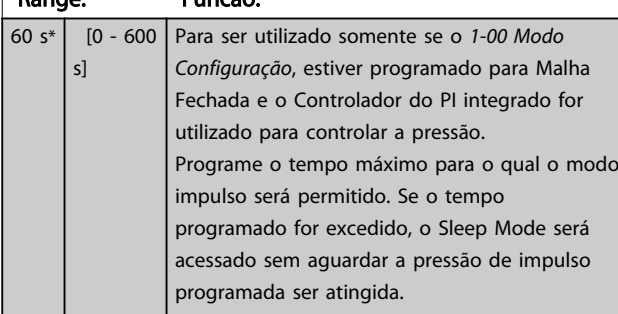

### 3.20.4 22-5\* Final de Curva

As condições de Final de Curva ocorrem quando uma bomba está produzindo um volume demasiado grande, para assegurar a pressão programada. Esta situação pode ocorrer se houver um vazamento no sistema de dutos de distribuição, depois que a bomba fez o ponto de operação deslocar-se descendentemente até o extremo da característica de bomba, válido para a velocidade máxima programada no *[4-13 Lim. Superior da Veloc. do Motor \[RPM\]](#page-65-0)* ou *[4-14 Lim. Superior da Veloc do Motor \[Hz\]](#page-65-0)*. No caso do feedback ser 2,5% do valor programado no *[20-14 Referência Máxima](#page-146-0)* (ou valor numérico do *[20-13 Referência Mínima](#page-146-0)*, o que for maior) abaixo do setpoint da pressão desejada, durante um tempo programado (*[22-51 Atraso de Final de Curva](#page-172-0)*), e a bomba estiver funcionando com a velocidade máxima, programada no *[4-13 Lim. Superior da Veloc. do Motor \[RPM\]](#page-65-0)* ou *[4-14 Lim. Superior da Veloc do Motor \[Hz\]](#page-65-0)*, - a função selecionada no *22-50 Função Final de Curva* assumirá. É possível obter um sinal em uma das saídas digitais, selecionando Final de Curva [192], no grupo de parâmetros 5-3\* *Saídas Digitais* e/ou grupo de parâmetros 5-4\* *Relés*. O sinal estará presente quando ocorrer uma condição de Final de Curva e a seleção no *22-50 Função Final de Curva*,

for diferente de Off (Desligado). A função final de curva pode ser utilizada somente quando estiver funcionando com o controlador PID interno (Malha fechada no *[1-00 Modo Configuração](#page-38-0)*).

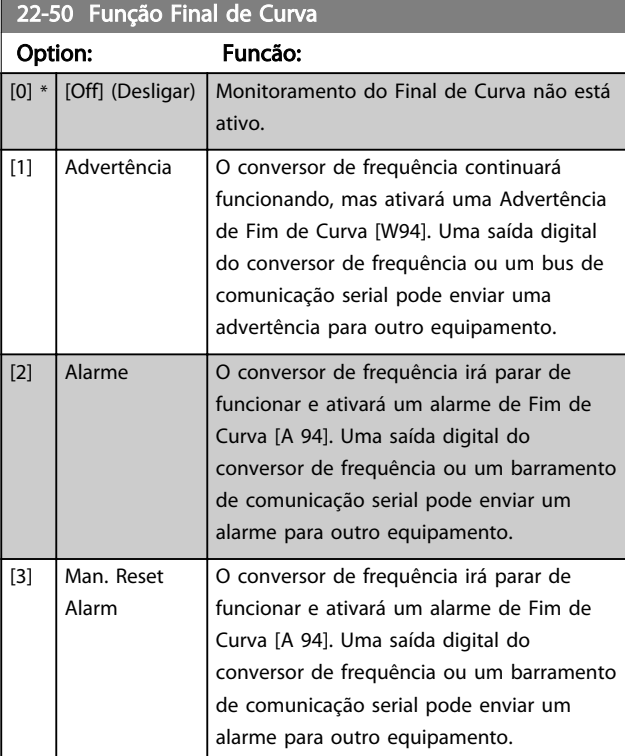

# OBSERVAÇÃO!

A reinicialização automática irá reinicializar o alarme e iniciar o sistema novamente.

# OBSERVAÇÃO!

Não programe o par. *[14-20 Modo Reset](#page-123-0)*, com [13] Reset automático infinito, quando o par. *22-50 Função Final de Curva* estiver programado com [2] Alarme. Isso fará o conversor de frequência alternar continuamente entre funcionar e parar quando uma condição de Fim de Curva for detectada.

# OBSERVAÇÃO!

Se o conversor de frequência estiver equipado com bypass de velocidade constante com função de bypass automático que inicia o bypass se o conversor de frequência for submetido a uma condição de alarme persistente, certifique-se de desativar a função de bypass automático do bypass se [2] Alarme ou [3] Man. Reset do Alarme for selecionada como a Função Final de Curva.

<span id="page-172-0"></span>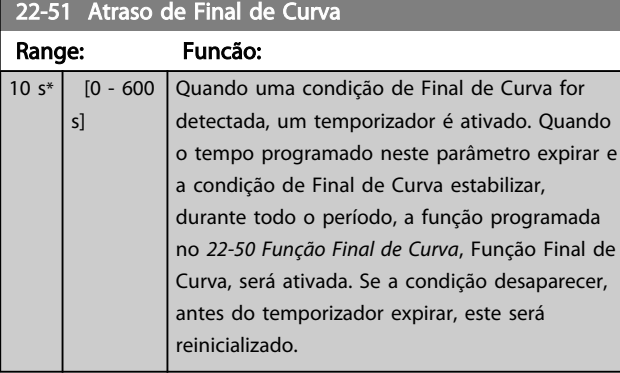

### 3.20.5 22-6\* Detecção de Correia Partida

A Detecção de Correia Partida pode ser utilizada em sistemas tanto de malha fechada como de malha aberta, para bombas, ventiladores e compressores. Se o torque estimado do motor estiver abaixo do valor do torque de correia partida (*22-61 Torque de Correia Partida*) e a freqüência de saída do conversor de freqüência for superior ou igual a 15 Hz, a função correia partida (*22-60 Função Correia Partida*) será executada.

#### 22-60 Função Correia Partida

Seleciona a ação a ser executada se a condição de Correia Partida for detectada.

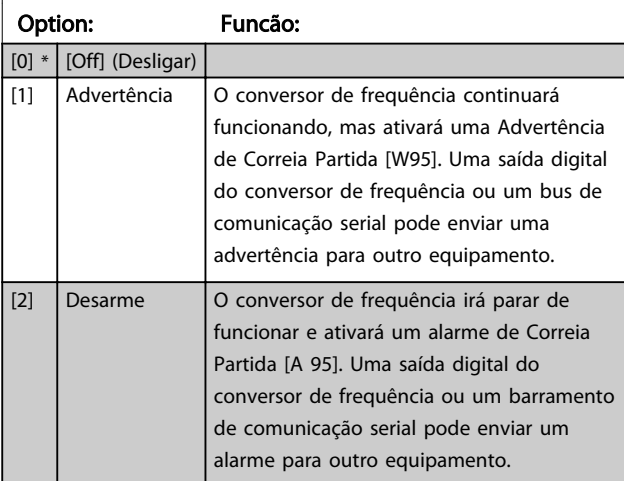

### OBSERVAÇÃO!

Não reinicialize o par. *[14-20 Modo Reset](#page-123-0)*, com [13] Reset automático infinito, quando o par. *22-60 Função Correia Partida* estiver programado com [2] Desarme. Isso fará o conversor de frequência alternar continuamente entre funcionar e parar quando uma condição de correia partida for detectada.

# OBSERVAÇÃO!

Se o conversor de frequência estiver equipado com um bypass de velocidade constante com uma função de bypass automático que inicia o bypass se o conversor de frequência for submetido a uma condição de alarme persistente, certifique-se de desativar a função de bypass automático do bypass se [2] Desarme estiver selecionado como a Função de Correia Partida.

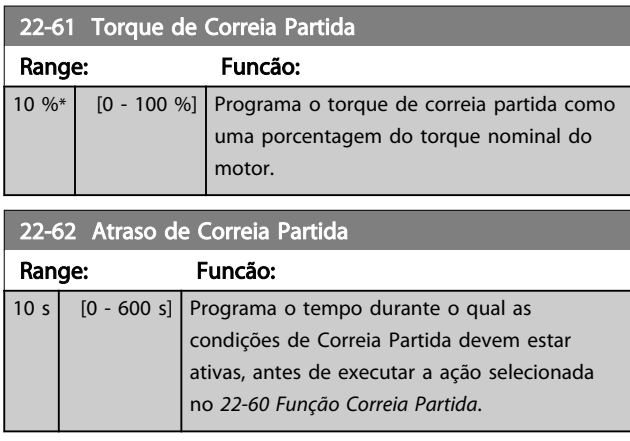

### 3.20.6 22-7\* Proteção de Ciclo Curto

Ao controlar compressores de refrigeração, freqüentemente haverá a necessidade de limitar o número de partidas. Uma forma de fazê-lo é garantir um tempo de funcionamento mínimo (o tempo entre uma partida e uma parada) e um intervalo mínimo entre as partidas. Isto significa que qualquer comando de parada normal pode ser superado por uma função *Tempo Mínimo de Funcionamento* (*[22-77 Tempo Mínimo de Funcionamento](#page-173-0)*)e qualquer comando de partida normal (Partida/Jog/ Congelar) pode ser superado pela função *Intervalo Entre Partidas* (*[22-76 Intervalo entre Partidas](#page-173-0)*).

Nenhuma dessas duas funções fica ativa se os modos *Hand On* (Manual Ligado) e *Off* (Desligado) forem ativados por meio do LCP. Se *Hand On* ou *Off* forem selecionadas, os dois temporizadores serão zerados e não iniciarão a contagem até que Auto (Automático) seja pressionada e um comando de partida ativo seja aplicado.

# OBSERVAÇÃO!

Um comando por Inércia ou um sinal de Funcionamento Permissivo ausente anulará tanto o comando de Tempo Mínimo de Funcionamento quanto o de Intervalo Entre Partidas.

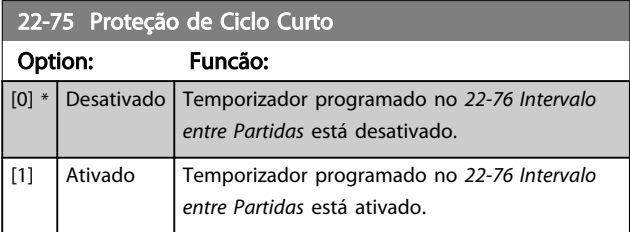

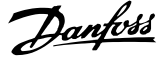

<span id="page-173-0"></span>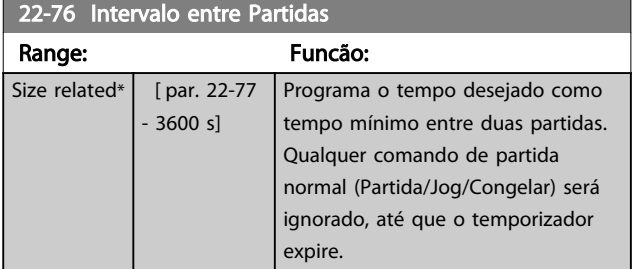

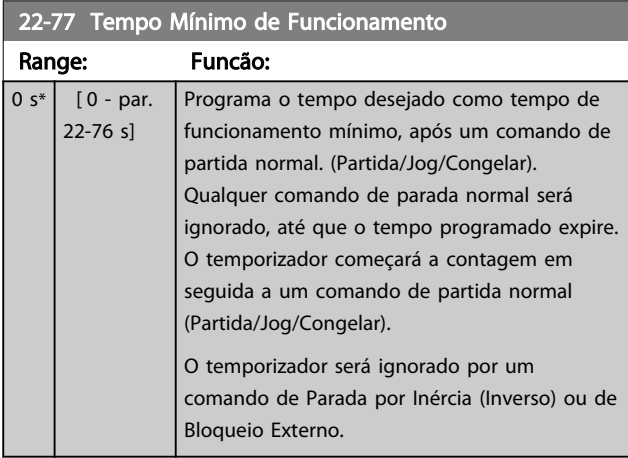

### OBSERVAÇÃO! Não funciona no modo cascata.

### 3.20.7 22-8\* Compensação de Fluxo

É o caso, algumas vezes, em que não é possível colocar um transdutor de pressão em um local remoto do sistema e o transdutor somente pode ser instalado próximo à saída do ventilador/bomba. A compensação de vazão funciona ajustando-se o setpoint de acordo com a frequência de saída, que é quase proporcional à vazão, compensando, desse modo, as perdas elevadas em velocidades de vazão maiores.

A HDESIGN (pressão requerida) é o setpoint para operação em malha fechada (PI) do conversor de frequência e é programada como se fosse para operação de malha fechada sem compensação de fluxo.

Recomenda-se utilizar a compensação de escorregamento e, como unidade de medida, RPM.

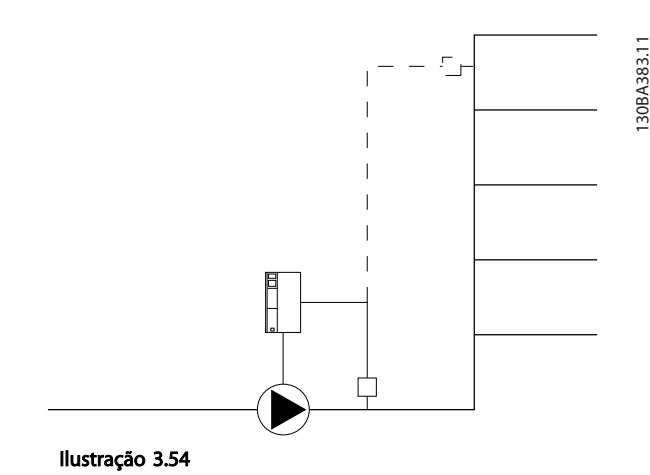

OBSERVAÇÃO!

Quando a compensação de fluxo for utilizada com o Controlador em Cascata (grupo do parâmetro 25-\*\*), o setpoint real não dependerá da velocidade (fluxo), mas do número de bombas ativadas. Veja a tabela a seguir:

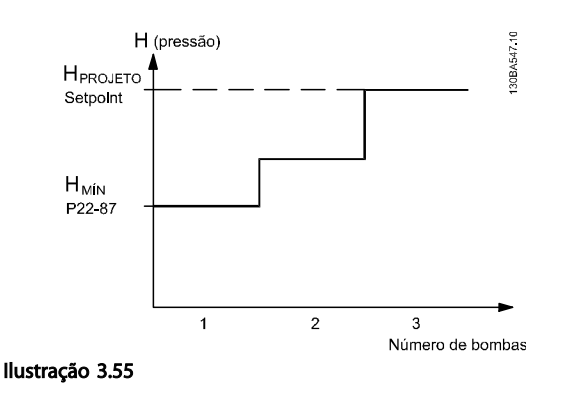

Há dois métodos que podem ser empregados, dependendo da Velocidade no Ponto de Operação Projetado do Sistema ser conhecida ou não.

<span id="page-174-0"></span>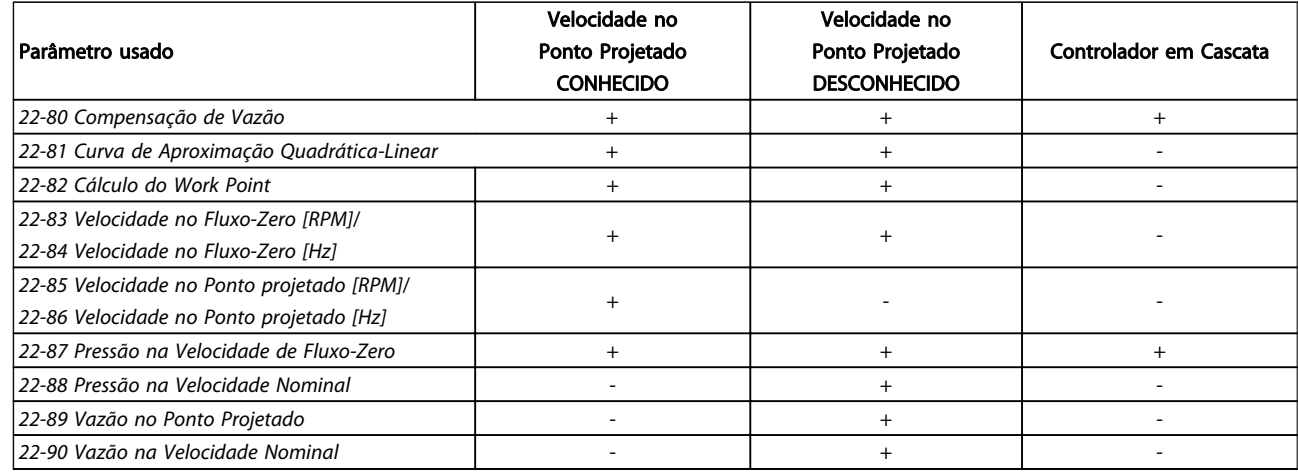

#### Tabela 3.30

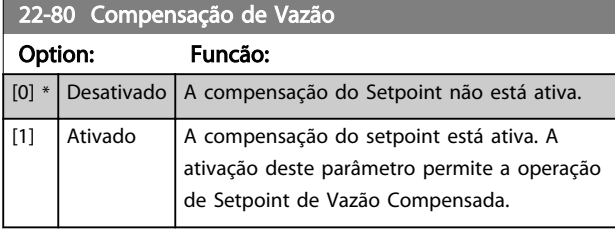

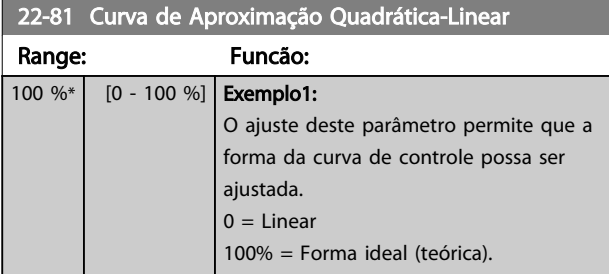

# OBSERVAÇÃO!

### Não visível quando funcionando em cascata.

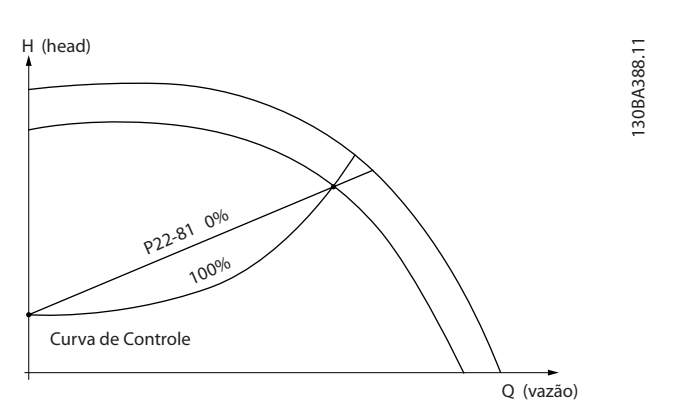

#### Ilustração 3.56

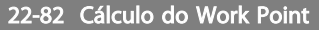

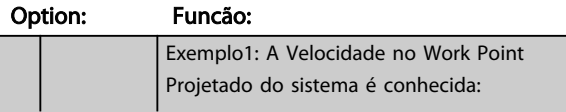

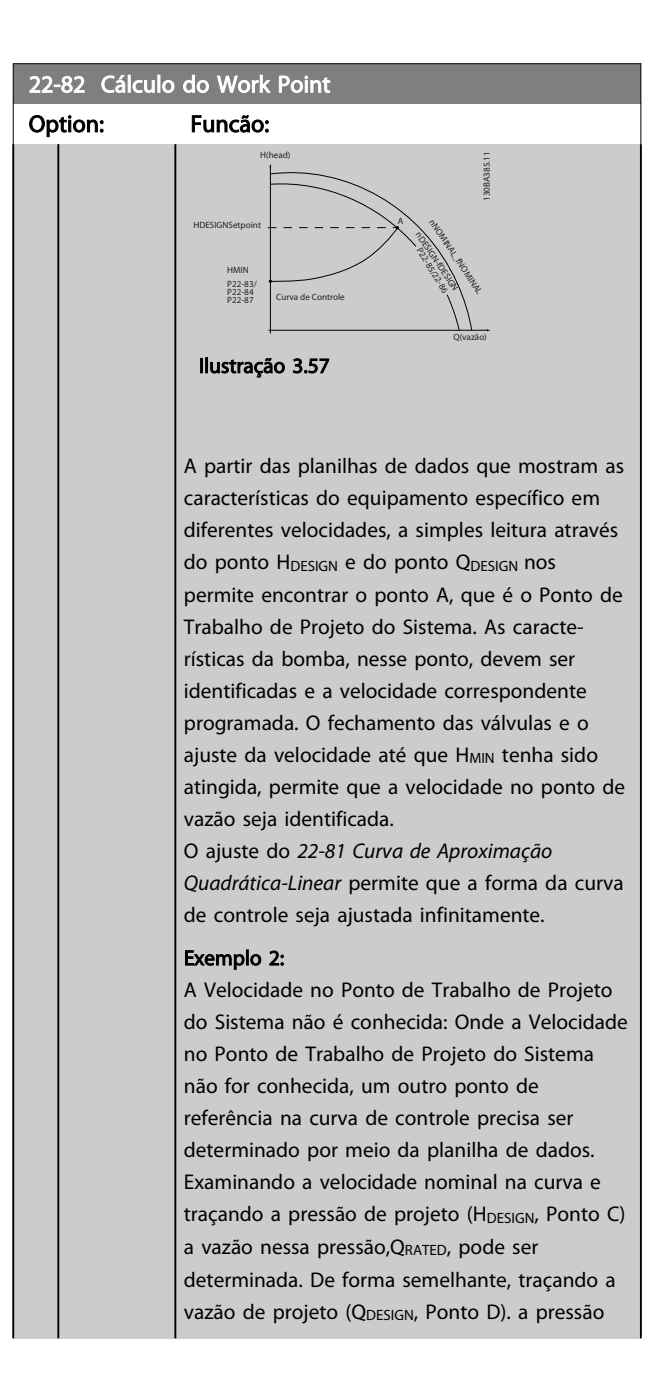

22-82 Cálculo do Work Point

#### <span id="page-175-0"></span>Descrição do Parâmetro Guia de Programação do Drive do HVAC do VLT<sup>®</sup>

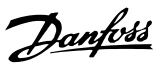

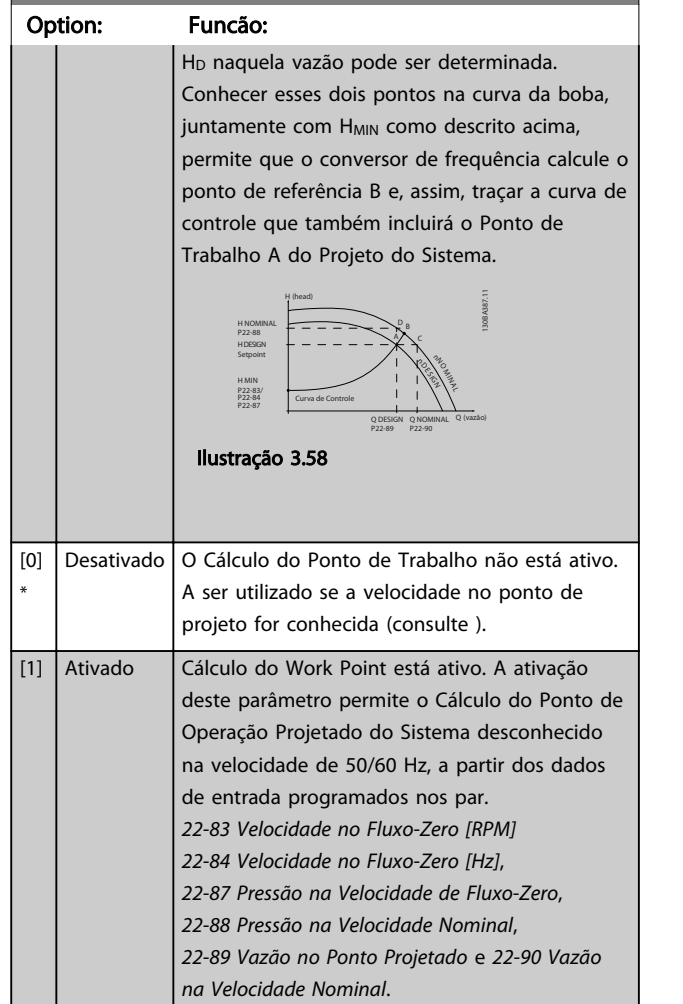

### 22-83 Velocidade no Fluxo-Zero [RPM]

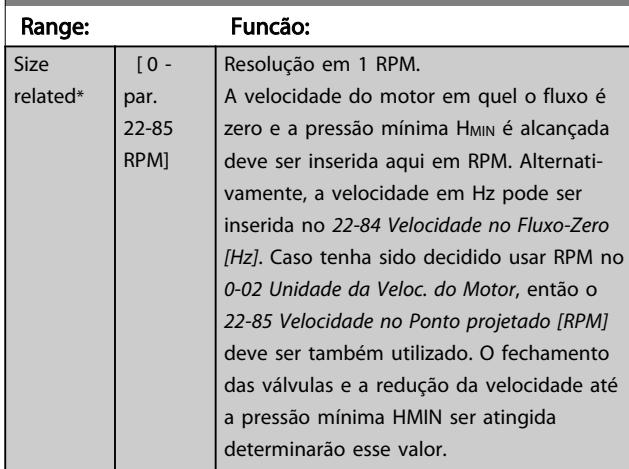

#### 22-84 Velocidade no Fluxo-Zero [Hz] Range: Funcão: Size related\*  $[0.0$ par. 22-86 Hz] Resolução 0,033 Hz. A velocidade do motor na qual a vazão para efetivamente e a pressão mínima HMIN

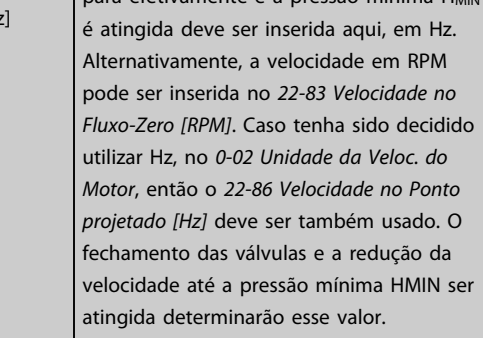

### 22-85 Velocidade no Ponto projetado [RPM]

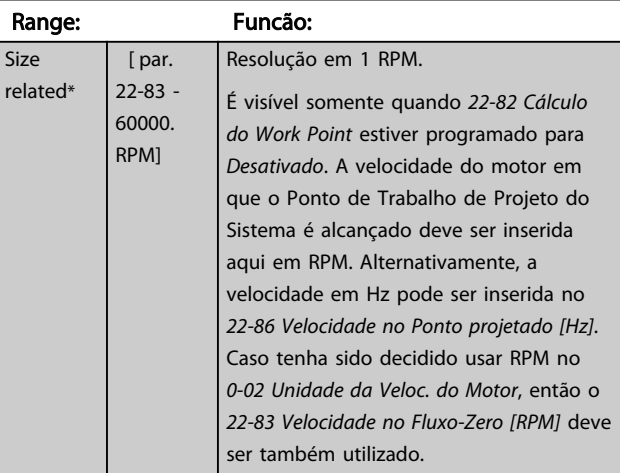

### 22-86 Velocidade no Ponto projetado [Hz]

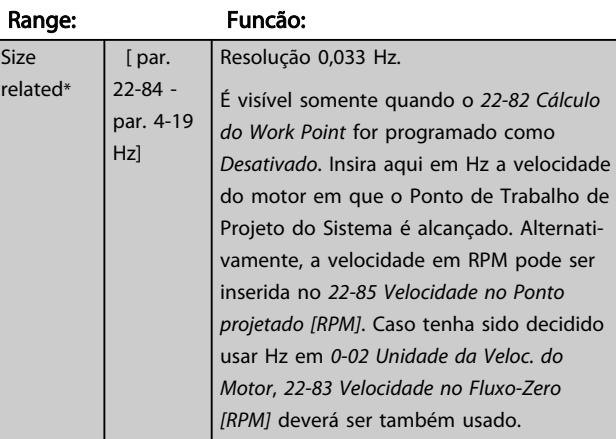

### 22-87 Pressão na Velocidade de Fluxo-Zero

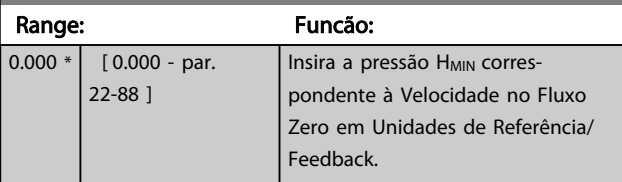

Danfoss

<span id="page-176-0"></span>Consulte também o *[22-82 Cálculo do Work Point](#page-174-0)* ponto D.

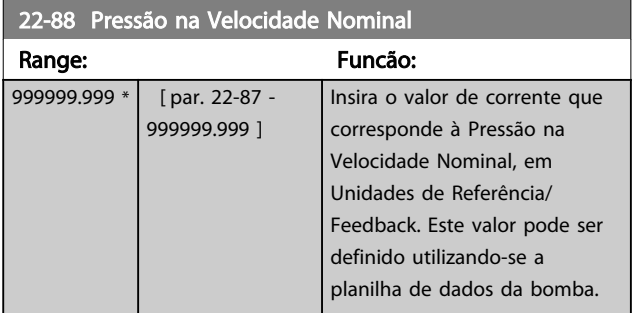

Consulte também o *[22-82 Cálculo do Work Point](#page-174-0)* ponto A.

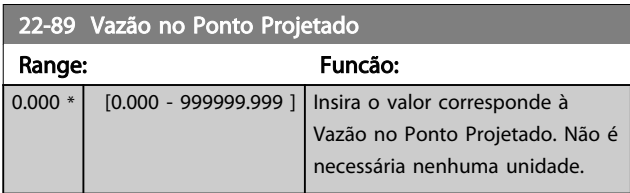

Consulte também o *[22-82 Cálculo do Work Point](#page-174-0)* ponto C.

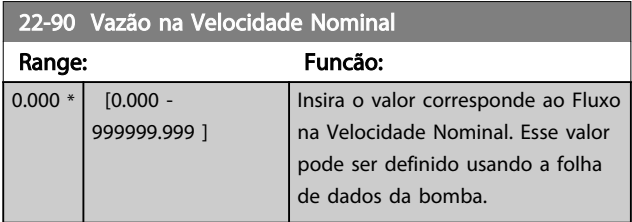

Danfoss

### 3.21 Main Menu (Menu Principal) - Funções Temporizadas - Grupo 23

### 3.21.1 23-0\* Ações Temporizadas

Utilize *Ações Temporizadas* para as ações que precisam ser executadas, diária ou semanalmente, p.ex., referências diferentes para as horas de trabalho / horas de folga. Até 10 Ações Temporizadas podem ser programadas no conversor de frequênciaO número da Ação Temporizada é selecionado na lista ao inserir o grupo do parâmetro 23-0\* do LCP. *23-00 Tempo LIGADO* - *[23-04 Ocorrência](#page-179-0)*, em seguida, consulte o número da Ação Temporizada selecionada. Cada Ação Temporizada está dividida em um tempo ON (Ligado) e um tempo OFF (Desligado), em que duas ações diferentes podem ser executadas.

O controle do relógio (grupo do parâmetro *0-7\* Programações do Relógio*) de Ações Temporizadas pode ser substituído de *Ações Temporizadas Automáticas* (Controladas pelo Relógio) para *Ações Temporizadas Desativadas, Ações Ligadas Constantes* ou *Ações Desligadas Constantes* em *[23-08 Modo de Ações Temporizadas](#page-179-0)* ou com comandos aplicados às entradas digitais (*[68] Ações Temporizadas Desativadas, [69] Ações Desligadas Constantes* ou *[70] Ações Ligadas Constantes*, no grupo do parâmetro *5-1\* Entradas Digitais*.

A exibição das linhas 2 e 3 no LCP mostra o status do Modo Ações Temporizadas (*0-23 Linha do Display 2 Grande* e *0-24 Linha do Display 3 Grande*, programação *[1643] Status das Ações Temporizadas*).

# OBSERVAÇÃO!

Uma mudança no modo por meio das entradas digitais só pode ocorrer se *[23-08 Modo de Ações Temporizadas](#page-179-0)* estiver programado para *[0] Ações Temporizadas Automáticas.* Se forem aplicados comandos simultaneamente às entradas digitais para Constantes Desligadas e Constantes Ligadas, o modo Ações Temporizadas mudará para Ações Temporizadas Automáticas e os dois comandos serão desconsiderados.

Se *[0-70 Data e Hora](#page-36-0)* não estiver programado ou se o conversor de frequência estiver programado para modo Manual ou Desligado (por exemplo, via LCP), o modo Ações Temporizadas irá mudar para *Ações Temporizadas Desativadas*.

As Ações Temporizadas terão prioridade mais alta do que as mesmas ações/comandos ativados pelas entradas digitais ou pelo Smart Logic Control.

As ações programadas nas Ações Temporizadas são combinadas com as ações correspondentes das entradas digitais, da control word via barramento e do Smart Logic Controller, de acordo com as regras de combinação programadas no grupo do parâmetro 8-5\*, Digital/Bus.

# OBSERVAÇÃO!

O relógio (grupo do parâmetro 0-7\*) deve ser programado corretamente para Ações Temporizadas, a fim de funcionar adequadamente.

# OBSERVAÇÃO!

Ao instalar um cartão de E/S Analógica do opcional MCB 109, é incluído um backup de bateria da data e hora.

# OBSERVAÇÃO!

A Ferramenta de Configuração MCT 10, baseada em PC, inclui um guia especial para programar as Ações Temporizadas com facilidade.

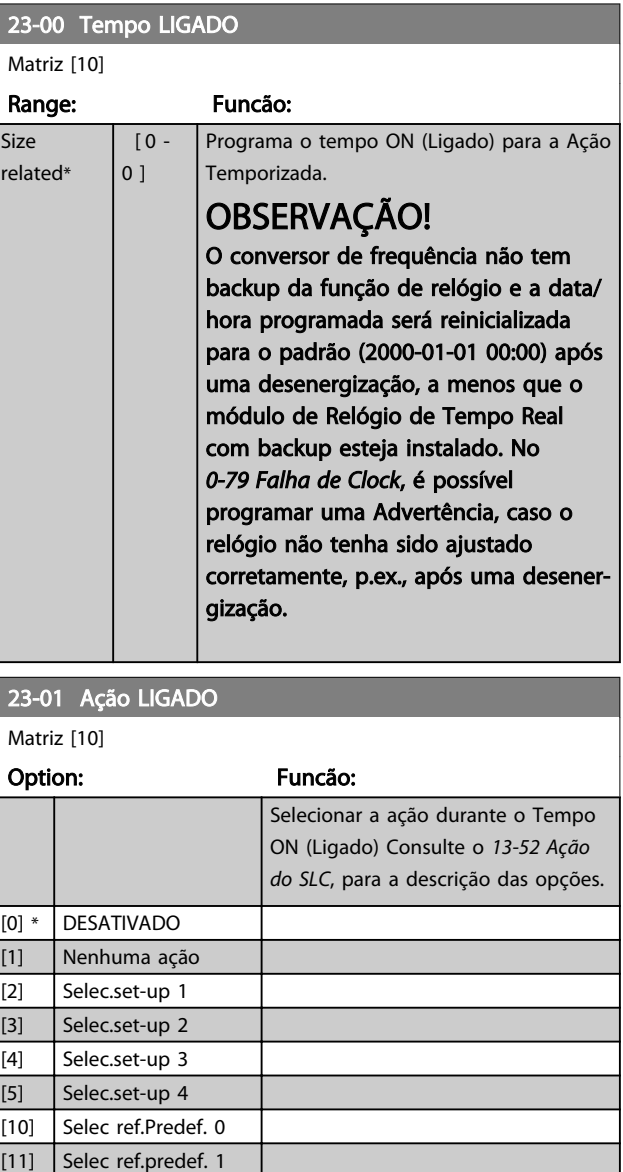

[12] Selec. ref.predef 2 [13] Selec. ref.predef 3 [14] Selec. ref.predef 4 [15] Selec. ref.predef 5

Danfoss

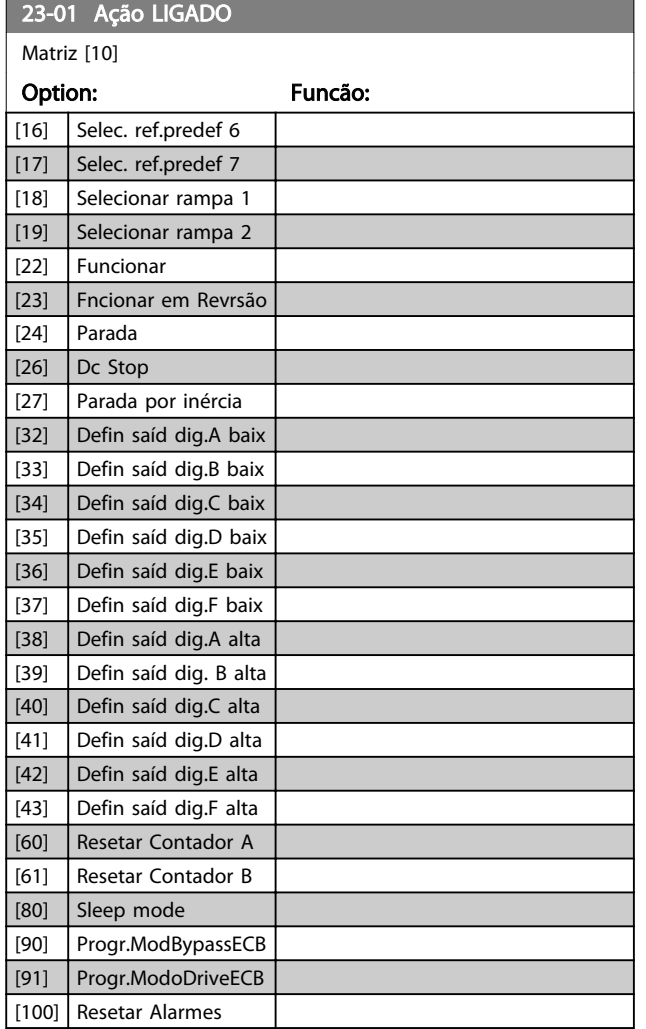

# OBSERVAÇÃO!

Para as opções [32] a [43] consulte também o grupo5-3\*, *Saídas Digitais* e 5-4\*, *Relés*.

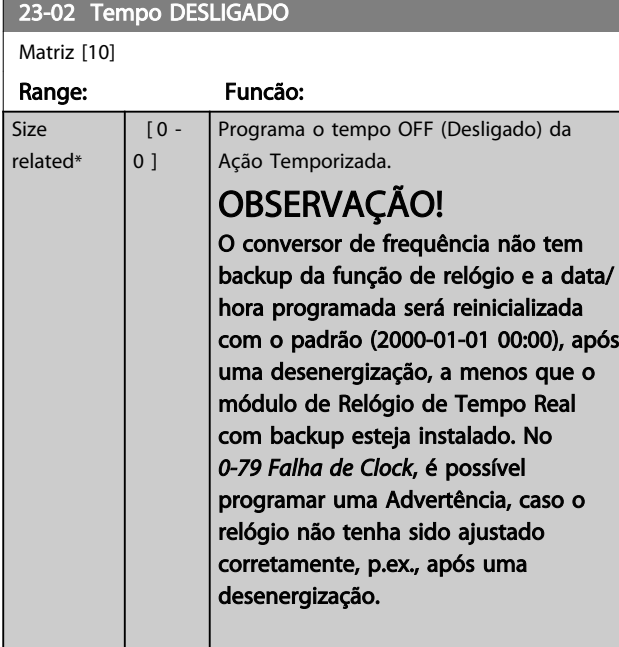

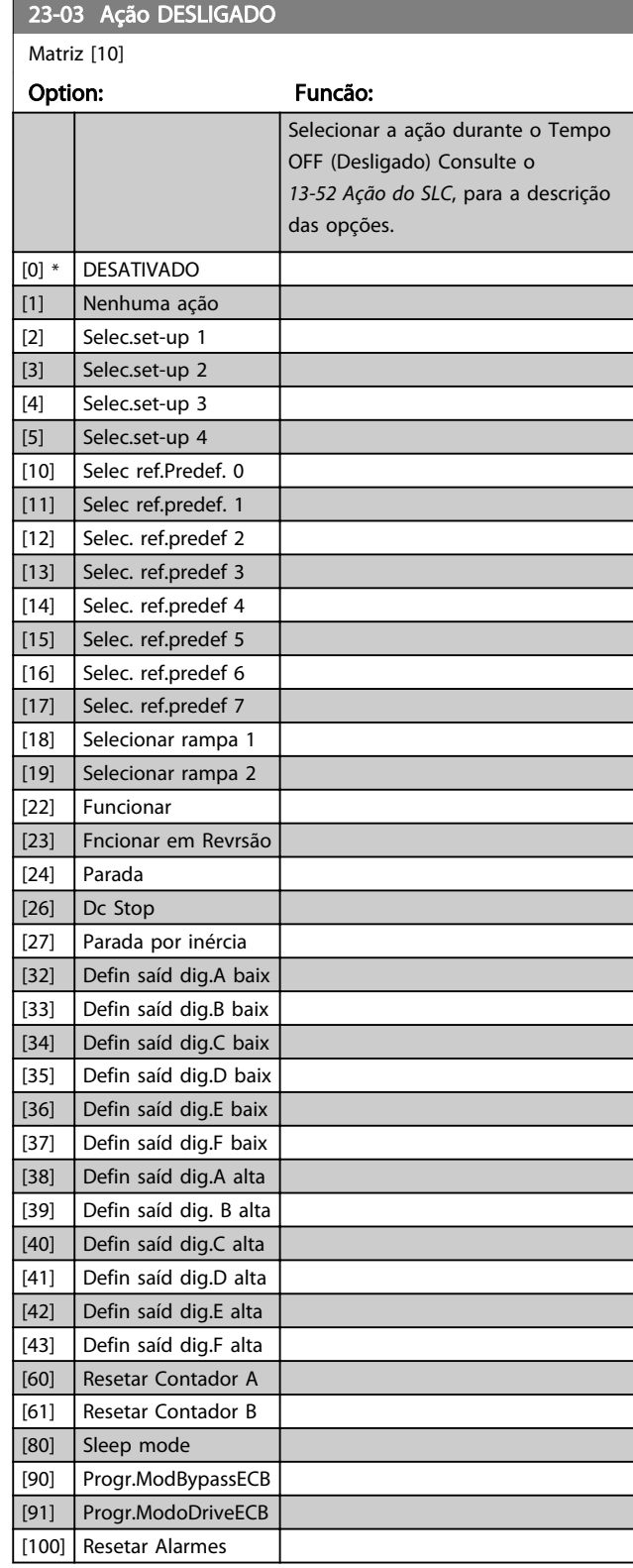

<span id="page-179-0"></span>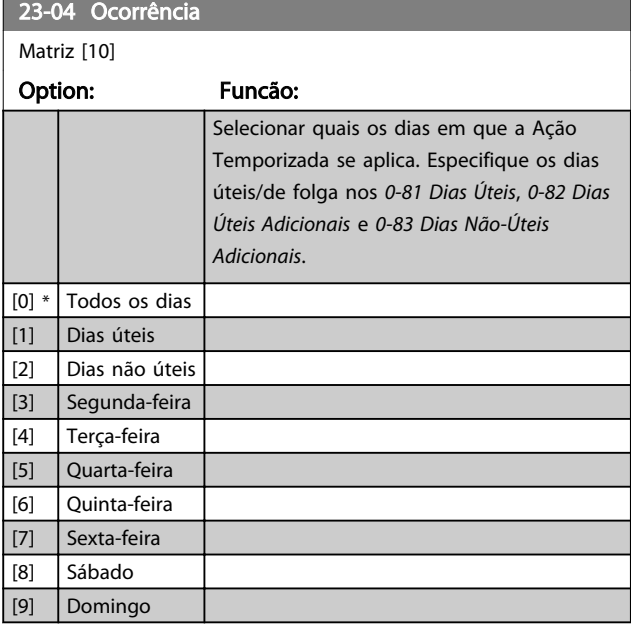

### 23-08 Modo de Ações Temporizadas

Utilizados para ativar e desativar ações temporizadas automaticamente

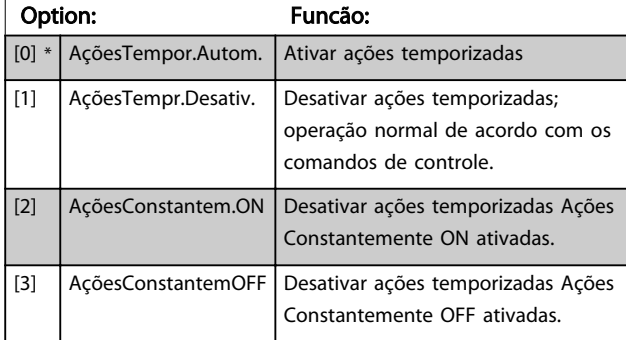

### 23-09 Reativação de Ações Temporizadas

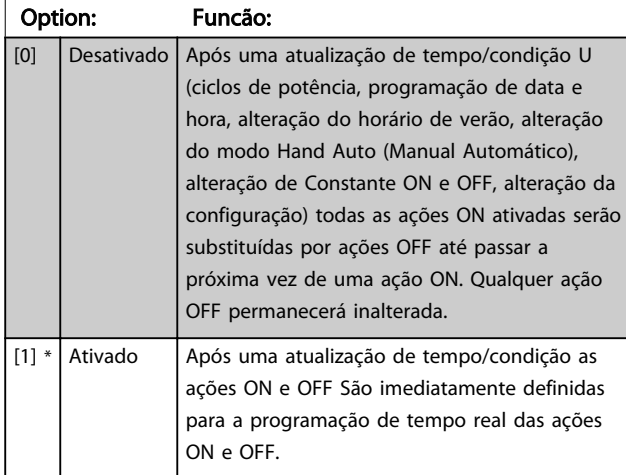

Para ver um exemplo de teste de reativação, consulte *Ilustração 3.59*.

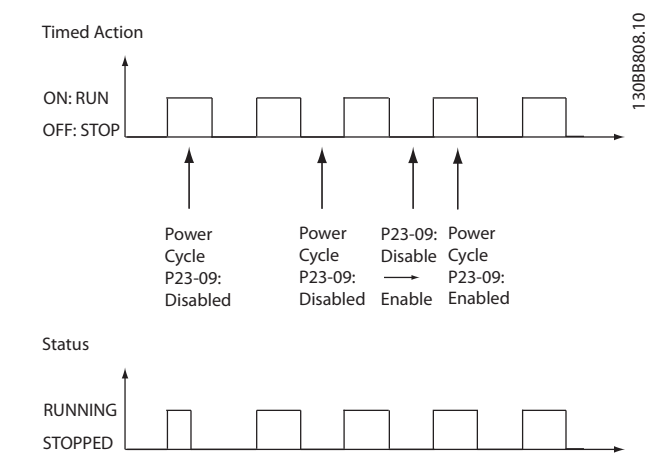

#### Ilustração 3.59 Diagrama de Teste de Reativação

### 3.21.2 23-1\* Manutenção

Chamadas devidas ao desgaste natural, para inspeção periódica e manutenção dos elementos da aplicação, p.ex., rolamentos do motor, sensores de feedback e vedações ou filtros. Com a Manutenção Preventiva, os intervalos de assistência técnica podem ser programados no conversor de frequência. O conversor de frequência emitirá uma mensagem quando houver necessidade de manutenção. Até 20 Eventos de Manutenção Preventiva podem ser programados no conversor de frequência. Para cada Evento deve-se especificar:

- Item da Manutenção (p.ex., "Rolamentos do Motor")
- Ação da Manutenção (p.ex. "Substituição")
- Estimativa do Tempo de Manutenção (p.ex., após tantas "Horas de Funcionamento" ou uma data e hora específicos).
- Intervalo de Tempo entre Manutenções ou a data e hora da próxima manutenção

### OBSERVAÇÃO!

Para desativar o Evento de Manutenção Preventiva, o par. *[23-12 Estimativa do Tempo de Manutenção](#page-181-0)* associado deve ser programado para *Desativado* [0].

A Manutenção Preventiva pode ser programada a partir do LCP, mas recomenda-se utilizar a Ferramenta de Controle de Movimento MCT10 do VLT, baseada em PC.
<span id="page-180-0"></span>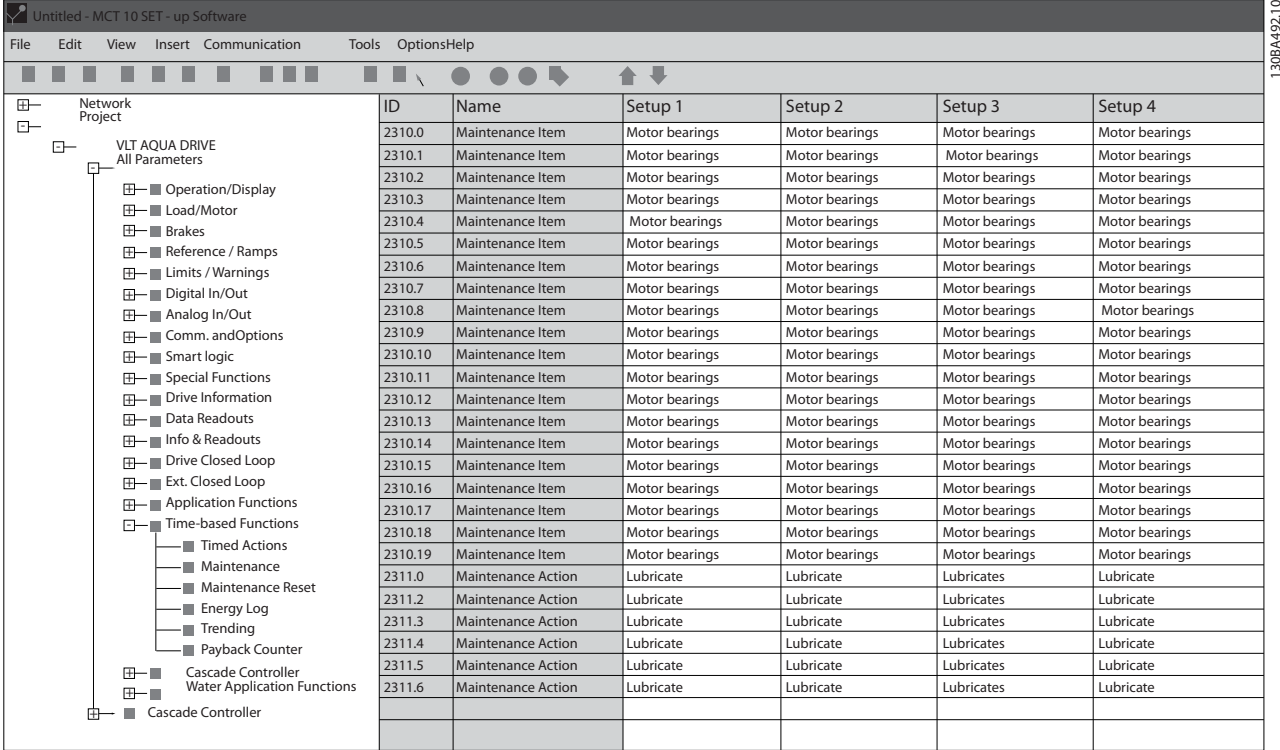

Ilustração 3.60

O LCP indica (com um ícone tipo chave inglesa e um "M") quando for o momento de uma Ação de Manutenção Preventiva e pode ser programado para ser indicado em uma saída digital no grupo do parâmetro 5-3\*. O Status da Manutenção Preventiva pode ser lido no *[16-96 Word de](#page-139-0) [Manutenção](#page-139-0)* Uma indicação de Manutenção Preventiva pode ser reinicializada em uma entrada digital, no barramento do FC ou manualmente no LCP por meio do *[23-15 Reinicializar Word de Manutenção](#page-182-0)*.

Um registro de Manutenção, com as 10 últimas entradas pode ser lido no grupo do parâmetro 18-0\* e via botão de registro de Alarme no LCP após selecionar Registro de Manutenção.

# OBSERVAÇÃO!

Os Eventos de Manutenção Preventiva são definidos em uma matriz de 20 elementos. Desse modo, cada Evento de Manutenção Preventiva deve usar o mesmo índice dos elementos da matriz em *23-10 Item de Manutenção* a *[23-14 Data e Hora da Manutenção](#page-181-0)*.

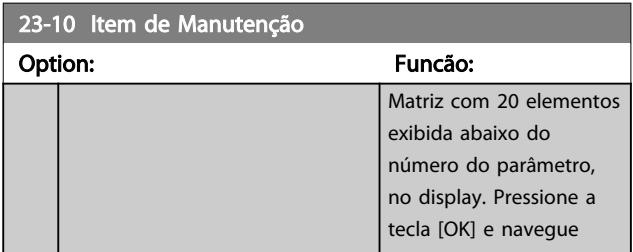

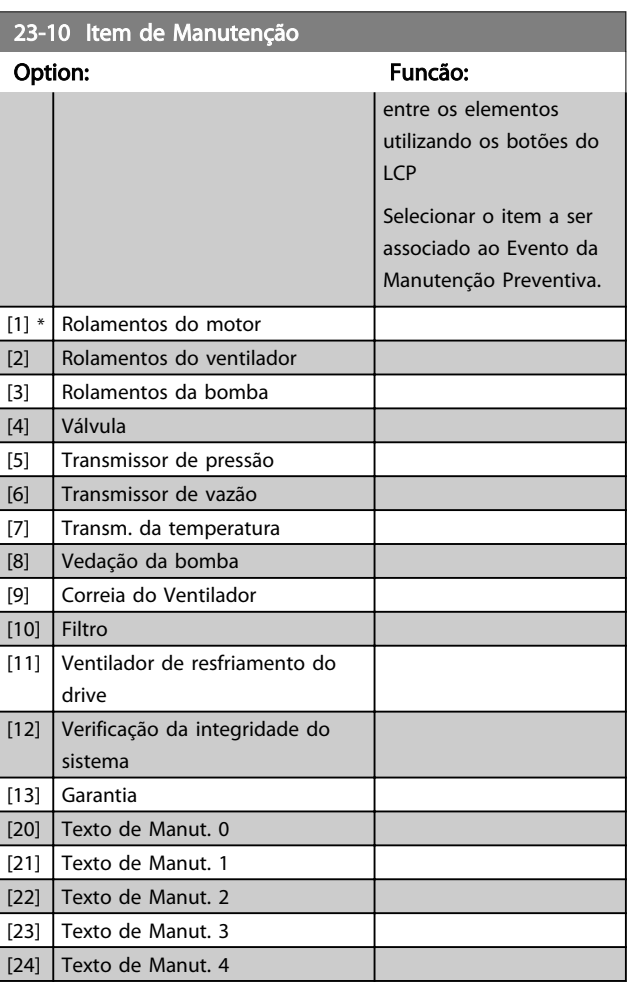

Danfoss

1 h\*

Danfoss

<span id="page-181-0"></span>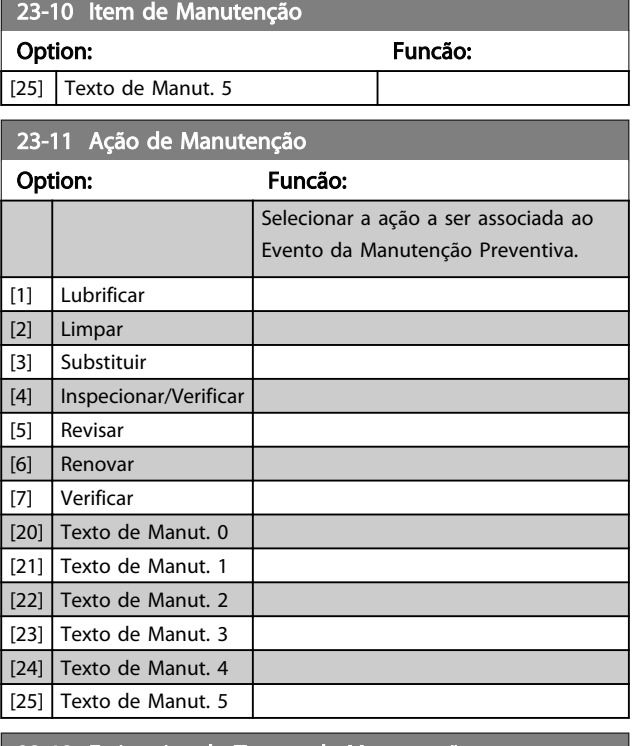

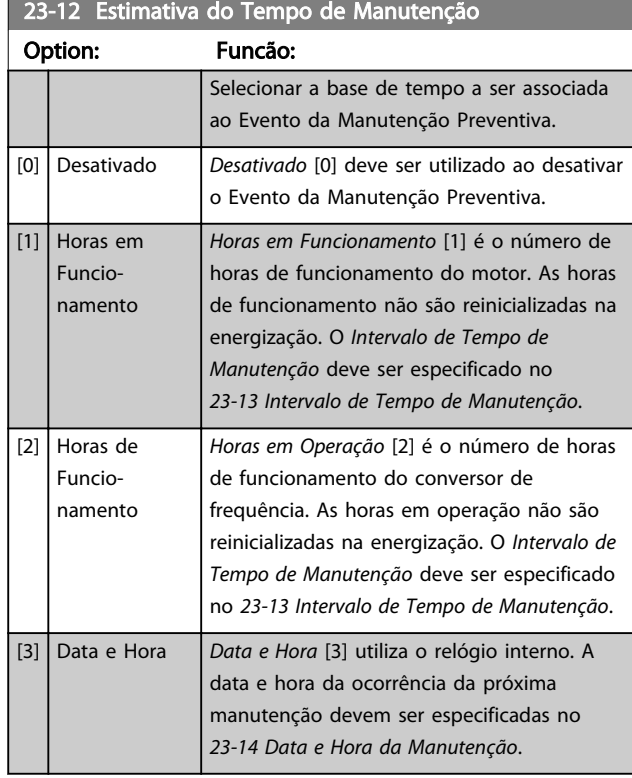

#### 23-13 Intervalo de Tempo de Manutenção Range: Funcão:  $[1 -$ 2147483647 h] Programar o intervalo associado ao Evento de Manutenção Preventiva. Este parâmetro é somente utilizado se *Horas em Funcionamento* [1] ou *Horas em Operação* [2] for selecionado no *23-12 Estimativa do Tempo de Manutenção*. O temporizador é reinicializado a partir do *[23-15 Reinicializar Word de](#page-182-0) [Manutenção](#page-182-0)*. Exemplo: Um Evento de Manutenção Preventiva está programado para segunda feira, às 8:00 horas. O *23-12 Estimativa do Tempo de Manutenção* está programado para *Horas em Operação* [2] e o *23-13 Intervalo de Tempo de Manutenção*, para 7 x 24 horas =168 horas. O próximo Evento de Manutenção indicará a próxima segunda-feira às 8:00. Caso este Evento de Manutenção não seja reinicializado até a terça-feira às 9:00, a

próxima ocorrência acontecerá na terça-feira

### 23-14 Data e Hora da Manutenção

seguinte, às 9:00.

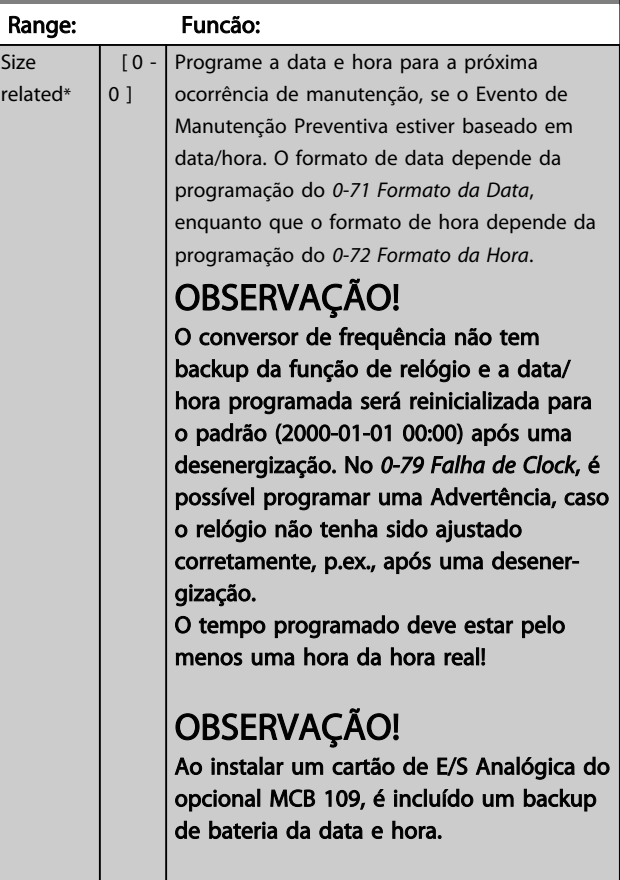

<span id="page-182-0"></span>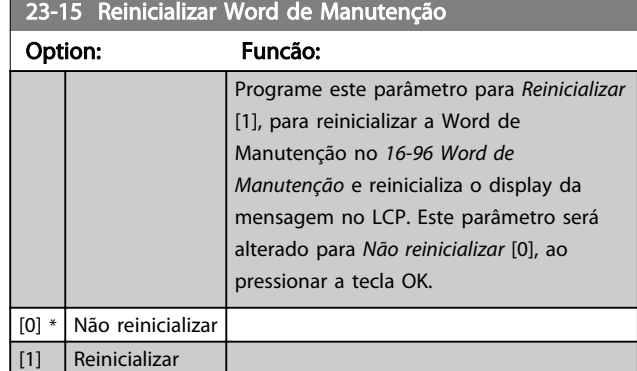

# OBSERVAÇÃO!

3 3

Quando as mensagens são reinicializadas - Item de Manutenção, Ação de Manutenção e Data/Hora da Manutenção não são cancelados. O *[23-12 Estimativa do](#page-181-0) [Tempo de Manutenção](#page-181-0)* é programado para Desativado [0].

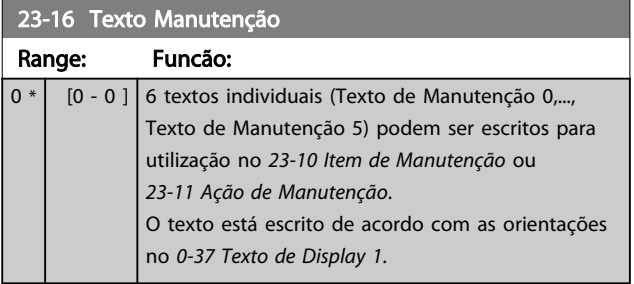

### 3.21.3 23-5\* Log de Energia

O conversor de frequência está continuamente acumulando o consumo do motor controlado com base na energia real produzida pelo conversor de frequência.

Estes dados podem ser utilizados por uma função Log de Energia, permitindo ao usuário comparar e estruturar a informação sobre o consumo de energia com o tempo.

Basicamente há duas funções:

- Os dados relacionados a um período pré--programado, definido por uma determinada data e hora, programadas para o início.
- Os dados relacionados a um período anterior predefinido, p.ex., os últimos sete dias durante o período pré-programado

Para cada uma dessas duas funções, os dados são armazenados em diversos contadores, permitindo selecionar um quadro cronológico bem como uma divisão em horas, dias ou semanas.

O período/divisão (resolução) pode ser programado em *[23-50 Resolução do Log de Energia](#page-183-0)*.

Os dados são baseados no valor registrado pelo contador de kWh no conversor de frequência. Esse valor do contador pode ser lido no *[15-02 Medidor de kWh](#page-129-0)* que contém o valor acumulado desde a primeira energização ou o último reset do contador (*[15-06 Reinicializar o Medidor](#page-129-0) [de kWh](#page-129-0)*).

Todos os dados do Log de Energia são armazenados nos contadores que podem ser lidos do *[23-53 LogEnergia](#page-183-0)*.

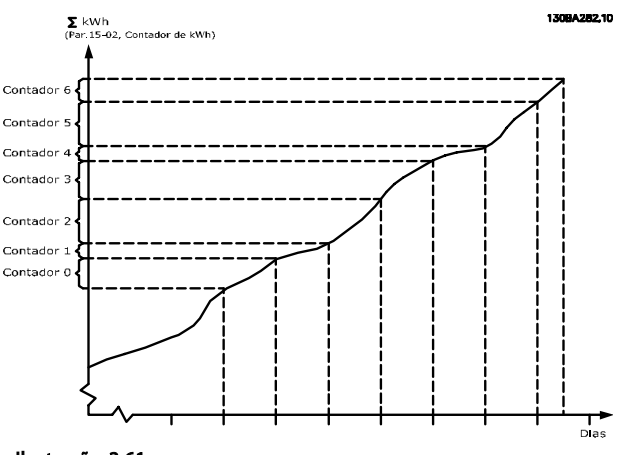

Ilustração 3.61

O medidor 00 sempre conterá os dados mais antigos. Um contador cobrirá um período a partir de XX:00 a XX:59 se for em horas ou 00:00 a 23:59 se for em dias.

Se forem registradas ou as últimas horas ou os últimos dias, os contadores deslocarão os seus conteúdos em XX: 00 a cada hora ou em 00:00 diariamente.

O contador com o índice mais alto sempre estará sujeito a atualizações (contendo os dados da hora real, desde XX:00 ou o dia real desde 00:00).

O conteúdo dos contadores podem ser exibidos como barras no LCP. Selecione *Quick Menu, Loggings*, *Log de Energia: Tendência de Bin Contínuo/ Tendência de Bin Temporizado/ Comparação de Tendências*.

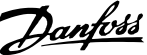

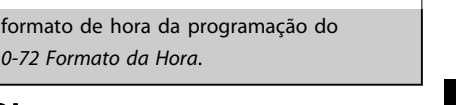

# OBSERVAÇÃO!

23-51 Início do Período Range: Funcão:

### Ao instalar um cartão de E/S Analógica do opcional MCB 109, é incluído um backup de bateria da data e hora.

0-72 Formato da *H* 

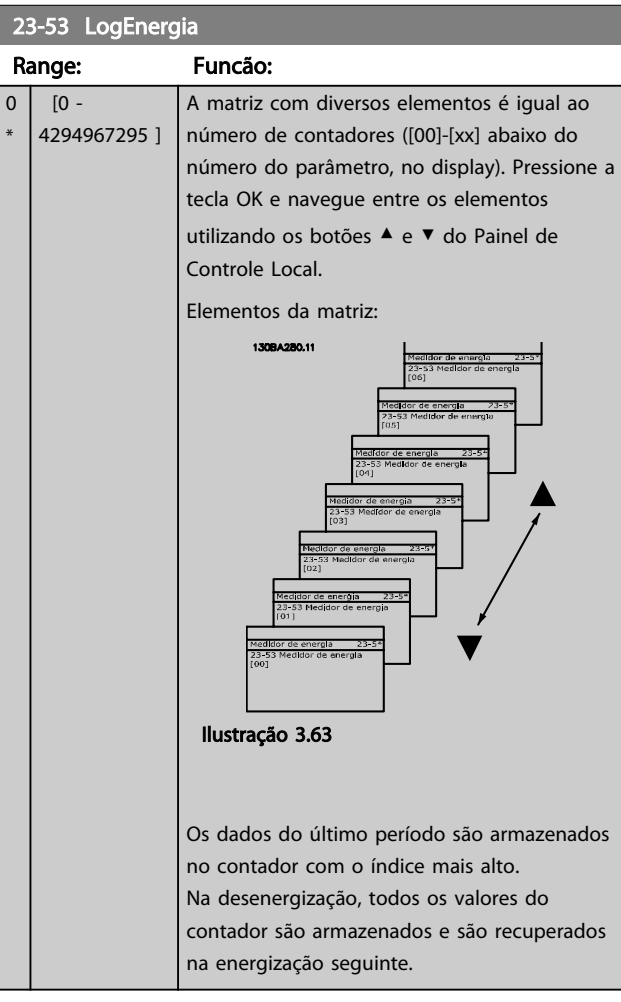

# OBSERVAÇÃO!

Todos os contadores são automaticamente reinicializados, quando a programação do *23-50 Resolução do Log de Energia*. Quando os contadores atingem a sua saturação, a atualização interromperá no valor máximo que eles conseguem registrar.

# OBSERVAÇÃO!

Ao instalar um cartão de E/S Analógica do opcional MCB 109, está incluída uma bateria backup para data e hora.

<span id="page-183-0"></span>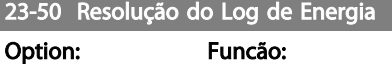

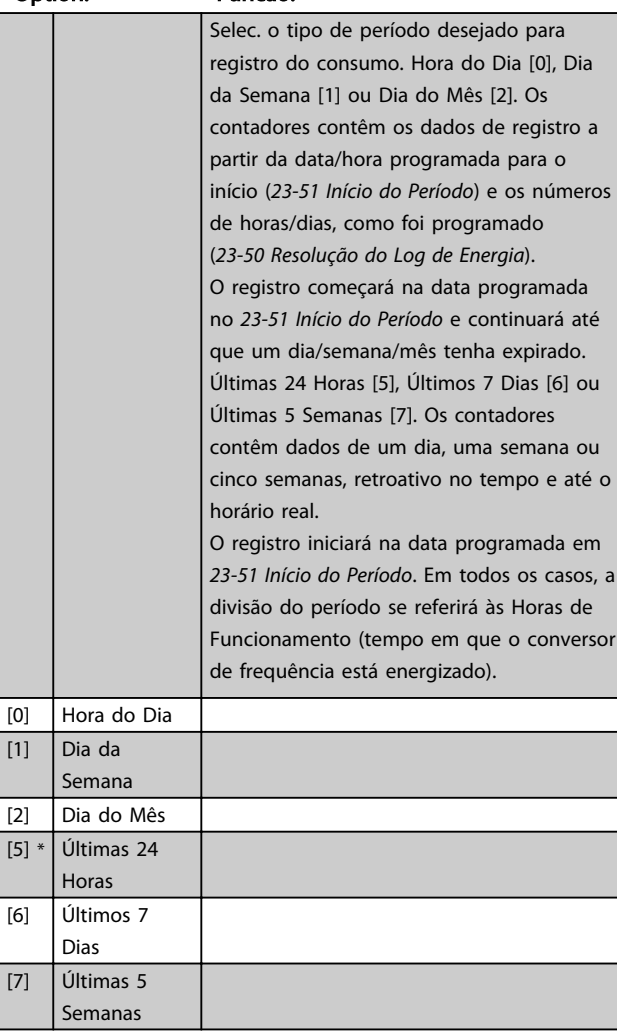

# OBSERVAÇÃO!

O conversor de frequência não tem backup da função de relógio e a data/hora programada será reinicializada para padrão (2000-01-01 00:00), após uma desenergização, a menos que o módulo de Relógio de Tempo Real com backup esteja instalado. Consequentemente, o registro estará interrompido até que a data/hora seja reajustada no *[0-70 Data e Hora](#page-36-0)*. No *[0-79 Falha de Clock](#page-36-0)* é possível programar uma Advertência caso o relógio não tenha sido ajustado corretamente, p.ex., após uma desenergização.

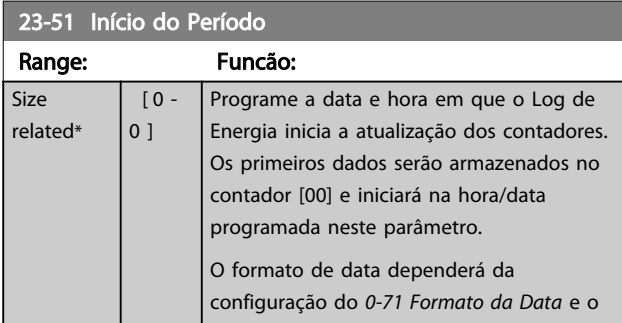

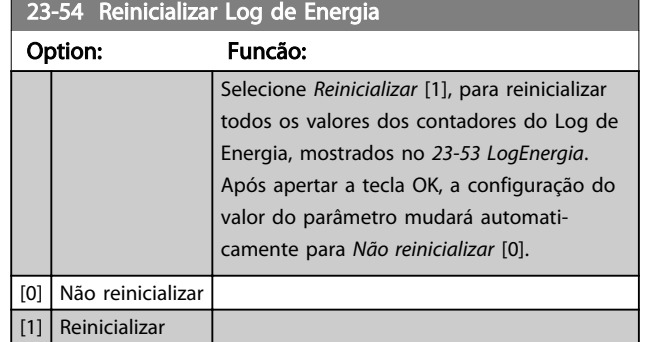

### 3.21.4 23-6\* Tendência

A tendência é utilizada para monitorar uma variável de processo, durante um período de tempo e registrar a repetitividade com que os dados se encaixam, em cada uma das dez faixas de dados definidas pelo usuário. Esta é uma ferramenta conveniente para obter uma visão geral rápida que indique onde concentrar o foco para a melhoria da operação.

Dois conjuntos de dados para a Tendência podem ser criados, a fim de possibilitar a comparação dos valores de corrente de uma variável operacional, selecionada com os dados de um determinado período de referência, para a mesma variável. Este período de referência pode ser pré- -programado (*[23-63 Início de Período Temporizado](#page-185-0)* e *[23-64 Fim de Período Temporizado](#page-186-0)*). Os dois conjuntos de dados podem ser lidos do *[23-61 Dados Bin Contínuos](#page-185-0)* (corrente) e do *[23-62 Dados Bin Temporizados](#page-185-0)* (referência).

É possível criar a Tendência para as seguintes variáveis operacionais:

- Potência
- **Corrente**
- Frequência de saída
- Velocidade do Motor

A função Tendência inclui dez contadores (formando um bin), para cada conjunto de dados, que contêm os números de registros que refletem a frequência com que a variável operacional está dentro dos dez intervalos predefinidos. A classificação baseia-se em um valor relativo da variável.

O valor relativo da variável operacional é

Real/Nominal \* 100%

para a Potência e Corrente e

Real/Max \* 100%

para a Frequência de Saída e Velocidade do Motor.

O tamanho de cada intervalo pode ser ajustado individualmente, porém, o padrão será 10% para cada um. A Potência e a Corrente podem exceder o valor nominal, mas aqueles registros serão incluídos no contador de 90%-100% (MAX).

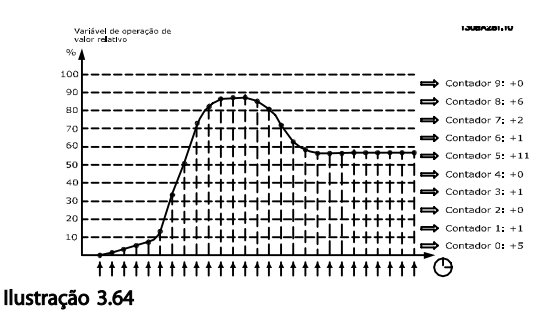

A cada segundo, o valor da variável operacional selecionada é registrado. Se um valor foi registrado como igual a 13%, o contador de "10% - <20%" será atualizado com o valor "1". Se o valor permanecer em 13%, durante 10 s, então "10" será adicionado ao valor do contador.

O conteúdo dos contadores podem ser exibidos como barras no LCP. Selecione *Quick Menu >Loggings: Tendência de Bin Contínuo/ Tendência de Bin Temporizado/ Comparação de Tendências*.

# OBSERVAÇÃO!

O contador inicia a contagem sempre que o conversor de frequência for energizado. Um ciclo de energização logo após um reset irá zerar os contadores. Os dados da EEProm são atualizados uma vez a cada hora.

# Danfoss

23-60 Variável de Tendência

### <span id="page-185-0"></span>Descrição do Parâmetro Guia de Programação do Drive do HVAC do VLT®

 $0 *$ 

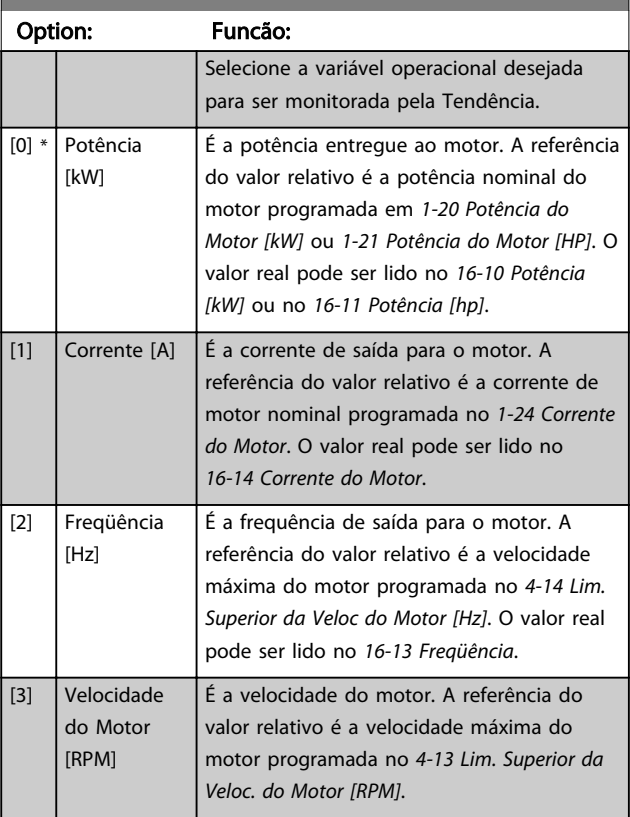

### 23-61 Dados Bin Contínuos

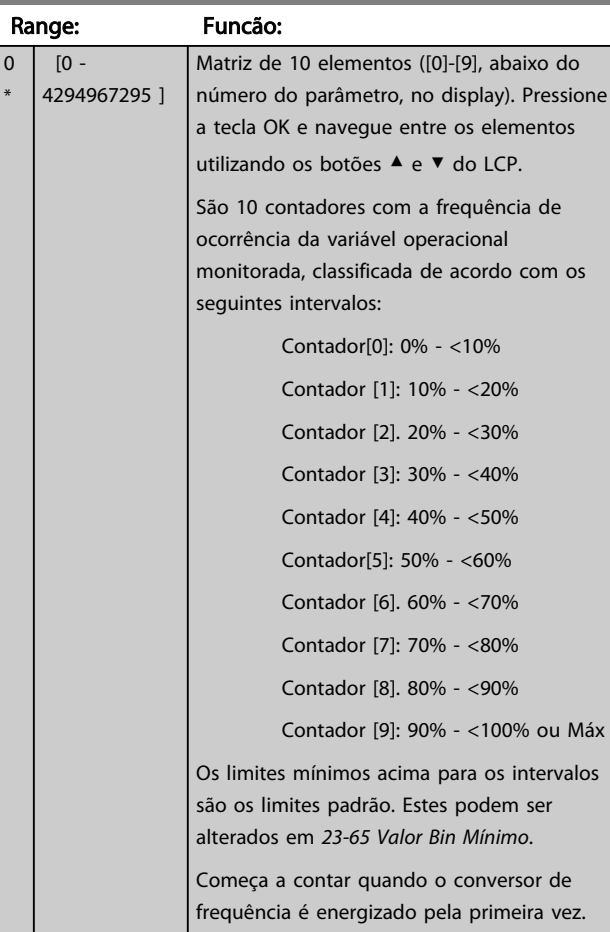

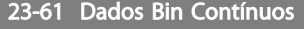

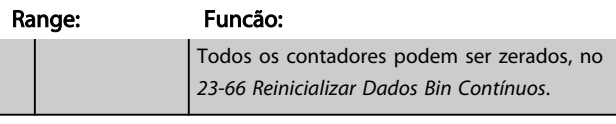

### 23-62 Dados Bin Temporizados

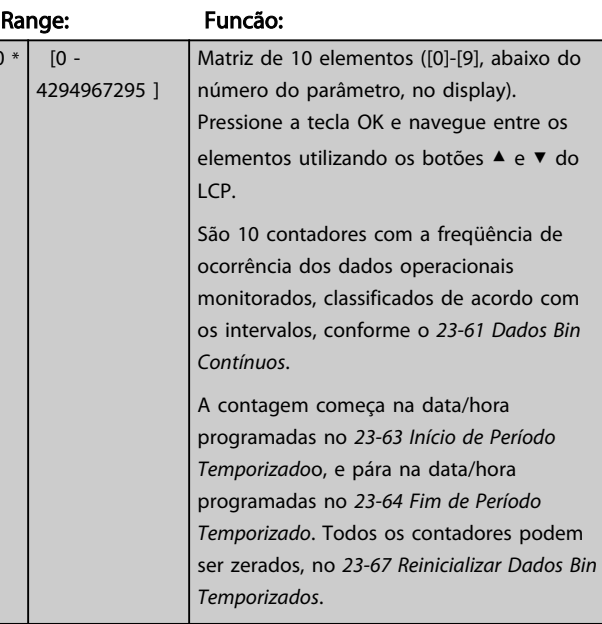

### 23-63 Início de Período Temporizado

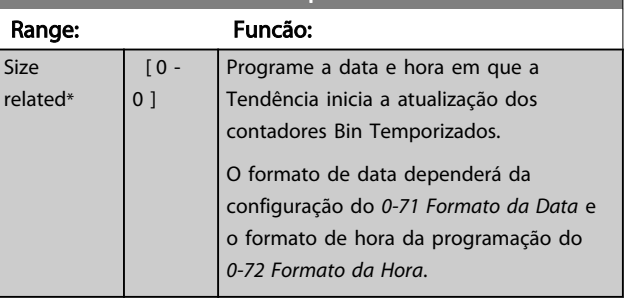

# OBSERVAÇÃO!

O conversor de frequência não tem backup da função de relógio e a data/hora programada será reinicializada para o padrão (2000-01-01 00:00), após uma desenergização, a menos que o módulo de Relógio de Tempo Real com backup esteja instalado. Consequentemente, o registro estará interrompido até que a data/hora seja reajustada no *[0-70 Data e Hora](#page-36-0)*. No *[0-79 Falha de Clock](#page-36-0)*, é possível programar uma Advertência, caso o relógio não tenha sido ajustado corretamente, p.ex., após uma desenergização.

# OBSERVAÇÃO!

Ao instalar um cartão de E/S Analógica do opcional MCB 109, é incluído um backup de bateria da data e hora.

<span id="page-186-0"></span>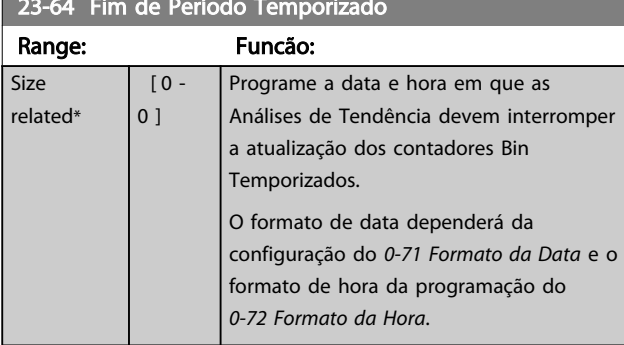

# 23-64 Fim de Período Temporizado

# OBSERVAÇÃO!

Ao instalar um cartão de E/S Analógica do opcional MCB 109, é incluído um backup de bateria da data e hora.

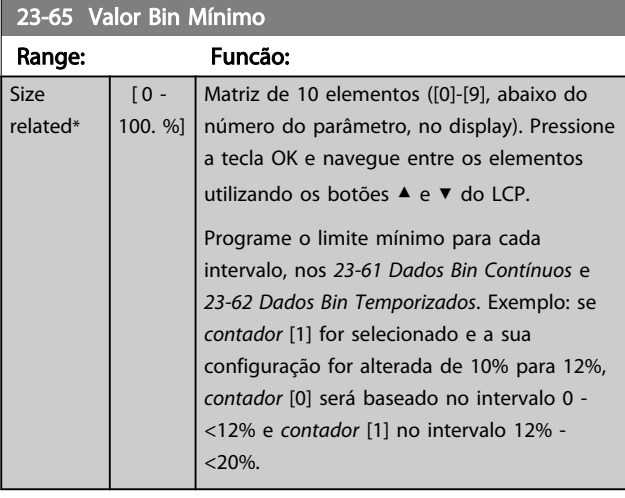

### 23-66 Reinicializar Dados Bin Contínuos Option: Funcão: [0] \* | Não reinicializar | Selecione *Reinicializar* [1] para reinicializar todos os valores, no *[23-61 Dados Bin](#page-185-0) [Contínuos](#page-185-0)*. Após apertar a tecla OK, a configuração do valor do parâmetro mudará automaticamente para *Não reinicializar* [0]. [1] Reinicializar

23-67 Reinicializar Dados Bin Temporizados

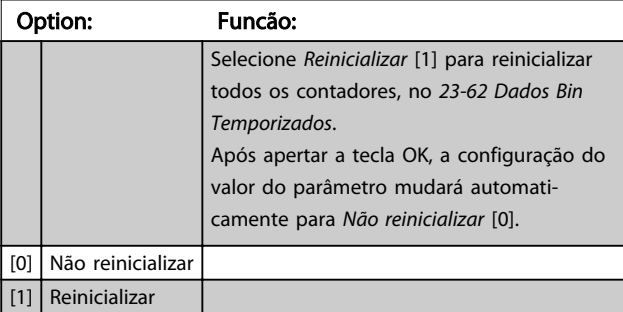

## 3.21.5 23-8\* Contador de Restituição

O conversor de frequência inclui um recurso que pode efetuar um cálculo estimado do retorno financeiro, nos casos em que o conversor de frequência tenha sido instalado em uma fábrica existente, para garantir a economia de energia, mudando o controle de velocidade de fixa para variável. A referência para a economia obtida é um valor programado para representar a potência média produzida, antes da atualização com controle de velocidade variável.

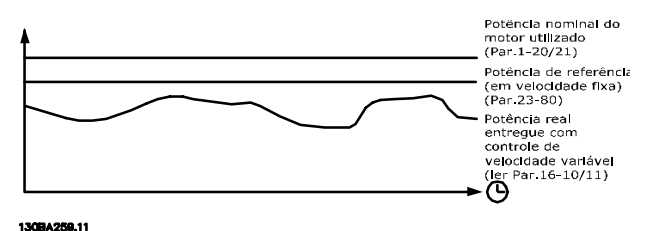

Ilustração 3.65

A diferença entre a Potência de Referência em uma velocidade constante e a Potência Real produzida, com controle de velocidade, representa a economia real.

Como valor para o caso de velocidade constante, a potência nominal do motor (kW) é multiplicada por um fator (programado em %) que representa a potência produzida em velocidade constante. A diferença entre esta potência de referência e a potência real é acumulada e armazenada. A diferença em energia pode ser lida no *[23-83 Economia de Energia](#page-187-0)*.

O valor acumulado da diferença no consumo de energia é multiplicado pelo custo de energia, em moeda local e o investimento é deduzido. Este cálculo da Economia de Energia também pode ser obtido no *[23-84 Economia nos](#page-187-0) [Custos](#page-187-0)*.

Energia Economia =

{ t (RPotência Motor Potência Ӓ Potência Referência Potência)  $t_{\pm 0}$ 

 $-$  Real Referência Consumo]  $\times$  Energia Energia}

- Custo de Energia

O ponto de equilíbrio (retorno financeiro) ocorre quando o valor lido no parâmetro muda de negativo para positivo.

Não é possível reinicializar o contador da Economia de Energia, porém, o contador pode ser interrompido a qualquer momento, configurando o *[23-80 Fator de](#page-187-0) [Referência de Potência](#page-187-0)* para 0.

3 3

<span id="page-187-0"></span>Descrição do Parâmetro de Arabeiro do Guia de Programação do Drive do HVAC do VLT<sup>®</sup>

Visão geral dos parâmetros:

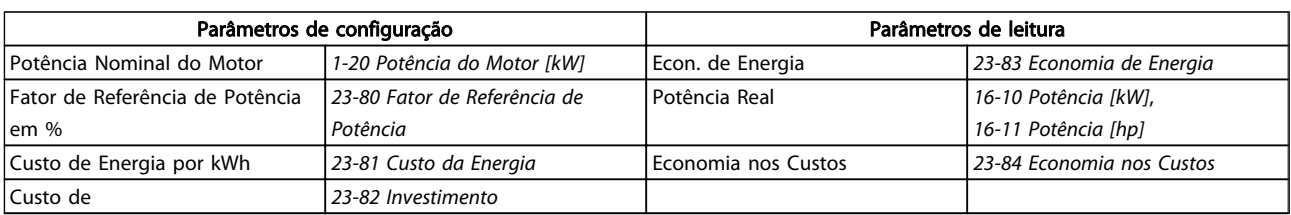

#### Tabela 3.31

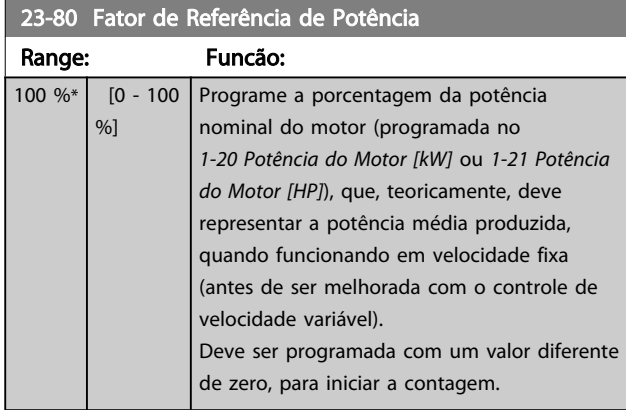

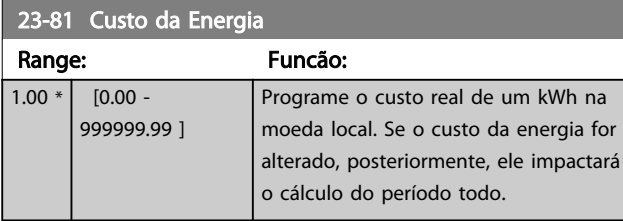

# 23-82 Investimento

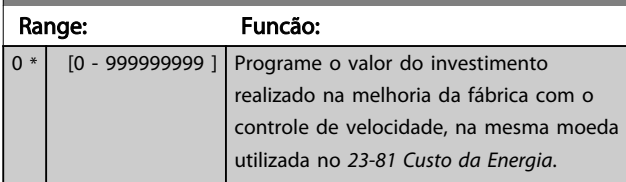

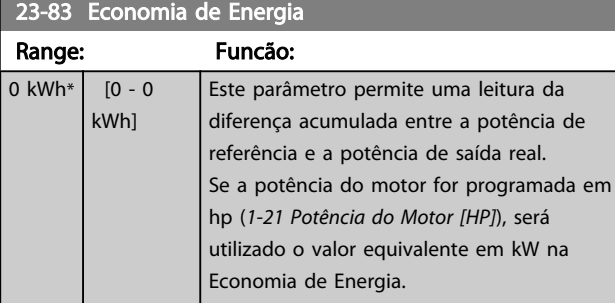

# 23-84 Economia nos Custos

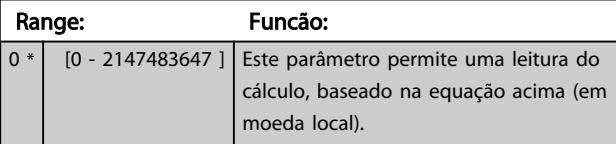

Danfoss

### 3.22 Main Menu (Menu Principal) - Funções de Aplicação 2 - Grupo 24

3.22.1 24-0\* Fire Mode

# **ACUIDADO**

Observe que o conversor de frequência é apenas um dos componentes do sistema VLT® HVAC Drive. O funcionamento correto do Fire Mode depende da exatidão do projeto e da correta escolha dos componentes do sistema. Sistemas de ventilação para aplicações que envolvam segurança da vida requerem aprovação pelo Corpo de Bombeiros e outras autoridades locais. *A não interrupção do conversor de frequência devido à operação em Fire Mode pode causar pressão excessiva e resultar em danos ao sistema VLT*® *HVAC Drive e a seus componentes, como amortecedores e dutos de ar. O próprio conversor de frequência poderá ser danificado e causar danos ou incêndio. A Danfoss isenta-se da responsabilidade por erros, mau funcionamento, lesões pessoais ou quaisquer danos causados ao próprio conversor de frequência ou a seus componentes, a sistemas VLT*® *HVAC Drive e seus componentes ou a outra propriedade quando o conversor de frequência for programado para Fire Mode. Em nenhuma circunstância a Danfoss será responsável perante o usuário final ou terceiros por quaisquer danos ou perdas diretas ou indiretas, especiais ou consequentes sofridas por esses terceiros, que vierem a ocorrer em decorrência de o conversor de frequência ter sido programado e operado em Fire Mode*

#### Fundamentos

O Fire Mode deve ser utilizado em situações críticas, onde é mandatório manter o motor funcionando, independentemente das funções de proteção normais do conversor de frequência. Estas funções podem abranger ventiladores de exaustão em túneis ou escadarias, por exemplo, onde a

operação ininterrupta do ventilador facilita a evacuação segura de pessoas, no caso de um incêndio. Algumas escolhas da Função Fire Mode fazem com que condições de alarmes e de desarme sejam descartadas, permitindo que o motor funcione ininterruptamente.

#### Ativação

O Fire Mode é ativado somente através dos terminais de Entrada Digital. Consulte o grupo do parâmetro 5-1\* Entradas Digitais.

#### Mensagens do display

Quando Fire Mode é ativado, o display exibirá uma mensagem de status de "Fire Mode" e uma advertência de "Fire Mode".

Quando o Fire Mode é, em seguida, desativado, as mensagens de status desaparecerão e a advertência será substituída pela advertência "Fire M Estava Ativo". Esta mensagem somente pode ser reinicializada desligando e ligando a energia da alimentação do conversor de frequência. Se enquanto o conversor de frequência estiver ativo em Fire Mode um alarme que afete a garantia (consulte *[24-09 Atendimento do Alarme de Fire Mode](#page-191-0)*) vier a ocorrer, o display exibirá a advertência "Limites do Fire M Excedidos".

As saídas digitais e de relé podem ser configuradas para mensagens de status de "Fire Mode Ativo" e advertência de "Fire M Estava Ativo". Consulte o grupo do parâmetro 5-3\* e 5-4\*.

As mensagens de "Fire M Estava Ativo" também podem ser acessadas pela warning word, através da comunicação serial. (Consulte a documentação pertinente). As mensagens de status do "Fire Mode" podem ser acessadas por meio da status word estendida.

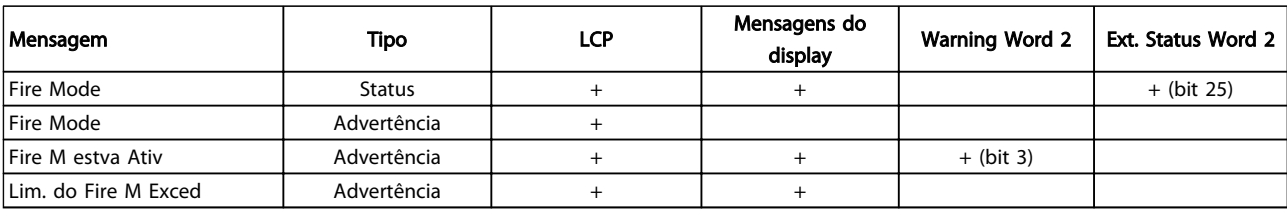

#### Tabela 3.32

#### Log

Uma visão geral dos eventos relacionados ao Fire Mode é exibida no log do Fire Mode, grupo do parâmetro 18-1\* ou por meio do botão Alarm Log (Registro de Alarme) no LCP. O log poderá incluir até os 10 últimos eventos. Os Alarmes que Afetam a Garantia terão prioridade maior que os dois outros tipos de eventos.

O log não pode ser reinicializado.

O log dos eventos a seguir são armazenados:

\*Alarmes que afetam a garantia (consulte o *[24-09 Atendimento do Alarme de Fire Mode](#page-191-0)*, Tratamento do Alarme de Fire Mode) \*Fire Mode ativado \*Fire Mode desativado Todos os demais alarmes que ocorrerem enquanto o Fire Mode estiver ativado serão registrados normalmente.

# <span id="page-189-0"></span>OBSERVAÇÃO!

Durante a operação de Fire Mode, todos os comandos de parada do conversor de frequência serão ignorados, inclusive Parada por inércia/Parada por inércia inversa e Bloqueio Externo. No entanto, se o seu conversor de frequência tiver "Parada Segura" incorporada, esta função ainda estará ativa. Consulte a Seção "Como Fazer Pedidos / Código do Tipo do Formulário de Pedidos"

# OBSERVAÇÃO!

Se desejar utilizar a função Live Zero, em Fire Mode, então essa função também estará ativa para as entradas analógicas, além da entrada utilizada para o setpoint / feedback do Fire Mode. Caso o feedback de quaisquer dessas outras entradas analógicas seja perdido, por exemplo, se um cabo for queimado, a função Live Zero entrará em operação. Se esta situação for indesejável, então a função Live Zero deverá ser desativada para essas outras entradas.

Quando se desejar a função Live Zero, no caso de ausência de sinal com o Fire Mode ativo, a função deve ser programada no *[6-02 Função Timeout do Live Zero de Fire](#page-85-0) [Mode](#page-85-0)*

A advertência de Live Zero terá prioridade maior que a advertência de "Fire Mode".

# OBSERVAÇÃO!

Se a configuração do comando de Partida em Reversão [11] for efetuada em um terminal de entrada digital, no par. *5-10 Terminal 18 Entrada Digital*, o FC interpretará como um comando de reversão.

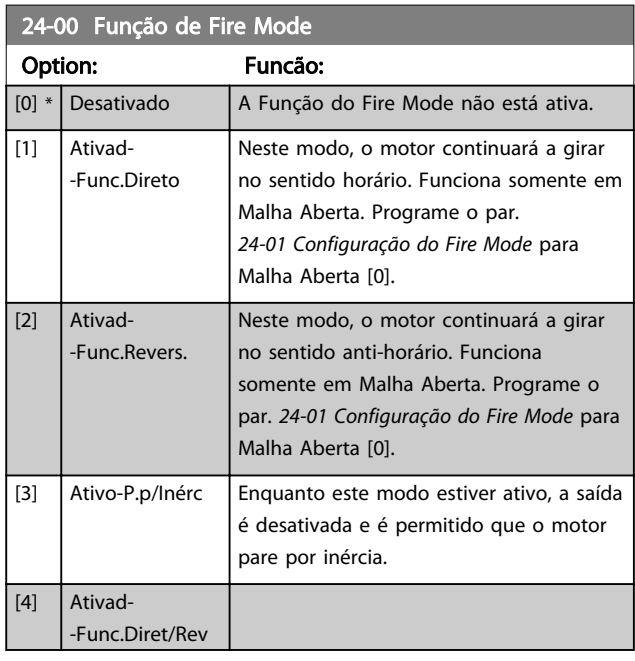

# OBSERVAÇÃO!

Conforme afirma acima, os alarmes são gerados ou ignorados, de acordo com a seleção feita no *[24-09 Atendimento do Alarme de Fire Mode](#page-191-0)*.

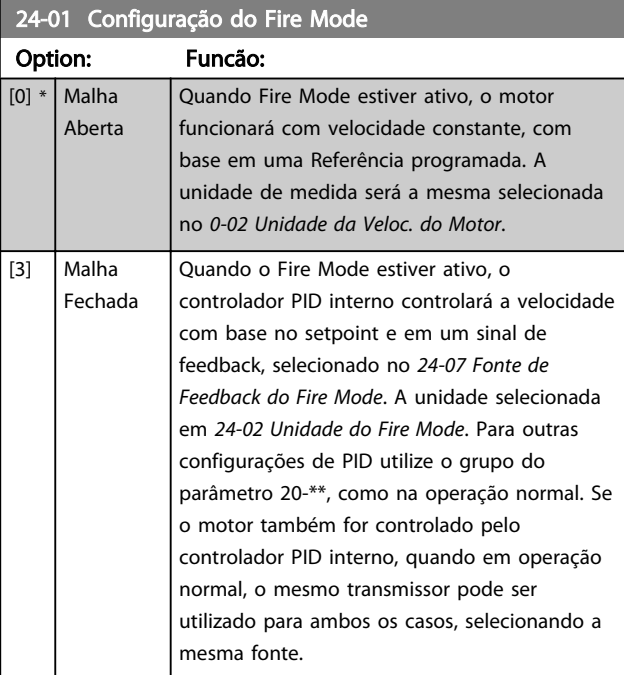

# OBSERVAÇÃO!

O controlador de PID pode ser ajustado com o par. *[24-09 Atendimento do Alarme de Fire Mode](#page-191-0)*, [2] Desarme, Todos Alarmes/Teste.

# OBSERVAÇÃO!

Se Ativar-Funcionar Reverso estiver selecionado no *24-00 Função de Fire Mode*, Malha Fechada não poderá ser selecionada no *24-01 Configuração do Fire Mode*.

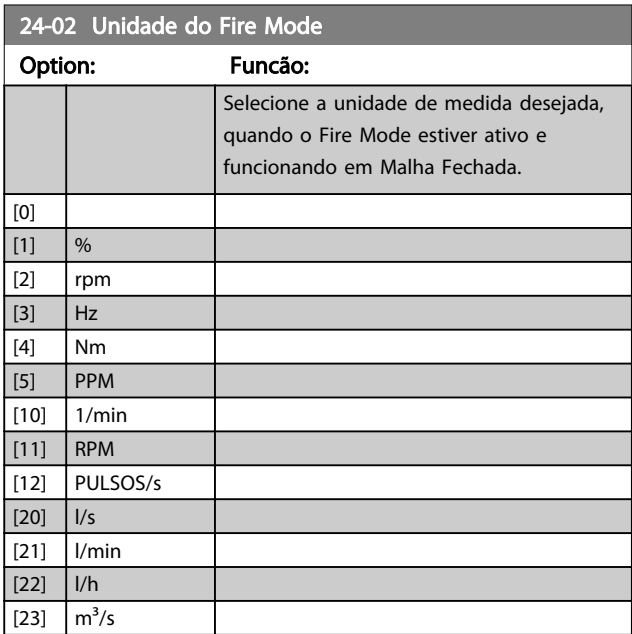

Danfoss

### Descrição do Parâmetro de Arabeiro Guia de Programação do Drive do HVAC do VLT<sup>®</sup>

24-03 Fire Mode Min Reference

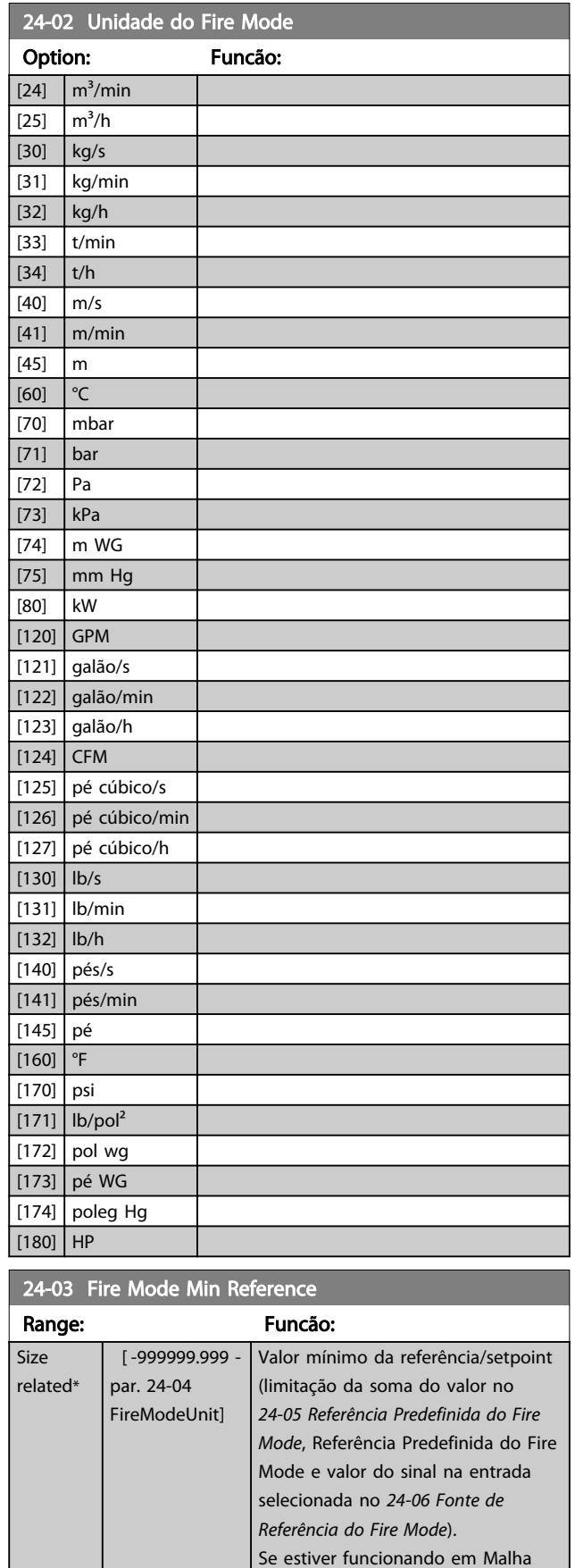

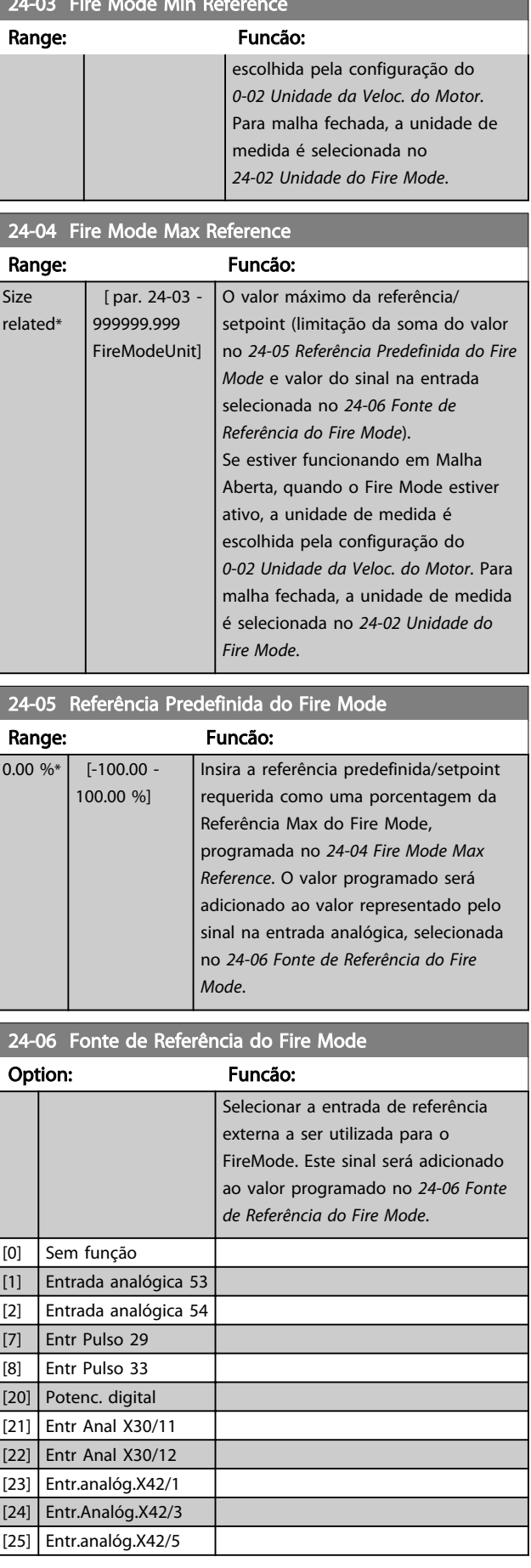

Aberta, quando o Fire Mode estiver ativo, a unidade de medida é

<span id="page-191-0"></span>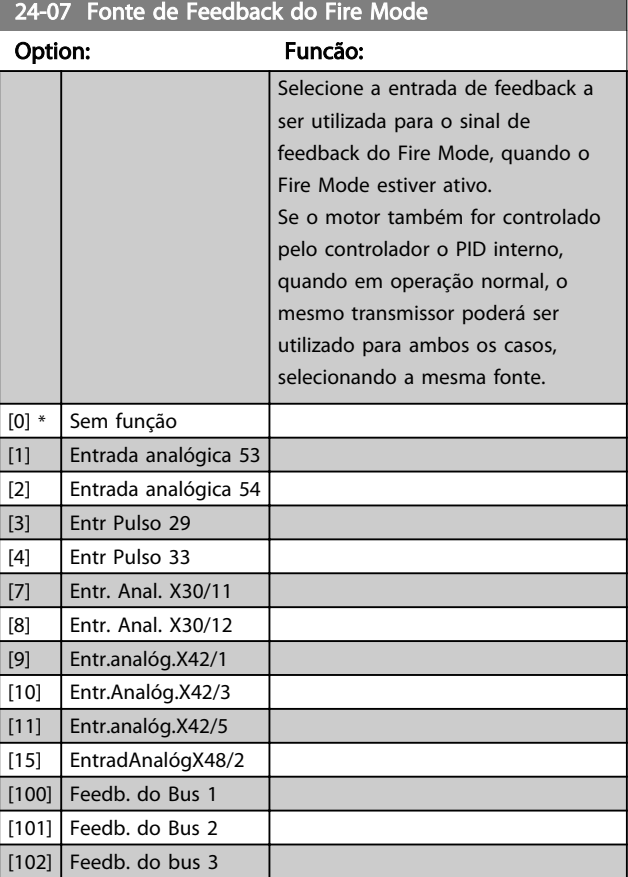

### 24-09 Atendimento do Alarme de Fire Mode Option: Funcão:

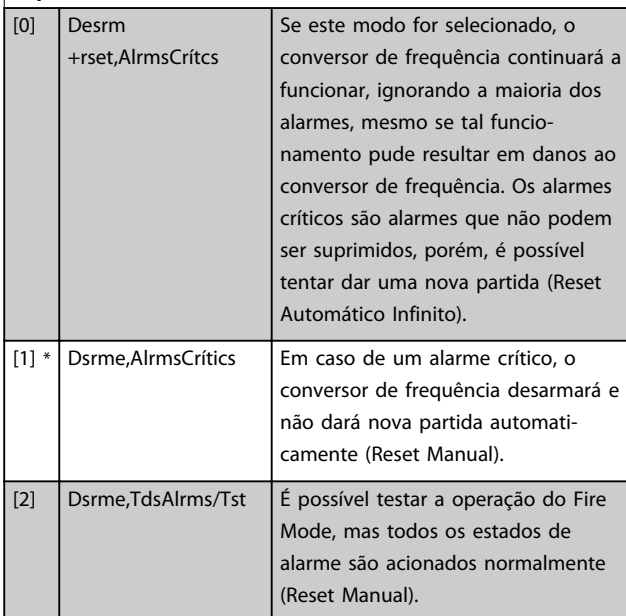

# OBSERVAÇÃO!

Alarmes que afetam a garantia. Determinados alarmes podem afetar a vida útil do conversor de frequência. Caso ocorra um desses alarmes ignorados enquanto em Fire Mode, um log do evento é registrado no Log do Fire Mode.

Os 10 últimos eventos de alarmes que afetam a garantia, ativação do fire mode e desativação do fire mode são armazenados.

# OBSERVAÇÃO!

A configuração no *[14-20 Modo Reset](#page-123-0)* é desconsiderada caso o Fire Mode esteja ativo (consulte o grupo do parâmetro 24-0\*, Fire Mode).

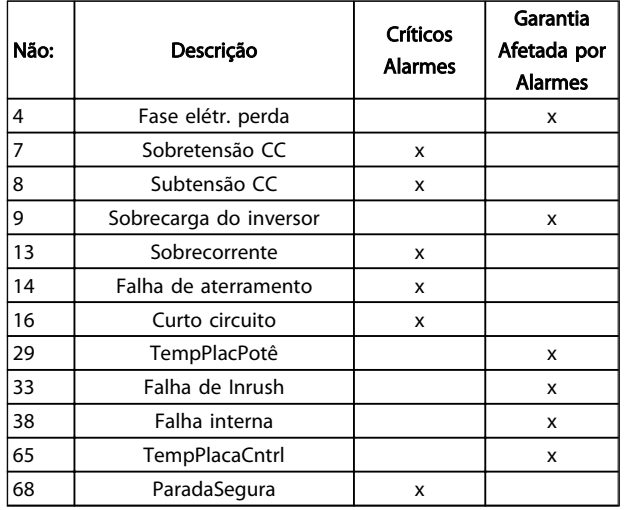

### Tabela 3.33

### 3.22.2 24-1\* Bypass do Drive

O conversor de frequência inclui um recurso que pode ser utilizado para ativar automaticamente um bypass eletromecânico externo no caso de um desarme/bloqueio por desarme do conversor de frequência ou no caso de uma Parada por Inércia de Fire Mode (consulte *[24-00 Função de](#page-189-0) [Fire Mode](#page-189-0)*).

O bypass chaveará o motor para funcionar diretamente on- -line. O bypass externo é ativado por meio de uma das saídas digitais ou relés no conversor de frequência quando programado no grupo do parâmetro 5-3\* ou 5-4\*.

# <span id="page-192-0"></span>OBSERVAÇÃO!

Importante! Após ativar a Função Bypass do Drive, o conversor de frequência não estará mais com Certificado de Segurança (para usar a Parada Segura nas versões em que estiver incluída).

Para desativar o Bypass de Drive em operação normal (Fire Mode não ativado), deve-se executar uma das seguintes ações:

- Pressione o botão Off (desligar) no LCP (ou programe duas das entradas digitais para Hand On-Off-Auto).
- Ative Travamento Externo através de entrada digital
- Execute um Ciclo de Desliga-Liga

### OBSERVAÇÃO!

O Bypass do Drive não pode ser desativado se estiver em Fire Mode. Somente pode ser desativado removendo o sinal de comando de Fire Mode ou a fonte de alimentação do conversor de frequência!

Quando a função Bypass do Drive estiver ativa o display no LCP exibirá a mensagem de status do Bypass do Drive. Esta mensagem tem prioridade mais alta que as mensagens de status do Fire Mode. Quando a função de Bypass do Drive estiver ativa, ela eliminará o bypass externo, de acordo com a sequência a seguir:

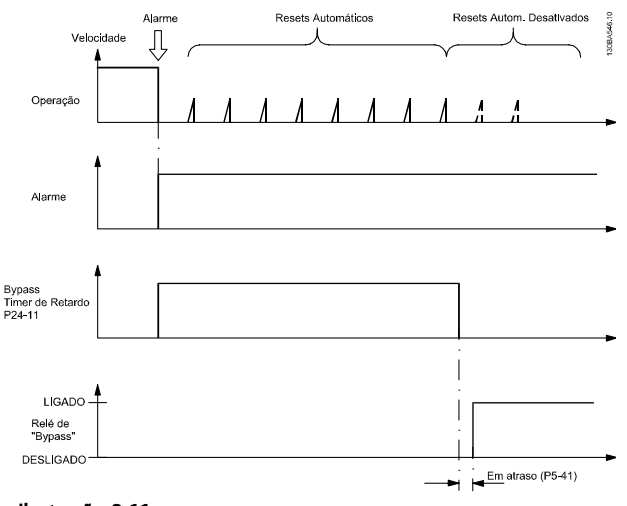

Ilustração 3.66

O status pode ser lido na Status Word Estendida 2, bit 24.

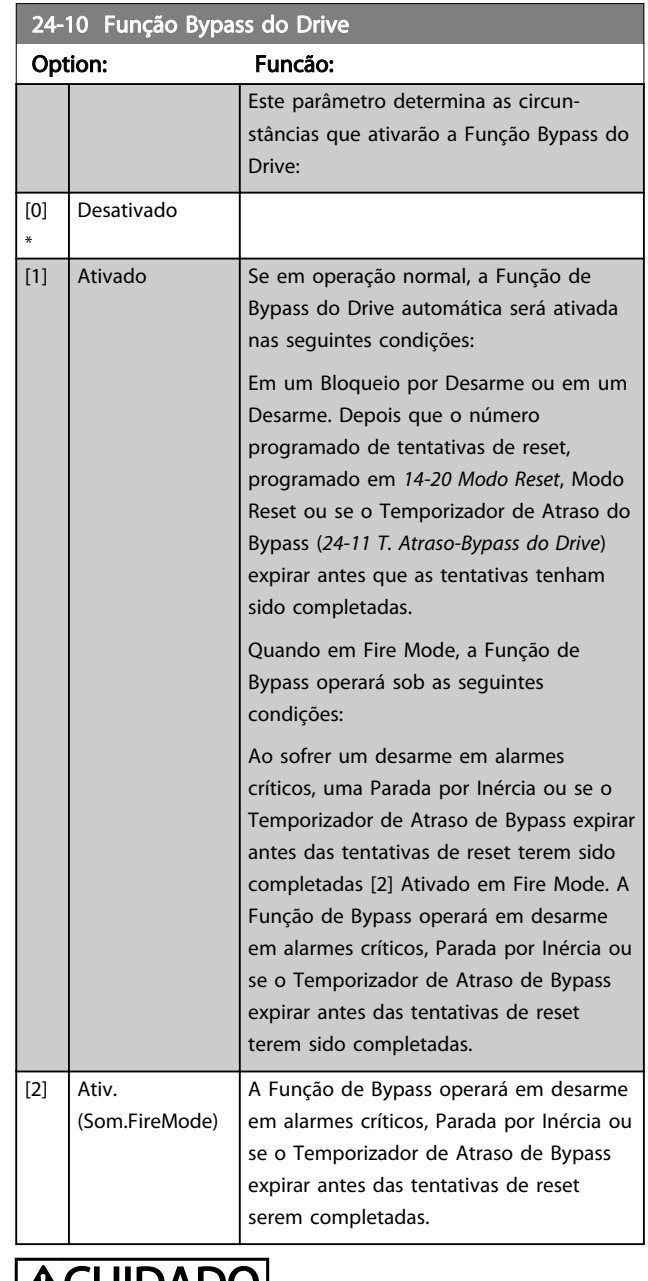

# **ALCUIDADO**

Importante! Depois de ativar a Função Bypass do Drive, a função de Parada Segura (nas versões onde estiver incluída) não estará mais em conformidade com a norma EN 954-1, nas instalações de Cat. 3

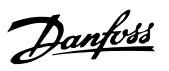

<span id="page-193-0"></span>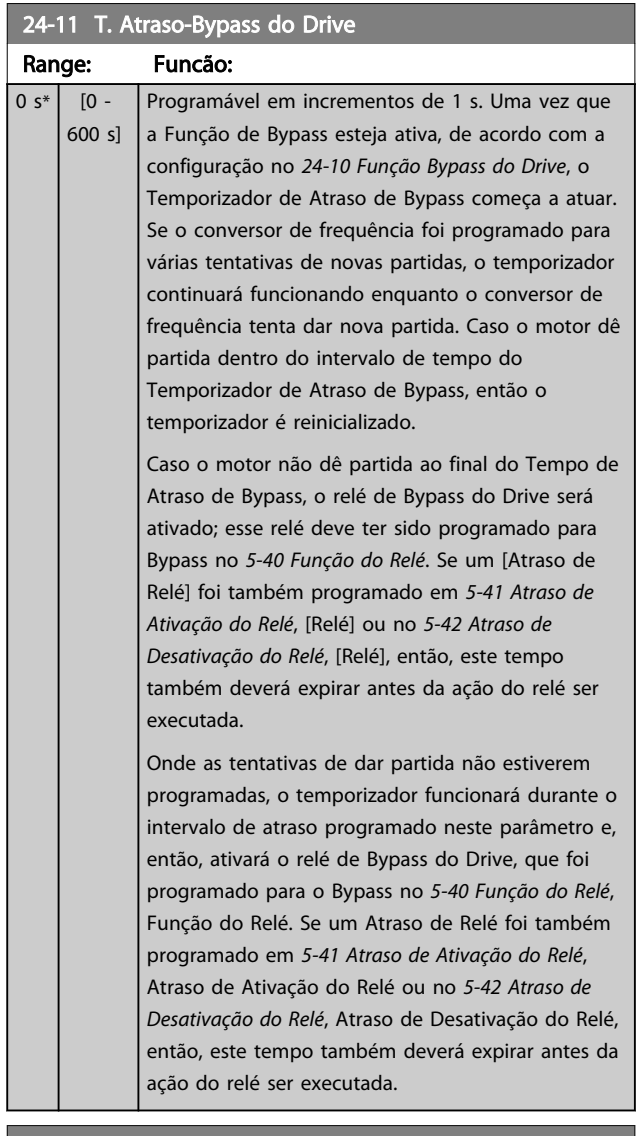

24-90 Função Motor Ausente

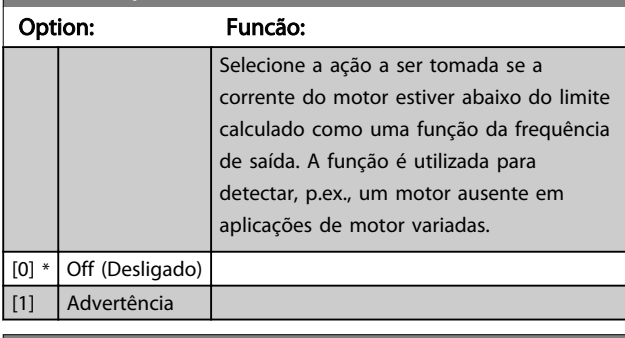

# 24-91 Coeficiente 1 de Motor Ausente

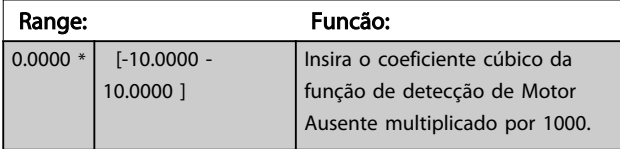

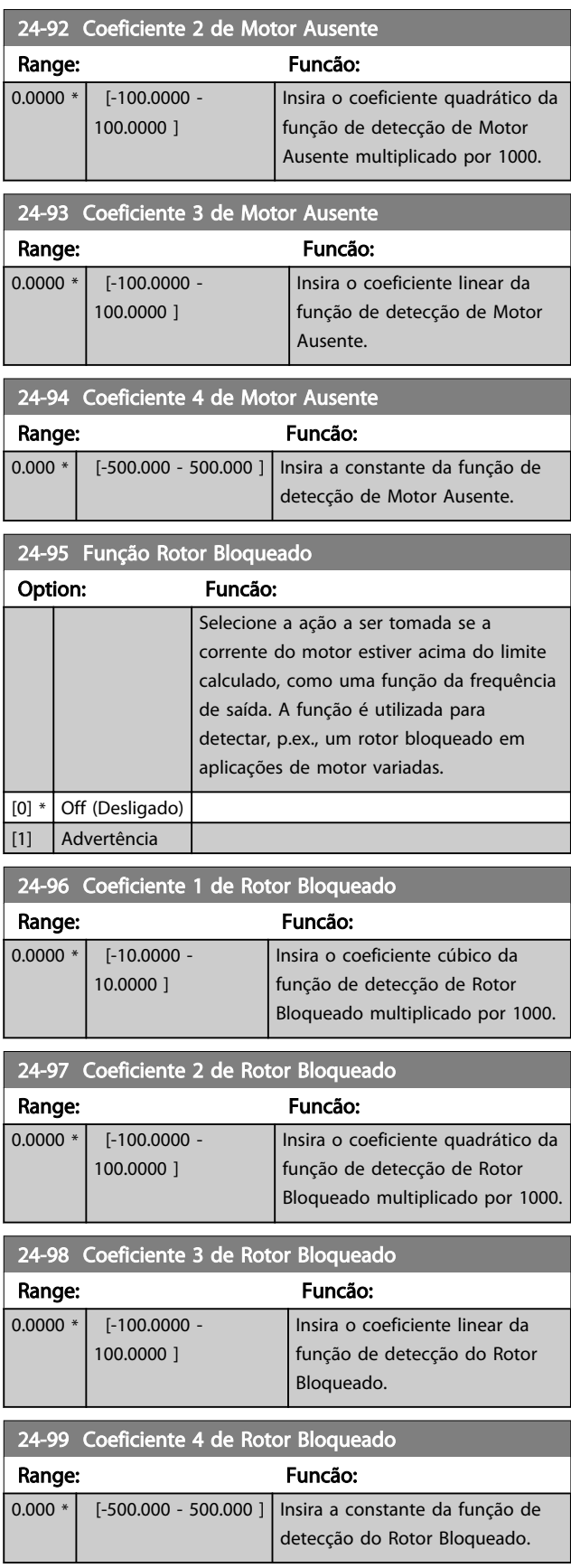

### 3.23 Main Menu - Controlador em Cascata - Grupo 25

Parâmetros para configurar o Controlador em Cascata Básico, para o controle sequencial de diversas bombas. Para obter uma descrição mais orientada para aplicação e exemplos de fiação, consulte o Capítulo *Exemplos de Aplicação*, *item Controlador em Cascata Básico*, no Guia de Design, MG20NXYY.

Para configurar o Controlador em Cascata ao sistema real e à estratégia de controle desejada, é recomendável seguir a sequência a seguir, começando no grupo do parâmetro 25-0\* *Configurações de Sistema* e, em seguida, no grupo do parâmetro 25-5\* *Configurações de Alternação*. Estes parâmetros podem ser normalmente programados com antecipação. Parâmetros 25-2\*, *Configurações de Largura de Banda* e 25-4\*, *Configurações de Escalonamento*, frequentemente, serão dependentes da dinâmica do sistema e do ajuste final, a ser efetuado no momento da colocação em funcionamento, na empresa.

# OBSERVAÇÃO!

Assume-se que o Controlador em Cascata irá operar em malha fechada controlada pelo controlador PI integrado (Malha Fechada selecionada em *[1-00 Modo Configuração](#page-38-0)*). Se *Malha Aberta* estiver selecionada em *[1-00 Modo Configuração](#page-38-0)*, todas as bombas de velocidade fixa serão desescalonadas, mas a bomba de velocidade variável ainda continuará sendo controlada pelo conversor de frequência, agora como uma configuração de malha aberta:

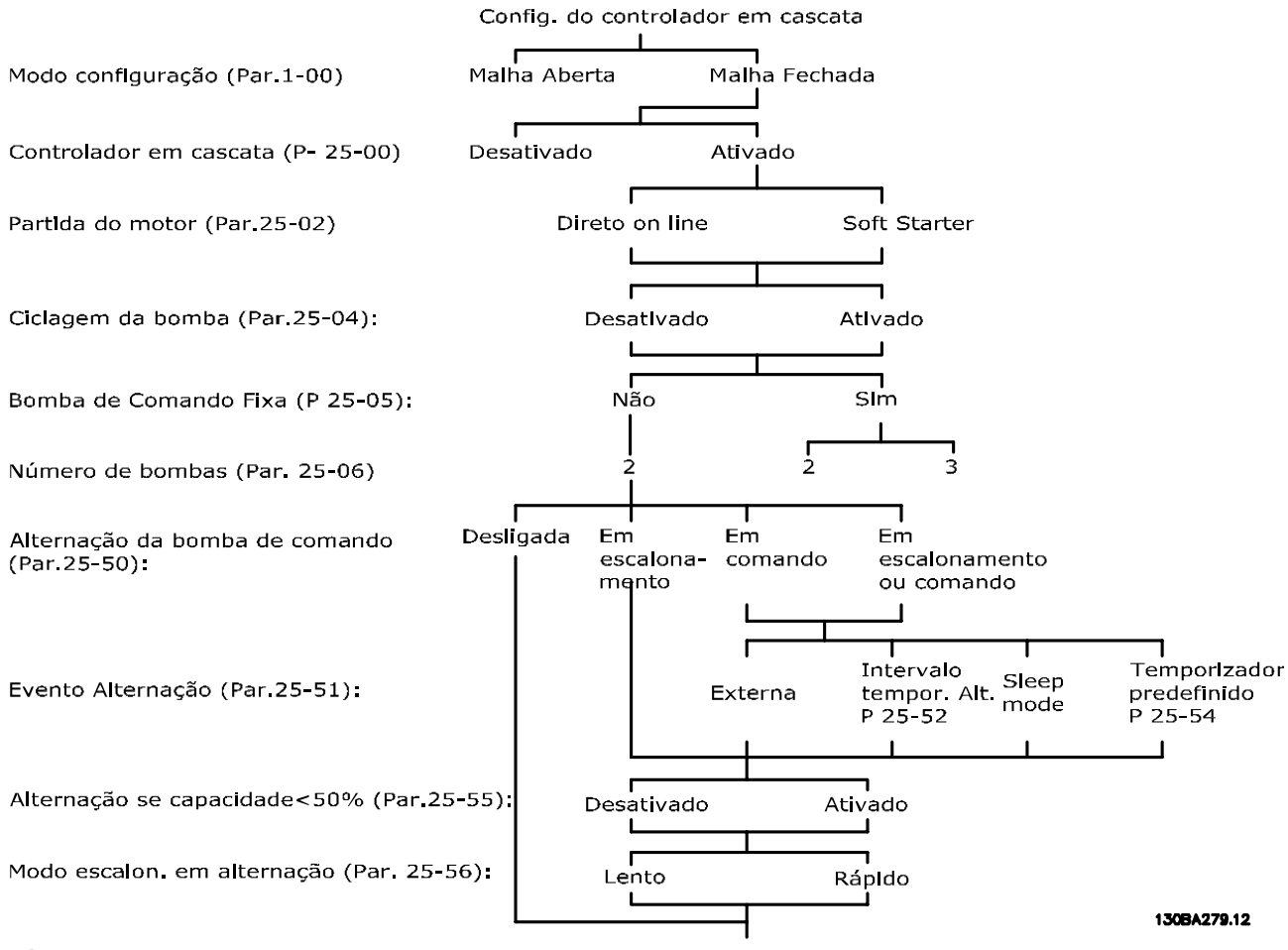

Ilustração 3.67

# <span id="page-195-0"></span>3.23.1 25-0\* Configurações de Sistema

Parâmetros relacionados aos princípios de controle e configuração do sistema.

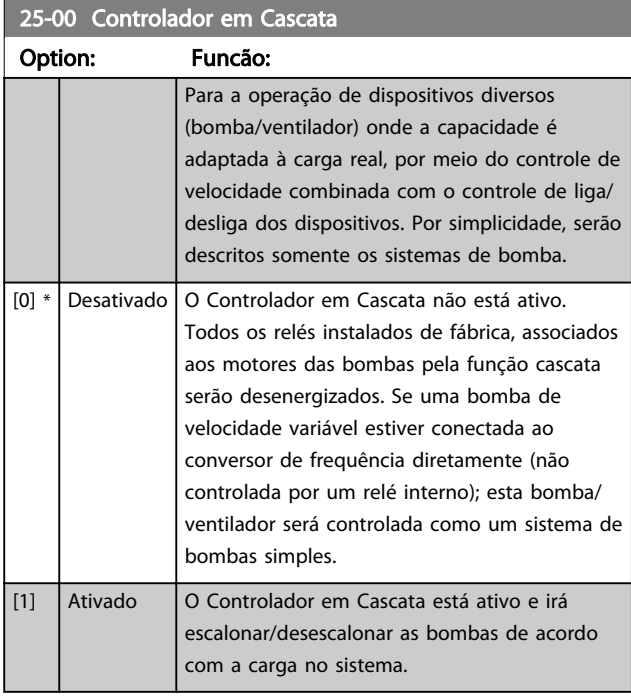

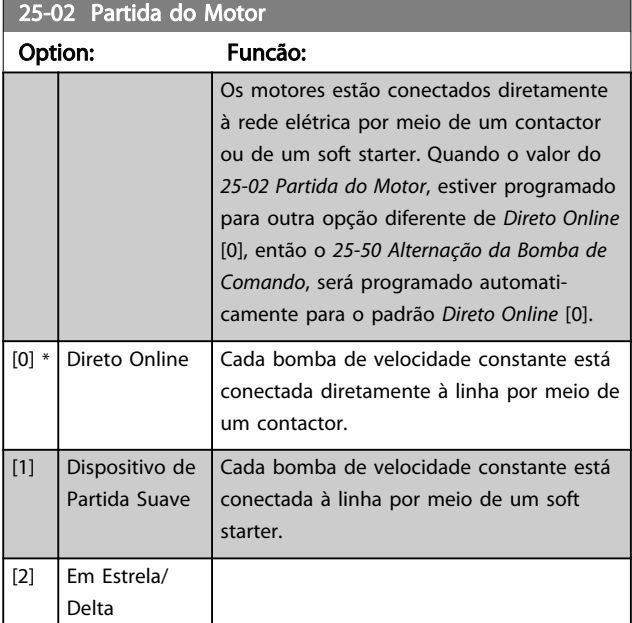

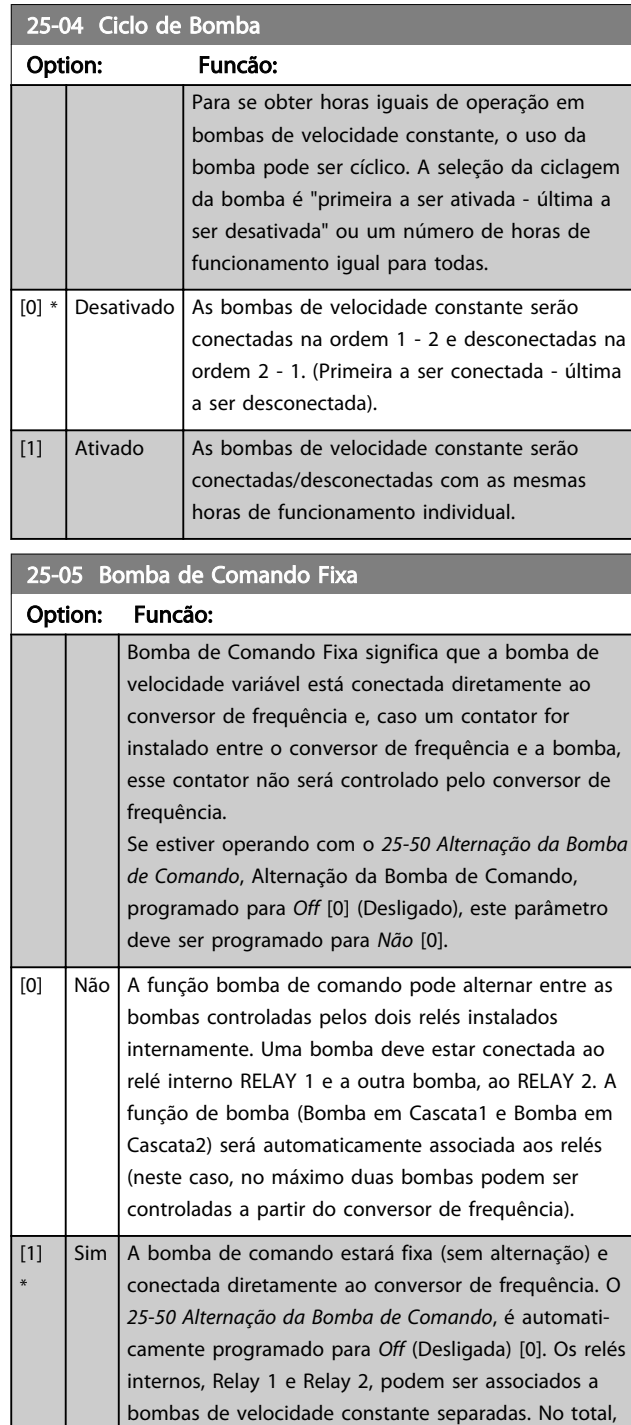

três bombas podem ser controladas pelo conversor de

frequência.

Danfoss

Danfoss

### <span id="page-196-0"></span>25-06 Número de Bombas

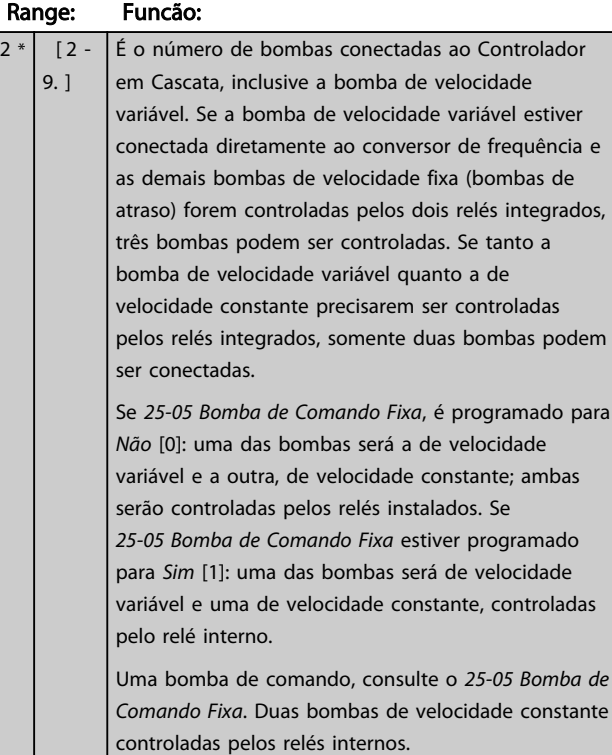

### 3.23.2 25-2\* Configurações de Largura de Banda

Parâmetros para programar a largura de banda na qual será permitida à pressão atuar, antes de escalonar/ desescalonar as bombas de velocidade constante. Inclui também diversos temporizadores para estabilizar o controle.

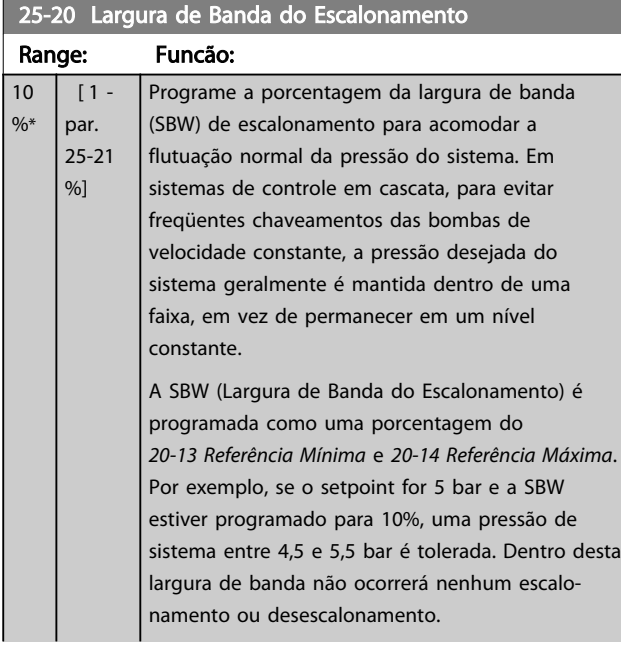

### 25-20 Largura de Banda do Escalonamento

#### Range: Funcão:

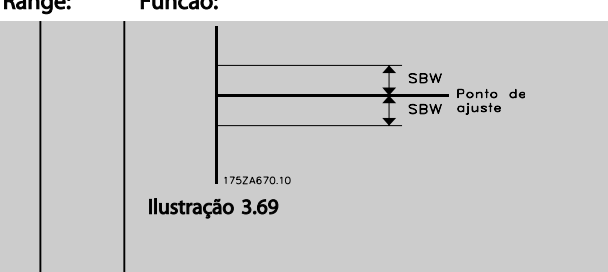

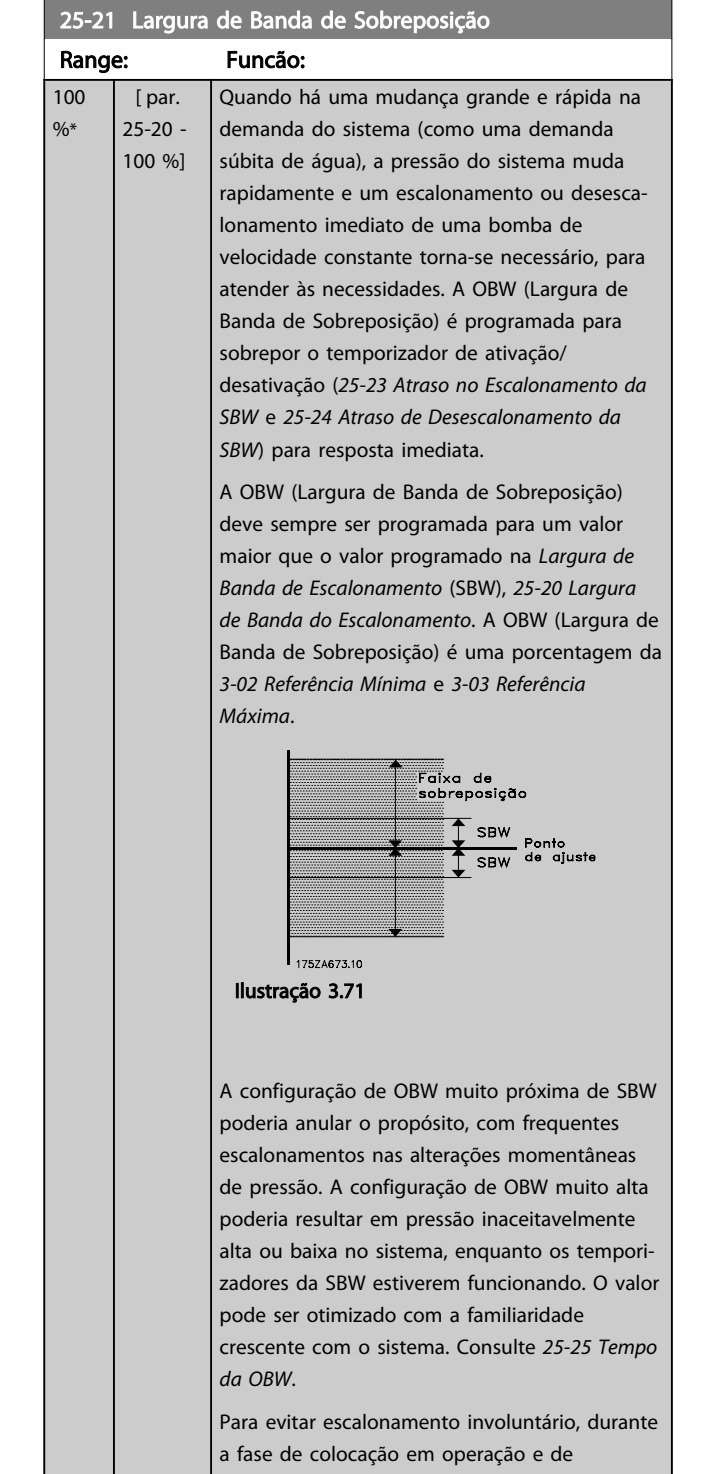

Danfoss

<span id="page-197-0"></span>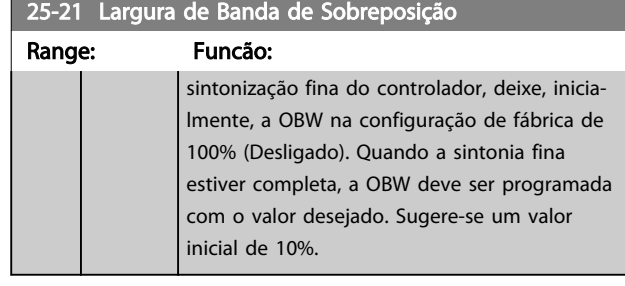

### 25-22 Faixa de Velocidade Fixa

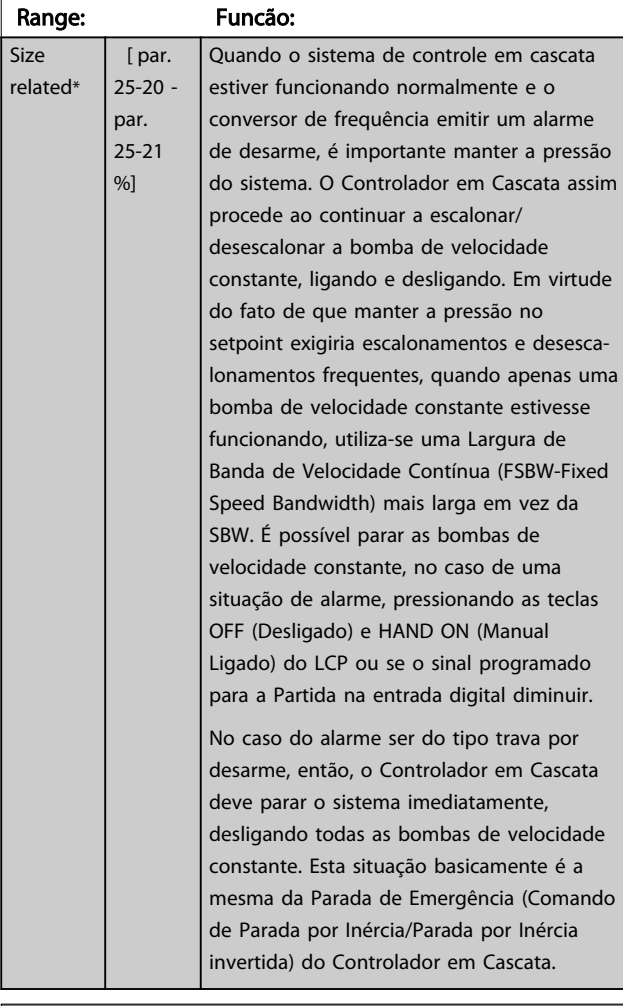

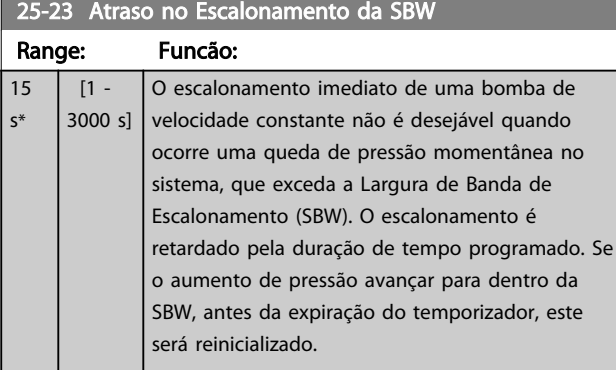

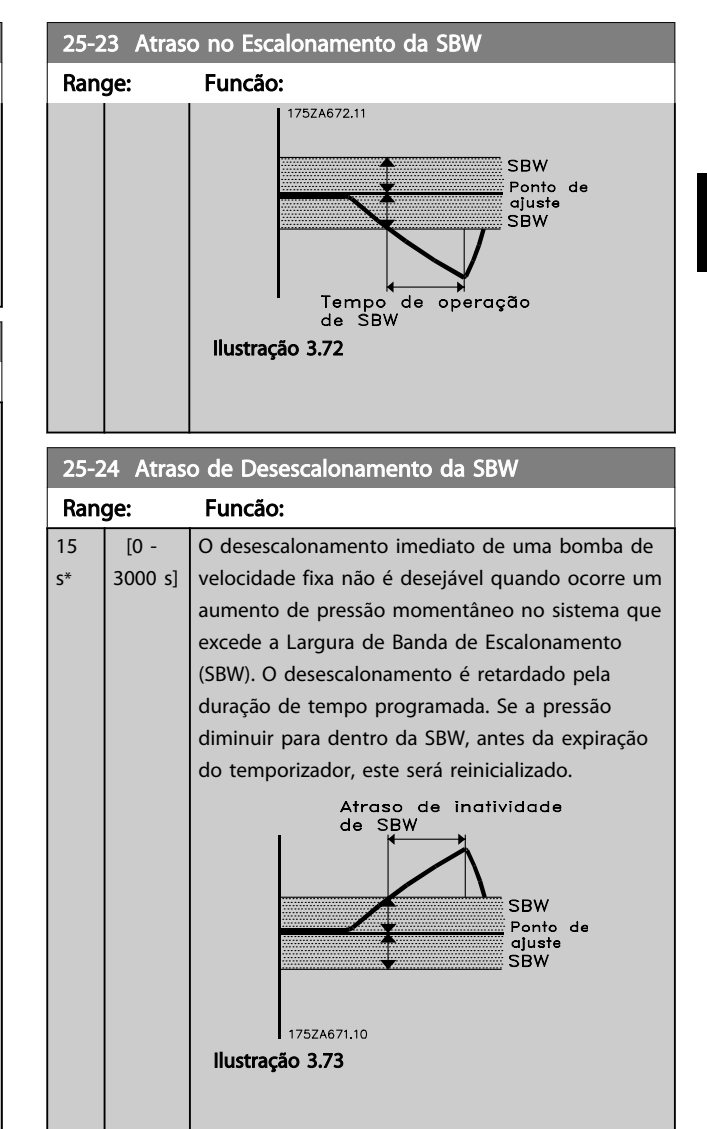

### 25-25 Tempo da OBW

 $\overline{1}$ s\*

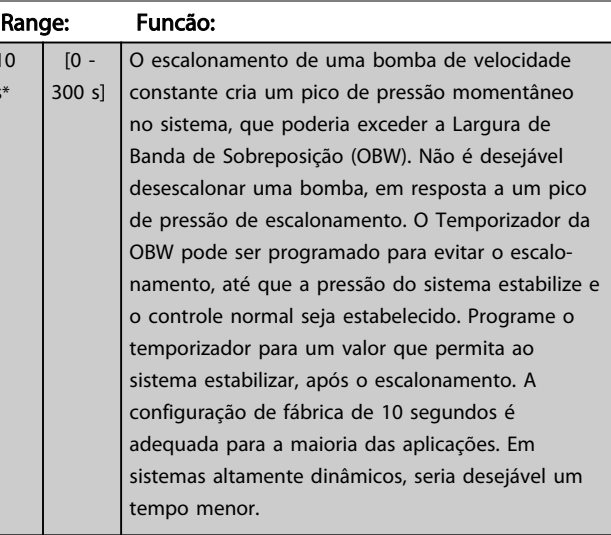

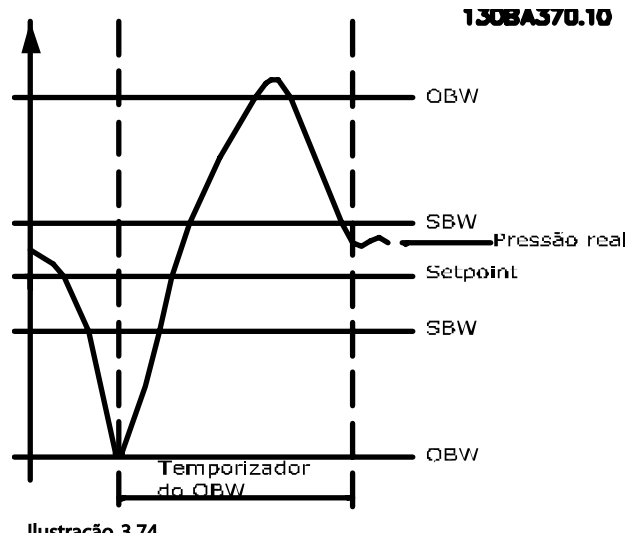

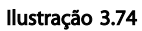

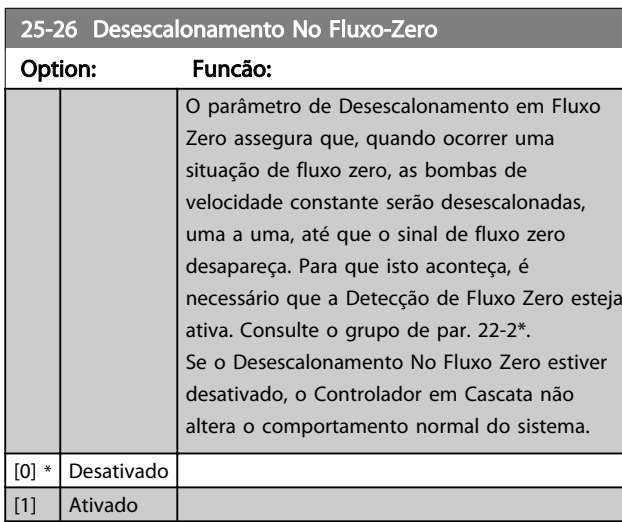

25-27 Função Escalonamento

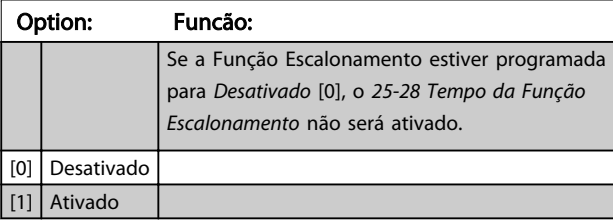

25-28 Tempo da Função Escalonamento

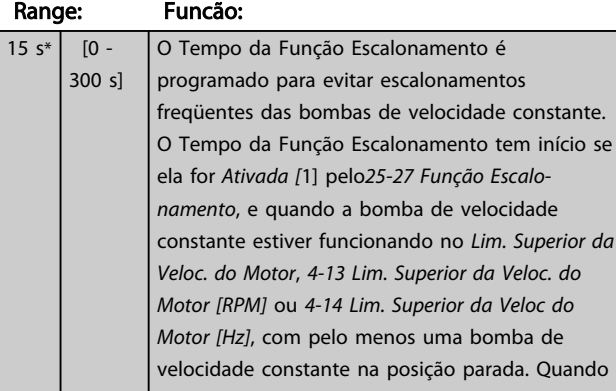

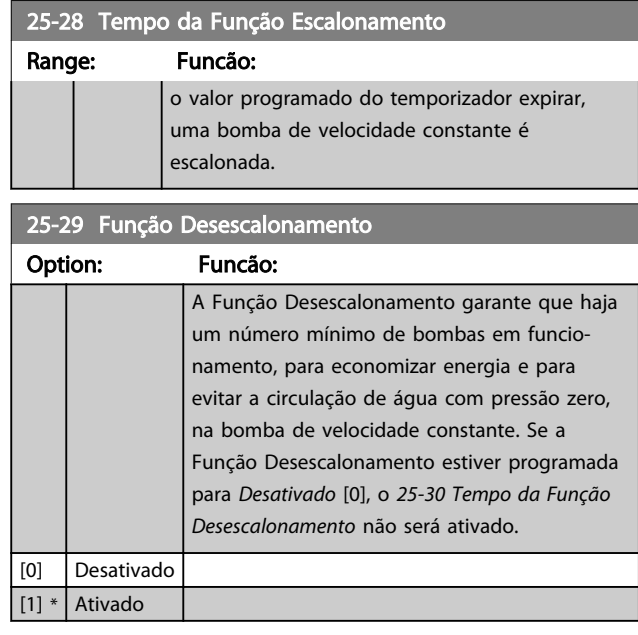

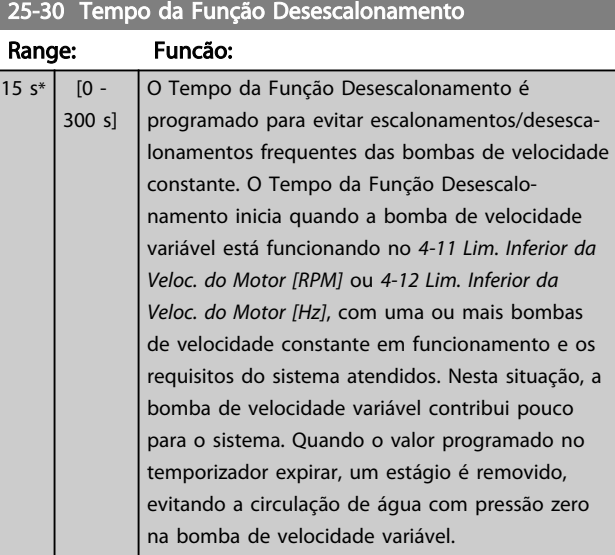

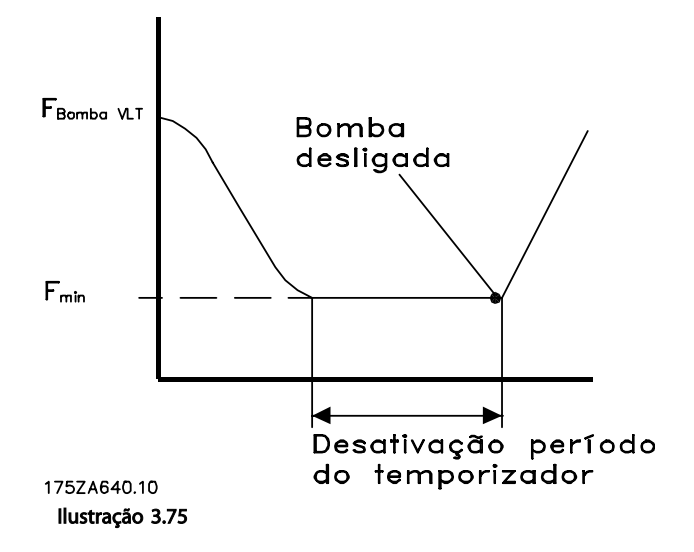

# Danfoss

### <span id="page-199-0"></span>3.23.3 25-4\* Configurações de Escalonamento

Parâmetros que determinam as condições para escalonamento/desescalonamento de bombas.

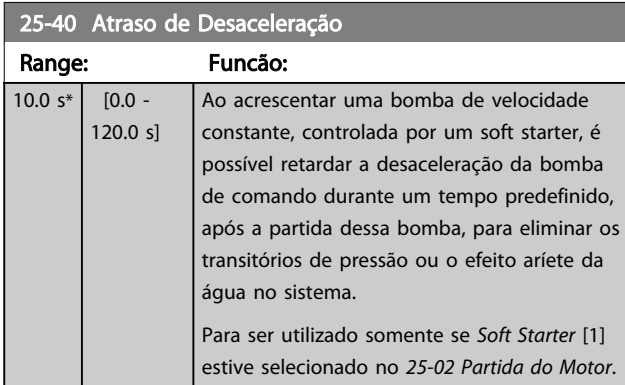

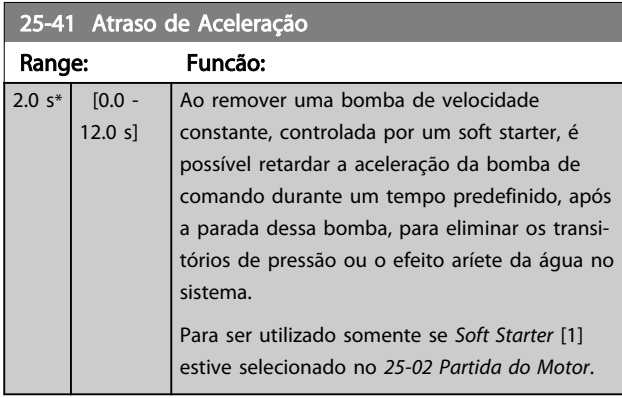

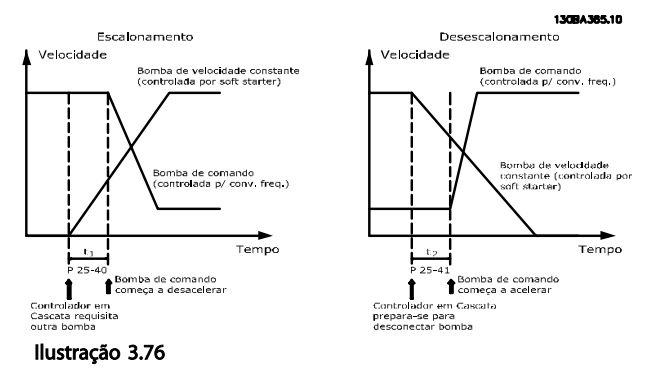

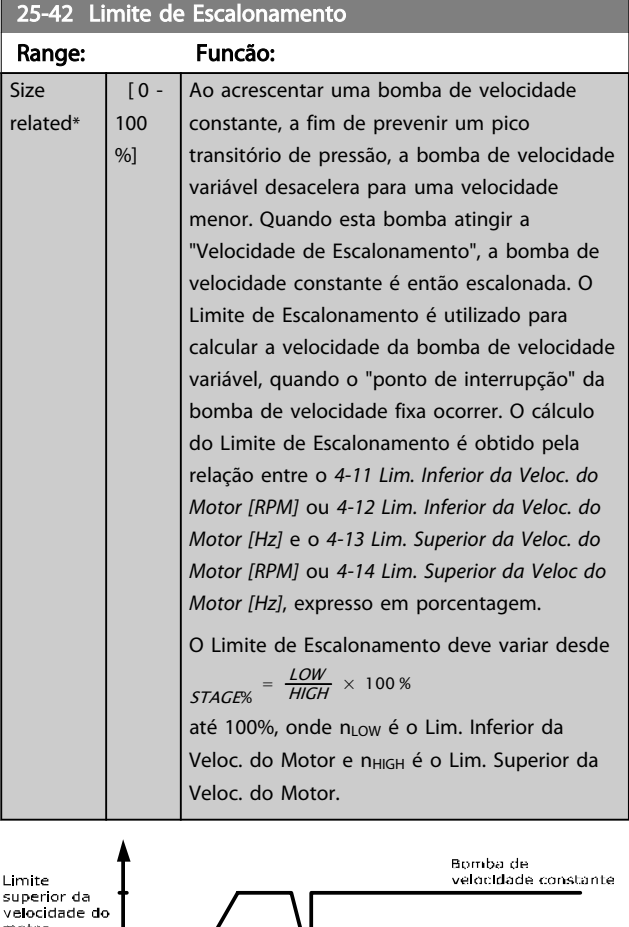

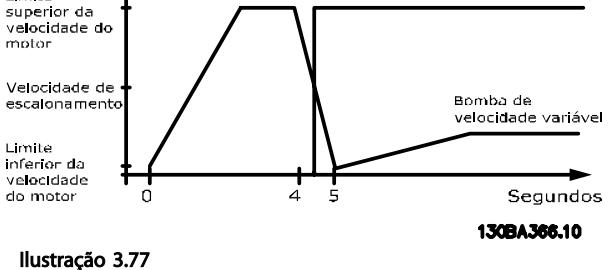

# OBSERVAÇÃO!

Se o setpoint for atingido depois de escalonar, antes que a bomba de velocidade variável atinja sua velocidade mínima, o sistema entrará em estado de malha fechada assim que a o feedback da pressão cruze o setpoint.

Range: Funcão:

 $[0 -$ 100 %]

#### <span id="page-200-0"></span>Descrição do Parâmetro Guia de Programação do Drive do HVAC do VLT®

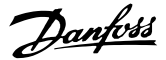

superior. Quando a bomba de velocidade variável atingir a "Velocidade de Desescalonamento", a bomba de velocidade constante é desescalonada. O Limite de Desescalonamento é utilizado para calcular a velocidade da bomba de velocidade variável, quando ocorrer o desescalonamento da bomba de velocidade constante. O cálculo do Limite de Desescalonamento é obtido pela relação entre o *[4-11 Lim. Inferior da Veloc. do Motor \[RPM\]](#page-65-0)* ou *[4-12 Lim. Inferior da Veloc. do Motor \[Hz\]](#page-65-0)* do *[4-13 Lim. Superior da Veloc. do Motor \[RPM\]](#page-65-0)* ou

# 25-43 Limite de Desescalonamento

Ao remover uma bomba de velocidade constante, a fim de prevenir um pico transitório negativo de pressão, a bomba de velocidade variável acelera até uma velocidade

*[4-14 Lim. Superior da Veloc do Motor \[Hz\]](#page-65-0)*,

O Limite de Desescalonamento deve variar desde  $STAGE% = \frac{LOW}{HIGH} \times 100\%$  até 100%, onde nLOW é o Lim. Inferior da Veloc. do Motor

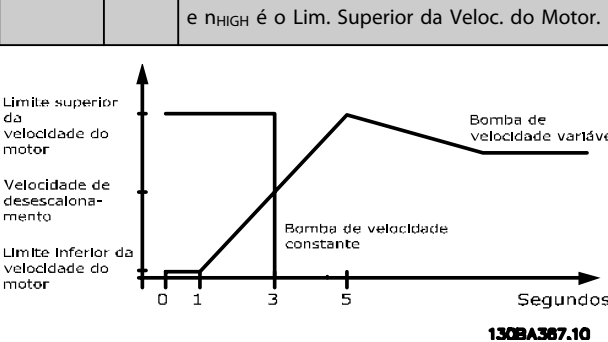

expresso em porcentagem.

Ilustração 3.78

# OBSERVAÇÃO!

Se o setpoint for atingido depois de escalonar, antes que a bomba de velocidade variável atinja sua velocidade máxima, o sistema entrará em estado de malha fechada assim que a o feedback da pressão cruze o setpoint.

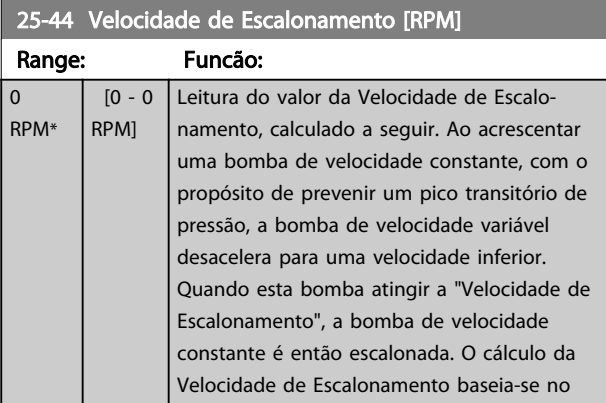

### Velocidade de Escalonamento [RPM]

 $\overline{0.0}$ Hz\*

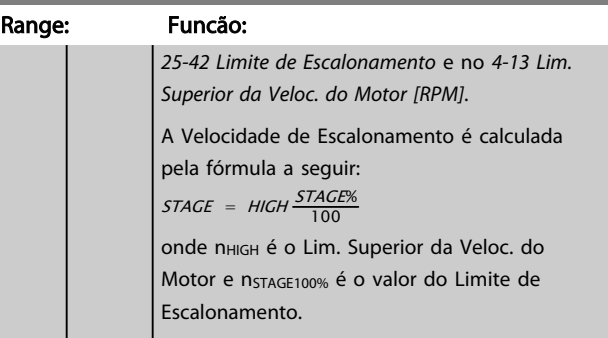

#### 25-45 Velocidade de Escalonamento [Hz]

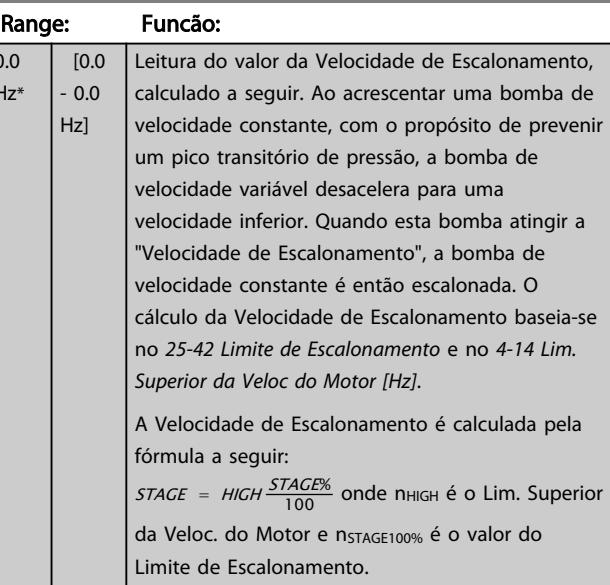

### 25-46 Velocidade de Desescalonamento [RPM]

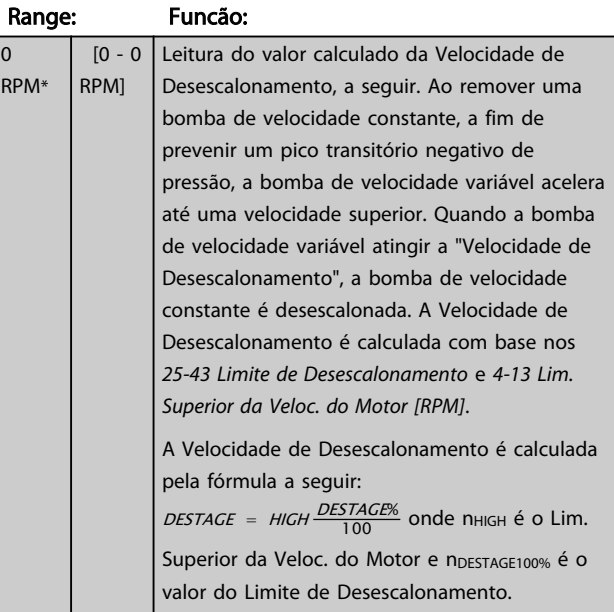

Size related\*

<span id="page-201-0"></span>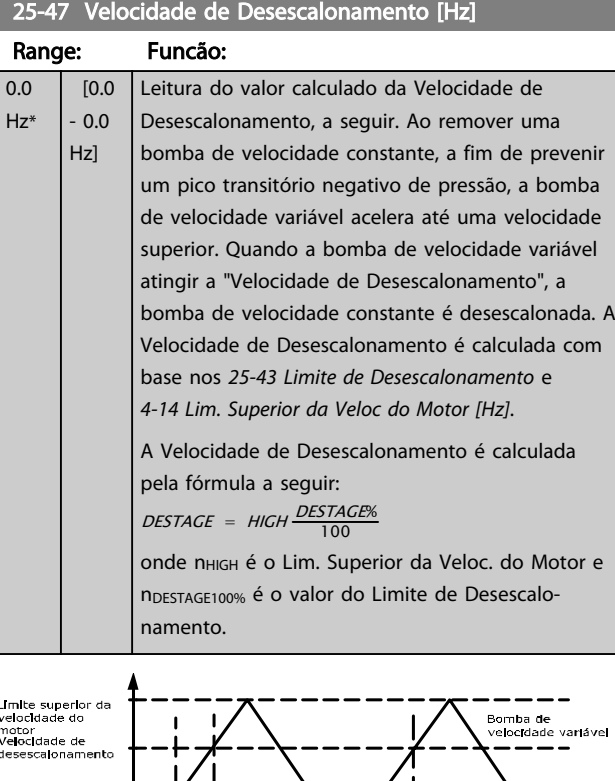

# ŗ **Limite Inferior da**<br>velocidade do ma Segundos ,At**iv**ado o comando<br>de parada controlada Limite superior da<br>velocidade do moto Bomba de velocidade<br>constante Velocidade de<br>desescalonamento **Limite Interior** da<br>velocidade do mo Segundos Limite superior da<br>velocidade do moto Bomba de velocidade<br>constante Velocidade de<br>desescalonamento Limite inferior da<br>velocidade do mot Segundos 1309A368.10

Ilustração 3.79

## 3.23.4 25-5\* Configurações de Alternação

Parâmetros para definir as condições de alternação da bomba de velocidade variável (de comando), se selecionados como parte da estratégia de controle.

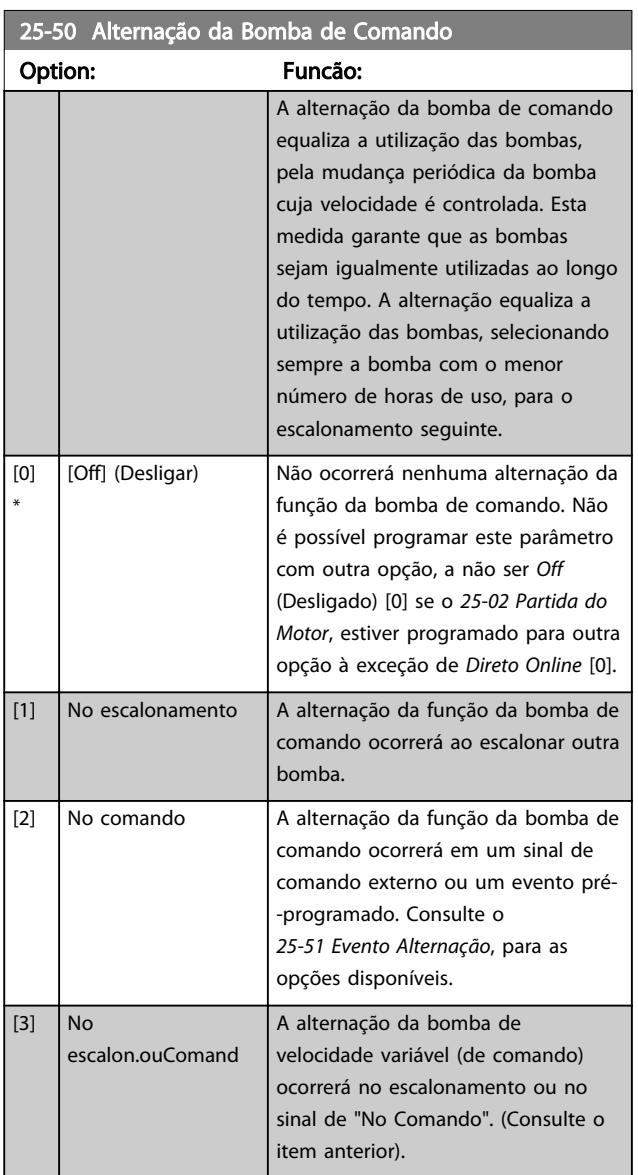

# OBSERVAÇÃO!

Não é possível selecionar outra opção diferente de *Off* (Desligado) [0] se o *[25-05 Bomba de Comando Fixa](#page-195-0)*, estiver programada para *Sim* [1].

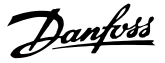

<span id="page-202-0"></span>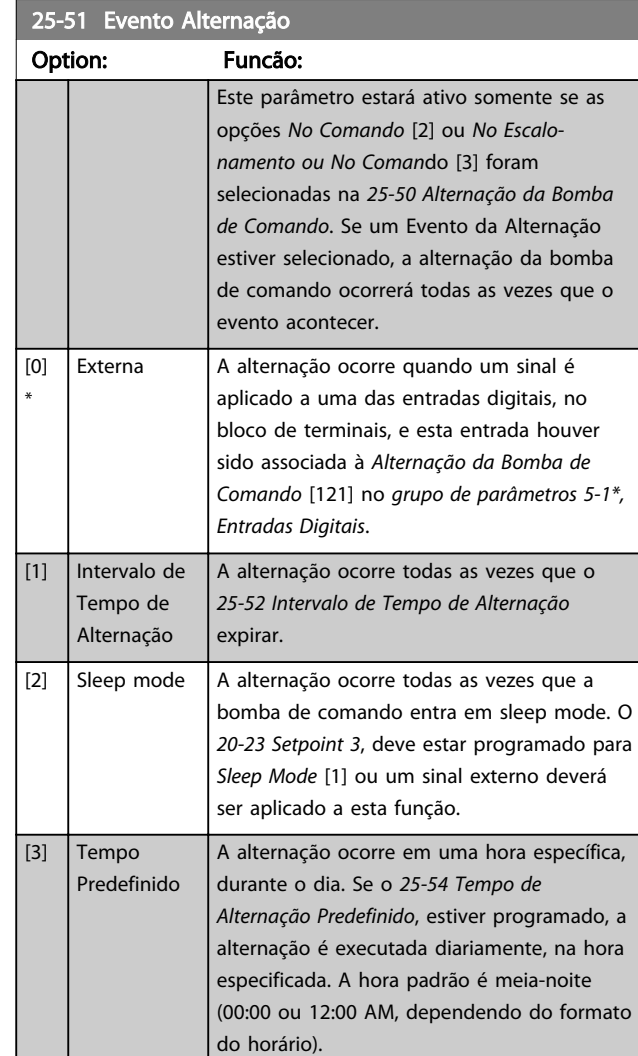

25-52 Intervalo de Tempo de Alternação Range: Funcão: 24 h\* [1 - 999 h] Se a opção *Intervalo de Tempo de Alternação* [1], no *25-51 Evento Alternação*, estiver selecionada, a alternação da bomba de velocidade variável ocorrerá todas as vezes que este Intervalo expirar (pode-se verificar no *25-53 Valor do Temporizador de Alternação*).

25-53 Valor do Temporizador de Alternação Range: Funcão: 0 \*  $\begin{bmatrix} 0 & -0 \end{bmatrix}$  Parâmetro de leitura do valor do Intervalo de Tempo de Alternação, programado no *25-52 Intervalo de Tempo de Alternação*.

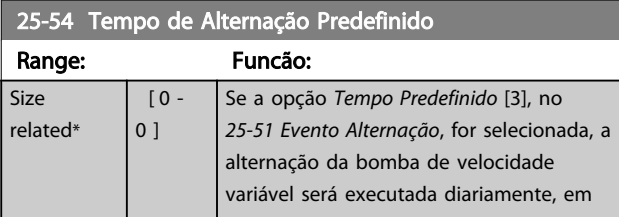

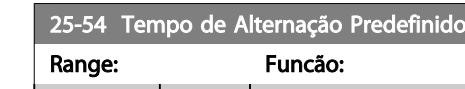

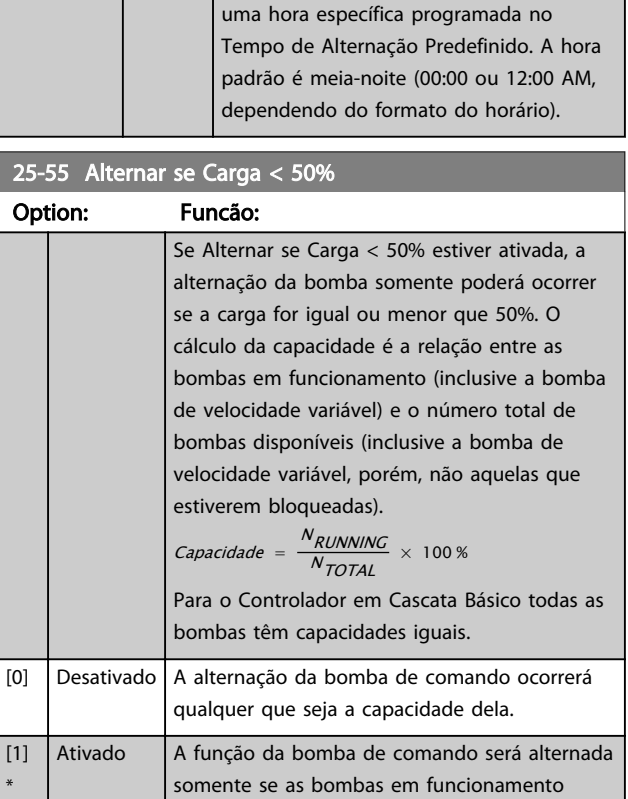

# OBSERVAÇÃO!

Isso será válido somente se o *[25-50 Alternação da Bomba](#page-201-0) [de Comando](#page-201-0)* for diferente de *Off* (Desligado) [0].

capacidade total das bombas.

estiverem fornecendo menos de 50% da

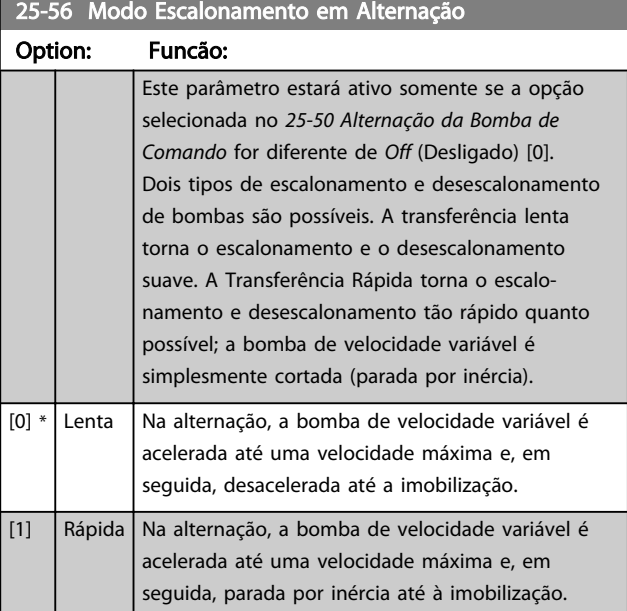

Na figura abaixo, um exemplo de escalonamento de Transferência Lenta. A bomba de velocidade variável (gráfico de cima) e uma bomba de velocidade constante (gráfico de baixo) estão em funcionamento, antes do comando de escalonamento. Quando o comando de transferência Lento [0] é ativado, uma alternação é executada, acelerando a bomba de velocidade variável até o *[4-13 Lim. Superior da Veloc. do Motor \[RPM\]](#page-65-0)* ou *[4-14 Lim.](#page-65-0) [Superior da Veloc do Motor \[Hz\]](#page-65-0)* e, em seguida, desacelerando até a velocidade zero. Após um "Atraso Antes de Dar Partida na Bomba Seguinte" (*25-58 Atraso de Funcionamento da Próxima Bomba*), a bomba de comando seguinte (gráfico do meio) é acelerada e uma outra bomba de comando original (gráfico de cima) é incluída, após o "Atraso de Funcionamento da Rede Elétrica" (*25-59 Atraso de Funcionamento da Rede Elétrica*), como uma bomba de velocidade constante. A bomba de comando seguinte (gráfico do meio) é desacelerada até o Lim. Inferior da Veloc. do Motor e, em seguida, lhe é permitida variar a velocidade para manter a pressão do sistema.

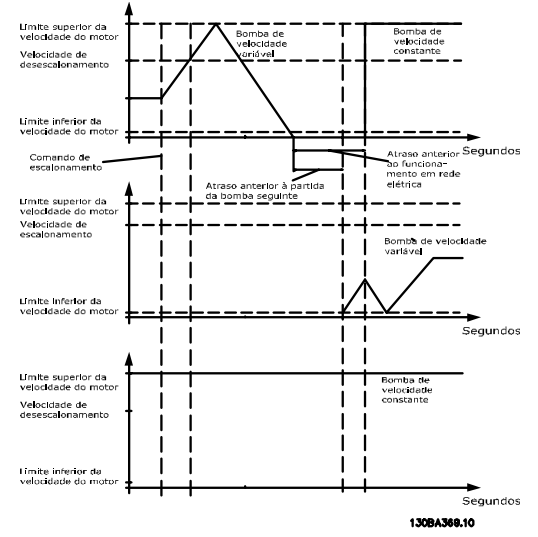

### Ilustração 3.80

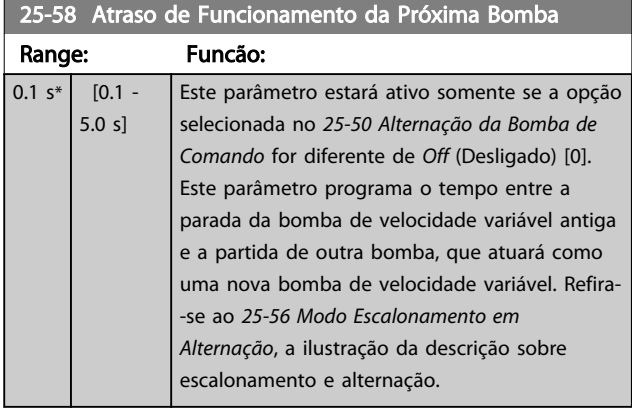

# 25-59 Atraso de Funcionamento da Rede Elétrica

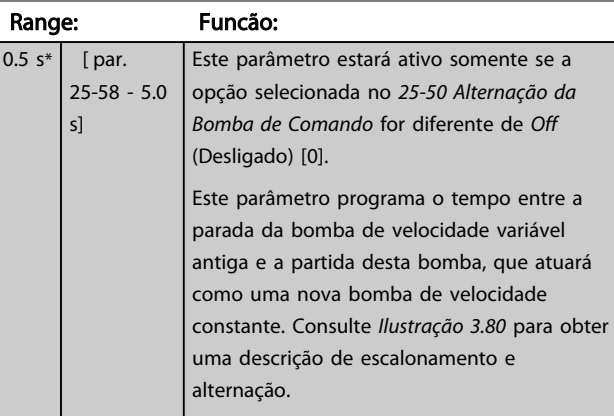

### 3.23.5 25-8\* Status

Parâmetros de leitura que fornecem informações sobre o status operacional do controlador em cascata e sobre as bombas controladas.

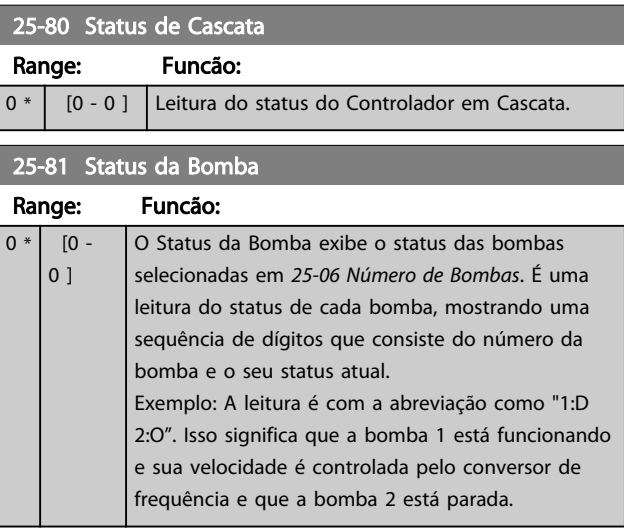

### 25-82 Bomba de Comando

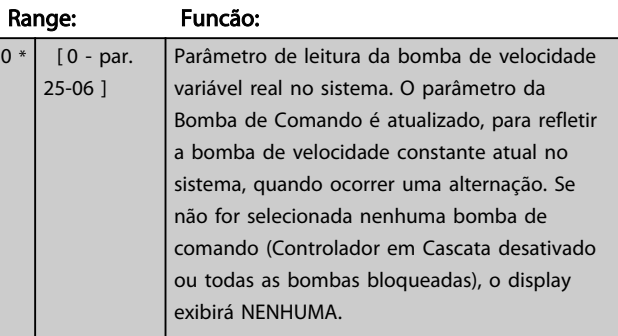

Danfoss

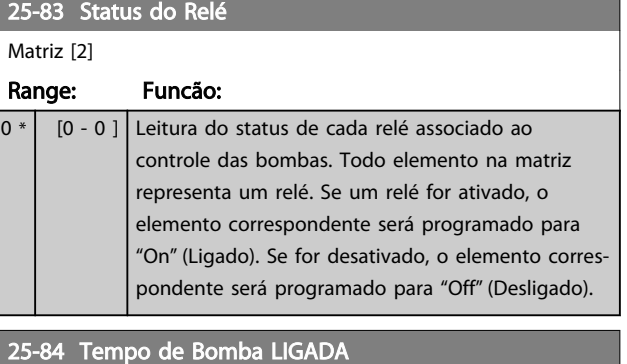

# Matriz [2]

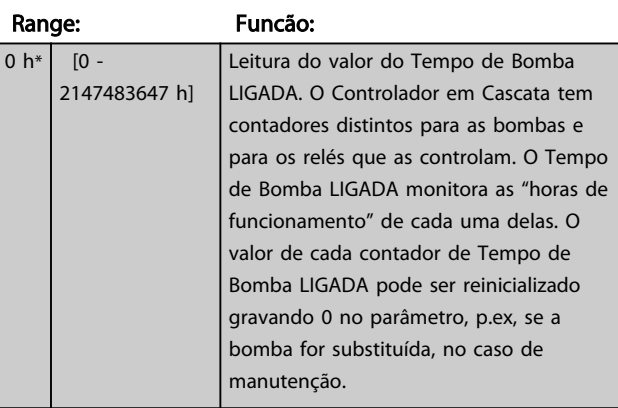

25-85 Tempo de Relé ON (Ligado)

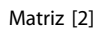

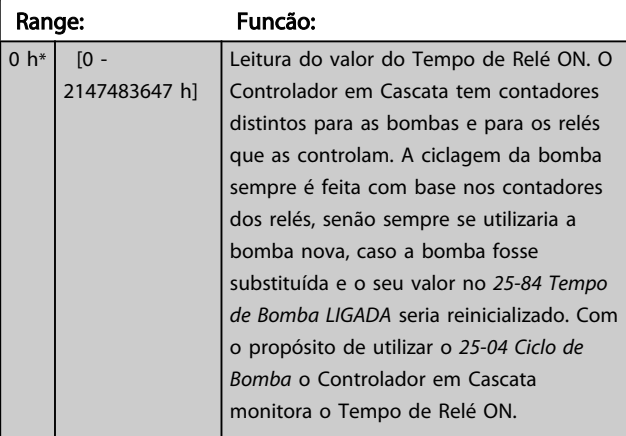

25-86 Reinicializar Contadores de Relé

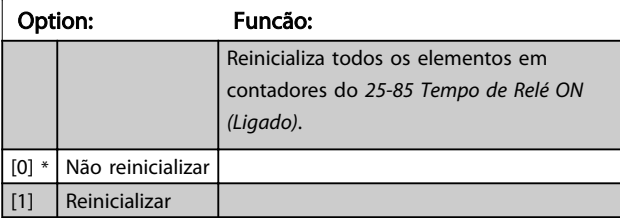

# 3.23.6 25-9\* Serviço

Parâmetros utilizados no caso de assistência técnica de uma ou mais bombas controladas.

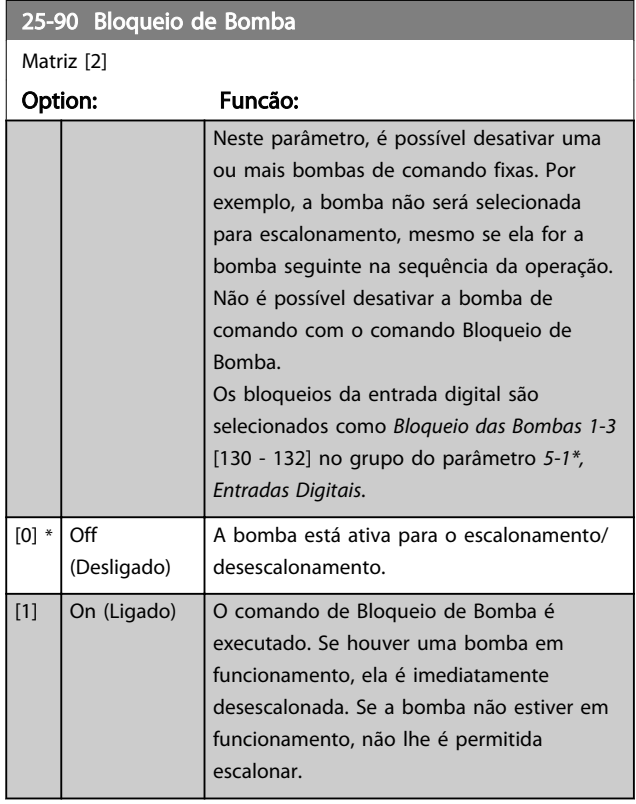

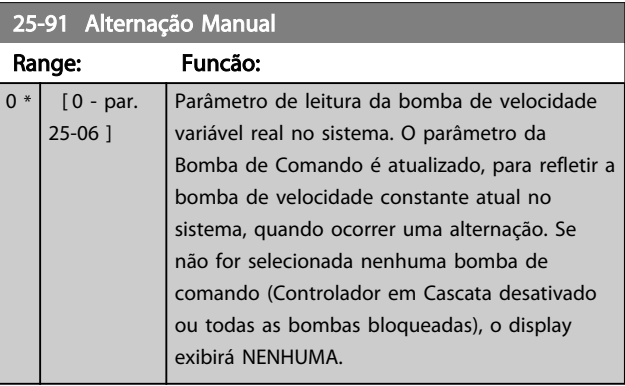

3 3

Danfoss

### 3.24 Main Menu (Menu Principal) - Opcional de E/S Analógico do MCB 109 - Grupo 26

A E/S Analógica do Opcional MCB 109 expande a funcionalidade dosVLT® HVAC Drive conversores de frequência, acrescentando diversas entradas e saídas analógicas programáveis. Isso poderia ser especialmente útil em instalações de Sistema de Gerenciamento de Prédio, onde o conversor de frequência pode ser usado como E/S descentralizada, enfatizando a necessidade de uma estação externa e, assim, reduzindo custos.

Considere o diagrama

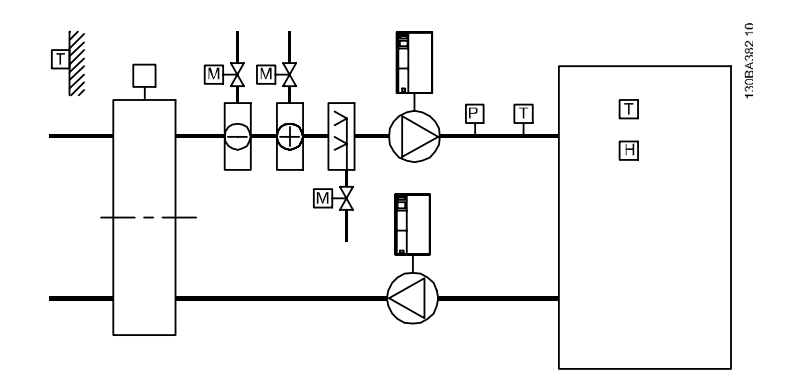

#### Ilustração 3.81

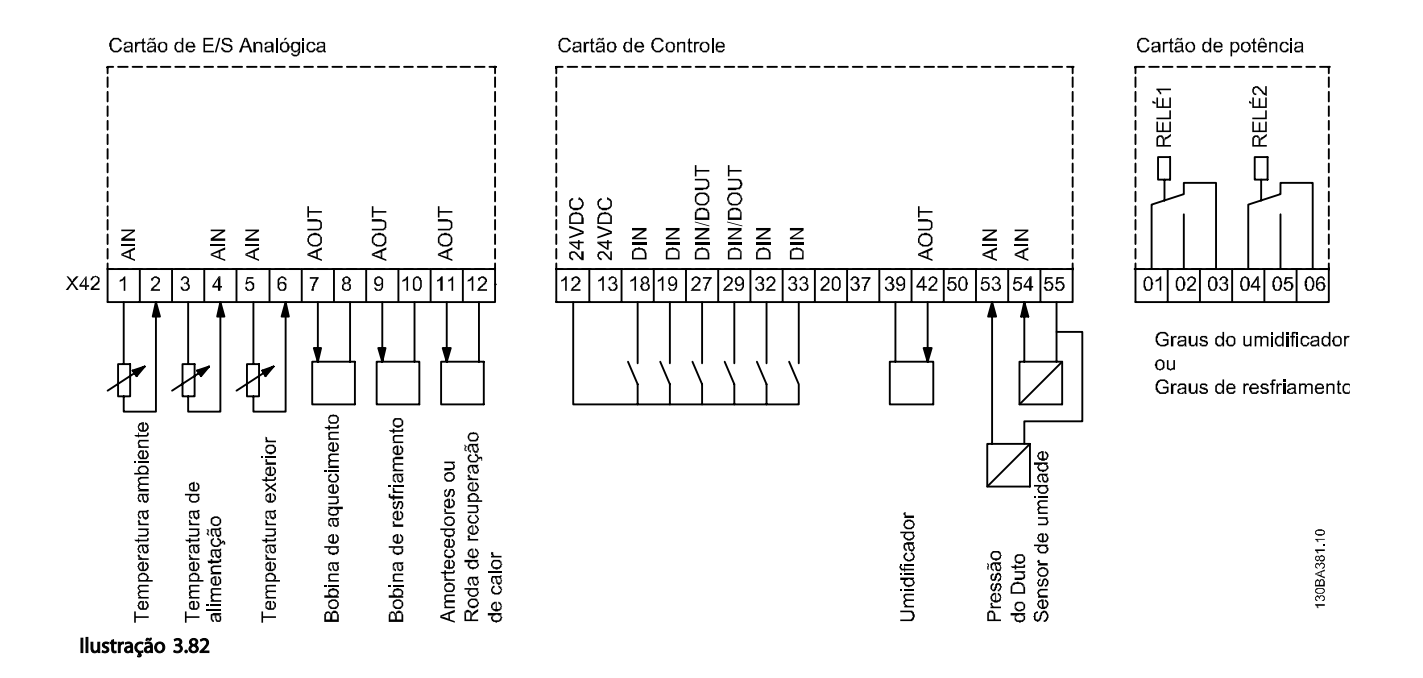

Este diagrama mostra uma Unidade de Tratamento de Ar (AHU-Air Handling Unit). É possível observar que a adição do opcional de E/S Analógica oferece a possibilidade de controlar todas as funções do conversor de frequência, como amortecedores de entrada, retorno e exaustão ou bobinas de aquecimento/resfriamento com medições de temperatura e pressão sendo lidas pelo conversor de frequência.

3 3

# OBSERVAÇÃO!

A corrente máxima nas saídas analógicas 0-10 V é 1 mA.

# OBSERVAÇÃO!

Onde for utilizado o Monitoramento do Live Zero, é importante que qualquer entrada analógica que não esteja sendo usada pelo conversor de frequência, ou seja, sendo usada como parte da E/S descentralizada do Sistema de Gerenciamento Predial, tenha a sua função de Live Zero desativada.

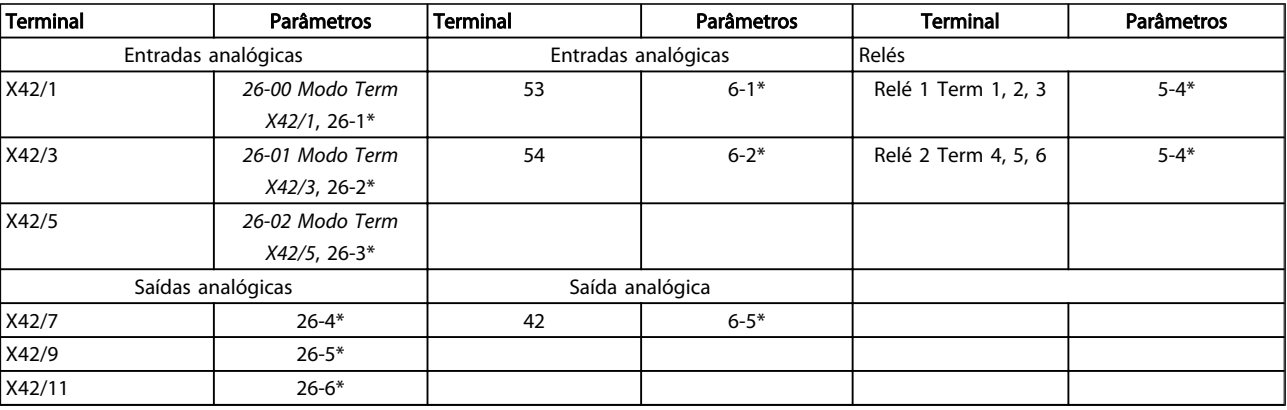

#### Tabela 3.34 Parâmetros relevantes

Também é possível ler as entradas analógicas, gravar nas saídas analógicas e controlar os relés, utilizando a comunicação através do barramento serial. Nesta instância, estes são os parâmetros relevantes.

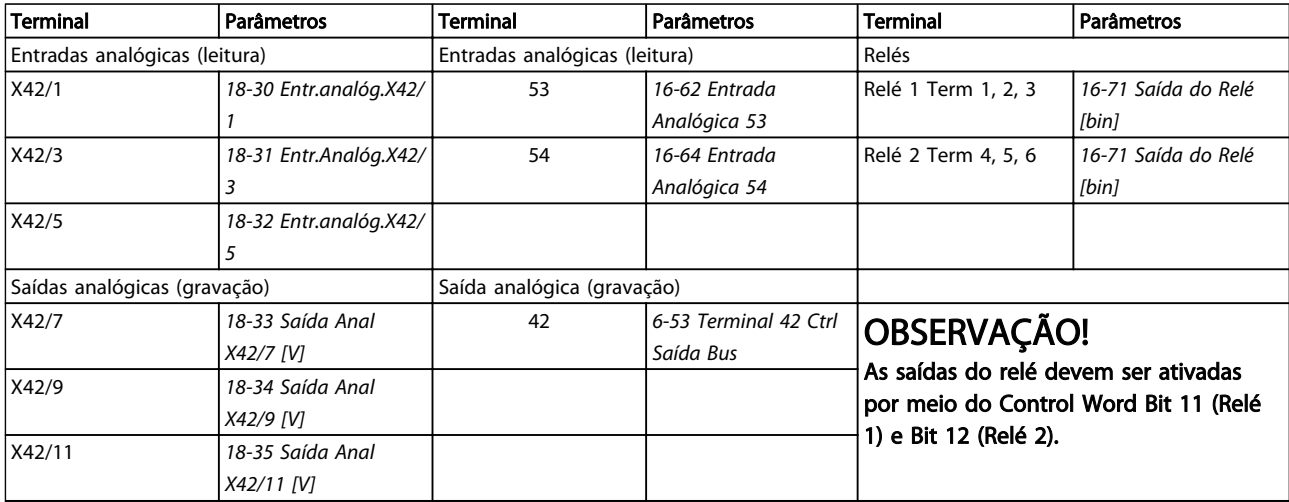

#### Tabela 3.35 Parâmetros relevantes

Programação do Relógio em Tempo Real incorporado

O opcional de E/S Analógica incorpora um relógio em tempo real com backup de bateria. Isso pode ser usado como backup da função de relógio incluída no conversor de frequência como padrão. Consulte *[3.2.8 0-7\\* Programação do Relógio](#page-35-0)*.

O opcional de E/S Analógica pode ser utilizado para controlar dispositivos como atuadores ou válvulas, usando a facilidade de Malha Fechada Estendida, removendo, deste modo, o controle do sistema do Sistema de Gerenciamento Predial. Consulte *[3.19 Main Menu - Malha Fechada Estendida - Grupo 21](#page-155-0)*. Há três controladores de PID de malha fechada independentes.

Danfoss

# <span id="page-207-0"></span>3.24.1 26-0\* Modo E/S Analógico

Grupo de parâmetros para programar a configuração de E/S analógica. O opcional está equipado com 3 entradas analógicas. Estas entradas analógicas podem ser alocadas livremente ou a uma tensão (0 V a +10 V), Pt 1000 ou Ni 1000, entrada de sensor de temperatura.

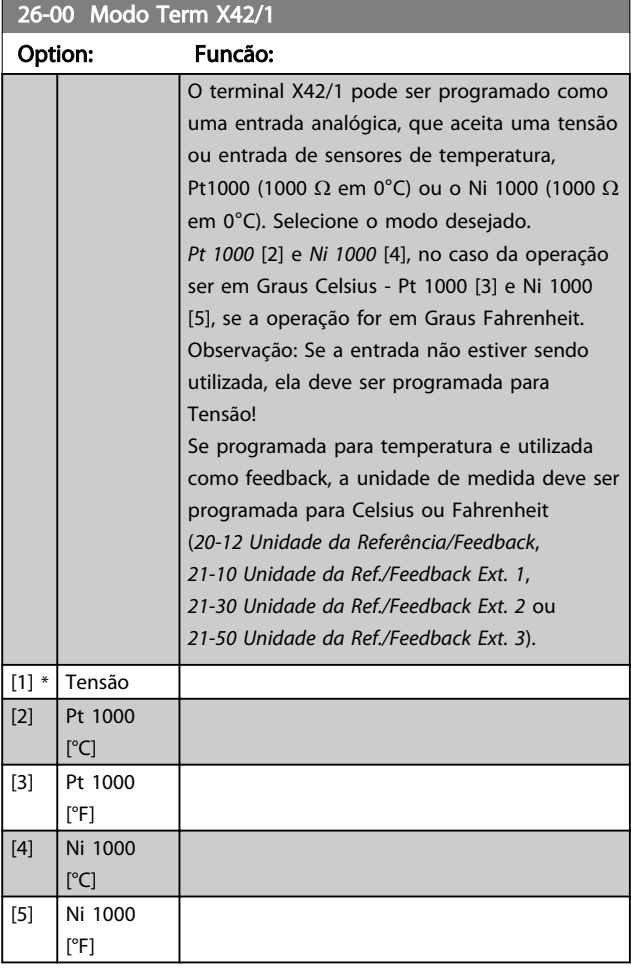

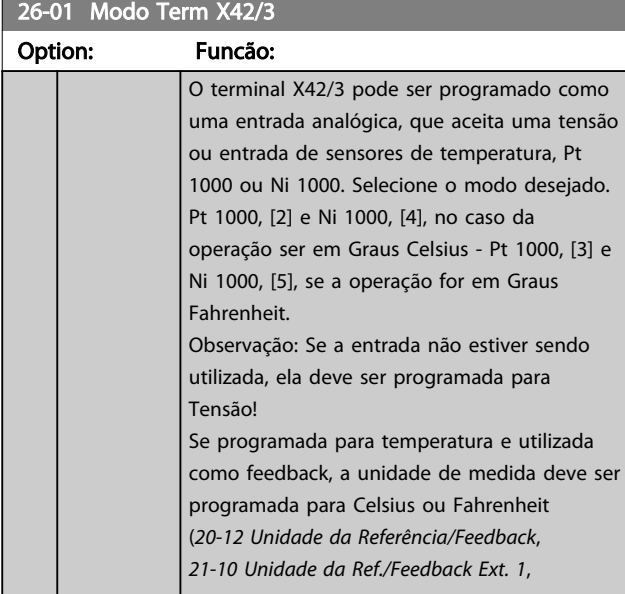

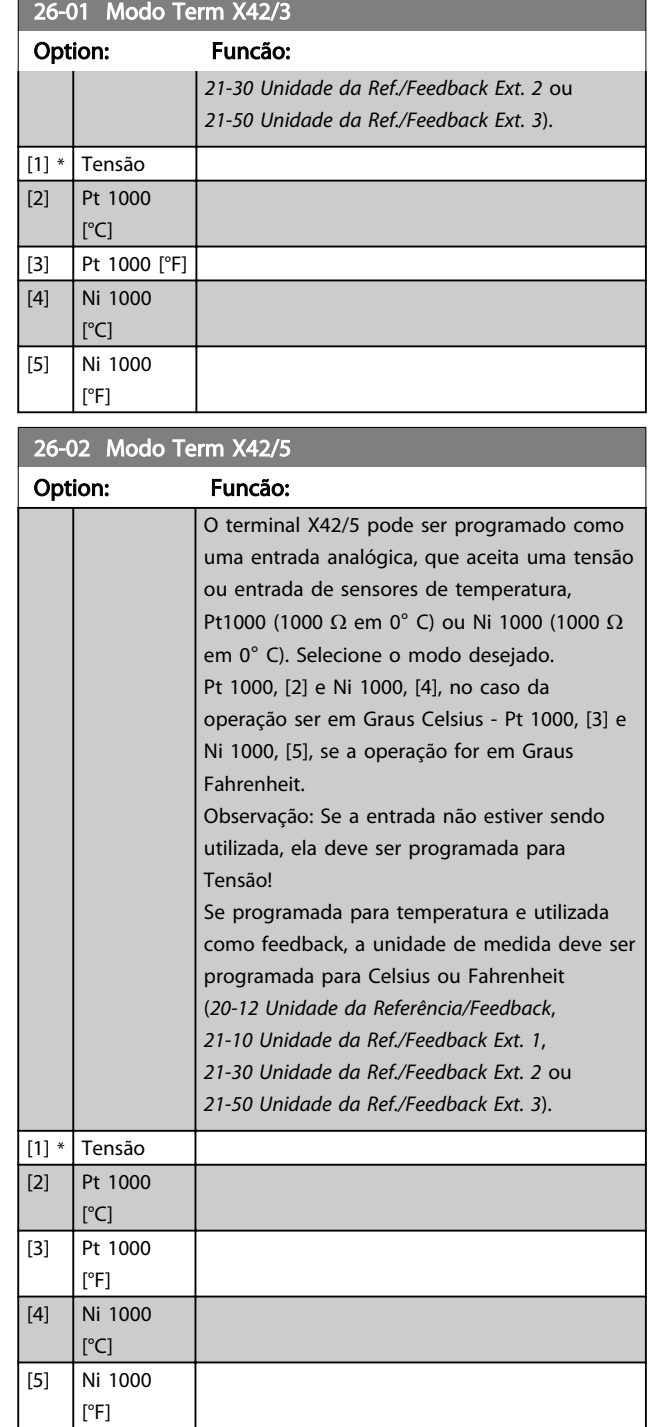

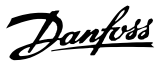

### <span id="page-208-0"></span>3.24.2 26-1\* Entrada Analógica X42/1

Parâmetros para configurar o escalonamento e os limites da entrada analógica X42/1.

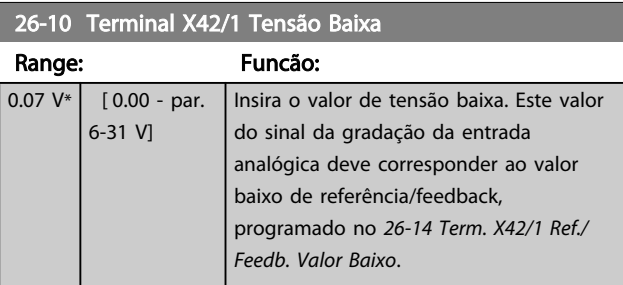

#### 26-11 Terminal X42/1 Tensão Alta

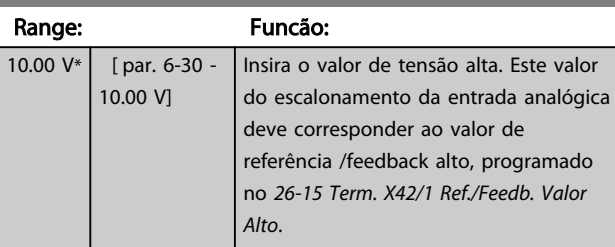

### 26-14 Term. X42/1 Ref./Feedb. Valor Baixo

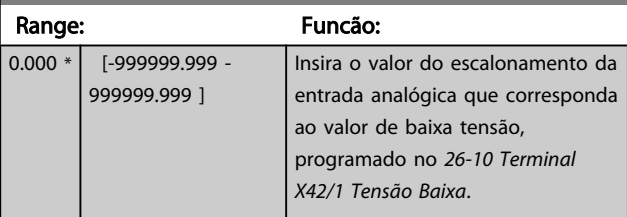

# 26-15 Term. X42/1 Ref./Feedb. Valor Alto

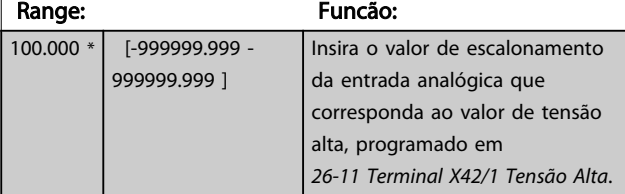

### 26-16 Term. X42/1 Constante de Tempo do Filtro

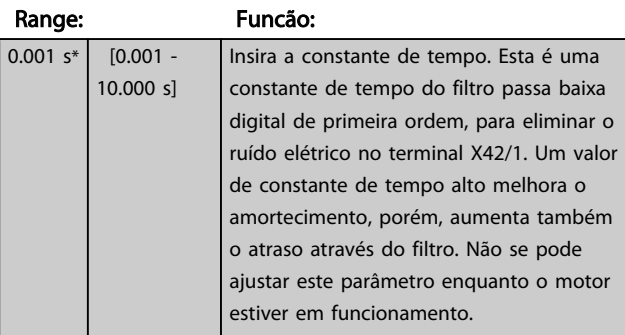

### 26-17 Term. X42/1 Live Zero

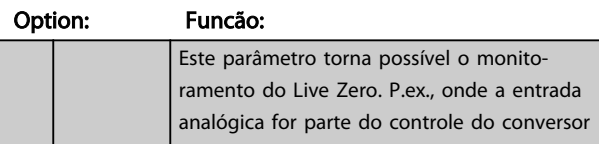

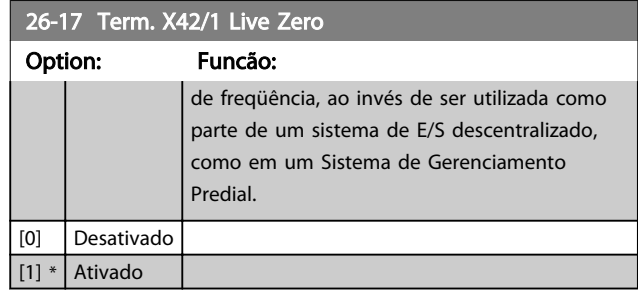

### 3.24.3 26-2\* Entrada Analógica X42/3

Parâmetros para configurar o escalonamento e os limites da entrada analógica X42/3.

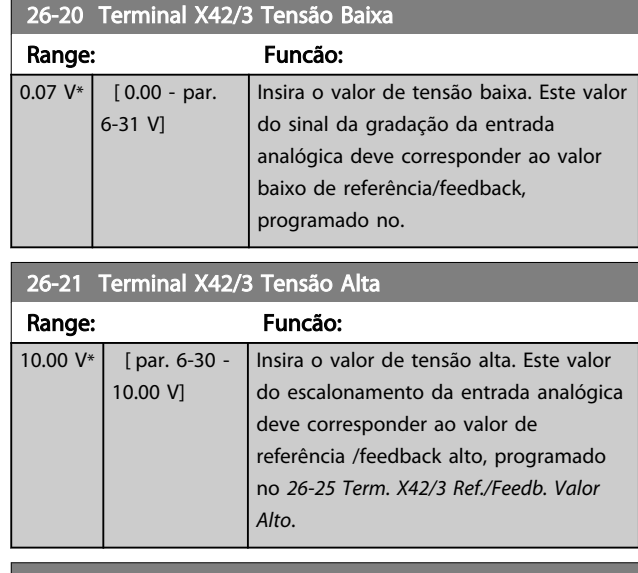

#### 26-24 Term. X42/3 Ref./Feedb. Valor Baixo

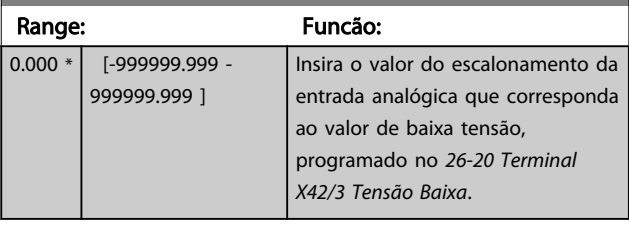

# 26-25 Term. X42/3 Ref./Feedb. Valor Alto

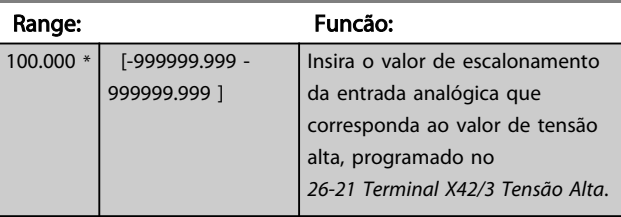

### 26-26 Term. X42/3 Constnt Temp d Filtro

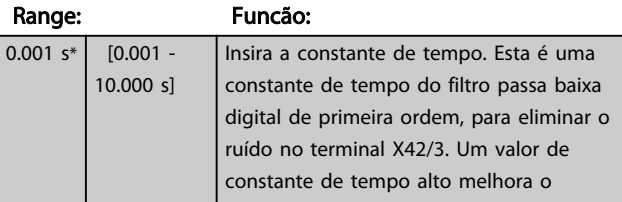

Danfoss

### Descrição do Parâmetro Guia de Programação do Drive do HVAC do VLT<sup>®</sup>

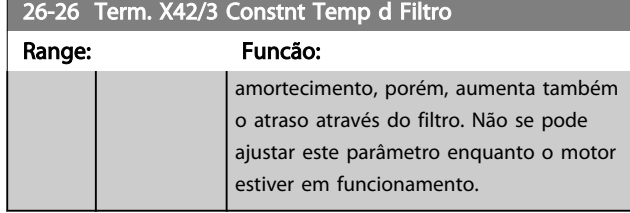

26-27 Term. X42/3 Live Zero

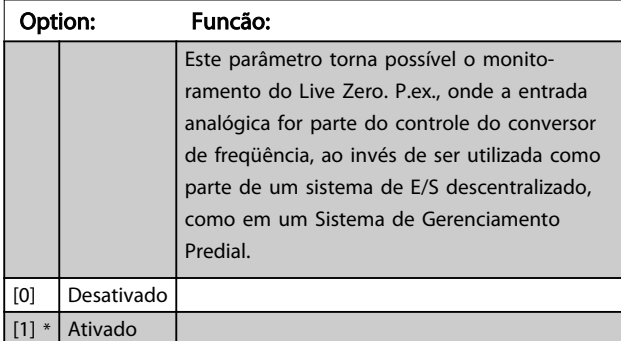

### 3.24.4 26-3\* Entrada Analógica X42/5

Parâmetros para configurar o escalonamento e os limites da entrada analógica X42/5.

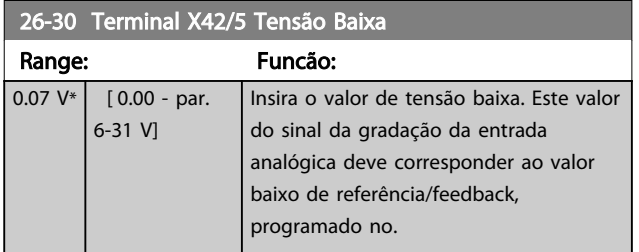

26-31 Terminal X42/5 Tensão Alta

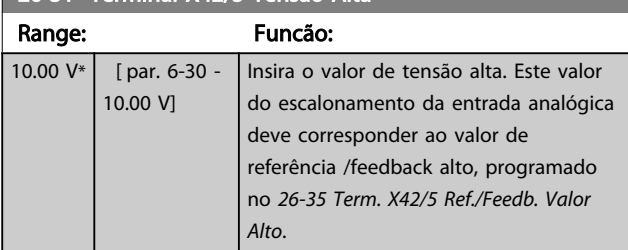

26-34 Term. X42/5 Ref./Feedb. Valor Baixo Range: Funcão:  $\overline{0.000 * |}$  [-999999.999 -999999.999 ] Insira o valor do escalonamento da entrada analógica que corresponda ao valor de baixa tensão, programado no *26-30 Terminal X42/5 Tensão Baixa*.

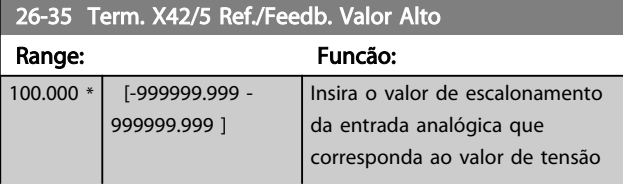

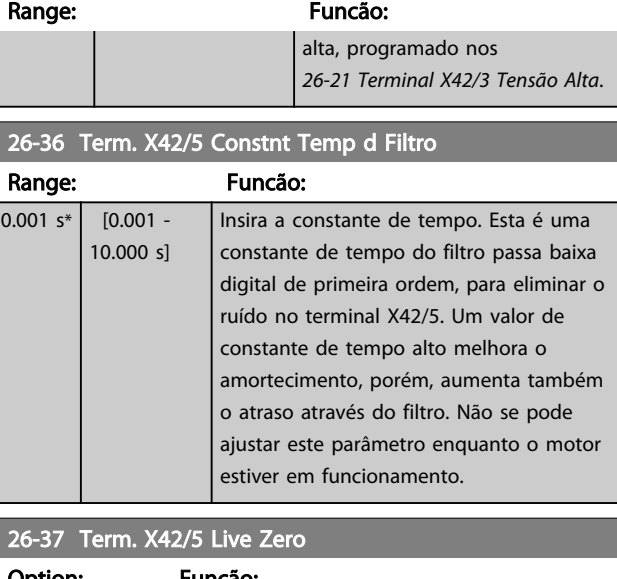

26-35 Term. X42/5 Ref./Feedb. Valor Alto

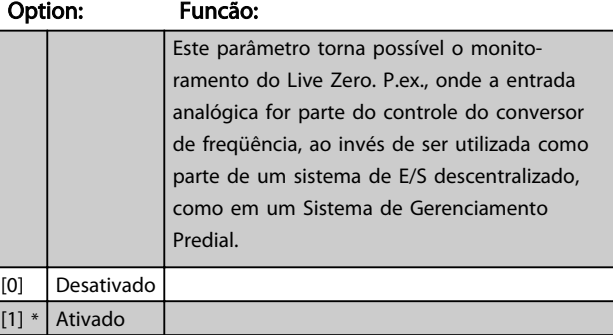

# 3.24.5 26-4\* Saída Analógica X42/7

Parâmetros para configurar o escalonamento e a função de saída, para saída analógica, terminal X42/7.

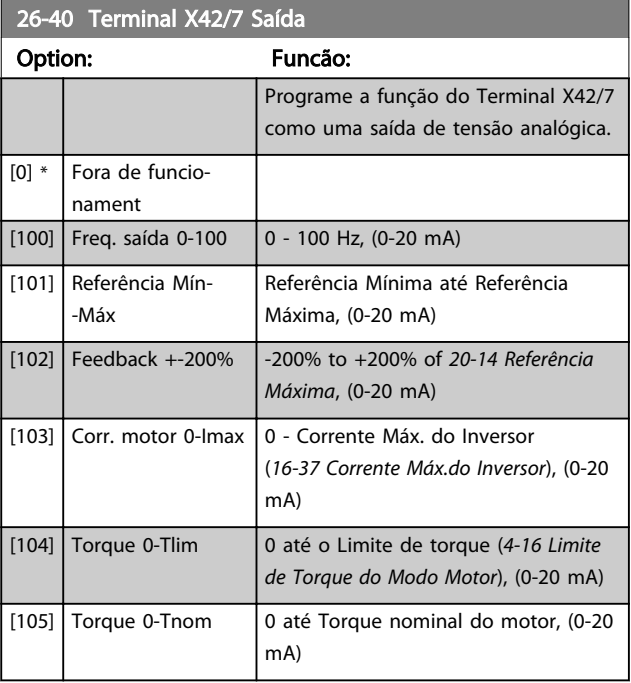

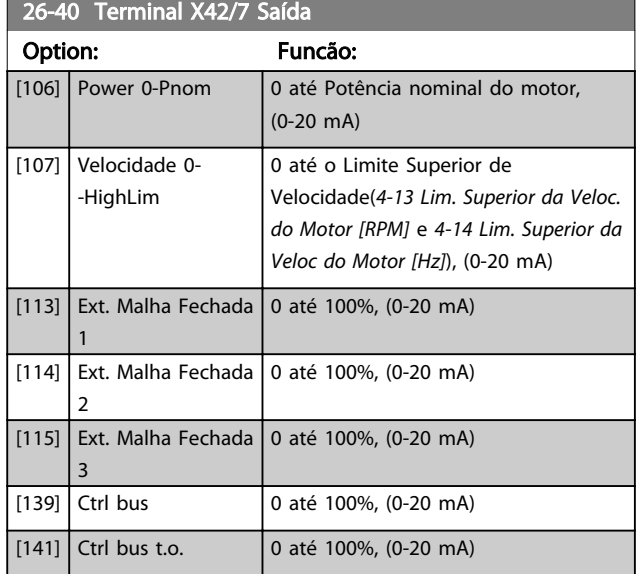

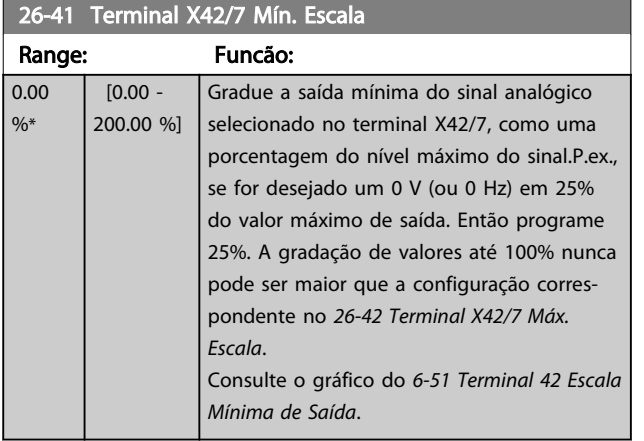

### 26-42 Terminal X42/7 Máx. Escala

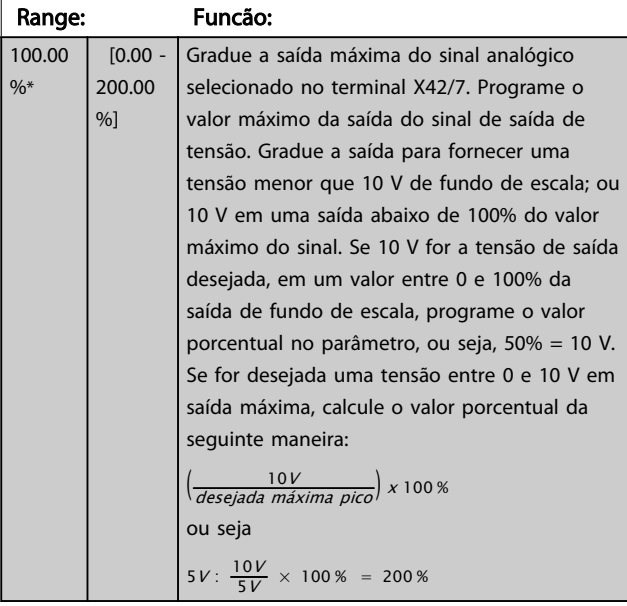

Consulte o gráfico do *[6-52 Terminal 42 Escala Máxima de](#page-89-0) [Saída](#page-89-0)*.

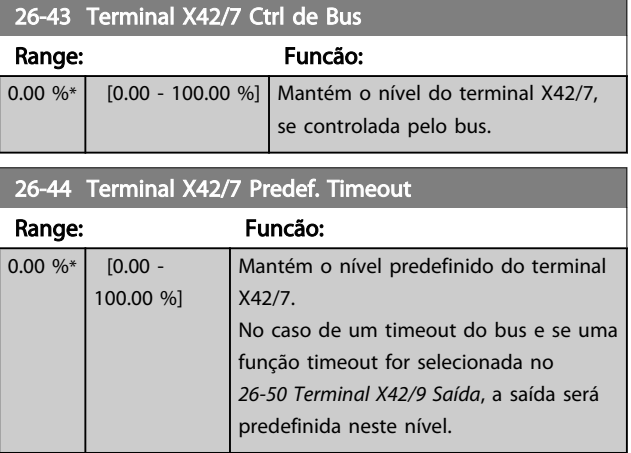

# 3.24.6 26-5\* Saída Analógica X42/9

Parâmetros para configurar o escalonamento e a função de saída, para saída analógica, terminal X42/9.

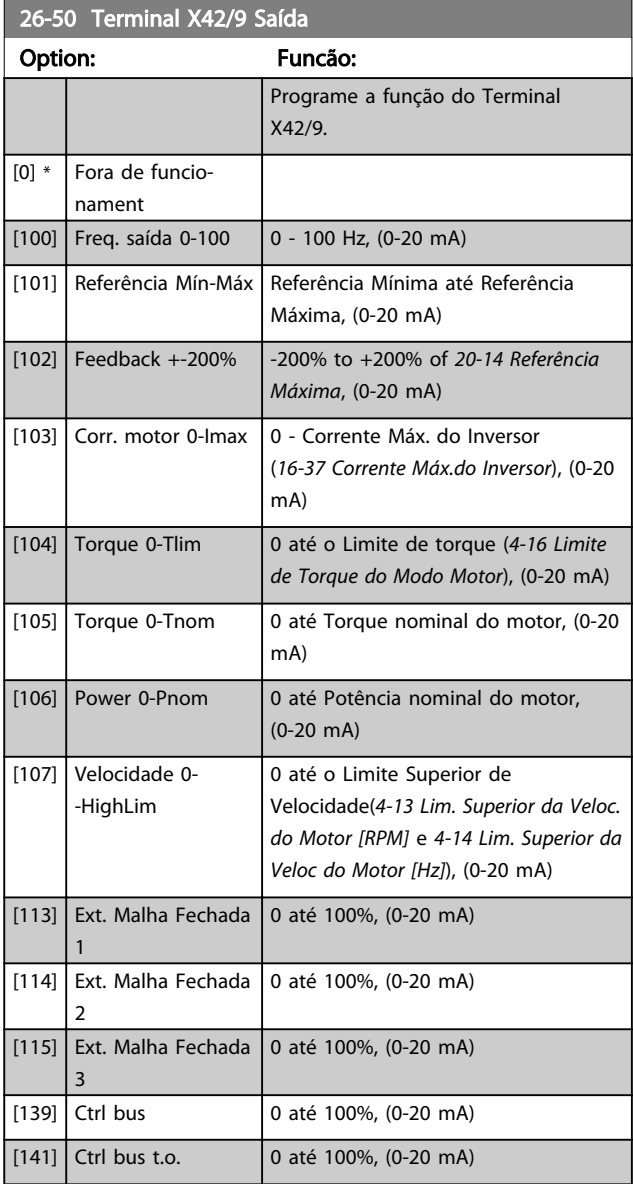

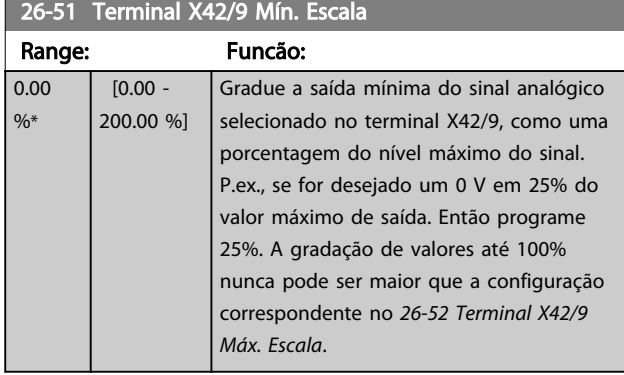

Consulte o gráfico do *[6-51 Terminal 42 Escala Mínima de](#page-88-0) [Saída](#page-88-0)*.

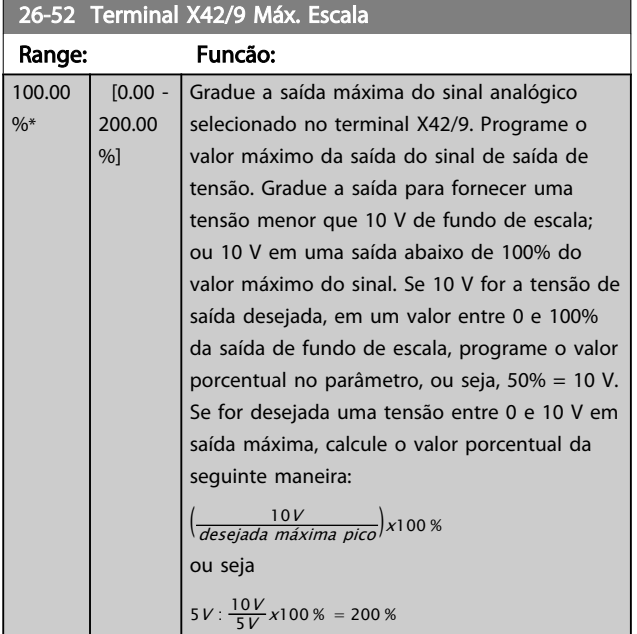

Consulte o gráfico do *[6-52 Terminal 42 Escala Máxima de](#page-89-0) [Saída](#page-89-0)*.

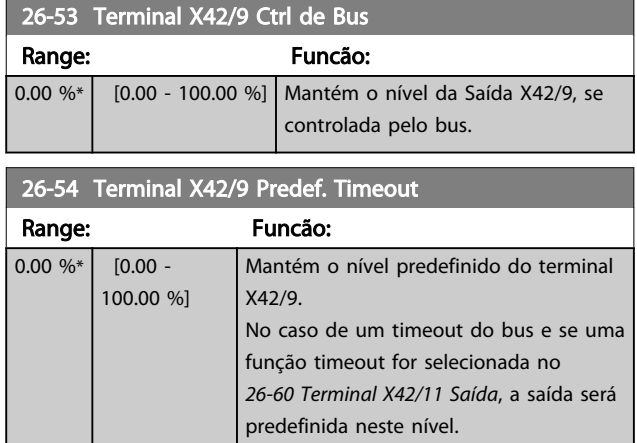

# 3.24.7 26-6\* Saída Analógica X42/11

Parâmetros para configurar o escalonamento e a função de saída, para saída analógica, terminal X42/11.

### 26-60 Terminal X42/11 Saída Option: Funcão: Programe a função do Terminal X42/11. [0] \* Fora de funcionament [100] Freq. saída 0-100 0 - 100 Hz, (0-20 mA) [101] Referência Mín-Máx Referência Mínima até Referência Máxima, (0-20 mA) [102] Feedback +-200% -200% to +200% of *[20-14 Referência](#page-146-0) [Máxima](#page-146-0)*, (0-20 mA) [103] Corr. motor 0-Imax 0 - Corrente Máx. do Inversor (*[16-37 Corrente Máx.do Inversor](#page-136-0)*), (0-20 mA) [104] Torque 0-Tlim 0 até o Limite de torque (*[4-16 Limite](#page-66-0) [de Torque do Modo Motor](#page-66-0)*), (0-20 mA)  $[105]$  Torque 0-Tnom  $\bigcup$  0 até Torque nominal do motor, (0-20 mA) [106] Power 0-Pnom 0 até Potência nominal do motor, (0-20 mA) [107] Velocidade 0- -HighLim 0 até o Limite Superior de Velocidade(*[4-13 Lim. Superior da Veloc.](#page-65-0) [do Motor \[RPM\]](#page-65-0)* e *[4-14 Lim. Superior da](#page-65-0) [Veloc do Motor \[Hz\]](#page-65-0)*), (0-20 mA) [113] Ext. Malha Fechada 1 0 até 100%, (0-20 mA) [114] Ext. Malha Fechada 2 0 até 100%, (0-20 mA) [115] Ext. Malha Fechada 3 0 até 100%, (0-20 mA)  $[139]$  Ctrl bus  $[0 \text{ at } 100\%$ , (0-20 mA)  $[141]$  Ctrl bus t.o.  $\big| 0$  até 100%, (0-20 mA)

### 26-61 Terminal X42/11 Mín. Escala

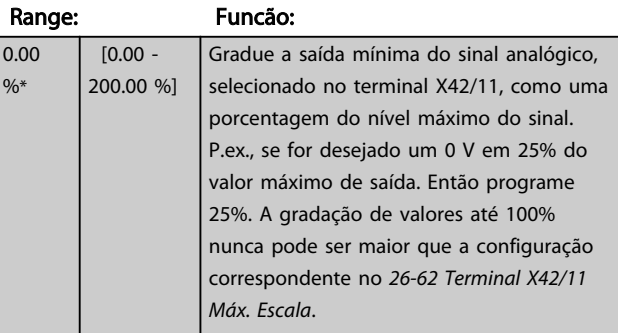

Consulte o gráfico do *[6-51 Terminal 42 Escala Mínima de](#page-88-0) [Saída](#page-88-0)*.

Danfoss

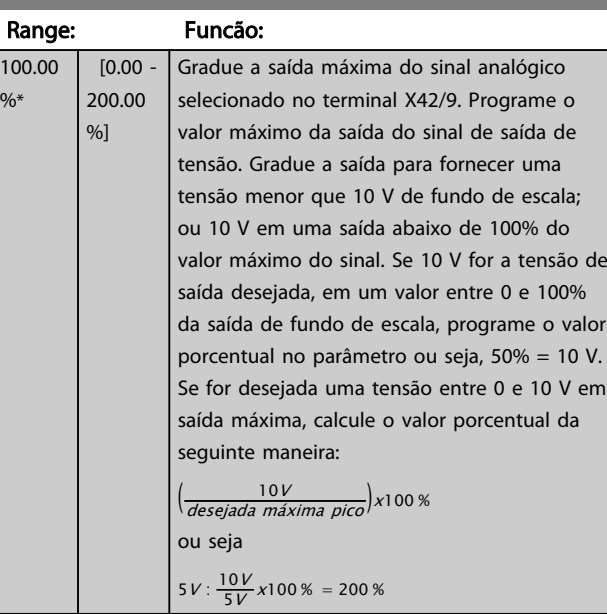

# <span id="page-212-0"></span>26-62 Terminal X42/11 Máx. Escala

Consulte o gráfico do *[6-52 Terminal 42 Escala Máxima de](#page-89-0) [Saída](#page-89-0)*.

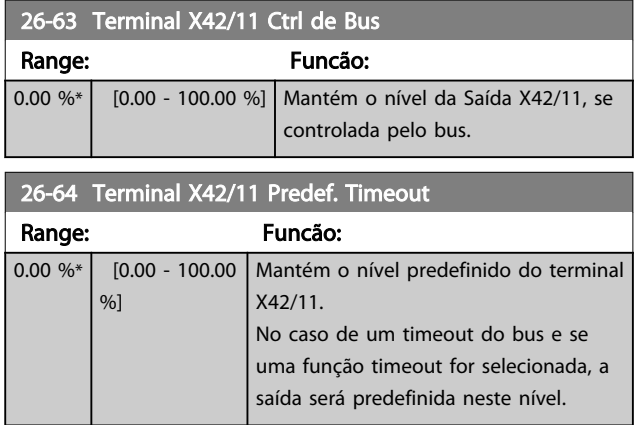

# 4 Solução de Problemas

### 4.1 Solução de Problemas

Uma advertência ou um alarme é sinalizado pelo LED respectivo na parte frontal do conversor de frequência e indicado por um código no display.

Uma advertência permanece ativa até que a sua causa seja eliminada. Sob certas condições, a operação do motor ainda pode ter continuidade. As mensagens de advertência podem referir-se a uma situação crítica, porém, não necessariamente.

No caso de um alarme, o conversor de frequência terá desarmado. Os alarmes devem ser reinicializados a fim de que a operação inicie novamente, desde que a sua causa tenha sido eliminada.

#### Isto pode ser realizado de três modos:

- 1. Utilizando a tecla de controle [RESET] no painel de controle do LCP.
- 2. Por meio de uma entrada digital com a função "Reset".
- 3. Por meio da comunicação serial/opcional de fieldbus.
- 4. Reinicializando automaticamente usando a função [Auto Reset] (Reset Automático), que é uma configuração padrão do VLT® HVAC Drive, consulte *[14-20 Modo Reset](#page-123-0)* no *Guia de Programação MGxxyy do FC 100.*

# OBSERVAÇÃO!

Após uma reinicialização manual usando o botão [RESET] no LCP, o botão [AUTO ON] (Automático Ligado) ou [HAND ON] (Manual Ligado) deve ser pressionado para reinicializar o motor.

Se um alarme não puder ser reinicializado, o motivo pode ser que a sua causa não foi eliminada ou o alarme está bloqueado por desarme (consulte também *Tabela 4.1*).

# **ACUIDADO**

Os alarmes que são bloqueados por desarme oferecem proteção adicional, o que significa que a alimentação de rede elétrica deve ser desligada, antes que o alarme possa ser reinicializado. Após ser ligado novamente, o conversor de frequência não estará mais bloqueado e poderá ser reinicializado como descrito acima após a causa ter sido corrigida.

Os alarmes que não estão bloqueados por desarme podem também ser reinicializados, utilizando a função de reset automático, no *[14-20 Modo Reset](#page-123-0)* (Advertência: é possível ocorrer ativação automática!)

Se uma advertência e um alarme estiverem marcados por um código, na tabela da página a seguir, significa que ou uma advertência aconteceu antes de um alarme ou que é possível especificar se uma advertência ou um alarme será exibido para um determinado defeito.

Isso é possível, por exemplo, no *[1-90 Proteção Térmica do](#page-52-0) [Motor](#page-52-0)*. Depois de um alarme ou desarme, o motor para por inércia e o alarme e a advertência piscam no conversor de frequência. Uma vez que o problema tenha sido eliminado, apenas o alarme continuará piscando.

# OBSERVAÇÃO!

Sem detecção de fase do motor (no 30-32) ae sem detecção de stall está ativo quando *[1-10 Construção do](#page-40-0) [Motor](#page-40-0)* estiver programado para [1] PM, SPM não saliente.

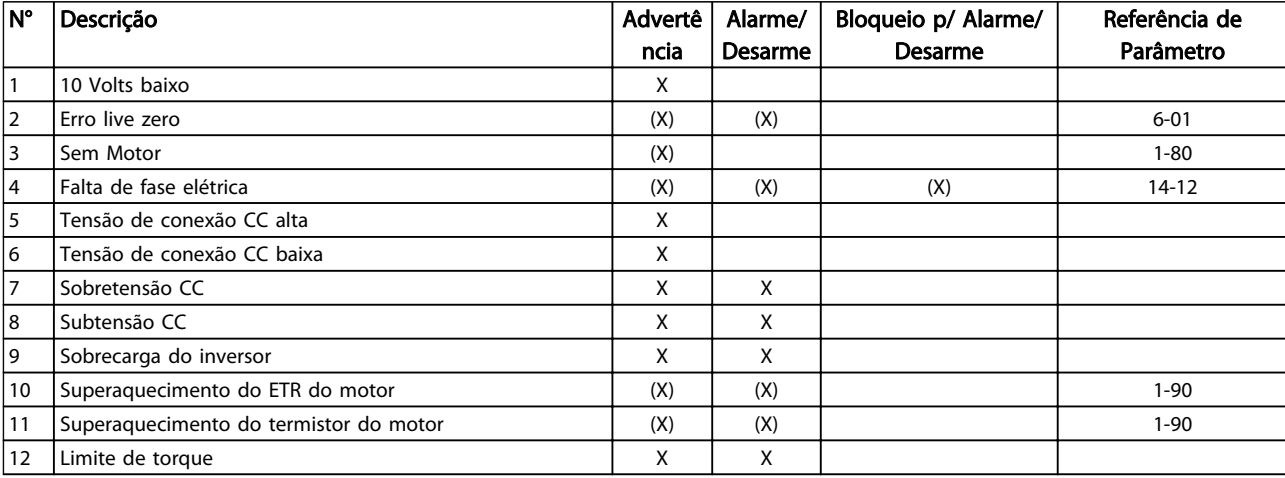

4 4

### Solução de Problemas Guia de Programação do Drive do HVAC do VLT<sup>\*</sup>

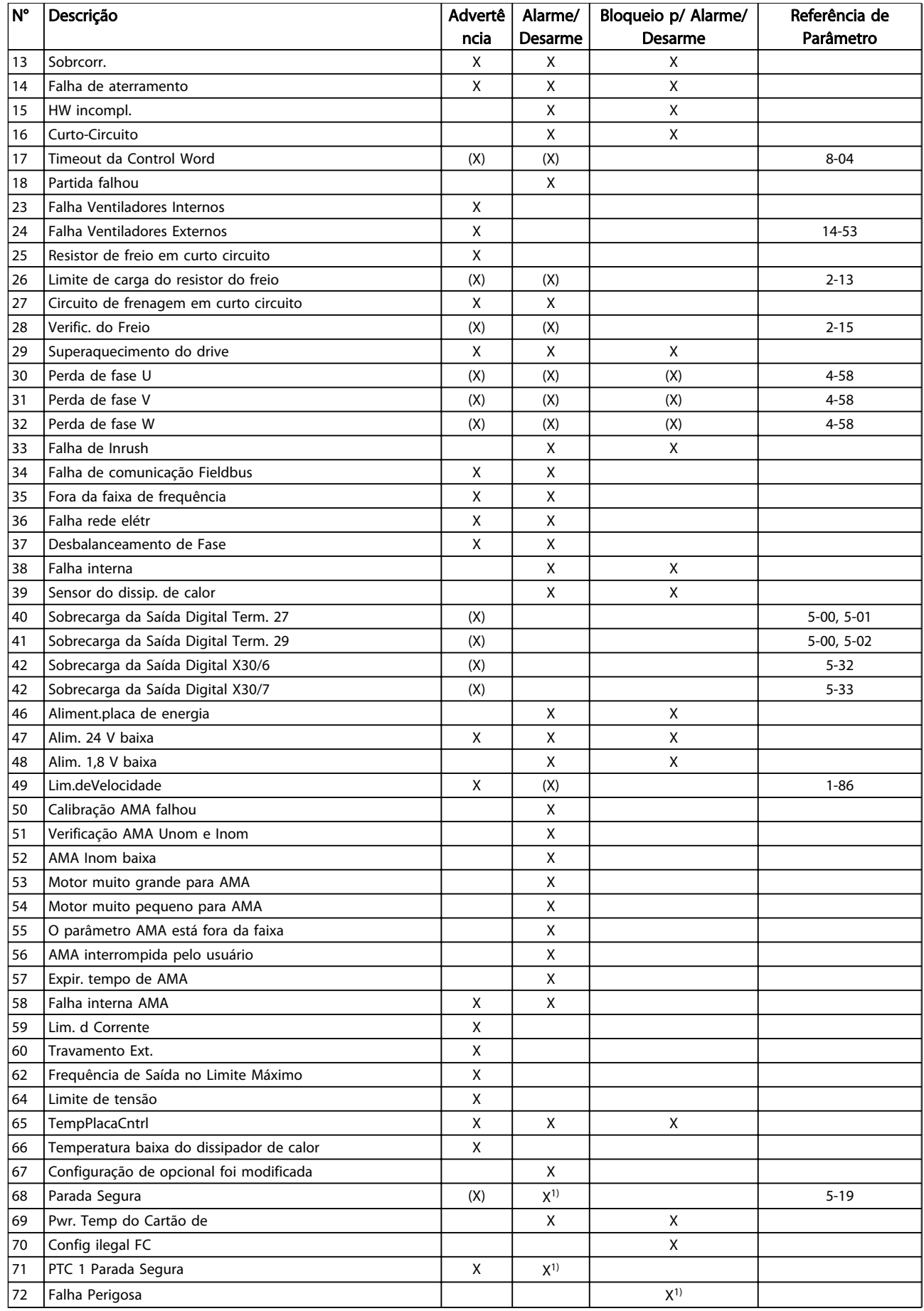

#### Solução de Problemas Guia de Programação do Drive do HVAC do VLT<sup>®</sup>

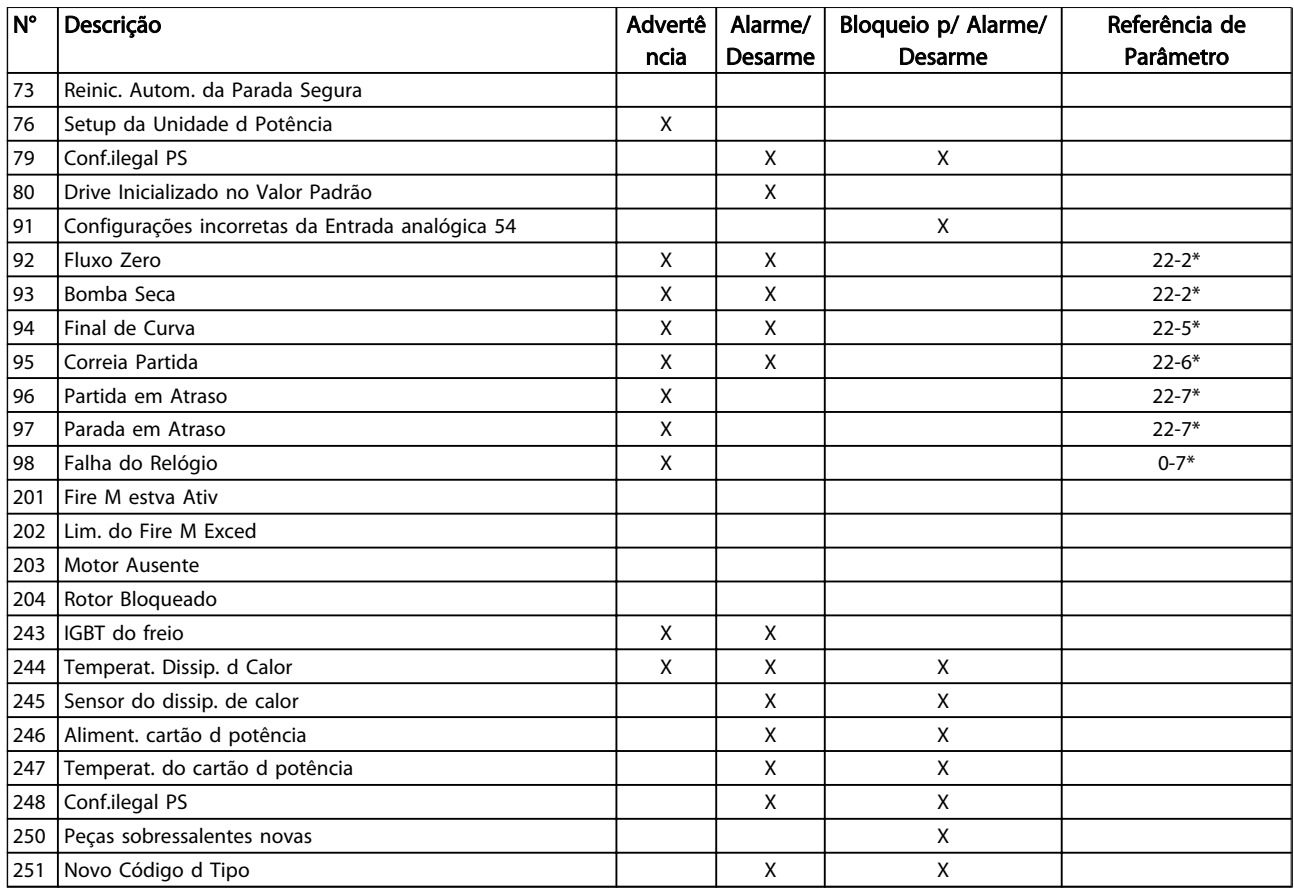

#### Tabela 4.1 Lista de códigos de Alarme/Advertência

*(X) Dependente do parâmetro*

*1) Não pode ter Reinicialização automática via [14-20 Modo Reset](#page-123-0)*

Um desarme é a ação que resulta quando surge um alarme. O desarme para o motor por inércia e pode ser reinicializado pressionando o botão de reset ou efetuando reset por meio de uma entrada digital (grupo do parâmetro 5-1\* [1]). O evento original que causou um alarme não pode danificar o conversor de frequência ou causar condições de perigo. Um bloqueio por desarme é uma ação quando ocorre um alarme, o que pode causar danos no conversor de frequência ou em peças conectadas. Uma situação de Bloqueio por Desarme

somente pode ser reinicializada por meio de uma energização.

#### Indicação do LED

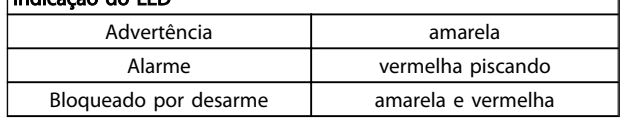

#### Tabela 4.2

٦
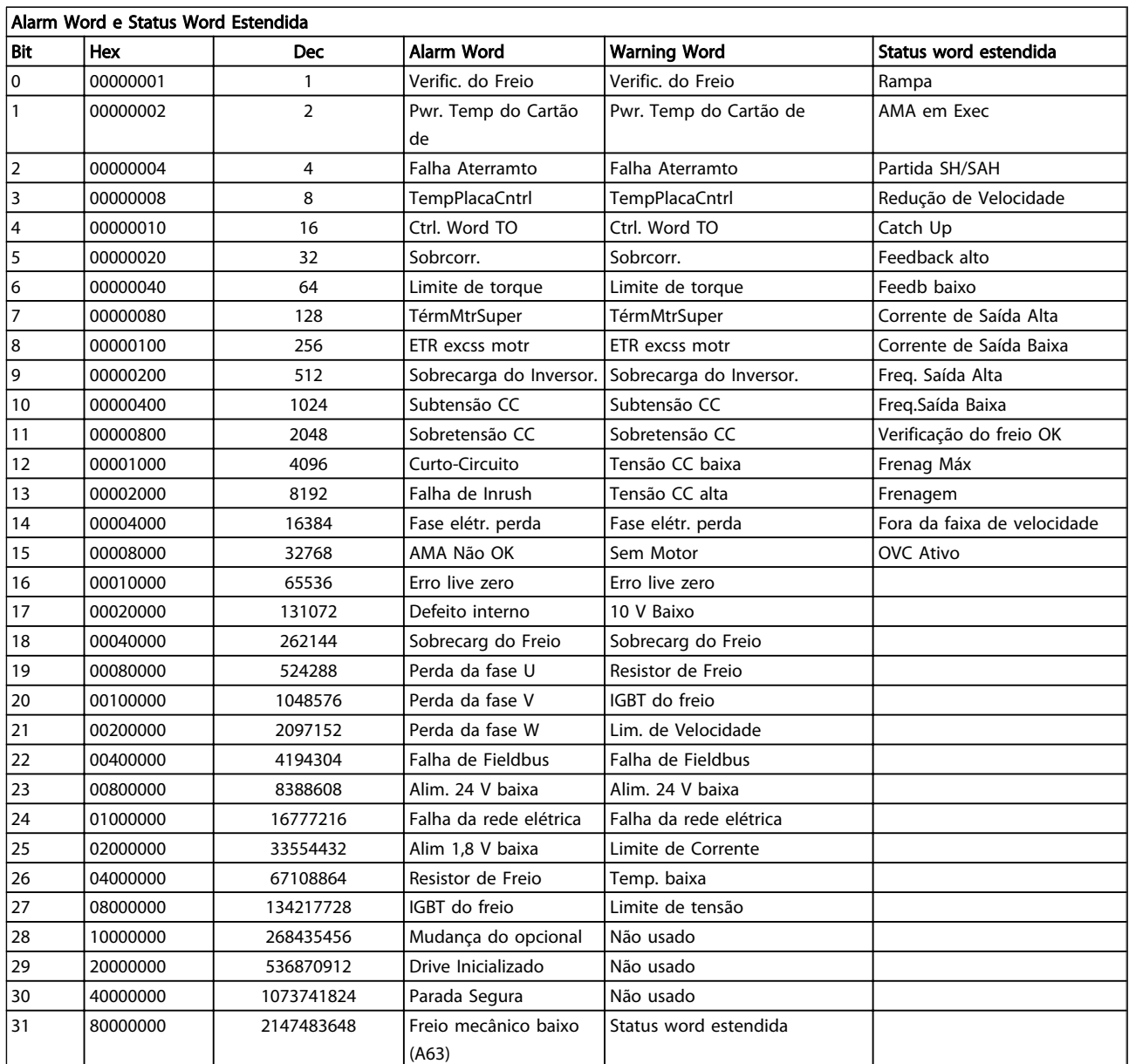

#### Tabela 4.3 Descrição da Alarm Word, Warning Word e Status Word Estendida

As alarm words, warning words e status words estendidas podem ser lidas através do barramento serial ou do fieldbus opcional para diagnóstico. Consulte também *[16-90 Alarm Word](#page-139-0)*, *[16-92 Warning Word](#page-139-0)* e *[16-94 Status Word Estendida](#page-139-0)*.

## Solução de Problemas Guia de Programação do Drive do HVAC do VLT<sup>\*</sup>

*[16-91 Alarm word 2](#page-139-0)*

# 4.1.1 Alarm Words

#### *[16-90 Alarm Word](#page-139-0)*

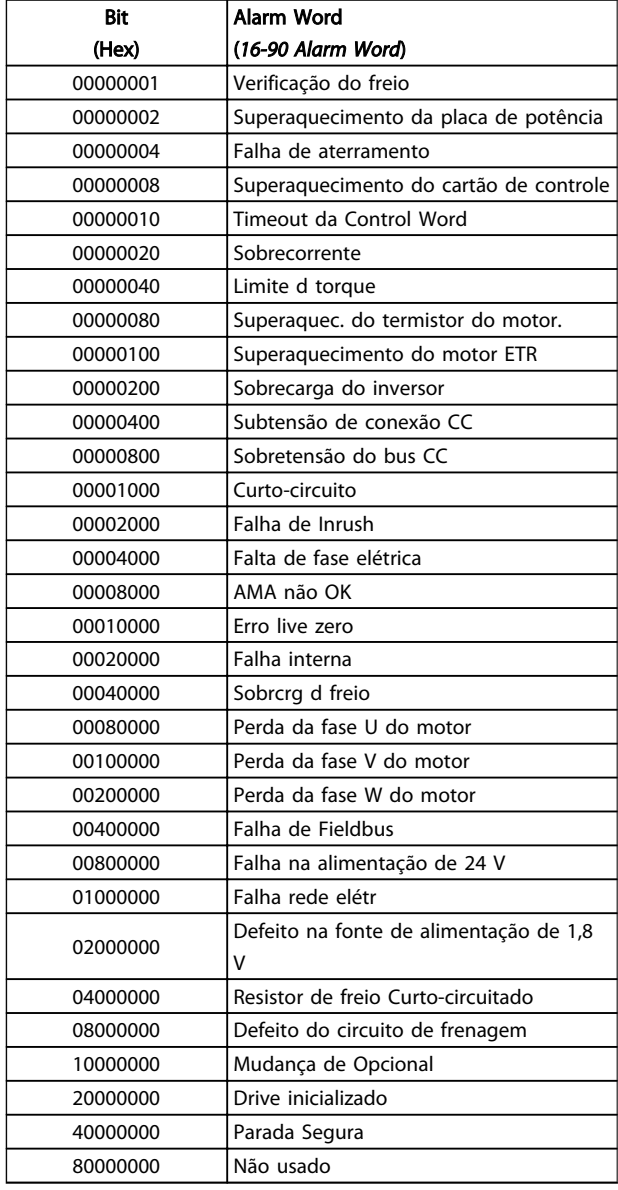

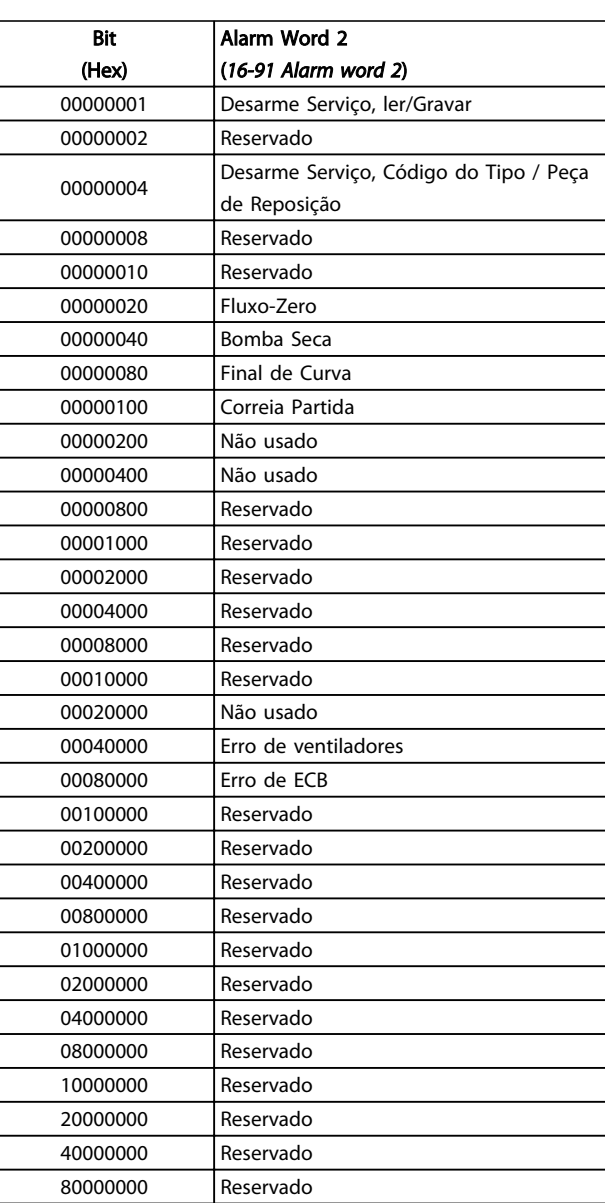

Tabela 4.4

## Tabela 4.5

Danfoss

# Solução de Problemas Guia de Programação do Drive do HVAC do VLT<sup>®</sup>

# 4.1.2 Warning Words

### *[16-92 Warning Word](#page-139-0)*

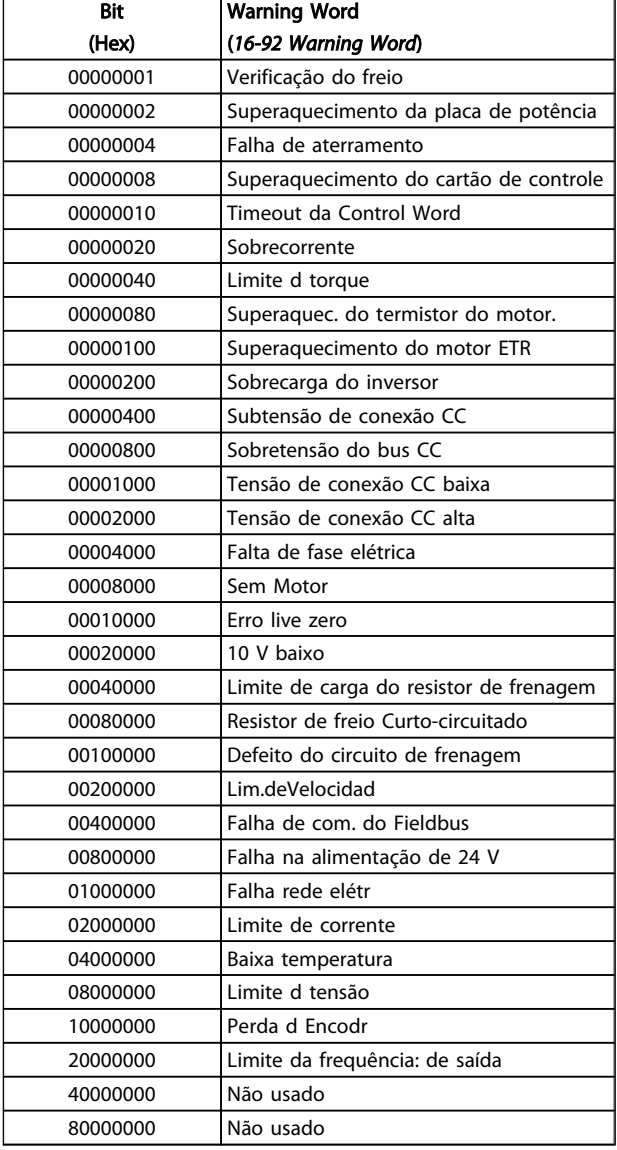

### *[16-93 Warning word 2](#page-139-0)*

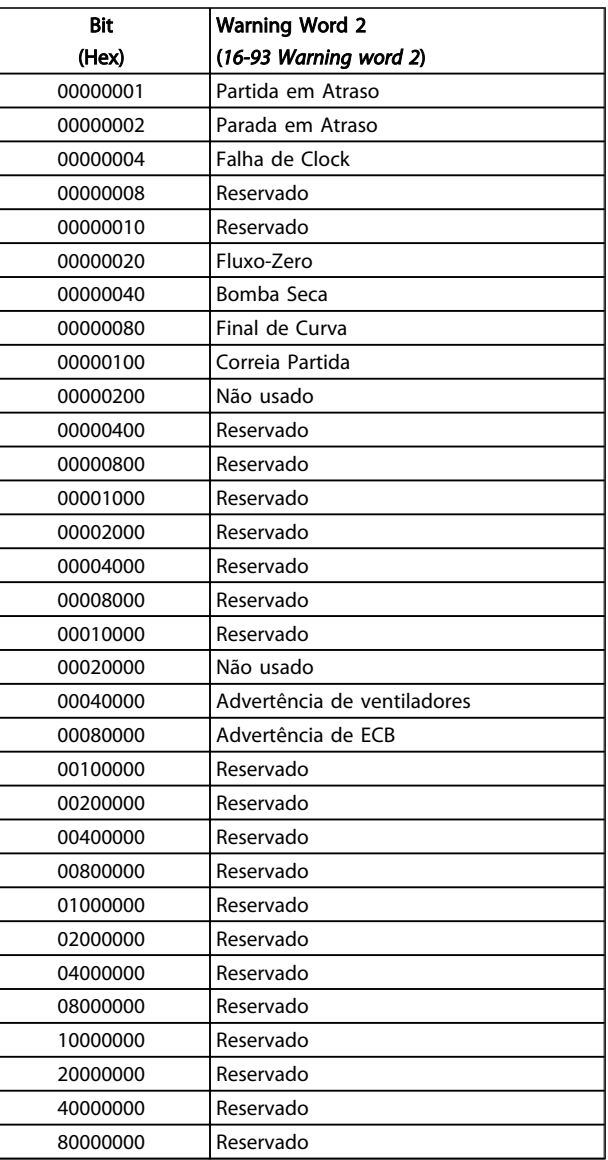

Danfoss

Tabela 4.6

Tabela 4.7

# 4.1.3 Status Words Estendidas

### Status word estendida, [16-94 Status Word Estendida](#page-139-0)

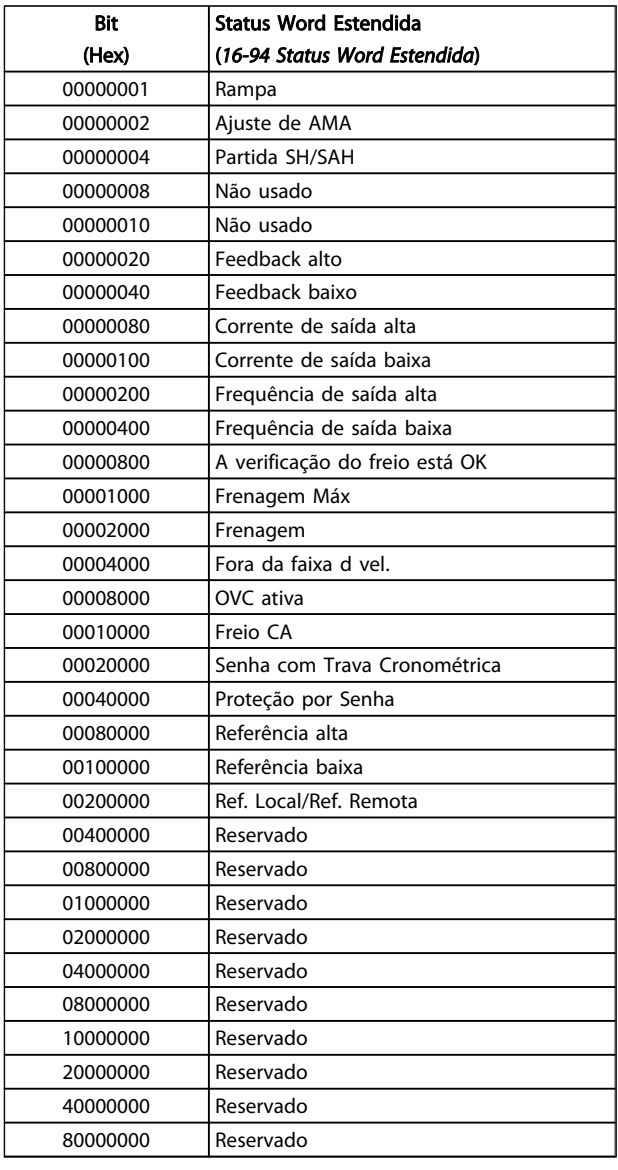

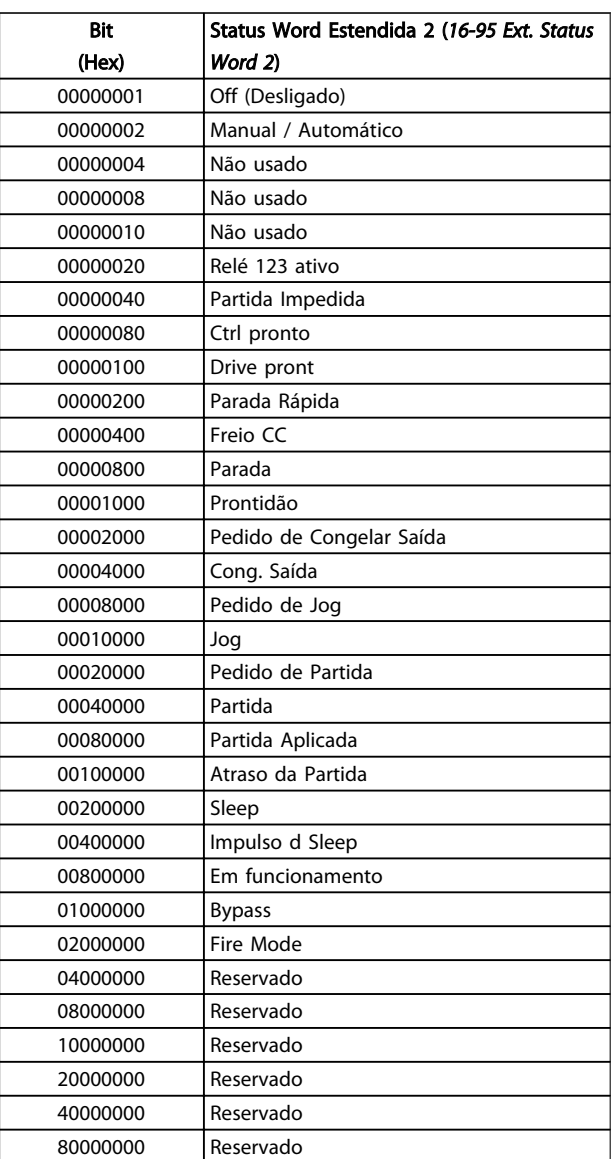

Tabela 4.8

Tabela 4.9

### Status word estendida 2, *[16-95 Ext. Status Word 2](#page-139-0)*

4

### 4.1.4 Mensagens de Falhas

As informações de advertência/alarme a seguir definem a condição de advertência/alarme, fornece a causa provável da condição e detalha uma correção ou um procedimento de resolução de problemas.

#### ADVERTÊNCIA 1, 10 Volts baixo

A tensão do cartão de controle está 10 V abaixo do terminal 50.

Remova uma parte da carga do terminal 50 quando a alimentação de 10 V estiver sobrecarregada. Máx. 15 mA ou mínimo de 590 Ω.

Esta condição pode ser causada por um curto circuito no potenciômetro ou pela fiação incorreta do potenciômetro.

#### Resolução de Problemas

Remova a fiação do terminal 50. Se a advertência desaparecer, o problema está na fiação do cliente. Se a advertência continuar, substitua o cartão de controle.

#### ADVERTÊNCIA/ALARME 2, Erro live zero

Esta advertência ou alarme somente surgirão se programados pelo usuário no *[6-01 Função Timeout do Live](#page-84-0) [Zero](#page-84-0)*. O sinal em uma das entradas analógicas está a menos de 50% do valor mínimo programado para essa entrada. Essa condição pode ser causada por fiação rompida ou por dispositivo defeituoso enviando o sinal.

#### Resolução de Problemas

Verifique as conexões em todos os terminais de entrada analógica. No cartão de controle, os terminais 53 e 54 para sinais, terminal 55 é o comum. No MCB 101, os terminais 11 e 12 para sinais, o terminal 10 é o comum. No MCB 109, os terminais 1, 3, 5 para sinais e os terminais 2, 4, 6 sendo o comum.

Verifique se a programação do conversor de frequência e as configurações de chaveamento estão de acordo com o tipo de sinal analógico.

Execute o Teste de Sinal para Terminal de Entrada.

#### ADVERTÊNCIA/ALARME 4, Falta de fase elétrica

Há uma fase ausente no lado da alimentação ou o desbalanceamento da tensão de rede está muito alto. Essa mensagem também é exibida para uma falha no retificador do conversor de frequência. Os opcionais são programados em *[14-12 Função no Desbalanceamento da](#page-123-0) [Rede](#page-123-0)*.

### Resolução de Problemas

Verifique a tensão de alimentação e as correntes de alimentação para o conversor de frequência.

#### ADVERTÊNCIA 5, Tensão de conexão CC alta

A tensão do circuito intermediário (CC) está maior que o limite de advertência de tensão alta. O limite depende das características nominais da tensão do conversor de frequência. A unidade ainda está ativa.

#### ADVERTÊNCIA 6, Tensão de conexão CC baixa

A tensão de circuito intermediário (CC) é menor que a do limite de advertência de tensão baixa. O limite depende das características nominais da tensão do conversor de frequência. A unidade ainda está ativa.

#### ADVERTÊNCIA/ALARME 7, Sobretensão CC

Se a tensão do circuito intermediário exceder o limite, o conversor de frequência desarma após um período.

#### Resolução de Problemas

Conectar um resistor de freio

Aumentar o tempo de rampa

Mudar o tipo de rampa

Ative as funções em *[2-10 Função de Frenagem](#page-55-0)*.

Aumento *[14-26 Atraso Desarme-Defeito Inversor](#page-124-0)*

#### ADVERTÊNCIA/ALARME 8, Subtensão CC

Se a tensão do circuito intermediário (barramento CC) cair abaixo do limite de subtensão, o conversor de frequência verifica se há alimentação de reserva de 24 V CC conectada. Se não houver alimentação de reserva de 24 V conectada, o conversor de frequência desarma após um atraso de tempo fixado. O atraso varia com a potência da unidade.

#### Solução do Problema:

Verifique se a tensão da alimentação corresponde à tensão do conversor de frequência.

Execute teste de tensão de entrada

Execute o teste de circuito de carga leve

#### ADVERTÊNCIA/ALARME 9, Sobrecarga do inversor

O conversor de frequência está prestes a desativar devido a uma sobrecarga (corrente muito alta durante muito tempo). Para proteção térmica eletrônica do inversor o contador emite uma advertência em 98% e desarma em 100%, acionando um alarme simultaneamente. O conversor de frequência *não pode* ser reinicializado até o contador estar abaixo de 90%.

A falha é devida ao conversor de frequência estar sobrecarregado em mais de 100% durante muito tempo.

#### Resolução de Problemas

Compare a corrente de saída mostrada no LCP com a corrente nominal do conversor de frequência.

Compare a corrente de saída mostrada no LCP com a corrente do motor medida.

Exiba a Carga Térmica do Drive no LCP e monitore o valor. Ao funcionar acima das características nominais de corrente contínua do conversor de frequência, o contador deverá aumentar. Ao funcionar abaixo das características nominais de corrente contínua do conversor de frequência, o contador deverá diminuir.

Ver a seção derating no *Guia de Design* para obter mais detalhes se for exigida uma frequência de chaveamento alta.

#### ADVERTÊNCIA/ALARME 10, Temperatura de sobrecarga do motor

De acordo com a proteção térmica eletrônica (ETR), o motor está muito quente. Selecione se o conversor de frequência deve emitir uma advertência ou um alarme quando o contador alcançar 100% no *[1-90 Proteção](#page-52-0) [Térmica do Motor](#page-52-0)*. A falha ocorre quando o motor estiver sobrecarregado em mais de 100% durante muito tempo.

#### Resolução de Problemas

Verifique se o motor está superaquecendo.

Verifique se o motor está sobrecarregado mecanicamente

Verifique se a corrente do motor programada no *[1-24 Corrente do Motor](#page-42-0)* está correta.

Certifique-se de que os Dados do motor nos parâmetros 1-20 a 1-25 estão programados corretamente.

Se houver um ventilador externo em uso, verifique em *[1-91 Ventilador Externo do Motor](#page-53-0)* se está selecionado.

Executar AMA em *[1-29 Adaptação Automática do](#page-42-0) [Motor \(AMA\)](#page-42-0)* pode ajustar o conversor de frequência para o monitor com mais precisão e reduzir a carga térmica.

#### ADVERTÊNCIA/ALARME 11, Superaquecimento do termistor do motor

O termistor poderá estar desconectado. Selecione se o conversor de frequência deve emitir uma advertência ou um alarme no *[1-90 Proteção Térmica do Motor](#page-52-0)*.

#### Resolução de Problemas

Verifique se o motor está superaquecendo.

Verifique se o motor está sobrecarregado mecanicamente.

Ao usar o terminal 53 ou 54, verifique se o termistor está conectado corretamente entre o terminal 53 ou 54 (entrada de tensão analógica) e o terminal 50 (alimentação de +10 V) e se a chave de terminal 53 ou 54 está programada para tensão. Verificar *[1-93 Fonte do Termistor](#page-53-0)* seleciona terminal 53 ou 54.

Ao usar a entrada digital 18 ou 19 verifique se o termistor está conectado corretamente entre o terminal 18 ou 19 (entrada digital PNP apenas) e o terminal 50. Verificar *[1-93 Fonte do Termistor](#page-53-0)* seleciona o terminal 18 ou 19.

#### ADVERTÊNCIA/ALARME 12, Limite de torque

O torque excedeu o valor em *[4-16 Limite de Torque do](#page-66-0) [Modo Motor](#page-66-0)* ou o valor em *[4-17 Limite de Torque do Modo](#page-66-0) [Gerador](#page-66-0)[14-25 Atraso do Desarme no Limite de Torque](#page-124-0)* pode

alterar isso de uma condição de somente advertência para uma advertência seguida de um alarme.

#### Resolução de Problemas

Se o limite de torque do motor for excedido durante a aceleração, prolongue o tempo de aceleração.

Se o limite de torque do gerador for excedido durante a desaceleração, prolongue o tempo de desaceleração.

Se o limite de torque ocorrer durante o funcionamento, aumente se possível o limite de torque. Certifique-se de que o sistema pode operar com segurança a um torque mais alto.

Verifique se a aplicação produz arraste excessivo de corrente no motor.

#### ADVERTÊNCIA/ALARME 13, Sobrecorrente

O limite de corrente de pico do inversor (aprox. 200% da corrente nominal) foi excedido. A advertência dura cerca de 1,5 s, em seguida o conversor de frequência desarma e emite um alarme. Essa falha pode ser causada por carga de choque ou por aceleração rápida com cargas de inércia altas. Se o controle do freio mecânico estendido estiver selecionado, o desarme pode ser reinicializado externamente.

#### Resolução de Problemas

Remova a potência e verifique se o eixo do motor pode ser girado.

Verifique se o tamanho do motor é compatível com conversor de frequência.

Verifique os dados corretos do motor nos parâmetros 1-20 a 1-25.

#### ALARME 14, Falha de Aterr. (ground)

Há corrente das fases de saída para o terra, no cabo entre o conversor de frequência e o motor ou no próprio motor.

#### Solução do Problema:

Remova a potência para o conversor de frequência e repare o defeito do terra.

Com um megômetro, verifique se há falhas de aterramento no motor medindo a resistência ao aterramento dos cabos do motor e do motor.

#### ALARME 15, HW incompl.

Um opcional instalado não está funcionando com o hardware ou software da placa de controle atual.

Registre o valor dos seguintes parâmetros e entre em contato com o seu fornecedor Danfoss:

> *15-40 FC Type 15-41 Power Section 15-42 Voltage 15-43 Software Version*

Danfoss

- *15-45 Actual Typecode String*
- *15-49 SW ID Control Card*
- *15-50 SW ID Power Card*
- *15-60 Option Mounted*
- *15-61 Option SW Version* (para cada slot de opcional)

#### ALARME 16, Curto circuito

Há curto circuito no motor ou na fiação do motor.

Remova a potência para o conversor de frequência e repare o curto circuito.

#### ADVERTÊNCIA/ALARME 17, Timeout da Control Word

Não há comunicação com o conversor de frequência. A advertência somente estará ativa quando o *8-04 Control Word Timeout Function* NÃO estiver programado para OFF (Desligado).

Se *8-04 Control Word Timeout Function* estiver programado para *Parada e Desarme*, uma advertência é exibida e o conversor de frequência irá desacelerar até parar e, em seguida, exibe um alarme.

#### Solução do Problema:

Verifique as conexões do cabo de comunicação serial.

Aumento *8-03 Control Word Timeout Time*

Verifique o funcionamento do equipamento de comunicação.

Verifique a integridade da instalação com base nos requisitos de EMC.

#### ALARME 18, Partida falhou

A velocidade não conseguiu exceder *1-77 Veloc.máx.partida do compr.[RPM]* durante a partida no tempo permitido. (programado em *[1-79 TempMáx.Part.Comp.p/Desarm](#page-50-0)*). Isso pode ser causado por um motor bloqueado.

#### ADVERTÊNCIA 23, Ventiladores Internos

A função de advertência de ventilador é uma função de proteção extra que verifica se o ventilador está girando/ instalado. A advertência de ventilador pode ser desativada em *14-53 Fan Monitor* ([0] Desativado).

Para os filtros do Chassi D, E e F, a tensão regulada para os ventiladores é monitorada.

#### Resolução de Problemas

Verifique a operação correta do ventilador.

Aplique potência ao conversor de frequência e verifique se o ventilador opera brevemente na partida.

Verifique os sensores no dissipador de calor e no cartão de controle.

#### ADVERTÊNCIA 24, Falha de ventiladores externos

A função de advertência de ventilador é uma função de proteção extra que verifica se o ventilador está girando/ instalado. A advertência de ventilador pode ser desativada em *14-53 Fan Monitor* ([0] Desativado).

#### Resolução de Problemas

Verifique a operação correta do ventilador.

Aplique potência ao conversor de frequência e verifique se o ventilador opera brevemente na partida.

Verifique os sensores no dissipador de calor e no cartão de controle.

#### ADVERTÊNCIA 25, Curto circuito no resistor de freio

O resistor de freio é monitorado durante a operação. Se ocorrer um curto circuito, a função de frenagem é desativada e a advertência é exibida. O conversor de frequência ainda está operacional, mas sem a função de frenagem. Remova a energia para o conversor de frequência e substitua o resistor do freio (consulte *2-15 Brake Check*).

#### ADVERTÊNCIA/ALARME 26, Limite de carga do resistor do freio

A potência transmitida ao resistor do freio é calculada como um valor médio dos últimos 120 s de tempo de operação. O cálculo é baseado na tensão do circuito intermediário e no valor da resistência do freio programado em *2-16 Corr Máx Frenagem CA*. A advertência estará ativa quando a frenagem dissipada for maior que 90% da potência de resistência de frenagem. Se *Desarme* [2] estiver selecionado no *2-13 Brake Power Monitoring*, o conversor de frequência desarmará quando a potência de frenagem dissipada alcançar 100%.

#### ADVERTÊNCIA/ALARME 27, IGBT do freio

O transistor de freio é monitorado durante a operação e, se ocorrer curto circuito, a função de frenagem será desativada e uma advertência será emitida. O conversor de frequência ainda está operacional, mas como o transistor do freio está em curto circuito, uma potência considerável é transmitida para o resistor do freio, mesmo se estiver inativo.

Remova a potência para o conversor de frequência e remova o resistor do freio.

#### ADVERTÊNCIA/ALARME 28, Falha na verificação do freio

O resistor do freio não está conectado ou não está funcionando.

Verifique *[2-15 Verificação do Freio](#page-56-0)*.

### ALARME 29, Temperat. Dissip. d Calor

A temperatura máxima do dissipador de calor foi excedida. A falha de temperatura não será reinicializada até a temperatura cair abaixo da temperatura do dissipador de calor definida. Os pontos de desarme e de reinicialização são diferentes com base no tamanho de potência do conversor de frequência.

#### Solução do Problema:

Verifique as condições a seguir.

- Temperatura ambiente muito alta.
- O cabo do motor é muito longo.
- Espaço de ventilação incorreto acima e abaixo do conversor de frequência.

Fluxo de ar bloqueado em volta do conversor de frequência.

Ventilador do dissipador de calor danificado.

Dissipador de calor está sujo.

#### ALARME 30, Perda de fase U

A fase U do motor entre o conversor de frequência e o motor está ausente.

Remova a potência do conversor de frequência e verifique a fase U do motor.

#### ALARME 31, Perda de fase V

A fase V do motor entre o conversor de frequência e o motor está ausente.

Remova a potência do conversor de frequência e verifique a fase V do motor.

#### ALARME 32, Perda de fase W

A fase W do motor entre o conversor de frequência e o motor está ausente.

Remova a potência do conversor de frequência e verifique a fase W do motor.

#### ALARME 33, Falha de Inrush

Houve excesso de energizações durante um curto intervalo de tempo. Deixe a unidade esfriar até a temperatura de operação.

#### ADVERTÊNCIA/ALARME 34, Falha de comunicação do Fieldbus

O fieldbus no cartão do opcional de comunicação não está funcionando.

#### ADVERTÊNCIA/ALARME 36, Falha rede elétr

Essa advertência/alarme estará ativa somente se a tensão de alimentação para o conversor de frequência foi perdida e *[14-10 Falh red elétr](#page-122-0)* NÃO estiver programado para [0] *Sem Função*. Verifique os fusíveis para o conversor de frequência e a fonte de alimentação da rede elétrica para a unidade.

#### ALARME 38, Falha interna

Quando ocorrer um defeito interno, é exibido um número de código definido na tabela a seguir.

#### Resolução de Problemas

Ciclo de potência

Verifique se o opcional está instalado corretamente

Verifique se há fiação solta ou ausente

Poderá ser necessário entrar em contato com o seu fornecedor Danfoss ou o departamento de serviço. Anote o número de código para outras orientações de resolução de problemas.

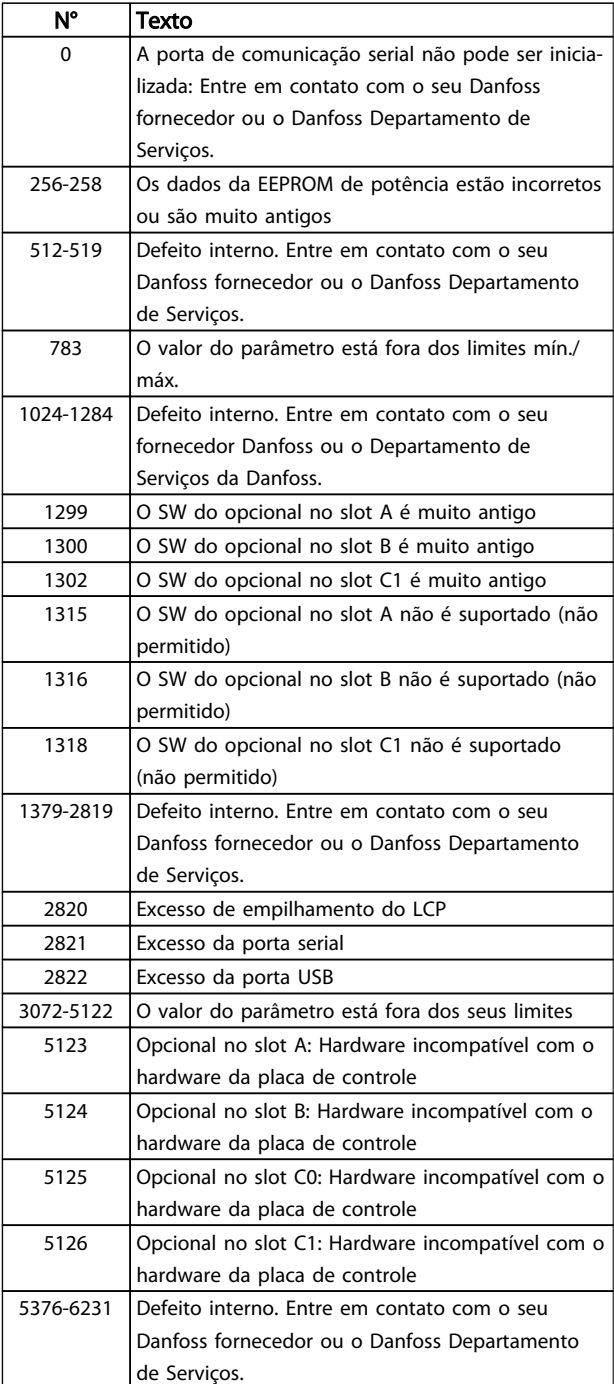

#### Tabela 4.10

#### ALARME 39, Sensor do dissip. de calor

Sem feedback do sensor de temperatura do dissipador de calor.

O sinal do sensor térmico do IGBT não está disponível no cartão de potência. O problema poderia estar no cartão de potência, no cartão do drive do gate ou no cabo tipo fita entre o cartão de potência e o cartão do drive do gate.

#### ADVERTÊNCIA 40, Sobrecarga da saída digital terminal 27

Verifique a carga conectada ao terminal 27 ou remova a conexão de curto circuito. Verifique *[5-00 Modo I/O Digital](#page-70-0)* e *[5-01 Modo do Terminal 27](#page-70-0)*.

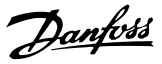

#### ADVERTÊNCIA 41, Sobrecarga da saída digital terminal 29

Verifique a carga conectada ao terminal 29 ou remova a conexão de curto circuito. Verifique *[5-00 Modo I/O Digital](#page-70-0)* e *[5-02 Modo do Terminal 29](#page-70-0)*.

#### ADVERTÊNCIA 42, Sobrecarga da saída digital no X30/6 ou sobrecarga da saída digital no X30/7

Para o X30/6, verifique a carga conectada no X30/6 ou remova o curto circuito. Verifique *5-32 Term X30/6 Digi Out (MCB 101)*.

Para o X30/7, verifique a carga conectada no X30/7 ou remova o curto circuito. Verifique *5-33 Term X30/7 Digi Out (MCB 101)*.

#### ALARME 45, Defeito do terra 2

Falha de aterramento (ponto de aterramento) na partida.

#### Resolução de Problemas

Verifique o aterramento (ponto de aterramento) adequado e se há conexões soltas.

Verifique o tamanho correto dos fios.

Verifique se há curtos circuitos ou correntes de fuga nos cabos do motor.

#### ALARME 46, Alimentação do cartão de potência

A alimentação do cartão de potência está fora da faixa.

Há três fontes de alimentação geradas pela fonte de alimentação no modo de chaveamento (SMPS) no cartão de potência: 24V, 5V, +/- 18V. Quando energizado com 24 V CC com o opcional MCB 107, somente as alimentações de 24 V e 5 V são monitoradas. Quando energizado com tensão de rede trifásica, todas as três alimentações são monitoradas.

#### Resolução de Problemas

Verifique se o cartão de potência está com defeito.

Verifique se o cartão de controle está com defeito.

Verifique se existe uma placa de opcional com defeito.

Se for usada fonte de alimentação de 24 VCC, verifique se a fonte de alimentação é adequada.

#### ADVERTÊNCIA 47, Alim. 24 V baixa

Os 24 VCC são medidos no cartão de controle. A fonte backup de 24 VCC externa pode estar sobrecarregada. Se não for este o caso, entre em contacto com o fornecedorDanfosslocal.

#### ADVERTÊNCIA 48, Alim 1,8 V baixa

A alimentação de 1,8 VCC usada no cartão de controle está fora dos limites permitidos. O fonte de alimentação é medida no cartão de controle. Verifique se o cartão de controle está com defeito. Se houver um cartão opcional presente, verifique se existe uma condição de sobretensão.

#### ADVERTÊNCIA 49, Lim.deVelocidad

Quando a velocidade não estiver dentro da faixa especificada em *[4-11 Lim. Inferior da Veloc. do Motor \[RPM\]](#page-65-0)* e *[4-13 Lim. Superior da Veloc. do Motor \[RPM\]](#page-65-0)*, o conversor de frequência mostrará uma advertência. Quando a velocidade estiver abaixo do limite especificado no *[1-86 Velocidade de Desarme Baixa \[RPM\]](#page-51-0)* (exceto ao dar partida ou parar), o conversor de frequência desarmará.

#### ALARME 50, Calibração AMA falhou

Entre em contato com o seu Danfoss fornecedor ou o Danfoss Departamento de Serviços.

#### ALARME 51, Verificação AMA Unom e Inom

As configurações da tensão do motor, corrente do motor e potência do motor estão erradas. Verifique as programações nos parâmetros 1-20 a 1-25.

#### ALARME 52, AMA Inom baixo

A corrente do motor está baixa demais. Verifique a programação no *[4-18 Limite de Corrente](#page-66-0)*.

#### ALARME 53, Motor muito grande para AMA

O motor é muito grande para a AMAAuto operar.

#### ALARME 54, Motor muito pequeno para AMA

O motor é muito pequeno para AMA operar.

#### ALARME 55, Parâmetro da AMA fora da faixa

Os valores de parâmetro do motor estão fora da faixa aceitável. AMA não funcionará.

#### 56 ALARME, AMA interrompida pelo usuário

A AMA foi interrompida pelo usuário.

#### ALARME 57, Falha interna AMA

Tente iniciar novamente a AMA. Novas partidas repetidas podem superaquecer o motor.

## ALARME 58, Falha interna da AMA

Entre em contacto com o seu fornecedor Danfoss.

#### ADVERTÊNCIA 59, Lim. d Corrente

A corrente está maior que o valor no *[4-18 Limite de](#page-66-0) [Corrente](#page-66-0)*. Certifique-se de que os Dados do motor nos parâmetros 1-20 a 1-25 estão programados corretamente. Aumente o limite de corrente. Certifique-se de que o sistema pode operar com segurança em um limite mais elevado.

#### ADVERTÊNCIA 60, Travamento externo

Um sinal de entrada digital está indicando uma condição de falha externa ao conversor de frequência. Um travamento externo ordenou ao conversor de frequência para desarmar. Elimine a condição de falha externa. Para retomar a operação normal, aplicar 24 V CC ao terminal programado para bloqueio externo. Reinicialize o conversor de frequência.

#### ADVERTÊNCIA 62, Frequência de Saída no Limite Máximo

A frequência de saída atingiu o valor programado em *[4-19 Freqüência Máx. de Saída](#page-66-0)*. Verifique a aplicação para determinar a causa. Aumente o limite de frequência de saída. Certifique-se de que o sistema pode operar com segurança a uma frequência de saída mais elevada. A

advertência será eliminada quando a saída cair abaixo do limite máximo.

#### ADVERTÊNCIA/ALARME 65, Superaquecimento do cartão de controle

A temperatura de corte do cartão de controle é 80 C.

#### Resolução de Problemas

- Verifique se a temperatura ambiente operacional está dentro dos limites.
- Verifique se há filtros entupidos.
- Verifique a operação do ventilador.
- Verifique o cartão de controle.

#### ADVERTÊNCIA 66, Temp. baixa

O conversor de frequência está muito frio para operar. Essa advertência baseia-se no sensor de temperatura no módulo do IGBT.

Aumente a temperatura ambiente da unidade. Também, uma quantidade pequena de corrente pode ser fornecida ao conversor de frequência toda vez que o motor for parado programando *[2-00 Corrente de Hold CC/Preaque](#page-54-0)[cimento](#page-54-0)* a 5% e *[1-80 Função na Parada](#page-51-0)*.

#### ALARME 67, A configuração do módulo do opcional foi alterada

Um ou mais opcionais foi acrescentado ou removido, desde o último ciclo de desenergização. Verifique se a mudança de configuração é intencional e reinicialize a unidade.

#### ALARME 68, Parada segura ativada

A perda do sinal de 24 VCC no terminal 37 causou o desarme do filtro. Para retomar a operação normal, aplique 24 VCC no terminal 37 e reinicialize o filtro.

#### ALARME 69, TempPlacPotêTempPlacPotê

O sensor de temperatura no cartão de potência está muito quente ou muito frio.

#### Resolução de Problemas

Verifique se a temperatura ambiente operacional está dentro dos limites.

Verifique se há filtros entupidos.

Verifique a operação do ventilador.

Verifique o cartão de potência.

#### ALARME 70, Configuração ilegal do FC

O cartão de controle e o cartão de potência são incompatíveis. Entre em contato com o seu fornecedor com o código do tipo da unidade da plaqueta de identificação e os números de peça dos cartões para verificar a compatibilidade.

#### ALARME 71, PTC 1 parada segura

A Parada Segura foi ativada a partir do MCB 112. Cartão do Termistor do PTC (motor muito quente). A operação normal pode ser retomada quando o MCB 112 aplicar novamente 24 V CC no T-37 (quando a temperatura do motor atingir um nível aceitável) e quando a Entrada Digital do MCB 112 for desativada. Quando isso ocorrer,

um sinal de reset deve ser enviado (pelo Barramento, E/S Digital ou pressionando [Reset]).

#### ALARME 72, Falha perigosa

Parada Segura com Bloqueio por Desarme. O Alarme de Falha Perigosa é acionado se a combinação de comandos de parada segura for inesperada. Este é o caso, se o MCB 112 VLT ativar o X44/10, mas a parada segura, por alguma razão, não estiver ativada. Além disso, se o MCB 112 for o único dispositivo que utiliza parada segura (especificada por meio da seleção [4] ou [5] no *[5-19 Terminal 37 Safe](#page-74-0) [Stop](#page-74-0)*), uma combinação inesperada é a ativação de parada segura sem que o X44/10 esteja ativado. A tabela a seguir resume as combinações inesperadas que resultam no Alarme 72. Observe que se o X44/10 estiver ativado na seleção 2 ou 3, este sinal será ignorado! Entretanto, o MCB 112 ainda continuará a ser capaz de ativar a Parada Segura.

#### ALARME 80, Drive Inicializado para valor padrão

As programações do parâmetro são inicializadas para o padrão após uma reinicialização manual. Reinicialize a unidade para limpar o alarme.

#### ALARME 92, Fluxo-Zero

Uma condição de fluxo zero foi detectada no sistema. *[22-23 Função Fluxo-Zero](#page-166-0)*está definido para alarme. Resolva os problemas do sistema e reinicialize o conversor de frequência após a falha ser removida.

#### ALARME 93, Bomba Seca

Uma condição de fluxo zero no sistema com o conversor de frequência operando em alta velocidade pode indicar uma bomba seca. *[22-26 Função Bomba Seca](#page-166-0)* está programado para alarme. Resolva os problemas do sistema e reinicialize o conversor de frequência após a falha ser removida.

#### ALARME 94, Final de Curva

Feedback é mais baixo que o ponto de ajuste. Isso pode indicar vazamento no sistema. *[22-50 Função Final de Curva](#page-171-0)* está configurado para alarme. Resolva os problemas do sistema e reinicialize o conversor de frequência após a falha ser removida.

#### ALARME 95, Correia Partida

O torque está abaixo do nível de torque programado para carga zero, indicando uma correia partida. *[22-60 Função](#page-172-0) [Correia Partida](#page-172-0)* está programado para alarme. Resolva os problemas do sistema e reinicialize o conversor de frequência após a falha ser removida.

#### ALARME 96, Partida em atraso

A partida do motor foi retardada devido à proteção de ciclo reduzido. *[22-76 Intervalo entre Partidas](#page-173-0)* está ativado. Resolva os problemas do sistema e reinicialize o conversor de frequência após a falha ser removida.

#### ADVERTÊNCIA 97, Parada em atraso

A parada do motor foi retardada devido à proteção de ciclo reduzido. *[22-76 Intervalo entre Partidas](#page-173-0)* está ativado. Resolva os problemas do sistema e reinicialize o conversor de frequência após a falha ser removida.

#### ADVERTÊNCIA 98, Falha do Relógio

O tempo não está programado ou o relógio RTC falhou. Reinicialize o relógio no *[0-70 Data e Hora](#page-36-0)*.

#### ADVERTÊNCIA 200, Fire mode

Isso indica que o conversor de frequência está operando em Fire Mode. A advertência é eliminada quando Fire Mode é removido. Observe os dados do Fire Mode no registro de Alarme.

#### ADVERTÊNCIA 201, Fire mode estava ativo

Isso indica que o conversor de frequência tinha entrado em Fire Mode. Forneça energia para a unidade para remover a advertência. Observe os dados do Fire Mode no registro de Alarme.

#### ADVERTÊNCIA 202, Limites do Fire mode excedido

Ao operar em Fire Mode uma ou mais condições de alarme foram ignoradas, o que normalmente desarmaria a unidade. Operar nessa condição anula a garantia da unidade. Forneça energia para a unidade para remover a advertência. Observe os dados do Fire Mode no registro de Alarme.

#### ADVERTÊNCIA 203, Motor Ausente

Com um conversor de frequência operando diversos motores, foi detectada uma condição de subcarga. Isso pode indicar um motor ausente. Inspecione se o sistema está operando corretamente.

#### ADVERTÊNCIA 204, Rotor Bloqueado

Com um conversor de frequência operando em diversos motores, foi detectada uma condição de sobrecarga. Isso pode indicar um rotor bloqueado. Inspecione o motor para ver se opera corretamente.

### ADVERTÊNCIA 250, PeçaSobrsNova

Um componente do conversor de frequência foi substituído. Reinicialize o conversor de frequência para operação normal.

#### ADVERTÊNCIA 251, Novo código do tipo

O cartão de potência ou outros componentes foram substituídos e o código do tipo foi alterado. Reinicialize para remover a advertência e retomar a operação normal.

Danfoss

# 5 Listas de Parâmetros

## 5.1 Opções de Parâmetro

# 5.1.1 Configurações padrão:

#### Alterações durante o funcionamento:

"TRUE" (Verdadeiro) significa que o parâmetro pode ser alterado enquanto o conversor de frequência estiver em operação e "FALSE" (Falso) significa que o conversor de frequência deve ser parado antes de uma alteração poder ser feita.

#### 4-Set-up:

'Todos os setups': os parâmetros podem ser programados individualmente em cada um dos quatro setups, ou seja, um único parâmetro pode ter quatro valores de dados diferentes.

'1 setup': o valor dos dados será o mesmo em todos os setups.

SR: Relacionado à potência

N/A: Nenhum valor padrão disponível.

#### Índice de conversão:

Este número refere-se a um valor de conversão utilizado ao efetuar-se uma gravação ou leitura, por meio de um conversor de frequência.

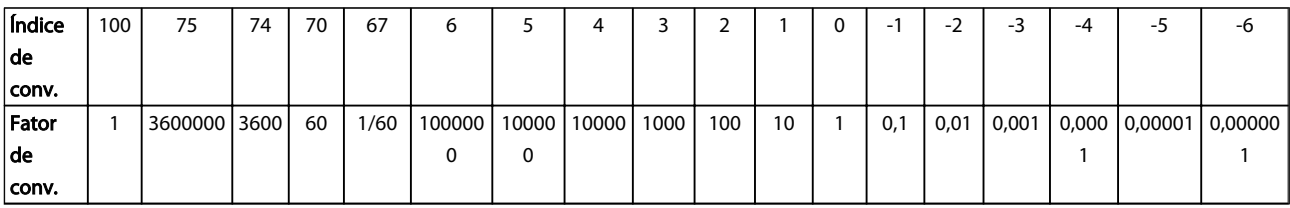

#### Tabela 5.1

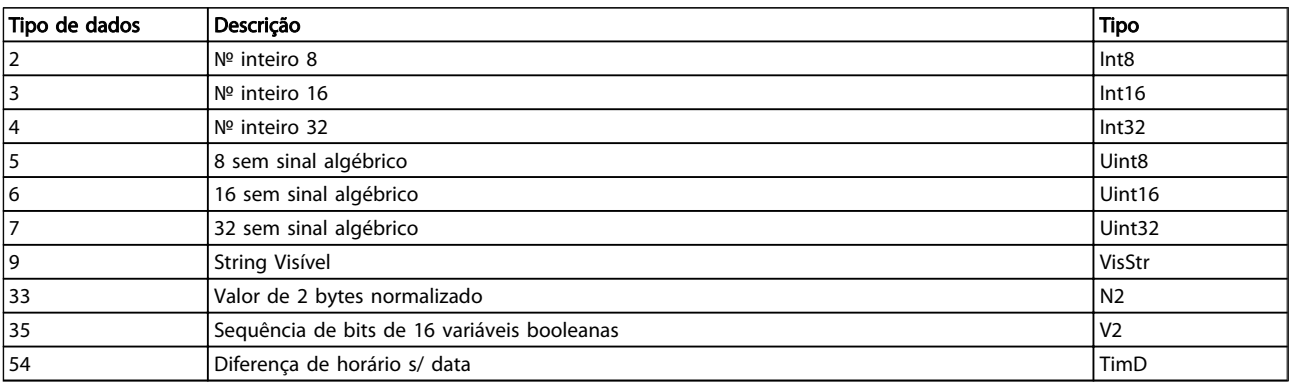

Tabela 5.2

5 5

# 5.1.2 0-\*\* operação/Display

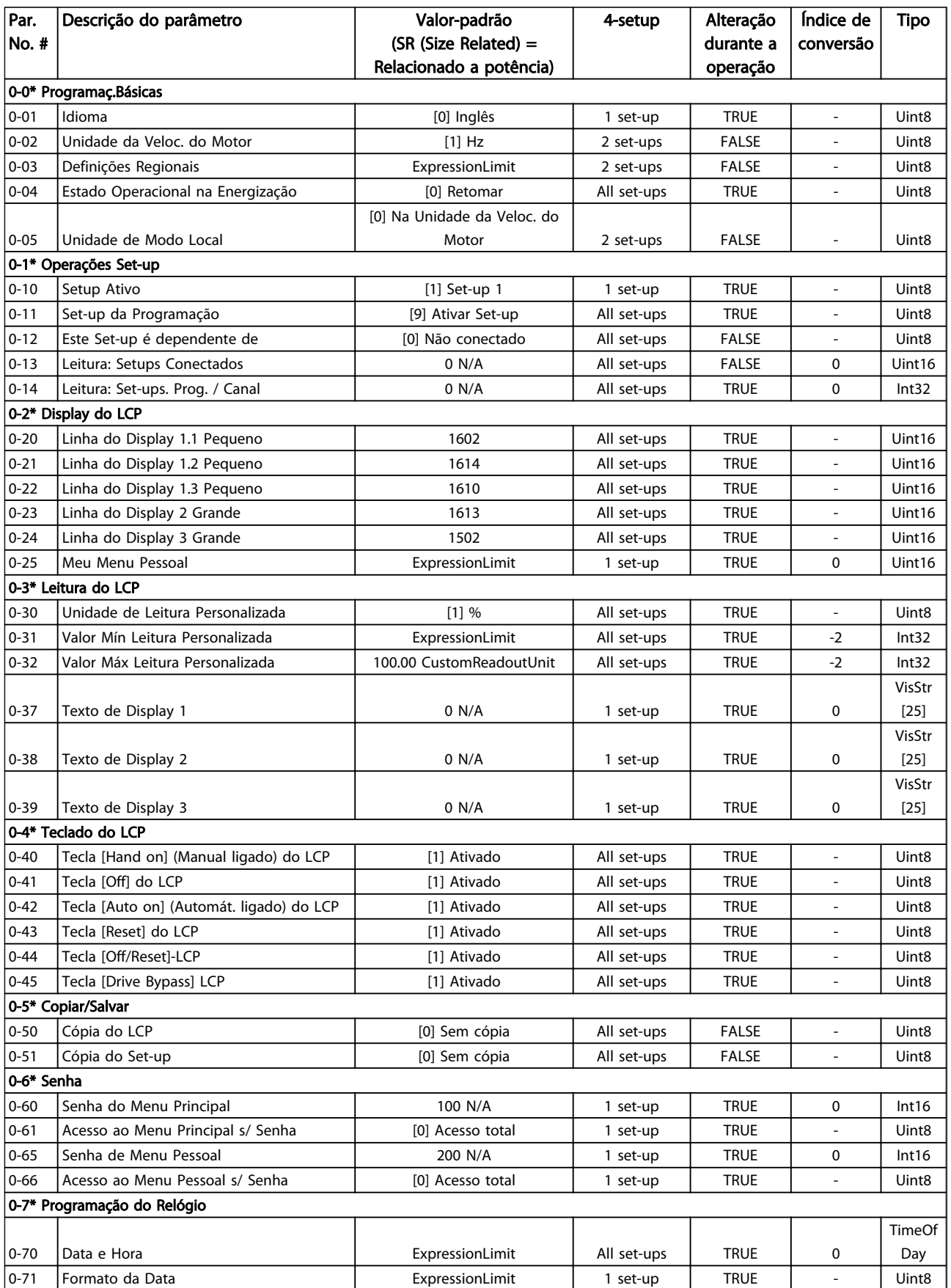

## Listas de Parâmetros de Programação do Drive do HVAC do VLT<sup>o</sup>

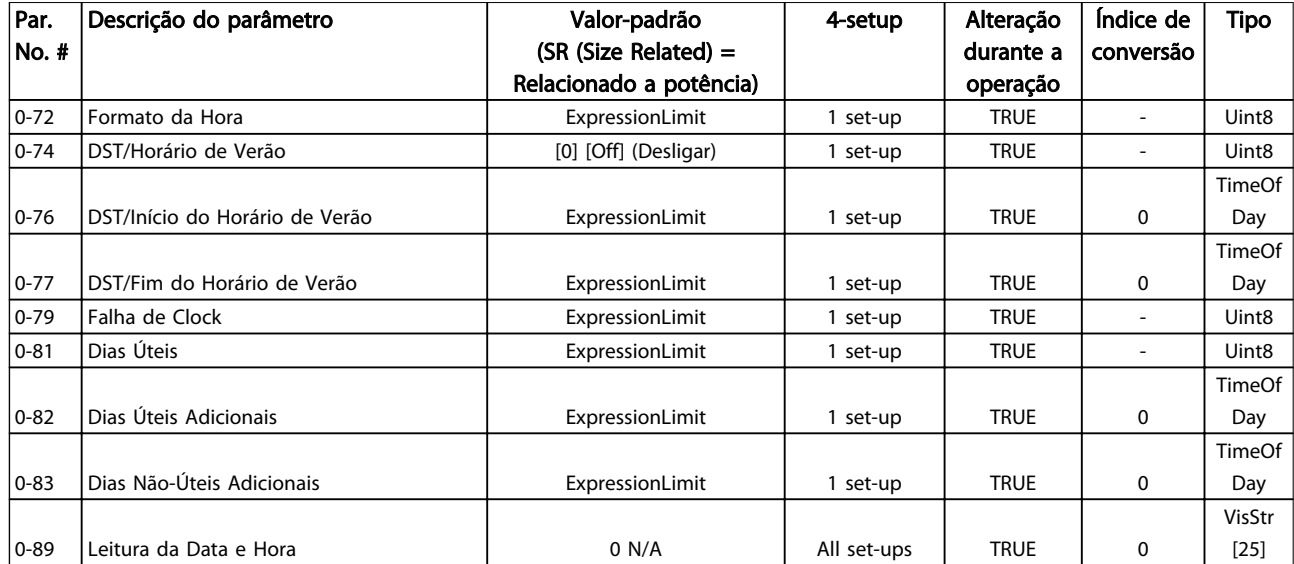

5 5

Danfoss

# 5.1.3 1-\*\* Carga / Motor

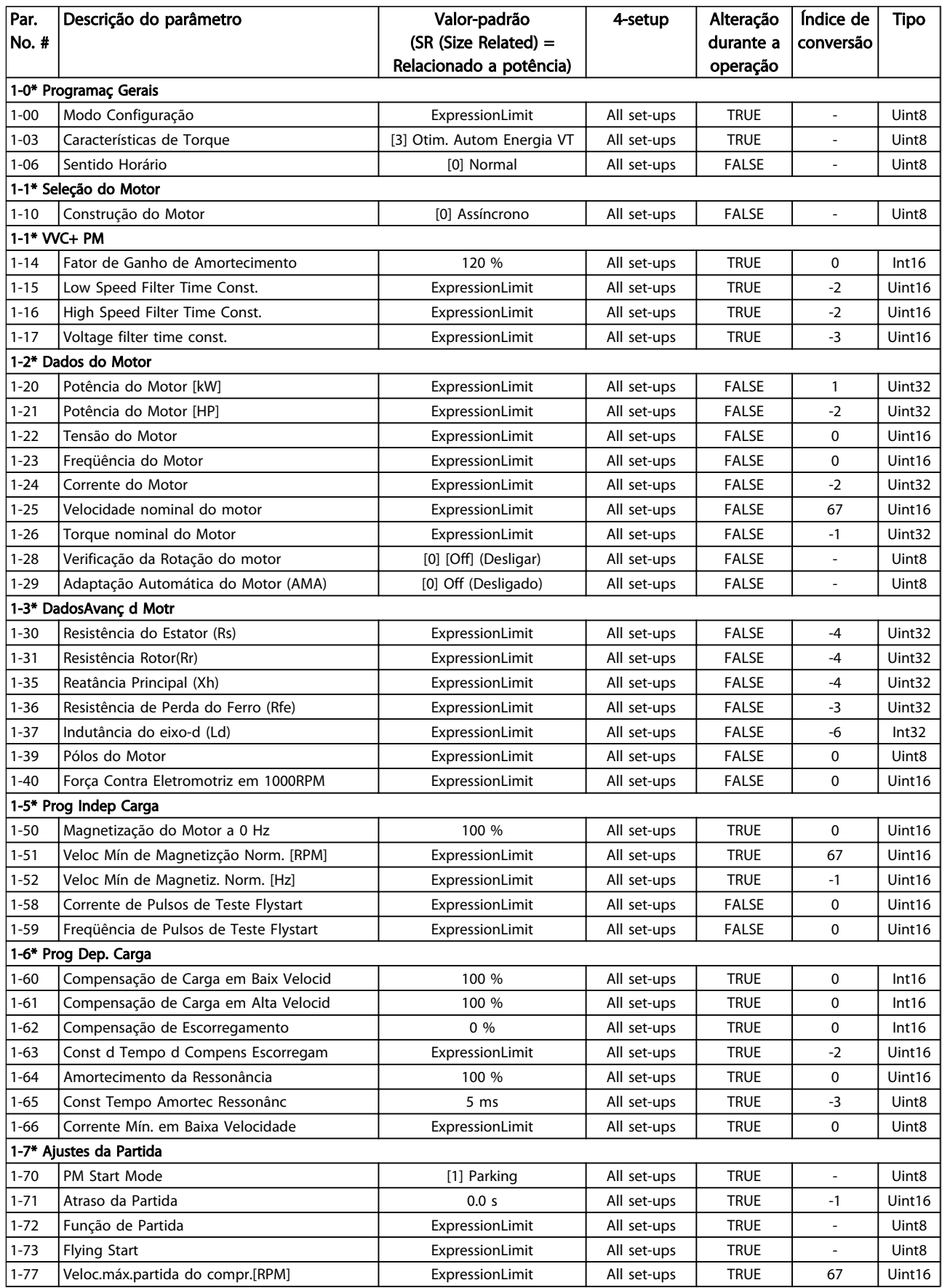

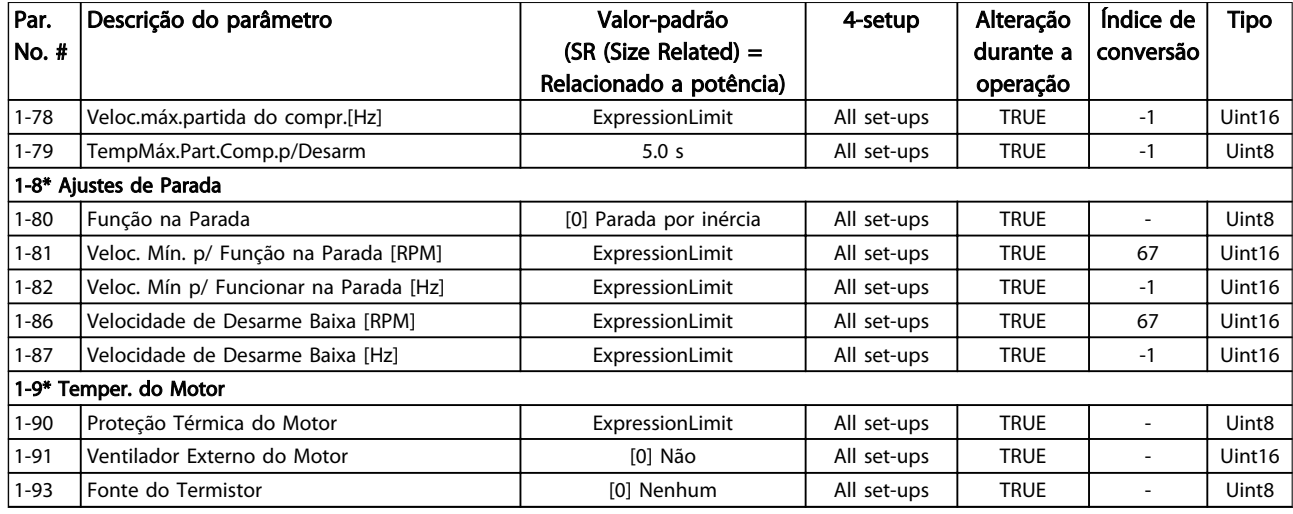

### Tabela 5.4

# 5.1.4 2-\*\* Freios

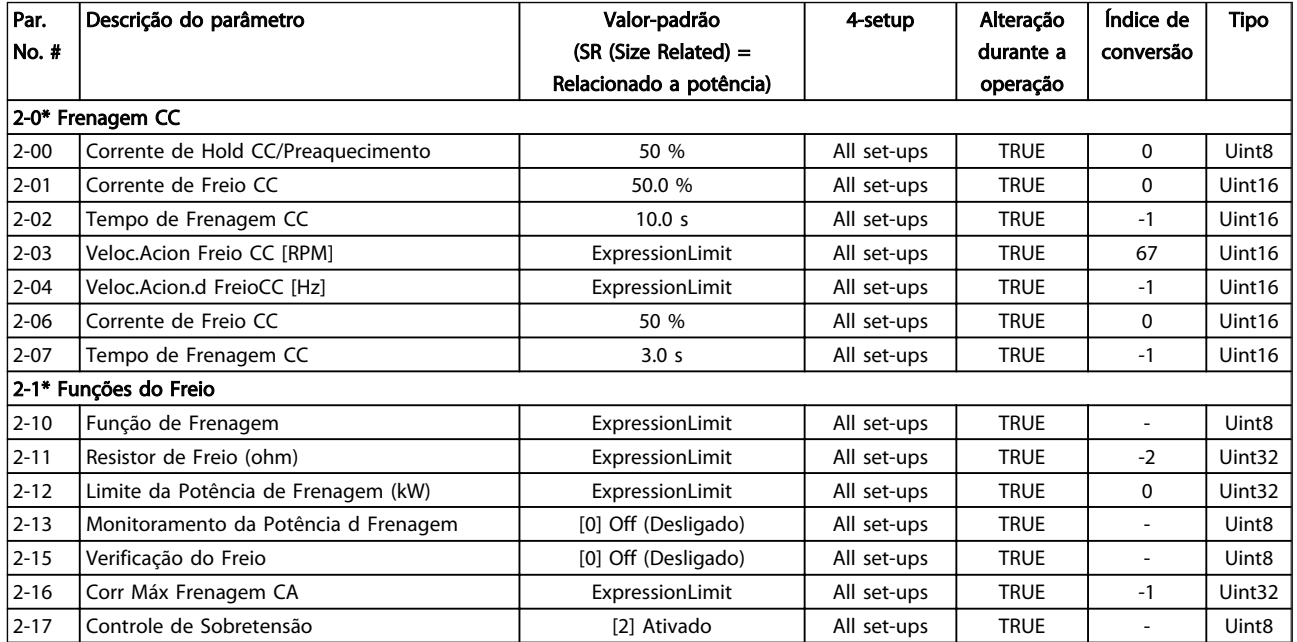

Tabela 5.5

Danfoss

Danfoss

# 5.1.5 3-\*\* Referência / Rampas

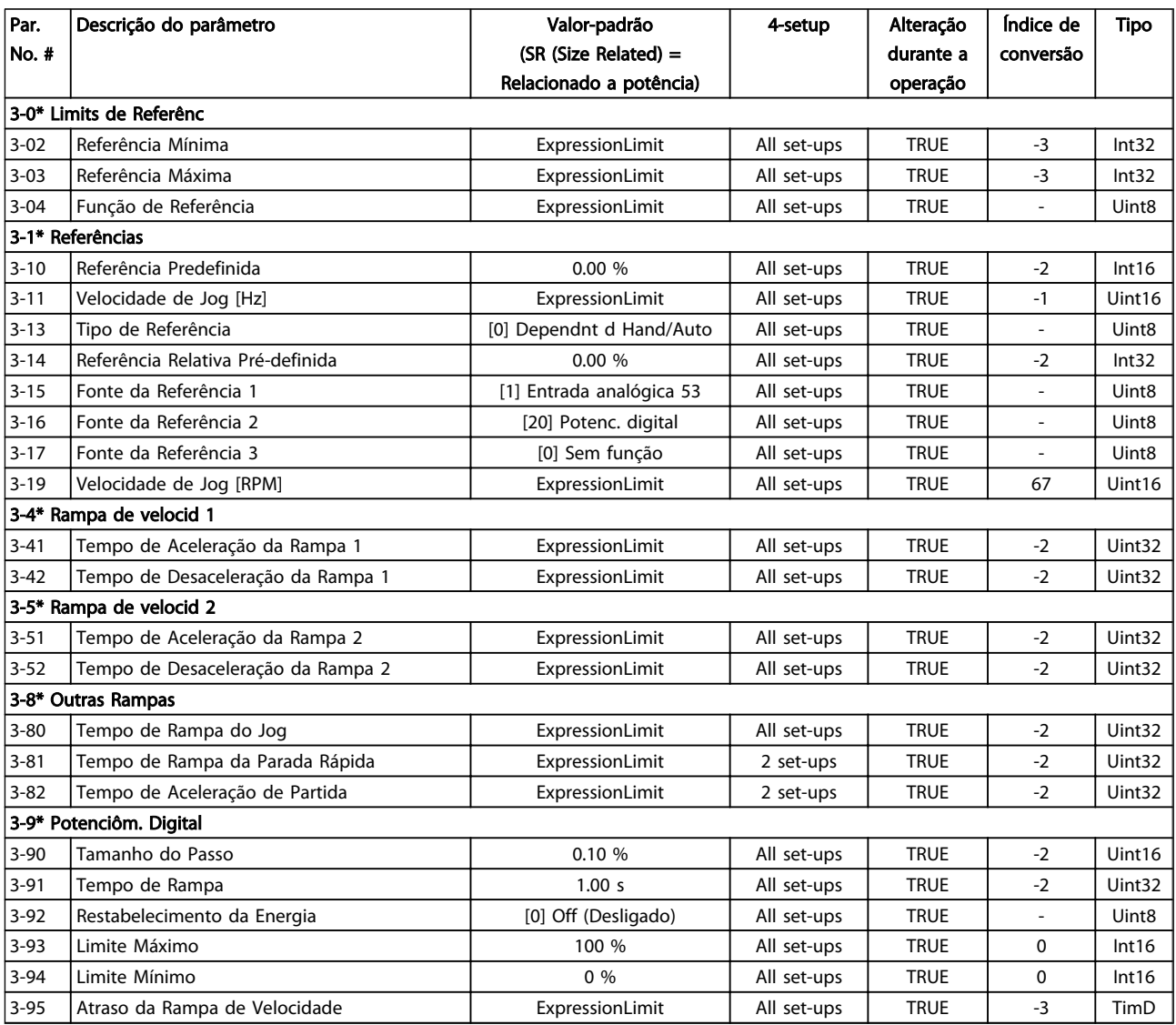

Danfoss

# 5.1.6 4-\*\* Limites/Advertêncs

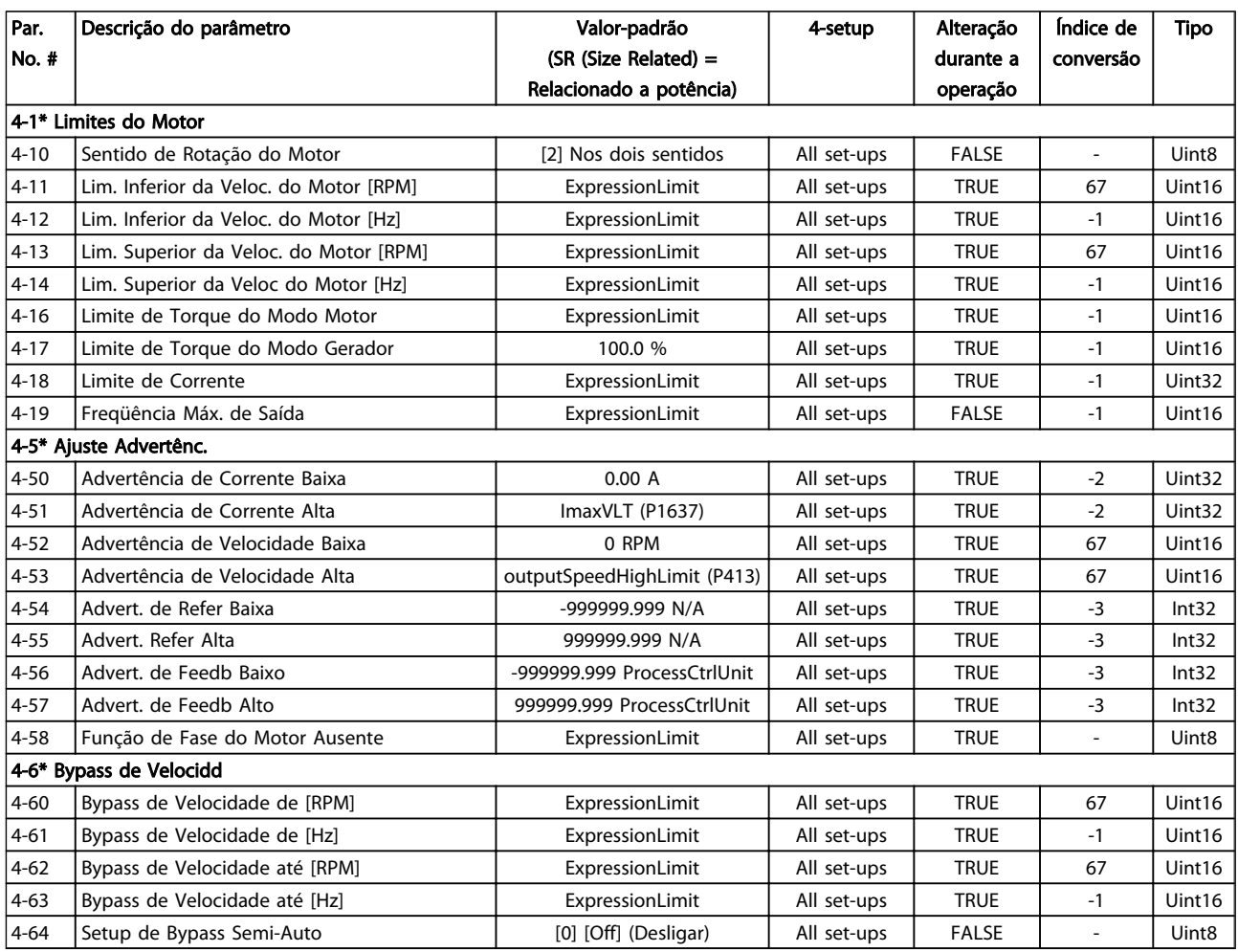

### Tabela 5.7

# 5.1.7 5-\*\* Entrad / Saíd Digital

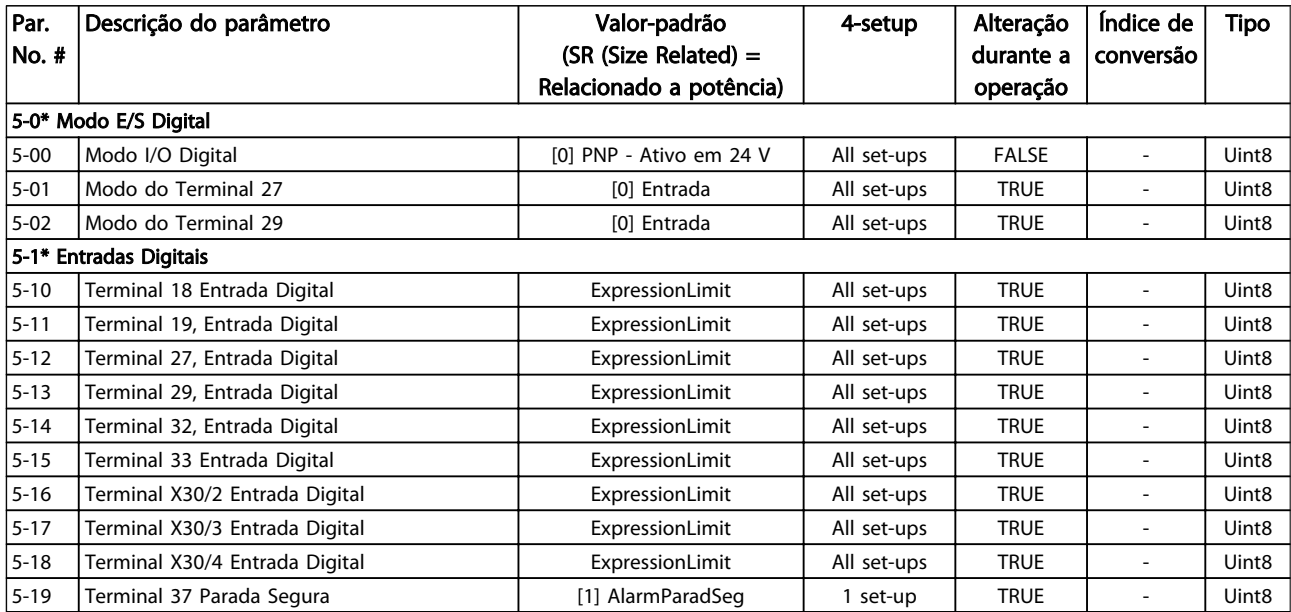

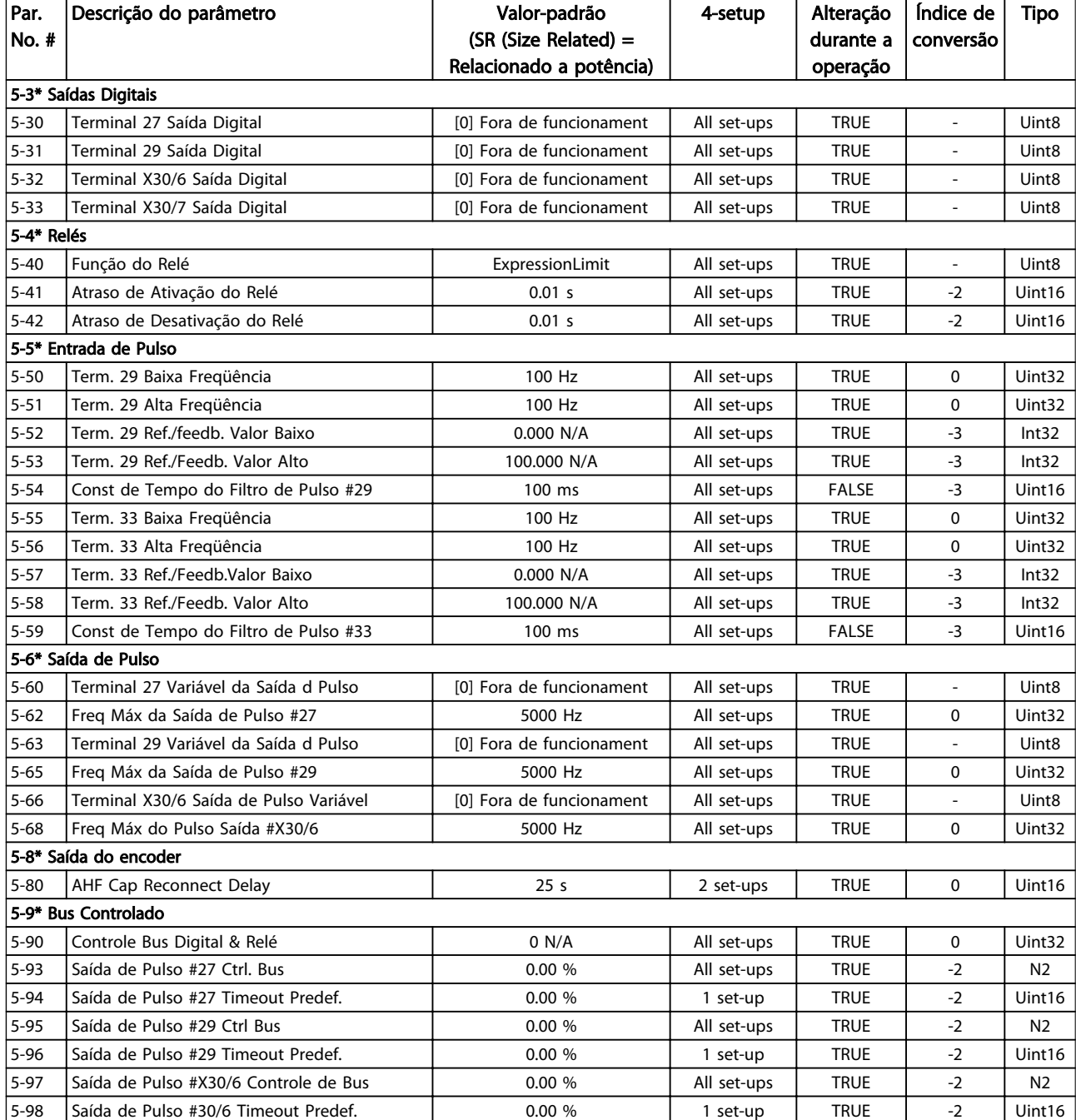

Danfoss

# 5.1.8 6-\*\* Entrad / Saíd Analóg

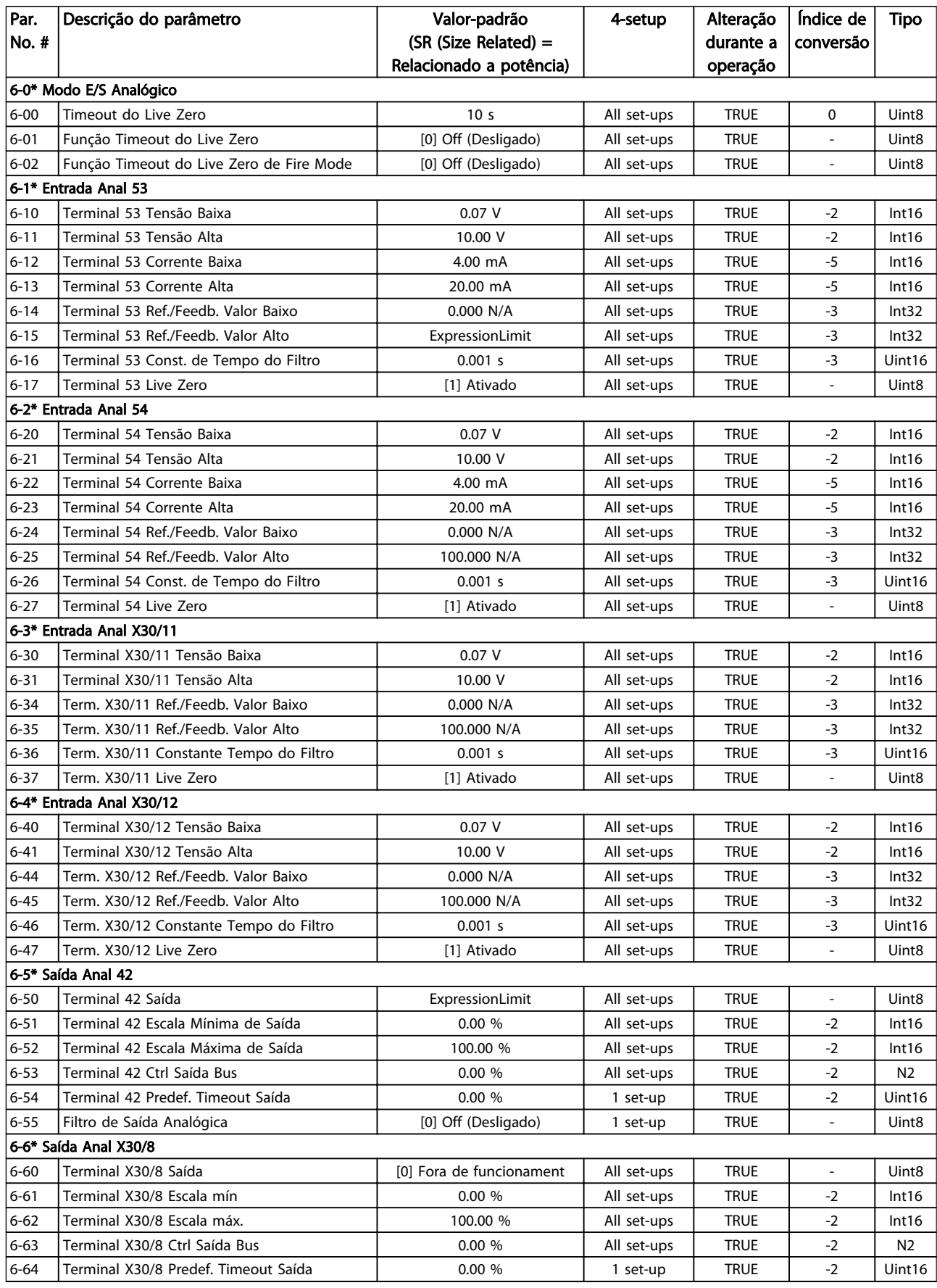

# 5.1.9 8-\*\* Comunicação e Opcionais

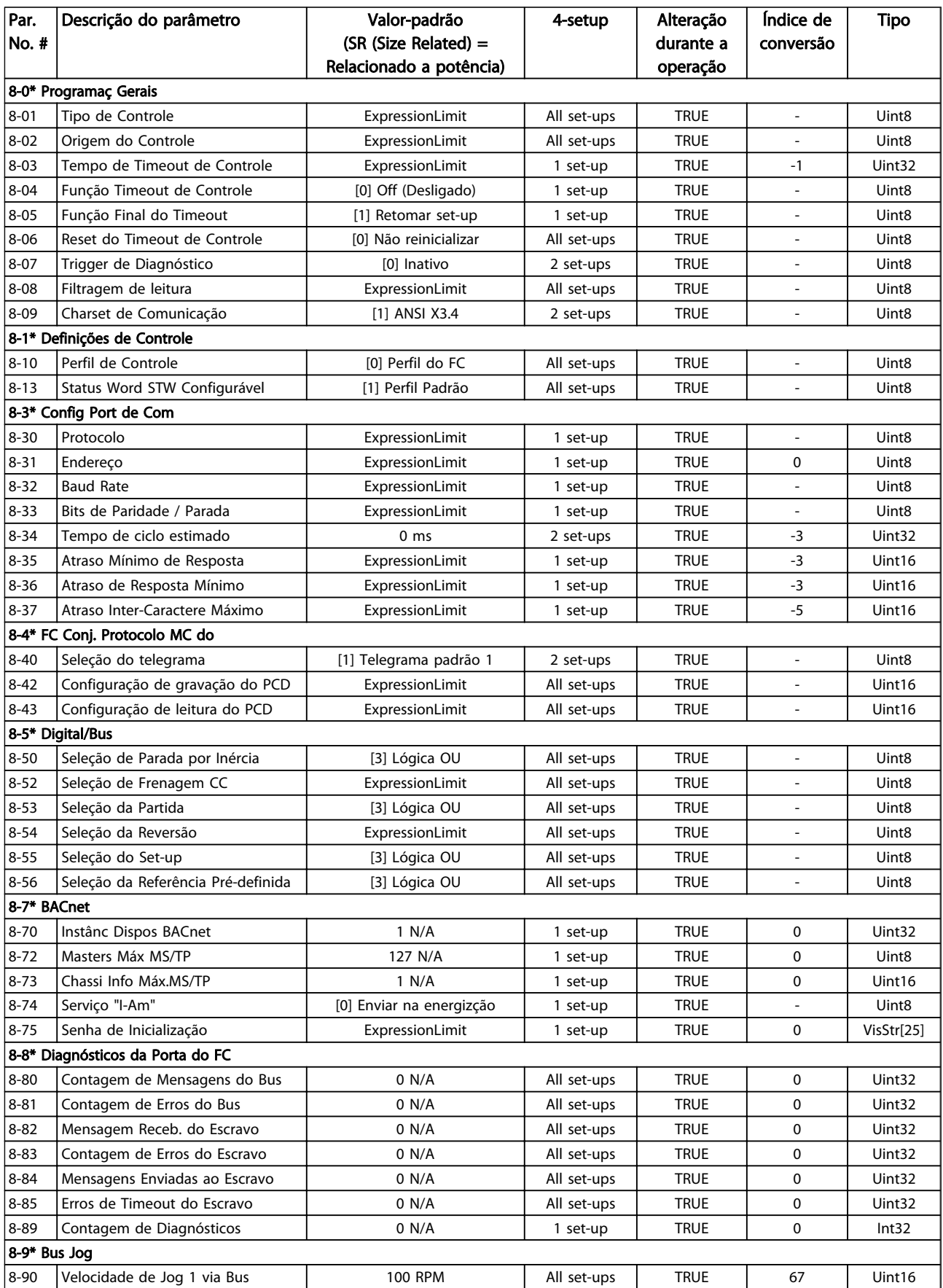

Danfoss

## Listas de Parâmetros de Programação do Drive do HVAC do VLT<sup>o</sup>

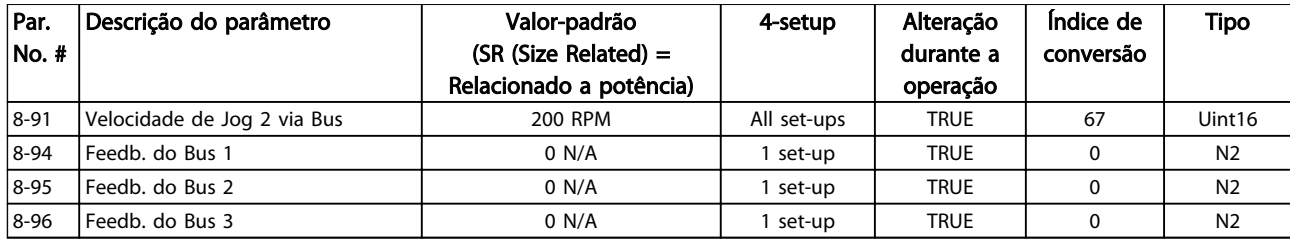

### Tabela 5.10

# 5.1.10 9-\*\* Profibus

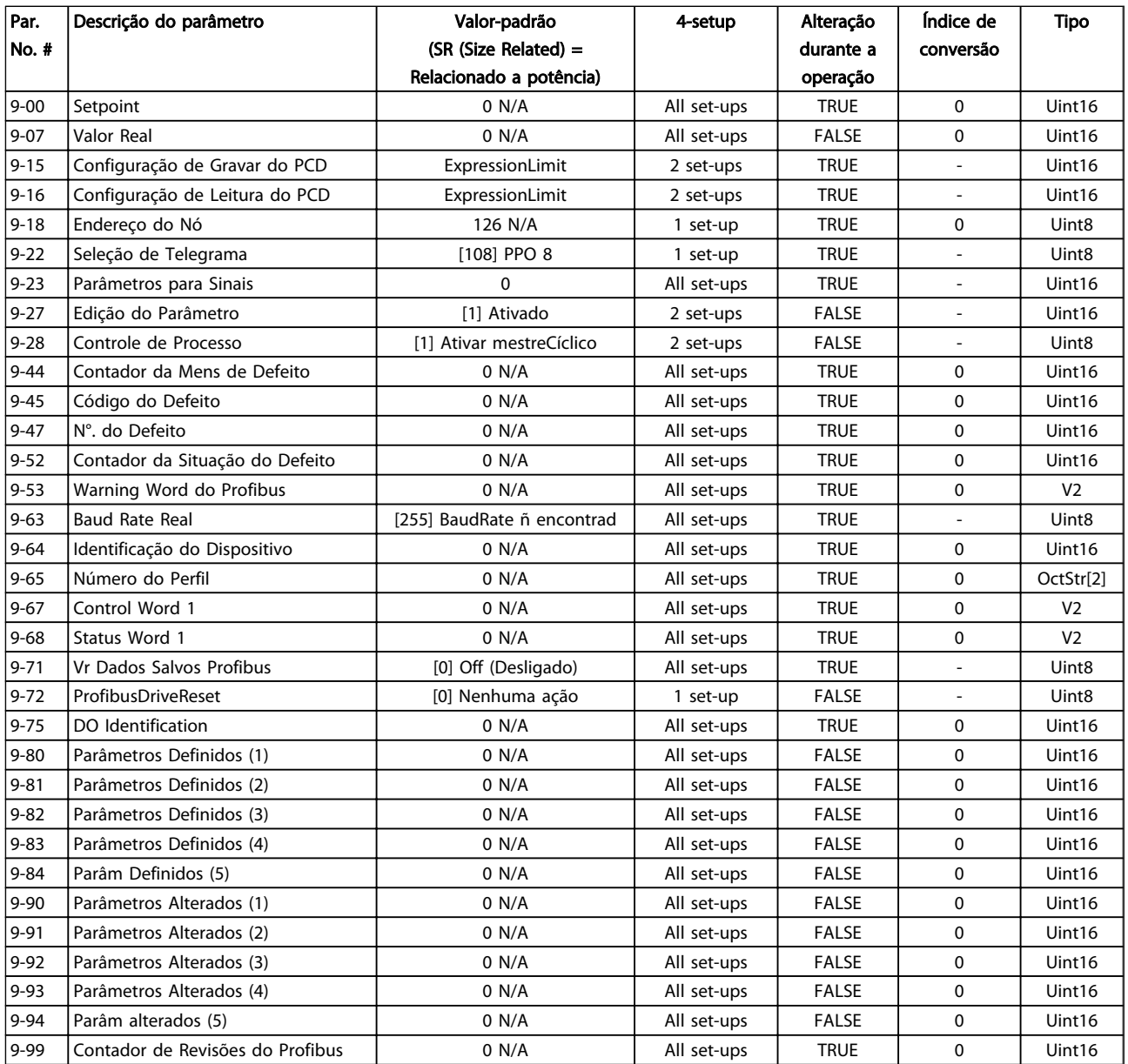

# 5.1.11 10-\*\* Fieldbus CAN

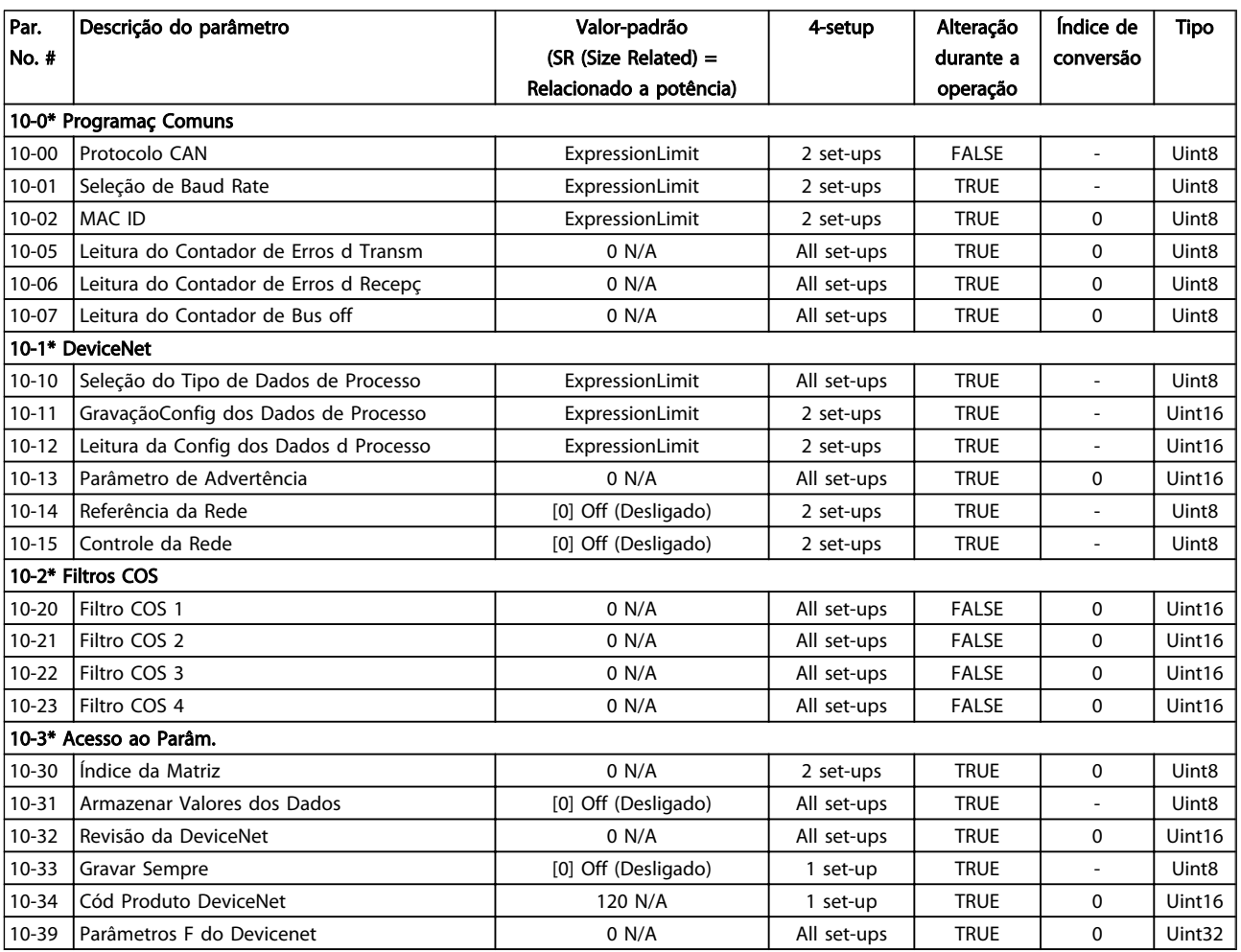

### Tabela 5.12

# 5.1.12 11-\*\* LonWorks

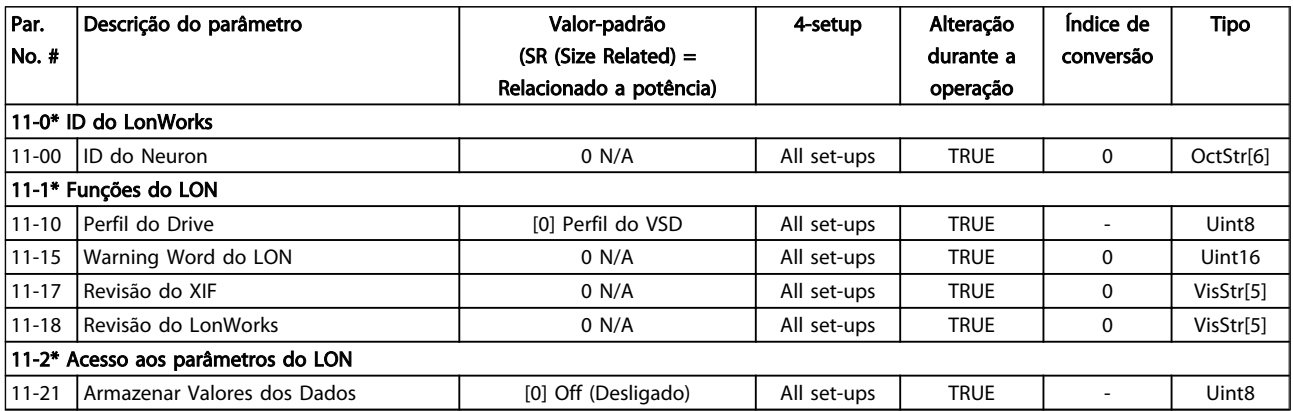

Danfoss

# 5.1.13 13-\*\* Smart Logic Controller

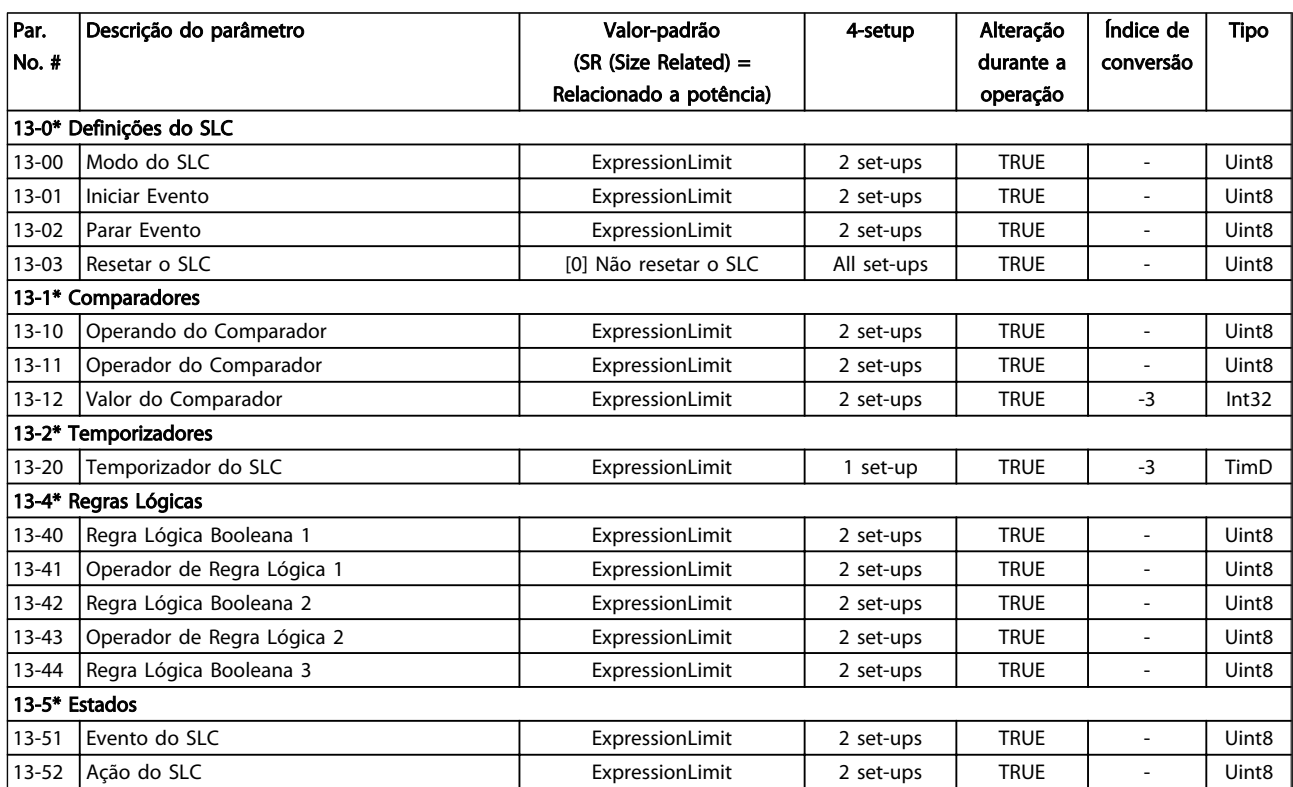

Tabela 5.14

5 5

Danfoss

# 5.1.14 14-\*\* Funções Especiais

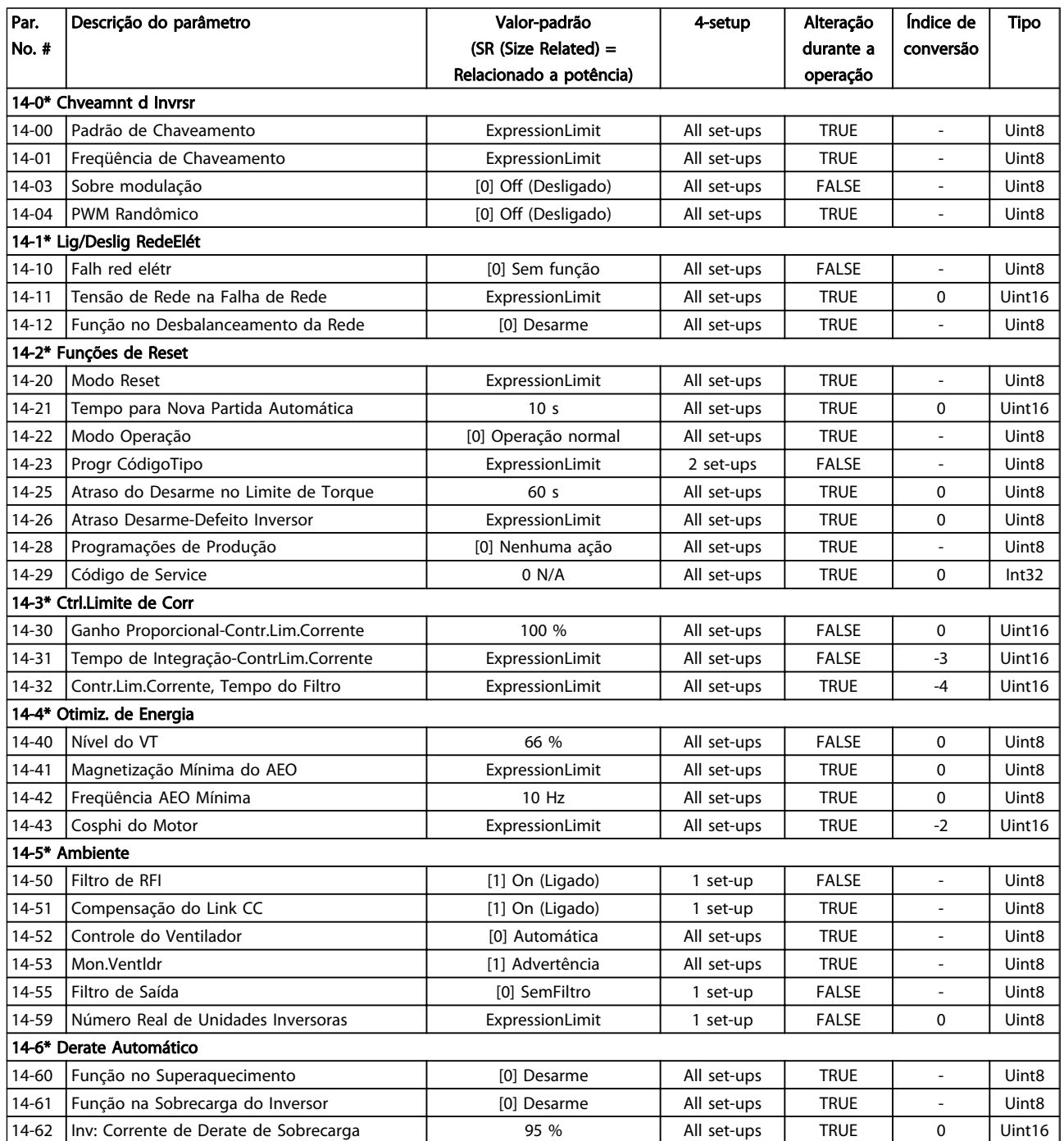

# 5.1.15 15-\*\* Informação do VLT

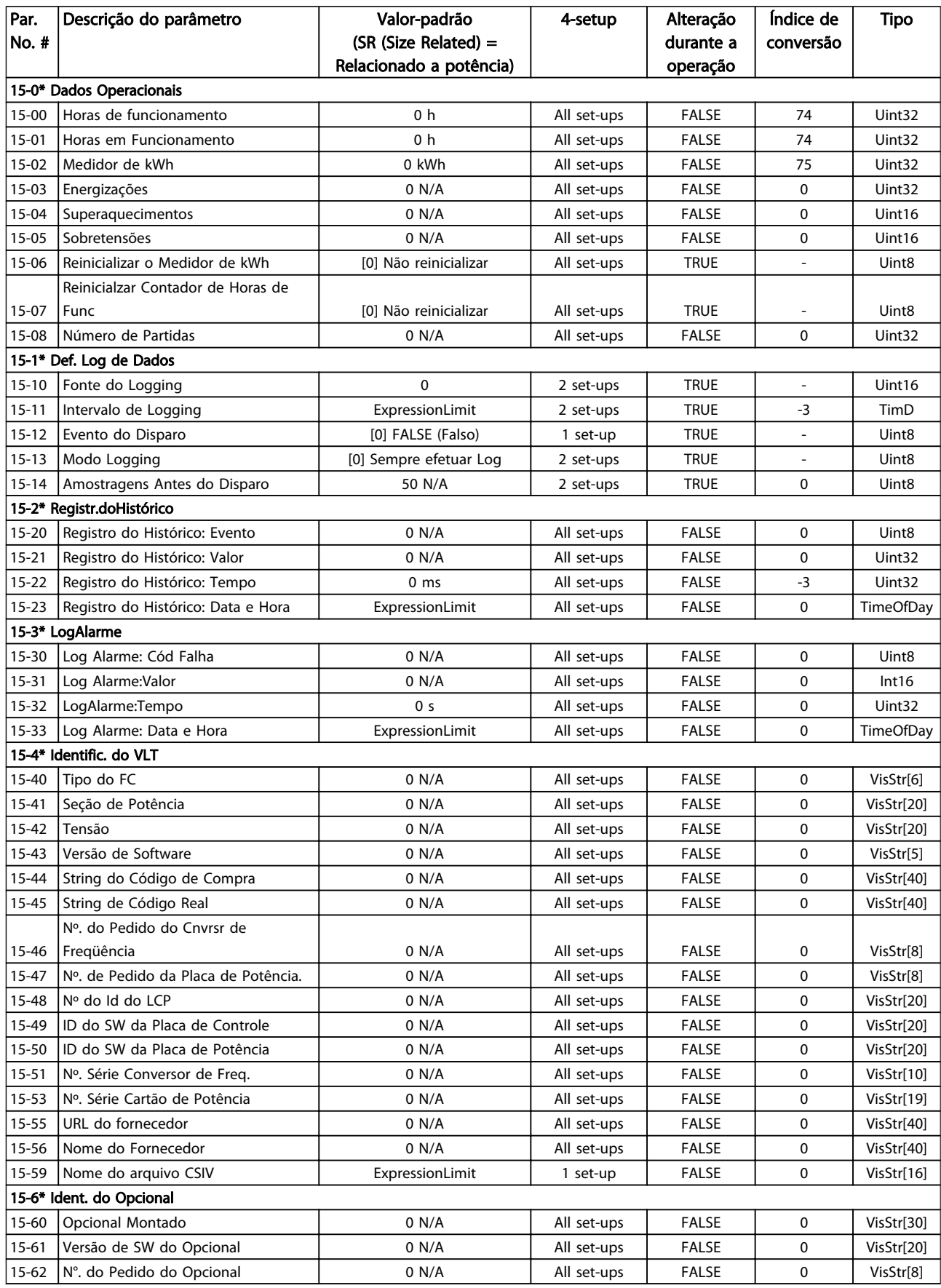

Danfoss

## Listas de Parâmetros de Programação do Drive do HVAC do VLT<sup>o</sup>

Danfoss

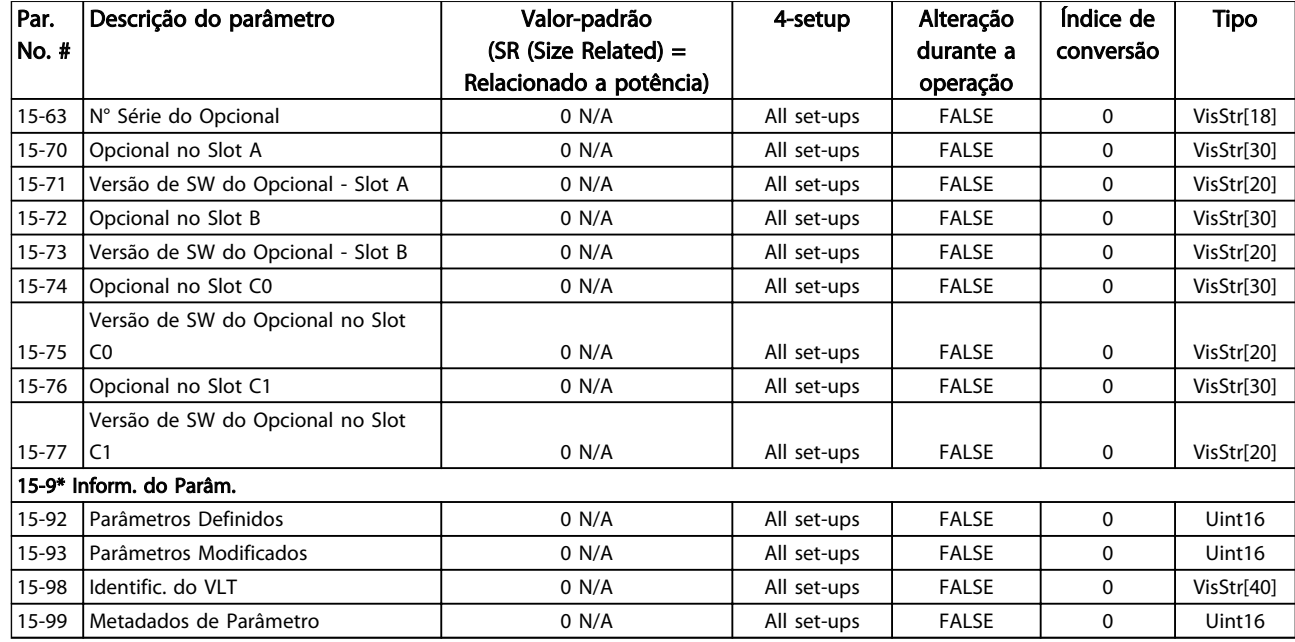

## Tabela 5.16

5 5

# 5.1.16 16-\*\* Leituras de Dados

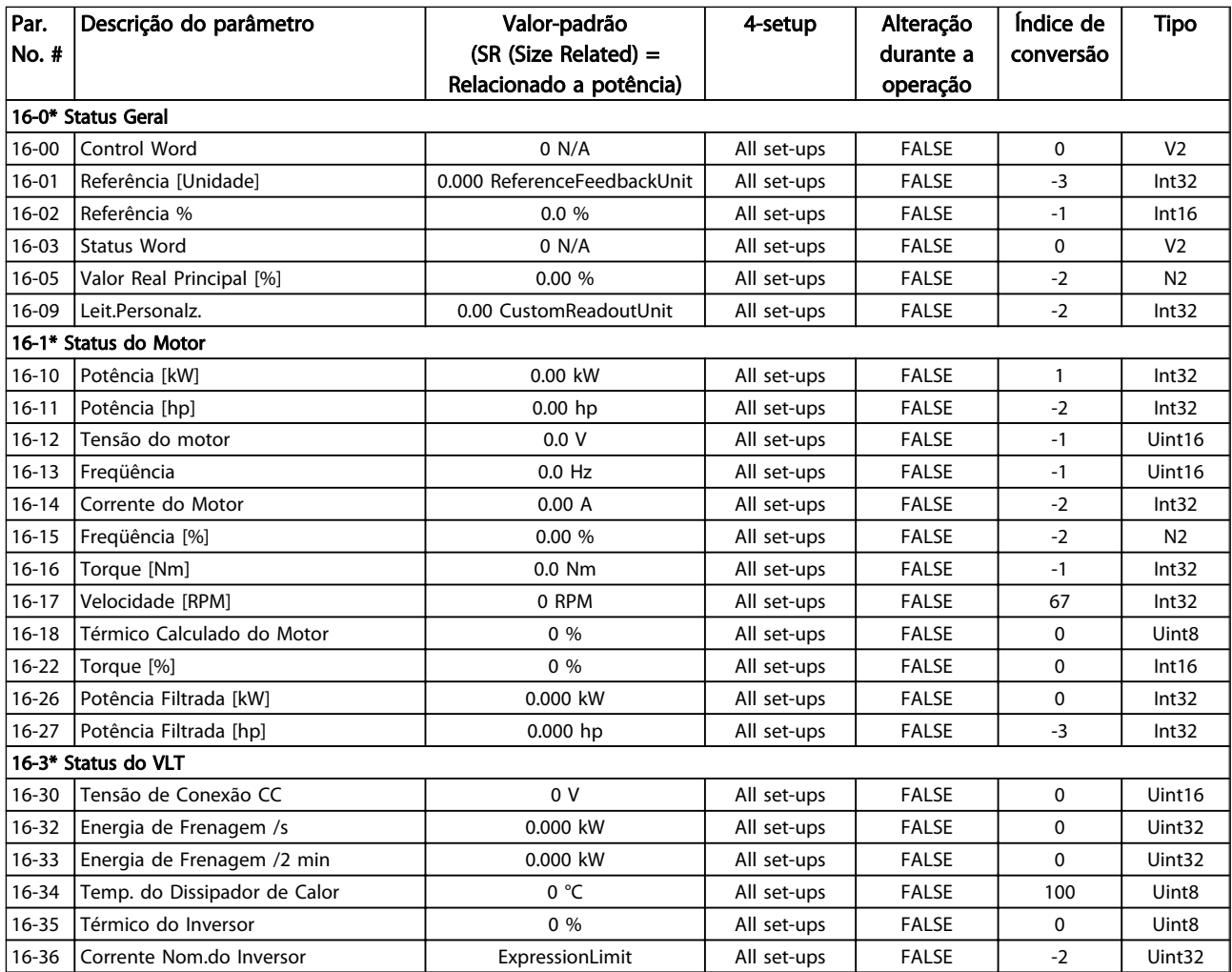

# Listas de Parâmetros de Programação do Drive do HVAC do VLT<sup>®</sup>

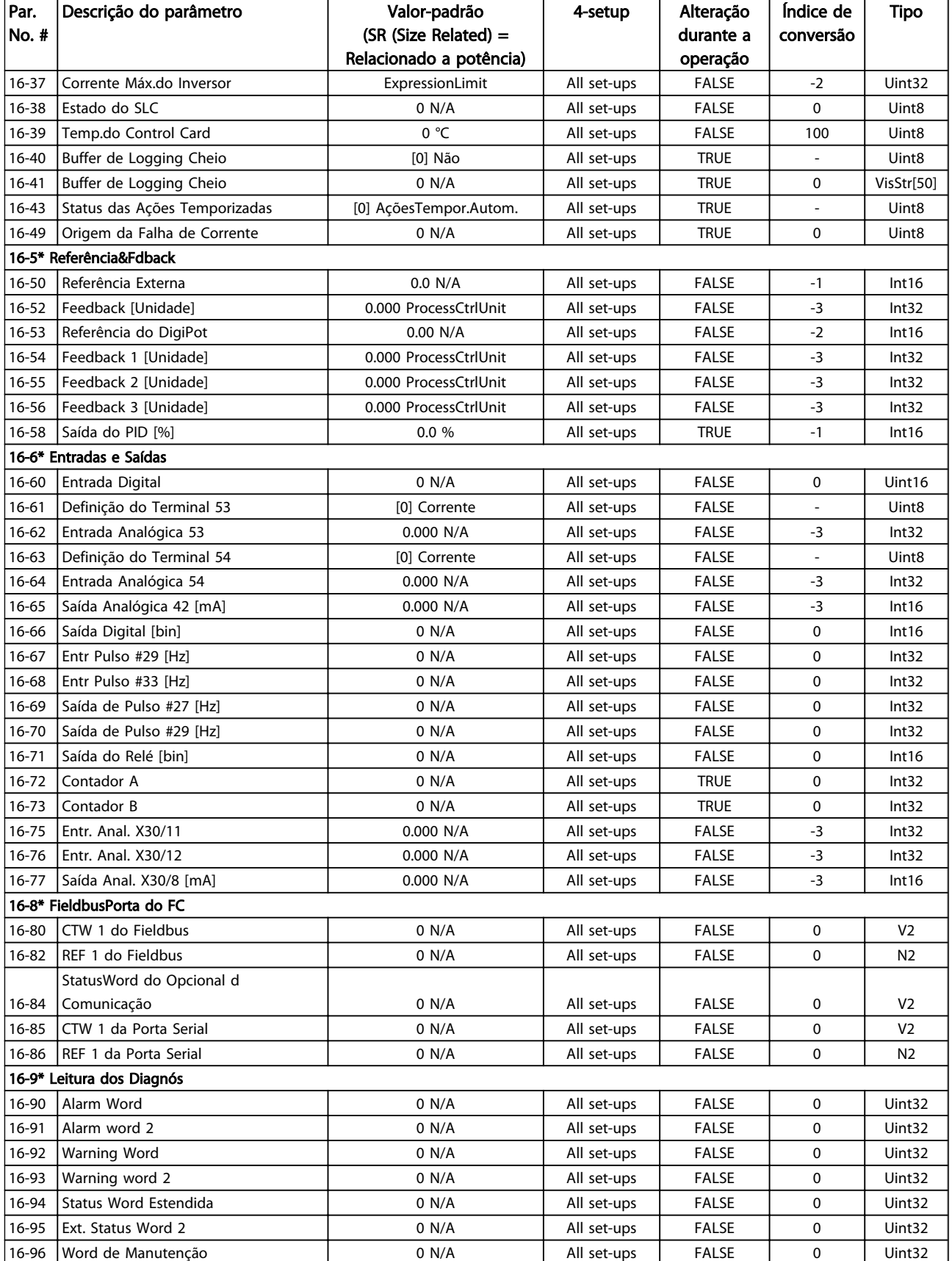

Tabela 5.17

5 5

Danfoss

Danfoss

# 5.1.17 18-\*\* Informações e Leituras

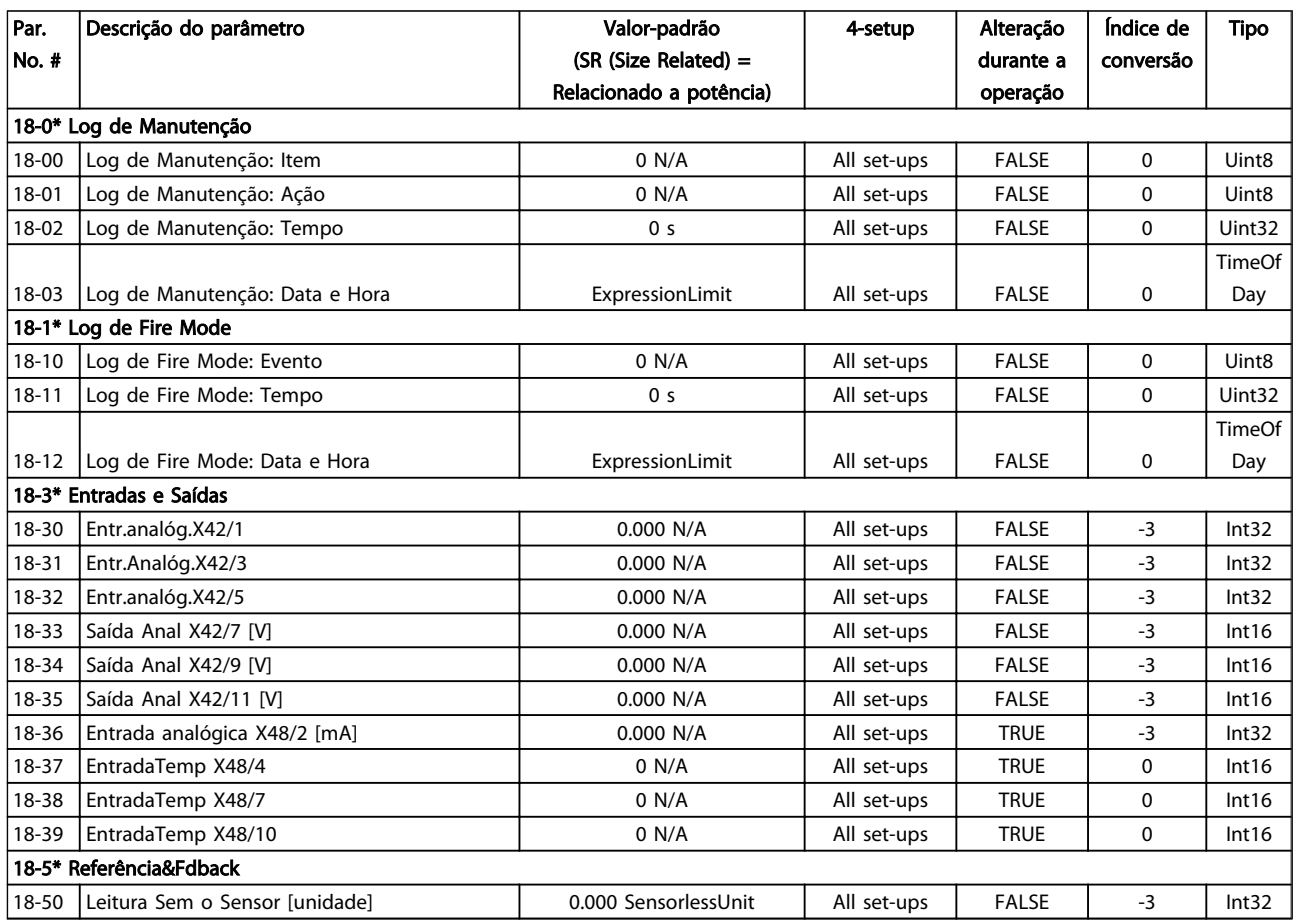

Danfoss

# 5.1.18 20-\*\* Malha Fechada do FC

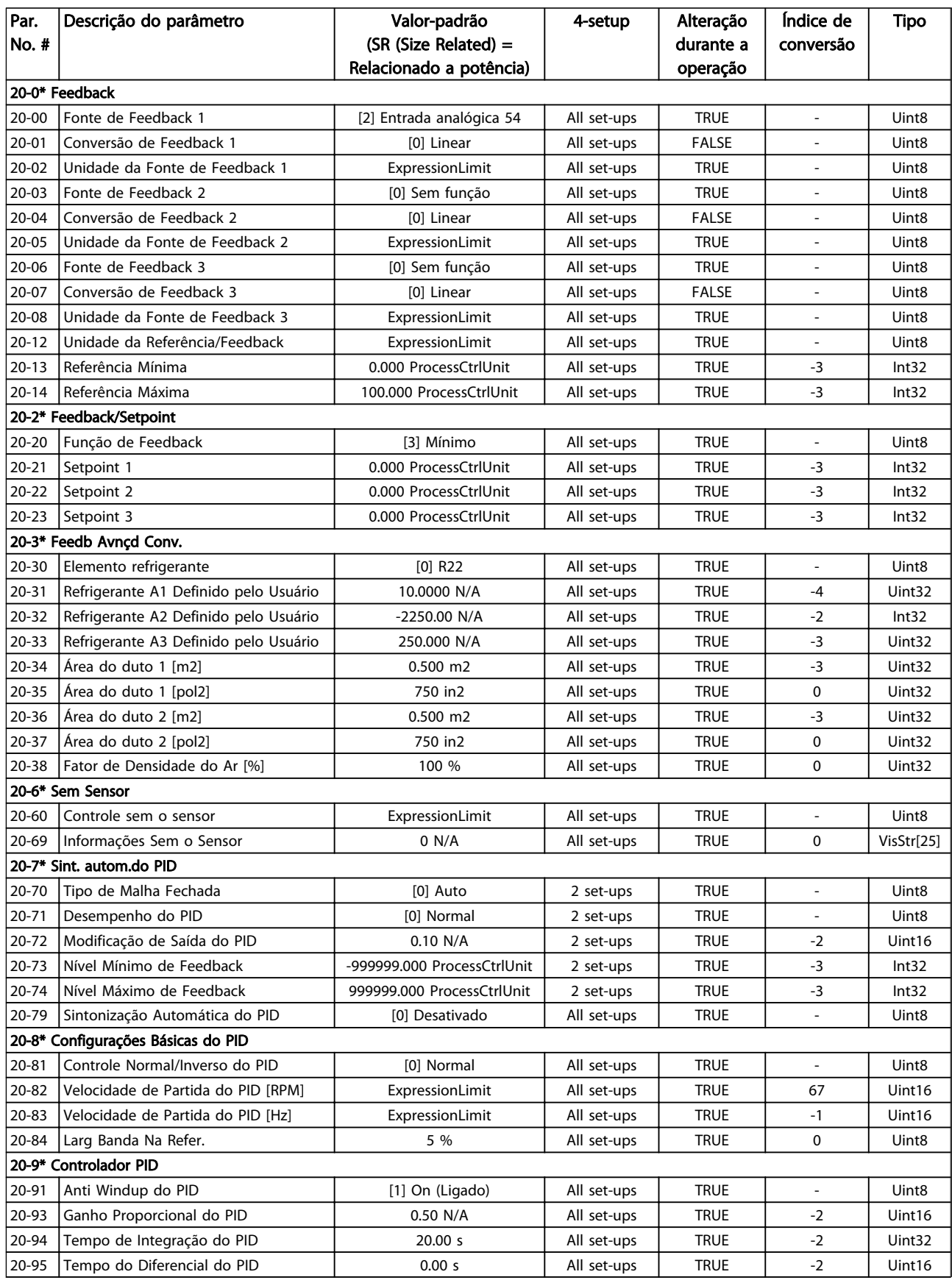

Danfoss

## Listas de Parâmetros de Programação do Drive do HVAC do VLT<sup>o</sup>

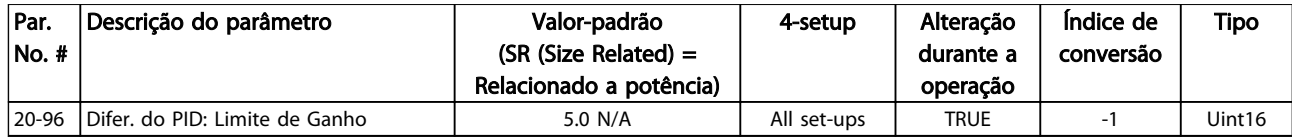

Danfoss

# 5.1.19 21-\*\* Ext. Malha Fechada

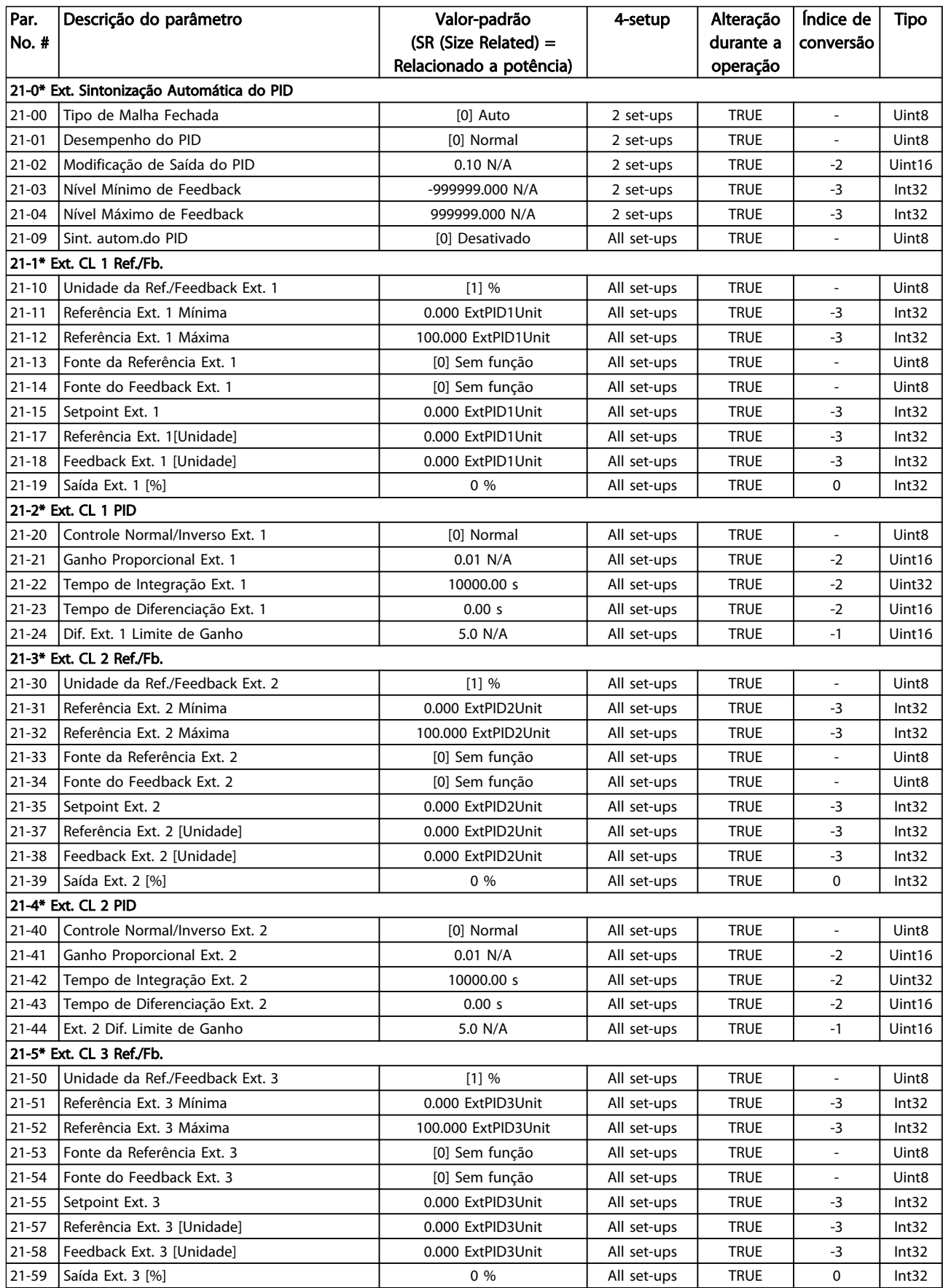

## Listas de Parâmetros de Programação do Drive do HVAC do VLT<sup>o</sup>

Danfoss

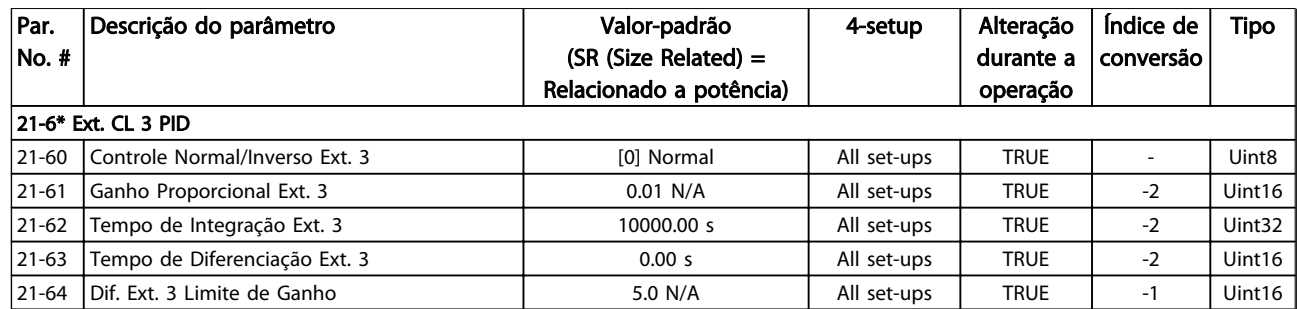

# 5.1.20 22-\*\* Funções de Aplicação

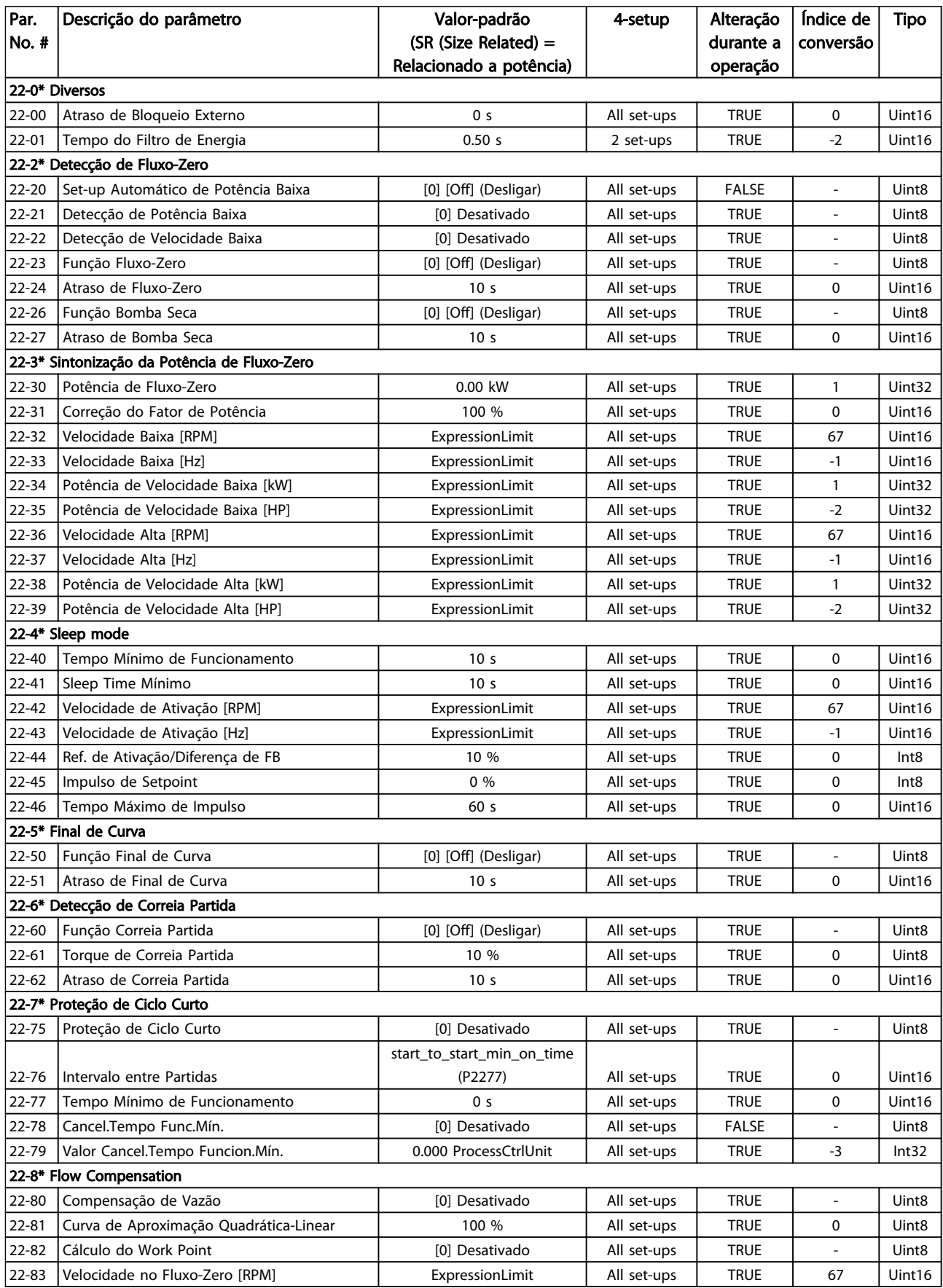

## Listas de Parâmetros de Programação do Drive do HVAC do VLT<sup>o</sup>

Danfoss

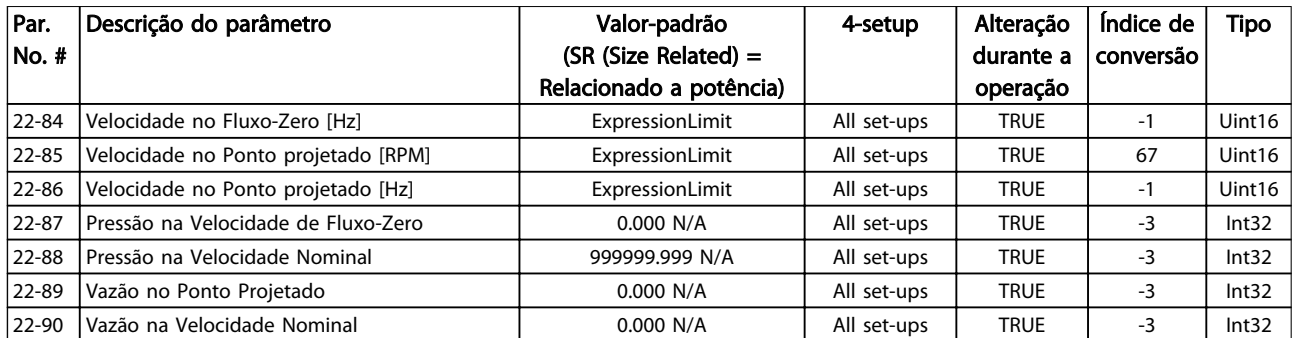

# 5.1.21 23-\*\* Funções Baseadas no Tempo

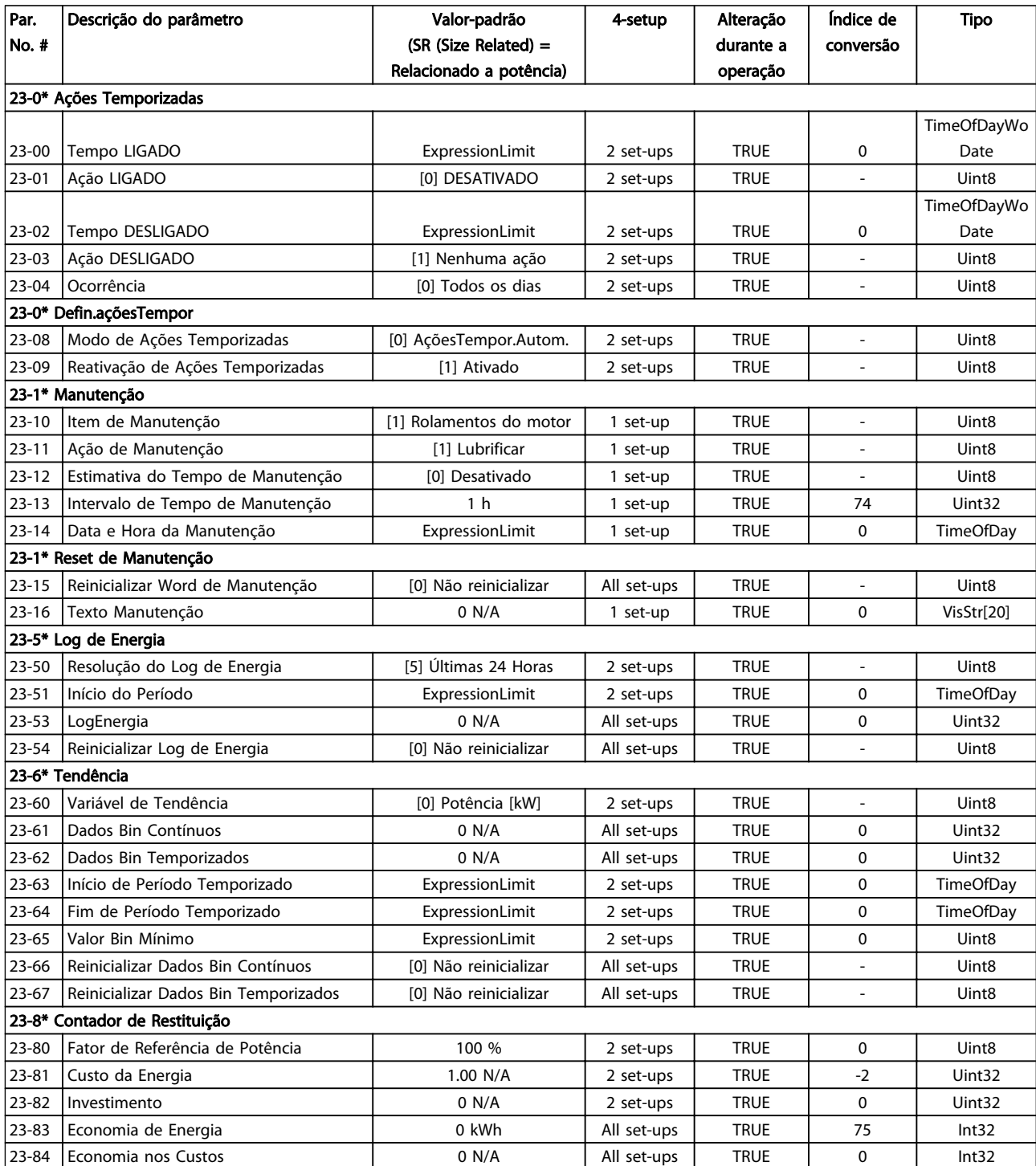

Tabela 5.22

Danfoss
Danfoss

# 5.1.22 24-\*\* Funções de Aplicação 2

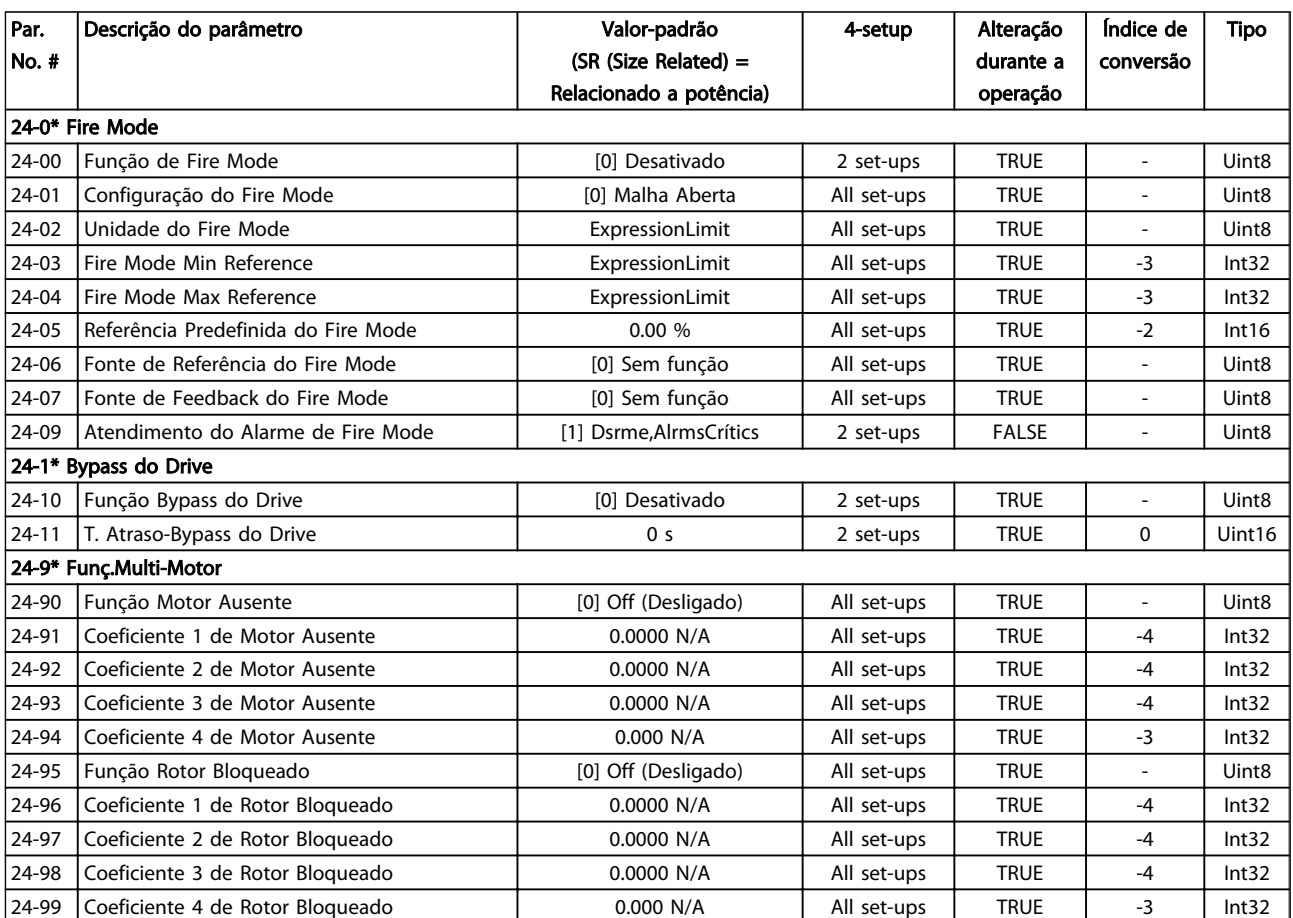

Tabela 5.23

# 5.1.23 25-\*\* Controlador em Cascata

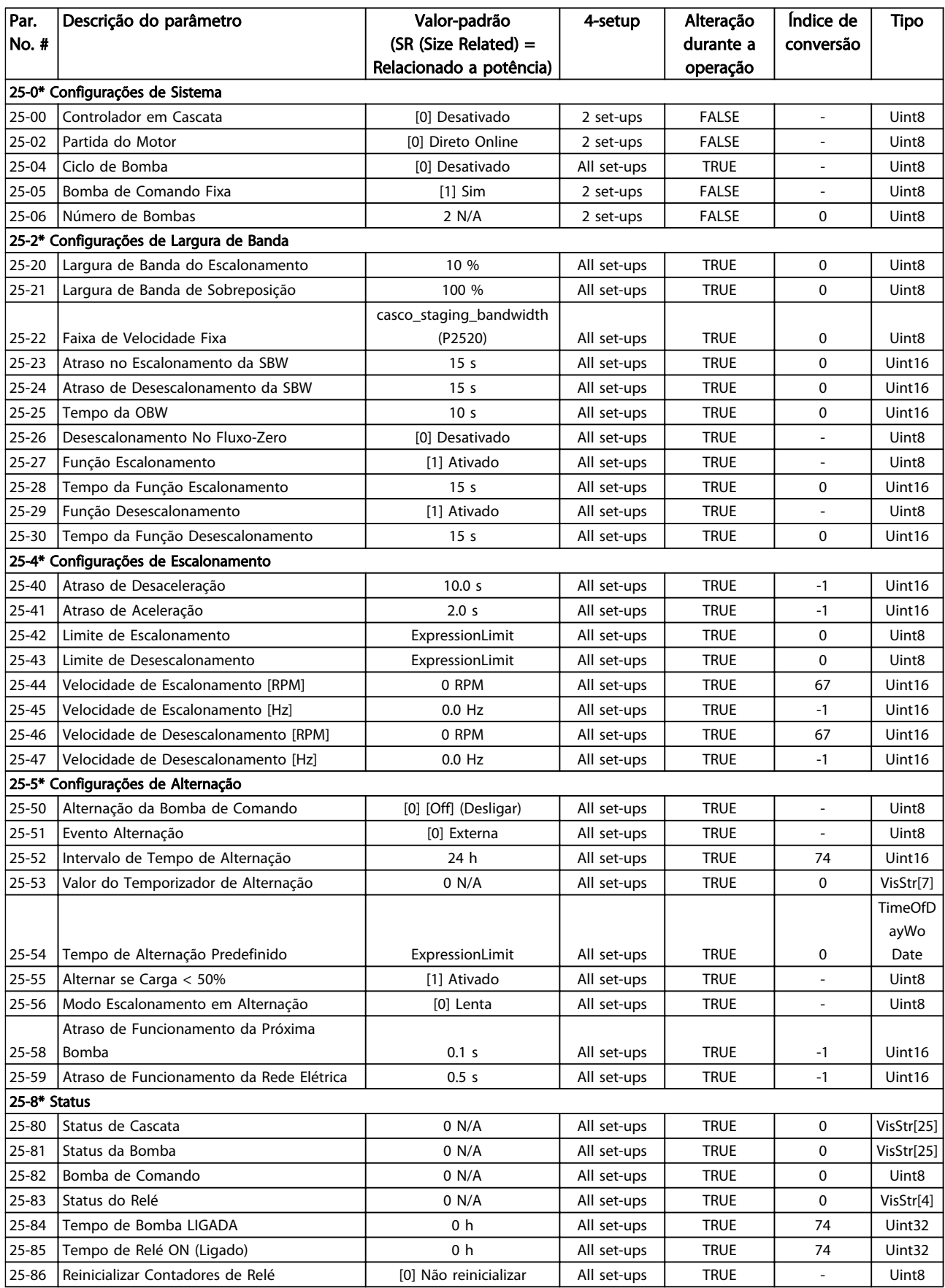

Danfoss

#### Listas de Parâmetros de Programação do Drive do HVAC do VLT<sup>o</sup>

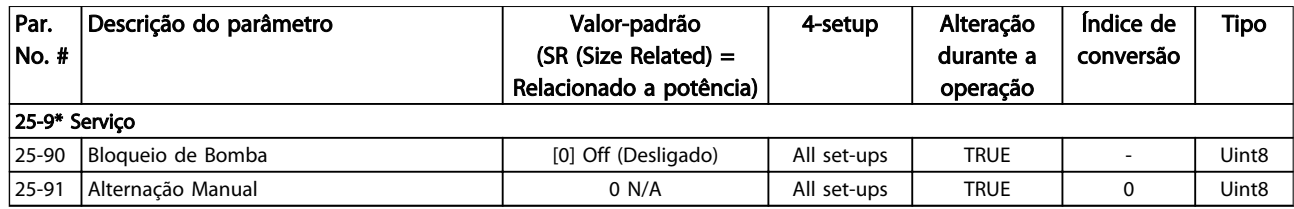

Tabela 5.24

# 5.1.24 26-\*\* E/S Analógica do Opcional MCB 109

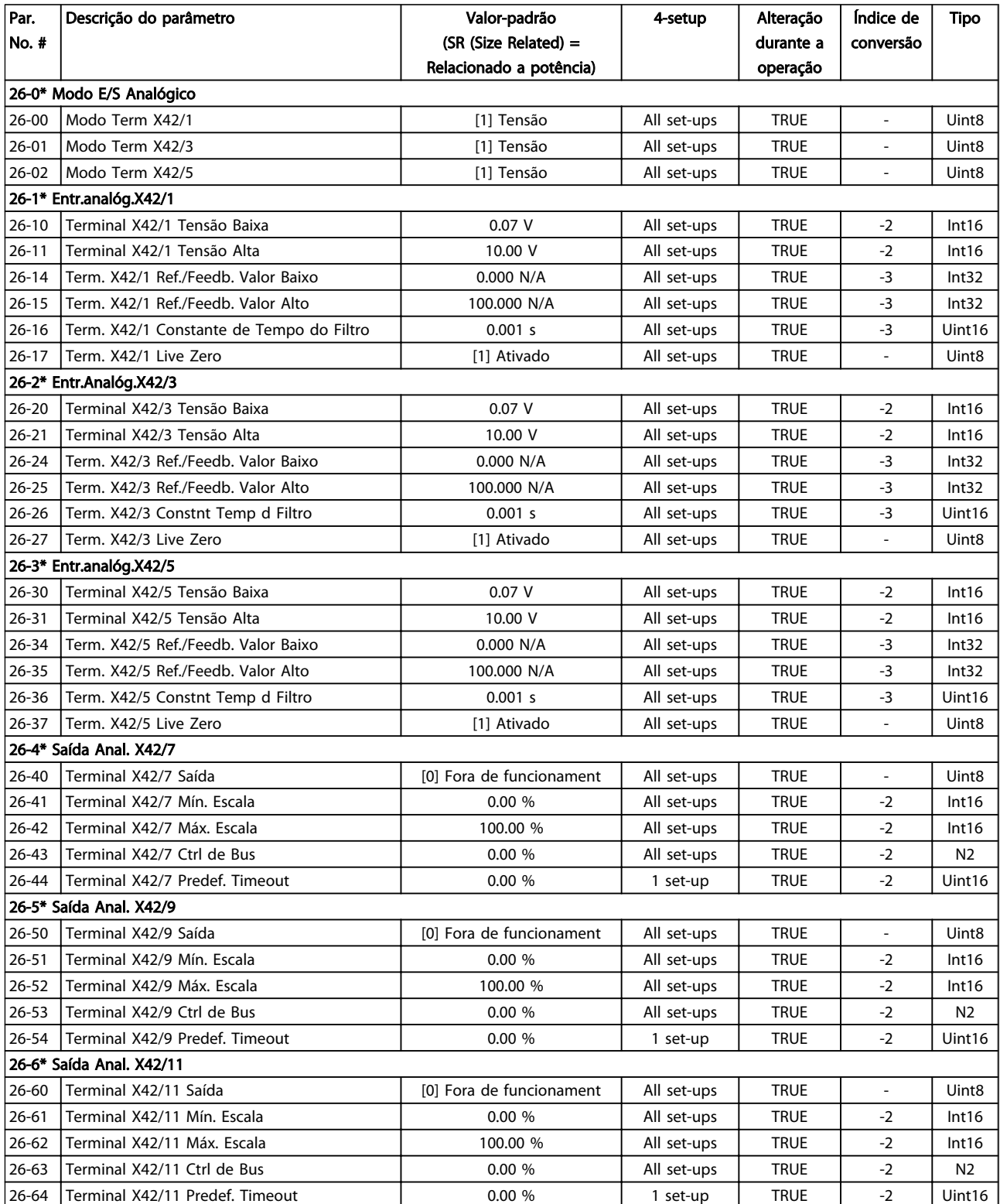

Tabela 5.25

Danfoss

#### Guia de Programação do Drive do HVAC do VLT<sup>\*</sup>

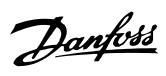

# **Índice**

## $\overline{A}$

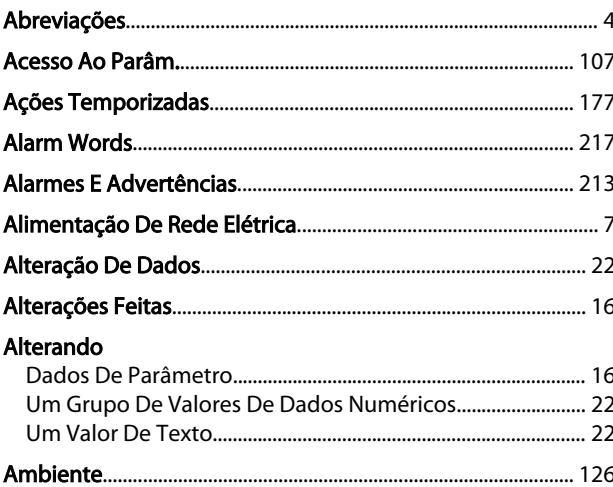

#### $\overline{B}$

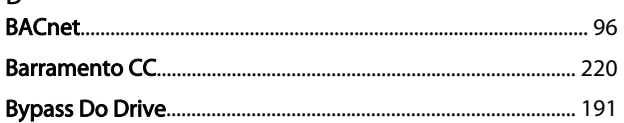

# $\mathsf{C}$

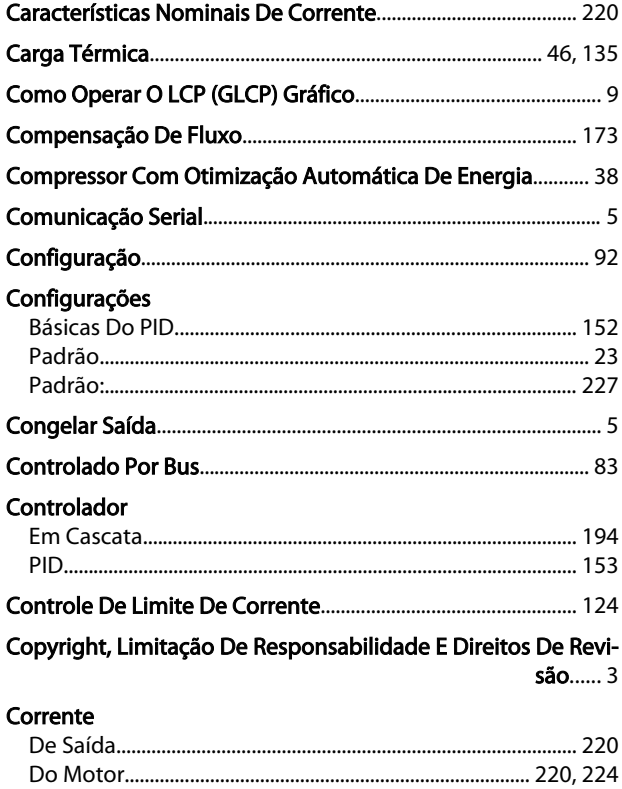

# $D$

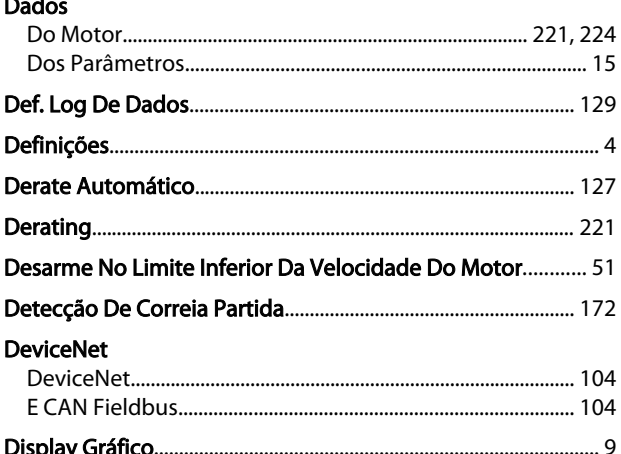

## $\mathsf{E}% _{0}\left( \mathsf{E}\right)$

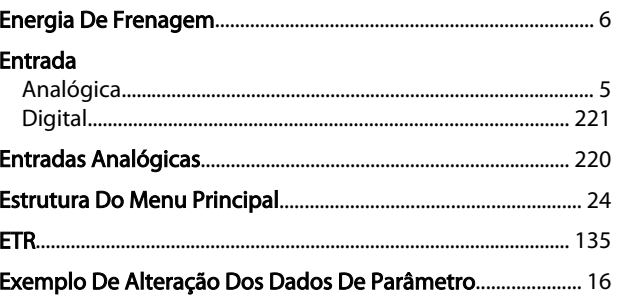

# $F$ <br>Foothers

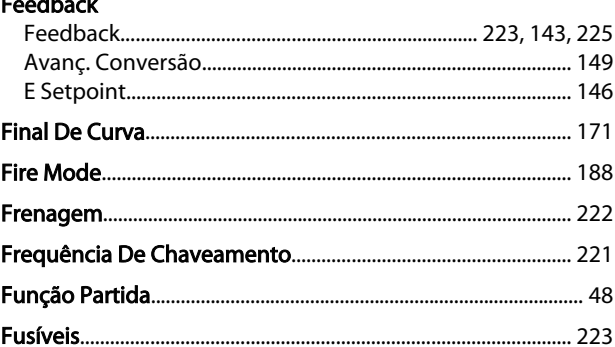

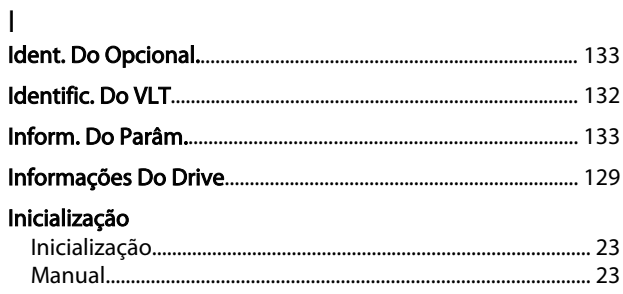

# $\mathsf{J}$

Jog...

#### Guia de Programação do Drive do HVAC do VLT<sup>\*</sup>

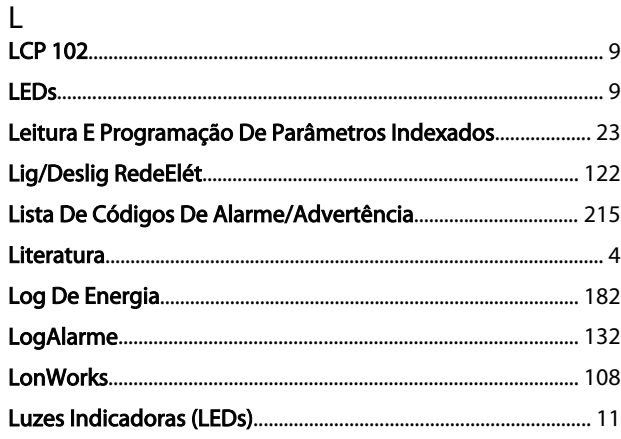

#### M

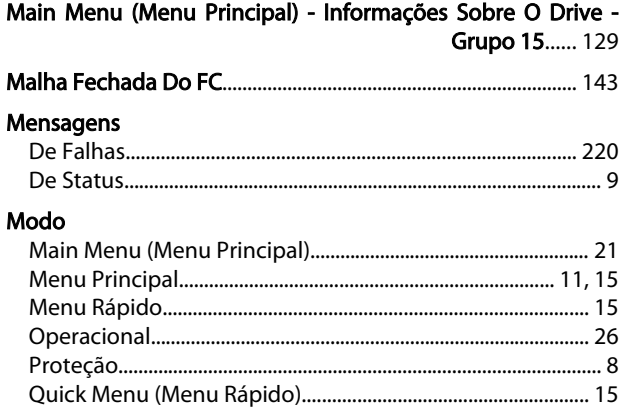

#### $\mathsf{N}$

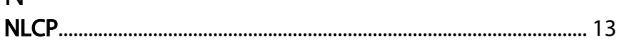

# $\overline{O}$

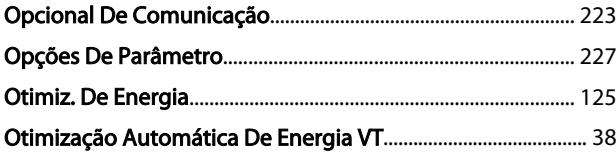

# $P$

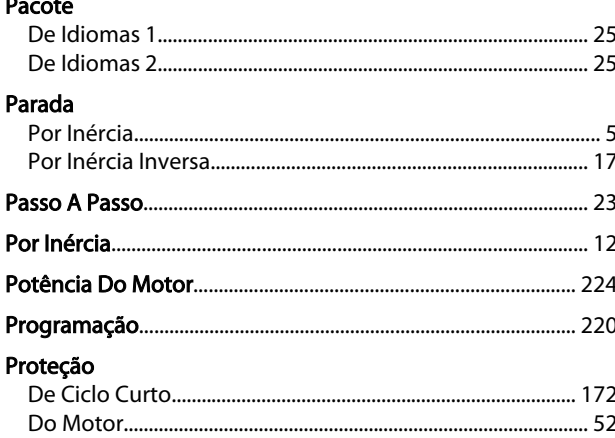

### $\overline{Q}$  $\mathsf{R}$ **RCD........** Reatância

#### $\overline{S}$

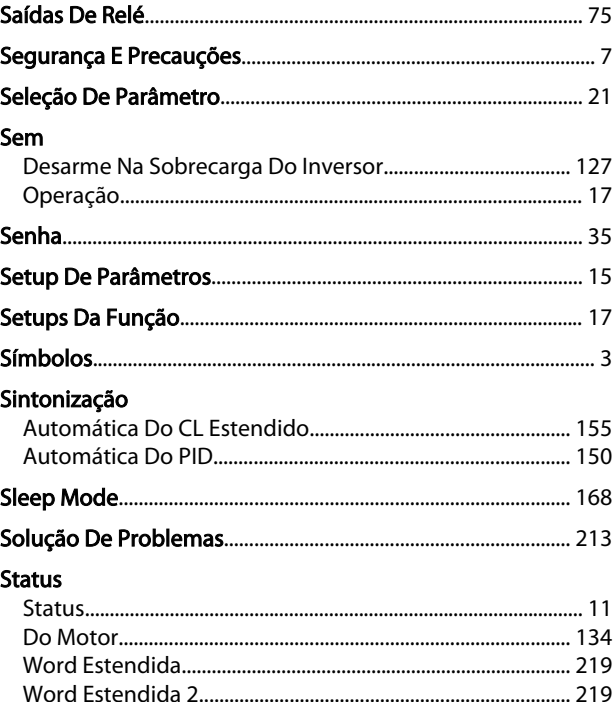

#### $\mathsf T$

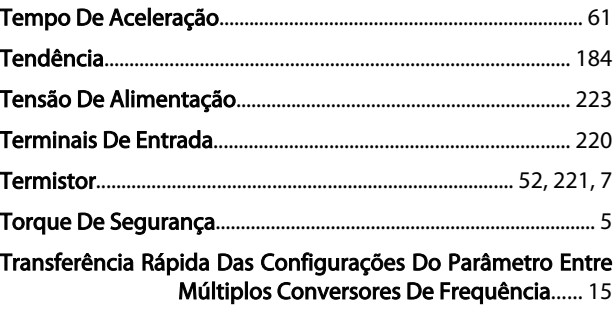

Danfoss

## $\mathsf{V}$

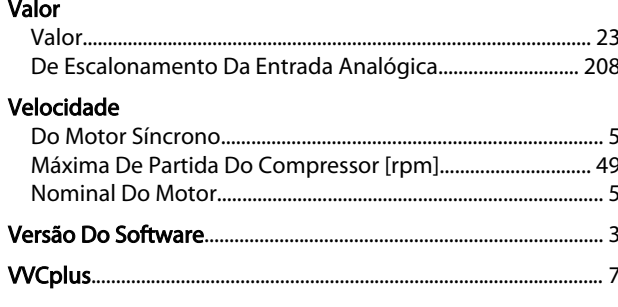

## W

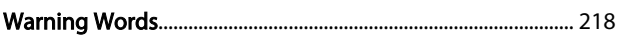

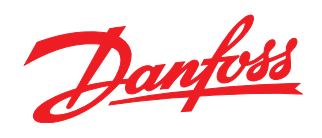

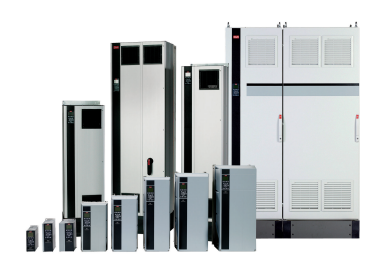

#### www.danfoss.com/drives

A Danfoss não aceita qualquer responsabilidade por possíveis errors constantes de catálogos, brochuras ou outros materiais impressos. A Danfoss reserva para si o direito de alterar os<br>seus produtos sem avisò prévio. Esta d

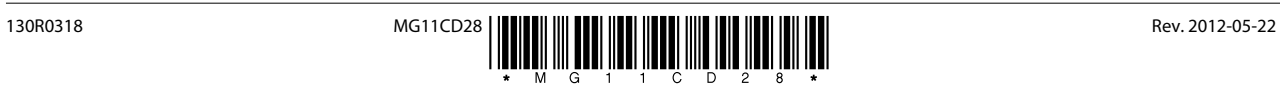